# Alibaba Cloud Anti-DDoS

Anti-DDoS

Issue: 20200529

MORE THAN JUST CLOUD |

# Legal disclaimer

Alibaba Cloud reminds you to carefully read and fully understand the terms and conditions of this legal disclaimer before you read or use this document. If you have read or used this document, it shall be deemed as your total acceptance of this legal disclaimer.

- 1. You shall download and obtain this document from the Alibaba Cloud website or other Alibaba Cloud-authorized channels, and use this document for your own legal business activities only. The content of this document is considered confidential information of Alibaba Cloud. You shall strictly abide by the confidentiality obligations. No part of this document shall be disclosed or provided to any third party for use without the prior written consent of Alibaba Cloud.
- 2. No part of this document shall be excerpted, translated, reproduced, transmitted, or disseminated by any organization, company, or individual in any form or by any means without the prior written consent of Alibaba Cloud.
- 3. The content of this document may be changed due to product version upgrades, adjustments, or other reasons. Alibaba Cloud reserves the right to modify the content of this document without notice and the updated versions of this document will be occasionally released through Alibaba Cloud-authorized channels. You shall pay attention to the version changes of this document as they occur and download and obtain the most up-to-date version of this document from Alibaba Cloud-authorized channels.
- 4. This document serves only as a reference guide for your use of Alibaba Cloud products and services. Alibaba Cloud provides the document in the context that Alibaba Cloud products and services are provided on an "as is", "with all faults" and "as available" basis. Alibaba Cloud makes every effort to provide relevant operational guidance based on existing technologies. However, Alibaba Cloud hereby makes a clear statement that it in no way guarantees the accuracy, integrity, applicability, and reliability of the content of this document, either explicitly or implicitly. Alibaba Cloud shall not bear any liability for any errors or financial losses incurred by any organizations, companies, or individual s arising from their download, use, or trust in this document. Alibaba Cloud shall not, under any circumstances, bear responsibility for any indirect, consequential, exemplary , incidental, special, or punitive damages, including lost profits arising from the use or trust in this document, even if Alibaba Cloud has been notified of the possibility of such a loss.

- 5. By law, all the contents in Alibaba Cloud documents, including but not limited to pictures, architecture design, page layout, and text description, are intellectual property of Alibaba Cloud and/or its affiliates. This intellectual property includes, but is not limited to, trademark rights, patent rights, copyrights, and trade secrets. No part of this document shall be used, modified, reproduced, publicly transmitted, changed, disseminated, distributed, or published without the prior written consent of Alibaba Cloud and/or its affiliates. The names owned by Alibaba Cloud shall not be used, published, or reproduced for marketing, advertising, promotion, or other purposes without the prior written consent of Alibaba Cloud include, but are not limited to, "Alibaba Cloud", "Aliyun", "HiChina", and other brands of Alibaba Cloud and/or its affiliates, which appear separately or in combination, as well as the auxiliary signs and patterns of the preceding brands, or anything similar to the company names, trade names, trademarks, product or service names, domain names, patterns, logos, marks, signs, or special descriptions that third parties identify as Alibaba Cloud and/or its affiliates.
- 6. Please contact Alibaba Cloud directly if you discover any errors in this document.

# **Document conventions**

| Style        | Description                                                                                                    | Example                                                                                                    |
|--------------|----------------------------------------------------------------------------------------------------|----------------------------------------------------------------------------------------------------|
| •            | A danger notice indicates a<br>situation that will cause major<br>system changes, faults, physical<br>injuries, and other adverse results. | <b>Danger:</b><br>Resetting will result in the loss of<br>user configuration data.                                             |
|              | A warning notice indicates a<br>situation that may cause major<br>system changes, faults, physical<br>injuries, and other adverse results. | <b>Warning:</b><br>Restarting will cause business<br>interruption. About 10 minutes<br>are required to restart an<br>instance. |
| !            | A caution notice indicates warning<br>information, supplementary<br>instructions, and other content<br>that the user must understand.      | • Notice:<br>If the weight is set to 0, the server<br>no longer receives new requests.                                         |
| Ê            | A note indicates supplemental instructions, best practices, tips, and other content.                                                       | You can use Ctrl + A to select all files.                                                                                      |
| >            | Closing angle brackets are used<br>to indicate a multi-level menu<br>cascade.                                                              | Click Settings > Network > Set<br>network type.                                                                                |
| Bold         | Bold formatting is used for buttons<br>, menus, page names, and other UI<br>elements.                                                      | Click <b>OK</b> .                                                                                                    |
| Courier font | Courier font is used for commands.                                                                                                    | Run the cd /d C:/window<br>command to enter the Windows<br>system folder.                                                      |
| Italic       | Italic formatting is used for parameters and variables.                                                                                    | bae log listinstanceid<br>Instance_ID                                                                                          |
| [] or [alb]  | This format is used for an optional value, where only one item can be selected.                                                            | ipconfig [-all -t]                                                                                                    |

| Style       | Description                                                                    | Example               |  |
|-------------|--------------------------------------------------------------------------------|-----------------------|--|
| {} or {a b} | This format is used for a required value, where only one item can be selected. | switch {active stand} |  |

# Contents

| Legal disclaimer                                                                                                    | I                                                                                                    |
|----------------------------------------------------------------------------------------------------|----------------------------------------------------------------------------------------------------|
| Document conventions                                                                                                    | I                                                                                                    |
| 1 Migrate to the latest Anti-DDoS Pro                                                                                                    | 1                                                                                                    |
| 2 Product Introduction                                                                                                    |                                                                                                    |
| 2.1 What are Anti-DDoS Pro and Anti-DDoS Premium?                                                                                                    |                                                                                                    |
| 2.2 Anti-DDoS Pro                                                                                                    |                                                                                                    |
| 2.3 Anti-DDoS Premium                                                                                                    | 16                                                                                                    |
| 2.4 DDoS cost protection                                                                                                    |                                                                                                    |
| 3 Pricing                                                                                                    | 22                                                                                                    |
| 3.1 Anti-DDoS Pro billing method                                                                                                    |                                                                                                    |
| 3.2 Anti-DDoS Premium                                                                                                    |                                                                                                    |
| 3.2.1 Anti-DDoS Premium billing method                                                                                                    |                                                                                                    |
| 3.2.2 Mainland China Acceleration                                                                                                    | 32                                                                                                    |
| 3.2.3 Global advanced mitigation                                                                                                    |                                                                                                    |
| 3.3 Instance specification                                                                                                    |                                                                                                    |
| 3.3.1 Function plan                                                                                                    |                                                                                                    |
| 3.3.2 Clean bandwidth                                                                                                    |                                                                                                    |
| 3.3.3 Domains                                                                                                    |                                                                                                    |
| 4 Quick Start                                                                                                    | 12                                                                                                    |
| •                                                                                                    |                                                                                                    |
| 4.1 Set up Anti-DDoS Pro using domains                                                                                                    |                                                                                                    |
| 4.1 Set up Anti-DDoS Pro using domains<br>4.1.1 Overview                                                                                                    | 43<br>43                                                                                                   |
| 4.1 Set up Anti-DDoS Pro using domains<br>4.1.1 Overview<br>4.1.2 Step 1: Add forwarding rules                                                                                                    | 43<br>43<br>44                                                                                             |
| <ul> <li>4.1 Set up Anti-DDoS Pro using domains</li> <li>4.1.1 Overview</li> <li>4.1.2 Step 1: Add forwarding rules</li> <li>4.1.3 Step 2: Configure service traffic forwarding</li> </ul>                                                      | 43<br>43<br>44<br>49                                                                                       |
| <ul> <li>4.1 Set up Anti-DDoS Pro using domains</li> <li>4.1.1 Overview</li> <li>4.1.2 Step 1: Add forwarding rules</li> <li>4.1.3 Step 2: Configure service traffic forwarding</li> <li>4.1.4 Step 3: Configure protection policies</li> </ul> | 43<br>43<br>44<br>49<br>51                                                                                 |
| <ul> <li>4.1 Set up Anti-DDoS Pro using domains</li></ul>                                                                                                    | 43<br>43<br>44<br>49<br>51<br>53                                                                           |
| <ul> <li>4.1 Set up Anti-DDoS Pro using domains</li></ul>                                                                                                    | 43<br>43<br>44<br>49<br>51<br>53<br>56                                                                     |
| <ul> <li>4.1 Set up Anti-DDoS Pro using domains</li></ul>                                                                                                    | 43<br>43<br>44<br>51<br>53<br>56<br>56                                                                     |
| <ul> <li>4.1 Set up Anti-DDoS Pro using domains</li></ul>                                                                                                    | 43<br>43<br>44<br>51<br>53<br>56<br>56<br>57                                                               |
| <ul> <li>4.1 Set up Anti-DDoS Pro using domains</li></ul>                                                                                                    | 43<br>43<br>44<br>51<br>53<br>56<br>56<br>57<br>es60                                                       |
| <ul> <li>4.1 Set up Anti-DDoS Pro using domains</li></ul>                                                                                                    | 43<br>43<br>44<br>51<br>53<br>56<br>56<br>57<br>es60<br>64                                                 |
| <ul> <li>4.1 Set up Anti-DDoS Pro using domains</li></ul>                                                                                                    |                                                                                                    |
| <ul> <li>4.1 Set up Anti-DDoS Pro using domains</li></ul>                                                                                                    | 43<br>43<br>44<br>51<br>53<br>56<br>56<br>57<br>es60<br>64<br>68                                           |
| <ul> <li>4.1 Set up Anti-DDoS Pro using domains</li></ul>                                                                                                    | 43<br>43<br>44<br>51<br>56<br>56<br>56<br>57<br>es60<br>60<br>64<br>68<br>68<br>68<br>68                   |
| <ul> <li>4.1 Set up Anti-DDoS Pro using domains</li></ul>                                                                                                    | 43<br>43<br>44<br>51<br>53<br>56<br>56<br>57<br>es60<br>64<br>68<br>ium<br>74                              |
| <ul> <li>4.1 Set up Anti-DDoS Pro using domains</li></ul>                                                                                                    | 43<br>43<br>44<br>51<br>56<br>56<br>56<br>56<br>60<br>60<br>64<br>68<br>68<br>68<br>74<br>75               |
| <ul> <li>4.1 Set up Anti-DDoS Pro using domains</li></ul>                                                                                                    | 43<br>43<br>44<br>49<br>51<br>56<br>56<br>56<br>57<br>es60<br>64<br>68<br>ium<br>68<br>ium<br>74<br>75     |
| <ul> <li>4.1 Set up Anti-DDoS Pro using domains</li></ul>                                                                                                    | 43<br>43<br>44<br>49<br>51<br>56<br>56<br>56<br>57<br>es60<br>64<br>68<br>68<br>68<br>74<br>75<br>78<br>78 |

| 8.1 Use domains                                                       |       |
|-----------------------------------------------------------------------|-------|
| 8.1.1 Add a website                                                   | 90    |
| 8.1.2 Edit a website configuration                                    | 97    |
| 8.1.3 Delete a website configuration                                  | 99    |
| 8.1.4 Export multiple website configurations at a time                | 100   |
| 8.1.5 Specify non-standard ports for protection                       | 102   |
| 8.1.6 Upload an SSL certificate                                       | 103   |
| 8.1.7 Create a custom TLS policy                                      | 107   |
| 8.1.8 Website configurations in an XML file                           | 109   |
| 8.2 Use ports                                                         | 111   |
| 8.2.1 Create forwarding rules                                         | 111   |
| 8.2.2 Edit forwarding rules                                           | 116   |
| 8.2.3 Delete forwarding rules                                         | 118   |
| 8.2.4 Export multiple port configurations                             | 119   |
| 8.2.5 Configure a health check                                        | 122   |
| 8.2.6 Configure session persistence                                   | 126   |
| 8.3 Provisioning settings                                             | 130   |
| 8.3.1 Modify DNS records to protect websites                          | 130   |
| 8.3.2 Enable NS Mode Access to protect a website                      |       |
| 8.3.3 Modify the CNAME record to protect a non-website service        | 136   |
| 8.3.4 Modify the CNAME record to reroute traffic by using Sec-Tr      | affic |
| Manager                                                               | 141   |
| 8.4 Sec-Traffic Manager                                               | 143   |
| 8.5 CNAME reuse                                                       | 158   |
| 8.6 Allow back-to-origin IP addresses to access the origin server     | 164   |
| 8.7 Verify the forwarding configuration on your local machine         |       |
| 8.8 Change the public IP address of an ECS origin server              | 168   |
| 8.9 Configure Anti-DDoS Premium MCA                                   | 169   |
| 9 Protection settings                                                 | 174   |
| 9.1 Protection for infrastructure                                     | 174   |
| 9.1.1 Configure a blacklist or whitelist for destination IP addresses | 174   |
| 9.1.2 Configure diversion from the origin server                      | 180   |
| 9.1.3 Configure blocked regions                                       |       |
| 9.1.4 Deactivate a black hole                                         | 185   |
| 9.2 Protection for website services                                   | 187   |
| 9.2.1 Configure intelligent protection                                | 187   |
| 9.2.2 Configure blacklists and whitelists for domain names            | 191   |
| 9.2.3 Configure blocked regions for domain names                      | 194   |
| 9.2.4 Configure accurate access control rules                         | 197   |
| 9.2.5 Configure frequency control                                     | 204   |
| 9.3 Protection for non-website services                               | 210   |
| 9.3.1 Configure Layer 4 intelligent protection                        | 210   |
| 9.3.2 Create an anti-DDoS protection policy                           | 212   |
| 9.3.3 Configure the speed limit for source IP addresses               | 223   |
| 9.4 Configure static page caching                                     |       |

| 33  |
|-----|
| 233 |
| 239 |
| 243 |
| 44  |
| 244 |
| 252 |
| 259 |
| 66  |
| 266 |
| 276 |
| 278 |
| 282 |
| 284 |
| 286 |
| 286 |
| 289 |
| 295 |
| 297 |
| 300 |
| 303 |
| 304 |
| 306 |
| 308 |
| 310 |
| 310 |
| 312 |
| 318 |
| 321 |
| 324 |
| 326 |
| 329 |
| 332 |
| 336 |
| 338 |
| 341 |
| 343 |
| 345 |
| 347 |
| 349 |
| 351 |
| 221 |
| 351 |
|     |

| 12.8.3 ConfigNetworkRules             |     |
|---------------------------------------|-----|
| 12.8.4 DeleteNetworkRule              |     |
| 12.8.5 DescribeHealthCheckList        | 362 |
| 12.8.6 ModifyHealthCheckConfig        |     |
| 12.8.7 DescribeHealthCheckStatus      | 369 |
| 12.9 Sec-Traffic manager              |     |
| 12.9.1 DescribeSchedulerRules         |     |
| 12.9.2 CreateSchedulerRule            | 377 |
| 12.9.3 ModifySchedulerRule            |     |
| 12.9.4 DeleteSchedulerRule            |     |
| 12.10 Protection for infrastructure   |     |
| 12.10.1 DescribeAutoCcListCount       |     |
| 12.10.2 DescribeAutoCcBlacklist       |     |
| 12.10.3 AddAutoCcBlacklist            | 394 |
| 12.10.4 DeleteAutoCcBlacklist         |     |
| 12.10.5 EmptyAutoCcBlacklist          |     |
| 12.10.6 DescribeAutoCcWhitelist       |     |
| 12.10.7 AddAutoCcWhitelist            |     |
| 12.10.8 DeleteAutoCcWhitelist         |     |
| 12.10.9 EmptyAutoCcWhitelist          | 406 |
| 12.10.10 DescribeUnBlackholeCount     | 408 |
| 12.10.11 DescribeBlackholeStatus      |     |
| 12.10.12 ModifyBlackholeStatus        | 412 |
| 12.10.13 DescribeNetworkRegionBlock   | 414 |
| 12.10.14 ConfigNetworkRegionBlock     | 430 |
| 12.10.15 DescribeBlockStatus          | 447 |
| 12.10.16 ModifyBlockStatus            | 449 |
| 12.10.17 DescribeUnBlockCount         | 451 |
| 12.11 Protection for website services | 453 |
| 12.11.1 DescribeWebCcProtectSwitch    |     |
| 12.11.2 ModifyWebAlProtectSwitch      |     |
| 12.11.3 ModifyWebAlProtectMode        |     |
| 12.11.4 ModifyWebIpSetSwitch          |     |
| 12.11.5 ConfigWebIpSet                |     |
| 12.11.6 EnableWebCC                   |     |
| 12.11.7 DisableWebCC                  |     |
| 12.11.8 ConfigWebCCTemplate           |     |
| 12.11.9 EnableWebCCRule               |     |
| 12.11.10 DisableWebCCRule             |     |
| 12.11.11 DescribeWebCCRules           |     |
| 12.11.12 CreateWebCCRule              |     |
| 12.11.13 ModifyWebCCRule              |     |
| 12.11.14 DeleteWebCCRule              |     |
| 12.11.15 ModifyWebPreciseAccessSwitch |     |
| 12.11.16 DescribeWebPreciseAccessRule | 490 |

| 12.11.17 ModifyWebPreciseAccessRule        | 494 |
|--------------------------------------------|-----|
| 12.11.18 DeleteWebPreciseAccessRule        | 504 |
| 12.11.19 ModifyWebAreaBlockSwitch          | 506 |
| 12.11.20 DescribeWebAreaBlockConfigs       | 509 |
| 12.11.21 ModifyWebAreaBlock                | 516 |
| 12.12 Protection for non-website services  | 519 |
| 12.12.1 DescribePortAutoCcStatus           | 519 |
| 12.12.2 ModifyPortAutoCcStatus             | 522 |
| 12.12.3 DescribeNetworkRuleAttributes      | 524 |
| 12.12.4 ModifyNetworkRuleAttribute         | 531 |
| 12.13 Custom scenario policy               | 533 |
| 12.13.1 DescribeSceneDefensePolicies       | 533 |
| 12.13.2 CreateSceneDefensePolicy           | 539 |
| 12.13.3 ModifySceneDefensePolicy           | 541 |
| 12.13.4 DeleteSceneDefensePolicy           | 543 |
| 12.13.5 DescribeSceneDefenseObjects        | 545 |
| 12.13.6 AttachSceneDefenseObject           | 548 |
| 12.13.7 DetachSceneDefenseObject           | 550 |
| 12.13.8 EnableSceneDefensePolicy           | 552 |
| 12.13.9 DisableSceneDefensePolicy          | 553 |
| 12.14 Static page caching                  |     |
| 12.14.1 ModifyWebCacheSwitch               |     |
| 12.14.2 ModifyWebCacheMode                 |     |
| 12.14.3 ModifyWebCacheCustomRule           |     |
| 12.14.4 DeleteWebCacheCustomRule           | 563 |
| 12.14.5 DescribeWebCacheConfigs            |     |
| 12.15 Investigation                        |     |
| 12.15.1 DescribeDDoSEvents                 |     |
| 12.15.2 DescribePortFlowList               |     |
| 12.15.3 DescribePortConnsList              |     |
| 12.15.4 DescribePortConnsCount             |     |
| 12.15.5 DescribePortMaxConns               |     |
| 12.15.6 DescribePortAttackMaxFlow          |     |
| 12.15.7 DescribePortViewSourceCountries    |     |
| 12.15.8 DescribePortViewSourceIsps         |     |
| 12.15.9 DescribePortViewSourceProvinces    |     |
| 12.15.10 DescribeDomainAttackEvents        |     |
| 12.15.11 DescribeDomainQPSList             |     |
| 12.15.12 DescribeDomainStatusCodeList      |     |
| 12.15.13 DescribeDomainOverview            |     |
| 12.15.14 DescribeDomainStatusCodeCount     |     |
| 12.15.15 DescribeDomainTopAttackList       |     |
| 12.15.16 DescribeDomainViewSourceCountries |     |
| 12.15.17 DescribeDomainViewSourceProvinces |     |
| 12.15.18 DescribeDomainViewTopCostTime     | 657 |

| 12.15.19 DescribeDomainViewTopUrl          | 660 |
|--------------------------------------------|-----|
| 12.15.20 DescribeDomainQpsWithCache        |     |
| 12.16 Log analysis                         | 668 |
| 12.16.1 DescribeSlsOpenStatus              |     |
| 12.16.2 DescribeSlsAuthStatus              | 670 |
| 12.16.3 DescribeLogStoreExistStatus        |     |
| 12.16.4 DescribeSlsLogstoreInfo            |     |
| 12.16.5 ModifyFullLogTtl                   | 676 |
| 12.16.6 DescribeWebAccessLogDispatchStatus | 678 |
| 12.16.7 DescribeWebAccessLogStatus         | 680 |
| 12.16.8 EnableWebAccessLogConfig           | 683 |
| 12.16.9 DisableWebAccessLogConfig          | 685 |
| 12.16.10 DescribeWebAccessLogEmptyCount    | 687 |
| 12.16.11 EmptySlsLogstore                  | 688 |
| 12.17 System configuration and logs        | 690 |
| 12.17.1 DescribeStsGrantStatus             | 690 |
| 12.17.2 DescribeBackSourceCidr             | 693 |
| 12.17.3 DescribeOpEntities                 | 694 |
| 12.17.4 DescribeDefenseRecords             |     |
| 12.17.5 DescribeAsyncTasks                 | 705 |
| 12.17.6 CreateAsyncTask                    | 710 |
| 12.17.7 DeleteAsyncTask                    | 713 |
| 12.18 Tag                                  |     |
| 12.18.1 DescribeTagKeys                    | 715 |
| 12.18.2 DescribeTagResources               | 718 |
| 12.18.3 CreateTagResources                 |     |
| 12.18.4 DeleteTagResources                 |     |
| 12.19 Error codes                          |     |
|                                            |     |

# **1 Migrate to the latest Anti-DDoS Pro**

#### Overview

It has been three years since Alibaba Cloud released the previous version of Anti-DDoS Pro . To meet your needs for more reliable networking, Alibaba Cloud has been consistently improving Anti-DDoS Pro services.

Currently, Alibaba Cloud has released the latest version of Anti-DDoS Pro.

The latest version is built on a new network infrastructure that connects Anti-DDoS Pro with Alibaba Cloud BGP data centers. This version reduces the average latency between Anti -DDoS Pro and any Chinese mainland region to less than 20 ms and offers more reliable networking than China Telecom or China Unicom networks alone. Anti-DDoS Pro adopts an architecture that requires attack traffic to be filtered in the same ISP network where the traffic was first detected. This significantly improves disaster recovery and protection capabilities offered by Anti-DDoS Pro.

#### **Anti-DDoS Pro instance configurations**

- Basic bandwidth: The minimum basic bandwidth is 30 Gbit/s, which only costs RMB 20, 800 per month.
- Burstable bandwidth: The maximum burstable bandwidth is 600 Gbit/s. Contact customer service if you need more burstable bandwidth.

#### Migrate to the latest Anti-DDoS Pro

We recommend that you migrate to the latest version of Anti-DDoS Pro for a more reliable, secure, and faster service. Note the following details:

• The China Telecom data center in Suzhou and China Unicom data center in Dalian will stop providing services after December 30, 2018. If your Anti-DDoS Pro instances are deployed in any of these data centers, you must migrate your service to the latest version of Anti-DDoS Pro before December 30, 2018. If you need help with service migration, contact customer service.

# Note:

You must migrate to the latest Anti-DDoS Pro if your Anti-DDoS Pro instances meet the criteria.

 You can keep using your current Anti-DDoS Pro instances if they are not deployed in the China Telecom data center in Suzhou or China Unicom data center in Dalian. To experience the latest version of Anti-DDoS Pro now, you can purchase new Anti-DDoS Pro instances and migrate your service to new instances.

#### Procedure

You can perform the following steps to migrate your service.

#### Before you begin

Contact customer service to check whether your Anti-DDoS Pro instances meet the preceding criteria.

If your Anti-DDoS Pro instances meet the criteria, you can contact customer service to create new Anti-DDoS Pro instances for you. The expiration time of new instances is no earlier than that of old instances.

New instances have the same configurations as old instances.

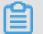

### Note:

We recommend that you migrate your service to new Anti-DDoS Pro instances once the new instances are created. During the migration process, both old and new Anti-DDoS Pro instances can forward your traffic and protect the security of your business.

# !) Notice:

We recommend that you back up your configurations in advance. You can read Import and export configurations to learn how to import and export domain configurations and forwarding rules in the Anti-DDoS Pro console. After you migrate domain configurations to the new Anti-DDoS Pro instances, you cannot view these configurations on old Anti-DDoS Pro instances.

**1.** Log on to the Anti-DDoS Pro console.

- **2.** Migrate domain configurations and forwarding rules to new Anti-DDoS Pro instances.
  - Migrate domain configurations to new Anti-DDoS Pro instances

#### Notes:

- Do not add forwarding rules on port 80 or 443. Anti-DDoS Pro uses port 80 or 443 by default. If the ports are already in use, you cannot associate your domain to new Anti-DDoS Pro instances.
- If you submitted a ticket to redirect HTTP/2 or HTTPS requests to HTTP, you must disable the redirect feature before you migrate domain configurations to new Anti-DDoS Pro instances.
- If a wildcard subdomain that matches your domain is already configured in other accounts, you cannot associate your domain to new Anti-DDoS Pro instances. If you have multiple Alibaba Cloud accounts, make sure to avoid this conflict.
- a. In the left-side navigation pane, choose Access > Web Service, and click Syn
   Domain Settings to New BGP Anti-DDoS.

| Web Service Mainland China International |                                           | Purchase      | New BGP-line Anti-DDoS Pro |   |
|------------------------------------------|-------------------------------------------|---------------|----------------------------|---|
| Hide Introduction ^                      | Sync Domain Settings to New BGP Anti-DDoS | Change ECS IP | Back-to-source CIDR block  | Ð |

**b.** Enter the IP address of the new Anti-DDoS Pro instance and select the domains to be migrated.

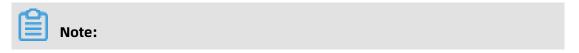

You can select up to 5 domains. If the old Anti-DDoS Pro instance is associated with more than 5 domains, synchronize domain configurations between the old and new instance in batches.

| Sync Domain Setti     | ings to New BGP Anti-DDoS                             | ×    |
|-----------------------|-------------------------------------------------------|------|
| Please view correspor | nding documentation before doing the synchronization. |      |
| IP:                   | 12<br>Please enter a New BGP Anti-DDoS IP             |      |
| Select Domain:        | <ul> <li>Select Al</li> <li>adf.test.com</li> </ul>   |      |
|                       | ∢ →                                                   |      |
|                       | Synchronize Ca                                        | ncel |

c. Click Synchronize to migrate domain configurations to the new Anti-DDoS Pro instance. To view the domain configurations that are already migrated to new Anti-DDoS Pro instances, log on to the New BGP Anti-DDoS console and select Management > Websites.

#### Note:

At this point, your traffic is still forwarded by the old Anti-DDoS Pro instance.

#### Domain synchronization notes:

- If you have only one old Anti-DDoS Pro instance, perform the preceding steps to synchronize all domain configurations between the old and new Anti-DDoS Pro instance.
- If you have multiple old Anti-DDoS Pro instances and some domains are associated with multiple instances, you must identify the domains to be

synchronized and the Anti-DDoS Pro instances associated with these domains . If you want to keep using some of the old Anti-DDoS Pro instances, we recommend that you dissociate the domains to be synchronized from these instances and perform the preceding steps to synchronize domain configurat ions between old and new Anti-DDoS Pro instances.

# !) Notice:

After you synchronize domain configurations, you cannot view these configurations on old Anti-DDoS Pro instances. However, the domains are still associated with old Anti-DDoS Pro instances. You can choose **Management** > **Websites** in the New BGP Anti-DDoS console to view domain configurations that are already migrated to new Anti-DDoS Pro instances. To prevent mistakes to these domain configurations, you cannot view these configurations in the old Anti-DDoS Pro console.

d. After you synchronize domain configurations, we recommend that you log on to the New BGP Anti-DDoS console, choose Management > Websites, and compare the domain configurations in the Websites list with your backup configurations. If you find any differences, you can manually change the domain configurations according to your backup configurations.

#### Notes:

 The new and old Anti-DDoS Pro instances use different CIDR blocks to forward traffic back to your origin server. If you set access control rules on your origin server, make sure to add the back-to-origin CIDR blocks used by new Anti-DDoS Pro instances to the whitelist. You can select Management > Websites and click **View Back-to-origin CIDR Blocks** to view all back-to-origin CIDR blocks used by new Anti-DDoS Pro instances.

- If your domain has not obtained an ICP license, you can submit a ticket or contact customer service for help. We recommend that you obtain an ICP license as soon as possible.
- Migrate forwarding rules to the new Anti-DDoS Pro instances
  - a. In the left-side navigation pane, choose Access > Non-Web Service and select an Anti-DDoS Pro instance and IP address.
  - **b.** Click **Export Rules** and select **Export rules** to export forwarding rules in a TXT file to your local computer.
  - c. In the New BGP Anti-DDoS console, choose Management > Port Settings, select an Anti-DDoS Pro instance, click Batch Operations, and select Create Rule.
  - **d.** Copy the contents of the TXT file to the edit area in the Create Rule dialog box, and click **Create** to migrate the forwarding rules to the selected Anti-DDoS Pro instance.

# Note:

For more information about importing and exporting multiple forwarding rules, see Import and export configurations. After you migrate forwarding rules to the new instance, you can follow a similar procedure to migrate session persistence and health check settings to the new instance.

- **3.** You can modify the hosts file on your machine to test if the domain configurations and forwarding rules work as expected. For more information, see Test configurations on local machines.
- **4.** After you pass the tests, change DNS resolution settings and modify A record values through your DNS provider to forward traffic to your Anti-DDoS Pro instances.

### Note:

If you use IPs and ports to set up the Anti-DDoS Pro instance, replace your service IP with the IP address of the Anti-DDoS Pro instance to forward traffic to Anti-DDoS Pro.

**5.** After you migrate your service to new Anti-DDoS Pro instances, your old Anti-DDoS Pro instances will be released when their subscription period ends. You can also submit a ticket or contact customer service to release your old instances.

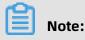

When both old and new Anti-DDoS Pro instances are in use, you cannot delete the domain configurations that were migrated from the old instances in the new BGP Anti-DDoS console. You can only delete these domain configurations when the associated old Anti-DDoS Pro instances are released.

#### Notes

- The migration process will not affect your service. If you need to roll back the configurat ions, submit a ticket or contact customer service.
- To avoid additional fees during the migration process and when both new and old Anti
  -DDoS Pro instances are in use, we recommend that you set the basic bandwidth and
  burstable bandwidth to the same value on your old Anti-DDoS Pro instances.
- If your Anti-DDoS Pro instances do not meet the preceding criteria, you can purchase new Anti-DDoS Pro instances by yourself and follow the preceding steps to migrate your service to new Anti-DDoS Pro instances. After the migration process is complete, and your old Anti-DDoS Pro instances have subscription time left, you can submit a ticket to request a refund.

# Note:

If your Anti-DDoS Pro instances meet the preceding criteria, you cannot request a refund because your new Anti-DDoS Pro instances are created by Alibaba Cloud free of charge.

#### FAQ

#### What benefits does the latest Anti-DDoS Pro have?

For more information about the benefits offered by Anti-DDoS Pro, see What is Anti-DDoS Pro.

#### Where can I find detailed pricing information?

For more information about pricing, see Billing methods.

#### How fast is the network used by Anti-DDoS Pro?

You can use third-party testing tools to test the latency of Anti-DDoS Pro instances. For example, http://ping.chinaz.com/203.107.32.57.

Test IP address: 203.107.32.57

#### Do I need to buy new Anti-DDoS Pro instances during the migration process?

No. After you confirm the configurations of your new Anti-DDoS Pro instances with customer service, Alibaba Cloud creates new Anti-DDoS Pro instances for you free of charge

#### How can I tell where my Anti-DDoS Pro instance is deployed?

Your Anti-DDoS Pro instance is deployed in the China Telecom data center in Suzhou or China Unicom data center in Dalian if its IP address is within one of the following CIDR blocks:

- 180.97.164.128/26
- 180.97.164.0/25
- 180.97.163.0/24
- 180.97.162.0/24
- 180.97.161.0/24
- 180.97.89.0/24
- 180.101.207.0/24
- 180.101.208.0/24
- 218.94.232.0/24
- 218.60.113.0/24
- 218.60.114.0/24
- 218.60.115.0/25
- 218.60.115.128/26
- 218.60.112.0/24
- 218.60.121.0/24
- 218.60.82.0/24
- 218.60.83.0/24
- 211.93.149.0/24

#### How long does it take to migrate my service to new Anti-DDoS Pro instances?

- If you use domains to set up Anti-DDoS Pro instances, it takes one to three days because you need to update DNS records through your DNS provider.
- If you use IPs and ports to set up Anti-DDoS Pro instances, it depends on your service status.

#### Will my service be interrupted during the migration process?

In most situations, migrating to new Anti-DDoS Pro instances does not affect your service. The actual situation may vary according to the service status. Alibaba Cloud allows you to keep both old and new Anti-DDoS Pro instances in use for a period of time. Old Anti-DDoS Pro instances are not released until Alibaba Cloud confirms that all your traffic is forwarded to your new Anti-DDoS Pro instances.

Your service availability is the highest priority of Alibaba Cloud during the entire migration process.

#### What else do I need to know when migrating to the latest Anti-DDoS Pro?

- The latest version of Anti-DDoS Pro is based on BGP networks and supports quick disaster recovery. This version provides faster and more reliable networks compared with older versions. To set up the latest Anti-DDoS Pro to protect your business, you need to change A records instead of CNAME records.
- The latest Anti-DDoS Pro uses different back-to-origin CIDR blocks than older versions of Anti-DDoS Pro. You need to manually update back-to-origin CIDR blocks if you have set access control rules to protect your origin server.

# **2 Product Introduction**

### 2.1 What are Anti-DDoS Pro and Anti-DDoS Premium?

Anti-DDoS Pro and Anti-DDoS Premium provide proxy protection services to protect against distributed denial of service (DDoS) attacks. They protect network servers from volumetric DDoS attacks. Anti-DDoS Pro and Anti-DDoS Premium forward traffic to the Alibaba Cloud anti-DDoS network by using DNS resolution, and then connect services to the Anti-DDoS Service system in DNS proxy mode. This protects against volumetric and resource exhaustion DDoS attacks.

#### Anti-DDoS Pro and Anti-DDoS Premium

Anti-DDoS Pro and Anti-DDoS Premium provide effective solutions for scenarios where your servers are deployed inside and outside mainland China.

- Anti-DDoS Pro: provides bandwidth resources of eight BGP lines at the Tbit/s level. It
  protects servers that are deployed in mainland China and serve mainland China users
  from volumetric DDoS attacks.
- Anti-DDoS Premium: relies on the state of the art distributed near-source traffic scrubbing capability. It provides unlimited protection capability for servers that are deployed **outside mainland China** and serve users **outside mainland China**.

#### How Anti-DDoS Pro and Anti-DDoS Premium work

Anti-DDoS Pro and Anti-DDoS Premium forward traffic based on DNS resolution records or IP addresses to protect the services connected by using domain names and ports. The results of DNS resolutions or the service IP addresses are mapped to the IP addresses or CNAME records of Anti-DDoS Pro or Anti-DDoS Premium instances based on forwarding rules configured by users.

All inbound traffic from the Internet first passes through the anti-DDoS data center. Attack traffic is scrubbed and filtered in the traffic scrubbing center, and clean traffic is forwarded back to the origin server by using forwarding ports. This ensures stable access to the origin server.

#### Benefits

Compared with traditional anti-DDoS security solutions, Anti-DDoS Pro and Anti-DDoS Premium are more stable and easier to deploy. They rely on high-quality BGP networks and intelligent protection technologies to provide stronger protection with higher availability.

• Five-minute deployment

You can protect domain names and ports by mapping either the results of DNS resolutions or service IP addresses to the IP addresses of Anti-DDoS Pro and Anti-DDoS Premium instances. This way, you can enable Anti-DDoS Pro or Anti-DDoS Premium protection for your assets without any hardware or software installation, or router and switch configuration.

Massive protection bandwidth

Anti-DDoS Pro provides a protection bandwidth of more than 8 Tbit/s in mainland China , and Anti-DDoS Premium provides a protection bandwidth of more than 2 Tbit/s outside mainland China.

Intelligent protection

Anti-DDoS Pro and Anti-DDoS Premium automatically optimize protection algorithms and learn service traffic baselines from the protection analysis of volumetric and resource exhaustion DDoS attacks. This enables the services to identify malicious IP addresses, and scrub and filter attack traffic.

Protection against volumetric DDoS attacks

Volumetric DDoS attacks at the transport layer congest networks, leave data centers unavailable, and interrupt or paralyze your services. Anti-DDoS Pro and Anti-DDoS Premium adopt conventional technologies, such as proxy, detection, rebound, authentication, blacklist and whitelist, and packet compliance. They also employ IP reputation investigation, near-source scrubbing, and in-depth packet analysis based on network fingerprints, user behaviors, and content characteristics. These technologies block and filter threats based on user-defined rules, which ensures that the protected services provide external services even under sustained attacks.

• Protection against resource exhaustion DDoS attacks (HTTP flood attacks)

Anti-DDoS Pro and Anti-DDoS Premium integrate intelligent protection engines to protect against resource exhaustion DDoS attacks when application-layer services are interrupted under attacks. They also support URL-level threat filtering at a custom frequency to improve protection efficiency, protection success rate, and work efficiency of O&M personnel. Intelligent protection engines provide effective protection by:

- Learning your traffic to obtain traffic characteristics.
- Dynamically generating normal service baselines.
- Quickly discovering exceptions of traffic and characteristics.
- Participating the attack characteristics analysis.
- Automatically generating a combination of multi-dimensional policies.
- Dynamically executing or canceling protection policy instructions.
- High stability and reliability
  - Anti-DDoS Pro and Anti-DDoS Premium use high-availability network protection clusters to avoid single-point failure and redundancy. The processing capabilities of Anti-DDoS Pro and Anti-DDoS Premium can be scaled up.
  - Anti-DDoS Pro and Anti-DDoS Premium monitor the inbound traffic forwarded to the traffic scrubbing center and CPU and memory resources of all servers to ensure the availability of the data center. They also monitor the availability of server engines and bring or take servers online or offline based on monitoring results.
  - Anti-DDoS Pro and Anti-DDoS Premium monitor the availability of back-to-origin links and automatically switch to secondary links when primary links are unstable, which ensures link availability.
  - Anti-DDoS Pro and Anti-DDoS Premium perform health checks on protected origin servers and switch service traffic to another healthy origin server when an origin server is unhealthy. They also monitor the HTTP status codes of origin servers and initiate back-to-origin or switchover operations when errors are detected.
- Traffic rerouting

Anti-DDoS Pro and Anti-DDoS Premium forward traffic based on cloud product-specific security events and DNS resolution records. They keep DDoS protection disabled for secure cloud products and enable DDoS protection for vulnerable cloud products by connecting the cloud products to themselves. You can customize forwarding templates as required for Anti-DDoS Pro and Anti-DDoS Premium to automatically schedule DDoS protection based on the security states of cloud products. The templates contain Cloud Service Interaction, Tiered Protection, and Network Acceleration.

#### Scenarios

Anti-DDoS Pro and Anti-DDoS Premium are suitable for finance websites, e-commerce websites, portal websites, Internet egress of government departments, portals, and open platforms. They provide DDoS protection for important live streaming and sales promotions . Anti-DDoS Pro and Anti-DDoS Premium protect against malicious attacks and blackmaili ng by competitors, and prevent mobile apps from malicious registration, empty box scams, and fraud traffic.

We recommend that you use Anti-DDoS Pro and Anti-DDoS Premium to mitigate the following security risks in the preceding industries and scenarios:

- Ransom-driven DDoS attacks occur.
- DDoS attacks have frozen your services and urgent protection is required to recover it.
- DDoS attacks occur frequently. Continuous protection against DDoS is required to ensure service stability.

### 2.2 Anti-DDoS Pro

Anti-DDoS Pro provides eight BGP lines at the Tbit/s level to protect your servers deployed in mainland China against volumetric DDoS attacks. Compared with anti-DDoS service based on Internet Data Center (IDC), Anti-DDoS Pro now supports more reliable networks with lower latency. This enables quicker disaster recovery.

#### Benefits

Anti-DDoS Pro provides the following benefits:

- Maximum BGP bandwidth resources in mainland China. It provides a maximum protection bandwidth of 1.5 Tbit/s to protect your services against volumetric DDoS attacks.
- Top-quality bandwidth resources in mainland China. Its BGP lines cover most Internet service provider (ISP) networks in mainland China, such as China Telecom, China Unicom , China Mobile, and China Education and Research Network. The average latency is about 20 ms.
- Only one IP address is required to access different ISP networks in mainland China.

| Differences between II | DC-based anti-DDoS | service and Anti-DDoS Pro |
|------------------------|--------------------|---------------------------|
|                        |                    |                           |

| Item                              | IDC-based anti-<br>DDoS service<br>(China Telecom<br>, China Unicom,<br>and China Mobile<br>networks)                                           | IDC-based anti-<br>DDoS service<br>(BGP lines)                                                                                                    | Anti-DDoS Pro                                                                                                    |
|-----------------------------------|----------------------------------------------------------------------------------------------------|----------------------------------------------------------------------------------------------------|----------------------------------------------------------------------------------------------------|
| ISP networks                      | Only supports China<br>Telecom, China<br>Unicom, and China<br>Mobile networks.                                                                  | Supports multiple<br>small and medium-<br>sized ISP networks<br>in addition to China<br>Telecom, China<br>Unicom, and China<br>Mobile networks.                                                                                                    | Supports multiple<br>small and medium-<br>sized ISP networks<br>in addition to China<br>Telecom, China<br>Unicom, and China<br>Mobile networks.                                                                                                    |
| Network latency                   | Average latency is<br>30 ms in mainland<br>China. Cross-network<br>access may occur<br>if you use networks<br>provided by small-<br>sized ISPs. | Average latency is<br>20 ms in mainland<br>China. No cross-<br>network access is<br>required.                                                                                                    | Average latency is<br>20 ms in mainland<br>China. No cross-<br>network access is<br>required.                                                                                                    |
| Dedicated back-to-<br>origin line | Not supported.<br>Traffic is forwarded<br>back to the origin<br>server with a latency<br>over the Internet.                                     | If the origin server is<br>deployed on Alibaba<br>Cloud, traffic is<br>forwarded back to<br>the origin server with<br>a negligible latency<br>by using dedicated<br>connections.<br>Otherwise, traffic is<br>forwarded back to<br>the origin server over<br>the Internet. | If the origin server is<br>deployed on Alibaba<br>Cloud, traffic is<br>forwarded back to<br>the origin server with<br>a negligible latency<br>by using dedicated<br>connections.<br>Otherwise, traffic is<br>forwarded back to<br>the origin server over<br>the Internet. |

| Item                                         | IDC-based anti-<br>DDoS service<br>(China Telecom<br>, China Unicom,<br>and China Mobile<br>networks)                                                                                                    | IDC-based anti-<br>DDoS service<br>(BGP lines)                                                                                            | Anti-DDoS Pro                                                                                                    |
|----------------------------------------------|----------------------------------------------------------------------------------------------------|----------------------------------------------------------------------------------------------------|----------------------------------------------------------------------------------------------------|
| Disaster recovery                            | If a server fault<br>occurs, transport-<br>layer traffic cannot<br>be automatically<br>scheduled. Due<br>to DNS resolution<br>limits, automatic<br>scheduling for<br>application-layer<br>traffic cannot take<br>effect immediately. | Supports automatic<br>scheduling for<br>all traffic based<br>on BGP routing.<br>The switchover is<br>completed within<br>several seconds. | Supports automatic<br>scheduling for<br>all traffic based<br>on BGP routing.<br>The switchover is<br>completed within<br>several seconds. |
| IP addresses                                 | Needs more than<br>two IP addresses<br>, which requires a<br>larger configuration<br>workload.                                                                                                    | Needs only one IP<br>address.                                                                                                    | Needs only one IP<br>address.                                                                                                    |
| Maximum protection<br>capability             | Provides a maximum<br>protection<br>bandwidth of 1 Tbit/<br>s against volumetric<br>DDoS attacks based<br>on China Telecom<br>or China Unicom<br>networks.                                                                           | Provides a maximum<br>protection<br>bandwidth of 100<br>Gbit/s against<br>volumetric DDoS<br>attacks.                                     | Provides a maximum<br>protection<br>bandwidth of 1.5 Tbit<br>/s against volumetric<br>DDoS attacks.                                       |
| Attack mitigation for<br>the transport layer | Supports protection<br>against flood attacks<br>such as SYN floods,<br>ACK floods, and ICMP<br>floods. Filters out<br>malformed packets<br>, empty requests,<br>and requests from<br>zombies.                                        | The same.                                                                                                    | The same.                                                                                                    |

| Item                                        | IDC-based anti-<br>DDoS service<br>(China Telecom<br>, China Unicom,<br>and China Mobile<br>networks) | IDC-based anti-<br>DDoS service<br>(BGP lines) | Anti-DDoS Pro       |
|---------------------------------------------|----------------------------------------------------------------------------------------------------|------------------------------------------------|---------------------|
| Attack mitigation for the application layer | Supports protection                                                                                   | Supports protection                            | Supports protection |
|                                             | against HTTP flood                                                                                    | against HTTP flood                             | against HTTP flood  |
|                                             | attacks.                                                                                              | attacks.                                       | attacks.            |

#### Scenarios

We recommend that you use Anti-DDoS Pro as required:

- A reliable network that has a minimal latency, provides quick disaster recovery, and covers multiple ISP networks.
- Basic protection that offers 20 Gbit/s or more of BGP bandwidth.
- Protection against volumetric DDoS attacks over 300 Gbit/s.

#### References

- Anti-DDoS Pro billing method
- #unique\_11

### 2.3 Anti-DDoS Premium

Alibaba Cloud provides Anti-DDoS Premium to protect against DDoS attacks for servers deployed outside mainland China.

After you set up an Anti-DDoS Premium instance to protect your services, Anti-DDoS Premium forwards all attack traffic directed toward your servers to a dedicated IP address. Anti-DDoS Premium relies on the state of the art distributed near-origin traffic scrubbing to scrub malicious traffic and forward normal traffic to origin servers. This ensures the stability of your services.

#### Features

The following table describes the features provided by Anti-DDoS Premium.

| Feature                                               | Description                                                                                                    |
|-------------------------------------------------------|----------------------------------------------------------------------------------------------------|
| Malformed packet<br>filtering                         | Anti-DDoS Premium protects your services against attacks,<br>such as frag flood, smurf, stream flood, and land flood attacks<br>, and filters out malformed packets, such as IP packets, TCP<br>packets, and UDP packets.                |
| Protection against<br>transport-layer DDoS<br>attacks | Anti-DDoS Premium protects your services against attacks,<br>such as SYN flood, ACK flood, UDP flood, ICMP flood, and RST<br>flood.                                                                                                    |
| Protection against web<br>application DDoS attacks    | Anti-DDoS Premium protects your services against HTTP GET<br>flood, HTTP POST flood, and high-frequency attacks. It also<br>supports user-defined rules for access control, such as specific<br>HTTP header field, URIs, and host rules. |

#### Benefits

Anti-DDoS Premium provides the following benefits:

• Global near-origin traffic scrubbing

Anti-DDoS Premium uses the anycast mode and the traffic scrubbing centers of Alibaba Cloud around the world to forward DDoS attack traffic to the nearest traffic scrubbing center. It also supports backup and disaster recovery among multiple data centers.

• Unlimited protection

Different from Anti-DDoS Pro, Anti-DDoS Premium relies on global near-source scrubbing to provide unlimited and continuous protection.

### !) Notice:

If the attacks that target your services impact the infrastructure of anti-DDoS scrubbing centers, Alibaba Cloud reserves the right to throttle the traffic. Traffic throttling on your Anti-DDoS Premium instances may affect your services. For example, user traffic may also be throttled or even routed to a black hole.

Dedicated IP resources

Anti-DDoS Premium provides a dedicated anycast IP address. Each IP address is isolated to avoid any impact on your services caused by DDoS attacks on other customers. This provides you with more secure anti-DDoS services.

Security reports

Anti-DDoS Premium provides detailed traffic reports and attack prevention reports in real time. This provides you a clear view of your service security.

#### Scenarios

The Internet connects operators in different regions to enable global users to establish connections with each other. However, the network access and ability to communicate vary with the policies of these operators. Therefore, you must select an appropriate DDoS protection solution based on your service requirements.

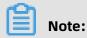

When customers in mainland China want to access Anti-DDoS Premium resources deployed outside mainland China, the network quality cannot be guaranteed if only Anti-DDoS Premium is enabled due to the current routing and interconnection strategies of network operators.

In this case, the average network latency reaches 300 ms, and intermittent packet loss caused by the congestion of international links may occur. Therefore, we recommend that you deploy servers in mainland China to serve users in mainland China, use Anti-DDoS Pro to protect against DDoS attacks, and comply with relevant China laws and regulations to complete website registration and other compliance procedures.

The following table describes the scenarios where servers are deployed outside mainland China.

| Scenario                                                                                        | Solution                                                  |
|-------------------------------------------------------------------------------------------------|-----------------------------------------------------------|
| Servers are deployed <b>outside</b><br>mainland China to serve users<br>outside mainland China. | Deploy Anti-DDoS Premium to protect against DDoS attacks. |
| Outside Mainland China                                                                          |                                                           |
|                                                                                                 |                                                           |
|                                                                                                 |                                                           |
|                                                                                                 |                                                           |

| Scenario                                                                            | Solution                                                                                                    |
|-------------------------------------------------------------------------------------|----------------------------------------------------------------------------------------------------|
| Servers are deployed outside<br>mainland China to serve users in<br>mainland China. | <ul> <li>Solution 1         If your services require a low network latency, such as that required for games, migrate your servers to mainland China where your users are located and deploy Anti-DDoS Pro to protect against DDoS attacks.     <li>Solution 2         If you do not plan to migrate your servers to mainland China, contact sales personnel or submit a ticket to purchase an Anti-DDoS Premium MCA instance. After you submit a ticket, technical support personnel can help you deploy the smart Anti-DDoS service that automatically switches between Anti-DDoS Pro or Anti-DDoS Premium and MCA. This guarantees smooth access for users in mainland China by using MCA if no attacks are detected. For more information about MCA configurations for Anti-DDoS Premium, see Configure Anti-DDoS Premium MCA.     </li> </li></ul> |

|                                               | lution                                                                                                    |
|-----------------------------------------------|----------------------------------------------------------------------------------------------------|
| mainland China and outside<br>mainland China. | Solution 1<br>Deploy servers separately for mainland China<br>and outside mainland China. Servers deployed<br>in mainland China serve users in mainland China<br>, and servers deployed outside mainland China<br>serve users outside mainland China. Deploy<br>both Anti-DDoS Pro and Anti-DDoS Premium to<br>protect your services in and outside mainland<br>China against DDoS attacks.<br>Solution 2<br>If you do not plan to migrate your servers<br>to mainland China, contact sales personnel<br>or submit a ticket to purchase an Anti-DDoS<br>Premium MCA instance. After you submit a<br>ticket, technical support personnel can help<br>you deploy the smart Anti-DDoS service that<br>automatically switches between Anti-DDoS Pro<br>or Anti-DDoS Premium and MCA. This guarantees<br>smooth access for users in mainland China<br>by using MCA if no attacks are detected. For<br>more information about MCA configurations for<br>Anti-DDoS Premium, see Configure Anti-DDoS<br>Premium MCA. |

#### References

- Anti-DDoS Premium billing method
- #unique\_11
- Configure Anti-DDoS Premium MCA

## 2.4 DDoS cost protection

Both Anti-DDoS Pro and Anti-DDoS Premium support DDoS cost protection. The service safeguards against the scaling of cost due to usage spikes on the protected Elastic Compute Service (ECS) instances or Server Load Balancer (SLB) instances caused by a DDoS attack. If the costs of any protected resources increase due to DDoS attacks, you can submit a ticket to obtain a voucher.

# **3 Pricing**

## **3.1 Anti-DDoS Pro billing method**

This topic describes the billing methods, instance specifications, and expiration of Anti-DDoS Pro instances.

| sio | ic protection (monthly subscription) |                 |                                       |                                       |
|-----|--------------------------------------|-----------------|---------------------------------------|---------------------------------------|
|     | Basic protection<br>bandwidth        | Line            | Price (standard<br>function plan)     | Price (enhanced<br>function plan)     |
|     | 30 Gbit/s                            | Eight BGP lines | USD 3,120/month                       | USD 4,320/month                       |
|     | 60 Gbit/s                            | Eight BGP lines | USD 7,020/month                       | USD 8,220/month                       |
|     | 100 Gbit/s                           | Eight BGP lines | USD 49,230/year (<br>discount price)  | USD 63,630/year (<br>discount price)  |
|     | 300 Gbit/s                           | Eight BGP lines | USD 79,260/year (<br>discount price)  | USD 93,660/year (<br>discount price)  |
|     | 400 Gbit/s                           | Eight BGP lines | USD 145,300/year (<br>discount price) | USD 159,700/year (<br>discount price) |
|     | 500 Gbit/s                           | Eight BGP lines | USD 563,430/year (<br>discount price) | USD 577,830/year (<br>discount price) |

#### Basi

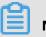

600 Gbit/s

### Note:

 For more information about the differences between the standard and enhanced function plans, see Function plan.

USD 670,610/year (

discount price)

• If you need higher protection bandwidth, you can submit a ticket.

**Eight BGP lines** 

The following table shows the default specifications of Anti-DDoS Pro instances. If the default specifications cannot meet your service needs, you can upgrade the instance or scale up the specifications when you purchase instances.

USD 685,010/year (

discount price)

| Item    | Description                                                                       | Default value                                                                                                    | Price for extra specifications                                                                                                    |
|---------|-----------------------------------------------------------------------------------|----------------------------------------------------------------------------------------------------|----------------------------------------------------------------------------------------------------|
| Ports   | The number of TCP and<br>UDP ports that the<br>instance can protect.              | 50                                                                                                    | Every 5 additional<br>ports: USD 7.5/<br>month                                                                                                    |
| Domains | The number of HTTP and<br>HTTPS domain names<br>that the instance can<br>protect. | 50<br>Note:<br>The domain names<br>that you add to an<br>instance can belong to<br>no more than five top-<br>level domain names. | <ul> <li>Standard<br/>function plan         <ul> <li>USD 4.5<br/>per month<br/>for every 10<br/>additional<br/>domain names</li> </ul> </li> <li>Enhanced<br/>function plan         <ul> <li>USD 7.5<br/>per month<br/>for every 10<br/>additional<br/>domain names</li> </ul> </li> <li>Note:<br/>For every 10<br/>additional<br/>domain names,<br/>the total number<br/>of supported<br/>top-level<br/>domain names<br/>increases by<br/>one.</li> </ul> |

| Item            | Description                                                                                                    | Default value | Price for extra specifications                                                                                                    |
|-----------------|----------------------------------------------------------------------------------------------------|---------------|----------------------------------------------------------------------------------------------------|
| Clean Bandwidth | The maximum<br>bandwidth of your<br>services if no attacks are<br>detected                                                                      | 100 Mbit/s    | <ul> <li>100 Mbit/s &lt;<br/>Bandwidth<br/>≤ 600 Mbit<br/>/s: You are<br/>charged USD<br/>15 per Mbit<br/>/s for the<br/>bandwidth<br/>over the<br/>default<br/>bandwidth.<br/>The additional<br/>fees are<br/>added onto<br/>your regular<br/>monthly fee.</li> <li>600 Mbit/s &lt;<br/>Bandwidth<br/>≤ 5,000 Mbit<br/>/s: You are<br/>charged USD<br/>11 per Mbit<br/>/s for the<br/>bandwidth<br/>over 600<br/>Mbit/s. The<br/>additional<br/>fees are<br/>added onto<br/>your regular<br/>monthly fee.</li> </ul> |
| QPS             | The maximum number<br>of HTTP and HTTPS<br>requests that the<br>instance can concurrent<br>ly process per second if<br>no attacks are detected. | 3,000         | Every 100<br>additional QPS:<br>USD 1.5/month                                                                                                    |

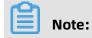

- For more information about clean bandwidth, see Clean bandwidth.
- For more information about domain names, seeDomains.

### Burstable protection (pay-as-you-go on a daily basis)

Burstable protection of Anti-DDoS Pro is provided to protect your services when the highest peak bandwidth of DDoS attacks exceeds the basic protection bandwidth. Burstable protection is charged based on the difference between the peak bandwidth of DDoS attacks and the basic protection bandwidth during a day.

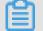

## Note:

If you set the burstable bandwidth and basic protection bandwidth to the same value, no additional fees are incurred but your Anti-DDoS Pro instance provides no burstable protection.

For example, the basic protection bandwidth of your Anti-DDoS Pro instance is 30 Gbit/s and the burstable bandwidth is 100 Gbit/s. Two DDoS attacks are launched at the instance on the same day. The peak bandwidths of the two DDoS attacks are 80 Gbit/s and 40 Gbit /s. Burstable protection is charged based on the higher peak bandwidth (80 Gbit/s). The difference between the peak bandwidth and basic protection bandwidth (30 Gbit/s) is 50 Gbit/s. Based on the price tier table in the following table, Anti-DDoS Pro charges USD 960 for burstable protection.

### Note:

- No fees are incurred for burstable protection if the highest peak bandwidth of DDoS attacks in a day is lower than the basic protection bandwidth.
- No fees are incurred for burstable protection if the highest peak bandwidth of DDoS attacks on the current day is higher than the burstable bandwidth. Therefore, if the domain names protected by an Anti-DDoS Pro instance enter the black hole state, no additional fees are incurred.
- Bill statements for the burstable protection of a day are generated between 8:00 to 9:00 the next day.

| Bandwidth difference                         | Price       |
|----------------------------------------------|-------------|
| 0 Gbit/s < Bandwidth difference ≤ 5 Gbit/s   | USD 120/day |
| 5 Gbit/s < Bandwidth difference ≤ 10 Gbit/s  | USD 180/day |
| 10 Gbit/s < Bandwidth difference < 20 Gbit/s | USD 330/day |

| Bandwidth difference                                  | Price          |
|-------------------------------------------------------|----------------|
| 20 Gbit/s < Bandwidth difference ≤ 30 Gbit/s          | USD 540/day    |
| 30 Gbit/s < Bandwidth difference ≤ 40 Gbit/s          | USD 730/day    |
| 40 Gbit/s < Bandwidth difference ≤ 50 Gbit/s          | USD 960/day    |
| 50 Gbit/s < Bandwidth difference ≤ 60 Gbit/s          | USD 1,170/day  |
| 60 Gbit/s < Bandwidth difference ≤ 70 Gbit/s          | USD 1,380/day  |
| 70 Gbit/s < Bandwidth difference ≤ 80 Gbit/s          | USD 1,590/day  |
| 80 Gbit/s < Bandwidth difference ≤ 100 Gbit<br>/s     | USD 1,770/day  |
| 100 Gbit/s < Bandwidth difference ≤ 150<br>Gbit/s     | USD 2,190/day  |
| 150 Gbit/s < Bandwidth difference ≤ 200<br>Gbit/s     | USD 3,240/day  |
| 200 Gbit/s < Bandwidth difference ≤ 300<br>Gbit/s     | USD 4,200/day  |
| 300 Gbit/s < Bandwidth difference ≤ 400<br>Gbit/s     | USD 6,000/day  |
| 400 Gbit/s < Bandwidth difference ≤ 500<br>Gbit/s     | USD 7,510/day  |
| 500 Gbit/s < Bandwidth difference ≤ 600<br>Gbit/s     | USD 9,010/day  |
| 600 Gbit/s < Bandwidth difference ≤ 700<br>Gbit/s     | USD 10,510/day |
| 700 Gbit/s < Bandwidth difference ≤ 800<br>Gbit/s     | USD 12,010/day |
| 800 Gbit/s < Bandwidth difference ≤ 900<br>Gbit/s     | USD 13,510/day |
| 900 Gbit/s < Bandwidth difference ≤ 1,000<br>Gbit/s   | USD 15,010/day |
| 1,000 Gbit/s < Bandwidth difference ≤ 1,100<br>Gbit/s | USD 16,510/day |
| 1,100 Gbit/s < Bandwidth difference ≤ 1,200<br>Gbit/s | USD 18,010/day |
| 1,200 Gbit/s < Bandwidth difference ≤ 1,300<br>Gbit/s | USD 19,510/day |

| Bandwidth difference                                  | Price          |
|-------------------------------------------------------|----------------|
| 1,300 Gbit/s < Bandwidth difference ≤ 1,400<br>Gbit/s | USD 21,010/day |
| 1,400 Gbit/s < Bandwidth difference ≤ 1,500<br>Gbit/s | USD 22,520/day |

### Refunding

The subscription fees paid for your Anti-DDoS Pro instances are non-refundable.

### **Instance expiration**

- When an Anti-DDoS Pro instance expires, the protection bandwidth immediately reduces to 5 Gbit/s and burstable protection becomes unavailable. However, Anti-DDoS Pro still forwards your traffic for seven days after the expiration.
- Seven days after the expiration, the instance stops forwarding traffic.
  - After you renew an instance, it continues to forward traffic, and Anti-DDoS Pro is available.
  - Alibaba Cloud reclaims instance resources regularly. If you do not renew the instance within seven days after it expires, the instance may be automatically released.

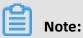

Your services may be interrupted if Anti-DDoS Pro stops forwarding traffic. We recommend that you read the notifications on instance expiration and renew instances as soon as possible or enable automatic renewal.

| 0 | 1 instances have expired. Hide                                                                                                    |       | ×       |
|---|----------------------------------------------------------------------------------------------------|-------|---------|
|   | The instance ddoscoo- has expired for 24 days. If you fail to renew the instance seven days after the expiration of the instance, the instance stops forwarding traffic. | Renew | Release |

- Alibaba Cloud sends you notifications through SMS, emails, and internal messages when an instance is about to expire, expires, and is to be released.
  - You receive a notification seven, three, and one day before your instance expires to remind you of instance expiration and renewals.
  - After your instance expires, Alibaba Cloud notifies you that your instance is still available for seven days. If you want to renew it within seven days, you must renew it promptly.
  - If you do not renew your instance within seven days after it expires, Alibaba Cloud notifies you that the instance has stopped forwarding traffic.

## 3.2 Anti-DDoS Premium

## 3.2.1 Anti-DDoS Premium billing method

This topic describes the billing methods, instance specifications, and expiration of Anti-DDoS Premium instances.

### Advanced protection with unlimited capabilities

The advanced protection of Anti-DDoS Premium integrates all protection capacities of anti -DDoS scrubbing centers of Alibaba Cloud from around the world to protect against DDoS attacks for your service security.

Services protected by Anti-DDoS Premium are less likely to be attacked. Attackers launch DDoS attacks to cause financial loss to the target services. Due to the cost of resources to launch DDoS attacks, attackers stop DDoS attacks if they continuously fail. The advanced protection of Anti-DDoS Premium provides unlimited protection and integrates all protection capacities of anti-DDoS scrubbing centers of Alibaba Cloud from around the world to secure your services.

## Dotice:

If the attacks that target your services impact the infrastructure of anti-DDoS scrubbing centers, Alibaba Cloud reserves the right to throttle the traffic. Traffic throttling on your Anti-DDoS Premium instances may affect your services. For example, user traffic may also be throttled or even routed to a black hole.

### **Mitigation plan**

Anti-DDoS Premium provides Insurance and Unlimited mitigation plans.

### Insurance

Each month, Anti-DDoS Premium Insurance Plan offers two free advanced protection sessions with unlimited protection capabilities. If your services suffer a volumetric DDoS attack, Anti-DDoS Premium provides unlimited protection capabilities to protect your services for the following 24 hours. This consumes one protection session. The number of advanced protection sessions is reset to two at the beginning of every month during the service period.

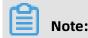

You can purchase more sessions of global advanced mitigation as required. For more information, see Scenarios.

For example, a protected IP address suffers a volumetric DDoS attack at 11:20:00 (UTC +8), September 12, 2019, and an advanced protection is triggered. Anti-DDoS Premium provides unlimited protection capabilities to protect this IP address for the following 24 hours. Then, the IP address suffers another volumetric DDoS attack at 18:50:00 (UTC+8), September 13, 2019, and an advanced protection is triggered again. After 24 hours, the advanced protection stops. The two advanced protection sessions of Anti-DDoS Premium Insurance Plan for September are exhausted. The number of advanced protection sessions is automatically reset to two at the beginning of the following month , which in the case of the preceding example is October 1, 2019.

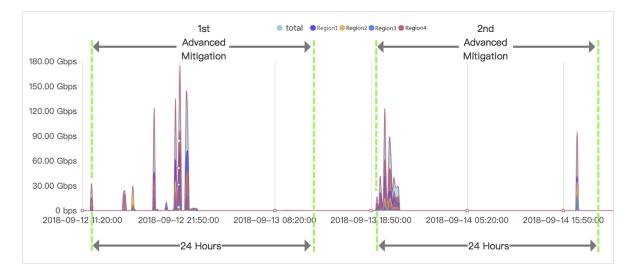

Anti-DDoS Premium Insurance Plan is a basic solution of Anti-DDoS Premium and applies to users who are less vulnerable to attacks.

### Unlimited

Anti-DDoS Premium Unlimited Plan provides advanced protection with unlimited sessions and capabilities for your services. If you purchase the unlimited mitigation plan , Anti-DDoS Premium provides unlimited protection sessions to protect your services against DDoS attacks.

### Pricing

The following table lists the prices for different Anti-DDoS Premium specifications.

| Mitigation plan | Clean bandwidth | Advanced protection | Price           |
|-----------------|-----------------|---------------------|-----------------|
| Insurance       | 100 Mbit/s      | Two sessions/month  | USD 2,630/month |

| Mitigation plan | Clean bandwidth | Advanced protection | Price            |
|-----------------|-----------------|---------------------|------------------|
| Unlimited       |                 | Unlimited           | USD 11,560/month |
| Insurance       | 150 Mbit/s      | Two sessions/month  | USD 3,420/month  |
| Unlimited       |                 | Unlimited           | USD 12,610/month |
| Insurance       | 200 Mbit/s      | Two sessions/month  | USD 4,210/month  |
| Unlimited       |                 | Unlimited           | USD 13,660/month |
| Insurance       | 250 Mbit/s      | Two sessions/month  | USD 5,000/month  |
| Unlimited       |                 | Unlimited           | USD 14,720/month |
| Insurance       | 300 Mbit/s      | Two sessions/month  | USD 5,570/month  |
| Unlimited       |                 | Unlimited           | USD 15,770/month |

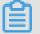

### Note:

Clean bandwidth refers to the maximum bandwidth that an Anti-DDoS Premium instance can use to handle services if no attacks are detected. The clean bandwidth of an instance must be greater than the highest peak bandwidth of the inbound and outbound traffic of the services that you plan to run on the instance. If the actual bandwidth exceeds the clean bandwidth that the instance can handle, traffic throttling and random packet loss may occur. This may make your services unavailable or slow for a period of time.

For more information about the clean bandwidth and how to select appropriate clean bandwidth, see Clean bandwidth.

If you need higher clean bandwidth, contact Alibaba Cloud technical support.

The following table describes the default specifications of Anti-DDoS Premium instances. If the default specifications cannot meet your service needs, you can upgrade instance or scale up the specifications when you purchase instances.

| Item  | Description                                                          | Default value | Price for extra specifications                   |
|-------|----------------------------------------------------------------------|---------------|--------------------------------------------------|
| Ports | The number of TCP and<br>UDP ports that the<br>instance can protect. | 5             | Every five<br>additional ports:<br>USD 150/month |

| Item    | Description                                                                                                    | Default value                                                                                                    | Price for extra specifications                                                                                                    |
|---------|----------------------------------------------------------------------------------------------------|----------------------------------------------------------------------------------------------------|----------------------------------------------------------------------------------------------------|
| Domains | The number of HTTP and<br>HTTPS domain names that<br>the instance can protect.                                                                 | 10<br>Note:<br>Only one top-<br>level domain can<br>be added. The<br>domain names<br>that you add to<br>an instance must<br>belong to the<br>same top-level<br>domain name. | <ul> <li>Standard<br/>function plan<br/>: USD 45 per<br/>month for every<br/>10 additional<br/>domain names</li> <li>Enhanced<br/>function plan<br/>: USD 75 per<br/>month for every<br/>10 additional<br/>domain names</li> <li>Note:<br/>For every 10<br/>additional<br/>domain names,<br/>the total number<br/>of supported top-<br/>level domain<br/>names increases<br/>by one.</li> </ul> |
| QPS     | The maximum number of<br>HTTP and HTTPS requests<br>that the instance can<br>concurrently process per<br>second if no attacks are<br>detected. | <ul> <li>Insurance plan:<br/>500</li> <li>Unlimited plan:<br/>1,000</li> </ul>                                                                                              | Every 100<br>additional QPS:<br>USD 150/month                                                                                                    |

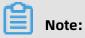

For more information about domain names, see Domains.

### Refunding

The subscription fees paid for your Anti-DDoS Premium instances are non-refundable.

### Instance expiration

• You receive SMS messages or emails 29, 27, 3, and 1 day before your instance expires to remind you of instance expiration and renewals.

- If you do not renew an instance after it expires, the instance provides only the default protection capability.
- After an instance expires, Anti-DDoS Premium retains the configurations for 30 days. If you renew the instance within a month, you can continue to use the instance. Otherwise , the instance is released and unavailable.

## **3.2.2 Mainland China Acceleration**

Mainland China Acceleration (MCA) provides users in mainland China with low-latency access to servers deployed outside mainland China. This reduces response time if no attacks are detected. If your servers are deployed outside mainland China, you can purchase the MCA service for your Anti-DDoS Premium instances to accelerate access to your services for users in mainland China.

## Note:

MCA cannot be configured independently. MCA instances do not have any protection capabilities and must be used with Anti-DDoS Premium Insurance or Unlimited Plan instances.

For more information about uses of MCA, see Scenarios.

After you purchase MCA instances, you can use these instances with Anti-DDoS Premium Insurance or Unlimited Plan instances to accelerate access to your services for users in mainland China if no attacks are detected. For more information, see Configure Anti-DDoS Premium MCA.

### Pricing

The following table lists the prices for different MCA specifications.

| Clean bandwidth | Price            |
|-----------------|------------------|
| 10 Mbit/s       | USD 1,548/month  |
| 20 Mbit/s       | USD 3,096/month  |
| 30 Mbit/s       | USD 4,643/month  |
| 40 Mbit/s       | USD 6,191/month  |
| 50 Mbit/s       | USD 7,739/month  |
| 60 Mbit/s       | USD 9,287/month  |
| 70 Mbit/s       | USD 10,834/month |
| 80 Mbit/s       | USD 12,382/month |

| Clean bandwidth | Price            |
|-----------------|------------------|
| 90 Mbit/s       | USD 13,930/month |
| 100 Mbit/s      | USD 15,478/month |

## 📕 Note:

Clean bandwidth refers to the maximum bandwidth that an MCA instance can use to handle services if no attacks are detected. The clean bandwidth of an MCA instance must be greater than the highest peak bandwidth of the inbound and outbound traffic of the services that you plan to run on the instance. If the actual bandwidth exceeds the clean bandwidth, traffic throttling and random packet loss may occur. This may cause your services to be unavailable, slow, or delayed for a period of time.

### Instance expiration

- You will receive SMS messages or emails 29, 27, 3, and 1 day before your instance expires to remind you of instance expiration and renewals.
- If you do not renew your MCA instance after it expires, the MCA instance stops access acceleration.
- After your MCA instance expires, Anti-DDoS Premium retains the configurations for a month. If you renew the MCA instance within a month, you can continue to use the MCA instance. Otherwise, the MCA instance is released and becomes unavailable.

## 3.2.3 Global advanced mitigation

If the two advanced mitigation sessions for the month of an Anti-DDoS Premium Insurance Plan instance are used, you can purchase global advanced mitigation sessions to obtain unlimited protection capabilities.

### Context

Each month, Anti-DDoS Premium Insurance Plan provides two free advanced mitigation sessions, which support unlimited protection capabilities. After a DDoS attack is detected, Anti-DDoS Premium Insurance Plan protects your services with unlimited capabilities in the following 24 hours. This consumes your quota of free advanced mitigation sessions.

If your services suffer frequent volumetric DDoS attacks, the two advanced mitigation sessions may fail to guarantee service availability. In this case, you can purchase global advanced mitigation sessions to provide unlimited protection capabilities for the Anti-DDoS Premium Insurance Plan instances under your account. The following table describes the differences between global advanced mitigation and advanced mitigation of Anti-DDoS Premium instances.

| Туре                                                             | Scope           | Validity period                                                                                                    | Number of sessions        |
|------------------------------------------------------------------|-----------------|----------------------------------------------------------------------------------------------------|---------------------------|
| Advanced mitigation<br>of Anti-DDoS<br>Premium Unlimited<br>Plan | Instance        | Based on the validity period of instances                                                                                             | Unlimited                 |
| Advanced mitigation<br>of Anti-DDoS<br>Premium Insurance<br>Plan | Instance        | One month  Note: Advanced  mitigation sessions that are not consumed in the current month are cleared at the beginning of next month. | Two sessions per<br>month |
| Global advanced<br>mitigation                                    | Alibaba account | One year                                                                                                    | Purchase as required      |

### Pricing

The following table shows the pricing of global advanced mitigation.

| Item            | Description  |
|-----------------|--------------|
| Payment type    | Subscription |
| Validity period | One year     |
| Unit price      | USD 1,580    |

## U Notice:

The fees paid for global advanced mitigation are non-refundable.

### Instructions

If the two free advanced mitigation sessions for the month are used up, but your services still suffer volumetric DDoS attacks that cause the traffic volume to exceed the basic protection bandwidth, the global advanced mitigation sessions that you purchased are consumed to provide unlimited protection capability. You can use global advanced mitigation for all instances that meet the usage requirements without the need to connect the global advanced mitigation to a specific instance.

Usage requirements

- The Anti-DDoS Premium Insurance Plan instance is valid.
- The advanced mitigation feature of the account is not frozen.

## Note:

If the number of global advanced mitigation sessions consumed by all instances under your account in the current month exceeds 10, the advanced mitigation feature is automatically frozen. You must wait until the next calendar month to use this feature.

If your services suffer frequent volumetric DDoS attacks, we recommend that you purchase Anti-DDoS Premium Insurance Plan instances to protect your services.

### Purchase global advanced mitigation

- **1.** Log on to the Anti-DDoS Pro console.
- 2. In the top navigation bar, click Outside Mainland China.
- **3.** In the left-side navigation pane, choose **Assets** > **Instances**.
- **4.** In the upper-right corner of the instance list, click **Purchase**.

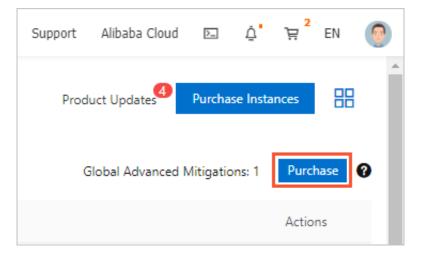

**5.** On the **Anti-DDoS Global Advanced Mitigation** page that appears, set **Quantity** as required and click **Buy Now**.

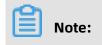

### Make sure that Product is set to Anti-DDoS Premium.

| Anti-DDoS Global Advanced Mitigation |               |                                                                                                    |
|--------------------------------------|---------------|----------------------------------------------------------------------------------------------------|
|                                      |               |                                                                                                    |
|                                      | Product       | Anti-DDoS Premium 🔻                                                                                                    |
| Basic                                | Specification | Region: Global<br>Condition: Anti-DDoS Premium Insurance instance is valid<br>Valid Period: 1 years(No Refund)<br>Global Advanced Mitigation will be consumed after Advanced Mitigations in instance are exhausted |
|                                      | Quantity      | 1                                                                                                    |

6. Complete the payment.

## 3.3 Instance specification

## 3.3.1 Function plan

Both Anti-DDoS Pro and Anti-DDoS Premium provide standard and enhanced function plans. The enhanced function plan provides the following features in addition to all the features of the standard function plan: static page caching, non-standard ports support, and blocked regions. These features enhance connection capabilities of instances and the ability of Anti-DDoS Pro and Anti-DDoS Premium to prevent DDoS attacks. You can select a mitigation plan as required.

When you purchase Anti-DDoS Pro or Anti-DDoS Premium instances, the standard function plan is selected by default. You can select the enhanced function plan to obtain advanced anti-DDoS protection. The price for each instance that uses the enhanced function plan is USD 1,145 per month.

For a purchased instance that uses the standard function plan, you can scale up the specification to obtain enhanced anti-DDoS protection. For more information, see Upgrade the specifications of an Anti-DDoS Pro or Anti-DDoS Premium instance.

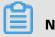

Note:

After you purchase an instance that uses the enhanced function plan or upgrade an instance to the enhanced function plan, you need to configure the domain names to enable the enhanced capabilities.

### Comparison of the standard and enhanced function plans

The following table describes feature differences between the standard and enhanced function plans.

| Category                | Feature                                                      | Description                                                                                                    | Standard<br>function plan | Enhanced<br>function plan |
|-------------------------|--------------------------------------------------------------|----------------------------------------------------------------------------------------------------|---------------------------|---------------------------|
| Protection<br>algorithm | Protection<br>against<br>volumetric DDoS<br>attacks          | Supports protection<br>against volumetric<br>DDoS attacks such<br>as malformed packet<br>attacks and flood<br>attacks.                                                                                     | ~                         | ~                         |
|                         | Protection<br>against resource<br>exhaustion DDoS<br>attacks | Supports protection<br>against common HTTP<br>flood attacks at the<br>transport layer, such<br>as HTTP GET floods<br>and HTTP POST floods.<br>For more information,<br>see Configure<br>frequency control. | ~                         | ~                         |

| Category        | Feature                        | Description                                                                                                    | Standard<br>function plan | Enhanced<br>function plan                                                                                                    |
|-----------------|--------------------------------|----------------------------------------------------------------------------------------------------|---------------------------|----------------------------------------------------------------------------------------------------|
|                 | Intelligent<br>protection      | <ul> <li>Supports intelligen<br/>t protection against<br/>application-<br/>layer floods and<br/>mitigates HTTP<br/>flood attacks.</li> <li>Supports intelligen<br/>t protection<br/>against transport<br/>-layer floods and<br/>mitigates TCP flood<br/>attacks.</li> <li>For more information,<br/>see Configure</li> </ul> | ~                         | <ul> <li>Image: A state of the state of the state of</li></ul> |
|                 |                                | intelligent protection.                                                                                                    |                           |                                                                                                    |
| Protection rule | Black lists and<br>white lists | A blacklist and<br>whitelist for each<br>protected domain<br>name can each<br>contain a maximum of<br>200 IP addresses.                                                                                                    | ~                         | ~                                                                                                    |
|                 |                                | For more information, see Configure                                                                                                    |                           |                                                                                                    |
|                 |                                | blacklists and                                                                                                    |                           |                                                                                                    |
|                 |                                | whitelists for domain                                                                                                    |                           |                                                                                                    |
|                 |                                | names.                                                                                                    |                           |                                                                                                    |

| Category              | Feature                                                                      | Description                                                                                                    | Standard<br>function plan                                                                                                    | Enhanced<br>function plan                                                                   |
|-----------------------|------------------------------------------------------------------------------|----------------------------------------------------------------------------------------------------|----------------------------------------------------------------------------------------------------|---------------------------------------------------------------------------------------------|
|                       | Accurate access<br>control                                                   | Supports fine-grained<br>access control based<br>on HTTP.<br>For more information,<br>see Configure<br>accurate access<br>control rules. | For each<br>protected<br>domain name<br>, you can<br>configure a<br>maximum<br>of five rules<br>based on the<br>following<br>fields: IP, URL<br>, Referer, and<br>User-Agent. | For each<br>protected<br>domain name<br>, you can<br>configure a<br>maximum of<br>10 rules. |
|                       | Blocked regions                                                              | Blocks traffic based on<br>geographic locations.<br>For more information,<br>see Configure blocked<br>regions for domain<br>names.       | ×                                                                                                    | ~                                                                                           |
| Connection<br>methods | Standard HTTP<br>ports (80 and<br>8080) and HTTPS<br>ports (443 and<br>8443) | Supports anti-DDoS<br>protections based on<br>standard HTTP ports<br>(80 and 8080) and<br>HTTPS ports (443 and<br>8443).                 | ~                                                                                                    | ~                                                                                           |
|                       | Non-standard<br>HTTP and HTTPS<br>ports                                      | Supports DDoS<br>prevention based on<br>non-standard HTTP<br>and HTTPS ports.                                                            | ×                                                                                                    | ~                                                                                           |
|                       |                                                                              | <b>Note:</b><br>For each instance,<br>you can configure a<br>maximum of 10 port<br>forwarding rules that<br>use non-standard<br>ports.   |                                                                                                    |                                                                                             |

| Category | Feature                | Description                                                                                                    | Standard<br>function plan | Enhanced<br>function plan |
|----------|------------------------|----------------------------------------------------------------------------------------------------|---------------------------|---------------------------|
| Other    | Static page<br>caching | Supports static page caching to reduce page loading time.                                                                                                    | ×                         | ~                         |
|          |                        | <b>Note:</b><br>Static page caching<br>is in the public<br>preview stage. For<br>each protected<br>domain name, you<br>can configure a<br>maximum of three<br>rules. |                           |                           |
|          |                        | For more information,<br>see Configure static<br>page caching.                                                                                                    |                           |                           |

## 3.3.2 Clean bandwidth

This topic describes how to select an appropriate clean bandwidth when you purchase an Anti-DDoS Pro or Anti-DDoS Premium instance.

You can select an appropriate clean bandwidth based on the daily inbound and outbound traffic peaks of all existing and future services that you plan to run on the instance. Make sure that the clean bandwidth of the instance is greater than the highest peak bandwidth of the inbound and outbound traffic.

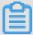

## Note:

In most cases, the peak of the outbound traffic is greater than that the of inbound traffic.

You can estimate the actual bandwidth based on the traffic statistics collected in the Elastic Compute Service (ECS) console or by using other monitoring tools on your origin server. The traffic described here refers to the normal traffic generated by your services.

Assume that you connect a website to an Anti-DDoS Pro or Anti-DDoS Premium instance for protection. If no attacks are launched at your website, Anti-DDoS Pro or Anti-DDoS Premium only needs to forward user traffic to the origin server. However, if your website is under attack, Anti-DDoS Pro or Anti-DDoS Premium blocks malicious traffic and forwards only user traffic to the origin server. Therefore, the ECS console only displays statistics about inbound and outbound user traffic flows through the origin server. If your services are deployed on multiple origin servers, you must calculate the sum of the traffic volumes required by all origin servers.

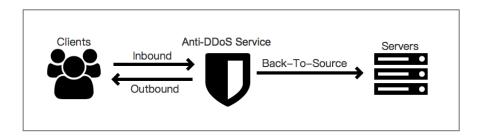

Assume that you want to connect three websites to an Anti-DDoS Pro or Anti-DDoS Premium instance. The peak of the outbound user traffic on each website is 50 Mbit/s or lower. The total bandwidth required by the three websites is 150 Mbit/s or lower. In this case, set the clean bandwidth of the instance that you want to purchase to a value greater than 150 Mbit/s.

## 3.3.3 Domains

This topic describes how to determine the number of domain names you require when you purchase an Anti-DDoS Pro or Anti-DDoS Premium instance.

Every 10 additional domain names must belong to the same top-level domain name.

- An Anti-DDoS Pro instance can support 50 domain names, which belong to only five toplevel domain names.
- An Anti-DDoS Premium instance can support 10 domain names, which belong to only one top-level domain name.

Assume that you want to purchase an Anti-DDoS Pro instance. The instance protects five top-level domain names, such as abc.com. Then you can add 50 subdomains and wildcard domains for the top-level domain names, such as www.abc.com, \*.abc.com, mail.abc.com, user.pay.abc.com, and x.y.z.abc.com.

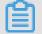

## Note:

All added domain names, which include the top-level domain names, such as abc.com, count in the quota for protected domain names.

If you need to add more top-level domain names or the subdomains of a new top-level domain name, you must increase the maximum number of domain names. If you have

added five top-level domain names or the subdomains of five different top-level domain names, and you want to add a new top-level domain name or a subdomain of a new top -level domain name, a notification appears to remind you of increasing the number of domain names.

In this case, you must upgrade your instance to support additional domain names.

## 4 Quick Start

## 4.1 Set up Anti-DDoS Pro using domains

## 4.1.1 Overview

This topic describes how to configure and use Anti-DDoS Pro or Anti-DDoS Premium to protect website services.

The following table describes the required steps.

| Operation                                                       | Description                                                                                                    |
|-----------------------------------------------------------------|----------------------------------------------------------------------------------------------------|
| Step 1: Add forwarding<br>rules                                 | In the Anti-DDoS Pro or Anti-DDoS Premium console, add a<br>website service that you want to protect by using a domain<br>name, associate the service with an Anti-DDoS Pro or Anti-<br>DDoS Premium instance, and configure the traffic forwarding<br>rules.                                                                                                    |
| Step 2: Configure service<br>traffic forwarding                 | Modify the DNS records of your domain name to reroute the<br>traffic directed to your website to an Anti-DDoS Pro or Anti-<br>DDoS Premium instance. The instance scrubs the traffic and<br>then forwards the traffic to the origin server, which protects<br>your website service against DDoS attacks.                                                                                                    |
| Step 3: Configure<br>protection policies                        | After you set up an Anti-DDoS Pro or Anti-DDoS Premium<br>instance to protect your website service, Intelligent Protection<br>is enabled automatically. You can manually adjust anti-DDoS<br>protection policies for your website service, which include<br>Intelligent Protection, Black Lists and White Lists (Domain<br>Names), Blocked Regions (Domain Names), Accurate Access<br>Control, and Frequency Control. |
| Step 4: View the<br>protection data of your<br>website services | After you set up an Anti-DDoS Pro or Anti-DDoS Premium<br>instance to protect your website service, you can use the<br>Security Reports feature and log-related features to view the<br>protection data in the Anti-DDoS Pro or Anti-DDoS Premium<br>console.                                                                                                    |
|                                                                 | <b>Note:</b><br>Only Anti-DDoS Pro supports the Security Reports and<br>Operation Logs features.                                                                                                    |

## 4.1.2 Step 1: Add forwarding rules

To use Anti-DDoS Pro or Anti-DDoS Premium to protect your website service, you must first add the domain name you want to protect and then add a traffic forwarding rule in the Anti-DDoS Pro or Anti-DDoS Premium console.

### Prerequisites

An Anti-DDoS Pro or Anti-DDoS Premium instance is available. For more information, see Purchase Anti-DDoS Pro or Anti-DDoS Premium instances.

### Context

## Dotice:

In the top navigation bar of the Anti-DDoS Pro or Anti-DDoS Premium console, you can switch the region (**Mainland China** and **Outside Mainland China**), and the system switches between Anti-DDoS Pro and Anti-DDoS Premium accordingly for you to manage and configure Anti-DDoS Pro or Premium instances. Ensure that you switch to the required region when you use Anti-DDoS Pro or Anti-DDoS Premium.

This topic uses Anti-DDoS Pro as an example to describe this specific operation. If you use Anti-DDoS Premium, see Add a website.

### Procedure

- **1.** Log on to the Anti-DDoS Pro console.
- 2. In the top navigation bar, select Mainland China.
- **3.** In the left-side navigation pane, choose **Provisioning > Website Config**.
- 4. On the Website Config page, click Add Domain.

## Note:

You can also import website configurations in batches. For more information, see Import multiple website configurations at a time. 5. On the Add Domain wizard, set the parameters in the Enter Site Information step and

click **Add**.

| Add Domain 🕤 Back        |                                                                                                    |                       |
|--------------------------|----------------------------------------------------------------------------------------------------|-----------------------|
| 1 Enter Site<br>Informat | -                                                                                                    | Complete              |
| * Function Plan 😧        | Standard Enhanced                                                                                         |                       |
| * Instance               | (You can associate a domain with a maximum of eight Anti-DDoS Pro instances. You hi<br>instances.)        | ave selected 0        |
| * Domain:                | Supports top-level domains, such as test.com, and secondary level domains, such as w                      | ww.test.com.          |
| * Protocol:              | HTTP V HTTPS Websocket Websockets                                                                         |                       |
| Enable HTTP/2 🕖          | This feature is only available to domains that are associated with enhanced i                             | nstances.             |
| * Server IP:             | Origin Server IP     Origin Server Domain                                                                 |                       |
|                          | Separate multiple IP addresses with commas (,). You can add a maximum of 20 IP addr                       | esses. Do not repeat. |
|                          | If the IP addresses of your origin server have been exposed, click<br>here to learn how to fix the issue. |                       |
| Server Port:             | HTTP 80 HTTPS 443                                                                                         | Custom                |
|                          | Add Cancel                                                                                                |                       |

| Parameter     | Description                                                                                                    |
|---------------|----------------------------------------------------------------------------------------------------|
| Function Plan | <ul> <li>The function plan of the instance that you want to use to protect the website. Valid values:</li> <li>Standard</li> <li>Enhanced</li> </ul> |
|               | <b>Note:</b><br>For more information, see Function plan.                                                                                             |

| Parameter | Description                                                                                                    |
|-----------|----------------------------------------------------------------------------------------------------|
| Instance  | The instance that you want to use to protect the website. You can<br>select up to eight instances for one domain name. The instances<br>used to protect the same domain name must use the same<br>function plan.                                                                                                    |
|           | <b>Note:</b><br>The available instances are displayed after you select a function plan. If no instance is available, no instance uses the selected function plan. In this case, you can purchase an instance or upgrade the standard function plan to the enhanced function plan. For more information, see Upgrade the specifications of an Anti-DDoS Pro or Anti-DDoS Premium instance.                                                                                                    |
| Domain    | Enter the domain of the website that you want to protect.                                                                                                    |
|           | <ul> <li>Note:</li> <li>A domain name can contain letters, digits, and hyphens (-).<br/>It must start with a letter or digit. Domain names are not<br/>case sensitive.</li> <li>You can enter wildcard domains, such as *.aliyun.com. Anti-<br/>DDoS Pro or Anti-DDoS Premium protects the subdomains of<br/>wildcard domains.</li> <li>If you specify a domain name and its wildcard domain, such<br/>as www.aliyun.com and *.aliyun.com, the forwarding rules<br/>and protection policies configured for the domain name<br/>supersede those configured for the wildcard domain.</li> </ul> |
| Protocol  | <ul> <li>The protocols that the website supports. Valid values:</li> <li>HTTP (selected by default)</li> <li>HTTPS (selected by default)</li> <li>Websocket</li> <li>Websockets</li> </ul>                                                                                                    |
|           | <b>Note:</b><br>If your website supports HTTPS, you must select HTTPS. You can select other protocols that your website supports as required.                                                                                                    |

| Parameter     | Description                                                                                                    |
|---------------|----------------------------------------------------------------------------------------------------|
| Enable HTTP/2 | Specifies whether to enable HTTP 2.0 when the website is<br>protected by an Anti-DDoS Pro instance that uses the enhanced<br>function plan. After the feature is enabled, the protocol version is<br>HTTP 2.0.<br>Note:<br>This feature is available only for Anti-DDoS Pro.                                                                                                    |
| Server IP     | The address type of the origin server. You must enter the address after you specify the address type. The address type can be <b>Origin Server IP</b> or <b>Origin Server Domain</b> .                                                                                                    |
|               | <ul> <li>Origin Server IP: You can specify up to 20 IP addresses. If multiple IP addresses of an origin server are specified, Anti-DDoS Pro or Anti-DDoS Premium uses IP Hash load balancing to forward network traffic to the origin server.</li> <li>Origin Server Domain: If you want to use both Anti-DDoS Pro or Anti-DDoS Premium and web application firewall (WAF), select Origin Server Domain and enter the CNAME record provided by your WAF instance. This provides enhanced protection for your website.</li> </ul> |

| Parameter   | Description                                                                                                    |  |  |  |  |  |
|-------------|----------------------------------------------------------------------------------------------------|--|--|--|--|--|
| Server Port | The server port that is specified based on the selected protocol.                                                                                                    |  |  |  |  |  |
|             | <b>Note:</b><br>The forwarding port must be the same as the origin server port.                                                                                                    |  |  |  |  |  |
|             | <ul> <li>If HTTP or Websocket is selected, this parameter is set to 80 by default.</li> <li>If HTTPS or Websockets is selected, this parameter is set to 443 by default.</li> </ul>                                                      |  |  |  |  |  |
|             | <b>Note:</b><br>HTTP 2.0 ports are the same as HTTPS ports.                                                                                                    |  |  |  |  |  |
|             | To add custom ports, you can click <b>Custom</b> and select ports other than the default ones.                                                                                                    |  |  |  |  |  |
|             | <ul> <li>Instances that use the standard function plan support<br/>HTTP port 80, WebSocket port 8080, HTTPS port 443, and<br/>WebSockets port 8443.</li> </ul>                                                                           |  |  |  |  |  |
|             | <ul> <li>Instances that use the enhanced function plan support<br/>specific non-standard ports. For more information, see<br/>Specify non-standard ports for protection.</li> </ul>                                                      |  |  |  |  |  |
|             | Server Port: HTTP HTTPS Save Cancel 80                                                                                                    |  |  |  |  |  |
|             | If there are other ports, please add them and separate them by "," View optional range                                                                                                    |  |  |  |  |  |
| CNAME Reuse | Specifies whether to enable CNAME reuse. After CNAME reuse<br>is enabled, you can associate the domain names hosted by<br>the same server with the CNAME record assigned by Anti-DDoS<br>Premium. For more information, see CNAME reuse. |  |  |  |  |  |
|             | <b>Note:</b><br>This feature is available only for Anti-DDoS Premium.                                                                                                    |  |  |  |  |  |

After you add a website, click **Website List**. Then, you can view the added website configuration and its CNAME record on the Website Config page.

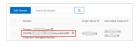

### Result

Anti-DDoS Pro assigns a CNAME record to the domain name. You only need to map the DNS record of the domain name to the CNAME record of the Anti-DDoS Pro instance to reroute inbound traffic to the instance for traffic scrubbing.

### What's next

- Configure service traffic forwarding. For more information, see Step 2: Configure service traffic forwarding.
- Upload an SSL certificate. If your website supports the HTTPS protocol, you must upload your SSL certificate to enable the Anti-DDoS Pro instance to filter HTTPS requests.

## 4.1.3 Step 2: Configure service traffic forwarding

After you set up an Anti-DDoS Pro or Anti-DDoS Premium instance to protect your website service by using a domain name, you must modify the DNS records of the domain name to reroute the traffic directed to your website to the instance. The instance scrubs the traffic and then forwards the traffic to the origin server. This topic describes how to modify the CNAME record of a domain name. In this example, the DNS resolution service is provided by Alibaba Cloud DNS.

### Prerequisites

- An Anti-DDoS Pro or Anti-DDoS Premium instance is set up by using a domain name. For more information, see Step 1: Add forwarding rules.
- The back-to-origin IP addresses of instances are added to the whitelist of the origin server. If you deploy third-party security software on your origin server, such as a firewall, add the back-to-origin IP addresses to the whitelist of the security software. For more information, see Allow back-to-origin IP addresses to access the origin server.
- The traffic forwarding settings take effect. Before you switch service traffic to Anti-DDoS Pro or Anti-DDoS Premium, we recommend that you verify that the instances can forward inbound traffic to the origin server on your local machine. For more information, see Verify the forwarding configuration on your local machine.

### Context

In the following example, the domain name is managed by Alibaba Cloud DNS.

## Note:

Alibaba Cloud DNS provides basic DNS services for free and offers other value-added services in the paid edition. If you activated the value-added services of Alibaba Cloud

DNS in the paid edition for your website, we recommend that you enable NS Mode Access to reroute traffic to Anti-DDoS Pro or Anti-DDoS Premium. For more information, see Enable NS Mode Access to protect a website.

If you use third-party DNS services, log on to the system of the DNS provider to modify the DNS records. The following example is for reference only.

Assume that the domain name of your website associated with an instance is bgp.ddostest. com. The following procedure describes how to modify and add DNS records in the Alibaba Cloud DNS console.

Procedure

- **1.** Log on to the Alibaba Cloud DNS console.
- 2. On the Manage DNS page, find the domain name ddostest.com and click **Configure** in the Actions column.

| Domair | ns Query Volume Version Packages Mo | ore Services |                               |              |                             |
|--------|-------------------------------------|--------------|-------------------------------|--------------|-----------------------------|
| Add Do | main Name ····                      |              | ALL V Start date ~            | End date     | Domain Name Search Q L      |
|        | Domain Name                         | Records 👙    | DNS Server Status             | Version      | Actions                     |
|        | ☆ <b>Ľ</b>                          | 17           | ⊘ Normal                      | Free Version | Configure   Upgrade         |
|        | ☆ ddostest.com 🗹                    | 1            | Have not used AlibabaCloudDNS | Free Version | Configure Upgrade   More▼   |
|        | ф С                                 | 1            | Have not used AlibabaCloudDNS | Free Version | Configure   Upgrade   More▼ |
|        | Delete Change Group                 |              |                               |              | Total 3 < 1 > 10 / page∨    |

**3.** On the **DNS Settings** page, find the A record or CNAME record whose Host is **bgp** and click **Edit** in the Actions column.

## Note:

If you cannot find the DNS record that you want to manage in the list, you can click **Add Record** to add the record.

| Add Re | cord Im | port & Expor | t Query Vo  | lume Getting Started | A            | LL V Exact Search V | Search by keyword. Q Advanced Search V |
|--------|---------|--------------|-------------|----------------------|--------------|---------------------|----------------------------------------|
|        | Host 🌲  | Type 🌲       | Line(ISP) 🍦 | Value                | TTL          | Status Remark       | Actions                                |
|        |         | CNAME        | Default     | aliyunddos0001.com   | 10 minute(s) | Normal              | Edit Disable   Delete   Remark         |
|        | Disable | Enable       | Delete      | Change Group         |              |                     | Total 1 < 1 > 10 / page∨               |

**4.** In the **Edit Record** or **Add Record** dialog box, set **Type** to **CNAME** and change **Value** to the CNAME record assigned by Anti-DDoS Pro or Anti-DDoS Premium.

| dit Record |                                                                      |   |
|------------|----------------------------------------------------------------------|---|
| Type :     | CNAME- Canonical name                                                |   |
| Host:      | bgp .ddostest.com                                                    | ? |
| ISP Line : | Default - Return to the default value when the query is not m $\vee$ | ? |
| * Value :  | aliyunddos0001.com                                                   |   |
| * TTL:     | 10 minute(s) V                                                       |   |

5. Click **OK** and wait for the settings to take effect.

### What's next

Step 3: Configure protection policies

## 4.1.4 Step 3: Configure protection policies

After you set up an Anti-DDoS Pro or Anti-DDoS Premium instance to protect your website service, Intelligent Protection is enabled automatically. You can manually adjust anti-DDoS protection policies for your website service, which include Intelligent Protection, Black Lists and White Lists (Domain Names), Blocked Regions (Domain Names), Accurate Access Control, and Frequency Control.

### Prerequisites

An Anti-DDoS Pro or Anti-DDoS Premium instance is set up by using a domain name. For more information, see Step 1: Add forwarding rules.

Procedure

- 1. Log on to the Anti-DDoS Pro console.
- **2.** In the top navigation bar, select the region of your Anti-DDoS instance.
  - Mainland China: Anti-DDoS Pro
  - Outside Mainland China: Anti-DDoS Premium
- **3.** In the left-side navigation pane, choose **Provisioning > Website Config**.

4. On the Website Config page, find the target domain name and click Mitigation Settings

in the Actions column.

| Add D | omain Search by domain                                                | ۹                |                        |                                                |                                             |                                |                                                                 |
|-------|-----------------------------------------------------------------------|------------------|------------------------|------------------------------------------------|---------------------------------------------|--------------------------------|-----------------------------------------------------------------|
|       | Domain                                                                | Origin Server IP | Associated Instance IP | Protocol                                       | Certificate Status                          | Protection Settings            | Actions                                                         |
|       | Domain: com C<br>CNANE aliyunddos000 C<br>Protection Package:Enhanced | 2. 2             | 203. ,38               | http<br>port:80,7012,7013<br>https<br>port:443 | • No Certificate 🛧<br>TLS Security Settings | HTTP Flood Protection:  Normal | Edit<br>Delete<br>Configure DNS Settings<br>Protection Settings |

5. On the Protection for Website Services tab, configure protection policies for the domain name. Supported protection policies include Intelligent Protection, Black Lists and White Lists (Domain Names), Blocked Regions (Domain Names), Accurate Access Control, and Frequency Control.

| Protection for Infrastructure | Protect | ion for Website Services                                                                 | Protection for Non-website Ser                                                                                                    | vices                    |                                                                                                    |
|-------------------------------|---------|------------------------------------------------------------------------------------------|----------------------------------------------------------------------------------------------------|--------------------------|----------------------------------------------------------------------------------------------------|
| Enter                         | Q *     | block next- generation CC a<br>each function module to bl<br>Protection mode is set to N | )<br>ut a business traffic baseline, the intellig<br>sttacks. When traffic becomes abnormal<br>ck abnormal request. These decisions a<br>ormal and enabled by default.<br>dify | , the engine dynamically | changes the protection polices of                                                                                                    |
|                               |         |                                                                                          |                                                                                                    | -More custom pro         | tection policies-                                                                                                    |
|                               |         | Black Lists and White<br>Allow or deny IP requests.                                      | e Lists (Domain Names)                                                                                                    |                          | Blocked Regions (Domain Names)<br>Check the source IP address and block traffic based upon geographical<br>location.                                         |
|                               |         | Status 🚺 You have                                                                        | created 200 blacklists and 200 whitelist                                                                                                    | Section Change Settings  | Status You have blocked 34 Chinese provincial regions and Change Settings 1 international regions.                                                           |
|                               |         | Accurate Access Con<br>Add a combination of cond<br>common HTTP fields.                  | trol<br>itions to a policy as the protection polic                                                                                                    | y for                    | Frequency Control Control access from source IP address by using the frequency                                                                               |
|                               | •       | Status 🚺 You have                                                                        | set 10 access control rules.                                                                                                    | Change Settings          | Status<br>Preset Mode      O Normal      Emergency      Strict      Super Strict<br>Custom Rule      Currently, you have created 3 rules.<br>Change Settings |

- Intelligent Protection: It is enabled by default. Intelligent Protection enables the intelligent and big data-based analysis engine to learn the traffic patterns of workloads, detect and block new types of HTTP flood attacks, and dynamically adjust policies to block malicious requests. You can manually change the protection mode and level. For more information, see Configure intelligent protection.
- Black Lists and White Lists (Domain Names): After this policy is enabled, access requests from the IP addresses or CIDR blocks in the blacklist are blocked, while access requests from the IP addresses or CIDR blocks in the whitelist are allowed. For more information, see Configure blacklists and whitelists for domain names.
- **Blocked Regions (Domain Names)**: You can specify both the regions inside and outside China that you want to block. Requests from IP addresses in the blocked

regions are blocked. For more information, see Configure blocked regions for domain names.

- Accurate Access Control: allows you to customize access control rules. You can filter access requests based on a combination of criteria of commonly used HTTP fields, such as IP, URI, Referer, User-Agent, and Params. For requests that meet these criteria, you can allow, block, or verify them. For more information, see Configure accurate access control rules.
- **Frequency Control**: allows you to restrict the frequency of access from a source IP address to your website. Frequency Control takes effect immediately after it is enabled. By default, the normal mode is used to protect website services against common HTTP flood attacks. You can manually change the protection mode and create custom rules to reinforce protection. For more information, see Configure frequency control.

# **4.1.5 Step 4: View the protection data of your website services**

After you set up an Anti-DDoS Pro or Anti-DDoS Premium instance to protect your website service, you can use the Security Reports feature and log-related features to view the protection data in the Anti-DDoS Pro or Anti-DDoS Premium console.

### Prerequisites

- An Anti-DDoS Pro or Anti-DDoS Premium instance is set up by using a domain name. For more information, see Step 1: Add forwarding rules.
- The traffic forwarding configuration for your website service is complete. For more information, see Step 2: Configure service traffic forwarding.

### Context

Only Anti-DDoS Pro supports the Security Reports and Operation Logs features. This topic takes Anti-DDoS Pro as an example to describe the features. If you use Anti-DDoS Premium, we recommend that you view service protection on the Security Overview and Log Analysis pages. For more information, see Check security overview and Full log.

### Procedure

- 1. Log on to the Anti-DDoS Pro console.
- 2. In the top navigation bar, select Mainland China.

- 3. Perform the following steps based on your needs:
  - View security reports

In the left-side navigation pane, click **Security Reports**. On the **Reports** page, click one of the following tabs to view the relevant reports: **Service**, **Anti-DDoS Protection**, and **HTTP Flood Protection**.

| Reports                        |                       |            |           |        |         |                      | Product Updates | Buy Instance |  |
|--------------------------------|-----------------------|------------|-----------|--------|---------|----------------------|-----------------|--------------|--|
| Service Anti-DDoS Protection H | HTTP Flood Protection |            |           |        |         |                      |                 |              |  |
| ddoscoo-cn- 🗸 203.             | .37 V All Ports V     | 30 Minutes | Yesterday | 7 Days | 30 Days | Mar 3, 2020 16:54:03 | - Mar 3, 2020   | 17:24:03     |  |

You can add multiple filter conditions to customize the reports. For example, you can filter reports by time range, Anti-DDoS Pro instance, instance IP address, or port. The following table describes the differences between these reports.

| Report                   | Content                                                                                                    | Filter condition                                                                                                    |
|--------------------------|----------------------------------------------------------------------------------------------------|----------------------------------------------------------------------------------------------------|
| Service                  | <ul> <li>Changes of inbound and<br/>outbound bandwidth</li> <li>Changes of concurrent<br/>connections and new<br/>connections</li> </ul> | <ul> <li>Time range</li> <li>Anti-DDoS Pro instance</li> <li>IP address of the Anti-DDoS<br/>Pro instance</li> <li>Forwarding port</li> </ul> |
| Anti-DDoS<br>Protection  | <ul> <li>Changes of back-to-origin<br/>traffic and scrubbed traffic</li> <li>DDoS attack records</li> </ul>                              | <ul> <li>Time range</li> <li>Anti-DDoS Pro instance</li> <li>IP address of the Anti-DDoS<br/>Pro instance</li> </ul>                          |
| HTTP Flood<br>Protection | <ul> <li>Changes of malicious<br/>requests and total requests<br/>per second</li> <li>Records of HTTP flood attacks</li> </ul>           | - Time range<br>- Domain name                                                                                                    |

For more information, see View security reports.

• Query and analyze log data

In the left-side navigation pane, choose **Investigation** > **Operation Logs**. On the **Operation Logs** page, view operations log. An operations log records important operations in the last 30 days. For example, this log records the operations performed on IP addresses of protected assets and ECS instances. You can filter the logs by time range.

| Operation Logs               | Product Updates Buy Instance                                                                                                    | 88 |
|------------------------------|----------------------------------------------------------------------------------------------------|----|
| The operation logs only reco | rd important operations in the last 30 days.                                                                                                    | ×  |
| All 🗸 Feb                    | 4, 2020 17:00:46 - Mar 3, 2020 17:30:46 📾 🔍                                                                                                    |    |
| Date                         | Details                                                                                                    |    |
| 2020-02-28 13:49:03          | User 12 90 deactivated blackhole status of IP 203132.                                                                                            |    |
| 2020-02-21 09:06:43          | ddoscoo.log.operate.recovery                                                                                                    |    |
| 2020-02-20 18:42:15          | User 12 90 unblocked flow to IP 203                                                                                                    |    |
| 2020-02-20 18:42:09          | User 12 90 enabled the Flow Blocking function to IP 203. 132. The blocked period is 17 Minutes 0 Seconds, and the blocked line is China Telecom. |    |
| 2020-02-20 12:35:19          | ddoscoo.log.operate.recovery                                                                                                    |    |

If you need to analyze log data in real time and display results by using graphs, we recommend that you activate the Log Analysis feature. After the Log Analysis feature is activated, the logs of access to your website and HTTP flood attack logs are collected and maintained by Alibaba Cloud Log Service. You can search and analyze log data in real time, and view search results on dashboards. For more information, see #unique\_48.

The Log Analysis feature is a value-added service. To use this service, you must both activate and enable it. Specifically, you must perform the following steps:

- **a.** Activate the feature. For more information, see Activate the Log Analysis feature.
- **b.** Enable the feature. For more information, see Enable the Log Analysis feature for a website.

After the Log Analysis feature is activated and enabled, you can navigate to the **Investigation** > **Log Analysis** page to search and analyze log data in real time. You can also view and edit dashboards, and configure monitoring and alerts on this page.

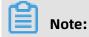

Issue: 20200529

For more information about the fields supported by the Log Analysis feature, see Fields supported by the Log Analysis feature.

| Log Service Details |       |                                                         | Expires At:03/18/2020, 24:00:00       | Renew   Upgrade   Downgrade             |                       | 27.50K / 3.00T   Clear | Pull Log   Report Introduction | 'n |
|---------------------|-------|---------------------------------------------------------|---------------------------------------|-----------------------------------------|-----------------------|------------------------|--------------------------------|----|
| Select a domain     | com   | ~                                                       | Full Log Log Reports                  | Advanced Management Status              |                       |                        |                                |    |
| 𝔍 ddoscoo-logsto    | re    |                                                         |                                       |                                         |                       | ③ 15 Minute            | es(Relative)  Save as Alert    |    |
| ✓ 1 matched_host    | e*    | . com"                                                  |                                       |                                         |                       |                        | Search & Analyze               | I, |
| 0                   |       |                                                         |                                       |                                         |                       |                        |                                |    |
| 17:23:22            | 17:   | 25:45                                                   | 17:28:15                              | 17:30:45                                | 17:33:15              | 17:35:45               | 17:38:07                       |    |
|                     |       |                                                         | Log Entries:0 Sea                     | rch Status:The results are accurate.    |                       |                        |                                |    |
| Raw Logs            | Graph |                                                         |                                       |                                         |                       |                        |                                |    |
| Quick Analysis      |       |                                                         |                                       |                                         |                       |                        |                                |    |
| Search              | 9     | ① The specifie                                          | d query did not return any results. W | 'hen no results have been found, you ca | an try the following: |                        |                                |    |
| topic               | ۲     | 1. Modify the D                                         | Date Range                            |                                         |                       |                        |                                |    |
| body_bytes_sent     | ۲     | 2. Optimize Qu                                          | ery Conditions                        |                                         |                       |                        |                                |    |
| cache_status        | 0     | To learn more about query statements, see:Search Syntax |                                       |                                         |                       |                        |                                |    |
| cc_action           | ۲     | Use General Query terms containing the foo prefix. foo* |                                       |                                         |                       |                        |                                |    |
| cc_blocks           | ۲     | Use Full-text                                           |                                       |                                         |                       |                        |                                |    |
| cc_phase            | ۲     | Query                                                   | Query logs with fields containing f   | oot.                                    | foot                  |                        |                                |    |

## 4.2 Set up Anti-DDoS Pro using IPs and ports

## 4.2.1 Overview

This topic describes how to configure and use Anti-DDoS Pro or Anti-DDoS Premium to protect non-website services, such as client-based games, mobile games, or apps.

| Step                                                                       | Description                                                                                                    |
|----------------------------------------------------------------------------|----------------------------------------------------------------------------------------------------|
| Step 1: Create a port<br>forwarding rule                                   | Add a non-website service that you want to protect by using a<br>port in the Anti-DDoS Pro or Anti-DDoS Premium console. Use<br>the IP address of your Anti-DDoS Pro or Anti-DDoS Premium<br>instance as your service IP address to reroute inbound traffic<br>to your instance. After you change the IP address, the instance<br>scrubs the inbound traffic and then forwards the traffic to the<br>origin server. |
| Step 2: Configure port<br>forwarding and anti-<br>DDoS protection policies | Configure port forwarding policies as required, such as<br>session persistence and health checks for multiple origin<br>IP addresses. You can also configure anti-DDoS protection<br>policies for non-website services, such as False Source, Speed<br>Limit for Destination, Packet Length Limit, and Speed Limit for<br>Source.                                                                                   |

The following table describes the required steps.

| Step                                       | Description                                                                                                    |
|--------------------------------------------|----------------------------------------------------------------------------------------------------|
| Step 3: View the protection data of a port | View the traffic that goes through a port on the Security<br>Overview page of the Anti-DDoS Pro or Anti-DDoS Premium<br>console after you set up an Anti-DDoS Pro or Anti-DDoS<br>Premium instance to protect your non-website service. |

## 4.2.2 Step 1: Create a port forwarding rule

To use Anti-DDoS Pro or Anti-DDoS Premium to protect non-website services, such as clientbased games, mobile games, or apps, you must create port forwarding rules and use the IP address of your Anti-DDoS Pro or Anti-DDoS Premium instance as the service IP address. This topic describes how to create a port forwarding rule in the Anti-DDoS Pro or Anti-DDoS Premium console.

### Prerequisites

An Anti-DDoS Pro or Anti-DDoS Premium instance is available. For more information, see Purchase Anti-DDoS Pro or Anti-DDoS Premium instances.

### Context

## !) Notice:

In the top navigation bar of the Anti-DDoS Pro or Anti-DDoS Premium console, you can switch the region (**Mainland China** and **Outside Mainland China**), and the system switches between Anti-DDoS Pro and Anti-DDoS Premium accordingly for you to manage and configure Anti-DDoS Pro or Premium instances. Ensure that you switch to the required region when you use Anti-DDoS Pro or Anti-DDoS Premium.

If you set up either Anti-DDoS Pro or Anti-DDoS Premium instances to protect non-website services, these instances only support Layer 4 forwarding. Both Anti-DDoS Pro and Anti-DDoS Premium only provide protection against Layer 4 attacks, such as SYN and UDP flood attacks. They do not parse Layer 7 packets or mitigate Layer 7 attacks, such as HTTP flood attacks and web attacks. To create an instance to protect non-website services, you only need to create port forwarding rules and use the IP address of your instance as the service IP address.

### Procedure

1. Log on to the Anti-DDoS Pro console.

**2.** In the top navigation bar, select the region of your Anti-DDoS instance.

- Mainland China: Anti-DDoS Pro
- Outside Mainland China: Anti-DDoS Premium
- **3.** In the left-side navigation pane, choose **Provisioning > Port Config**.
- **4.** On the **Port Config** page, select the target instance and click **Create Rule**.

| 1 | Port Sett | ings                     |                    |                       |                    |                     |                                                                         | Pro          | oduct Updates Buy Insta        | nce         |
|---|-----------|--------------------------|--------------------|-----------------------|--------------------|---------------------|-------------------------------------------------------------------------|--------------|--------------------------------|-------------|
| ſ | 203132    |                          | ~                  | Forwarding Port       |                    | Q                   | You can create a maximum of 50 rules. You have already created 6 rules. |              |                                |             |
|   |           | Forwarding<br>Protocol 🏆 | Forwarding<br>Port | Origin Server<br>Port | Forwarding<br>Mode | Origin<br>Server IP | Session<br>Persistence                                                  | Health Check | Anti-DDoS Protection<br>Policy | Action<br>s |
|   |           | тср 🚯                    | 80                 | 80                    |                    |                     |                                                                         |              |                                |             |
|   |           | тср 🚺                    | 443                | 443                   |                    |                     |                                                                         |              |                                |             |

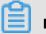

## Note:

You can also create multiple rules at a time. For more information, see Create multiple forwarding rules at a time.

**5.** In the **Create Rule** dialog box, specify the required parameters.

| Create Rule            |                                                                                                    | ×  |
|------------------------|----------------------------------------------------------------------------------------------------|----|
| greatly improve the pr | des HTTP or HTTPS service, we recommend you to use the website configurations. This<br>rotection of the 7-layer HTTP flood attack for the HTTP or HTTPS service. The website<br>sports adding non-standard ports. Click to view supported non-standard ports |    |
| * Forwarding           | ● TCP ◯ UDP                                                                                                    |    |
| Protocol:              |                                                                                                    |    |
| * Forwarding Port:     |                                                                                                    |    |
| * Origin Server        |                                                                                                    |    |
| Port:                  |                                                                                                    |    |
| Forwarding Mode:       | Round-robin                                                                                                    |    |
| * Origin Server IP:    |                                                                                                    |    |
|                        |                                                                                                    |    |
|                        |                                                                                                    |    |
|                        | Separate multiple IP addresses with commas (.). You can add a maximum of 20 IP addresses.                                                                                                    |    |
|                        |                                                                                                    |    |
|                        | Complete Canc                                                                                                    | el |

| Parameter              | Description                                                                                                    |
|------------------------|----------------------------------------------------------------------------------------------------|
| Forwarding<br>Protocol | The protocol that you want to use to forward traffic. Valid values: <b>TCP</b> and <b>UDP</b> .                                                                                                    |
| Forwarding Port        | <ul> <li>The port used by the instance to forward inbound traffic.</li> <li>We recommend that you set the forwarding port to the port of the origin server.</li> <li>To prevent domain owners from creating their own DNS servers with protection features, Anti-DDoS Pro and Anti-DDoS Premium do not protect the transport-layer services that use port 53.</li> <li>You cannot specify a port that is already used as the forwarding port for another rule. In an instance, forwarding rules that use the same protocol must use different forwarding ports. If you attempt to create a rule with a protocol and forwarding port already used by another rule, an error message appears, indicating that rules overlap. Do not create a rule that overlaps with the forwarding rules that are automatically generated when a website is added to Anti-DDoS Pro or Anti-DDoS Premium. For more information, see Automatically generate forwarding rules for website services.</li> </ul> |

| Parameter          | Description                                                                                                    |
|--------------------|----------------------------------------------------------------------------------------------------|
| Origin Server Port | The port of the origin server that you want to use to create the rule.                                                                                        |
| Origin Server IP   | The IP address of the origin server that you want to use to create the rule.                                                                                  |
|                    | <b>Note:</b><br>You can specify a maximum of 20 origin server IP addresses to<br>implement load balancing. Separate multiple IP addresses with<br>commas (,). |

### 6. Click **OK**.

After a port forwarding rule is created, you can configure session persistence, health checks, and anti-DDoS protection policies for non-website services as required. For more information, see Step 2: Configure port forwarding and anti-DDoS protection policies.

You can also **edit** or **delete** a rule as required.

7. Change the IP address of the service that you want to protect to the IP address of your instance to reroute inbound traffic to the instance. After you change the IP address, the instance scrubs the inbound traffic and then forwards the traffic to the origin server. Before you change the IP address to reroute inbound traffic to your instance, we recommend that you verify that the forwarding rule has taken effect. For more information, see Verify the forwarding configuration on your local machine.

# Unotice:

If you change the service IP address before the forwarding rule takes effect, your service may be interrupted.

# 4.2.3 Step 2: Configure port forwarding and anti-DDoS protection policies

This topic describes how to configure port forwarding policies, such as session persistence and health checks for multiple origin IP addresses and how to configure anti-DDoS protection policies for non-website services, such as False Source, Speed Limit for Destination, Packet Length Limit, and Speed Limit for Source.

### Prerequisites

An Anti-DDoS Pro or Anti-DDoS Premium instance is set up by using a port. For more information, see Step 1: Create a port forwarding rule.

### Context

You can configure port forwarding rules and anti-DDoS protection policies for non-website services as required to optimize the forwarding feature of Anti-DDoS Pro or Anti-DDoS Premium.

- You can configure a session persistence policy to forward requests from a specific IP address to the same backend server.
- You can configure a health check policy to check the availability of the backend servers, which ensures that requests from clients are forwarded to normal servers.
- You can configure anti-DDoS protection policies to limit the connection speeds and packet lengths of non-website services that are protected by Anti-DDoS Pro or Anti-DDoS Premium. This protects your non-website services against connection-oriented DDoS attacks that consume low bandwidth.

### Procedure

- **1.** Log on to the Anti-DDoS Pro console.
- **2.** In the top navigation bar, select the region of your Anti-DDoS instance.
  - Mainland China: Anti-DDoS Pro
  - Outside Mainland China: Anti-DDoS Premium
- **3.** In the left-side navigation pane, choose **Provisioning > Port Config**.

**4.** On the **Port Config** page, select an instance, find the target forwarding rule, and configure the session persistence, health check, anti-DDoS protection policies for non-website services as required.

| Anti-DDoS / Provisioning / Port Config Product Update Product Update Product Update |                               |                  |                    |                 |                  |                     | z I                       |                                 |                |
|-------------------------------------------------------------------------------------|-------------------------------|------------------|--------------------|-----------------|------------------|---------------------|---------------------------|---------------------------------|----------------|
| 203                                                                                 | .98 🗆                         | ✓ Forwarding Por | t                  | λ               |                  | You can create a    | a maximum of 50 rules. Yo | u have already created 2 rules. | Create Rule    |
|                                                                                     | Forwarding Protocol $\square$ | Forwarding Port  | Origin Server Port | Forwarding Mode | Origin Server IP | Session Persistence | Health Check              | Anti-DDoS Protection Policy     | Action         |
|                                                                                     | тср 🚯                         | 80               | 80                 |                 |                  |                     |                           |                                 |                |
|                                                                                     | тср 🚯                         | 443              | 443                |                 |                  |                     |                           |                                 |                |
|                                                                                     | TCP                           | 5000             | 5000               | Round-robin     | 30137            | Disabled Change     | Disabled Change           | Enabled      Change             | Edit<br>Delete |

### Session Persistence

- a. Click Change in the Session Persistence column.
- **b.** In the **Session Persistence** dialog box, enable or disable session persistence as required.

| Session Persister | ice                                                           |          | ×      |
|-------------------|---------------------------------------------------------------|----------|--------|
| * Timeout Period  | 900<br>The unlid areas in 20 to 2600                          |          |        |
|                   | The valid range is 30 to 3600.<br>Disable Session Persistence |          |        |
|                   |                                                               | Complete | Cancel |
|                   |                                                               | compiete | cancer |

- To enable session persistence, set the **Timeout Period** parameter and click
   **Complete**.
- To disable session persistence, click **Disable Session Persistence**.

### Health Check

- a. Click Change in the Health Check column.
- **b.** In the **Health Check** dialog box, configure health check settings. For more information about configuration items, see Configure health check.

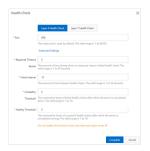

### c. Click Complete.

To disable a health check, click **Change** in the Health Check column. In the **Health Check** dialog box, click **Disable Health Check**.

- Protection for non-website services
  - a. Click Change in the Anti-DDoS Protection Policy column.
  - b. On the Protection for Non-website Services tab, configure anti-DDoS protection policies as required, which include False Source, Speed Limit for Destination, Packet Length Limit, and Speed Limit for Source.

| Protection Policies The new version of the p                                                   | protection strategy is open, welcome to experience Details>>                                                                                                    | Product Updates Buy Instance                                                                                                    |
|------------------------------------------------------------------------------------------------|----------------------------------------------------------------------------------------------------|----------------------------------------------------------------------------------------------------|
| Protection for Infrastructure Protection                                                       | on for Website Services Protection for Non-website Services                                                                                                    |                                                                                                    |
| Select Instance 203 132                                                                        | × *                                                                                                    |                                                                                                    |
| flood type. This is achieved through adaptive le                                               | intelligent analysis engine for big data helps you identify and block CC attacks of the SYN<br>aming about the number of baseline connections to an Anti-DDoS Pro IP address. It<br>attacks. The Protection mode is set to Normal and enabled by default. 🕦 |                                                                                                    |
| Forwarding Port Q<br>Forwarding Port: 80<br>Origin Server Port: 80 Forwarding<br>Protocol: tcp | False Source Screen DDoS attacks from fake IP addresses False Source Empty Connection                                                                                                    | Speed Limit for Destination<br>When the request frequency per second exceeds the specified threshold,<br>Anti-DDoS Pro performs throttling on the port of an Anti-DDoS IP<br>address. This configuration is based on and only applied to the specified<br>Anti-DDoS IP address and port. Other ports are unaffected. |
| Forwarding Port: 443<br>Origin Server Port: 443 Forwarding<br>Protocol: tcp                    |                                                                                                    | Destination New Connection Rate Limit: 100000 Destination<br>Concurrent Connection Rate Limit: Disabled                                                                                                    |
| Forwarding Port: 234<br>Origin Server Port: 456 Forwarding<br>Protocol: tcp                    | Packet Length Limit<br>Packets whose length is smaller than the minimum length or larger than<br>the maximum length are discarded.                                                                                                    | Speed Limit for Source<br>When the request frequency per second exceeds the specified threshold,<br>Anti-DDoS Pro performs throttling on the port of an Anti-DDoS IP<br>address. This configuration is based on and only applied to the specified                                                                    |
| Forwarding Port: 345<br>Origin Server Port: 222 Forwarding<br>Protocol: tcp                    | The length of the packet exceeds 8 - 6000 specified byte Change Settings range, the packet will be dropped                                                                                                    | Anti-DDoS IP address and port. Other ports are unaffected. Change Settings                                                                                                    |

- False Source: verifies and filters DDoS attacks initiated from forged IP addresses
- Speed Limit for Destination: The data transfer rate of the port used by the instance that exceeds the maximum visit frequency is limited based on the IP address and port of an Anti-DDoS Pro or Anti-DDoS Premium instance. The data transfer rates of other ports are not limited.
- Packet Length Limit: specifies the minimum and maximum lengths of packets that are allowed to pass through. Packets with invalid lengths are dropped.
- Speed Limit for Source: The data transfer rate of a source IP address from which access requests exceed the maximum visit frequency is limited based on the IP address and port of an Anti-DDoS Pro or Anti-DDoS Premium instance. The data transfer rates of source IP addresses from which access requests do not

exceed the maximum visit frequency are not limited. This policy also supports the IP address blacklist policy. An IP address from which access requests exceed the maximum visit frequency five times within 60 seconds can be added to a blacklist. You can also specify the blocking period.

For more information, see Create an anti-DDoS protection policy.

### 4.2.4 Step 3: View the protection data of a port

After you set up an Anti-DDoS Pro or Anti-DDoS Premium instance to protect your nonwebsite services, you can view the traffic that goes through the port on the Security Overview page of the Anti-DDoS Pro or Anti-DDoS Premium console.

### Prerequisites

An Anti-DDoS Pro or Anti-DDoS Premium instance is set up by using a port. For more information, see Step 1: Create a port forwarding rule.

### Procedure

- 1. Log on to the Anti-DDoS Pro console.
- 2. In the top navigation bar, select the region of your Anti-DDoS instance.
  - Mainland China: Anti-DDoS Pro
  - Outside Mainland China: Anti-DDoS Premium
- 3. In the left-side navigation pane, click Security Overview.

**4.** Click the **Instances** tab, select one or more instances, and specify a time range to view the relevant metrics.

| Instances V Real-time 6 Hours 1 Day 7 Days 30 Days Feb 4, 2020 12:00:00                                               | - Mar 5, 2020 12:00:00 📖 Q                              |
|----------------------------------------------------------------------------------------------------|---------------------------------------------------------|
| Peak Attack Bandwidth 💿<br>3.13 Gbps                                                                                  | Peak Attack Packet Rate 💿<br>299.83 Kpps                |
| ndwidth 🚱 💿 bps 🔿 pps                                                                                                 | Events:7 • Blackhole • Su                               |
| - Inbound - Outbound                                                                                                  | Attack Target Time                                      |
| 6.00 Gbps                                                                                                    | Attack     203.1 .132 02/28, 13:19:42 ~ 02/28, 13:49:02 |
| 5.00 Gbps                                                                                                    | • 203.1 .117 02/18, 20:49:46 ~ 02/18, 20:51:08          |
| 4.00 Gbps                                                                                                    | • 203.1 38 02/17, 16:59:09 ~ 02/17, 17:44:09            |
| 3.00 Gbps                                                                                                    | • 203.1 .38 02/17, 16:58:00 ~ 02/17, 17:35:30           |
| 2.00 Gbps                                                                                                    | • 203.1 38 02/12, 17:12:10 ~ 02/12, 17:57:10            |
| 1.00 Gbps<br>0 bps<br>02/04, 12:00:00 02/09, 12:00:00 02/14, 12:00:00 02/19, 12:00:00 02/24, 12:00:00 02/29, 12:00:00 | < Previous 1/2 New                                      |
| nnections 🔞 💿 Concurrent Connections 🔿 New Connections                                                                | Source Locations ISP Distribution (Clean Traffic)       |
| - Active (53.67%) - Inactiv                                                                                           | Ve (46.33%) Global O China I<br>Yunnar: 0.18%           |
| 6,000                                                                                                    | Guangii 0.2% -<br>Guangii 0.2% -                        |
| 5,000                                                                                                    | Beijing: 0.31%                                          |
| 4000                                                                                                    |                                                         |
| 4,000                                                                                                    |                                                         |

You can view the following instance information:

### • Peak Attack Bandwidth and Peak Attack Packet Rate

- Traffic trends
  - The **Bandwidth** trend chart provided by Anti-DDoS Pro displays the traffic information by **bps** or **pps**. You can view the trends of inbound, outbound, and attack traffic of an instance for a specific period of time.

| Bandwidth 🕜 | ● bps ○ pps                                                                       |
|-------------|-----------------------------------------------------------------------------------|
|             | - Inbound - Outbound Attack                                                       |
| 5.00 Mbps   |                                                                                   |
| 4.00 Mbps   | Λ.                                                                                |
| 3.00 Mbps   |                                                                                   |
| 2.00 Mbps   |                                                                                   |
| 1.00 Mbps   |                                                                                   |
| 0 bps       |                                                                                   |
|             | 20, 09:00:00 May 17, 2020, 10:40:00 May 17, 2020, 12:20:00 May 17, 2020, 14:00:00 |
|             |                                                                                   |

 Anti-DDoS Premium provides the following tabs to provide bandwidth trends, distribution of inbound traffic, and distribution of outbound traffic, respectively:
 Overview, Inbound Distribution, and Outbound Distribution.

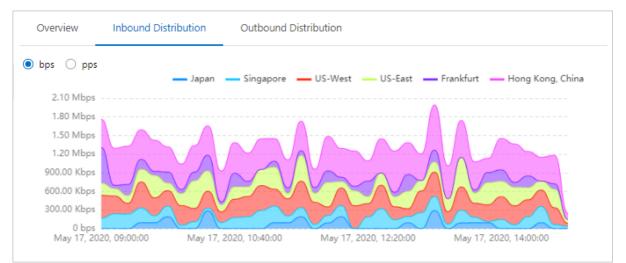

#### • Attack Events of blackhole and mitigation

You can move the pointer over an IP address or a port to view the details of an attack, such as Attack Target, Attack Type, Peak Attack Traffic, and Protection Effect.

| Events: 12    | • Blackhole • Scrub                                                 |
|---------------|---------------------------------------------------------------------|
| Attack Target | Time                                                                |
| •             | 10 mm                                                               |
| •             |                                                                     |
| •             |                                                                     |
| • 203.107.46  | Attack Target: 203 158 :8080 5                                      |
| • Port: 8080  | Attack Type: Connection Flood Attack<br>Peak Attack Traffic:950 cps |
|               | Protection Effect: Scrubbing Ended 1/3 Next >                       |

- Connections on a port
  - **Concurrent Connections**: the total number of concurrent TCP connections established between clients and the instance
  - **New Connections**: the number of new TCP connections established between clients and the instance per second

### Note:

If you select an instance, the Connections chart displays the numbers of connections on different ports. If you select multiple instances, the total number of connections of ports are displayed.

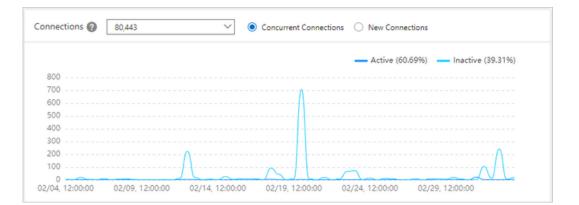

• The distribution of traffic by **Source Locations** and **Source Service Providers** 

# **5 Resource management**

## **5.1 Purchase Anti-DDoS Pro or Anti-DDoS Premium instances**

This topic describes how to purchase Anti-DDoS Pro and Anti-DDoS Premium instances.

### Context

If your servers are deployed in mainland China, we recommend that you purchase an Anti-DDoS Pro instance. In this case, your domain names must obtain ICP licenses to enable access to your domain names. If your servers are deployed outside mainland China, we recommend that you purchase an Anti-DDoS Premium instance.

- For information about the price of Anti-DDoS Pro, see Anti-DDoS Pro billing method.
- For information about the price of Anti-DDoS Premium, see Anti-DDoS Premium billing method.

### Purchase an Anti-DDoD Pro instance

**1.** Go to the buy page of Alibaba Cloud Anti-DDoS Pro and use your Alibaba Cloud account to log on.

**2.** Configure an Anti-DDoS pro instance as required.

|                            | ainland China)                                                                                                    | Anti-DDoS Premi                                                                                                    | ium Game                                                                                                    | eShield(Pay-As-You-Go                                                                                                    | )                                                           |                                                                    |  |  |
|----------------------------|----------------------------------------------------------------------------------------------------|----------------------------------------------------------------------------------------------------|----------------------------------------------------------------------------------------------------|----------------------------------------------------------------------------------------------------|-------------------------------------------------------------|--------------------------------------------------------------------|--|--|
|                            |                                                                                                    | a, we recommend that y<br>you use the Anti-DDoS I                                                                                                    |                                                                                                    | Pro. Your domain must ob                                                                                                    | tain an ICP licen                                           | ise before you can act                                             |  |  |
| litigation Plan            | Professional                                                                                                    | L                                                                                                    |                                                                                                    |                                                                                                    |                                                             |                                                                    |  |  |
| Specification              | Diversion Mode: DP<br>Reserved Resource:<br>Bandwidth Type: BO<br>Mitigation Capacity                                                                                                    | : 1 Dedicated IP                                                                                                    | oaid) + Burstable p                                                                                                    | rotection (Postpaid)                                                                                                    |                                                             |                                                                    |  |  |
| Basic<br>Protection        | 30Gb                                                                                                    | 60Gb                                                                                                    | 100Gb                                                                                                    | 300Gb                                                                                                    | 400Gb                                                       | 500Gb                                                              |  |  |
|                            | 600Gb<br>Basic mitigation cap                                                                                                    | acity. (Prepaid)                                                                                                    |                                                                                                    |                                                                                                    |                                                             |                                                                    |  |  |
| Burstable<br>Protection    | 30Gb                                                                                                    | 40Gb                                                                                                    | 50Gb                                                                                                    | 60Gb                                                                                                    | 70Gb                                                        | 80Gb                                                               |  |  |
| tection                    | 100Gb                                                                                                    | 150Gb                                                                                                    | 200Gb                                                                                                    | 300Gb                                                                                                    |                                                             |                                                                    |  |  |
|                            | burstable protection<br>capacity provided by<br>basic protection, the                                                                                                    | n and basic protection to<br>y the instance equals the<br>e instance can provide p                                                                                                 | o the same value, r<br>e basic protection.<br>rotection against a                                                              | provided by the instance d<br>to additional fees will be in<br>If you set the burstable pr<br>uttacks with bandwidth gre<br>ncurred based on the peak | curred and the n<br>otection to a valu<br>ater than the bas | naximum mitigation<br>ue greater than the<br>sic protection but no |  |  |
| lean<br>andwidth           | 0                                                                                                    | 1250M                                                                                                    | 2500M                                                                                                    | 5000M 100 M                                                                                                    | *                                                           |                                                                    |  |  |
| Function Plan              |                                                                                                    | mend that you increase                                                                                                    |                                                                                                    | th, packet loss may occur o<br>width to resolve these issue                                                                                           |                                                             | ,                                                                  |  |  |
|                            |                                                                                                    |                                                                                                    |                                                                                                    |                                                                                                    |                                                             |                                                                    |  |  |
| Function Spec              | Supports Non-Stand                                                                                                    | lard ports for HTTP(S) a                                                                                                    | Supports Non-Standard ports for HTTP(S) and WebSocket(s)<br>Supports GeoIP blocking rules (i.e. Allow access from Europe only) |                                                                                                    |                                                             |                                                                    |  |  |
| Function Spec              |                                                                                                    |                                                                                                    |                                                                                                    | only)                                                                                                    |                                                             |                                                                    |  |  |
| Function Spec              | Supports GeoIP bloc<br>Supports custom ap<br>Supports static webs                                                                                                    | cking rules (i.e. Allow ac<br>oplication layer Access-C<br>site caching<br>n TLS protocol versions (                                                                               | cess from Europe o<br>Control-Rules                                                                                            | only)                                                                                                    |                                                             |                                                                    |  |  |
| Function Spec              | Supports GeoIP bloc<br>Supports custom ap<br>Supports static webs<br>Supports for custom                                                                                                    | cking rules (i.e. Allow ac<br>oplication layer Access-C<br>site caching<br>n TLS protocol versions (                                                                               | cess from Europe o<br>Control-Rules                                                                                            | only)                                                                                                    |                                                             |                                                                    |  |  |
|                            | Supports GeolP bloc<br>Supports custom ap<br>Supports static webs<br>Supports for custom<br>Supports for CDN in<br>50                                                                                        | cking rules (i.e. Allow ac<br>application layer Access-C<br>site caching<br>n TLS protocol versions a<br>nteraction<br>4) that could be protector                                  | cess from Europe o<br>control-Rules<br>and cipher suites<br>ed in instance                                                     | only)                                                                                                    |                                                             |                                                                    |  |  |
| Domains                    | Supports GeolP bloc<br>Supports custom ap<br>Supports static webs<br>Supports for custom<br>Supports for CDN In<br>50<br>Web domains(FQDN<br>Every 10 domains(FQ                                             | cking rules (i.e. Allow ac<br>pplication layer Access-C<br>site caching<br>n TLS protocol versions a<br>ateraction                                                                 | cess from Europe o<br>control-Rules<br>and cipher suites<br>ed in instance                                                     | only)                                                                                                    |                                                             |                                                                    |  |  |
|                            | Supports GeolP bloc<br>Supports custom ap<br>Supports static webs<br>Supports for custom<br>Supports for CDN In<br>50<br>\$<br>Web domains(FQDN<br>Every 10 domains(FQ<br>3000                               | cking rules (i.e. Allow ac<br>application layer Access-C<br>site caching<br>n TLS protocol versions a<br>nteraction<br>4) that could be protector                                  | cess from Europe o<br>control-Rules<br>and cipher suites<br>ed in instance<br><b>rel domain(site)</b> .                        |                                                                                                    |                                                             |                                                                    |  |  |
| Domains                    | Supports GeolP bloc<br>Supports custom ap<br>Supports static webs<br>Supports for custom<br>Supports for CDN In<br>50<br>\$<br>Web domains(FQDN<br>Every 10 domains(FQ<br>3000                               | cking rules (i.e. Allow ac<br>opplication layer Access-C<br>site caching<br>n TLS protocol versions <i>i</i><br>nteraction<br>v) that could be protectr<br>QDN) supports 1 top-lev | cess from Europe o<br>control-Rules<br>and cipher suites<br>ed in instance<br><b>rel domain(site)</b> .                        |                                                                                                    |                                                             |                                                                    |  |  |
| Domains<br>Clean QPS       | Supports GeolP bloc<br>Supports custom ap<br>Supports static webs<br>Supports for custom<br>Supports for CDN In<br>50<br>\$<br>Web domains(FQDN<br>Every 10 domains(FQ<br>3000<br>Clean QPS is the nor       | cking rules (i.e. Allow ac<br>opplication layer Access-C<br>site caching<br>n TLS protocol versions <i>i</i><br>nteraction<br>v) that could be protectr<br>QDN) supports 1 top-lev | cess from Europe o<br>control-Rules<br>and cipher suites<br>ed in instance<br><b>rel domain(site)</b> .                        |                                                                                                    |                                                             |                                                                    |  |  |
| omains<br>lean QPS<br>orts | Supports GeolP bloc<br>Supports custom ap<br>Supports static webs<br>Supports for custom<br>Supports for CDN In<br>50<br>Web domains(FQDN<br>Every 10 domains(FC<br>3000<br>Clean QPS is the nor<br>50<br>\$ | cking rules (i.e. Allow ac<br>opplication layer Access-C<br>site caching<br>n TLS protocol versions <i>i</i><br>nteraction<br>v) that could be protectr<br>QDN) supports 1 top-lev | cess from Europe o<br>control-Rules<br>and cipher suites<br>ed in instance<br><b>rel domain(site)</b> .                        |                                                                                                    | 5 Months                                                    | 6 Months                                                           |  |  |

| Parameter       | Description                                                            |
|-----------------|------------------------------------------------------------------------|
| Mitigation Plan | Default value: <b>Professional</b> . You cannot modify this parameter. |

| Parameter            | Description                                                                                                    |
|----------------------|----------------------------------------------------------------------------------------------------|
| Basic Protection     | The basic bandwidth that you want to purchase for<br>the Anti-DDoS Pro instance. Your subscription fee is<br>determined based on the basic bandwidth and the<br>valid period you purchase.                                                                                                    |
| Burstable Protection | The maximum protection bandwidth of the Anti-<br>DDoS Pro instance that you want to purchase. If<br>the attack bandwidth exceeds the basic protection<br>bandwidth, the burstable protection bandwidth is<br>consumed to protect the instance. Additional fees<br>are incurred based on the difference between the<br>peak attack bandwidth and basic bandwidth. |
|                      | <b>Note:</b><br>If you do not want to enable this feature, you can set the burstable protection and basic protection bandwidths to the same value. In this case, no additional fees are incurred and the maximum protection bandwidth provided by Anti-DDoS Pro equals the basic protection bandwidth.                                                           |
| Resource Group       | The resource group to which the Anti-DDoS Pro instance belongs.                                                                                                    |
| Clean Bandwidth      | The maximum bandwidth of your services if no<br>attacks are detected. The bandwidth must be<br>greater than the highest peak bandwidth of the<br>inbound and outbound traffic.                                                                                                    |
|                      | For more information about how to select                                                                                                    |
|                      | an appropriate clean bandwidth, see Clean                                                                                                    |
|                      | bandwidth.                                                                                                    |
| Function Plan        | Valid value: <b>Standard Function</b> and <b>Enhanced</b><br><b>Function</b>                                                                                                    |

| Parameter | Description                                                                                                    |
|-----------|----------------------------------------------------------------------------------------------------|
| Domains   | The number of HTTP and HTTPS domain names that the instance can protect.                                                                                                    |
|           | <b>Note:</b><br>Every 10 domain names must belong to the same top-level domain name and contain the subdomains and wildcard domains of the top-level domain name.                                                                                                  |
|           | For more information, see Domains.                                                                                                    |
| QPS       | The maximum number of HTTP and HTTPS requests that the instance can concurrently process per second if no attacks are detected.                                                                                                    |
| Ports     | The number of TCP and UDP ports that the instance can protect.                                                                                                    |
| Quantity  | The number of instances with the current specificat ions that you want to purchase.                                                                                                    |
| Plan      | The validity period of the instance that you want to purchase. <b>Auto Renew</b>                                                                                                    |
|           | <ul> <li>Monthly subscription: The instance is automatica<br/>lly renewed for a one-month valid period after it<br/>expires.</li> <li>Annual subscription: The instance is automatica<br/>lly renewed for a one-year valid period after it<br/>expires.</li> </ul> |

- 3. Confirm the configurations and click **Buy Now**.
- **4.** Confirm your order and complete the payment.

### Purchase an Anti-DDoS Premium instance

**1.** Go to the buy page of Anti-DDoS Premium and use your Alibaba Cloud account to log on.

### **2.** Configure an Anti-DDoS Premium instance as required.

| A             | nti-DDoS Pre      | mium                                                                                                    |  |  |  |  |
|---------------|-------------------|----------------------------------------------------------------------------------------------------|--|--|--|--|
|               | Anti-DDoS Pro (Ma | ainland China) Anti-DDoS Premium Anti-DDoS Origin GameShield(Pay-As-You-Go)                                                                                        |  |  |  |  |
| í             | No refund         |                                                                                                    |  |  |  |  |
|               |                   |                                                                                                    |  |  |  |  |
|               | Mitigation Plan   | Insurance Unlimited MCA                                                                                                    |  |  |  |  |
|               |                   | Insurance Plan is fit for protecting the services those have low DDoS Attack risk                                                                                  |  |  |  |  |
| Basic         | Specification     | Diversion Mode: DNS Diversion                                                                                                    |  |  |  |  |
|               |                   | Reserved Resource: 1 Dedicated Anycast IP<br>Mitigation Capacity: Two Advanced Mitigations/Month                                                                   |  |  |  |  |
|               |                   | Important: Please purchase Anti-DDoS Pro if most users of your service are in Mainland China.                                                                      |  |  |  |  |
|               |                   |                                                                                                    |  |  |  |  |
|               | Clean             | 100Mbps         150Mbps         200Mbps         250Mbps         300Mbps                                                                                            |  |  |  |  |
|               | Bandwidth         | Clean Bandwidth is the maximum normal business traffic size in non-DDoS attack status                                                                              |  |  |  |  |
|               | Function Plan     | Standard Function Enhanced Function                                                                                                    |  |  |  |  |
|               |                   |                                                                                                    |  |  |  |  |
| Business      | Domains           | 10 The bound of the protected in instance                                                                                                    |  |  |  |  |
| (A)           |                   | Every 10 domains(FQDN) supports 1 site<br>For example: If you have 3 domains(FQDN)[www.example1.com, *.example1.com, www.example2.com] need to be protected, those |  |  |  |  |
| 126           |                   | domains belong to 2 sites[example1.com, example2.com], then you should select 20 domains                                                                           |  |  |  |  |
|               | Clean QPS         | 500                                                                                                    |  |  |  |  |
|               |                   | Clean QPS is the normal HTTP/S traffic's QPS in non-DDoS attack status                                                                                             |  |  |  |  |
|               | Ports             | 5                                                                                                    |  |  |  |  |
|               |                   | TCP/UDP ports that could be protected in instance                                                                                                    |  |  |  |  |
| Pure          |                   |                                                                                                    |  |  |  |  |
| chase         | Quantity          | 1                                                                                                    |  |  |  |  |
| Purchase Plan | Subscription      | 3 Months 6 Months 1 Year 2 Years Auto Renew 🚓                                                                                                    |  |  |  |  |

| Parameter          | MCA supported | Description                                                                                                    |
|--------------------|---------------|----------------------------------------------------------------------------------------------------|
| Mitigation Plan    | Yes           | Valid values: Insurance, Unlimited, and MCA.                                                                                                    |
|                    |               | <ul> <li>For information about insurance and unlimited<br/>mitigation plans, see Anti-DDoS Premium billing<br/>method.</li> <li>For information about MCA, see Mainland China<br/>Acceleration.</li> </ul> |
| Clean<br>Bandwidth | Yes           | The maximum bandwidth of your services if no<br>attacks are detected. The bandwidth must be<br>greater than the highest peak bandwidth of the<br>inbound and outbound traffic.                             |
|                    |               | For more information about how to select                                                                                                    |
|                    |               | an appropriate clean bandwidth, see Clean<br>bandwidth.                                                                                                    |
| Function Plan      | No            | Valid value: Standard Function and Enhanced<br>Function                                                                                                    |
| Domains            | No            | The number of HTTP and HTTPS domain names that the instance can protect.                                                                                                    |
|                    |               | <b>Note:</b><br>Every 10 domain names must belong to the same top-level domain name and contain the subdomains and wildcard domains of the top-level domain name.                                          |
|                    |               | For more information, see Domains.                                                                                                    |
| Clean QPS          | No            | The maximum number of HTTP and HTTPS requests<br>that the instance can concurrently process per<br>second if no attacks are detected.                                                                      |
| Ports              | No            | The number of TCP and UDP ports that the instance can protect.                                                                                                    |
| Quantity           | Yes           | The number of instances with the current specificat ions that you want to purchase.                                                                                                    |

| Parameter    | MCA supported | Description                                                                                                    |
|--------------|---------------|----------------------------------------------------------------------------------------------------|
| Subscription | Yes           | The validity period of the instance that you want to purchase. <b>Auto Renew</b>                                                        |
|              |               | <ul> <li>Monthly subscription: The instance is automatica<br/>lly renewed for a one-month valid period after it<br/>expires.</li> </ul> |
|              |               | <ul> <li>Annual subscription: The instance is automatica<br/>lly renewed for a one-year valid period after it<br/>expires.</li> </ul>   |

- **3.** Confirm the configurations and click **Buy Now**.
- 4. Confirm your order and complete the payment.

# 5.2 Upgrade the specifications of an Anti-DDoS Pro or Anti-DDoS Premium instance

If the specifications of an Anti-DDoS Pro or Anti-DDoS Premium instance, which include the function plan, basic protection, clean bandwidth, and the number of domain names and ports, cannot meet your needs, you can upgrade your instances in the Anti-DDoS Pro or Anti-DDoS Premium console.

### Context

You can upgrade the standard function plan to the enhanced function plan or increase the basic bandwidth, clean bandwidth, and the number of domain names and ports. You are responsible for any price difference that are incurred by the upgrade. The new specificat ions immediately take effect after you complete the payment.

### Note:

You cannot downgrade the specifications of Anti-DDoS Pro and Anti-DDoS Premium instances.

Procedure

- 1. Log on to the Anti-DDoS Pro console.
- **2.** In the top navigation bar, select the region of your Anti-DDoS instance.
  - Mainland China: Anti-DDoS Pro
  - Outside Mainland China: Anti-DDoS Premium
- 3. In the left-side navigation pane, choose Assets > Instances.

- **4.** Find the Anti-DDoS Pro or Anti-DDoS Premium instance whose specifications you want to upgrade, and click **Upgrade** in the Actions column.
- **5.** On the **Upgrade/Downgrade** page that appears, select the specification that you want to upgrade to, and click **Buy Now**.
- 6. Complete the payment. The new specifications take effect immediately.

# 5.3 Manage instance tags

Anti-DDoS Pro allows you to manage the tags of an instance. You can use tags to mark instances and manage instances with the same tag simultaneously.

### Context

Each tag is a key-value pair. Tags have the following limits:

- You can attach up to 20 tags to an instance.
- The key of each tag attached to an instance must be unique. The tag value of a new tag key overwrites the tag value of an existing tag key.
- Each tag must be attached to at least one instance.

### Add a tag

- **1.** Log on to the Anti-DDoS Pro console.
- 2. In the left-side navigation pane, choose Assets > Instances.
- **3.** On the **Instances** page, find the target instance, and click the Edit icon in the **Instance** column.

| Instance ID Y Enter                           | Q                                                                                                    |              |
|-----------------------------------------------|----------------------------------------------------------------------------------------------------|--------------|
| Instance                                      | Instance Type                                                                                                 | Dedicated IP |
| ID: ddoscoo-cn-<br>Name: Z<br>Tag: ccc: yyy Z | Mitigation Plan:Professional Plan<br>Protection Package:Enhanced<br>Normal Bandwidth: 100M<br>Clean QPS: 3000 | 203 1        |

4. In the Edit Tag dialog box that appears, click Create Tag.

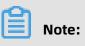

If you have existing tags, you can click **Select Tag** to select a tag for the instance.

5. Enter the Tag Key and Tag Value, and then click OK.

| <b>Note:</b> If you want to use an existing tag, select a tag from the drop-down list. |             |
|----------------------------------------------------------------------------------------|-------------|
| Edit Tag                                                                               | >           |
|                                                                                        |             |
| site: china ×                                                                          |             |
| Select Tag   Create Tag                                                                |             |
| Tag Key business Tag Value web                                                         | OK   Cancel |
|                                                                                        |             |
|                                                                                        | OK Cancel   |

6. Click OK to attach the tag to the instance. You can also select multiple tags in the EditTag dialog box.

### Search for instances by tag

- **1.** Log on to the Anti-DDoS Pro console.
- **2.** In the left-side navigation pane, choose **Assets** > **Instances**.

**3.** On the **Instances** page, select **Tag** from the drop-down list next to the search box, and then select the tag key and value.

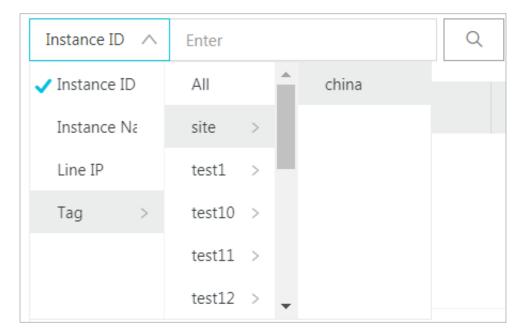

Instances that have the specified tag are displayed in the instance list.

### **Remove a tag**

You can only remove tags from one instance at a time.

- **1.** Log on to the Anti-DDoS Pro console.
- **2.** In the left-side navigation pane, choose **Assets** > **Instances**.
- **3.** On the **Instances** page, find the target instance, and click the Edit icon in the **Instance** column.

| Instance ID Y Enter                           | Q                                                                                                    |              |
|-----------------------------------------------|----------------------------------------------------------------------------------------------------|--------------|
| Instance                                      | Instance Type                                                                                                 | Dedicated IP |
| ID: ddoscoo-cn-<br>Name: Z<br>Tag: ccc: yyy Z | Mitigation Plan:Professional Plan<br>Protection Package:Enhanced<br>Normal Bandwidth: 100M<br>Clean QPS: 3000 | 203 19       |

**4.** In the **Edit Tag** dialog box, click the Delete icon next to a tag, and then click **OK**.

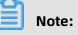

After a tag is removed from an instance, the tag is deleted if it is not attached to any instance.

# **6 Check security overview**

After you switch your service traffic to an Anti-DDoS Pro or Anti-DDoS Premium instance, you can view the metrics and DDoS attack events in real time on the Security Overview page in the relevant console.

### Prerequisites

An Anti-DDoS Pro or Anti-DDoS Premium instance is purchased and your service is protected by the instance.

### Context

### Notice:

In the top navigation bar of the Anti-DDoS Pro or Anti-DDoS Premium console, you can switch the region (**Mainland China** and **Outside Mainland China**), and the system switches between Anti-DDoS Pro and Anti-DDoS Premium accordingly for you to manage and configure Anti-DDoS Pro or Premium instances. Ensure that you switch to the required region when you use Anti-DDoS Pro or Anti-DDoS Premium.

The Security Overview page provides an overview of the following metrics and DDoS attack events:

- Service metrics: clean bandwidth, QPS, connections per second (CPS), protected domain names, and protected ports.
- Attack events: volumetric DDoS attacks, connection-oriented attacks, and resource exhaustion attacks.

### Procedure

- 1. Log on to the Anti-DDoS Pro console.
- **2.** In the top navigation bar, select the region of your Anti-DDoS instance.
  - Mainland China: Anti-DDoS Pro
  - Outside Mainland China: Anti-DDoS Premium
- **3.** In the left-side navigation pane, click **Security Overview**.

# **4.** Optional: Turn on **Traffic Flow Diagram** to view the background information and concepts.

**Traffic Flow Diagram** displays the relationship between origin servers and Anti-DDoS Pro or Anti-DDoS Premium instances, the terminology, and commonly used units.

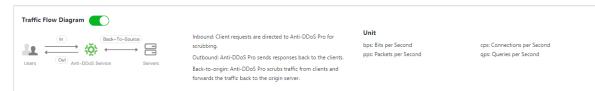

**5.** Click the **Instances** tab, select one or more instances, and specify a time range to view the relevant metrics.

| nstances                 | ✓ Real-time 6          | 6 Hours 1 Day                         | 7 Days 30 Days      | Feb 4, 2020 12:00:00          | - Mar 5, 2020 12:00:00         | a Q                                          |       |
|--------------------------|------------------------|---------------------------------------|---------------------|-------------------------------|--------------------------------|----------------------------------------------|-------|
|                          |                        | Bandwidth 💿<br>B Gbps                 |                     |                               | Peak Attack Packet F<br>299.83 |                                              |       |
| ndwidth 🕜 💿 b            | ps 🔿 pps               |                                       |                     |                               | Events:7                       | Blackhole                                    | • Sci |
|                          |                        |                                       | laba                | nd — Outbound — Attacl        | Attack Target                  | Time                                         |       |
| 6.00 Gbps                |                        |                                       | - Inbou             |                               | • 203.1 .132                   | 02/28, 13:19:42 ~ 02/28, 13:49:02            |       |
| 5.00 Gbps                |                        | A                                     |                     |                               | • 203.1 .117                   | 02/18, 20:49:46 ~ 02/18, 20:51:08            |       |
| 4.00 Gbps                |                        |                                       |                     |                               | • 203.1 .38                    | 02/17, 16:59:09 ~ 02/17, 17:44:09            |       |
| 3.00 Gbps                |                        | · · · · · · · · · · · · · · · · · · · |                     |                               | • 203.1 .38                    | 02/17, 16:58:00 ~ 02/17, 17:35:30            |       |
| 2.00 Gbps                | ·····                  |                                       |                     |                               | • 203.1 .38                    | 02/12, 17:12:10 ~ 02/12, 17:57:10            |       |
| 0 bps<br>02/04, 12:00:00 | 02/09, 12:00:00 02/14  | 4, 12:00:00 02/19, 1                  | 2:00:00 02/24, 12:0 | 0:00 02/29, 12:00:00          | -                              | < Previous 1/2                               | Nex   |
| nnections 👔 💿            | Concurrent Connections | New Connections                       |                     |                               | Source Location                | ISP Distribution (Clean Traff                | ïc)   |
|                          |                        |                                       | - Activ             | e (53.67%) — Inactive (46.33% |                                |                                              | Ν     |
|                          |                        |                                       |                     | Δ                             | Guang                          | nnan: 0.18%<br>Dthers: 0.2% -<br>xr: 0.24% - |       |
| 6,000                    |                        |                                       |                     |                               | Beijing: 0.3                   | 1%                                           |       |
| 5,000                    |                        |                                       |                     |                               |                                |                                              |       |
|                          | Λ                      |                                       |                     |                               |                                | ()                                           |       |

You can view the following instance information:

### • Peak Attack Bandwidth and Peak Attack Packet Rate

- Traffic trends
  - The **Bandwidth** trend chart provided by Anti-DDoS Pro displays the traffic information by **bps** or **pps**. You can view the trends of inbound, outbound, and attack traffic of an instance for a specific period of time.

| awiath 🚱    | 💿 bps 🔾 pp | ps |         |             |        |
|-------------|------------|----|---------|-------------|--------|
|             |            |    | — Inbou | nd <u> </u> | Attack |
| 5.00 Mbps - |            |    |         |             |        |
| 4.00 Mbps - |            |    | Δ       |             |        |
| 3.00 Mbps - |            |    |         |             |        |
| 2.00 Mbps - |            |    |         |             |        |
| 1.00 Mbps - |            |    |         |             |        |
| 0 bps       |            |    | $\sum$  |             |        |

 Anti-DDoS Premium provides the following tabs to provide bandwidth trends, distribution of inbound traffic, and distribution of outbound traffic, respectively:
 Overview, Inbound Distribution, and Outbound Distribution.

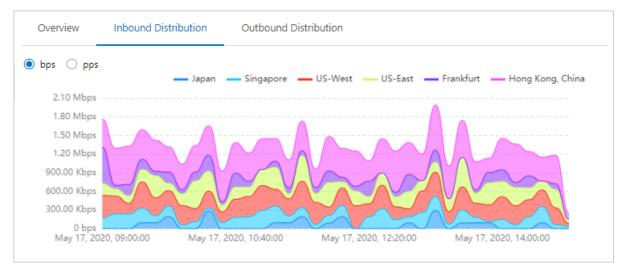

#### • Attack Events of blackhole and mitigation

You can move the pointer over an IP address or a port to view the details of an attack, such as Attack Target, Attack Type, Peak Attack Traffic, and Protection Effect.

| Events: 12    | <ul> <li>Blackhole</li> <li>Scrub</li> </ul>                        |
|---------------|---------------------------------------------------------------------|
| Attack Target | Time                                                                |
| •             | 10 percent and a second                                             |
| •             | and the second second second                                        |
| •             |                                                                     |
| ● 203.107.4€  | Attack Target: 203 158 :8080 5                                      |
| • Port: 8080  | Attack Type: Connection Flood Attack<br>Peak Attack Traffic:950 cps |
|               | Protection Effect: Scrubbing Ended 1/3 Next >                       |
|               |                                                                     |

- **Connections** on a port
  - **Concurrent Connections**: the total number of concurrent TCP connections established between clients and the instance
  - **New Connections**: the number of new TCP connections established between clients and the instance per second

### Note:

If you select an instance, the Connections chart displays the numbers of connections on different ports. If you select multiple instances, the total number of connections of ports are displayed.

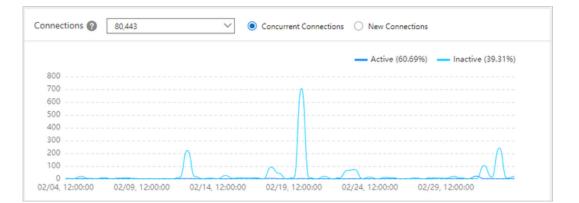

• The distribution of traffic by Source Locations and Source Service Providers

**6.** Click the **Domains** tab, select one or more domains, and specify a time range to view the relevant metrics.

| Security Overview                                                                                                    | Traffic Flow Diagram  Product Updates Buy Instance                                                                                                    |
|----------------------------------------------------------------------------------------------------|----------------------------------------------------------------------------------------------------|
| Instances Domains<br>All Domains Y Real-time 6 Hours 1 Day 7 Days 30 Days Feb 4, 2020 12:00:00 -                                                                                                    | Mar 5, 2020 12:00:00 🛍 Q                                                                                                    |
| Peak HTTP Attack Traffic 🔹<br>33,094 gps                                                                                                    | Peak HTTPS Attack Traffic<br>O qps                                                                                                    |
| Requests 🕢                                                                                                    | Attack Events:4 • Scrubbing Ended • Scrubbing                                                                                                    |
| All Normal Attack:<br>50,000<br>40,000<br>20,000<br>10,000<br>02/04, 12:00:00<br>02/09, 12:00:00<br>02/19, 12:00:00<br>02/19, 12:00:00<br>02/24, 12:00:00<br>02/29, 12:00:00<br>02/29, 12:00<br>02/29, 12:00<br>02/29 | Attack Target         Time           •r         02/17, 15:50:00 ~ 02/17, 17:32:30           •r         02/13, 16:15:00 ~ 02/13, 17:57:30           •r         02/12, 16:42:30 ~ 02/12, 16:50:30           •r         02/12, 16:42:30 ~ 02/12, 16:50:30           •r         02/08, 14:07:00 ~ Scrubbing           ✓         Previous         1/1           Next >         Source Locations         Global         © China |
| 2xx 200 3xx 4xx 404 5xx 502 503 504<br>120,000<br>100,000<br>60,000<br>40,000<br>20,000<br>0 20,000<br>0 2/04, 12:00:00 02/14, 12:00:00 02/19, 12:00:00 02/24, 12:00:00 02/29, 12:00:00                                                                                                    | All<br>161,457,167.<br>Zhejiang: 99,98%<br>• Zhejiang • Beijing                                                                                                    |
| Most Requested URIs Slow Loading URIs More 141312439                                                                                                    | Cache Hit Rate                                                                                                    |
| / 10258169<br>/block 5346092<br>/helloworld 4213023<br>/helloworld 131924                                                                                                    | 6 %<br>5 %<br>4 %<br>3 %<br>2 %<br>1 %                                                                                                    |
| /helloworld 131924                                                                                                    | 0 %                                                                                                    |

You can view the following domain information:

### • Peak HTTP Attack Traffic and Peak HTTPS Attack Traffic

#### Requests

The trend of requests is displayed based on the peak values in a specific time range. The displayed time granularity is based on the specific time range:

- If the time range is less than an hour, the granularity is 1 minute.
- If the time range is between 1 and 6 hours, the granularity is 10 minutes.
- If the time range is between 6 and 24 hours, the granularity is 30 minutes.
- If the time range is between 1 and 7 days, the granularity is 1 hour.
- If the time range is between 7 and 15 days, the granularity is 4 hours.

- For larger time ranges, the granularity is 12 hours.

### Attack Events

You can move the pointer over a domain to view the details of an attack, such as Domains, Peak Attack Traffic, and Attack Type.

| Attack Events: 1 | <ul> <li>Scrubbing Ended</li> <li>Scrubbing</li> </ul>                                                                          |
|------------------|----------------------------------------------------------------------------------------------------|
| Attack Target    | Domains:<br>Peak Attack Traffic:32,788 qps<br>Attack Type: Web Resource Exhaustion Attack<br>Protection Effect: Scrubbing Ended |

### • Response Codes

The trend chart of response codes displays the accumulated numbers of response codes within a specific time range. This time range is the same as that specified in the **Requests** chart. You can move the pointer over the question mark icon to view the explanation of response codes.

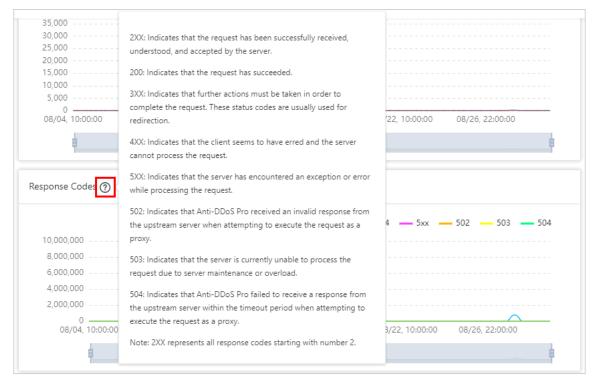

- Source Locations
- Most Requested URIs and Slow Loading URIs
- Cache Hit Rate

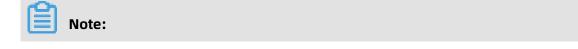

You must enable the static page caching feature before you can view the trend chart of the cache hit rate. For more information, see Configure static page caching.

# 7 View security reports

After you set up an Anti-DDoS Pro instance to protect your services and the service traffic is rerouted to the instance, you can view traffic statistics and information about DDoS attack prevention on the Security Reports page.

### Prerequisites

An Anti-DDoS Pro instance is purchased and your service is protected by the instance.

# Note:

Only Anti-DDoS Pro supports the Security Reports feature. If you use Anti-DDoS Premium, we recommend that you view the service protection information on the Security Overview page.

### Procedure

- 1. Log on to the Anti-DDoS Pro console.
- 2. In the top navigation bar, select Mainland China.
- **3.** In the left-side navigation pane, click **Security Reports**.
- **4.** On the **Reports** page, click the following tabs to view relevant reports: Service, Anti-DDoS Protection, and HTTP Flood Protection.
  - View the service report of protected service.

Click the **Service** tab, select the Anti-DDoS Pro instance and ports that you want to view and specify a time range to view the trend of inbound traffic, trend of outbound traffic, and connections of the protected services during that time.

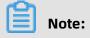

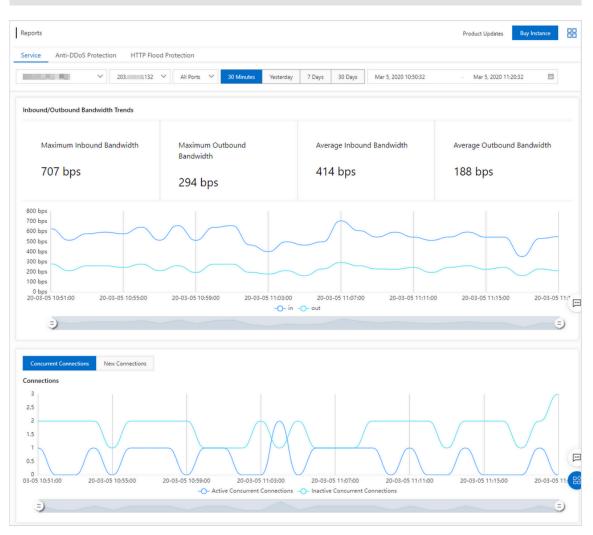

You can query traffic information and connections from the last 30 days.

You can also move the slider to adjust the time range. This function facilitates timespecific queries.

• View the anti-DDoS protection report of protected service.

Click the **Anti-DDoS Protection** tab, select the Anti-DDoS Pro instance that you want to view and specify a time range to view DDoS attacks at and traffic information of the protected services during that time.

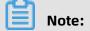

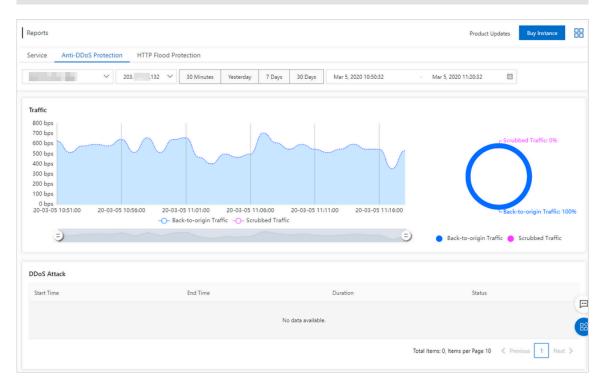

You can query traffic information and DDoS attacks from the last 30 days.

# Note:

Anti-DDoS Pro and Anti-DDoS Premium automatically filter out malformed packets, such as small SYN packets and packets that do not meet TCP requirements, such as invalid SYN flags. This way, your servers do not allocate resources to manage malformed packets. Anti-DDoS Pro and Anti-DDoS Premium take the filtered malformed packets into account in the scrubbed traffic statistics. This means that the traffic chart may show a traffic scrubbing event even if the size of the network traffic received by the server does not exceed the traffic scrubbing threshold.

• View HTTP flood protection record of protected services.

Click the **HTTP Flood Protection** tab, select the domain name and specify the time range to view the information about queries per second (QPS) and HTTP flood attacks during that time.

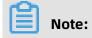

| ervice Anti-DDoS Pro | tection HTTP Flood Protection |                               |                                 |        |
|----------------------|-------------------------------|-------------------------------|---------------------------------|--------|
| 1122.dayday23.top    | V 30 Minutes Yesterday        | 7 Days 30 Days Apr 17, 2020 0 | 0:00:00 - May 17, 2020 00:00:00 | i      |
| QPS                  |                               |                               |                                 |        |
|                      |                               |                               | data                            |        |
|                      |                               |                               |                                 |        |
| Start Time           | End Time                      | Duration                      | Maximum QPS                     | Status |

You can query information about QPS and HTTP flood attacks from the last 30 days.

# 8 Deploy Anti-DDoS Pro

# 8.1 Use domains

### 8.1.1 Add a website

Website configurations define how Anti-DDoS Pro or Anti-DDoS Premium forwards the inbound traffic of a protected website. To use Anti-DDoS Pro or Anti-DDoS Premium for website protection, you must add the website to Anti-DDoS Pro or Anti-DDoS Premium. You can add multiple websites at a time. This topic describes how to add a website and how to import multiple website configurations to Anti-DDoS Pro or Anti-DDoS Premium at a time.

### Prerequisites

An Anti-DDoS Pro or Anti-DDoS Premium instance is purchased. For more information, see Purchase Anti-DDoS Pro or Anti-DDoS Premium instances.

### Differences of website configurations between Anti-DDoS Pro and Anti-DDoS Premium

# I) Notice:

In the top navigation bar of the Anti-DDoS Pro or Anti-DDoS Premium console, you can switch the region (**Mainland China** and **Outside Mainland China**), and the system switches between Anti-DDoS Pro and Anti-DDoS Premium accordingly for you to manage and configure Anti-DDoS Pro or Premium instances. Ensure that you switch to the required region when you use Anti-DDoS Pro or Anti-DDoS Premium.

The following table describes the feature differences between Anti-DDoS Pro and Anti-DDoS Premium.

| Feature       | Description                                                                                                    | Anti-DDoS<br>Pro | Anti-DDoS<br>Premium |
|---------------|----------------------------------------------------------------------------------------------------|------------------|----------------------|
| Enable HTTP/2 | You can enable this feature for websites<br>associated with Anti-DDoS Pro or Anti-DDoS<br>Premium instances that use the enhanced<br>function plan. After the feature is enabled,<br>the protocol version is HTTP 2.0. | Supported        | Not<br>supported     |

| Feature     | Description                                                                                                    | Anti-DDoS<br>Pro | Anti-DDoS<br>Premium |
|-------------|----------------------------------------------------------------------------------------------------|------------------|----------------------|
| CNAME Reuse | After the feature is enabled, domain names<br>hosted by the same server are associated<br>with the CNAME record assigned by Anti-<br>DDoS Pro or Anti-DDoS Premium. For more<br>information, see CNAME reuse. | Not<br>supported | Supported            |

### Add a website

- **1.** Log on to the Anti-DDoS Pro console.
- **2.** In the top navigation bar, select the region of your Anti-DDoS instance.
  - Mainland China: Anti-DDoS Pro
  - Outside Mainland China: Anti-DDoS Premium
- **3.** In the left-side navigation pane, choose **Provisioning** > **Website Config**.
- 4. On the Website Config page, click Add Domain.

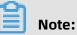

You can import multiple website configurations at a time. For more information, see Import multiple website configurations at a time. 5. On the Add Domain wizard, set the parameters in the Enter Site Information step and

click **Add**.

| Add Domain 🕤 Back        |                                                                                                    |                       |
|--------------------------|----------------------------------------------------------------------------------------------------|-----------------------|
| 1 Enter Site<br>Informat | -                                                                                                    | Complete              |
| * Function Plan 😧        | Standard Enhanced                                                                                         |                       |
| * Instance               | (You can associate a domain with a maximum of eight Anti-DDoS Pro instances. You hi<br>instances.)        | ave selected 0        |
| * Domain:                | Supports top-level domains, such as test.com, and secondary level domains, such as w                      | ww.test.com.          |
| * Protocol:              | HTTP V HTTPS Websocket Websockets                                                                         |                       |
| Enable HTTP/2 🕖          | This feature is only available to domains that are associated with enhanced i                             | nstances.             |
| * Server IP:             | Origin Server IP     Origin Server Domain                                                                 |                       |
|                          | Separate multiple IP addresses with commas (,). You can add a maximum of 20 IP addr                       | esses. Do not repeat. |
|                          | If the IP addresses of your origin server have been exposed, click<br>here to learn how to fix the issue. |                       |
| Server Port:             | HTTP 80 HTTPS 443                                                                                         | Custom                |
|                          | Add Cancel                                                                                                |                       |

| Parameter     | Description                                                                                                    |
|---------------|----------------------------------------------------------------------------------------------------|
| Function Plan | <ul> <li>The function plan of the instance that you want to use to protect the website. Valid values:</li> <li>Standard</li> <li>Enhanced</li> </ul> |
|               | <b>Note:</b><br>For more information, see Function plan.                                                                                             |

| Parameter | Description                                                                                                    |  |
|-----------|----------------------------------------------------------------------------------------------------|--|
| Instance  | The instance that you want to use to protect the website. You can<br>select up to eight instances for one domain name. The instances<br>used to protect the same domain name must use the same<br>function plan.                                                                                                    |  |
|           | <b>Note:</b><br>The available instances are displayed after you select a function plan. If no instance is available, no instance uses the selected function plan. In this case, you can purchase an instance or upgrade the standard function plan to the enhanced function plan. For more information, see Upgrade the specifications of an Anti-DDoS Pro or Anti-DDoS Premium instance.                                                                                                    |  |
| Domain    | Enter the domain of the website that you want to protect.                                                                                                    |  |
|           | <ul> <li>Note:</li> <li>A domain name can contain letters, digits, and hyphens (-).<br/>It must start with a letter or digit. Domain names are not<br/>case sensitive.</li> <li>You can enter wildcard domains, such as *.aliyun.com. Anti-<br/>DDoS Pro or Anti-DDoS Premium protects the subdomains of<br/>wildcard domains.</li> <li>If you specify a domain name and its wildcard domain, such<br/>as www.aliyun.com and *.aliyun.com, the forwarding rules<br/>and protection policies configured for the domain name<br/>supersede those configured for the wildcard domain.</li> </ul> |  |
| Protocol  | <ul> <li>The protocols that the website supports. Valid values:</li> <li>HTTP (selected by default)</li> <li>HTTPS (selected by default)</li> <li>Websocket</li> <li>Websockets</li> </ul>                                                                                                    |  |
|           | <b>Note:</b><br>If your website supports HTTPS, you must select HTTPS. You can select other protocols that your website supports as required.                                                                                                    |  |

| Parameter     | Description                                                                                                    |
|---------------|----------------------------------------------------------------------------------------------------|
| Enable HTTP/2 | Specifies whether to enable HTTP 2.0 when the website is<br>protected by an Anti-DDoS Pro instance that uses the enhanced<br>function plan. After the feature is enabled, the protocol version is<br>HTTP 2.0.                                                                                                    |
|               | <b>Note:</b><br>This feature is available only for Anti-DDoS Pro.                                                                                                    |
| Server IP     | The address type of the origin server. You must enter the address after you specify the address type. The address type can be <b>Origin Server IP</b> or <b>Origin Server Domain</b> .                                                                                                    |
|               | <ul> <li>Origin Server IP: You can specify up to 20 IP addresses. If multiple IP addresses of an origin server are specified, Anti-DDoS Pro or Anti-DDoS Premium uses IP Hash load balancing to forward network traffic to the origin server.</li> <li>Origin Server Domain: If you want to use both Anti-DDoS Pro or Anti-DDoS Premium and web application firewall (WAF), select Origin Server Domain and enter the CNAME record provided by your WAF instance. This provides enhanced protection for your website.</li> </ul> |

| Parameter   | Description                                                                                                    |
|-------------|----------------------------------------------------------------------------------------------------|
| Server Port | The server port that is specified based on the selected protocol.                                                                                                    |
|             | <b>Note:</b> The forwarding port must be the same as the origin server port.                                                                                                    |
|             | <ul> <li>If HTTP or Websocket is selected, this parameter is set to 80 by default.</li> <li>If HTTPS or Websockets is selected, this parameter is set to 443 by default.</li> </ul>                                                      |
|             | <b>Note:</b><br>HTTP 2.0 ports are the same as HTTPS ports.                                                                                                    |
|             | To add custom ports, you can click <b>Custom</b> and select ports other than the default ones.                                                                                                    |
|             | <ul> <li>Instances that use the standard function plan support<br/>HTTP port 80, WebSocket port 8080, HTTPS port 443, and<br/>WebSockets port 8443.</li> </ul>                                                                           |
|             | <ul> <li>Instances that use the enhanced function plan support<br/>specific non-standard ports. For more information, see<br/>Specify non-standard ports for protection.</li> </ul>                                                      |
|             | Server Port: HTTP HTTPS Save Cancel 80 If there are other ports, please add them and separate them by "." View optional range                                                                                                    |
|             |                                                                                                    |
| CNAME Reuse | Specifies whether to enable CNAME reuse. After CNAME reuse<br>is enabled, you can associate the domain names hosted by<br>the same server with the CNAME record assigned by Anti-DDoS<br>Premium. For more information, see CNAME reuse. |
|             | <b>Note:</b><br>This feature is available only for Anti-DDoS Premium.                                                                                                    |

After you add a website, click **Website List**. Then, you can view the added website configuration and its CNAME record on the Website Config page.

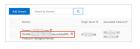

#### Import multiple website configurations at a time

- **1.** Log on to the Anti-DDoS Pro console.
- **2.** In the top navigation bar, select the region of your Anti-DDoS instance.
  - Mainland China: Anti-DDoS Pro
  - Outside Mainland China: Anti-DDoS Premium
- **3.** In the left-side navigation pane, choose **Provisioning > Website Config**.
- 4. On the Website Config page, click Batch Domains Import.
- **5.** In the **Add Multiple Rules** pane, enter the information of the websites that you want to add and click **Next**.

You can edit the information of the websites that you want to add in an XML file and then copy the content into the field. For more information about the format of the file, see Website configurations in an XML file.

| e following example adds too site configurations. For site accord, the protocols are https and https: the associated Anti-DDuB his instance<br>bocco-nort I and doccord-nort), and the origin server IP addresses are 192. 45 and 192. 11 View Documentation | es.are |
|----------------------------------------------------------------------------------------------------|--------|
|                                                                                                    | ĺ      |
|                                                                                                    |        |

If the content of the XML file is valid, the file is parsed into the configurations of the websites that you want to add.

6. In the Import Rule pane, select the websites that you want to add and click OK.

| mport Rule        |                                  |                                                                            |             | ×                          |  |
|-------------------|----------------------------------|----------------------------------------------------------------------------|-------------|----------------------------|--|
| <mark>()</mark> S | elect the rules you want to impo | rt.                                                                        |             |                            |  |
|                   | Domain                           | Protocol                                                                   | Origin Site | Line                       |  |
|                   | doctest.ddospro.com              | websockets 443<br>http 80,3333,3501<br>https 443<br>websocket 80,3333,3501 | 47. 204     | ddoscoo-cn-<br>ddoscoo-cn- |  |

7. After the configurations are imported, close the **The rules have been created** pane.

#### What to do next

Anti-DDoS Pro or Anti-DDoS Premium assigns a CNAME record to each added website. You can modify the DNS records to associate the CNAME record of the instance with the website. We recommend that you use a local machine to verify that the traffic forwarding settings have taken effect before you switch your service traffic to an instance. For more information, see Verify the forwarding configuration on your local machine.

# !) Notice:

If you switch your service traffic to an instance before the forwarding settings take effect, your service may be interrupted.

After you add the website to Anti-DDoS Pro or Anti-DDoS Premium, you can perform the following operations on the **Website Config** page:

- If security software such as firewalls is deployed on the origin server, you must add the back-to-origin IP addresses of Anti-DDoS Pro or Anti-DDoS Premium to the whitelist of the origin server. For more information, see Allow back-to-origin IP addresses to access the origin server.
- If the website provides services over HTTPS, you must upload an SSL certificate. For more information, see Upload an SSL certificate.
- If the website provides services over HTTPS and is protected by an instance that uses the enhanced function plan, you can customize a TLS security policy. For more information, see Create a custom TLS policy.
- Configure Layer 7 anti-DDoS protection for the website, such as anti-DDoS protection policies, HTTP flood protection policies, and network acceleration policies. For more information, see Configure protection policies.
- Edit or delete a website configuration. For more information, see Edit a website configuration and Delete a website configuration.
- Export multiple website configurations at a time. For more information, see Export multiple website configurations at a time.
- If the origin server is deployed on an ECS instance, and the IP address of the origin server is exposed, we recommend that you change the public IP address of the ECS instance. This prevents attackers from bypassing Anti-DDoS Pro or Anti-DDoS Premium and launching attacks against the origin server. For more information, see Change the public IP address of an ECS origin server.

# 8.1.2 Edit a website configuration

If you want to associate another Anti-DDoS Pro or Anti-DDoS Premium instances with a website or change the IP address of the origin server of a protected website, you can edit

the website configuration. You can edit multiple website configurations at a time. This topic describes how to edit one or more website configurations.

#### Prerequisites

A website is added to Anti-DDoS Pro or Anti-DDoS Premium. For more information, see Add a website.

#### Edit website configurations

- 1. Log on to the Anti-DDoS Pro console.
- 2. In the top navigation bar, select the region of your Anti-DDoS instance.
  - Mainland China: Anti-DDoS Pro
  - Outside Mainland China: Anti-DDoS Premium
- **3.** In the left-side navigation pane, choose **Provisioning > Website Config**.
- 4. Find the website configuration that you want to edit and click Edit in the Actions column.

# Note:

If you use Anti-DDoS Pro, you can modify multiple website configurations at a time. For more information, see Modify multiple website configurations at a time.

5. On the Edit Site Configuration page, edit the website configuration and click OK.

You can modify all parameters except for the domain name. For more information about the website configurations, see Website configurations.

For example, to change the instance associated with a website, you can change the value of **Function Plan** and **Instance**. You can also change the value of **Server IP**.

#### Modify multiple website configurations at a time

# Note:

You can modify multiple website configurations at a time only in the Anti-DDoS Pro console.

- 1. Log on to the Anti-DDoS Pro console.
- 2. In the top navigation bar, select Mainland China.
- **3.** In the left-side navigation pane, choose **Provisioning > Website Config**.
- 4. On the Website Config page, click Batch Domains Edit.

#### 5. In the Batch Domains Edit pane, enter the configurations and click Next.

You can import an XML file to modify multiple website configurations at a time. For more information about the format in the file, see Website configurations in an XML file.

| Batch Domains Edit                                                                                                    |       |
|----------------------------------------------------------------------------------------------------|-------|
| ✓ View Example                                                                                                    |       |
| The following example adds two site configurations. For site a.com, the protocols are http and https; the associated Anti-DDoS Pro instances are<br>ddoscoo-test1 and ddoscoo-test2; and the origin server IP addresses are 192. 45 and 192. 11.View Documentation                                                                                                    |       |
| <domainlist><br/><domainconfig><br/><domain> a.com </domain><br/><proxytypelist><br/><proxytype>http </proxytype><br/><proxyoonfig><br/><proxyconfig><br/><proxyconfig><br/><proxytype>https </proxytype><br/><proxyports>443,445 <br/><proxyports>443,445 </proxyports><br/></proxyports></proxyconfig><br/></proxyconfig><br/><br/><br/></proxyoonfig></proxytypelist><br/></domainconfig></domainlist> |       |
| <instancelist>ddoscoo-test1,ddoscoo-test2</instancelist>                                                                                                    | -     |
|                                                                                                    |       |
| Next                                                                                                    | Cance |

If the content of the XML file is valid, the file is parsed into the configurations of the websites that you want to import.

6. In the Import Rule pane, select the websites that you want to add and click OK.

| mport Rule |                                  |                                                                            |             |                            | > |
|------------|----------------------------------|----------------------------------------------------------------------------|-------------|----------------------------|---|
| <b>!</b> S | elect the rules you want to impo | rt.                                                                        |             |                            |   |
|            | Domain                           | Protocol                                                                   | Origin Site | Line                       |   |
|            | doctest.ddospro.com              | websockets 443<br>http 80,3333,3501<br>https 443<br>websocket 80,3333,3501 | 47. 204     | ddoscoo-cn-<br>ddoscoo-cn- |   |

7. After the configurations are imported, close the **The rules have been created** pane.

## 8.1.3 Delete a website configuration

If a website no longer requires anti-DDoS protection, you can delete the website configuration. Before you perform this operation, you must update the DNS record. Make sure that the DNS record does not use the IP address of an Anti-DDoS Pro or Anti-DDoS Premium instance or the CNAME record. The CNAME record refers to that assigned by AntiDDoS Pro or Anti-DDoS Premium, or that assigned by Sec-Traffic Manager. If you delete a website configuration without updating its DNS record, your service may be interrupted.

#### Prerequisites

The DNS record of the website is updated.

#### Procedure

- 1. Log on to the Anti-DDoS Pro console.
- **2.** In the top navigation bar, select the region of your Anti-DDoS instance.
  - Mainland China: Anti-DDoS Pro
  - Outside Mainland China: Anti-DDoS Premium
- 3. In the left-side navigation pane, choose Provisioning > Website Config.
- **4.** Find the website configuration that you want to delete and click **Delete** in the Actions column.

# Note:

Anti-DDoS Pro allows you to delete multiple website configurations at a time. You can select multiple website configurations that you want to delete and click **Batch Delete** below the list.

5. In the message that appears, click **OK**.

### 8.1.4 Export multiple website configurations at a time

Anti-DDoS Pro and Anti-DDoS Premium allow you to export multiple website configurations at a time. You can export all website configurations as an XML file and download the file to your local machine. The exported files use the same format as the file that you use to import or modify website configurations at a time.

#### Procedure

- 1. Log on to the Anti-DDoS Pro console.
- **2.** In the top navigation bar, select the region of your Anti-DDoS instance.
  - Mainland China: Anti-DDoS Pro
  - Outside Mainland China: Anti-DDoS Premium
- 3. In the left-side navigation pane, choose **Provisioning > Website Config**.
- 4. Click Batch Domains Export below the list to deliver the export task.

5. After the export task is delivered, click the Tasks icon in the upper-right corner of the

page.

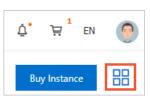

**6.** In the **Tasks** pane, wait until the export task is completed and click **Download** in the Actions column.

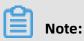

If the task status is in the **Pending Export** state, wait until the task is complete.

| Tasks          |            |                         |                    |
|----------------|------------|-------------------------|--------------------|
| Name           | Status     | Start Time              | Actions            |
| Layer 7 Export | • Exported | 03/04/2020,<br>15:23:00 | Delete<br>Download |

You can use a text editor, such as Notepad or Notepad++, to view the website configuration in the downloaded XML file. For more information, see Website configurations in an XML file.

# Note:

If you use Anti-DDoS Pro, the name of the exported file starts with DDoSCoo\_. If you use Anti-DDoS Premium, the name of the exported file starts with DDoSDip\_. The formats

#### of the files exported from the Anti-DDoS Pro and Anti-DDoS Premium consoles are the

#### same.

| xml version="1.0" encoding="UTF-8"? <domainlist><br/><domainconfig></domainconfig></domainlist>                                                                                                    |
|----------------------------------------------------------------------------------------------------|
|                                                                                                    |
| <domain> com</domain>                                                                                                    |
| <proxytypelist></proxytypelist>                                                                                                    |
| <proxyconfig></proxyconfig>                                                                                                    |
| <proxytype>websockets</proxytype>                                                                                                    |
| <proxyports>443</proxyports>                                                                                                    |
|                                                                                                    |
| <proxyconfig></proxyconfig>                                                                                                    |
| <proxytype>http</proxytype>                                                                                                    |
| <proxyports>80,3333,3501</proxyports>                                                                                                    |
|                                                                                                    |
| <proxyconfig></proxyconfig>                                                                                                    |
| <proxytype>https</proxytype>                                                                                                    |
| <proxyports>443</proxyports>                                                                                                    |
|                                                                                                    |
| <proxyconfig></proxyconfig>                                                                                                    |
| <proxytype>websocket</proxytype>                                                                                                    |
| <proxyports>80,3333,3501</proxyports>                                                                                                    |
|                                                                                                    |
|                                                                                                    |
| <instanceconfig></instanceconfig>                                                                                                    |
| <instancelist>ddoscoo-cn-lange ddoscoo-cn-lange ddoscoo-cn-</instancelist> |
| All stance Config>                                                                                                    |
| <realserverconfig></realserverconfig>                                                                                                    |
| <servertype>0</servertype>                                                                                                    |
| <serverlist>47. 204</serverlist>                                                                                                    |
| <                                                                                                    |
|                                                                                                    |
|                                                                                                    |
|                                                                                                    |

**7.** Optional: In the **Tasks** pane, find the task that you want to delete and click **Delete** in the Actions column.

## 8.1.5 Specify non-standard ports for protection

Anti-DDoS Pro and Anti-DDoS Premium instances that use the standard function plan support standard HTTP ports 80 and 8080 and standard HTTPS ports 443 and 8443 to protect websites against DDoS attacks. Instances that use the enhanced function plan support non-standard HTTP and HTTPS ports. However, only a limited number of ports are supported.

# Note:

To support non-standard HTTP or HTTPS ports, make sure that your website is associated with an instance that uses the enhanced function plan.

#### Limit on the total number of ports

An instance that uses the enhanced function plan supports a maximum of 10 different ports

#### **Supported ports**

.

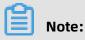

Instances protect only the specific HTTP and HTTPS ports. Inbound traffic of unsupported ports is not scrubbed and forwarded. For example, Anti-DDoS Pro or Anti-DDoS Premium discards the inbound traffic of port 4444.

• Instances that use the enhanced function plan support the following HTTP and WebSocket ports:

80, 83, 84, 88, 89, 800, 808, 1000, 1090, 3333, 3501, 3601, 5000, 5222, 6001, 6666, 7000, 7001, 7002, 7003, 7004, 7005, 7006, 7009, 7010, 7011, 7012, 7013, 7014, 7015, 7016, 7018, 7019, 7020, 7021, 7022, 7023, 7024, 7025, 7026, 7060, 7070, 7081, 7082, 7083, 7088, 7097, 7777, 7800, 8000, 8001, 8002, 8003, 8008, 8009, 8020, 8021, 8022, 8025, 8026, 8077, 8078, 8080, 8081, 8082, 8083, 8084, 8085, 8086, 8087, 8088, 8089, 8090, 8091, 8106, 8181, 8334, 8336, 8800, 8686, 8787, 8888, 8889, 8999, 9000, 9001, 9002, 9003, 9080, 9200, 9999, 10000, 10001, 10080, 12601, 86, 9021, 9023, 9027, 9037, 9081, 9082, 9201, 9205, 9207, 9208, 9209, 9210, 9211, 9212, 9213, 48800, 87, 97, 7510, 9180, 9898, 9908, 9916, 9918, 9919, 9928, 9929, 9939, 28080, and 33702

 Instances that use the enhanced function plan support the following HTTPS and WebSockets ports:

443, 4443, 5443, 6443, 7443, 8443, 9443, 8553, 8663, 9553, 9663, and 18980

# 8.1.6 Upload an SSL certificate

To use Anti-DDoS Pro or Anti-DDoS Premium to scrub traffic transmitted over HTTPS, you must select HTTPS when you add the website and upload the required SSL certificate. If the uploaded SSL certificate changes, you must update the certificate in the Anti-DDoS Pro or Anti-DDoS Premium console.

#### Prerequisites

- A website is added to Anti-DDoS Pro or Anti-DDoS Premium, and the website supports the HTTPS protocol. For more information, see Add a website.
- The certificate file of the website is prepared.

If you have uploaded the certificate file to Alibaba Cloud SSL Certificates, you can select the certificate. Otherwise, you must upload your own certificate and private key file. In most cases, the following files are required:

- The public key file in CRT format or the certificate file in PEM format.
- The private key file in the KEY format.

#### Procedure

- **1.** Log on to the Anti-DDoS Pro console.
- **2.** In the top navigation bar, select the region of your Anti-DDoS instance.
  - Mainland China: Anti-DDoS Pro
  - Outside Mainland China: Anti-DDoS Premium
- **3.** In the left-side navigation pane, choose **Provisioning > Website Config**.
- **4.** On the **Website Config** page, find the domain name for which you want to upload a certificate and click the upload icon in the **Certificate Status** column.

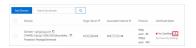

- **5.** In the **Upload SSL Certificate and Private Key** dialog box, select an **Upload Method** and set other parameters. You can use one of the following methods to upload your certificate:
  - Select Existing Certificates (recommended)

If you have uploaded the certificate to Alibaba Cloud SSL Certificates, select the certificate and upload it to Anti-DDoS Pro or Anti-DDoS Premium.

| Upload SSL Cert | ificate and Private Key                            | ×         |
|-----------------|----------------------------------------------------|-----------|
| Upload Method:  | O Manual Upload       Select Existing Certificates |           |
| Domain:         | .com                                               |           |
| Select SSL      | com                                                |           |
| Certificate:    | Go to the SSL Certificates console                 |           |
|                 | Go to the SSL Certificates console                 |           |
|                 |                                                    | OK Cancel |

If you have not uploaded the certificate to Alibaba Cloud SSL Certificates, click **Go to the SSL Certificate console** to upload your certificate. For more information about how to upload certificates to Alibaba Cloud SSL Certificates, see #unique\_69.

• Manual Upload

Specify **Certificate Name**, and copy the content in the certificate file to the **Certificate File** field and the private key file to the **Private Key** field.

| Upload SSL Certi      | ficate and Private Key                                                 | ×     |
|-----------------------|------------------------------------------------------------------------|-------|
| Upload Method:        | Manual Upload      Select Existing Certificates                        |       |
| Domain:               | .com                                                                   |       |
| * Certificate         | Please enter the certificate name.                                     |       |
| Name:                 | The name can contain letters, digits, underscores (), and hyphens (-). |       |
| * Certificate File(): |                                                                        |       |
| * Private Key         |                                                                        |       |
|                       | ОК Са                                                                  | incel |

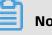

## Note:

- You can use a text editor to open the files in PEM, CER, or CRT format and copy the file content. You must convert the files in uncommon formats, such as PFX and P7B, into the PEM format and use a text editor to open the files and copy the file content. For information about how to convert the format of a certificate file, see #unique 70.
- If the SSL certificate includes multiple certificate files, such as a certificate chain, you must concatenate the content of these certificate files in the certificate chain and copy the concatenated content to the **Certificate File** field.

#### Certificate file example

```
-----BEGIN CERTIFICATE-----
xxxxxxxxxxxxs6MTXcJSfN9Z7rZ9fmxWr2BFN2XbahgnsSXM48ixZJ4krc+1M+
j2kcubVpsE2cgHdj4v8H6jUz9Ji4mr7vMNS6dXv8PUkl/qoDeNGCNdyTS5NIL5ir+
g92cL8lĠOkjgvhlqt9vc65Cgb4mL+n5+DV9uOyTZTW/MojmlgfUekC2xiXa54nx
Jf17Y1TADGŚĎyJbsC0Q9nIrHsPl8YKkvRWvIAqÝxXZ7wRwWWmv4TMxFhWRiN
Y7yZIo2ZUhl02SIDNggIEeg==
-----END CERTIFICATE
```

Private key file example

```
-----BEGIN RSA PRIVATE KEY-----
xxxxxxxxxxtZ3UKHJTRqNQmioPQn2bqdKHop+B/dn/4VZL7Jt8zSDGM9sTMThL
yvsmLQKBgQCr+ujntC1kN6pGBj2Fw2l/EA/W3rYEce2tyhjgmG7rZ+A/jVE9fld5sQ
ra6ZdwBcQJaiygolYoaMF2EjRwc0qwHaluq0C15f6ujSóHh2e+D5zdmkTg/
3NKNjqNv6xA2qYpinVDzFdZ9Zujxvuh9o4Vqf0YF8bv5UK5G04RtKadOw==
```

-----END RSA PRIVATE KEY-----

6. Click OK.

#### Result

After the certificate is uploaded, the certificate status becomes Updated.

### 8.1.7 Create a custom TLS policy

Anti-DDoS Pro and Anti-DDoS Premium support custom transport layer security (TLS) policies for you to choose TLS protocols as required.

#### Prerequisites

- A website is added to Anti-DDoS Pro or Anti-DDoS Premium and associated with an instance that uses the enhanced function plan. For more information, see Add a website.
- The website supports the HTTPS protocol, and the required HTTPS certificate is uploaded. For more information, see Upload an SSL certificate.

#### Context

If one of your services needs to comply with PCI DSS 3.2, you must disable TSL 1.0 for the service. However, the terminals of the another services only support TLS 1.0. To address this issue, you can customize TLS policies for different services.

#### Procedure

1. Log on to the Anti-DDoS Pro console.

- **2.** In the top navigation bar, select the region of your Anti-DDoS instance.
  - Mainland China: Anti-DDoS Pro
  - Outside Mainland China: Anti-DDoS Premium
- 3. In the left-side navigation pane, choose Provisioning > Website Config.
- Find the domain name for which you want to configure a TLS policy and click TLS
   Security Settings in the Certificate Status column.

| Add L | Domain Search by domain                                                | ۹                |                        |                                                                                                    |                                  |
|-------|------------------------------------------------------------------------|------------------|------------------------|----------------------------------------------------------------------------------------------------|----------------------------------|
|       | Domain                                                                 | Origin Server IP | Associated Instance IP | Protocol                                                                                                   | Certificate Status               |
|       | Domain: com D<br>CNAME: aliyunddos000 D<br>Protection Package:Enhanced | 47 .204          | 203. 158<br>203. 38    | websockets<br>port:443<br>http<br>port:80,3333,3501<br>https<br>port:443<br>websocket<br>port:80,3333,3501 | ● Normal ∠<br>TLS Security Setti |

5. In the TLS Security Settings dialog box, set TLS Versions and Cipher Suites, and click OK.

| Domain:        | com                                                                                  |  |
|----------------|--------------------------------------------------------------------------------------|--|
| TLS Versions:  | TLS 1.0 and later versions. This setting provides the best compa $\qquad \checkmark$ |  |
| Cipher Suites: | Strong cipher suites. This setting provides a high security level $\checkmark$       |  |

- TLS Versions
  - TLS1.0 and later versions. This setting provides the best compatibility but a low security level. This is the default setting
  - TLS1.1 and later versions. This setting provides a good compatibility and a medium security level.
  - TLS1.2 and later versions. This setting provides a good compatibility and a high security level.
- Cipher Suites
  - Strong cipher suites. This setting provides a high security level but a low compatibility.

The following strong cipher suites are supported:

- ECDHE-ECDSA-AES256-GCM-SHA384
- ECDHE-RSA-AES256-GCM-SHA384
- ECDHE-ECDSA-AES128-GCM-SHA256
- ECDHE-RSA-AES128-GCM-SHA256
- ECDHE-ECDSA-WITH-CHACHA20-POLY1305
- ECDHE-RSA-WITH-CHACHA20-POLY1305
- ECDHE-RSA-AES256-CBC-SHA
- ECDHE-RSA-AES128-CBC-SHA
- ECDHE-ECDSA-AES256-CBC-SHA
- ECDHE-ECDSA-AES128-CBC-SHA
- All cipher suites. This setting provides a low security level but a high compatibility.

The following weak cipher suites are supported:

- RSA-AES256-CBC-SHA
- RSA-AES128-CBC-SHA
- ECDHE-RSA-3DES-EDE-CBC-SHA
- RSA-3DES-EDE-CBC-SHA

# 8.1.8 Website configurations in an XML file

You can export, modify, or import multiple website configurations at a time by using an XML file. This topic describes how to configure a website in an XML file.

#### Parameters

The website configurations in an XML file start with the <DomainList> tag, end with the </DomainList> tag, and include the parameters for multiple websites between the <DomainList> tag pair. The configurations for each website start with the <DomainConfig> tag, ends with the </DomainConfig> tag, and include parameters for each website between the <DomainConfig> tag pair.

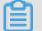

### Note:

An extra tag pair <DomainConfig>...... </DomainConfig> is required for each additional website configuration.

| Parameter                                                                                                    | Description                                                                                                    |
|----------------------------------------------------------------------------------------------------|----------------------------------------------------------------------------------------------------|
| <domain>a.com</domain>                                                                                                    | The domain name that you want to associate with an<br>Anti-DDoS Pro or Anti-DDoS Premium instance. You<br>can enter only one domain name in a tag pair.                             |
| <protocolconfig><protocollist>http<br/>,https</protocollist>nfig&gt;</protocolconfig>                                                                                            | The protocol type of the domain name. You can<br>separate multiple protocol types with commas (,). In<br>this example, the protocol types of the domain name<br>are HTTP and HTTPS. |
| <instanceconfig><instancelist<br>&gt;ddoscoo-cn-xxxxxxxx001<!--</td--><td>The instances that you want to associate with the domain name.</td></instancelist<br></instanceconfig> | The instances that you want to associate with the domain name.                                                                                                    |
| InstanceList>                                                                                                    | <b>Note:</b><br>Each instance has a unique ID. Enter the instance<br>IDs between the <instancelist> tag pair. Separate<br/>multiple instance IDs with commas (,).</instancelist>    |

| Parameter                                                                                                    | Description                                                                                                    |
|----------------------------------------------------------------------------------------------------|----------------------------------------------------------------------------------------------------|
| <realserverconfig><servertype>0<br/></servertype><serverlist>1.x.x.4<!--<br-->ServerList&gt;</serverlist></realserverconfig> | <ul> <li>The information of the origin server. The configurations include the following parameters:</li> <li><servertype>0</servertype>: identifies origin servers by using IP addresses.</li> <li><servertype>1</servertype>: identifies origin servers by using domain names.</li> <li><serverlist>1.x.x.4</serverlist>: the addresses of the origin server. Separate multiple addresses with commas (,)</li> </ul> |
|                                                                                                    | <b>Note:</b><br>To associate the domain name of an origin server<br>with an instance, you can use either the IP address<br>or the domain name of an origin server.                                                                                                    |

### Example

In this example, the following website configurations are added:

- The domain name is a.com. The protocols are HTTP and HTTPS. The associated instance is ddoscoo-cn-xxxxxxx001. The IP address of the origin server is 1.x.x.4.
- The domain name is b.com. The protocols are HTTP, WebSocket, and WebSockets. The associated instances are ddoscoo-cn-xxxxxxx002 and ddoscoo-cn-xxxxxxx0 0dddoscoo-cn-xxxxxxxx001. The domain name of the origin server is q840a82zf2j23afs .xxxxxxxxx.com.

# 8.2 Use ports

## 8.2.1 Create forwarding rules

To use Anti-DDoS Pro or Anti-DDoS Premium to protect your non-website services, you must create forwarding rules on the Port Config page. You can also configure Layer 4 anti-DDoS protection, such as session persistence, health checks, and anti-DDoS protection policies. You can manage multiple forwarding rules at a time.

#### Prerequisites

An Anti-DDoS Pro or Anti-DDoS Premium instance is purchased. For more information, see Purchase Anti-DDoS Pro or Anti-DDoS Premium instances.

# !) Notice:

In the top navigation bar of the Anti-DDoS Pro or Anti-DDoS Premium console, you can switch the region (**Mainland China** and **Outside Mainland China**), and the system switches between Anti-DDoS Pro and Anti-DDoS Premium accordingly for you to manage and configure Anti-DDoS Pro or Premium instances. Ensure that you switch to the required region when you use Anti-DDoS Pro or Anti-DDoS Premium.

#### Create a forwarding rule

- 1. Log on to the Anti-DDoS Pro console.
- **2.** In the top navigation bar, select the region of your Anti-DDoS instance.
  - Mainland China: Anti-DDoS Pro
  - Outside Mainland China: Anti-DDoS Premium
- **3.** In the left-side navigation pane, choose **Provisioning > Port Config**.

 On the Port Config page, select the instance that you want to manage and click Create Rule.

|  | Port Sett | ings                     |                    |                       |                    |                     |                        | Pro                                      | oduct Updates Buy Insta        | nce         |
|--|-----------|--------------------------|--------------------|-----------------------|--------------------|---------------------|------------------------|------------------------------------------|--------------------------------|-------------|
|  | 203       | .132                     | ~                  | Forwarding Port       |                    | Q Y                 | ou can create a maxin  | num of <mark>50</mark> rules. You have a | already created 6 rules.       | eate Rule   |
|  |           | Forwarding<br>Protocol 🏆 | Forwarding<br>Port | Origin Server<br>Port | Forwarding<br>Mode | Origin<br>Server IP | Session<br>Persistence | Health Check                             | Anti-DDoS Protection<br>Policy | Action<br>s |
|  |           | тср 🚯                    | 80                 | 80                    |                    |                     |                        |                                          |                                |             |
|  |           | тср 🚺                    | 443                | 443                   |                    |                     |                        |                                          |                                |             |

## Note:

You can also create multiple rules at a time. For more information, see Create multiple forwarding rules at a time.

**5.** In the **Create Rule** dialog box, set the parameters and click **Complete**.

| Create Rule            |                                                                                                    | ×   |
|------------------------|----------------------------------------------------------------------------------------------------|-----|
| greatly improve the pr | des HTTP or HTTPS service, we recommend you to use the website configurations. This<br>otection of the 7-layer HTTP flood attack for the HTTP or HTTPS service. The website<br>ports adding non-standard ports. Click to view supported non-standard ports | E.  |
| * Forwarding           | • TCP O UDP                                                                                                    |     |
| Protocol:              |                                                                                                    |     |
| * Forwarding Port:     |                                                                                                    |     |
| * Origin Server        |                                                                                                    |     |
| Port:                  |                                                                                                    |     |
| Forwarding Mode:       | Round-robin                                                                                                    |     |
| * Origin Server IP:    |                                                                                                    |     |
|                        | Separate multiple IP addresses with commas (). You can add a maximum of 20 IP addresses.                                                                                                    |     |
|                        | Complete Cano                                                                                                    | :el |

| Parameter | Description                                                         |
|-----------|---------------------------------------------------------------------|
|           | The protocol that you want to use to forward traffic. Valid values: |
| Protocol  | TCP and UDP.                                                        |

| Parameter          | Description                                                                                                    |
|--------------------|----------------------------------------------------------------------------------------------------|
| Forwarding Port    | The port that you want to use to forward traffic.                                                                                                    |
|                    | Note:                                                                                                    |
|                    | • We recommend that you set the forwarding port to the port of the origin server.                                                                                                    |
|                    | • To prevent domain owners from creating their own DNS<br>servers with protection features, Anti-DDoS Pro and Anti-<br>DDoS Premium do not protect the transport-layer services<br>that use port 53.                                                                                                    |
|                    | <ul> <li>You cannot specify a port that is already used as the<br/>forwarding port by another rule. In an instance, forwarding<br/>rules that use the same protocol must use different<br/>forwarding ports. If you attempt to create a rule with<br/>a protocol and forwarding port that is already used by<br/>another rule, an error message appears, which indicates<br/>that these rules overlap. Do not create a rule that overlaps<br/>with the forwarding rules that are automatically generated<br/>when a website is added to Anti-DDoS Pro or Anti-DDoS<br/>Premium. For more information, see Automatically generate<br/>forwarding rules for website services.</li> </ul> |
| Origin Server Port | The port of the origin server that you want to use to create the rule.                                                                                                    |
| Origin Server IP   | The IP address of the origin server that you want to use to create the rule.                                                                                                    |
|                    | <b>Note:</b><br>You can specify a maximum of 20 origin server IP addresses to<br>implement load balancing. Separate multiple IP addresses with<br>commas (,).                                                                                                    |

You can view the created rule on the Port Config page.

#### Create multiple forwarding rules at a time

- **1.** Log on to the Anti-DDoS Pro console.
- **2.** In the top navigation bar, select the region of your Anti-DDoS instance.
  - Mainland China: Anti-DDoS Pro
  - Outside Mainland China: Anti-DDoS Premium
- **3.** In the left-side navigation pane, choose **Provisioning** > **Port Config**.

- 4. On the Port Config page, select the instance that you want to manage, click BatchOperation below the rule list, and select Create Rule.
- **5.** In the **Create Rule** dialog box, enter the required information as shown in the sample file and click **OK**.

| Crea | te Rule                                                    |        | ×      |
|------|------------------------------------------------------------|--------|--------|
|      | tcp 90 91 192.136.12.41<br>udp 22 13 12.14.1.23,10.23.4.12 |        |        |
| Sa   | mple File:                                                 |        |        |
|      | tcp 90 91 192.136.12.41<br>udp 22 13 12.14.1.23,10.23.4.12 |        |        |
| dd   | loscoo.layer4.add_rulesHtml                                |        |        |
|      |                                                            | Create | Cancel |

The format is described as follows:

- Each row represents a rule.
- From left to right, the fields in each rule indicate the following parameters: forwarding protocol, forwarding port, origin server port, origin server IP address.
   Fields are separated with spaces. For more information about the parameters, see rule parameters.
- 6. Confirm the entered information, select the rules that you want to create, and click **OK**.

| Create | e Rule                                 |                               |                 |                  |         | ×   |
|--------|----------------------------------------|-------------------------------|-----------------|------------------|---------|-----|
| 0      | Confirm the fields you have entered. C | lick here to change the field | values.         |                  |         |     |
|        | Forwarding Protocol/Port               | Origin Server Port            | Forwarding Mode | Origin Server IP | Status  | *   |
|        | tcp:90                                 | 91                            | Round-robin     | 192. 41          |         | *   |
|        |                                        |                               |                 |                  | DK Cano | el: |

**7.** After the rules are uploaded, close the **Create Rule** dialog box. You can view the created rules on the Port Config page.

#### What to do next

After you create forwarding rules, you can change the IP addresses of your services to the IP addresses of instances to reroute their traffic. We recommend that you use a local machine to verify that the forwarding rules take effect before you switch your service traffic to instances. For more information, see Verify the forwarding configuration on your local machine.

# UNOTICE:

If you switch your service traffic to instances before the forwarding rules take effect, your services may be interrupted.

After you create forwarding rules, you can perform the following operations on the **Port Config** page.

- Configure Layer 4 anti-DDoS protection, such as session persistence, health checks, and anti-DDoS protection policies. For more information, see Configure a forwarding rule.
- Edit or delete rules. For more information, see Edit forwarding rules and Delete forwarding rules.
- Export multiple forwarding rules and Layer 4 anti-DDoS protection settings at a time. For more information, see Export multiple port configurations.

#### Automatically generate forwarding rules for website services

After you add a domain name to an instance, Anti-DDoS Pro or Anti-DDoS Premium generates a forwarding rule for the instance. For more information about how to add a domain name, see Add a website.

- If you specify port 80 of the origin server when you add a domain name to an instance, Anti-DDoS Pro or Anti-DDoS Premium generates a rule that forwards traffic to the origin server over port 80 by using TCP.
- If you specify port 443 of the origin server when you add a domain name to an instance, Anti-DDoS Pro or Anti-DDoS Premium generates a rule that forwards traffic to the origin server over port 443 by using TCP.
- Anti-DDoS Pro and Anti-DDoS Premium do not generate rules that have already been generated for another website.

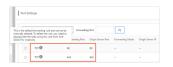

You cannot modify or delete a rule that is automatically generated when you add a website to Anti-DDoS Pro or Anti-DDoS Premium. Automatically generated rules are automatica lly deleted only after all the websites where the rules are applied are disassociated from instances.

# 8.2.2 Edit forwarding rules

You can modify the IP addresses of origin servers only for manually created forwarding rules. You cannot perform this operation on automatically generated rules. To modify the IP address of an origin server, you can edit the forwarding rule. If the forwarding protocol and port of a rule are changed, we recommend that you create a forwarding rule. This topic describes how to edit one or more forwarding rules.

#### Prerequisites

Forwarding rules are created for the Anti-DDoS Pro or Anti-DDoS Premium instance. For more information, see Create forwarding rules.

#### Edit a forwarding rule

- 1. Log on to the Anti-DDoS Pro console.
- **2.** In the top navigation bar, select the region of your Anti-DDoS instance.
  - Mainland China: Anti-DDoS Pro
  - Outside Mainland China: Anti-DDoS Premium
- **3.** In the left-side navigation pane, choose **Provisioning > Port Config**.
- **4.** On the **Port Config** page, select the instance that you want to manage.
- 5. Find the rule that you want to edit and click **Edit** in the Actions column.

# Note:

If you use Anti-DDoS Pro, you can edit multiple rules at a time. For more information, see Edit multiple forwarding rules at a time.

6. In the Edit Rule dialog box, change the value of Origin Server IP and click Complete.

| Edit Rule               |                                                                                           | ×      |
|-------------------------|-------------------------------------------------------------------------------------------|--------|
| Forwarding<br>Protocol: | tcp                                                                                       |        |
| Forwarding Port:        | 234                                                                                       |        |
| Origin Server Port:     | 456                                                                                       |        |
| Forwarding Mode:        | Round-robin                                                                               |        |
| Origin Server IP:       | 2. 2                                                                                      |        |
|                         | Separate multiple IP addresses with commas (,). You can add a maximum of 20 IP addresses. |        |
|                         | Complete                                                                                  | Cancel |

After you change the IP address of the origin server in a rule, Anti-DDoS Pro or Anti-DDoS Premium forwards service traffic based on the new rule.

#### Edit multiple forwarding rules at a time

# 📋 Note:

Only Anti-DDoS Pro allows you to edit multiple forwarding rules at a time.

- **1.** Log on to the Anti-DDoS Pro console.
- 2. In the top navigation bar, select Mainland China.
- 3. In the left-side navigation pane, choose **Provisioning** > **Port Config**.
- **4.** On the **Port Config** page, select the Anti-DDoS Pro instance that you want to manage, click **Batch Operation** below the rule list, and select **Edit Rule**.

5. In the Edit Rule dialog box, enter new information for the rules and click OK.

| dit Rule                                                             | ×           |
|----------------------------------------------------------------------|-------------|
| tcp 90 91 192. 41<br>udp 22 13 1223,1012                             |             |
| Sample File:(Batch Rules Edit only supports editing the origin IPs.) |             |
| tcp 90 91 19241<br>udp 22 13 1223,1012                               |             |
|                                                                      | Edit Cancel |

The format is described as follows:

- Each row represents a rule.
- From left to right, the fields in each rule indicate the following parameters: forwarding protocol, forwarding port, origin server port, and origin server IP address.
   Fields are separated with spaces. For more information about the parameters, see rule parameters.

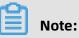

You can only modify the IP addresses of origin servers.

6. Confirm the entered information, select the rules that you want to edit, and click OK.

| Edit R | ule                                  |                                |                 |                  |        | ×   |
|--------|--------------------------------------|--------------------------------|-----------------|------------------|--------|-----|
| 0      | Confirm the fields you have entered. | Click here to change the field | values.         |                  |        |     |
|        | Forwarding Protocol/Port             | Origin Server Port             | Forwarding Mode | Origin Server IP | Status | ^   |
|        | tcp:90                               | 91                             | Round-robin     | 192. 41          |        | ÷   |
|        |                                      |                                |                 |                  | OK Can | cel |

7. Close the Edit Rule dialog box.

### 8.2.3 Delete forwarding rules

You can delete manually created forwarding rules that are no longer required. Before this operation, ensure that inbound traffic is no longer rerouted to Anti-DDoS Pro or Anti-DDoS Premium instances. If you delete a forwarding rule before you restore the IP address of your

service from that of your Anti-DDoS Pro or Anti-DDoS Premium instance to the actual IP address, your service may be interrupted.

#### Prerequisites

The IP address of your service is restored from that of your Anti-DDoS Pro or Anti-DDoS Premium instance to the actual IP address.

#### Procedure

- 1. Log on to the Anti-DDoS Pro console.
- **2.** In the top navigation bar, select the region of your Anti-DDoS instance.
  - Mainland China: Anti-DDoS Pro
  - Outside Mainland China: Anti-DDoS Premium
- 3. In the left-side navigation pane, choose **Provisioning** > **Port Config**.
- **4.** On the **Port Config** page, select the instance that you want to manage.
- 5. Find the rule that you want to delete and click **Delete** in the Actions column.

# Note:

To delete multiple rules at a time, select the rules and click **Batch Delete** below the rule list.

6. In the message that appears, click **OK**.

## 8.2.4 Export multiple port configurations

Anti-DDoS Pro and Anti-DDoS Premium allow you to export multiple port configurations at a time. You can export manually created forwarding rules, session and health check settings, and anti-DDoS protection policies under an Anti-DDoS Pro or Anti-DDoS Premium instance as a TXT file. You can also download the file to your local machine. The exported file has the same format as the file used to manage multiple rules, session and health check settings, and anti-DDoS protection policies.

#### Procedure

- 1. Log on to the Anti-DDoS Pro console.
- **2.** In the top navigation bar, select the region of your Anti-DDoS instance.
  - Mainland China: Anti-DDoS Pro
  - Outside Mainland China: Anti-DDoS Premium
- **3.** In the left-side navigation pane, choose **Provisioning > Port Config**.

- **4.** On the **Port Config** page, select the target instance.
- 5. Below the rule list, click Batch Export and select Export Rule, Export Session/Health Settings, or Export Anti-DDoS Protection Policy as required.

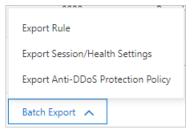

**6.** After the export task is delivered, click the Tasks icon in the upper-right corner of the page.

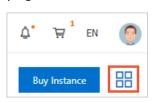

**7.** In the **Tasks** pane, click **Download** in the Actions column that corresponds to the export record after the export task is completed.

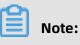

If the task is in the **Pending Export** state, wait until the task is completed.

| ٦ | Fasks                          |            |                         | >                  |
|---|--------------------------------|------------|-------------------------|--------------------|
|   | Name                           | Status     | Start Time              | Actions            |
|   | Layer 4 Export_ddoscoo-cn-o401 | • Exported | 03/06/2020,<br>10:15:40 | Delete<br>Download |

After the exported file is downloaded to your local machine, you can open the TXT file to view the rules or settings. For more information about the format in the TXT file, see The format of content in the files.

**8.** Optional: In the **Tasks** pane, find the task that you want to delete and click **Delete** in the Actions column.

#### The format of content in the files

All exported files are in TXT format. The format in the files varies with the exported content.

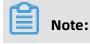

If you use Anti-DDoS Pro, the name of the exported file starts with DDoSCoo\_. If you use Anti-DDoS Premium, the name of the exported file starts with DDoSDip\_. The formats of the files exported from the Anti-DDoS Pro and Anti-DDoS Premium consoles are the same.

Rule files

Each row represents a rule that contains four values. From left to right, the fields in each rule indicate the following parameters: forwarding protocol, forwarding port, origin server port, and origin server IP address.

tcp 90 91 192. .41 tcp 123 123 1. .2 tcp 888 2222 1. .1 udp 3999 3999 1. .4

For more information, see Create multiple forwarding rules at a time.

• Files of session and health check settings

Each row represents a rule. From left to right, the fields in each rule indicate the following parameters: forwarding port, forwarding protocol, session persistence timeout , health check type, port, response timeout period, check interval, unhealthy threshold , healthy threshold, path, and domain. If the value of session persistence timeout is 0 , session persistence is disabled. If no value is specified for the health check type, the health check is disabled, and the values that follow the parameter are left blank. The values of path and domain are only provided for HTTP-based health checks.

30 (cp <u>0</u> 123 tcp 0 888 tcp 0 8080 tcp 400 http 22 5 5 3 3 /search.php example.con

For more information, see Configure session persistence or health checks for multiple rules at a time.

Files of anti-DDoS protection policies

Each row represents a rule. From left to right, the fields in each rule indicate the following parameters: forwarding port, forwarding protocol, source new connection rate limit, source concurrent connection rate limit, destination new connection rate limit , destination concurrent connection rate limit, minimum packet length, maximum packet length, and false source and empty connection. The value of the last field applies only when TCP is used. You must turn on False Source before you turn on Empty Connection.

#### 90 tcp 20000 50000 0 0 1 6000 on off 123 tcp 0 0 100000 0 0 6000 on on 888 tcp 20000 0 0 0 0 6000 on off 8080 tcp 1 1 100 1000 0 6000 on off

For more information, see Create anti-DDoS protection policies for multiple port forwarding rules at a time.

# 8.2.5 Configure a health check

Anti-DDoS Pro and Anti-DDoS Premium provide Layer 4 and Layer 7 health checks for protected non-website services. The health check feature is suitable for any service that has multiple origin server IP addresses and needs to check the availability of the origin servers. After you add forwarding rules to an Anti-DDoS Pro or Anti-DDoS Premium instance and use the instance to protect a non-website service, you can configure session persistence or health checks for a specific rule or multiple rules at a time. This topic describes how to configure a health check.

#### Prerequisites

A port forwarding rule for a non-website service is configured on the Port Config page. For more information, see Create forwarding rules.

#### Context

The health check feature is suitable for any service that has multiple origin server IP addresses. When Anti-DDoS Pro or Anti-DDoS Premium forwards traffic to origin servers, health checks are used to verify the availability of origin servers. Traffic is forwarded to the healthy origin servers to make sure that the service runs properly. If you configure only one origin server IP address in a port forwarding rule, we recommend that you do not enable the health check feature. For more information, see Health check overview.

The port configuration feature of Anti-DDoS Pro and Anti-DDoS Premium provides protection against DDoS attacks based on IP addresses and ports. The health check feature is available to all IP addresses and ports that are protected by Anti-DDoS Pro or Anti-DDoS Premium instances. You can configure health checks for forwarding ports of Anti-DDoS Pro or Anti-DDoS Premium instances.

Anti-DDoS Pro and Anti-DDoS Premium allow you to configure Layer 4 and Layer 7 health checks. The following table describes the parameters.

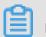

#### Note:

For advanced settings, click **Advanced Settings**. We recommend that you use the default settings. You can configure advanced settings for Layer 4 and Layer 7 health checks. Both health checks have the same parameters.

| Туре                                        | Parameter                     | Description                                                                                                    |  |  |  |  |
|---------------------------------------------|-------------------------------|----------------------------------------------------------------------------------------------------|--|--|--|--|
| Layer 4<br>Health<br>Check                  | Port                          | The port that is used to access the origin servers during health<br>checks. The valid value ranges from 1 to 65535. By default, the<br>backend port configured for the listener is used.                                                                                                    |  |  |  |  |
|                                             |                               | <b>Note:</b><br>The Layer 4 health check is suitable for TCP and UDP<br>forwarding rules.                                                                                                    |  |  |  |  |
| Layer 7 Domain<br>Health and Path.<br>Check |                               | During a Layer 7 health check, the Anti-DDoS Pro or Anti-DDoS<br>Premium forwarding system sends an HTTP HEAD request to<br>the default homepage of the origin server.                                                                                                    |  |  |  |  |
|                                             |                               | <b>Note:</b><br>The Layer 7 health check is suitable only for TCP forwarding rules and HTTP health checks.                                                                                                    |  |  |  |  |
|                                             |                               | <ul> <li>If you do not want to use the default homepage of the origin server for health checks, you must specify a domain name and path of the page that you want to check.</li> <li>If you have limited the host field for the HTTP HEAD request , you only need to specify the URI for health checks. The Domain parameter is optional and set to the domain name of the origin server by default.</li> </ul> |  |  |  |  |
|                                             | Port                          | The port that is used to access the origin servers during health checks. The valid value ranges from 1 to 65535. By default, the backend port configured for the listener is used.                                                                                                    |  |  |  |  |
| Advanced<br>Settings                        | Response<br>Timeout<br>Period | The timeout period of a health check. The valid value range<br>from 1 to 30 seconds. If the origin server does not respond<br>within the specific timeout period, the origin server is<br>unhealthy.                                                                                                    |  |  |  |  |
|                                             | Check<br>Interval             | The time interval between two health checks. The valid value ranges from 1 to 30 seconds.                                                                                                    |  |  |  |  |
|                                             |                               | <b>Note:</b><br>Each scrubbing node in a cluster performs health checks<br>on origin servers at specific intervals independently and<br>concurrently. Scrubbing nodes may perform health checks<br>on the same origin server at different times. Therefore, the<br>health check records on the origin server do not indicate the<br>time interval specified for the health check.                               |  |  |  |  |

| Туре | Parameter              | Description                                                                                                    |
|------|------------------------|----------------------------------------------------------------------------------------------------|
|      | Unhealthy<br>Threshold | The number of consecutive failed health checks performed by<br>the same scrubbing node that must occur before an origin<br>server is declared unhealthy. The valid value ranges from 1 to<br>10.   |
|      | Healthy<br>Threshold   | The number of consecutive successful health checks<br>performed by the same scrubbing node that must occur<br>before an origin server is declared healthy. The valid value<br>ranges from 1 to 10. |

#### Configure a health check for a port

- **1.** Log on to the Anti-DDoS Pro console.
- **2.** In the top navigation bar, select the region of your Anti-DDoS instance.
  - Mainland China: Anti-DDoS Pro
  - Outside Mainland China: Anti-DDoS Premium
- **3.** In the left-side navigation pane, choose **Provisioning > Port Config**.
- **4.** On the **Port Config** page, select the target instance, find the target forwarding rule, and click **Change** in the **Health Check** column.

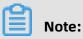

### You can also configure session persistence or health checks for multiple rules at a time. For more information, see Configure session persistence or health checks for multiple rules.

| 203. 132 Forwarding Port Q |                     |                    |                       |                    | You can create a maximum of 50 rules. You |                     |                 |
|----------------------------|---------------------|--------------------|-----------------------|--------------------|-------------------------------------------|---------------------|-----------------|
|                            | Forwarding Protocol | Forwarding<br>Port | Origin Server<br>Port | Forwarding<br>Mode | Origin Server<br>IP                       | Session Persistence | Health Check    |
|                            | ТСР 🚯               | 80                 | 80                    |                    |                                           |                     |                 |
|                            | тср 🚯               | 443                | 443                   |                    |                                           |                     |                 |
|                            | тср                 | 234                | 456                   | Round-robin        | 2                                         | Disabled Change     | Disabled Change |

**5.** In the **Health Check** dialog box, set the parameters and click **Complete**. For more information about the parameters, see Health check parameters.

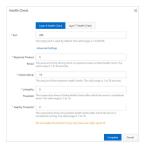

#### Configure session persistence or health checks for multiple rules

- 1. Log on to the Anti-DDoS Pro console.
- 2. In the top navigation bar, select the region of your Anti-DDoS instance.
  - Mainland China: Anti-DDoS Pro
  - Outside Mainland China: Anti-DDoS Premium
- 3. In the left-side navigation pane, choose **Provisioning** > **Port Config**.
- **4.** On the **Port Config** page, select the target instance, click **Batch Operations** below the rule list, and select **Session Persistence/Health Check Settings**.
- **5.** In the **Create Session/Health Settings** dialog box, enter the required information and click **Create**.

| eate Session/Health Settings                                                        |        | >      |
|-------------------------------------------------------------------------------------|--------|--------|
| 8081 tcp 400 tcp 22 5 5 3 3<br>8080 tcp 400 http 22 5 5 3 3 /search.php example.com |        |        |
| Sample File:                                                                        |        |        |
| 8081 tcp 400 tcp 22 5 5 3 3<br>8080 tcp 400 http 22 5 5 3 3 /search.php example.com |        |        |
| ddoscoo.layer4.export_rulesHtml                                                     |        |        |
|                                                                                     | Create | Cancel |

Note:

You can export health check settings to a TXT file, modify the settings in the TXT file, and then copy and paste the settings to the Create Session/Health Settings dialog box. In the TXT file, keep the settings of all rules in the same format. For more information, see Export multiple port configurations.

The formats of session persistence and health check settings are described as follows:

- Enter the session persistence and health check settings of each forwarding rule in each row.
- Health check settings include the following fields left to right: forwarding port, forwarding protocol (TCP or UDP), session persistence period, health check type, port, response timeout period, check interval, unhealthy threshold, healthy threshold, path, and domain. The session persistence period is measured in seconds, and the valid value ranges from 30 to 3600. Fields are separated with spaces. For more information about the fields, see Health check parameters.
- The forwarding port must be specified in forwarding rules.
- Health check types include TCP, HTTP, and UDP. If a forwarding rule uses UDP, we
  recommend that you configure a UDP health check. If a forwarding rule uses TCP, we
  recommend that you configure a TCP health check (Layer 4 health check) or HTTP
  health check (Layer 7 health check).
- If you configure an HTTP health check, the Path parameter is required, but the Domain parameter is optional.

### 8.2.6 Configure session persistence

Anti-DDoS Pro and Anti-DDoS Premium both allow you to configure the session persistence feature for protected non-website service. Session persistence forwards requests from the same client to the same server within a specific period. After you add forwarding rules to an Anti-DDoS Pro or Anti-DDoS Premium instance and associate the instance with a non-website service, you can configure session persistence or health checks for a port forwarding rule or multiple rules at a time.

#### Prerequisites

A port forwarding rule for a non-website service is configured on the Port Config page. For more information, see Create forwarding rules.

#### Context

Anti-DDoS Pro and Anti-DDoS Premium provide protection against DDoS attacks based on IP addresses and ports. The session persistence feature is available to all non-website service. You can configure session persistence for the forwarding port of a specific instance.

#### **Configure session persistence for ports**

- **1.** Log on to the Anti-DDoS Pro console.
- **2.** In the top navigation bar, select the region of your Anti-DDoS instance.
  - Mainland China: Anti-DDoS Pro
  - Outside Mainland China: Anti-DDoS Premium
- **3.** In the left-side navigation pane, choose **Provisioning > Port Config**.
- 4. On the Port Config page, select the instance for which you want to configure session persistence, find the target forwarding rule, and click Change in the Session Persistence column.

| 203. | .132 🗆              | → Forwar           | ding Port             | Q                  |                     | You can creat       |
|------|---------------------|--------------------|-----------------------|--------------------|---------------------|---------------------|
|      | Forwarding Protocol | Forwarding<br>Port | Origin Server<br>Port | Forwarding<br>Mode | Origin Server<br>IP | Session Persistence |
|      | тср 🚯               | 80                 | 80                    |                    |                     |                     |
|      | тср 🚯               | 443                | 443                   |                    |                     |                     |
|      | тср                 | 234                | 456                   | Round-robin        | 2 2                 | Disabled Change     |

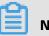

## Note:

You can also configure session persistence for multiple forwarding rules of an instance at a time. For more information, see Configure session persistence or health checks for multiple rules at a time. **5.** In the **Session Persistence** dialog box, set **Timeout Period** and click **Complete**. The timeout period is measured in seconds, and the valid value ranges from 30 to 3600.

| Session Persister | nce                            |          | ×      |
|-------------------|--------------------------------|----------|--------|
| * Timeout Period  | 900                            |          |        |
|                   | The valid range is 30 to 3600. |          |        |
|                   | Disable Session Persistence    |          |        |
|                   |                                |          |        |
|                   |                                | Complete | Cancel |

#### Configure session persistence or health checks for multiple rules at a time

- **1.** Log on to the Anti-DDoS Pro console.
- **2.** In the top navigation bar, select the region of your Anti-DDoS instance.
  - Mainland China: Anti-DDoS Pro
  - Outside Mainland China: Anti-DDoS Premium
- **3.** In the left-side navigation pane, choose **Provisioning > Port Config**.
- **4.** On the **Port Config** page, select the target instance, click **Batch Operations** below the rule list, and select **Session Persistence/Health Check Settings**.

# **5.** In the **Create Session/Health Settings** dialog box, enter the required information and click **Create**.

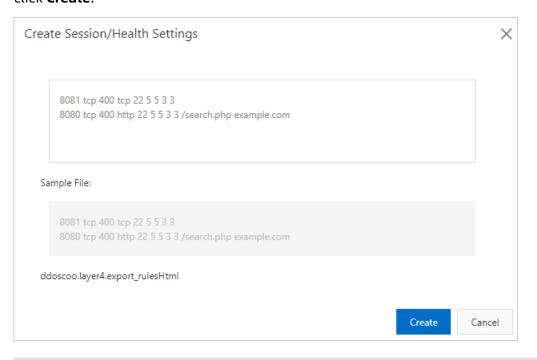

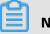

# Note:

You can export health check settings to a TXT file, modify the settings in the TXT file, and then copy and paste the settings to the Create Session/Health Settings dialog box. In the TXT file, keep the settings of all rules in the same format. For more information, see Export multiple port configurations.

The format of configurations for session persistence or health check is described as follows:

- Enter the session persistence and health check settings of each forwarding rule in each row.
- From left to right, each configuration of session persistence and health check contains the following fields: forwarding port, forwarding protocol, session persistence period, health check type, port, health check timeout period, check interval, unhealthy threshold, healthy threshold, path, and domain. The forwarding protocol can be TCP or UDP. The session persistence period is measured in seconds, and the valid value ranges from 30 to 3600. Fields are separated with spaces. For more information about the fields, see Health check parameters.
- The forwarding port must be specified in forwarding rules.
- Health check types include TCP, HTTP, and UDP. If a forwarding rule uses UDP, we recommend that you configure a UDP health check. If a forwarding rule uses TCP, we

recommend that you configure a TCP health check (Layer 4 health check) or HTTP health check (Layer 7 health check).

• If you configure an HTTP health check, the Path parameter is required, but the Domain parameter is optional.

# 8.3 Provisioning settings

# 8.3.1 Modify DNS records to protect websites

After you add a website to Anti-DDoS Pro or Anti-DDoS Premium, you must modify the DNS records of the website to reroute the inbound traffic of the website to an Anti-DDoS Pro or Anti-DDoS Premium instance. This topic describes how to modify the DNS records of a website. DNS records can be CNAME records or the A records. In this example, the DNS resolution service is provided by Alibaba Cloud DNS.

#### Prerequisites

- A website is added to Anti-DDoS Pro or Anti-DDoS Premium. For more information, see Add a website.
- The back-to-origin IP addresses of instances are added to the whitelist of the origin server. If you deploy third-party security software on your origin server, such as a firewall, add the back-to-origin IP addresses to the whitelist of the security software. For more information, see Allow back-to-origin IP addresses to access the origin server.
- The traffic forwarding settings take effect. Before you switch service traffic to Anti-DDoS Pro or Anti-DDoS Premium, we recommend that you verify that the instances can forward inbound traffic to the origin server on your local machine. For more information, see Verify the forwarding configuration on your local machine.

#### Select a DNS record type

When you modify the DNS records of your website, you can choose to modify the CNAME or A record to reroute network traffic to the CNAME record or IP address of an associated instance.

## Note:

You can query the CNAME record and IP address of an associated instance on the **Website Config** page.

| Add D | omain                           | Search by domain                               | Q                |                        |
|-------|---------------------------------|------------------------------------------------|------------------|------------------------|
|       | Domain                          |                                                | Origin Server IP | Associated Instance IP |
|       | Domain:<br>CNAME:<br>Protection | .com 🗅<br>.aliyunddos000 🖸<br>Package:Enhanced | 47204            | 203. 158<br>203. 38    |

- If you choose to use the CNAME record, you can modify DNS records just for once. If the IP address of the instance changes, Anti-DDoS Pro or Anti-DDoS Premium automatically reroutes traffic based on the CNAME record. If your website is associated with multiple instances, Anti-DDoS Pro or Anti-DDoS Premium automatically schedules traffic and reroutes it to the IP addresses of the instances.
- If you choose to use the A record, you must modify DNS records each time the IP address
  of the instance changes. If your website is associated with multiple instances, you must
  manually schedule traffic and reroute traffic to the IP addresses of the instances.

We recommend that you use the CNAME record in most cases and use the A record only if the CNAME record is unavailable or conflicts with other DNS records.

#### Procedure

In the following example, the domain name is managed by Alibaba Cloud DNS.

## Note:

Alibaba Cloud DNS provides basic DNS services for free and offers other value-added services in the paid edition. If you activated the value-added services of Alibaba Cloud DNS in the paid edition for your website, we recommend that you enable NS Mode Access to reroute traffic to Anti-DDoS Pro or Anti-DDoS Premium. For more information, see Enable NS Mode Access to protect a website.

If you use third-party DNS services, log on to the system of the DNS provider to modify the DNS records. The following example is for reference only.

Assume that the domain name of your website associated with an instance is bgp.ddostest. com. The following procedure describes how to modify and add DNS records in the Alibaba Cloud DNS console.

**1.** Log on to the Alibaba Cloud DNS console.

2. On the Manage DNS page, find the domain name ddostest.com and click Configure in

the Actions column.

| Domain | ns Query Volume Version Packages I | More Services |                               |              |                           |
|--------|------------------------------------|---------------|-------------------------------|--------------|---------------------------|
| Add Do | main Name                          |               | ALL V Start date ~            | End date     | Domain Name Search Q L    |
|        | Domain Name                        | Records 🌲     | DNS Server Status             | Version      | Actions                   |
|        | c Z                                | 17            | ⊘ Normal                      | Free Version | Configure Upgrade         |
|        | 습 ddostest.com 🗹                   | 1             | Have not used AlibabaCloudDNS | Free Version | Configure Upgrade More    |
|        |                                    | 1             | Have not used AlibabaCloudDNS | Free Version | Configure Upgrade More▼   |
|        | Delete Change Group                |               |                               |              | Total 3 < 1 > 10 / page ~ |

**3.** On the **DNS Settings** page, find the A record or CNAME record whose Host is **bgp** and click **Edit** in the Actions column.

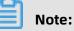

If you cannot find the DNS record that you want to manage in the list, you can click **Add Record** to add the record.

| Add Re | cord    | nport & Export | Query Vol   | Getting Started    | AL           | L V Exact Search V | Search by keyword. Q. Advanced Search | ich 💌 |
|--------|---------|----------------|-------------|--------------------|--------------|--------------------|---------------------------------------|-------|
|        | Host 🌲  | Туре 🌲         | Line(ISP) 👙 | Value              | TTL          | Status Remark      | Actions                               |       |
|        |         | CNAME          | Default     | aliyunddos0001.com | 10 minute(s) | Normal             | Edit Disable   Delete   Rem           | iark  |
|        | Disable | Enable         | Delete      | Change Group       |              |                    | Total 1 < 1 > 10 / p                  | age∨  |

- 4. In the Add Record or Edit Record dialog box, select a record type and modify the record.
  - (Recommended) CNAME record: Set **Type** to **CNAME** and set **Value** to the CNAME record of the instance that you want to set to protect the domain name.

| Edit Record                                                                     |      | х |
|---------------------------------------------------------------------------------|------|---|
| Type: CNAME- Canonical name $\lor$                                              |      |   |
| Host: bgp .ddostest.com                                                         | ?    |   |
| ISP Line : Default - Return to the default value when the query is not m $\vee$ | ?    |   |
| * Value : aliyunddos0001.com                                                    |      |   |
| * TTL: 10 minute(s) V                                                           |      |   |
|                                                                                 |      |   |
| Ca                                                                              | ncel | к |

• A record: Set **Type** to **A** and set **Value** to the IP address of the instance that you want to set to protect the domain name.

| 使改造業     |                                                         | ×    |
|----------|---------------------------------------------------------|------|
| CRMS     | A 8382 89-19482 V                                       |      |
| 王机结束     | bgp ddorheit.com                                        | 0    |
| 10171628 | $104\cdot gost = 0.00100000000000000000000000000000000$ | 0    |
| • (2018) | 200                                                     |      |
| • 17.    | 0.90 ×                                                  |      |
|          | 10.1<br>10.1                                            | 6 82 |

- 5. Click **OK** and wait for the settings to take effect.
- **6.** Check whether the website can be accessed.

#### What to do next

After you add your website to Anti-DDoS Pro or Anti-DDoS Premium, you can perform the following operations:

- Enable Sec-Traffic Manager and configure scheduling rules between Anti-DDoS Pro or Anti-DDoS Premium and protected cloud resources. These rules trigger Anti-DDoS Pro or Anti-DDoS Premium in specific scenarios only. For more information, see Sec-Traffic Manager.
- Change the public IP address of the Elastic Compute Service (ECS) origin server. If the IP address of your origin server is exposed, attackers may bypass Anti-DDoS Pro or Anti-DDoS Premium to attack the origin server. To prevent this, you can change the IP address

of an ECS origin server in the Anti-DDoS Pro or Anti-DDoS Premium console. For more information, see Change the public IP address of an ECS origin server.

## 8.3.2 Enable NS Mode Access to protect a website

After you add a website to Anti-DDoS Pro, you must modify the DNS records of your website to reroute inbound traffic to the Anti-DDoS Pro instance. If you have purchased the paid edition of Alibaba Cloud DNS service for domain name resolution, you can enable NS Mode Access to automatically modify DNS records. This topic describes how to enable NS Mode Access in the Anti-DDoS Pro console.

#### Prerequisites

• An Anti-DDoS Pro instance is purchased.

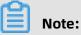

Only Anti-DDoS Pro supports NS Mode Access. If you use Anti-DDoS Premium, we recommend that you modify the DNS records of websites. For more information, see Modify DNS records to protect websites.

- The domain name of your website is managed by the paid edition of Alibaba Cloud DNS. For more information, see Alibaba Cloud DNS product overview.
- A website is added to Anti-DDoS Pro or Anti-DDoS Premium. For more information, see Add a website.
- The back-to-origin IP addresses of instances are added to the whitelist of the origin server. If you deploy third-party security software on your origin server, such as a firewall, add the back-to-origin IP addresses to the whitelist of the security software. For more information, see Allow back-to-origin IP addresses to access the origin server.
- The traffic forwarding settings take effect. Before you switch service traffic to Anti-DDoS Pro or Anti-DDoS Premium, we recommend that you verify that the instances can forward inbound traffic to the origin server on your local machine. For more information, see Verify the forwarding configuration on your local machine.

#### Context

After you enable NS Mode Access, Anti-DDoS Pro automatically modifies the DNS records based on the forwarding rules in the website configuration. NS Mode Access supports the following two modes: • Anti-DDoS: enables Anti-DDoS Pro and automatically modifies DNS records to reroute inbound traffic to the Anti-DDoS Pro instance.

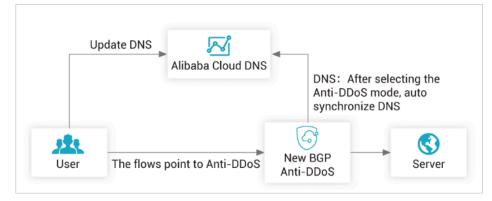

Back-To-Source: disables Anti-DDoS Pro and forwards the traffic to the origin server.

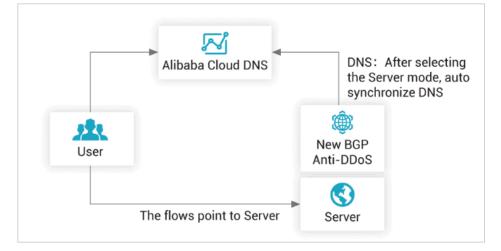

We recommend that you use the following steps to configure NS Mode Access. If the domain name of your website is managed by a third-party DNS service and cannot be migrated to Alibaba Cloud DNS, NS Mode Access is unavailable. In this case, you must manually modify the DNS records of your website. For more information, see Modify DNS records to protect websites.

#### Procedure

- **1.** Log on to the Anti-DDoS Pro console.
- 2. In the top navigation bar, select Mainland China.
- **3.** In the left-side navigation pane, choose **Provisioning > Website Config**.

**4.** On the **Website Config** page, find the domain name whose DNS records you want to modify and click **Configure DNS Settings** in the Actions column.

| Domain  | Origin Server IP | Associated Instance IP | Protocol                             | Certificate Status                                 | Mitigation Settings              | Actions                                                         |
|---------|------------------|------------------------|--------------------------------------|----------------------------------------------------|----------------------------------|-----------------------------------------------------------------|
| Domain: | 47167            | 203. 158               | http<br>port:80<br>https<br>port:443 | ● No Certificate <u>↑</u><br>TLS Security Settings | HTTP Flood Protection:<br>Normal | Edit<br>Delete<br>Configure DNS Settings<br>Mitigation Settings |

- On the Configure DNS Settings page, find the NS Mode Access section, turn on Status, and select Anti-DDoS or Back-To-Source as the access mode.
  - If you select the Anti-DDoS mode, Anti-DDoS Pro automatically modifies the DNS records and reroutes inbound traffic to the Anti-DDoS Pro instance.
  - If you select the Back-to-Origin mode, Anti-DDoS Pro automatically modifies the DNS records and forwards inbound traffic to the origin server.

| NS Mode Access (Recommended, no DNS record change required)                                                                                                    | Domain:                            |
|----------------------------------------------------------------------------------------------------|------------------------------------|
| Prerequisite: Service to be accessed must use Alibaba Cloud DNS. For<br>more information, click to view Alibaba Cloud DNS. If your service cannot<br>be accessed through NS mode. Please access the service by manually<br>changing the DNS record. For more information, click to view the<br>configuration guide. | Status: Anti-DDoS O Back-To-Source |

If you have purchased the paid edition of Alibaba Cloud DNS, you can enable this feature. If you did not purchase the paid edition of Alibaba Cloud DNS, an error message appears.

**6.** Wait for the settings to take effect. You can use a third-party DNS testing platform to check whether a domain name is resolved as expected.

# 8.3.3 Modify the CNAME record to protect a non-website service

To add a non-website service to Anti-DDoS Pro or Anti-DDoS Premium, you must create port forwarding rules and change the IP address of the service to the IP address of an Anti-DDoS Pro or Anti-DDoS Premium instance. In specific scenarios, you may need to use domain names to set up multiple Anti-DDoS Pro instances for Layer 4 services and set up an automatic mechanism to switch service traffic among these instances. In this is the case, we recommend that you add the domain names to Anti-DDoS Pro or Anti-DDoS Premium instances and then modify the CNAME records of the domain names.

#### Context

This example shows how to set up Anti-DDoS Pro for a gaming service whose domain is game.aliyundemo.com, TCP ports are 1234 and 5678, and the origin server IP address is 1.1 .1.1.

Procedure

- **1.** Add the website that you want to protect and obtain the CNAME record assigned to the website.
  - a) Log on to the Anti-DDoS Pro console.
  - b) In the top navigation bar, select the region where your server is deployed.
    - Mainland China: Anti-DDoS Pro
    - Outside Mainland China: Anti-DDoS Premium
  - c) In the left-side navigation pane, choose **Provisioning** > **Website Config**.
  - d) On the **Website Config** page, click **Add Domain**.
  - e) On the **Add Domain** wizard, set the parameters in the **Enter Site Information** step and click **Add**.

The parameters are described as follows:

- **Function Plan** and **Instance**: Select the instances with which you want to associate the domain name. In this example, the domain name is associated with two instances that use the enhanced function plan.
- **Domain**: Enter the domain name that you want to protect. In this example, the domain name is game.aliyundemo.com.
- Protocol and Server Port: Use the default values.
- Server IP: Select Origin Server IP and enter the IP address of the origin server.
  - If the domain name provides website services, you must specify the actual protocol and IP address of the origin server.
  - If the domain name does not provide website services, you can enter any IP address. The user traffic is rerouted by using the port forwarding rules created in step 2.

For more information, see Add a website.

After you add a domain name, Anti-DDoS Pro or Anti-DDoS Premium assigns a CNAME record to the domain name.

| Add Dom   | ain game.aliyundemo.com                                                       | Q                  |                        |
|-----------|-------------------------------------------------------------------------------|--------------------|------------------------|
| D         | omain                                                                         | Origin Server IP   | Associated Instance IP |
| CNA       | nain: game.aliyundemo.com 🗖<br>AME: .aliyunddos000<br>ection Packaoe:Enhanced | 0 🖻 11             | 203. 132<br>203. 38    |
| Batch Del | ete Batch Domains Import                                                      | Batch Domains Edit | Batch Domains Export   |

- **2.** Create a port forwarding rule.
  - a) In the left-side navigation pane, choose **Provisioning > Port Config**.
  - b) On the **Port Config** page, select the instance for which you want to create a port forwarding rule and click **Create Rule**.

Select one of the associated instances from step 1.

c) In the Create Rule dialog box, specify the required parameters and click Complete.

The parameter configurations in this example are described as follows:

- Forwarding Protocol: Select TCP.
- Forwarding Port: Enter 1234.
- Origin Server Port: Enter 1234.
- **Origin Server IP**: Enter 1.1.1.1. This parameter specifies the IP address of the origin server.

For more information, see Create forwarding rules.

d) Repeat the preceding two steps to create another port forwarding rule for the instance. In this rule, set both the forwarding port and origin server port to 5678.

| 203. | .132 🗆              | - Forward          | ding Port             | Q                  | You can create a maximum of 50 rules. You have already created 8 rules. Create Rule |                     |                 |                             |                |
|------|---------------------|--------------------|-----------------------|--------------------|-------------------------------------------------------------------------------------|---------------------|-----------------|-----------------------------|----------------|
|      | Forwarding Protocol | Forwarding<br>Port | Origin Server<br>Port | Forwarding<br>Mode | Origin Server<br>IP                                                                 | Session Persistence | Health Check    | Anti-DDoS Protection Policy | Actions        |
|      | тср 🚯               | 80                 | 80                    |                    |                                                                                     |                     |                 |                             |                |
|      | тср 🚯               | 443                | 443                   |                    |                                                                                     |                     |                 | -                           |                |
|      | тср                 | 1234               | 1234                  | Round-robin        | 1.1.1.1                                                                             | Disabled Change     | Disabled Change | Enabled      Change         | Edit<br>Delete |
|      | тср                 | 5678               | 5678                  | Round-robin        | 1.1.1.1                                                                             | Disabled Change     | Disabled Change | Enabled      Change         | Edit<br>Delete |

e) Repeat the preceding three steps to create port forwarding rules for other instances.

| 203. | .38 🛛               | Forward            | ling Port             | Q                  | You can create a maximum of 50 rules. You have already created 8 rules. Create Ru |                     |                 |                             |                |
|------|---------------------|--------------------|-----------------------|--------------------|-----------------------------------------------------------------------------------|---------------------|-----------------|-----------------------------|----------------|
|      | Forwarding Protocol | Forwarding<br>Port | Origin Server<br>Port | Forwarding<br>Mode | Origin Server<br>IP                                                               | Session Persistence | Health Check    | Anti-DDoS Protection Policy | Actions        |
|      | тср 🚯               | 80                 | 80                    |                    |                                                                                   |                     |                 |                             |                |
|      | тср 🚯               | 443                | 443                   |                    |                                                                                   |                     |                 | -                           |                |
|      | тср                 | 1234               | 1234                  | Round-robin        | 1.1.1.1                                                                           | Disabled Change     | Disabled Change | • Enabled 🚯 Change          | Edit<br>Delete |
|      | тср                 | 5678               | 5678                  | Round-robin        | 1.1.1.1                                                                           | Disabled Change     | Disabled Change | • Enabled () Change         | Edit<br>Delete |

**3.** Go to the DNS provider that has the domain name game.aliyundemo.com to modify the DNS record. Use the CNAME record to map the domain name to the CNAME record obtained in step 1.

| Add Record | d Import & Export | Query Volume | Getting Started    |            | ALL $ 	imes $ | Exact Search $\lor$ | Search by keyword. Q | Advanced Search 🔻 |
|------------|-------------------|--------------|--------------------|------------|---------------|---------------------|----------------------|-------------------|
| H          | łost ≑ Type ≑     | Line(ISP) 🍦  | Value              | TTL        | Status        | Remark              | Actions              |                   |
| g          | game CNAME        | Default      | aliyunddos0001.com | 10 minute( | i) Normi      | al                  | Edit   Disable       | Delete Remark     |

For more information, see Modify DNS records to protect websites.

# 8.3.4 Modify the CNAME record to reroute traffic by using Sec-Traffic Manager

After you use Sec-Traffic Manager to create a scheduling rule for a domain name, you must update the CNAME record of the domain name to reroute website traffic to Sec-Traffic Manager. The rule takes effect only after you update the CNAME record. This topic describes how to use Sec-Traffic Manager to modify the CNAME record of a domain name to reroute traffic. In this example, the DNS resolution service is provided by Alibaba Cloud DNS.

#### Prerequisites

A scheduling rule is created and the CDN interaction is set up by using Sec-Traffic Manager. For more information, see Sec-Traffic Manager.

#### Context

After you create a scheduling rule or set up CDN interaction for a domain name, Sec-Traffic Manager assigns a CNAME record to the domain name. To reroute the inbound traffic by using Sec-Traffic Manager, you must map the protected domain name to the assigned CNAME record.

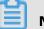

#### Note:

You can query the CNAME record assigned by Sec-Traffic Manager on the **Sec-Traffic Manager** page.

• General rules are used to map the domain names of protected cloud resources to the CNAME record of a specific forwarding rule.

| General     | CDN Interaction     |                    |
|-------------|---------------------|--------------------|
| Create Rule | Search by rule name | Q                  |
| Name        | CNAME               |                    |
| 111         |                     | aliyunddos0001.com |

• CDN interaction rules are used to map domain names that have CDN interaction enabled to specific CNAME records assigned by Sec-Traffic Manager.

| General     | CDN Interaction |       |                      |
|-------------|-----------------|-------|----------------------|
| Search by o | lomain          | Q     |                      |
| Domain      |                 | CNAME |                      |
| i i i i     |                 |       | aliyunddos0001.com 🗖 |

In the following example, the domain name is managed by Alibaba Cloud DNS.

If you use third-party DNS services, log on to the system of the DNS provider to modify the DNS records. The following example is for reference only.

Assume that the domain name in a scheduling rule is bgp.ddostest.com. You can perform the following steps to modify or add DNS records in the Alibaba Cloud DNS console.

#### Procedure

- **1.** Log on to the Alibaba Cloud DNS console.
- 2. On the Manage DNS page, find the domain name ddostest.com and click Configure in the Actions column.

| Domair | ns Query Volume Version Packages | More Services |                               |              |                           |
|--------|----------------------------------|---------------|-------------------------------|--------------|---------------------------|
| Add Do | main Name                        |               | ALL V Start date ~            | End date     | Domain Name Search Q L    |
|        | Domain Name                      | Records 👙     | DNS Server Status             | Version      | Actions                   |
|        | ☆ <b></b> Ľ                      | 17            | ⊘ Normal                      | Free Version | Configure Upgrade         |
|        | ☆ ddostest.com ☑                 | 1             | Have not used AlibabaCloudDNS | Free Version | Configure Upgrade More▼   |
|        | À Z                              | 1             | Have not used AlibabaCloudDNS | Free Version | Configure Upgrade More▼   |
|        | Delete Change Group              |               |                               |              | Total 3 < 1 > 10 / page ∨ |

**3.** On the **DNS Settings** page, find the A record or CNAME record whose Host is **bgp** and click **Edit** in the Actions column.

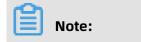

If you cannot find the DNS record that you want to manage in the list, you can click **Add Record** to add the record.

| Add Re | cord    | port & Expor | t Query Vo  | ume Getting Started | A            | LL V Exact Searc | th∨ Search by keyword. Q | Advanced Search 🔻   |
|--------|---------|--------------|-------------|---------------------|--------------|------------------|--------------------------|---------------------|
|        | Host ≑  | Type 🌲       | Line(ISP) 🌲 | Value               | TTL          | Status Remar     | k Actions                |                     |
|        |         | CNAME        | Default     | aliyunddos0001.com  | 10 minute(s) | Normal           | Edit Disabl              | e   Delete   Remark |
|        | Disable | Enable       | Delete      | Change Group        |              |                  | Total 1 < 1              | > 10/page ~         |

**4.** In the **Edit Record** or **Add Record** dialog box, set **Type** to **CNAME** and change **Value** to the CNAME record of the scheduling rule or CDN interaction domain name.

| Edit Record |                                                                        | ×       |
|-------------|------------------------------------------------------------------------|---------|
| Туре        | : CNAME- Canonical name V                                              |         |
| Host        | : bgp                                                                  | 0       |
| ISP Line    | : Default - Return to the default value when the query is not m $\vee$ | 0       |
| * Value     | : aliyunddos0001.com                                                   |         |
| * TTL       | : 10 minute(s) V                                                       |         |
|             | Car                                                                    | ncel OK |

- 5. Click **OK** and wait for the settings to take effect.
- 6. Check whether the website can be accessed.

## 8.4 Sec-Traffic Manager

Anti-DDoS Pro and Anti-DDoS Premium both provide Sec-Traffic Manager for you to set rules on the interaction between them and the protected cloud resources. You can configure rules for Anti-DDoS Pro or Anti-DDoS Premium to take effect in specific scenarios. This helps you keep your service running with no interruptions as long as no DDoS attacks are launched against your service and provides effective protection when DDoS attacks are launched. Sec-Traffic Manager provides features such as cloud service interaction, tiered protection, CDN interaction, and network acceleration. The network acceleration feature is available only for Anti-DDoS Premium instances. This topic describes the scenarios most suitable for these features and how to configure them.

### Differences between Sec-Traffic Manager provided by Anti-DDoS Pro and that provided by Anti-DDoS Premium

# !) Notice:

In the top navigation bar of the Anti-DDoS Pro or Anti-DDoS Premium console, you can switch the region (**Mainland China** and **Outside Mainland China**), and the system switches between Anti-DDoS Pro and Anti-DDoS Premium accordingly for you to manage and configure Anti-DDoS Pro or Premium instances. Ensure that you switch to the required region when you use Anti-DDoS Pro or Anti-DDoS Premium.

The following table describes the feature differences of Sec-Traffic Manager provided by Anti-DDoS Pro and Anti-DDoS Premium.

| Feature                 | Description                                                                                                    | Anti-DDoS<br>Pro | Anti-DDoS<br>Premium |
|-------------------------|----------------------------------------------------------------------------------------------------|------------------|----------------------|
| Network<br>acceleration | If you use Anti-DDoS Premium to protect<br>your service, network acceleration provides<br>an IP address that is used to accelerate<br>access to your service for users in mainland<br>China as long as no DDoS attacks are<br>launched against your service. If DDoS<br>attacks are launched against your service,<br>Anti-DDoS Premium takes effect. | Not<br>supported | Supported            |

#### Scenarios

The following table describes the scenarios of these features.

| Feature                      | Scenarios                                                                                     | Description                                                                                                    |
|------------------------------|-----------------------------------------------------------------------------------------------|----------------------------------------------------------------------------------------------------|
| Cloud service<br>interaction | Anti-DDoS Pro or Anti<br>-DDoS Premium takes<br>effect only when your<br>service is attacked. | If no DDoS attacks are launched against<br>your service, Anti-DDoS Pro or Anti-DDoS<br>Premium is dormant to avoid a high latency.<br>If DDoS attacks are launched, Anti-DDoS Pro<br>or Anti-DDoS Premium automatically takes<br>effect. |

| Feature                                                                                                   | Scenarios                                                                                                    | Description                                                                                                    |
|----------------------------------------------------------------------------------------------------|----------------------------------------------------------------------------------------------------|----------------------------------------------------------------------------------------------------|
| Tiered<br>protection                                                                                      | Anti-DDoS Pro or Anti<br>-DDoS Premium takes<br>effect only when your<br>service suffers volumetric<br>DDoS attacks.                                                                                                    | Anti-DDoS Origin is used to protect your<br>service against common attacks and avoid<br>a high latency. If volumetric DDoS attacks<br>are launched, Anti-DDoS Pro or Anti-DDoS<br>Premium automatically takes effect.                             |
| CDN interaction                                                                                           | Content Delivery Network<br>(CDN) is used for network<br>acceleration. If DDoS<br>attacks are launched,<br>user traffic is rerouted<br>from CDN to Anti-<br>DDoS Pro or Anti-DDoS<br>Premium.                                                                                                    | If no DDoS attacks are launched against<br>your service, the CDN nodes nearest to<br>users are used to accelerate access. If DDoS<br>attacks are launched, the service traffic is<br>rerouted from CDN to Anti-DDoS Pro or Anti-<br>DDoS Premium. |
| Network<br>acceleration<br><b>Note:</b><br>This feature is<br>available only<br>for Anti-DDoS<br>Premium. | For an Anti-DDoS<br>Premium instance,<br>network acceleration<br>provides an IP address<br>that is used to accelerate<br>access to your service<br>for users in mainland<br>China as long as no DDoS<br>attacks are launched<br>against your service<br>. If DDoS attacks are<br>launched, Anti-DDoS<br>Premium takes effect. | The IP address that network acceleration<br>provides is used when no DDoS attacks<br>are launched against your service. If DDoS<br>attacks are launched, Anti-DDoS Premium<br>takes effect.                                                       |

#### Limits

The following table describes the limits of the features provided by Sec-Traffic Manager.

| Feature                      | Limit                                                                   | Description                                                                                                    |
|------------------------------|-------------------------------------------------------------------------|----------------------------------------------------------------------------------------------------|
| Cloud service<br>interaction | Specifications of an Anti<br>-DDoS Pro or Anti-DDoS<br>Premium instance | The specifications of an Anti-DDoS Pro<br>or Anti-DDoS Premium instance, such as<br>the queries per second (QPS) and clean<br>bandwidth, are sufficient to protect your<br>service. |

| Feature                                                        | Limit                                                  | Description                                                                                                    |
|----------------------------------------------------------------|--------------------------------------------------------|----------------------------------------------------------------------------------------------------|
|                                                                | Settings for Anti-DDoS<br>Pro and Anti-DDoS<br>Premium | You must complete the forwarding settings<br>for an Anti-DDoS Pro or Anti-DDoS Premium<br>instance before user traffic is rerouted to the<br>instance.                                                  |
| Tiered<br>protection                                           | Anti-DDoS Origin                                       | You must purchase Anti-DDoS Origin<br>Enterprise.                                                                                                    |
|                                                                | Specifications of an Anti-<br>DDoS Origin instance     | The clean bandwidth of an Anti-DDoS Origin<br>instance must meet protection requiremen<br>ts.                                                                                                    |
|                                                                | Settings for Anti-DDoS<br>Pro and Anti-DDoS<br>Premium | You must complete the forwarding settings<br>for an Anti-DDoS Pro or Anti-DDoS Premium<br>instance before user traffic is rerouted to the<br>instance.                                                  |
|                                                                | Settings for Anti-DDoS<br>Origin                       | The protected cloud resource must be<br>included in the objects protected by Anti-<br>DDoS Origin Enterprise.                                                                                           |
| Network<br>acceleration                                        | Specifications of an Anti-<br>DDoS Premium instance    | The specifications of an Anti-DDoS Premium<br>instance, such as the QPS and clean<br>bandwidth, are sufficient to protect your<br>service.                                                              |
| This feature is<br>available only<br>for Anti-DDoS<br>Premium. | Settings for Anti-DDoS<br>Premium                      | You must complete the forwarding settings<br>for an Anti-DDoS Premium instance before<br>user traffic is rerouted to the instance.                                                                      |
| CDN interaction                                                | State of the domain name<br>in CDN                     | Domain names cannot be in a sandbox.<br>Note:<br>If a domain name is added to a sandbox<br>by CDN, we recommend that you use Anti-<br>DDoS Pro or Anti-DDoS Premium without<br>CDN interaction enabled. |
|                                                                | Attack frequency                                       | This feature does not apply to websites that<br>are attacked more than three times per<br>week.                                                                                                    |

| Feature | Limit                                                                   | Description                                                                                                    |
|---------|-------------------------------------------------------------------------|----------------------------------------------------------------------------------------------------|
|         | Response time of anti-<br>DDoS protection                               | This feature does not apply to scenarios<br>where anti-DDoS protection is required to<br>take effect in a short time.                                                                                                    |
|         |                                                                         | <b>Note:</b><br>After your service traffic is switched to<br>an Anti-DDoS Pro or Anti-DDoS Premium<br>instance, the time required for anti-DDoS<br>protection to take effect depends on the<br>time to live (TTL) of the DNS records on the<br>protected websites. |
|         | Service bandwidth                                                       | This feature does not apply to services with a high bandwidth or large QPS.                                                                                                    |
|         |                                                                         | <b>Note:</b><br>If the service bandwidth exceeds 3 Gbit/s<br>or the QPS exceeds 10,000, submit a ticket<br>to request an analysis on whether the<br>feature is suitable for this website.                                                                          |
|         | Service type                                                            | This feature applies to HTTP and HTTPS<br>requests only. Video live streaming is not<br>supported.                                                                                                    |
|         | Function plan of the Anti<br>-DDoS Pro or Anti-DDoS<br>Premium instance | The Anti-DDoS Pro or Anti-DDoS Premium instance must use the enhanced function plan.                                                                                                    |

#### Switch between CDN and Anti-DDoS Pro or CDN and Anti-DDoS Premium

To enable CDN, you must set the QPS threshold to trigger the traffic switchover between CDN and Anti-DDoS Pro or Anti-DDoS Premium. The traffic switchover is subject to the following limits:

- From CDN to Anti-DDoS Pro or Anti-DDoS Premium
  - If the QPS exceeds the threshold three times within three minutes or more than six times within 10 minutes, a switchover is triggered.
  - The bandwidth of the service on CDN must be lower than or equal to 10 Gbit/s.

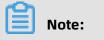

The maximum bandwidth that an Anti-DDoS Pro or Anti-DDoS Premium instance can protect is lower than 10 Gbit/s.

- From Anti-DDoS Pro or Anti-DDoS Premium to CDN
  - If the QPS remains less than 80% of the threshold and the protection success rate for HTTP flood attacks remains less than 10% for more than 12 consecutive hours, the traffic is switched from Anti-DDoS Pro or Anti-DDoS Premium to CDN.
  - The IP address of the Anti-DDoS Pro or Anti-DDoS Premium instance cannot be in a black hole, and no traffic is scrubbed or routed to a black hole in the last 60 minutes.
  - Switchovers can be triggered only from 08:00 to 23:00.

## Configure Sec-Traffic Manager

| Feature                      | Description                                                                                                    |
|------------------------------|----------------------------------------------------------------------------------------------------|
| Cloud service<br>interaction | Cloud service interaction switches service traffic between an Anti-DDoS<br>Pro or Anti-DDoS Premium instance and one or more protected cloud<br>resources. The configuration procedure is as follows:                                                                                                    |
|                              | <ol> <li>Configure traffic forwarding for Anti-DDoS Pro or Anti-DDoS<br/>Premium. For more information, see Add a website.</li> <li>Verify that the Anti-DDoS Pro or Anti-DDoS Premium instance can<br/>forward traffic to the origin server. For more information, see Verify<br/>the forwarding configuration on your local machine.</li> <li>Configure Sec-Traffic Manager.</li> </ol>                                                     |
|                              | <ul> <li>To switch service traffic between an Anti-DDoS Pro or Anti-DDoS<br/>Premium instance and a protected resource, see Create general<br/>scheduling rules.</li> </ul>                                                                                                    |
|                              | <ul> <li>To switch service traffic between an Anti-DDoS Pro or Anti-DDoS<br/>Premium instance and multiple protected resources, use one of<br/>the following modes:</li> </ul>                                                                                                    |
|                              | <ul> <li>Service traffic is rerouted to Anti-DDoS Pro or Anti-DDoS<br/>Premium only if all protected cloud resources are overwhelme<br/>d by inbound traffic. To use this interaction mode, create a<br/>scheduling rule in the same way as you switch service traffic<br/>between an Anti-DDoS Pro or Anti-DDoS Premium instance<br/>and a protected cloud resource but specify multiple protected<br/>resources for interaction.</li> </ul> |
|                              | <ul> <li>Protected cloud resources share the inbound traffic of a<br/>service. If a protected resource is attacked, the traffic on the<br/>protected cloud resource is switched to an Anti-DDoS Pro<br/>or Anti-DDoS Premium instance. For more information, see<br/>Configure protected resources to share the inbound traffic of a<br/>service.</li> </ul>                                                                                  |
|                              | <ol> <li>Modify the DNS record to reroute traffic to Sec-Traffic Manager.<br/>Modify the CNAME record to resolve domain names to the CNAME<br/>record assigned by Sec-Traffic Manager.</li> </ol>                                                                                                    |
|                              | <b>Note:</b><br>For information about how to modify the CNAME record of DNS, see Modify the CNAME record to reroute traffic by using Sec-Traffic Manager.                                                                                                    |

| Feature                                                                                              | Description                                                                                                    |
|----------------------------------------------------------------------------------------------------|----------------------------------------------------------------------------------------------------|
| Tiered<br>protection                                                                                 | Tiered protection switches service traffic between an Anti-DDoS Pro<br>or Anti-DDoS Premium instance and one or more cloud resources<br>protected by Anti-DDoS Origin. The procedure for configuring tiered<br>protection is the same as you configure cloud service interaction.                                                                                                    |
| Network<br>acceleration<br><b>Note:</b><br>This feature<br>is available<br>for Anti-DDoS<br>Premium. | <ul> <li>The configuration procedure is as follows:</li> <li>1. Configure traffic forwarding for Anti-DDoS Pro or Anti-DDoS Premium. For more information, see Add a website.</li> <li>2. Verify that the Anti-DDoS Pro or Anti-DDoS Premium instance can forward traffic to the origin server. For more information, see Verify the forwarding configuration on your local machine.</li> <li>3. Configure Sec-Traffic Manager. For more information, see Create general scheduling rules.</li> <li>4. Modify the DNS record to reroute traffic to Sec-Traffic Manager. Modify the CNAME record to resolve domain names to the CNAME record assigned by Sec-Traffic Manager.</li> <li>For information about how to modify the CNAME record of DNS, see Modify the CNAME record to reroute traffic by using Sec-Traffic Manager.</li> </ul> |

| Feature         | Description                                                                                                    |
|-----------------|----------------------------------------------------------------------------------------------------|
| CDN interaction | The configuration procedure is as follows:                                                                                                    |
|                 | <ol> <li>Configure CDN and add the protected domain to CDN. Make sure that<br/>the settings take effect. For more information, see #unique_82.</li> </ol>                                            |
|                 | <b>Note:</b><br>If a security group is configured for the origin server, you must add the back-to-origin IP addresses of CDN to the whitelist of the origin server.                                  |
|                 | <ol> <li>Configure traffic forwarding for Anti-DDoS Pro or Anti-DDoS<br/>Premium. For more information, see Add a website.</li> </ol>                                                                |
|                 | <b>3.</b> Verify that the Anti-DDoS Pro or Anti-DDoS Premium instance can forward traffic to the origin server. For more information, see Verify the forwarding configuration on your local machine. |
|                 | <b>4.</b> Configure Sec-Traffic Manager. For more information, see Create a CDN interaction rule.                                                                                                    |
|                 | <ol> <li>Modify the DNS record to reroute traffic to Sec-Traffic Manager.<br/>Modify the CNAME record to resolve domain names to the CNAME<br/>record assigned by Sec-Traffic Manager.</li> </ol>    |
|                 | <b>Note:</b><br>For information about how to modify the CNAME record of DNS, see Modify the CNAME record to reroute traffic by using Sec-Traffic Manager.                                            |

#### Create general scheduling rules

- **1.** Log on to the Anti-DDoS Pro console.
- **2.** In the top navigation bar, select the region of your Anti-DDoS instance.
  - Mainland China: Anti-DDoS Pro
  - Outside Mainland China: Anti-DDoS Premium
- **3.** In the left-side navigation pane, choose **Provisioning** > **Sec-Traffic Manager**.

#### 4. On the General tab, click Create Rule.

| Sec-Traffic Manager |                     |   |                      |  |  |
|---------------------|---------------------|---|----------------------|--|--|
| General             | CDN Interaction     |   |                      |  |  |
| Create Rule         | Search by rule name | Q |                      |  |  |
| Name                | CNAME               |   | Interaction Scenario |  |  |

5. In the Create Rule pane, set the parameters and click Next.

Figure 8-1: An example on how to configure a cloud service interaction rule in the Anti-DDoS Pro console

| Create Rule              |                                                                                                    |
|--------------------------|----------------------------------------------------------------------------------------------------|
|                          |                                                                                                    |
| * Interaction Scenario:  | Cloud Service Interaction Tiered Protection                                                                                                    |
| * Name:                  | doctest                                                                                                    |
|                          | The name must be 1 to 128 characters in length and contain letters, numbers, or underscores ().                                                       |
| * Anti-DDoS Instance IP: | 203210 🗆 tpro 🗸 🗸                                                                                                    |
| * Cloud Resource:        | East China 1 🗸 47                                                                                                    |
|                          | + Add Cloud Resource IP                                                                                                    |
| * The waiting time of    | 60 Minute(s)                                                                                                    |
| switching back           | After switch to Anti-DDoS Pro or Premium , the waiting time for triggering the switching back process is at least 30 minutes and at most 120 minutes. |
|                          | Next Cancel                                                                                                    |

Figure 8-2: An example on how to configure network acceleration in the Anti-DDoS Premium console

| Create Rule              |                                        |                                                            |                      |                  |
|--------------------------|----------------------------------------|------------------------------------------------------------|----------------------|------------------|
|                          |                                        |                                                            |                      |                  |
| * Interaction Scenario:  | Network Acceleration                   | Cloud Service Interaction                                  | Tiered Protection    |                  |
| * Name:                  | doctest                                |                                                            |                      |                  |
|                          | The name must be 1 to underscores (_). | 128 characters in length and                               | contain letters, nun | nbers, or        |
| * Anti-DDoS Instance IP: | 170                                    |                                                            | $\sim$               |                  |
| * Mainland China         | 170. 39 □ ddosDi                       | p-cn-                                                      | $\sim$               |                  |
| Acceleration IP:         |                                        |                                                            |                      |                  |
| * The waiting time of    | 60 Minute(s                            | )                                                          |                      |                  |
| switching back           |                                        | oS Pro or Premium , the wait<br>30 minutes and at most 120 |                      | ng the switching |
|                          | Next Cancel                            |                                                            |                      |                  |

| Parameter                         | Description                                                                                                    |  |  |
|-----------------------------------|----------------------------------------------------------------------------------------------------|--|--|
| Interaction Scenario              | The scenario where the rule is applied. Valid values: <ul> <li>Network Acceleration</li> </ul>                                                                                                    |  |  |
|                                   | <ul> <li>Note:<br/>This option is available only for Anti-DDoS Premium.</li> <li>Tiered Protection</li> </ul>                                                                                                    |  |  |
|                                   | <ul> <li>Note:</li> <li>Only cloud resources protected by Anti-DDoS Origin are supported, such as ECS, EIP, SLB, and WAF instances.</li> <li>Cloud Service Interaction</li> </ul>                                                                                                    |  |  |
| Name                              | The name of the rule that you want to create. The rule name can<br>be up to 128 characters in length and can contain letters, digits,<br>and underscores (_).                                                                                                    |  |  |
| Anti-DDoS Instance<br>IP          | The IP address of the target Anti-DDoS Pro or Anti-DDoS<br>Premium instance.                                                                                                    |  |  |
| Mainland China<br>Acceleration IP | The IP address that you use to accelerate user access in the <b>Network Acceleration</b> interaction scenario.                                                                                                    |  |  |
|                                   | <b>Note:</b><br>This parameter is available only for Anti-DDoS Premium.                                                                                                    |  |  |
| Cloud Resource                    | The cloud resources for which you want to create an interaction<br>in the <b>Cloud Service Interaction</b> and <b>Tiered Protection</b><br>interaction scenarios. You must select the region where the<br>target cloud resources are deployed and enter the IP addresses<br>of cloud resources. You can click <b>Add Cloud Resource IP</b> to add<br>more cloud resources as required. You can add a maximum of 20<br>resources. |  |  |

| Parameter                          | Description                                                                                                    |
|------------------------------------|----------------------------------------------------------------------------------------------------|
| The waiting time of switching back | The waiting time to switch service traffic back to cloud resources<br>after service traffic is switched to Anti-DDoS Pro or Anti-DDoS<br>Premium.                                                                |
|                                    | To meet the requirements of deactivating the blackhole status<br>and avoid frequent switchover, the minimum value of this<br>parameter is 30 minutes. We recommend that you set this<br>parameter to 60 minutes. |

After a scheduling rule is created, Sec-Traffic Manager assigns a CNAME record to the scheduling rule. To apply the scheduling rule, you must go to the DNS provider of the cloud resource to modify the DNS record. Modify the CNAME record and configure it to resolve the domain name to the CNAME record assigned by Sec-Traffic Manager. Scheduling rules and their CNAME records are displayed in the list.

| General CE  | DN Interaction        |                           |                    |               |             |
|-------------|-----------------------|---------------------------|--------------------|---------------|-------------|
| Create Rule | Search by rule name Q |                           |                    |               |             |
| Name        | CNAME                 | Interaction Scenario      | Anti-DDoS Instance | Cloud Service | Actions     |
| -           | aliyunddos0001.com    | Cloud Service Interaction | 203.107.53.98      | •             | Edit Delete |

#### Manully switch traffic from Anti-DDoS Pro or Anti-DDoS Premium to cloud resources

After a scheduling rule takes effect, if the traffic on cloud resources is switched to Anti-DDoS Pro or Anti-DDoS Premium, you can switch the traffic back to the cloud resources as required.

The following exceptions may occur when you perform this operation:

- If all the cloud resources are in the black hole state, this operation will fail.
- If some of the cloud resources are in the black hole state, traffic is switched to the cloud resources that are not in the black hole state. After the black hole state of a cloud resource is deactivated, traffic can be switched to the cloud resource.
- 1. Log on to the Anti-DDoS Pro console.
- **2.** In the top navigation bar, select the region of your Anti-DDoS instance.
  - Mainland China: Anti-DDoS Pro
  - Outside Mainland China: Anti-DDoS Premium
- **3.** In the left-side navigation pane, choose **Provisioning** > **Sec-Traffic Manager**.

**4.** On the **General** tab, find the target scheduling rule, click **Switch back** in the Actions column, and click OK in the message that appears.

# Note:

The **Switch back** action is available only if the duration that traffic has been switched to Anti-DDoS or Anti-DDoS Premium is greater than the value of **The waiting time of switching back**.

| General CE  | DN Interaction        |                      |                    |               |                         |
|-------------|-----------------------|----------------------|--------------------|---------------|-------------------------|
| Create Rule | Search by rule name Q |                      |                    |               |                         |
| Name        | CNAME                 | Interaction Scenario | Anti-DDoS Instance | Cloud Service | Actions                 |
|             | aliyunddos0001.com    | Tiered Protection    | •                  | 47.92.70.77   | Edit Delete Switch back |

#### **Create a CDN interaction rule**

- 1. Log on to the Anti-DDoS Pro console.
- **2.** In the top navigation bar, select the region of your Anti-DDoS instance.
  - Mainland China: Anti-DDoS Pro
  - Outside Mainland China: Anti-DDoS Premium
- **3.** In the left-side navigation pane, choose **Provisioning** > **Sec-Traffic Manager**.
- 4. Click the CDN Interaction tab.

The **CDN Interaction** tab displays all the websites added to Anti-DDoS Pro or Anti-DDoS Premium.

**5.** Find the website for which you want to create a CDN interaction rule and click **Add Interaction**.

| General CDN Interaction        |       |        |               |                              |                   |                 |
|--------------------------------|-------|--------|---------------|------------------------------|-------------------|-----------------|
| Search by domain               | Q     |        |               |                              |                   |                 |
| Domain                         | CNAME | Anti-D | DDoS Instance | CDN Interaction              | Trigger Condition | Actions         |
| and a start principal strategy |       |        |               | <ul> <li>Disabled</li> </ul> |                   | Add Interaction |

**6.** On the **Add Interaction** page, verify **Domain** and set **Trigger Condition** to the lowest request rate that triggers a switchover. Click **Next**.

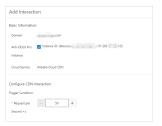

To create a CDN interaction rule, Domain must meet the following requirements:

- The **Anti-DDoS Instance** for which you want to create a CDN interaction rule must use the enhanced function plan.
- The **Cloud Service** for which you want to create a CDN interaction rule must be configured in Alibaba Cloud CDN.

| Anti-DDoS Instance | Instance ID: Instance ID: In |
|--------------------|----------------------------------------------------------------------------------------------------|
| Cloud Service      | You have not configured an Alibaba Cloud CDN domain and<br>the CDN interaction does not work. Click here to configure<br>an Alibaba Cloud CDN domain.                                                                                                    |
|                    |                                                                                                    |

# Note:

We recommend that you set Request per Second to at least two times greater than the historical traffic peak in case of a traffic spike, and set Request per Second to more than 500 for websites that have a low QPS.

After a scheduling rule is created, Sec-Traffic Manager assigns a CNAME record to this rule. To apply the scheduling rule, you must go to the DNS provider of the cloud resource to modify the DNS record. Modify the CNAME record and configure it to resolve the domain name to the CNAME record assigned by Sec-Traffic Manager. Then, the state of **CDN Interaction** that corresponds to the target website becomes **Enabled**. The CNAME record is also displayed on the tab.

| General CDN Interaction |                    |                    |                 |                        |               |
|-------------------------|--------------------|--------------------|-----------------|------------------------|---------------|
| Search by domain        | Q                  |                    |                 |                        |               |
| Domain                  | CNAME              | Anti-DDoS Instance | CDN Interaction | Trigger Condition      | Actions       |
| 1 dada sa gilan tanji   | aliyunddos0001.com | 205110112130       | Enabled         | Minimum Request QPS:50 | Edit   Delete |

#### Configure protected resources to share the inbound traffic of a service

The following example shows how to configure the traffic switchover between an Anti-DDoS Pro or Anti-DDoS Premium instance and multiple cloud resources protected by Anti-DDoS Origin. In this scenario, protected resources share the inbound traffic of a service. If any protected resource is attacked, the traffic on the resource is rerouted to an Anti-DDoS Pro or Anti-DDoS Premium instance.

- Configure Anti-DDoS Origin. Add multiple resources to Anti-DDoS Origin for protection.
   For example, three IP addresses are added. For more information, see #unique\_83.
- Configure Sec-Traffic Manager. Create a tiered protection rule for each of the added IP addresses and associate the three rules with the same Anti-DDoS Pro or Anti-DDoS Premium instance. For more information, see Create general scheduling rules.
- 3. Modify DNS records. Add three CNAME records that use the same host record. Set the record values to the CNAME records of the three tiered protection rules created in step 2. For more information, see Modify the CNAME record to reroute traffic by using Sec-Traffic Manager.
- **4.** Verify the DNS records. At the DNS verification website , check whether the added CNAME records take effect.

## 8.5 CNAME reuse

If you want to add multiple domain names that are hosted by the same server to an Anti-DDoS Premium instance, we recommend that you apply for CNAME reuse. This feature allows you to configure the instance only once and map multiple domain names hosted by the same server to a CNAME record. After CNAME reuse is enabled, you can modify the CNAME record to map the domain names hosted by the same server to the CNAME record assigned by Anti-DDoS Premium.

#### Prerequisites

The CNAME reuse feature is enabled. To enable this feature, you must submit a ticket.

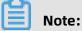

Only Anti-DDoS Premium supports CNAME reuse.

#### Scenarios

CNAME reuse is suitable for the following scenarios:

- Customers, such as agents, independent software vendors (ISVs), and distributors that want to add a large number of domain names to an Anti-DDoS Premium instance. Most of the domain names are hosted by the same server and the number of domain names changes frequently.
- Multiple top-level domain names are used for the promotion and search engine optimization (SEO) of the same service, and the domain names need to be added to an Anti-DDoS Premium instance.
- Multiple backup domain names are required for a service, and the domain names need to be added to an Anti-DDoS Premium instance.

#### Limits

The following table describes the limits of CNAME reuse.

| Limit         | Description                                                                                         |
|---------------|----------------------------------------------------------------------------------------------------|
| Protocol      | Only HTTP is supported.                                                                             |
| Origin server | The domain names that are mapped to the same CNAME record must be hosted by the same origin server. |

#### Enable CNAME reuse

You can use the CNAME reuse feature together with Sec-Traffic Manager. If you enable CNAME reuse, you can choose whether to use Sec-Traffic Manager. For more information about Sec-Traffic Manager, see Sec-Traffic Manager.

- To use the CNAME reuse feature together with Sec-Traffic Manager, you must select a scheduling rule. Then, the CNAME record configured in the scheduling rule is reused.
- If you do not use Sec-Traffic Manager, the CNAME record assigned by Anti-DDoS Premium is reused.

The following configuration descriptions are based on the following assumptions:

- The origin server has two IP addresses: 1.1.1.1 and 2.2.2.2.
- IP address 1.1.1.1 hosts three domain names: a.test, b.test, and c.test.

The following procedure describes how to use the CNAME reuse feature to add multiple domain names, such as a.test, b.test, and c.test, that are hosted on the IP address 1.1.1.1 to an Anti-DDoS Premium instance.

- **1.** Enable CNAME reuse when you configure a website.
  - a) Log on to the Anti-DDoS Premium console.
  - b) In the top navigation bar, select **Outside Mainland China**.
  - c) In the left-side navigation pane, choose **Provisioning > Website Config**.
  - d) Add a domain name and enable **CNAME Reuse**, or enable this feature for an existing domain name. For more information about how to add a domain name, see Add a website.

Assume that the IP address of the origin server is 1.1.1.1 and the domain name is a.test.

| Add Website 🕤 Bac           | κ.                                                                                                    |
|-----------------------------|----------------------------------------------------------------------------------------------------|
| 1 Enter Site<br>Information | 2 Complete                                                                                                    |
| * Function Plan ⑦           | Standard Function Enhanced Function                                                                                                    |
| * Instance                  | Example: 9.9.9.9      Example: 9.9.9.9      General and a general additional additional additinadditional additionaddita addititational addita additionadditiona |
| * Website domain:           | a.test<br>Support Top Level Domain: e.g. "test.com" and Second Level Domain: e.g www.test.com                                                                                                    |
| * Protocol:                 | HTTP HTTPS Websocket Websockets                                                                                                    |
| * Origin server:            | IP      Domain     1.1.1.1                                                                                                    |
| Origin server ports:        | HTTP 80 HTTPS 443 Custom                                                                                                    |
| CnameReuse:                 | Documentation                                                                                                    |
|                             | Add website                                                                                                    |

**2.** Specify whether to use Sec-Traffic Manager. Update the CNAME record of the protected domain name.

If you enable CNAME reuse, you must specify whether to use Sec-Traffic Manager.

- Enable CNAME reuse without Sec-Traffic Manager.
  - a. In the Select Traffic Scheduling Rule dialog box, select Without Sec-Traffic
     Manager and click OK.

| Without Sec-Tr | affic Manager | With Sec-Traffic Manager                                    |
|----------------|---------------|-------------------------------------------------------------|
| <u>le</u>      | > ;ŏ;         | Tiered Protection                                           |
| Client         | Anti-DDoS     | Client security   Cloud Service Interactic  traffic manager |
|                |               |                                                             |

- **b.** After a domain name is added, record the CNAME record assigned for the domain name.
- c. Go to the DNS provider that has the protected domain name and modify the DNS records for all the domain names (a.test, b.test, and c.test) that are hosted on the IP address 1.1.1.1. Use the obtained CNAME record to enable CNAME reuse.
- Enable CNAME reuse with Sec-Traffic Manager.
  - **a.** In the **Select Traffic Scheduling Rule** dialog box, select **With Sec-Traffic Manager**, specify a Sec-Traffic Manager rule, and click **OK**.

| Select Traffic Scheduling Rule Docum                        | entation >> X            |
|-------------------------------------------------------------|--------------------------|
| Without Sec-Traffic Manager                                 | With Sec-Traffic Manager |
| * Select Rule<br>doctest<br>Create Sec-Traffic Manager Rule | ~                        |
|                                                             | Complete                 |

If you enable CNAME reuse with Sec-Traffic Manager, the Sec-Traffic Manager rule must be associated with the IP address 1.1.1.1 and the IP address of the Anti-DDoS Premium instance used in the website configuration. If no rule is available, click **Create Sec-Traffic Manager Rule** to create a rule.

Note:

The IP address of the Anti-DDoS Premium instance in the Sec-Traffic Manager rule must be the same as that used in the domain name configuration.

| Create Rule       |                         |                           |                   |
|-------------------|-------------------------|---------------------------|-------------------|
|                   |                         |                           |                   |
|                   |                         |                           |                   |
| * Interaction     | Network Acceleration    | Cloud Service Interaction | Tiered Protection |
| Scenario:         |                         |                           |                   |
|                   |                         |                           |                   |
| * Name:           | CnameReuse_example      | e                         |                   |
|                   | Example: 9.9.9.9        |                           |                   |
| * Anti-DDoS Pro   | Select                  |                           | ~                 |
| Instance:         |                         |                           |                   |
|                   |                         |                           |                   |
| * Cloud Resource: | US East 1 (Vi 🗸         | Enter the cloud service's | IP addi           |
|                   | + Add Cloud Resource IP | Ex Ex                     | ample: 1.1.1.1    |
|                   | Next Cancel             |                           |                   |

**b.** After you specify a Sec-Traffic Manager rule, record the CNAME record of the rule.

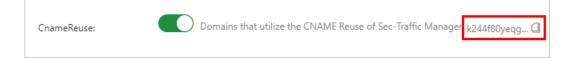

- **c.** Go to the DNS provider that has the protected domain name and modify the DNS records of all the domain names (a.test, b.test, and c.test) that are hosted on the IP address 1.1.1.1. Use the obtained CNAME record to enable CNAME reuse.
- **3.** Optional: To add domain names that are hosted by another origin server, perform step 1 and step 2 for this server.

#### Disable CNAME reuse

You can disable CNAME reuse on the Website Config page.

## Notice:

Before you disable this feature, make sure that the service traffic of all the domain names mapped the CNAME record is no longer rerouted to Anti-DDoS Premium. Otherwise, the inbound traffic cannot be forwarded to the origin server.

- 1. Log on to the Anti-DDoS Pro console.
- 2. In the top navigation bar, select **Outside Mainland China**.

- **3.** In the left-side navigation pane, choose **Provisioning > Website Config**.
- **4.** In the target website configuration, disable **CNAME Reuse**.
- **5.** Specify whether to retain the website configuration and the Sec-Traffic Manager rule.
  - If you retain a website configuration, the traffic forwarding rules still take effect.
  - If you retain the Sec-Traffic Manager rule, Sec-Traffic Manager still takes effect.

# 8.6 Allow back-to-origin IP addresses to access the origin server

To use Anti-DDoS Pro or Anti-DDoS Premium to protect your website, we recommend that you add the back-to-origin IP addresses to the whitelist of the origin server. This ensures that the traffic from Anti-DDoS Pro or Anti-DDoS Premium is not blocked by security software on your origin server.

#### Context

If you deploy third-party security software on your origin server, such as a firewall, add the back-to-origin IP addresses of Anti-DDoS Pro or Anti-DDoS Premium to the whitelist of the security software.

# Uotice:

After you switch service traffic to Anti-DDoS Pro or Anti-DDoS Premium, the instance scrubs the traffic and uses back-to-origin IP addresses to forward the traffic to the origin server. If the back-to-origin IP addresses are not in the whitelist on your firewall, the traffic from Anti-DDoS Pro or Anti-DDoS Premium may be blocked. This results in a failure to access your website.

If you use Anti-DDoS Pro or Anti-DDoS Premium to protect your website, the inbound traffic is rerouted to Anti-DDoS Pro or Anti-DDoS Premium for scrubbing. Then, Anti-DDoS Pro or Anti-DDoS Premium forwards the normal traffic to the origin server. In the back-to-origin process, network traffic is forwarded to the origin server by an Anti-DDoS Pro or Anti-DDoS Premium instance.

Anti-DDoS Pro and Anti-DDoS Premium function as reverse proxies and support the Full NAT mode.

Before Anti-DDoS Pro or Anti-DDoS Premium is used, the origin server receives requests from the distributed IP addresses of clients. If no attacks are launched against your services , each source IP address sends a small number of requests. After Anti-DDoS Pro or Anti-DDoS Premium is used, the origin server receives all requests from a limited number of back-to-origin IP addresses. Each IP address forwards a larger number of requests than the client. As a result, the back-to-origin IP addresses may be regarded as malicious. If other DDoS protection policies are configured on the origin server , these back-to-origin IP addresses may be blocked or subject to bandwidth limits.

For example, the most common 502 error indicates that the origin server does not respond to the requests forwarded from back-to-origin IP addresses, and the back-to-origin IP addresses may be blocked by the firewall on the origin server.

Therefore, we recommend that you disable the firewall and other security software on the origin server after you set up forwarding rules. This ensures that the back-to-origin IP addresses of Anti-DDoS Pro or Anti-DDoS Premium are not affected by the protection policies on the origin server. Alternatively, you can perform the following steps to find the back-to-origin IP addresses of Anti-DDoS Pro and Anti-DDoS Premium and add them to the whitelist of the security software on the origin server.

#### Procedure

- 1. Log on to the Anti-DDoS Pro console.
- 2. In the top navigation bar, select the region of your Anti-DDoS instance.
  - Mainland China: Anti-DDoS Pro
  - Outside Mainland China: Anti-DDoS Premium
- **3.** In the left-side navigation pane, choose **Provisioning > Website Config**.
- **4.** On the **Website Config** page, click **View Back-To-Source CIDR Blocks** in the upper-right corner.
- **5.** In the **Back-To-Source CIDR Block** dialog box, copy the back-to-origin IP addresses used by Anti-DDoS Pro or Anti-DDoS Premium.

|      | 10/24  | 440  | 0.01   |      | - 0/24 |  |
|------|--------|------|--------|------|--------|--|
| 112. | ).0/24 | 112. | .0/24  | 112. | .0/24  |  |
| 118. | 0/24   | 120. | .0/24  | 120. | .0/24  |  |
| 120. | 0/24   | 120. | .0/24  | 120. | .0/24  |  |
| 121. | 2.0/24 | 121. | 3.0/24 | 123. | .0/24  |  |
| 182. | 0/24   | 203. | .0/24  | 203. | .0/24  |  |
| 203. | 0/24   | 203. | .0/24  | 47.1 | .0/24  |  |
| 47.1 | 0/24   | 47.1 | .0/24  | 47.1 | .0/24  |  |
| 47.1 | 0/24   | 47.1 | .0/24  | 47.1 | )/24   |  |

**6.** Add the back-to-origin IP addresses to the whitelist of the security software on your origin server.

# 8.7 Verify the forwarding configuration on your local machine

After you add a domain name or a port to an instance, Anti-DDoS Pro or Anti-DDoS Premium forwards the packets received by the port to the port of the origin server. To ensure service stability, we recommend that you verify whether the forwarding configuration takes effect on your local machine before the inbound traffic is rerouted to Anti-DDoS Pro or Anti-DDoS Premium. This topic describes how to verify the configuration.

#### Prerequisites

- A website or port is added to Anti-DDoS Pro or Premium. For more information, see Add a website and Create forwarding rules.
- The back-to-origin IP address of Anti-DDoS Pro or Anti-DDoS Premium is added to the whitelist of the origin server. For more information, see Allow back-to-origin IP addresses to access the origin server.

#### Context

To protect a service that is associated by using a domain name instead of an IP address, you must add a website to Anti-DDoS Pro or Anti-DDoS Premium. After you add a website configuration, you can modify the hosts file or use the CNAME record of Anti-DDoS Pro or Anti-DDoS Premium to connect to the server and check whether the forwarding configurat ion takes effect.

Requests to access Layer 4 services, such as games, are processed by using IP addresses instead of domain names. You must add port forwarding rules to Anti-DDoS Pro or Anti-DDoS Premium to protect these services. Then, you can verify the forwarding configuration by using the IP address of Anti-DDoS Pro or Anti-DDoS Premium to access the server.

# !) Notice:

If you switch your service traffic to Anti-DDoS Pro or Anti-DDoS Premium before the forwarding configuration takes effect, your services may be interrupted.

### Modify the local hosts file

- Modify the hosts file to reroute the inbound traffic of the protected website to Anti-DDoS Pro or Anti-DDoS Premium. The following procedure shows how to modify the hosts file on a Windows server.
  - a) Find the hosts file, which is typically stored in C:\Windows\System32\drivers\etc\.
  - b) Open the hosts file by using a text editor, such as Notepad or Notepad++.
  - c) Add the IP address of the Anti-DDoS Pro or Anti-DDoS Premium instance and the protected domain name at the end of the file.

Assume that the IP address of the instance is 180.xx.xx.173 and the domain name is www.aliyundemo.com. You must add 180.xx.xx.173 www.aliyundemo.com at the end of the file.

# localhost name resolution is handled within DNS itself. # 127.0.0.1 localhost # ::1 localhost 180. .173 www.aliyundemo.com

d) Save the file.

- 2. Ping the IP address of the protected domain name from your local machine. The IP address of the domain name is expected to be resolved into the IP address of the instance in the hosts file. If the domain name is still resolved into the IP address of the origin server, refresh the local DNS cache by running ipconfig/flushdns in the CLI.
- **3.** After you verify that the IP address of the protected domain name is resolved to the IP address of the instance, try to access the service by using the domain name. If you can access the service, the configuration has taken effect.

# Use the CNAME record assigned by Anti-DDoS Pro or Anti-DDoS Premium to access the origin server

If the client allows users to enter the domain name of the origin server, replace the domain name with the CNAME record assigned by Anti-DDoS Pro or Anti-DDoS Premium and check whether the origin server can be accessed.

### Note:

After you add a domain name for protection, Anti-DDoS Pro or Anti-DDoS Premium assigns a CNAME record to the domain name. You can view the CNAME record on the Website Config page. If the client cannot connect to the service, check whether the prerequisites are met. If the fault persists, contact Alibaba Cloud technical support.

### Use the IP address of the instance to access the origin server

Assume that the IP address of the instance is 99.99.99.99, the forwarding port is 1234, the IP address of the origin server is 11.11.11.11, and the port of the origin server is 1234.

If you can use telnet commands to access the IP address of the instance by using port 1234 , the forwarding rule has taken effect.

If the client allows users to enter the IP address of the origin server, you can enter the IP address of the instance for verification.

### 8.8 Change the public IP address of an ECS origin server

If the IP address of your origin server is exposed, we recommend that you change the public IP address of your ECS instance to prevent attackers from bypassing Anti-DDoS Pro or Anti-DDoS Premium to attack the origin server. You can change the public IP address of an ECS instance in the Anti-DDoS Pro or Anti-DDoS Premium console up to 10 times.

### Context

You can only change the public IP addresses of ECS instances that are connected to classic networks.

### Procedure

- 1. Log on to the Anti-DDoS Pro console.
- **2.** In the top navigation bar, select the region of your Anti-DDoS instance.
  - Mainland China: Anti-DDoS Pro
  - Outside Mainland China: Anti-DDoS Premium
- **3.** In the left-side navigation pane, choose **Provisioning > Website Config**.
- 4. In the upper-right corner of the Website Config page, click Change ECS IP.

### UNotice:

If you change the public IP address of an ECS instance, your service is interrupted for a few minutes. We recommend that you back up your data before you perform this operation.

- 5. You must stop the ECS instance before you change its IP address. If you have already stopped the ECS instance, go to step 6. In the Change ECS IP dialog box, click Go to ECS. In the ECS console, perform the following steps to stop the target instance:
  - a) Find the ECS instance whose public IP address you want to change in the instance list and click the instance ID.
  - b) On the instance details page, click **Stop**.
  - c) Select a method and click **OK**.

### Notice:

Identity authentication is required to stop an ECS instance. Enter the verification code that is sent to your mobile phone.

- d) Wait until the state of the instance becomes **Stopped**.
- 6. Return to the Change ECS IP dialog box, specify ECS Instance ID, and click Next.
- 7. Make sure that the ECS instance information is valid, and then click release.
- **8.** After the IP address is released, click **Next**. Anti-DDoS Pro or Anti-DDoS Premium automatically assigns a new IP address to the ECS instance.
- 9. Click OK.

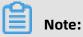

After you change the IP address of an ECS origin server, set up Anti-DDoS Pro or Anti-DDoS Premium and do not expose the new IP address.

### 8.9 Configure Anti-DDoS Premium MCA

Anti-DDoS Premium mainland China acceleration (MCA) instance is used together with Anti-DDoS Premium Insurance/Unlimited instance, to realize quick access to your web service that deployed outside mainland China, especially for your Mainland China users.

### Context

After configuring MCA instance together with Anti-DDoS Premium Insurance/Unlimited instance, your web service can have the following features: Under no DDoS attack happens , Anti-DDoS Premium enables the MCA instance to accelerate web access to your service. When DDoS attack happens, Anti-DDoS Premium automatically switches to the anti-DDoS instance (Insurance/Unlimited instance) to mitigate DDoS attacks for your web service. For more information about recommended scenarios that require Anti-DDoS Premium MCA, refer to Anti-DDoS Premium Use Cases.

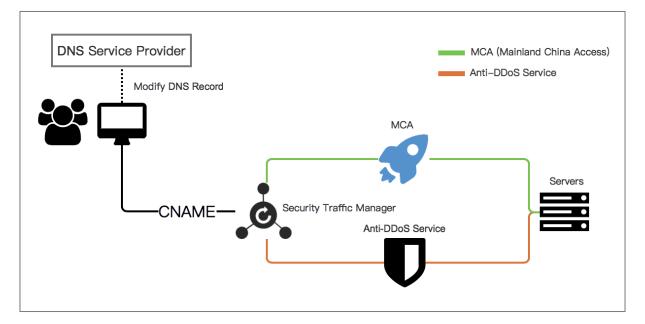

You can configure an Anti-DDoS Premium MCA instance for domain (7-layer) or port (4-layer).

After purchasing Anti-DDoS Premium MCA and Insurance/Unlimited instances, complete provisioning of the instances for your website domain or service port on the Anti-DDoS Premium Management console, and then configure a Security Traffic Manager rule to enable the auto-switching between MCA and anti-DDoS instances. Finally, use the security service manager rule to forward non-attack traffic to the origin server of your web service.

### Procedure

- 1. Log on to the Anti-DDoS Premium Service console.
- 2. Add your website or non-website service to both Anti-DDoS Premium Insurance/ Unlimited and MCA instances.

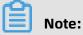

Only complete the provisioning configurations for your web service. Do not change the DNS resolution records of your domain at this step.

• For website domain: Refer to Add website to Anti-DDoS Premium for protection to complete the provisioning configuration. During the configuration, choose both

dedicated IPs of your Insurance/Unlimited and MCA instances when you choose dedicated IPs of Anti-DDoS Premium.

 For service port: Refer to Add non-website business to Anti-DDoS Premium for protection to complete the provisioning configuration. Add forwarding rules under both Anti-DDoS Premium Insurance/Unlimited and MCA instances for your nonwebsite service. Thus, you have to add a forwarding rule for your non-website service for each instance that is supposed to be used.

# Note:

To configure Anti-DDoS Premium MCA for non-website service, your service must have a domain bound with the origin server instead of using the server IP directly. Otherwise, traffic cannot be automatically scheduled by Security Traffic Manager.

3. After the provisioning configuration completes, select the Provisioning > Security Traffic
 Manager page, click Add Rule.

| Website            | Non-Website | s     | Security Traffic Manage | er           |                |          |
|--------------------|-------------|-------|-------------------------|--------------|----------------|----------|
| Search Rule's name | Q           |       |                         |              | [              | Add Rule |
| Name               |             | CNAME |                         | Nodes        | Operations     |          |
| jiasu1             |             | 1     | m                       | Low Priority | Edit<br>Delete |          |
|                    |             |       |                         |              |                |          |

| Add Rule |                                                                                                    | $\times$ |
|----------|----------------------------------------------------------------------------------------------------|----------|
| Name :   |                                                                                                    |          |
| Nodes :  |                                                                                                    |          |
|          | High Priority : Select Select/the Dedicated IP of MCA instance                                                            | of       |
|          | Low Priority : Select Select/the Dedicated IP of Insurance/Unlimited insta                                                |          |
|          | mportant: Please make sure the Web/Non-Web provisioning settings<br>have been done before using Security Traffic Manager. |          |
|          | Confirm Can                                                                                                    | cel      |

### **4.** In the **Add Rule** dialog box, configure rule and then click **Confirm**.

- The High Priority node: select the dedicated IP of the MCA instance.
- The Low Priority node: select the dedicated IP of the Insurance/Unlimited instance.

With this configuration, MCA instance is enabled with a high priority to accelerate web access when no DDoS attack happens, and the Security Traffic Manager automatically switch traffic to the anti-DDoS instance for DDoS attack mitigation when under DDoS attacks.

The system generates a CNAME record when the security traffic manager rule is added. After you change the DNS records of your service domain to resolve to the CNAME, the service traffic manager enables the traffic auto-scheduling for your service.

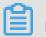

### Note:

For those dedicated IPs that you select in the security traffic manager rule, make sure that you have completed the provisioning configurations for the dedicated IPs of the MCA and Insurance/Unlimited instances. **5.** In the domain name resolution service provider, modify the DNS resolution record for that domain name.

After the DNS configuration is effective, all traffic to your web service is handled by the security traffic manager for auto-scheduling.

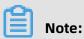

The traffic auto-scheduling is based on the CNAME record. Therefore, the DNS resolution of the service domain must use the CNAME record.

# **9 Protection settings**

### 9.1 Protection for infrastructure

# 9.1.1 Configure a blacklist or whitelist for destination IP addresses

This topic describes how to configure the Black Lists and White Lists (Destination IP) policy to deny or allow access requests to an Anti-DDoS Pro instance from certain source IP addresses. You can add IP addresses to or remove IP addresses from a blacklist or whitelist as required. IP addresses that are marked as malicious addresses by the intelligent protection algorithms are added to a blacklist. You can export blacklists and whitelists to local devices.

### Prerequisites

An Anti-DDoS Pro instance is available.

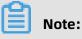

Only Anti-DDoS Pro supports the Black Lists and White Lists (Destination IP) policy.

### Context

### !) Notice:

In the top navigation bar of the Anti-DDoS Pro or Anti-DDoS Premium console, you can switch the region (**Mainland China** and **Outside Mainland China**), and the system switches between Anti-DDoS Pro and Anti-DDoS Premium accordingly for you to manage and configure Anti-DDoS Pro or Premium instances. Ensure that you switch to the required region when you use Anti-DDoS Pro or Anti-DDoS Premium.

The Black Lists and White Lists (Destination IP) policy takes effect only on certain instances.

- Requests from IP addresses in a blacklist are dropped by an Anti-DDoS Pro instance.
   Each IP address in a blacklist is blocked for a specified period of time. An IP address is automatically removed from a blacklist after its blocking period expires.
  - Intelligent protection algorithms automatically calculate the blocking periods of malicious IP addresses. The minimum blocking period is five minutes, and the

maximum is one hour. If a malicious IP address is continuously used to attack your website, the system automatically extends its blocking period.

- If you add an IP address to a blacklist, you must specify the blocking period.
- Requests from IP addresses in a whitelist are allowed by an Anti-DDoS Pro instance. The IP addresses in a whitelist can only be manually removed.

If IP addresses in a whitelist and blacklist overlap, the whitelist prevails. A whitelisted IP address cannot be added to a blacklist.

#### Procedure

- **1.** Log on to the Anti-DDoS Pro console.
- 2. In the top navigation bar, select Mainland China.
- **3.** In the left-side navigation pane, choose **Mitigation Settings** > **General Policies**.
- **4.** On the **Protection for Infrastructure** tab, select the target instance from the list on the left side.

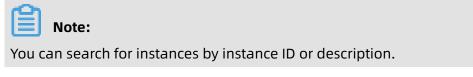

5. In the Black Lists and White Lists (Destination IP) section, click Change Settings.

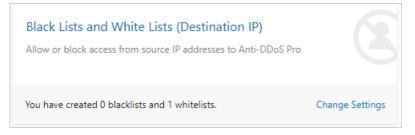

**6.** In the **Blacklist and Whitelist Settings** pane, click **Blacklist** or **Whitelist** to manage a blacklist or whitelist.

| Blacklist and Whitelist Settings                          | ×                                                     |
|-----------------------------------------------------------|-------------------------------------------------------|
| Blacklist Whitelist Enter an IP with at least 3 character | rs Q                                                  |
| IP Address Information Sour                               | ce Expire Date Process                                |
| Ν                                                         | lo data available.                                    |
| Manually Add Download Clear Blacklist                     | Total Items: 0, Items per Page 10 < Previous 1 Next > |

- For more information about blacklist management, see step 7.
- For more information about whitelist management, see step 8.

- 7. Optional: Manage a blacklist.
  - Add an IP address to the blacklist.
    - a. Click Manually Add.
    - **b.** In the **Blacklist Setting** dialog box, enter the IP address and set **Blocking Time**.

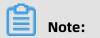

You can add up to 2,000 IP addresses to the blacklist.

| Blacklist Setting                                             | Blocking Time:        | 60 Minutes \land |
|---------------------------------------------------------------|-----------------------|------------------|
|                                                               |                       | 5 Minutes        |
|                                                               |                       | 10 Minutes       |
|                                                               |                       | 30 Minutes       |
|                                                               |                       | 60 Minutes 🗸     |
|                                                               |                       | 90 Minutes       |
|                                                               |                       | 120 Minutes      |
| eparate multiple IPs with a space or line break.You can add a | maximum of 2000 IP ad |                  |
| Add Clear Cancel                                              |                       |                  |

### c. Click Add.

After the IP address is added to the blacklist, requests from the newly added IP address are dropped during **Blocking Time** of the IP address. After Blocking Time of the IP address expires, the block on this IP address is removed.

- Search for IP addresses in the blacklist: Enter a keyword in the search box to search for IP addresses that contain the keyword.
- Clear the blacklist: Click **Clear Blacklist** to remove all IP addresses from the blacklist. You can also click **Delete** next to an IP address to remove it from the blacklist.
- Download the blacklist.
  - a. Click Download to start a download task.
  - **b.** In the message that appears, click **OK**.

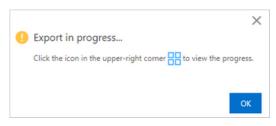

- c. Close the Blacklist and Whitelist Settings pane.
- **d.** Click <sup>III</sup> in the upper-right corner to view the task list.
- e. Find the download task. After Status of the task becomes Exported, clickDownload in the Actions column.

| lasks                          |          |            |         |
|--------------------------------|----------|------------|---------|
| Name                           | Status   | Start Time | Actions |
| Blacklist Export_ddoscoo-cn-mp | Exported |            | Dele    |

After you download the blacklist to your device, you can open the downloaded TXT file to view details about the blacklist.

- 8. Optional: Manage a whitelist.
  - Add an IP address to the whitelist.
    - a. Click Manually Add.
    - **b.** In the **Whitelist Setting** dialog box, enter the IP address whose requests you want to allow to the whitelist.

Note:

You can add up to 2,000 IP addresses to the whitelist.

| Whitelist Setting                                                                                          | ×                 |
|----------------------------------------------------------------------------------------------------|-------------------|
|                                                                                                    |                   |
|                                                                                                    |                   |
|                                                                                                    |                   |
| You can add up to 2,000 IP addresses or CIDR blocks to the whitelist. Separate multiple entries with space | es or line feeds. |
| Add Clear Cancel                                                                                           |                   |

c. Click Add.

After the IP address is added to the whitelist, requests from the newly added IP address are directly forwarded to the origin server. IP addresses can only be manually removed from the whitelist.

- Search for IP addresses in the whitelist: Enter a keyword in the search box to search for IP addresses that contain the keyword.
- Clear the whitelist: Click **Clear Whitelist** to remove all IP addresses from the whitelist. You can also click **Delete** next to an IP address to remove it from the whitelist.
- Download the whitelist.
  - a. Click Download to start a download task.
  - b. In the message that appears, click OK.

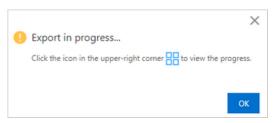

- c. Close the Blacklist and Whitelist Settings pane.
- **d.** Click <sup>III</sup> in the upper-right corner to view the task list.
- e. Find the download task. After Status of the task becomes Exported, clickDownload in the Actions column.

| Tasks                          |          |            |         |
|--------------------------------|----------|------------|---------|
| Name                           | Status   | Start Time | Actions |
| Whitelist Export_ddoscoo-cn-mp | Exported |            | Delete  |

After you download the whitelist to your device, you can open the downloaded TXT file to view details about the whitelist.

### 9.1.2 Configure diversion from the origin server

This topic describes how to configure the Diversion from Origin Server policy to block network traffic transmitted from regions outside mainland China through China Telecom or China Unicom lines. Each Alibaba Cloud account can enable this policy up to 10 times and disable it at any time.

### Prerequisites

An Anti-DDoS Pro instance is available.

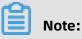

The Diversion from Origin Server policy is available only for Anti-DDoS Pro.

#### Context

## Notice:

In the top navigation bar of the Anti-DDoS Pro or Anti-DDoS Premium console, you can switch the region (**Mainland China** and **Outside Mainland China**), and the system switches between Anti-DDoS Pro and Anti-DDoS Premium accordingly for you to manage and configure Anti-DDoS Pro or Premium instances. Ensure that you switch to the required region when you use Anti-DDoS Pro or Anti-DDoS Premium.

We recommend that you enable this policy if your Anti-DDoS Pro instance is under volumetric attacks that are about to exceed the protection capability. For example, if 30% of the attacks are launched from regions outside mainland China, you can use this policy to block these attacks in order to reduce the stress on your Anti-DDoS Pro instance.

After the Diversion from Origin Server policy is enabled, the specified network traffic is dropped at the data center. This minimizes the possibility of triggering a black hole. This way, you can protect your China Telecom or China Unicom lines. A black hole is triggered based on the same rules as Diversion from Origin Server, such as the volume of attack traffic and attack source. Therefore, the Diversion from Origin Server policy can minimize the possibility of triggering a black hole.

### Procedure

- 1. Log on to the Anti-DDoS Pro console.
- 2. In the top navigation bar, select Mainland China.

- **3.** In the left-side navigation pane, choose **Mitigation Settings** > **General Policies**.
- **4.** On the **Protection for Infrastructure** tab, select the target instance from the list on the left side.

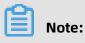

You can also search for instances by instance ID or description.

5. In the Diversion from Origin Server section, perform the following operations as

required.

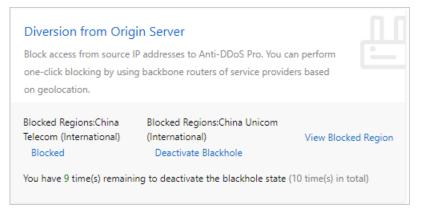

 Block network traffic transmitted from regions outside mainland China through China Telecom lines: Click Blocked next to Blocked Regions: China Telecom (International).
 In the Block Flow dialog box, set Blocking Period and click Confirm.

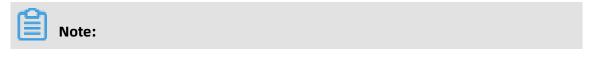

The minimum blocking period is 15 minutes, and the maximum is 23 hours and 59 minutes.

| Block Flo  | W         |             | × |
|------------|-----------|-------------|---|
| Blocked R  | -         |             |   |
| Blocking P |           | Minute(s) 🚯 |   |
| 0          | Hour(s) 0 | winute(s)   |   |

 Block network traffic transmitted from regions outside mainland China through China Unicom lines: Click Blocked next to Blocked Regions: China Unicom (International). In the Block Flow dialog box, set Blocking Period and click Confirm.

### Note:

The minimum blocking period is 15 minutes, and the maximum is 23 hours and 59 minutes.

| Block Flor | W |             | × |
|------------|---|-------------|---|
| Blocked Re | - |             |   |
| Blocking P |   | Minute(s) 🚯 |   |
|            |   |             |   |

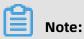

We recommend that you block network traffic transmitted from regions outside mainland China through China Telecom lines. You also need to monitor the changes in the volume of attack traffic. If the volume of attack traffic is about to exceed the protection capability of your instance, block the network traffic transmitted from regions outside mainland China through China Unicom lines.

• Each Alibaba Cloud account can enable this policy up to 10 times. Each time you enable this policy, the remaining quota is reduced by one.

If you fail to enable this policy, an error message appears. Follow the instructions to troubleshoot the error and try again. If no message appears, this policy is enabled.

6. Optional: In the Diversion from Origin Server section, click View Blocked Region. In the Flow Blocking for Source pane, you can view the blocked regions and the blocking periods.

| Flow Blocking for Source |                            |                       |                  |                      |                      | ×                   |
|--------------------------|----------------------------|-----------------------|------------------|----------------------|----------------------|---------------------|
| You have 9 time(s) re    | emaining to deactivate the | blackhole state (10 t | time(s) in total | 0                    |                      |                     |
| Service Address          | ISP                        | Blocked Region        | Status           | Blocking Period      | Deactivated Time     | Blocked Time        |
| 203 .199                 | China Telecom              | International         | Normal           |                      |                      |                     |
| 203 .199                 | China Unicom (Beta)        | International         | Blocking         | 03/05/2020, 13:52:01 | 03/05/2020, 14:52:01 | 1 Minutes 6 Seconds |

7. Optional: Unblock network traffic.

To **unblock** the network traffic that you have **blocked** before the blocking period expires, click **Deactivate Blackhole**.

### 9.1.3 Configure blocked regions

This topic describes how to configure and enable the Blocked Regions policy. This policy allows you to block requests initiated from IP addresses in specific regions (regions inside and outside China) for an Anti-DDoS Pro or Anti-DDoS Premium instance. Anti-DDoS Pro or Anti-DDoS Premium instances that use the enhanced function plan support this policy. After you enable this policy, requests from the specified regions to access Anti-DDoS Pro or Anti-DDoS Premium instances are dropped.

### Prerequisites

An Anti-DDoS Pro or Anti-DDoS Premium instance that uses the enhanced function plan is available. For more information, see Purchase Anti-DDoS Pro or Anti-DDoS Premium instances.

### Context

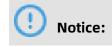

In the top navigation bar of the Anti-DDoS Pro or Anti-DDoS Premium console, you can switch the region (**Mainland China** and **Outside Mainland China**), and the system switches between Anti-DDoS Pro and Anti-DDoS Premium accordingly for you to manage and configure Anti-DDoS Pro or Premium instances. Ensure that you switch to the required region when you use Anti-DDoS Pro or Anti-DDoS Premium.

This policy directly drops requests initiated from IP addresses in specific regions (regions inside and outside China) to block the sources of requests. If most requests are sent from regions inside China that include Hong Kong S.A.R, Macao S.A.R, and Taiwan to an Anti-DDoS Pro or Anti-DDoS Premium instance, deny requests from regions outside China.

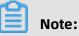

This policy takes effect on Anti-DDoS Pro or Anti-DDoS Premium instances. You must configure this policy separately for each Anti-DDoS Pro or Anti-DDoS Premium instance.

### **Blocked Regions and Diversion from Origin Server**

The Blocked Regions policy blocks requests from specific regions in scrubbing centers. This policy drops blocked requests near the destination servers. Anti-DDoS Pro or Anti-DDoS Premium instances identify and filter requests based on the region of the source IP addresses. This policy cannot reduce the volume of attack traffic. Therefore, it is suitable for blocking attacks that consume system resources.

The Diversion from Origin Server policy drops requests from specific regions based on the attack source by using core routers on the network provided by an ISP. For more information, see Configure diversion from the origin server.

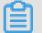

Note:

The Diversion from Origin Server policy is available only for Anti-DDoS Pro.

### Blocked Regions and Blocked Regions (Domain Names)

The Blocked Regions policy configured for Anti-DDoS Pro or Anti-DDoS Premium instances has a higher priority than the Blocked Regions (Domain Names) policy when they are used together.

For example, if you have enabled Blocked Regions for an Anti-DDoS Pro or Anti-DDoS Premium instance to block requests from regions outside China, users outside China cannot access domain names associated with this instance regardless of whether Blocked Regions (Domain Names) is enabled for the domain names. If you want to block regions outside China for some services, we recommend that you configure blocked regions for domain names rather than Anti-DDoS Pro or Anti-DDoS Premium instances. For more information, see Configure blocked regions for domain names.

Procedure

- 1. Log on to the Anti-DDoS Pro console.
- 2. In the top navigation bar, select the region of your Anti-DDoS instance.
  - Mainland China: Anti-DDoS Pro
  - Outside Mainland China: Anti-DDoS Premium
- **3.** In the left-side navigation pane, choose **Mitigation Settings** > **General Policies**.
- **4.** On the **Protection for Infrastructure** tab, select the target instance from the list on the left side.

Note:

You can also search for instances by instance ID or description.

5. In the Blocked Regions section, click Change Settings.

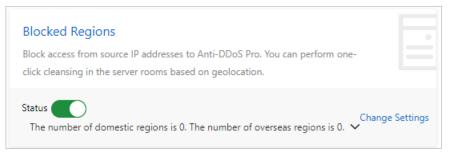

- **6.** In the **Configure Blocked Regions** pane, select the regions that you want to block and then click **OK**.
- 7. Go back to the **Blocked Regions** section and turn on **Status** to apply the settings.

### 9.1.4 Deactivate a black hole

After you set up an Anti-DDoS Pro instance to protect your services, black holes may be triggered due to insufficient basic or burstable protection bandwidth. In this case, you can manually deactivate black holes in the Anti-DDoS Pro console to recover services. The Deactivate Blackhole Status policy allows you to quickly recover your services. We recommend that you make sure that the basic or burstable protection capabilities meet your requirements before you deactivate black holes. This prevents Anti-DDoS Pro instances from being thrown into black holes again.

#### **Prerequisites**

An Anti-DDoS Pro instance is available.

### Note:

The Deactivate Blackhole Status policy is available only for Anti-DDoS Pro.

#### Context

# Notice:

In the top navigation bar of the Anti-DDoS Pro or Anti-DDoS Premium console, you can switch the region (Mainland China and Outside Mainland China), and the system switches between Anti-DDoS Pro and Anti-DDoS Premium accordingly for you to manage and configure Anti-DDoS Pro or Premium instances. Ensure that you switch to the required region when you use Anti-DDoS Pro or Anti-DDoS Premium.

Each Alibaba Cloud account can deactivate black holes up to five times a day. The limit is reset at 00:00 the next day. You consume a chance to deactivate a black hole only when the black hole is successfully deactivated. You can immediately deactivate the first black hole of a day. However, you cannot deactivate more than one black hole every 10 minutes.

### Procedure

- 1. Log on to the Anti-DDoS Pro console.
- 2. In the top navigation bar, select Mainland China.
- 3. In the left-side navigation pane, choose Mitigation Settings > General Policies.
- **4.** On the **Protection for Infrastructure** tab, select the target instance from the list on the left side.

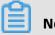

### Note:

You can also search for instances by instance ID or description.

### 5. In the **Deactivate Blackhole Status** section, deactivate black holes based on the instance

#### status.

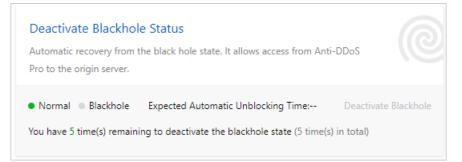

- If the instance is in the **Blackhole** state, and you do not want to wait for the black hole to be automatically deactivated, click **Deactivate Blackhole** and wait for the black hole to be deactivated.
- If the instance is in the **Normal** state, the **Deactivate Blackhole** button is dimmed.

### Result

- Black holes are a risk management strategy used by the backend servers of Alibaba Cloud. If your attempts to deactivate black holes fail, your deactivation quota for the day is not affected, and an error message appears. In this case, wait and try again later.
- If the message "Cannot deactivate the black hole status due to risk management. Wait 10 minutes and try again." appears, wait 10 minutes and try again.
- If no error message appears, black holes are deactivated. You can refresh the page to check whether network access is restored.

### **9.2 Protection for website services**

### 9.2.1 Configure intelligent protection

This topic describes how to use Intelligent Protection provided by Anti-DDoS Pro and Anti-DDoS Premium to protect website services. Intelligent Protection is developed based on the big data technologies of Alibaba Cloud. It automatically learns traffic patterns and uses algorithms to analyze attacks. It then implements accurate access control rules to adjust protection modes and to quickly detect and block attacks, such as malicious bots and HTTP flood attacks.

### Prerequisites

• A website is added to Anti-DDoS Pro or Anti-DDoS Premium. For more information, see Add a website.

 Protection settings in Anti-DDoS Pro or Anti-DDoS Premium of the latest version are enabled.

#### Context

### !) Notice:

In the top navigation bar of the Anti-DDoS Pro or Anti-DDoS Premium console, you can switch the region (**Mainland China** and **Outside Mainland China**), and the system switches between Anti-DDoS Pro and Anti-DDoS Premium accordingly for you to manage and configure Anti-DDoS Pro or Premium instances. Ensure that you switch to the required region when you use Anti-DDoS Pro or Anti-DDoS Premium.

After you set up an Anti-DDoS Pro or Anti-DDoS Premium instance to protect website services, you can enable Intelligent Protection. The intelligent protection engine automatica lly learns traffic patterns and protects the website against web attacks by using accurate access control rules.

### **Intelligent Protection mode**

Intelligent Protection supports the following protection modes:

• **Warning**: In this mode, when Anti-DDoS Pro or Anti-DDoS Premium detects malicious requests, it records the attacks but does not block any request. You can use this mode to learn how Intelligent Protection safeguards your website.

You can use this mode and the Log Analysis feature to query warnings recorded by Intelligent Protection and verify its protection capabilities. For more information, see View attack warning logs.

• **Defense**: In this mode, when Anti-DDoS Pro or Anti-DDoS Premium detects malicious requests, it directly applies accurate access control rules to block malicious requests.

# 📔 Note:

Intelligent Protection uses accurate access control rules to trigger actions. To make sure that Intelligent Protection works as expected, you must enable Accurate Access Control. For more information, see Configure accurate access control rules.

We recommend that you use the Warning mode and the Log Analysis feature to analyze the attack logs. Enable the Defense mode only when Intelligent Protection works as expected for this policy to take effect.

### **Intelligent Protection level**

If you enable Intelligent Protection, you can select a protection level as required. The following table describes the protection levels provided by Intelligent Protection.

| Level                   | Effect                                                                                                    | Scenario                                                                                                    |
|-------------------------|----------------------------------------------------------------------------------------------------|----------------------------------------------------------------------------------------------------|
| Low                     | Blocks specific attacks and allows normal requests.                                                                                                    | Large websites with high<br>processing capabilities, and<br>specific scenarios such as sales<br>promotions                                                         |
| Normal<br>(recommended) | Does not process requests in<br>most cases. When detecting<br>traffic that poses a threat to the<br>protected website, Anti-DDoS Pro<br>or Anti-DDoS Premium protects<br>the website and minimizes the<br>negative impacts on the website<br>services. | Scenarios where the number of<br>requests does not greatly fluctuate<br>and the servers have additional<br>resources other than managing<br>normal network traffic |
| Strict                  | Strictly and intelligently blocks<br>attacks but may block normal<br>requests.                                                                                                    | Websites that have weak protection capabilities                                                                                                    |

#### Procedure

- 1. Log on to the Anti-DDoS Pro console.
- **2.** In the top navigation bar, select the region of your Anti-DDoS instance.
  - Mainland China: Anti-DDoS Pro
  - Outside Mainland China: Anti-DDoS Premium
- **3.** In the left-side navigation pane, choose **Mitigation Settings > General Policies**.
- **4.** On the **General Policies** page, click the **Protection for Website Services** tab. On the tab that appears, select the target domain name from the list on the left side.
- 5. In the Intelligent Protection section, click Modify.

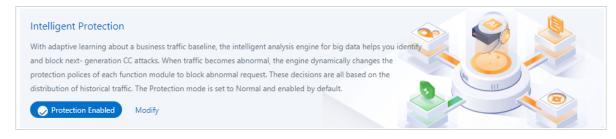

- 6. In the Intelligent Protection dialog box, set Mode and Level, and turn on Status.
  - Mode: Set this parameter to Warning or Defense.
  - Level: Set this parameter to Low, Normal, or Strict.

| Intelligent Prot | ection                  | × |
|------------------|-------------------------|---|
| Status:          |                         |   |
| Mode 🚺           | Warning O Defense       |   |
| Level 🚺          | 🔾 Low 🖲 Normal 🔿 Strict |   |

After Intelligent Protection is enabled, Anti-DDoS Pro or Anti-DDoS Premium automatically generates accurate access control rules when it detects malicious attacks. You can view the rules in the Accurate Access Control section.

#### View accurate access control rules

- 1. Log on to the Anti-DDoS Pro console.
- **2.** In the top navigation bar, select the region of your Anti-DDoS instance.
  - Mainland China: Anti-DDoS Pro
  - Outside Mainland China: Anti-DDoS Premium
- **3.** In the left-side navigation pane, choose **Mitigation Settings** > **General Policies**.
- **4.** On the **General Policies** page, click the **Protection for Website Services** tab. On the tab that appears, select the target domain name from the list on the left side.
- 5. In the Accurate Access Control section, click Change Settings.

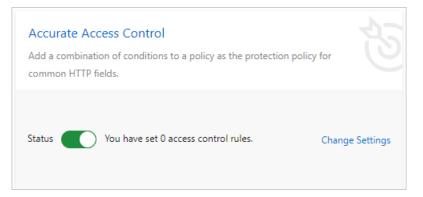

6. On the Accurate Access Control page, view the rules that start with smartcc\_.

Accurate access control rules created by Intelligent Protection start with smartcc\_. Compared with user-defined accurate access control rules, those created by Intelligent Protection have the following characteristics:

- The action of a rule may be a warning. In Warning mode, the action specified in an accurate access control rule that is created by Intelligent Protection is a warning. In this case, Anti-DDoS Pro or Anti-DDoS Premium records attacks but does not block attacks.
- Each rule has a validity period. After a rule expires, it becomes invalid and is automatically deleted.
- Rules cannot be manually deleted. If you disable Intelligent Protection, rules created by Intelligent Protection are immediately deleted.

#### View attack warning logs

After you enable Intelligent Protection for website services, the Log Analysis feature records detected attacks that hit Intelligent Protection rules. You can query the attack warning logs associated with the Intelligent Protection rules on the Log Analysis page. This allows you to check the performance levels of Intelligent Protection.

#### Prerequisites

- The Log Analysis feature is enabled for a website. For more information, see Full log.
- The Intelligent Protection policy is enabled for a website and set to the Warning mode.

#### Queries

Log on to the Anti-DDoS Pro or Anti-DDoS Premium console and choose **Investigation** > **Log Analysis**. On the page that appears, select a domain name and enter the following query statement to view the attack warning logs related to Intelligent Protection:

### Note:

Replace test.aliyundemo.com with the actual website domain.

matched\_host:"test.aliyundemo.com" and cc\_action:alarm

### 9.2.2 Configure blacklists and whitelists for domain names

This topic describes how to configure the Black Lists and White Lists (Domain Names) policy in Anti-DDoS Pro or Anti-DDoS Premium to protect website services. After you enable this policy, access requests from the IP addresses or CIDR blocks in the blacklist are blocked, while access requests from the IP addresses or CIDR blocks in the whitelist are allowed.

### Prerequisites

A website is added to Anti-DDoS Pro or Anti-DDoS Premium. For more information, see Add a website.

### Context

### !) Notice:

In the top navigation bar of the Anti-DDoS Pro or Anti-DDoS Premium console, you can switch the region (**Mainland China** and **Outside Mainland China**), and the system switches between Anti-DDoS Pro and Anti-DDoS Premium accordingly for you to manage and configure Anti-DDoS Pro or Premium instances. Ensure that you switch to the required region when you use Anti-DDoS Pro or Anti-DDoS Premium.

After you set up an Anti-DDoS Pro or Anti-DDoS Premium instance to protect website services, you can add malicious IP addresses to the blacklist to block requests from them . You can add trusted IP addresses to the whitelist. Requests received from whitelisted IP addresses are forwarded directly to the website.

### Precautions

 You can only enable the Black Lists and White Lists (Domain Names) policy for website services. You can configure a blacklist or whitelist on the Protection for Infrastructure tab for non-website services. For more information, see Configure a blacklist or whitelist for destination IP addresses.

# Note:

The Black Lists and White Lists (Destination IP) policy is available only for Anti-DDoS Pro.

- The Black Lists and White Lists (Domain Names) policy only takes effect on a single domain name. It does not take effect on an Anti-DDoS Pro or Anti-DDoS Premium instance.
- You can configure up to 200 IP addresses or CIDR blocks in a blacklist or whitelist for a domain name.

### Procedure

1. Log on to the Anti-DDoS Pro console.

- **2.** In the top navigation bar, select the region of your Anti-DDoS instance.
  - Mainland China: Anti-DDoS Pro
  - Outside Mainland China: Anti-DDoS Premium
- 3. In the left-side navigation pane, choose Mitigation Settings > General Policies.
- **4.** On the **General Policies** page, click the **Protection for Website Services** tab and select the target domain name from the list on the left side.
- 5. In the Black Lists and White Lists (Domain Names) section, click Change Settings.

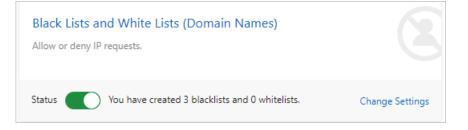

- **6.** In the **Blacklist and Whitelist Settings** dialog box, configure the blacklist and whitelist and then click **OK**.
  - On the **Blacklist** tab, enter the malicious IP addresses or CIDR blocks that you want to block.
  - On the **Whitelist** tab, enter the IP addresses or CIDR blocks that you want to allow to pass through.

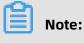

- You can enter IP addresses or CIDR blocks. CIDR blocks must be in the format of IP address/Subnet mask.
- You can add up to 200 IP addresses or CIDR blocks to a whitelist or blacklist. Separate multiple IP addresses or CIDR blocks with commas (,).

• You can add 0.0.0.0/0 to the blacklist to block requests from all IP addresses except those added to the whitelist.

| cklist and Whitelist Settings                                                                                                  |         |
|----------------------------------------------------------------------------------------------------|---------|
| lacklist Whitelist                                                                                                    |         |
| IP addresses in the blacklist will be blocked:                                                                                 |         |
| h. 1/24,22/32,55/32                                                                                                    |         |
|                                                                                                    |         |
|                                                                                                    |         |
| Enter IP addresses or IP address/CIDR. Separate multiple entries with commas (,). You can enter a maximum of 200 IP addresses. |         |
|                                                                                                    |         |
|                                                                                                    | OK Cano |

 Go back to the Black Lists and White Lists (Domain Names) section and turn on Status to apply the settings.

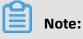

If you use an earlier version, you must enable HTTP flood prevention for the blacklist and whitelist to take effect.

#### Result

After the policy is enabled, the settings apply to each Anti-DDoS Pro or Anti-DDoS Premium instance associated with domain names and take effect on access to the domain names immediately.

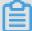

### Note:

In some situations, the Black Lists and White Lists (Domain Names) policy takes effect only after your instance receives and processes certain inbound traffic. If the settings do not take effect after the policy is enabled, you can access the domain names several times to initiate the settings.

### 9.2.3 Configure blocked regions for domain names

This topic describes how to configure the Blocked Regions (Domain Names) policy in both Anti-DDoS Pro and Anti-DDoS Premium for protected website services. If this policy is configured and enabled, you can block all access requests from IP addresses of specific regions, such as regions inside or outside China.

### Prerequisites

- A website is added to Anti-DDoS Pro or Anti-DDoS Premium and associated with an instance that uses the enhanced function plan. For more information, see Add a website.
- Protection settings in Anti-DDoS Pro or Anti-DDoS Premium of the latest version are enabled.

#### Context

# Notice:

In the top navigation bar of the Anti-DDoS Pro or Anti-DDoS Premium console, you can switch the region (**Mainland China** and **Outside Mainland China**), and the system switches between Anti-DDoS Pro and Anti-DDoS Premium accordingly for you to manage and configure Anti-DDoS Pro or Premium instances. Ensure that you switch to the required region when you use Anti-DDoS Pro or Anti-DDoS Premium.

If you set up an Anti-DDoS Pro or Anti-DDoS Premium instance to protect your website service and most requests are sent from regions inside China to your instance, deny requests from regions outside China. You can also block other regions as required. To use this policy, specify the regions that you want to block. Supported regions are as follows:

• Regions inside China

Shanghai, Yunnan, Nei Mongol, Beijing, Jilin, Sichuan, Tianjin, Ningxia, Anhui, Shandong, Shaanxi, Shanxi, Guangdong, Guangxi, Xinjiang, Jiangsu, Jiangxi, Hebei, Henan, Zhejiang, Hainan, Hubei, Hunan, Gansu, Fujian, Xizang, Guizhou, Liaoning, Chongqing, Qinghai, Heilongjiang, Hong Kong S.A.R, Macao S.A.R, and Taiwan

• Regions outside China

Asia (except for regions inside China), Europe, North America, South America, Africa, Oceania, and Antarctica

### Precautions

 This policy is available only for website services. To protect non-website services, we recommend that you configure the traffic block policies on the Protection for Infrastructure tab. For more information, see Configure diversion from the origin server, which is only supported by Anti-DDoS Pro, and Configure blocked regions.

- This policy is valid only for domain names. If you need to block regions for different domain names, you must specify the regions you want to block for the domain names separately.
- This policy only identifies and filters requests from IP addresses that are in the blocked regions. It cannot reduce the volume of transmitted attack traffic.

#### Procedure

- **1.** Log on to the Anti-DDoS Pro console.
- **2.** In the top navigation bar, select the region of your Anti-DDoS instance.
  - Mainland China: Anti-DDoS Pro
  - Outside Mainland China: Anti-DDoS Premium
- **3.** In the left-side navigation pane, choose **Mitigation Settings** > **General Policies**.
- **4.** On the **General Policies** page, click the **Protection for Website Services** tab. On the tab that appears, select the target domain name from the list on the left side.
- 5. In the Blocked Regions (Domain Names) section, click Change Settings.

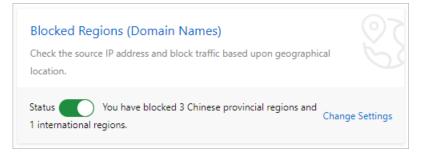

In the Select Region dialog box, select the regions that you want to block and then click
 OK.

As shown in the following figure, requests from regions outside China cannot access your website after you configure the blocked regions.

| Select Region                       |                      |                                                                              |        |
|-------------------------------------|----------------------|------------------------------------------------------------------------------|--------|
|                                     |                      | egion where the traffic originates.<br>t enters Anti-DDoS scrubbing centers. |        |
|                                     | Chinese Provin       | icial Regions                                                                |        |
| Select All                          |                      |                                                                              |        |
| Shanghai Municipality               | Yunnan Province      | Inner Mongolia Autonomous<br>Region                                          |        |
| Beijing Municipality                | Taiwan Province      | Jilin Province                                                               |        |
| Sichuan Province                    | Tianjin Municipality | Ningxia Hui Autonomous<br>Region                                             |        |
| Anhui Province                      | Shandong Province    | Shaanxi Province                                                             |        |
| Shanxi Province                     | Guangdong Province   | Guangxi Zhuang<br>Autonomous Region                                          |        |
| Xinjiang Uyghur Autonomo<br>egion   | Jiangsu Province     | Jiangxi Province                                                             |        |
| Hebei Province                      | Henan Province       | Zhejiang Province                                                            |        |
| Hainan Province                     | Hubei Province       | Hunan Province                                                               |        |
| Macau SAR                           | Gansu Province       | Fujian Province                                                              |        |
| Tibet Autonomous Region             | Guizhou Province     | Liaoning Province                                                            |        |
| Chongqing Municipality              | Qinghai Province     | Hong Kong SAR                                                                |        |
| Heilongjiang Province               |                      |                                                                              |        |
|                                     | Internationa         | I Regions                                                                    |        |
| Select All                          |                      |                                                                              |        |
| Asian (Excluding Chinese<br>egions) | V Europe             | North America                                                                |        |
| South America                       | Africa               | Oceania                                                                      |        |
| Antarctica                          |                      |                                                                              |        |
|                                     |                      | ОК                                                                           | Cancel |

**7.** Go back to the **Blocked Regions (Domain Names)** section and turn on **Status** to apply the configuration.

### Result

After this policy is enabled, the configuration takes effect immediately on all Anti-DDoS Pro or Anti-DDoS Premium instances associated with a domain name.

### 9.2.4 Configure accurate access control rules

Both Anti-DDoS Pro and Anti-DDoS Premium allow you to create accurate access control rules for website services that they protect. The Accurate Access Control policy allows you to customize access control rules. You can filter access requests based on commonly used HTTP fields, such as IP, URI, Referer, User-Agent, and Params. For requests that meet the filter conditions, you can allow, block, or verify them. This policy supports custom protection policies for different scenarios, such as hotlinking protection and management console protection.

### Prerequisites

- A website is added to Anti-DDoS Pro or Anti-DDoS Premium. For more information, see Add a website.
- Protection settings in Anti-DDoS Pro or Anti-DDoS Premium of the latest version are enabled.

#### Context

If your website is protected by Anti-DDoS Pro or Anti-DDoS Premium and you want to manage requests that have specific characteristics, you can enable Accurate Access Control for your website and create accurate access control rules. Each accurate access control rule consists of one or more match conditions and one action.

• Match conditions specify the HTTP fields to be recognized. The following table describes the HTTP fields supported by accurate access control rules.

### Note:

Different HTTP fields use different logical operators. For example, the source IP field uses the Is Part Of or Is Not Part Of logical operator. The URI field uses the Contains or Does Not Contain logical operator. For more information, see the Supported logical operator column in the following table.

| Field      | Description                                                      | Supported logical operator                                                                                                    |
|------------|------------------------------------------------------------------|----------------------------------------------------------------------------------------------------|
| IP         | The source IP address of the request.                            | Is Part Of and Is Not Part Of                                                                                                    |
| URI        | The request URI.                                                 | Contains, Does Not Contain,<br>Equals, Does Not Equal, Is Shorter<br>Than, Has a Length Of, and Is<br>Longer Than                 |
| User-Agent | The information about the client browser that sends the request. | Contains, Does Not Contain,<br>Equals, Does Not Equal, Is Shorter<br>Than, Has a Length Of, and Is<br>Longer Than                 |
| Cookie     | The cookie in the request.                                       | Contains, Does Not Contain,<br>Equals, Does Not Equal, Is Shorter<br>Than, Has a Length Of, Is Longer<br>Than, and Does Not Exist |

| Field               | Description                                                                                                    | Supported logical operator                                                                                                    |
|---------------------|----------------------------------------------------------------------------------------------------|----------------------------------------------------------------------------------------------------|
| Referer             | The source URI of the request,<br>namely, the page from which the<br>access request is redirected.                                                                                                    | Contains, Does Not Contain,<br>Equals, Does Not Equal, Is Shorter<br>Than, Has a Length Of, Is Longer<br>Than, and Does Not Exist |
| Content-Type        | The HTTP content type of the response specified by the request , namely, MIME type information.                                                                                                    | Contains, Does Not Contain,<br>Equals, Does Not Equal, Is Shorter<br>Than, Has a Length Of, and Is<br>Longer Than                 |
| X-Forwarded-<br>For | The actual client IP address of the request.                                                                                                    | Contains, Does Not Contain,<br>Equals, Does Not Equal, Is Shorter<br>Than, Has a Length Of, Is Longer<br>Than, and Does Not Exist |
| Content-Length      | The amount of bytes in the HTTP body of the request.                                                                                                    | Is Smaller Than, Has a Value Of,<br>and Is Larger Than                                                                            |
| Post-Body           | The content of the request.                                                                                                    | Contains, Does Not Contain,<br>Equals, and Does Not Equal                                                                         |
| Http-Method         | The request method. Valid<br>values: GET, POST, DELETE, PUT,<br>OPTIONS, CONNECT, HEAD, and<br>TRACE.                                                                                                    | Equals and Does Not Equal                                                                                                    |
| Header              | The request header that is used to customize the HTTP header field and value.                                                                                                    | Contains, Does Not Contain,<br>Equals, Does Not Equal, Is Shorter<br>Than, Has a Length Of, Is Longer<br>Than, and Does Not Exist |
| Params              | The parameters in the request<br>URI. The parameter part of the<br>URI usually follows a question<br>mark (?). For example, in URI<br>www.abc.com/index.html? action<br>=login, the parameter part is<br>action=login. | Contains, Does Not Contain,<br>Equals, Does Not Equal, Is Shorter<br>Than, Has a Length Of, and Is<br>Longer Than                 |

 An action defines how the request is handled if a request meets the match conditions.
 Actions include Clear, Blocked, and JS Challenge. The challenge action verifies the source IP address by using JavaScript.

### Limits

The following table describes the limits on Accurate Access Control based on the function plan of an Anti-DDoS Pro or Anti-DDoS Premium instance.

| Limit                  | Standard function plan               | Enhanced function plan           |
|------------------------|--------------------------------------|----------------------------------|
| Number of custom rules | ≤ 5                                  | ≤ 10                             |
| Supported match fields | IP, URI, Referer, and User-<br>Agent | All fields that support matching |

#### Procedure

- 1. Log on to the Anti-DDoS Pro console.
- **2.** In the top navigation bar, select the region of your Anti-DDoS instance.
  - Mainland China: Anti-DDoS Pro
  - Outside Mainland China: Anti-DDoS Premium
- **3.** In the left-side navigation pane, choose **Mitigation Settings** > **General Policies**.
- **4.** On the **General Policies** page, click the **Protection for Website Services** tab. On the tab that appears, select the target domain name from the list on the left side.
- 5. In the Accurate Access Control section, click Change Settings.

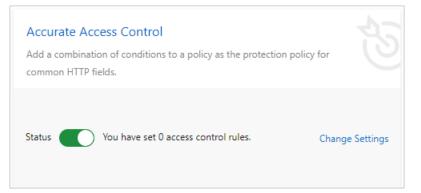

**6.** Configure accurate access control rules for the domain name.

| Domain:            | om 🗂 Back                                                       |              |                                             |                                             |
|--------------------|-----------------------------------------------------------------|--------------|---------------------------------------------|---------------------------------------------|
| Accurate Access Co | ontrol                                                          |              | Currently, 2 custom rules have been created | I. You can create 8 more rules. Create Rule |
| Name               | Match Condition                                                 | Action       | Expire Time                                 | Actions                                     |
| test_rule1         | Request URI Equals /login<br>Request User-Agent Contains chrone | JS Challenge | 03/05/2020, 16:45:08                        | Edit Delete                                 |
| test_rule2         | Request IP Is Part Of 1 1                                       | Blocked      | Permanent                                   | Edit Delete                                 |
|                    |                                                                 |              |                                             |                                             |

- Create a rule
  - a. Click Create Rule.

# 📕 Note:

If the number of custom rules reaches the upper limit, the **Create Rule** button is unavailable.

**b.** In the **Create Rule** dialog box, specify the required parameters and then click **OK**.

| Create Rule |                  |                  |                              | >         |
|-------------|------------------|------------------|------------------------------|-----------|
| * Name      | test_rule        |                  |                              |           |
| * Match     | Field Name       | Logical Relation | Field Value (Case sensitive) |           |
| Conditions  | URI 🗸            | Equals 🗸         | /login                       | Remove    |
|             | User-Agent 🗸     | Contains 🗸       | chrome                       | Remove    |
|             | + Add Condition  |                  |                              |           |
| * Action    | JS Challenge 🛛 🗡 |                  |                              |           |
| * Validity  | 120 Minutes 🗸 🗸  |                  |                              |           |
|             |                  |                  |                              |           |
|             |                  |                  |                              | OK Cancel |

| Parameter | Description                                                                                                    |
|-----------|----------------------------------------------------------------------------------------------------|
| Name      | The name of the rule. The name can be up to 128<br>characters in length and can contain letters, digits, and<br>underscores (_). |

| Parameter        | Description                                                                                                    |
|------------------|----------------------------------------------------------------------------------------------------|
| Match Conditions | The match condition of the rule. To add match<br>conditions of a rule, click <b>Add Condition</b> . Each condition<br>consists of <b>Field Name</b> , <b>Logical Relation</b> , and <b>Field</b><br><b>Value</b> .                                                                                                    |
|                  | <ul> <li>Set Field Name and Logical Relation based on<br/>Supported match field.</li> <li>Set Field Value based on Field Name. The value of<br/>Field Value is case sensitive. Field Value does not<br/>support regular expressions, but can be left blank.</li> <li>You can add multiple match conditions. If multiple</li> </ul>                                                    |
|                  | match conditions are specified, a request matches the rule only when all the conditions are met.                                                                                                    |
| Action           | <ul> <li>The operation that is performed when a request meets the match conditions. Valid values:</li> <li>Blocked: Requests that meet match conditions are blocked.</li> <li>Clear: Requests that meet match conditions are allowed.</li> <li>JS Challenge: JavaScript verification is required for the source IP address of the request that meets the match conditions.</li> </ul> |
| Validity         | The validity period of the rule. You can set this<br>parameter to 5 Minutes, 10 Minutes, 30 Minutes, 60<br>Minutes, 90 Minutes, 120 Minutes, or Permanent.                                                                                                    |

In this example, after configurations are complete, if a request is sent to a /login page and the User-Agent field of the request contains chrome, the source IP address must pass JavaScript verification. The rule remains effective 120 minutes after it is created.

You can create multiple rules as required.

### Note:

- If you create multiple rules, the priority of a rule depends on its rank in the rule list. The higher the rank, the higher the priority. The system compares a request against rules based on their priorities. The higher the rule priority, the sooner the rule is compared.

- If a request meets multiple match conditions of different rules, the action of the rule with the highest priority takes effect.

#### Examples

- Block specific requests

In most cases, the root directory of a website does not receive POST requests. If HTTP flood attacks occur, your website may receive a large number of POST requests that target the root directory. We recommend that you check whether these requests are valid. If these requests are invalid, you can use accurate access control rules to block them. The following figure shows sample configurations.

| * Name                     | POST_ROOT       |                  |                                 |        |
|----------------------------|-----------------|------------------|---------------------------------|--------|
| * Match                    | Field Name      | Logical Relation | Field Value (?)(Case sensitive) |        |
| Conditions                 | URI V           | Equals 🗸         | 1                               | Remove |
|                            | Http-Method 🗸   | Equals 🗸         | POST                            | Remove |
|                            | + Add Condition |                  |                                 |        |
| <ul> <li>Action</li> </ul> | Blocked 🗸       |                  |                                 |        |
| * Validity                 | Permanent 🗸     |                  |                                 |        |

- Block web crawlers

If your website receives a large number of crawler requests within a certain period of time, which may be HTTP flood attacks initiated from bots that simulate crawlers, you can block these requests. The following figure shows sample configurations.

| Create Rule |                 |                  |                              |        |
|-------------|-----------------|------------------|------------------------------|--------|
| * Name      | Spider          |                  |                              |        |
| * Match     | Field Name      | Logical Relation | Field Value (Case sensitive) |        |
| Conditions  | User-Agent 🗸    | Contains 🗸       | spider                       | Remove |
|             | + Add Condition |                  |                              |        |
| * Action    | Blocked 🗸       |                  |                              |        |
| * Validity  | 120 Minutes 🗸 🗸 |                  |                              |        |

- Edit a rule
  - **a.** In the rule list, find the target rule and click **Edit** in the Actions column.
  - **b.** In the **Edit Rule** dialog box, modify the rule settings and click **OK**. Configure the rule settings in the same way you create a rule. However, you cannot change the value of **Name**.
- Delete a rule
  - **a.** In the rule list, find the target rule and click **Delete** in the Actions column.
  - **b.** In the message that appears, click **OK**.
- 7. Go back to the Accurate Access Control section and turn on Status to apply the settings.

### 9.2.5 Configure frequency control

Both Anti-DDoS Pro and Anti-DDoS Premium allow you to configure the Frequency Control policy for protected website services. You can use this policy to control the frequency of requests sent to your website from specific IP addresses. Frequency Control takes effect immediately after it is enabled. By default, the Normal mode is used to protect website services against common HTTP flood attacks. Frequency Control supports multiple modes for different scenarios. You can also create custom frequency control rules to prevent a specific IP address from frequently visiting a page in a short period of time.

#### Prerequisites

- A website is added to Anti-DDoS Pro or Anti-DDoS Premium. For more information, see Add a website.
- Protection settings in Anti-DDoS Pro or Anti-DDoS Premium of the latest version are enabled.

#### Context

# !) Notice:

In the top navigation bar of the Anti-DDoS Pro or Anti-DDoS Premium console, you can switch the region (**Mainland China** and **Outside Mainland China**), and the system switches between Anti-DDoS Pro and Anti-DDoS Premium accordingly for you to manage and configure Anti-DDoS Pro or Premium instances. Ensure that you switch to the required region when you use Anti-DDoS Pro or Anti-DDoS Premium.

After you set up an Anti-DDoS Pro or Anti-DDoS Premium instance to protect your website service, you can enable Frequency Control to protect the website against HTTP flood attacks . Frequency Control supports multiple modes and allows you to adjust the mode in real time based on the traffic status of the website.

- Normal: We recommend that you use this mode if the website traffic is normal. By default, this mode is used. In this mode, Frequency Control protects websites against common HTTP flood attacks but does not block normal requests.
- Emergency: You can enable this mode when you detect HTTP response errors, traffic anomalies, or CPU and memory usage spikes. The Emergency mode provides relatively rigorous protection compared to the Normal mode. In this mode, Frequency Control protects websites against more complicated HTTP flood attacks but may block a few normal requests.
- Strict: This mode provides rigorous protection. It uses Completely Automated Public Turing test to tell Computers and Humans Apart (CAPTCHA) to verify the identities of all visitors. Only verified visitors are allowed to access the website.

# Note:

The CAPTCHA verification mechanism of this mode allows the requests that are initiated by real users from browsers. However, if the protected website provides API or native application services, requests to the website cannot pass the verification and will fail to access the services provided by the website.  Super Strict: This mode provides the most rigorous protection against HTTP flood attacks. It uses CAPTCHA to verify the identities of all visitors. Only verified visitors are allowed to access the website. Compared to the Strict mode, this mode combines
 CAPTCHA verification with anti-debugging and anti-machine verification technologies to enhance the protection of your website.

### Note:

The CAPTCHA verification mechanism of this mode allows the requests that are initiated by real users from browsers. Exceptions may occur in some browsers and cause the website to be inaccessible. In this case, you can restart the browser and revisit the website. However, if the protected website provides API or native application services, requests to the website cannot pass the verification and will fail to access the services provided by the website.

In addition to the protection modes, Frequency Control also allows you to create custom rules to block attacks more precisely. You can create a custom rule to protect a specific URL . After a custom rule is created, the specified IP address cannot frequently access the URL in a short period of time.

### Configure a frequency control mode

- 1. Log on to the Anti-DDoS Pro console.
- **2.** In the top navigation bar, select the region of your Anti-DDoS instance.
  - Mainland China: Anti-DDoS Pro
  - Outside Mainland China: Anti-DDoS Premium
- **3.** In the left-side navigation pane, choose **Mitigation Settings** > **General Policies**.
- **4.** On the **General Policies** page, click the **Protection for Website Services** tab. On the tab that appears, select the target domain name from the list on the left side.

In the Frequency Control section, set Preset Mode as required and turn on Status.
 Supported modes include Normal, Emergency, Strict, and Super Strict.

| Frequency Control<br>Control access from source IP address by using the frequency |          |
|-----------------------------------------------------------------------------------|----------|
| Status                                                                            |          |
| Preset Mode 🚯 💿 Normal 🔿 Emergency 🔿 Strict 🔿 Super St                            | rict     |
| Custom Rule Currently, you have created 0 rules. Change                           | Settings |

#### Create a custom frequency control rule

- 1. Log on to the Anti-DDoS Pro console.
- **2.** In the top navigation bar, select the region of your Anti-DDoS instance.
  - Mainland China: Anti-DDoS Pro
  - Outside Mainland China: Anti-DDoS Premium
- **3.** In the left-side navigation pane, choose **Mitigation Settings** > **General Policies**.
- **4.** On the **General Policies** page, click the **Protection for Website Services** tab. On the tab that appears, select the target domain name from the list on the left side.
- 5. In the Frequency Control section, turn on Custom Rule and then click Change Settings.

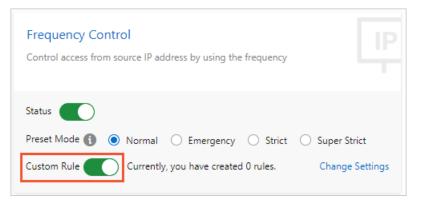

**6.** Create a frequency control rule for a domain name.

| Oomain:     | com 🕤 Back          |           |                      |                      |                       |                        |                    |
|-------------|---------------------|-----------|----------------------|----------------------|-----------------------|------------------------|--------------------|
| Custom HTTP | Flood Protection Ru | les       |                      | Currently, 1 rules I | have been created.    | You can create 19 more | rules. Create Rule |
| Name        | Protected URI       | Interval  | Individual IP Visits | Matching Rule        | Block Type            | Block Duration         | Actions            |
| test_rule1  | /abc                | 5 Seconds | 2                    | Exact Match          | Block                 | 1 Minutes              | Edit Delete        |
|             |                     |           |                      |                      | īotal Items: 1, Items | per Page 10 🛛 🗧 Pre    | vious 1 Next >     |

- Create a rule
  - a. Click Create Rule.

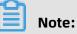

A maximum of 20 rules can be created. If the number of rules reaches the upper limit, the **Create Rule** button is dimmed.

**b.** In the **Create Rule** dialog box, specify the required parameters and then click **OK**.

| Create Rule     | ×                                                                                              |
|-----------------|------------------------------------------------------------------------------------------------|
| * Name:         | Enter a maximum of 128 characters that can be letters, numbers, and ur                         |
| * URI:          | For example: /abc/a.php                                                                        |
|                 | If one or more parameters are specified in a URL, we recommend that you use<br>prefix matches. |
| * Matching Rule | Exact Match     Prefix Match                                                                   |
| * Interval:     | 5 Seconds                                                                                      |
|                 | Enter an integer from 5 to 10800.                                                              |
| * Individual IP | 2 Requests                                                                                     |
| Visits:         | Enter an integer from 2 to 2000.                                                               |
| * Block Type:   | Block Captcha Verification                                                                     |
|                 | 1 Minutes                                                                                      |
|                 | Enter an integer from 1 to 1440.                                                               |
|                 |                                                                                                |
|                 | OK Cancel                                                                                      |

| Configuration               | Description                                                                                                    |  |
|-----------------------------|----------------------------------------------------------------------------------------------------|--|
| Name The name of this rule. |                                                                                                    |  |
| URI                         | The URI path to be protected. For example, /register. The path can contain parameters connected by "?". For example, you can use /user? action=login. |  |

| Configuration                   | Description                                                                                                    |  |  |
|---------------------------------|----------------------------------------------------------------------------------------------------|--|--|
| Matching rule                   | <ul> <li>Exact Match: The request URI must be exactly the same as the configured URI here to get counted.</li> <li>URI Path Match: When the request URI starts with the URI value configured here, the request is counted. For example, /register.html is counted if you use /register as the URI.</li> </ul>                                                                     |  |  |
| Interval                        | The cycle for calculating the number of visits. It works in sync<br>with <b>Visits from one single IP address</b> .                                                                                                    |  |  |
| Visits from a single IP address | The number of visits allowed from a single source IP address to the URL during the <b>Interval</b> .                                                                                                    |  |  |
| Blocking type                   | <ul> <li>The action to be performed after the condition is met. The operations can be Block or Human-Machine Identification.</li> <li>Block: blocks accesses from the client after the condition is met.</li> <li>Man-Machine Identification: accesses the client with redirection after the condition is met. Only the verified requests are forwarded to the origin.</li> </ul> |  |  |

You can create multiple rules as required.

- Edit a rule
  - **a.** In the rule list, find the target rule and click **Edit** in the Actions column.
  - **b.** In the **Edit Rule** dialog box, modify the settings and click **OK**. Specify the parameters in the same way you create a rule. However, you cannot change **Name** and **URI**.
- Delete a rule
  - **a.** In the rule list, find the target rule and click **Delete** in the Actions column.
  - **b.** In the message that appears, click **OK**.
- 7. Go back to the Frequency Control section and turn on Status to apply the rule.

### **Best practices**

The protection intensities provided by different protection modes are listed in descending order: Super Strict > Strict > Emergency > Normal. The probabilities of false positives when you use these protection modes are listed in descending order: Super Strict > Strict > Emergency > Normal. In normal situations, we recommend that you use the Normal mode for your protected website. In this mode, Frequency Control only blocks IP addresses that frequently send requests to your website. We recommend that you use the Emergency or Strict mode when your website is overwhelmed by HTTP flood attacks and the Normal mode fails to protect your website.

If your website provides API or native application services and the Strict or Super Strict mode is enabled, requests to the website cannot pass the verification. Therefore, these two modes are not suitable to protect this kind of website. You must create custom rules to protect specific URLs from HTTP flood attacks.

### **9.3 Protection for non-website services**

### 9.3.1 Configure Layer 4 intelligent protection

The Intelligent Protection policy of Anti-DDoS Pro and Anti-DDoS Premium is enabled by default. This policy uses algorithms to learn the historical traffic patterns of protected services and then adjusts the traffic scrubbing policies of Layer 4 services to better safeguard the services. After your service is protected by Anti-DDoS Pro or Anti-DDoS Premium, the Intelligent Protection policy of the Normal level is enabled by default. If the Normal level cannot meet your requirements, you can set the level to Low or Strict as required.

### Prerequisites

An Anti-DDoS Pro or Anti-DDoS Premium instance is available. For more information, see Purchase Anti-DDoS Pro or Anti-DDoS Premium instances.

### Context

# !) Notice:

In the top navigation bar of the Anti-DDoS Pro or Anti-DDoS Premium console, you can switch the region (**Mainland China** and **Outside Mainland China**), and the system switches between Anti-DDoS Pro and Anti-DDoS Premium accordingly for you to manage and configure Anti-DDoS Pro or Premium instances. Ensure that you switch to the required region when you use Anti-DDoS Pro or Anti-DDoS Premium.

To protect your services against Layer 4 DDoS attacks, both Anti-DDoS Pro and Anti-DDoS Premium support the Low, Normal, and Strict levels of Intelligent Protection. These levels are provided based on historical traffic patterns of services and technical experience from Alibaba Cloud attack and defense experts. The Intelligent Protection policy is enabled by default. The default protection level is Normal. You can change the level as required.

Intelligent Protection works based on historical traffic patterns. If this is your first time to set up an Anti-DDoS Pro or Anti-DDoS Premium instance to protect your services, it takes about three days for Anti-DDoS Pro or Anti-DDoS Premium to learn the traffic patterns in order to provide optimal protection.

Intelligent protection algorithms automatically add malicious IP addresses to a blacklist and drop all requests from these IP addresses within a specific time period. You can view IP addresses and remove them from the blacklist, or manually add IP addresses to the blacklist. You can also add IP addresses to a whitelist. This ensures that requests from these IP addresses are allowed. For more information, see Configure a blacklist or whitelist for destination IP addresses.

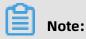

The Black Lists and White Lists (Destination IP) policy is available only for Anti-DDoS Pro.

Procedure

- 1. Log on to the Anti-DDoS Pro console.
- **2.** In the top navigation bar, select the region of your Anti-DDoS instance.
  - Mainland China: Anti-DDoS Pro
  - Outside Mainland China: Anti-DDoS Premium
- **3.** In the left-side navigation pane, choose **Mitigation Settings** > **General Policies**.
- **4.** On the **General Policies** page, click the **Protection for Non-website Services** tab and select the target instance from the Select Instance drop-down list.
- 5. In the Intelligent protection section, click Modify.

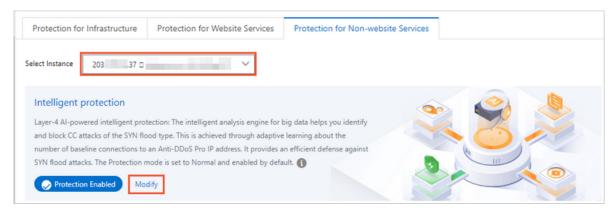

6. In the Intelligent protection dialog box, set Level as required and then click OK.

| Intelligent | protection              |        | ×    |
|-------------|-------------------------|--------|------|
| Status:     |                         |        |      |
| Level 🚯     | 🔾 Low 💿 Normal 🔾 Strict |        |      |
|             |                         |        |      |
|             |                         | OK Car | ncel |

Protection levels are described as follows:

- Low: At this level, Intelligent Protection automatically scrubs traffic from malicious IP addresses. It may not be able to block all Layer 4 volumetric attacks but has a low false positive rate.
- **Normal**: At this level, Intelligent Protection automatically scrubs traffic from malicious and potentially malicious IP addresses. It is the default level. Intelligent Protection protects services against DDoS attacks while maintaining a low false positive rate at this level. We recommend that you use this level for most scenarios.
- **Strict**: At this level, Intelligent Protection provides the strongest protection against DDoS attacks but may cause false positives.

After the protection level is set, the Anti-DDoS Pro or Anti-DDoS Premium instance will protect services based on the configured level.

### 9.3.2 Create an anti-DDoS protection policy

This topic describes how to create anti-DDoS protection policies. Both Anti-DDoS Pro and Anti-DDoS Premium allow you to create the following anti-DDoS protection policies to protect non-website services against Layer 4 DDoS attacks: False Source, Empty Connection, Speed Limit for Source, and Speed Limit for Destination. You can create an anti-DDoS protection policy for a specific port forwarding rule. This is applicable after you create port forwarding rules for an Anti-DDoS Pro or Anti-DDoS Premium instance and associate a non-website service with the instance. You can also create anti-DDoS protection policies for multiple port forwarding rules at a time.

### Prerequisites

A port forwarding rule for a non-website service is configured on the Port Config page. For more information, see Create forwarding rules.

### Context

# ! Notice:

In the top navigation bar of the Anti-DDoS Pro or Anti-DDoS Premium console, you can switch the region (**Mainland China** and **Outside Mainland China**), and the system switches between Anti-DDoS Pro and Anti-DDoS Premium accordingly for you to manage and configure Anti-DDoS Pro or Premium instances. Ensure that you switch to the required region when you use Anti-DDoS Pro or Anti-DDoS Premium.

For non-website services, anti-DDoS protection policies are configured based on IP addresses and ports. To mitigate connection-oriented DDoS attacks, you can set the request rate, packet length, and other parameters as required. Anti-DDoS protection settings only apply to ports.

Both Anti-DDoS Pro and Anti-DDoS Premium allow you to create the following types of anti-DDoS protection policies for non-website services:

- False Source: verifies and filters DDoS attacks initiated from forged IP addresses.
- Speed Limit for Destination: The data transfer rate of the port that exceeds the maximum visit frequency is limited based on the IP address and port of your Anti-DDoS Pro or Anti-DDoS Premium instance. The data transfer rates of other ports are not limited.
- Packet Length Limit: specifies the minimum and maximum lengths of packets that are allowed to pass through. Packets with invalid lengths are dropped.
- Speed Limit for Source: The data transfer rate of a source IP address that exceeds the maximum visit frequency is limited based on the IP address and port of your Anti-DDoS Pro or Anti-DDoS Premium instance. The data transfer rates of other source IP addresses are not limited. This policy also supports the IP address blacklist policy. An IP address from which access requests exceed the maximum visit frequency five times within 60 seconds can be added to a blacklist. You can also specify the blocking period.

### Create an anti-DDoS protection policy

The following procedure shows how to create an anti-DDoS protection policy for a specific port forwarding rule. You can also create anti-DDoS protection policies for multiple port forwarding rules at a time. For more information, see Create anti-DDoS protection policies for multiple port forwarding rules at a time.

**1.** Log on to the Anti-DDoS Pro console.

**2.** In the top navigation bar, select the region of your Anti-DDoS instance.

- Mainland China: Anti-DDoS Pro
- Outside Mainland China: Anti-DDoS Premium
- **3.** In the left-side navigation pane, choose **Mitigation Settings > General Policies**.
- **4.** On the **General Policies** page, click the **Protection for Non-website Services** tab. On the tab that appears, select the target instance from the Select Instance drop-down list.
- **5.** Select the forwarding rule for which you want to create a policy from the list on the left side.

| Protection Policies The new version of the                                               | protection strategy is open, welcome to experience Details>>                                                                                                    | Product Updates Buy Instance                                                                                                    |
|------------------------------------------------------------------------------------------|----------------------------------------------------------------------------------------------------|----------------------------------------------------------------------------------------------------|
| Protection for Infrastructure Protect                                                    | tion for Website Services Protection for Non-website Services                                                                                                    |                                                                                                    |
| flood type. This is achieved through adaptive                                            | e intelligent analysis engine for big data helps you identify and block CC attacks of the SYN<br>learning about the number of baseline connections to an Anti-DDoS Pro IP address. It<br>vd attacks. The Protection mode is set to Normal and enabled by default. 🚯 |                                                                                                    |
| Forwarding Port Q Forwarding Port 80 Origin Server Port: 80 Forwarding Protocol: tcp     | False Source       Screen DDoS attacks from fake IP addresses       False Source       Empty Connection                                                                                                    | Speed Limit for Destination<br>When the request frequency per second exceeds the specified threshold,<br>Anti-DDoS IPo performs throttling on the port of an Anti-DDoS IP<br>address. This configuration is based on and only applied to the specified<br>Anti-DDoS IP address and port. Other ports are unaffected. |
| Forwarding Port: 443<br>Origin Server Port: 443 Forwarding<br>Protocol: tcp              |                                                                                                    | Destination New Connection Rate Limit: 100000 Destination Change Settings Concurrent Connection Rate Limit: Disabled                                                                                                    |
| Forwarding Port: 234<br>Origin Server Port: 456<br>Protocol: tcp<br>Forwarding Port: 345 | Packet Length Limit<br>Packets whose length is smaller than the minimum length or larger than<br>the maximum length are discarded.                                                                                                    | Speed Limit for Source<br>When the request frequency per second exceeds the specified threshold,<br>Anti-DDoS Pro performs throttling on the port of an Anti-DDoS IP<br>address. This configuration is based on and only applied to the specified                                                                    |
| Origin Server Port: 222 Forwarding<br>Protocol: tcp                                      | The length of the packet exceeds 8 - 6000 specified byte Change Settings<br>range, the packet will be dropped                                                                                                    | Anti-DDoS IP address and port. Other ports are unaffected. Change Settings                                                                                                    |

- **6.** Configure settings in the **False Source**, **Speed Limit for Destination**, **Packet Length Limit**, and **Speed Limit for Source** sections.
  - False Source: In the False Source section, turn on or off False Source or Empty Connection.

| Description |
|-------------|
|-------------|

False on this switch to Solorderequests from forged IP addresses. After you turn on the switch, Anti-DDoS Pro or Anti-DDoS Premium automatically filters requests initiated from forged IP addresses.

**Note:** This policy only applies to TCP rules.

| Description                                                                                                    |
|----------------------------------------------------------------------------------------------------|
| <b>Empty</b> on this switch to                                                                                                    |
| <b>Colonection</b> ests that<br>attempt to establish<br>null sessions. After you<br>turn on the switch, Anti-<br>DDoS Pro or Anti-DDoS<br>Premium automatically<br>filters requests that<br>attempt to establish<br>null sessions. |
| <b>Note:</b><br>This policy only<br>applies to TCP rules.<br>To enable this policy,<br>you must first enable<br>the False Source<br>policy.                                                                                        |

 Speed Limit for Destination: In the Speed Limit for Destination section, click Change Settings. In the Change Settings dialog box, specify the required parameters and then click OK.

| Change Settings                                    |                                | ×         |
|----------------------------------------------------|--------------------------------|-----------|
| Destination New Connection Rate Limit              | 100000<br>(Range 100 - 100000) |           |
| * Destination Concurrent<br>Connection Rate Limit: | (Range 1000 - 1000000)         |           |
|                                                    |                                | OK Cancel |

#### Description

Diesti pation eter Networifies the maximum Cournection new Ratenections per second Linait can be established on an Anti-DDoS Pro or Anti-DDoS Premium port. The value ranges from 100 to 100000. Requests sent to the port after the upper limit is reached are dropped.

### Note:

The limit on new connections may be slightly different from actual scenarios because scrubbing nodes are deployed in clusters.

| Description                        |
|------------------------------------|
| <b>Diesiti patizm</b> eter         |
| <b>Copreculfireenti</b> he maximum |
| <b>Connection</b> f concurrent     |
| Ratenections that can              |
| <b>Lineit</b> established on       |
| an Anti-DDoS Pro or                |
| Anti-DDoS Premium                  |
| port. The value ranges             |
| from 1000 to 1000000               |
| . Requests sent to the             |
| port after the upper               |
| limit is reached are               |
| dropped.                           |

 Packet Length Limit: In the Packet Length Limit section, click Change Settings. In the Change Settings dialog box, set the minimum and maximum lengths of the payload contained in a packet and then click OK. The value ranges from 0 to 6000. Unit: bytes.

| Change Setting            | gs                |        |      | ×      |
|---------------------------|-------------------|--------|------|--------|
| * Packet Length<br>Limit: | 8<br>(Range 0 - 6 | - 6000 | Byte |        |
|                           |                   |        | ОК   | Cancel |

 Speed Limit for Source: In the Speed Limit for Source section, click Change Settings.
 In the Configure Speed Limit for Source pane, specify the required parameters and then click OK.

| Configure Speed Limit for Source                  |                                                                          |  |  |  |
|---------------------------------------------------|--------------------------------------------------------------------------|--|--|--|
| * Source New Connection<br>Rate Limit <b>()</b> : | Automatic O Manual O Close                                               |  |  |  |
|                                                   | When the number of new connections reaches 1 , the                       |  |  |  |
|                                                   | speed is limited.                                                        |  |  |  |
|                                                   | (Range 1 - 50000)                                                        |  |  |  |
|                                                   | When the number of new connections from a source client exceeds          |  |  |  |
|                                                   | the threshold five times within one minute, the IP address of the source |  |  |  |
|                                                   | client is added to the blacklist.                                        |  |  |  |
| * Source Concurrent                               |                                                                          |  |  |  |
| Connection Rate Limit:                            |                                                                          |  |  |  |
| PPS Limit for Source                              |                                                                          |  |  |  |
| * Bandwidth Limit for                             |                                                                          |  |  |  |
| Source                                            |                                                                          |  |  |  |
|                                                   |                                                                          |  |  |  |
|                                                   | OK Cancel                                                                |  |  |  |

| Parameter                           | Description                                                                                                    |
|-------------------------------------|----------------------------------------------------------------------------------------------------|
| Source New Connection<br>Rate Limit | This parameter specifies the maximum number of new<br>connections per second that can be initiated from a<br>single IP address. The value ranges from 1 to 50000.<br>Requests initiated from the IP address after the upper limit<br>is reached are dropped. This policy supports <b>Automatic</b><br>and <b>Manual</b> modes.                                                                         |
|                                     | <ul> <li>If you select Automatic, Anti-DDoS Pro or Anti-DDoS<br/>Premium dynamically calculates the maximum number<br/>of new connections per second that can be initiated<br/>from a single source IP address.</li> <li>If you select Manual, you need to manually specify the<br/>maximum number of new connections per second that<br/>can be initiated from a single source IP address.</li> </ul> |
|                                     | <b>Note:</b><br>The limit on new connections may be slightly different<br>from actual scenarios because scrubbing nodes are<br>deployed in clusters.                                                                                                    |
|                                     | Blacklist policy                                                                                                    |
|                                     | - If you select the When the number of new connections                                                                                                    |
|                                     | from a source client exceeds the threshold five times                                                                                                    |
|                                     | within one minute, the IP address of the source client                                                                                                    |
|                                     | is added to the blacklist. check box, all requests from IP                                                                                                    |
|                                     | addresses in the blacklist are dropped.                                                                                                    |
|                                     | - To enable the blacklist policy, you must set <b>Validity</b>                                                                                                    |
|                                     | <b>Period for Blacklist</b> . The value ranges from 1 to 10080.                                                                                                    |
|                                     | The default value is 30. Unit: minutes. An IP address                                                                                                    |
|                                     | added to a blacklist is removed from the blacklist when the validity period ends.                                                                                                    |

| Parameter                                  | Description                                                                                                    |
|--------------------------------------------|----------------------------------------------------------------------------------------------------|
| Source Concurrent<br>Connection Rate Limit | This parameter specifies the maximum number of<br>concurrent connections that can be initiated from a single<br>IP address. The value ranges from 1 to 50000. Requests<br>initiated from the IP address after the upper limit is<br>reached are dropped.           |
|                                            | Blacklist policy                                                                                                    |
|                                            | - If you select the When the number of concurrent                                                                                                    |
|                                            | connections from a source client exceeds the                                                                                                    |
|                                            | threshold five times within one minute, the IP address                                                                                                    |
|                                            | of the source client is added to the blacklist. check                                                                                                    |
|                                            | box, all requests from IP addresses in the blacklist are dropped.                                                                                                    |
|                                            | - To enable the blacklist policy, you must set <b>Validity</b>                                                                                                    |
|                                            | <b>Period for Blacklist</b> . The value ranges from 1 to 10080.                                                                                                    |
|                                            | The default value is 30. Unit: minutes. An IP address                                                                                                    |
|                                            | added to a blacklist is removed from the blacklist when                                                                                                    |
|                                            | the validity period ends.                                                                                                    |
| PPS Limit for Source                       | This parameter specifies the maximum number of packets<br>per second that can be allowed from a single IP address.<br>The value ranges from 1 to 100000. Unit: packet/s. Packets<br>initiated from the IP address after the upper limit is<br>reached are dropped. |
|                                            | Blacklist policy                                                                                                    |
|                                            | - If you select the When the source packets per second                                                                                                    |
|                                            | (PPS) of a source client exceeds the threshold five                                                                                                    |
|                                            | times within one minute, the IP address of the source                                                                                                    |
|                                            | client is added to the blacklist. check box, all requests                                                                                                    |
|                                            | from IP addresses in the blacklist are dropped.                                                                                                    |
|                                            | - To enable the blacklist policy, you must set <b>Validity</b>                                                                                                    |
|                                            | <b>Period for Blacklist</b> . The value ranges from 1 to 10080.                                                                                                    |
|                                            | The default value is 30. Unit: minutes. An IP address                                                                                                    |
|                                            | added to a blacklist is removed from the blacklist when                                                                                                    |
|                                            | the validity period ends.                                                                                                    |

| Parameter                     | Description                                                                                                    |
|-------------------------------|----------------------------------------------------------------------------------------------------|
| Bandwidth Limit for<br>Source | This parameter specifies the maximum bandwidth of<br>a single IP address. The value ranges from 1024 to<br>268435456. Unit: bytes/s. |
|                               | Blacklist policy                                                                                                    |
|                               | - If you select the When the source bandwidth of a                                                                                   |
|                               | source client exceeds the threshold five times within                                                                                |
|                               | one minute, the IP address of the source client is                                                                                   |
|                               | added to the blacklist. check box, all requests from IP                                                                              |
|                               | addresses in the blacklist are dropped.                                                                                              |
|                               | - To enable the blacklist policy, you must set <b>Validity</b>                                                                       |
|                               | <b>Period for Blacklist</b> . The value ranges from 1 to 10080.                                                                      |
|                               | The default value is 30. Unit: minutes. An IP address                                                                                |
|                               | added to a blacklist is removed from the blacklist when                                                                              |
|                               | the validity period ends.                                                                                                    |

### Create anti-DDoS protection policies for multiple port forwarding rules at a time

- **1.** Log on to the Anti-DDoS Pro console.
- **2.** In the top navigation bar, select the region of your Anti-DDoS instance.
  - Mainland China: Anti-DDoS Pro
  - Outside Mainland China: Anti-DDoS Premium
- **3.** In the left-side navigation pane, choose **Provisioning > Port Config**.
- **4.** On the **Port Config** page, select the target instance, click **Batch Operations** below the rule list, and select **DDoS Protection Policy Settings**.

| 203. | .9       |                          | ✓ Forwarding                              | g Port             | Q               |
|------|----------|--------------------------|-------------------------------------------|--------------------|-----------------|
|      | Forwardi | ng Protocol 🏆            | Forwarding Port                           | Origin Server Port | Forwarding Mode |
|      | тср 🚯    |                          | 80                                        | 80                 |                 |
|      | тср 🚺    |                          | 443                                       | 443                |                 |
|      | тср      | Create Rule<br>Edit Rule |                                           |                    | Round-robin     |
|      | тср      |                          | nce/Health Check Set<br>n Policy Settings | tings              | Round-robin     |
|      | Delete   | Batch Operation          | ns 🔨 Batch Ex                             | iport 🗸            |                 |

# **5.** In the **Create Anti-DDoS Protection Policy** dialog box, follow the required formats to enter the content of anti-DDoS protection policies and then click **Create**.

| eate Anti-DDoS Protection Policy                                                         |             |
|------------------------------------------------------------------------------------------|-------------|
| 8081 tcp 2000 50000 20000 100000 1 1500 on on<br>8080 udp 1000 50000 20000 100000 1 1500 |             |
| Sample File:                                                                             |             |
| 8081 tcp 2000 50000 20000 100000 1 1500 on on<br>8080 udp 1000 50000 20000 100000 1 1500 |             |
| ddoscoo.layer4.add_ddosHtml                                                              |             |
|                                                                                          | Create Cano |

The following section describes the formats of anti-DDoS protection policies.

Note:

You can also export anti-DDoS protection policies to a TXT file, modify the content in the TXT file, and then copy and paste the modified content to the target fields. The formats of anti-DDoS protection policies in the exported file must be the same as those of the policies that you want to create. For more information, see Export multiple port configurations.

- Enter one policy in each row.
- Each anti-DDoS protection policy must contain the following fields from left to right: forwarding port, forwarding protocol, source new connection rate limit, source concurrent connection rate limit, destination new connection rate limit, destination concurrent connection rate limit, minimum packet length, maximum packet length, false source status, and empty connection status. The forwarding protocol can be TCP or UDP. For more information about the fields and valid values, see Parameters and descriptions of anti-DDoS protection policies. Fields are separated with spaces.
- The forwarding port must be a port specified in a forwarding rule.
- The valid values of both False Source and Empty Connection are on and off. If any of these parameters is not set, the switch is turned off.

### 9.3.3 Configure the speed limit for source IP addresses

This topic describes how to configure and use the Speed Limit for Source policy. This policy allows you to set the maximum visit frequency and traffic volume from specific source IP

addresses. If this policy is enabled, Anti-DDoS Pro or Anti-DDoS Premium adds IP addresses that exceed the maximum visit frequency or traffic volume to the blacklist or limits the data transfer rates from the IP addresses. After a source IP address is added to a blacklist, all requests from this IP address are dropped.

#### Prerequisites

A port forwarding rule for a non-website service is configured on the Port Config page. For more information, see Create forwarding rules.

#### Context

Both Anti-DDoS Pro and Anti-DDoS Premium allow you to set the maximum visit frequency from a source IP address to the port of your instance by limiting the numbers of new connections and concurrent connections. You can also limit the traffic volume to the port by limiting the bandwidth (bit/s) and packets per second (pps) of the source IP address. If an IP address exceeds the maximum visit frequency or traffic volume, Anti-DDoS Pro or Anti -DDoS Premium adds it to the blacklist or limits the data transfer rates. This policy can be used to block Layer 4 HTTP flood attacks that create a large number of connections. It can directly block the source IP addresses of attacks.

For example, assume that a source IP address accesses port 8000 of your instance, and the number of new connections is more than 10 times the normal level. You can set Source New Connection Rate Limit and enable the blacklist policy for port 8000. If the number of new connections from a source IP address repeatedly exceeds the limit, the IP address is added to the blacklist, and requests from this IP address are dropped.

### Note:

The Speed Limit for Source policy takes effect on Anti-DDoS Pro or Anti-DDoS Premium ports. You must enable this policy for different Anti-DDoS Premium or Anti-DDoS Pro ports separately.

Procedure

- 1. Log on to the Anti-DDoS Pro console.
- 2. In the top navigation bar, select the region of your Anti-DDoS instance.
  - Mainland China: Anti-DDoS Pro
  - Outside Mainland China: Anti-DDoS Premium
- 3. In the left-side navigation pane, choose Provisioning > Port Config.
- 4. On the **Port Config** page, select the target instance.

**5.** Find the target forwarding rule and click **Change** in the **Anti-DDoS Protection Policy** column.

| 203. | .132                | ✓ For              | varding Port          | Q                  |                     | You can create a ma | ximum of <mark>50</mark> rules. You have | already created 8 rules.       | reate Rule     |
|------|---------------------|--------------------|-----------------------|--------------------|---------------------|---------------------|------------------------------------------|--------------------------------|----------------|
|      | Forwarding Protocol | Forwarding<br>Port | Origin Server<br>Port | Forwarding<br>Mode | Origin Server<br>IP | Session Persistence | Health Check                             | Anti-DDoS Protection<br>Policy | Action<br>s    |
|      | тср 🚯               | 80                 | 80                    |                    |                     |                     |                                          |                                |                |
|      | тср 🚯               | 443                | 443                   |                    |                     |                     |                                          |                                |                |
|      | тср                 | 234                | 456                   | Round-robin        | 2. 2                | Disabled Change     | Disabled Change                          | • Enabled 🚯 Change             | Edit<br>Delete |

6. In the Speed Limit for Source section, click Change Settings.

| Speed Limit for Source<br>When the request frequency per second exceeds the specified<br>threshold, Anti-DDoS Pro performs throttling on the port of an<br>Anti-DDoS IP address. This configuration is based on and only<br>applied to the specified Anti-DDoS IP address and port. Other<br>ports are unaffected. |                 |
|----------------------------------------------------------------------------------------------------|-----------------|
|                                                                                                    | Change Settings |

7. In the Configure Speed Limit for Source pane, specify the required parameters. In this example, after the settings take effect, the number of concurrent connections from a source IP address cannot exceed 50,000 per second. It this threshold is reached, the data transfer rate of the IP address is limited. If you select the When the number of concurrent connections from a source client exceeds the threshold five times within one minute, the IP address of the source client is added to the blacklist. check box, your instance collects the number of times when the number of concurrent connections from a source IP address exceeds the threshold. If the number of times exceeds five, this IP address is added to the blacklist, and all requests from this IP address are dropped.

| Configure Speed Lin                           | nit for Source                                                        |                 |  |
|-----------------------------------------------|-----------------------------------------------------------------------|-----------------|--|
| Source New Connection Rate Limit              | Automatic Manual   Close                                              |                 |  |
| * Source Concurrent<br>Connection Rate Limit: |                                                                       |                 |  |
|                                               | When the number of concurrent connections reaches                     | 50000 -,        |  |
|                                               | the speed is limited.                                                 |                 |  |
|                                               | (Range 1- 50000)                                                      |                 |  |
|                                               | When the number of concurrent connections from                        | a source client |  |
|                                               | exceeds the threshold five times within one minute, the IP address of |                 |  |
|                                               | the source client is added to the blacklist.                          |                 |  |
| * PPS Limit for Source                        |                                                                       |                 |  |
| * Bandwidth Limit for                         |                                                                       |                 |  |
| Source                                        |                                                                       |                 |  |

Source New Connection Rate Limit, PPS Limit for Source, and Bandwidth Limit for Source function the same way as Source Concurrent Connection Rate Limit. For more information, see Create an anti-DDoS protection policy.

8. Click **OK** to apply the settings.

### 9.4 Configure static page caching

Integrated with web caching techniques, Anti-DDoS Pro and Anti-DDoS Premium provide scrubbing centers to protect your website services against DDoS attacks and reduce page load time.

### Prerequisites

Your website service is associated with an Anti-DDoS Pro or Anti-DDoS Premium instance that uses the enhanced function plan.

### Context

# UNotice:

In the top navigation bar of the Anti-DDoS Pro or Anti-DDoS Premium console, you can switch the region (**Mainland China** and **Outside Mainland China**), and the system switches

between Anti-DDoS Pro and Anti-DDoS Premium accordingly for you to manage and configure Anti-DDoS Pro or Premium instances. Ensure that you switch to the required region when you use Anti-DDoS Pro or Anti-DDoS Premium.

You can use the Static Page Caching policy to accelerate requests to your website and configure custom rules to reduce the load time of specific pages.

### Procedure

- **1.** Log on to the Anti-DDoS Pro console.
- **2.** In the top navigation bar, select the region of your Anti-DDoS instance.
  - Mainland China: Anti-DDoS Pro
  - Outside Mainland China: Anti-DDoS Premium
- 3. In the left-side navigation pane, choose Anti-DDoS Lab > Web Acceleration.
- 4. Select the domain name for which you want to configure the Static Page Caching policy.
- 5. In the Static Page Caching section, set Mode and turn on Status.

| Web Acceleration Policies Back to the old version                                                                            |                                                                                           |  |  |  |
|----------------------------------------------------------------------------------------------------|-------------------------------------------------------------------------------------------|--|--|--|
| Select a domain                                                                                                    |                                                                                           |  |  |  |
| Static Page Caching                                                                                                    | Status:                                                                                   |  |  |  |
| Integrated with Web caching techniques, the<br>scrubbing center speeds up your website and<br>protects it from DDoS attacks. | Mode: Standard Cinhanced No Cache<br>Currently, you have created 2 rules. Change Settings |  |  |  |

Static Page Caching supports the following modes: Standard, Enhanced, and No Cache.

- **Standard**: In this mode, the system attempts to cache requested pages that contain static resources, such as CSS, JS, and TXT files, on a website.
- **Enhanced**: In this mode, the system attempts to cache any requested page on a website.
- No Cache: In this mode, the system does not cache any requested page on a website.

- 6. Configure a custom caching rule for a specific URI.
  - a) In the Static Page Caching section, click Change Settings.
  - b) Click Create Rule.

| Domain:        | com 🕤 Back         |          |                                   |                                                |
|----------------|--------------------|----------|-----------------------------------|------------------------------------------------|
| Static Page Ca | ching Custom Rules |          | Currently, 2 rules have been crea | ated. You can create 1 more rules. Create Rule |
| Name           | URI                | Mode     | Cache Expires In                  | Actions                                        |
| asdf           | /gasd              | Enhanced | 10 Days                           | Edit Delete                                    |
| hehe           | /alfjda.php        | No Cache | 1 Days                            | Edit Delete                                    |
|                |                    |          |                                   |                                                |

c) In the **Create Rule** dialog box, set **Name**, **URI**, **Mode**, and Cache Expires In.

| Create Rule        |                                                                     | ×  |
|--------------------|---------------------------------------------------------------------|----|
| * Name:            | Enter a maximum of 128 characters that can be letters, numbers, and | ]  |
| * URI :            | For example: /abc/a.php                                             | ]  |
| * Mode             | ● Standard ○ Enhanced ○ No Cache                                    |    |
| * Cache Expires In | Use Origin Server Settings $~~$                                     |    |
|                    |                                                                     |    |
|                    | OK Canc                                                             | el |

### Note:

Do not enter parameters or wildcard characters in the **URI** field. For example, /a/ represents all pages under path www.a.com/a/.

d) Click **OK**.

### 9.5 Create custom policies for specific scenarios

Both Anti-DDoS Pro and Anti-DDoS Premium allow you to create scenario-specific custom policies. A scenario-specific custom policy allows you to choose a scenario-specific template for high-traffic scenarios, such as new business launches and Double 11. You can create custom policies based on your business needs.

#### Context

I) Notice:

In the top navigation bar of the Anti-DDoS Pro or Anti-DDoS Premium console, you can switch the region (**Mainland China** and **Outside Mainland China**), and the system switches between Anti-DDoS Pro and Anti-DDoS Premium accordingly for you to manage and configure Anti-DDoS Pro or Premium instances. Ensure that you switch to the required region when you use Anti-DDoS Pro or Anti-DDoS Premium.

Scenario-specific templates are available when you create a custom policy. When you create a custom policy, you must select a template and specify a target to apply the policy . Currently, the target must be a domain name. A custom policy is valid only during the specified validity period. During the validity period, the custom policy takes precedence over standard protection policies.

### !) Notice:

- If no traffic surge happens, we recommend that you use standard protection policies instead of custom policies.
- Custom policies are available only for the latest versions of Anti-DDoS Pro and Anti-DDoS Premium. If you want to create custom policies, we recommend that you update to the latest version of Anti-DDoS Pro or Anti-DDoS Premium.

### **Policy Template**

Only the **Important Activity** template is available. We are working on support for more policy templates.

### Example

If a major activity is held on a website, a large number of requests are sent to visit the website. As a result, the throughput performance will vary. In this case, if you use the anti-DDoS protection policy of the normal level, false positives may occur. We recommend that you configure the **Important Activity** policy on the **Custom Policies** page. The Important Activity policy automatically adjusts the anti-DDoS protection policies during the specified period. Anti-DDoS protection policies are adjusted based on the following rules:

- At the beginning of an activity, the Important Activity policy records the status of the
  Intelligent Protection and Frequency Control policies and automatically disables them
  to avoid false positives.
- At the end of the activity, the Important Activity policy restores the configurations of these policies.

• If you enable these policies during an activity, the manual configuration takes precedence.

#### Procedure

- **1.** Log on to the Anti-DDoS Pro console.
- **2.** In the top navigation bar, select the region of your Anti-DDoS instance.
  - Mainland China: Anti-DDoS Pro
  - Outside Mainland China: Anti-DDoS Premium
- **3.** In the left-side navigation pane, choose **Mitigation Settings** > **Custom Policies**.
- **4.** On the Custom Policies page, click **Create Policy**.
- In the Custom Policies dialog box, specify the required parameters and then click Confirm.

| Custom Policies    |                     |                       | ×      |
|--------------------|---------------------|-----------------------|--------|
|                    |                     |                       |        |
| * Policy Name:     | test                |                       |        |
| Policy Template:   | Important Activity  |                       |        |
| * Validity Period: | 2020/01/20 09:39:39 | - 2020/01/21 09:39:39 |        |
|                    |                     | Confirm               | Cancel |

| Parameter       | Description                                                                                     |
|-----------------|-------------------------------------------------------------------------------------------------|
| Policy Name     | The name of the policy.                                                                         |
| Policy Template | The template that you want to apply to the policy. Set the value to <b>Important Activity</b> . |

| Parameter       | Description                                                                                                    |
|-----------------|----------------------------------------------------------------------------------------------------|
| Validity Period | The validity period of the policy.                                                                                  |
|                 | <b>Note:</b><br>The validity periods of policies to which the same policy<br>template is attached must not overlap. |

After a policy is created, the policy is automatically applied. You can view the policy on the Custom Policies page and check **Status** of the policy to determine whether the policy takes effect. Different states are described as follows:

- **Pending Enabled**: indicates that a policy is pending enabled. The current time is earlier than the start time of the specified validity period.
- **Updating**: indicates that a policy is expected to take effect. The process requires one or two minutes to complete.
- **Running**: indicates that a policy is valid. The current time is within the specified validity period.
- **Expired**: indicates that a policy has expired. The current time is not within the specified validity period.
- **Disabled**: indicates that a policy is disabled. The policy does not take effect even if the current time is within the specified validity period.
- **6.** In the custom policy list, find the new policy and click **Configure Policy** in the Actions column.

| Custom Policies Back to the old version |                                    |                                                                   |                                     |                   |                             |
|-----------------------------------------|------------------------------------|-------------------------------------------------------------------|-------------------------------------|-------------------|-----------------------------|
| () You can create c                     | ustom policies to ensure effective | e protection for specific scenarios, such as big promotions and n | ew game releases.                   |                   | ×                           |
|                                         |                                    |                                                                   |                                     |                   | Create Policy               |
| Policy Name                             | Policy Template                    | Validity Period                                                   | Status 🏆                            | Protection Target | Actions                     |
| test                                    | Important Activity                 | Apr 2, 2020, 00:00:00 - Apr 3, 2020, 00:00:00                     | <ul> <li>Pending enabled</li> </ul> | 0.                | Configure Policy<br>Disable |

**7.** In the list of domain names that are protected by Anti-DDoS Pro or Anti-DDoS Premium, select one or more domain names to which you want to apply the policy and click **OK**.

| test             | × |
|------------------|---|
| Domain V Enter Q | ĺ |
| Select a target. |   |
| ✓ I.com          |   |
| com              |   |
| om               |   |
| st.com           |   |

After a policy is applied, the information in the **Protection Target** column is automatically updated. You can move the pointer over the protection target to view the domain name to which the policy is applied.

| Policy Name | Policy Template    | Validity Period                               | Status 🙄          | Protection Target | Actions                         |
|-------------|--------------------|-----------------------------------------------|-------------------|-------------------|---------------------------------|
| test        | Important Activity | Apr 2, 2020, 00:00:00 - Apr 3, 2020, 00:00:00 | • Pending enabled | 2. com            | com 🗙 re Policy   Edit   Delete |

### What's next

You can enable, disable, edit, or delete custom policies on the **Custom Policies** page based on your business needs.

# **10 Query and analysis**

### 10.1 Full log

The access log provided by Anti-DDoS Pro is integrated with Alibaba Cloud Log Service to provide real-time analysis and reporting features. The access log contains log entries of HTTP flood attacks. The full log service is a value-added service. You must make a purchase to use it. After you activate the full log service, Log Service starts to collect access logs and attack logs in real time. You can query and analyze log data collected by Anti-DDoS Pro, and the results are displayed on dashboards.

### Context

The APNIC DDoS threat landscape in 2017 states that more than 80% of DDoS attacks are combined with HTTP flood attacks, which can be difficult to detect. Therefore, it is important to analyze access logs in real time to identify attack behaviors and apply a suitable protection policy at the earliest opportunity.

The full log service is integrated with Log Service. You can query and analyze log data on dashboards. This helps you flexibly analyze and monitor your website services. After you activate full log, you can consume and ship logs through Log Service. This helps you manage website access logs collected by Anti-DDoS Pro.

Log Service is an all-in-one logging service developed by Alibaba Cloud. It has been tested in a wide array of big data scenarios. Log Service helps you quickly collect, consume, ship, query, and analyze log data without development work. It improves the O&M and operations efficiency, and provides the capability to process large volumes of data. For more information, see What is Log Service.

### Activate the full log service

- **1.** Log on to the Anti-DDoS Pro console.
- 2. In the left-side navigation pane, choose Statistics > Full Log.
- 3. On the Log Service page, click Buy Now.

- **4.** On the buy page of Log Service, set **Applicable Product** to **Anti-DDoS Pro**, and select the specification as needed.
  - Log Storage: the log storage capacity. Unit: TB. After the log storage capacity is exhausted, new logs cannot be stored. We recommend that you monitor the remaining log storage space and expand the storage space as needed.
  - **Duration**: the validity period of the full log service. After the full log service expires, new logs cannot be stored. If you do not renew the full log service within seven days after it expires, all log data will be automatically deleted.

The full log service is charged at a price rate of RMB 500/TB (log storage space)/month ( service duration).

# Note:

If the full log service has sufficient storage capacity within the validity period, it stores logs of the last 180 days. Logs from day 181 will overwrite the logs from day 1. Full log stores logs in the last 180 days only.

Example of how to select a log storage capacity

Typically, each request log occupies about 2 KB of storage space. If the average request volume of your workload is 500 queries per second (QPS), the storage space required for one day is:  $500 \times 60 \times 24 \times 2 = 86,400,000$  KB (82 GB). By default, full log stores logs in the last 180 days. Therefore, you need to select a log storage capacity of 14,832 GB (14.5 TB).

- 5. Click **Buy Now** and settle the payment.
- In the Anti-DDoS Pro console, navigate to the Log Service page and click Authorize Now.

7. On the Cloud Resource Access Authorization page, click Authorize to authorize Anti-

DDoS Pro to store logs to the specified Logstore.

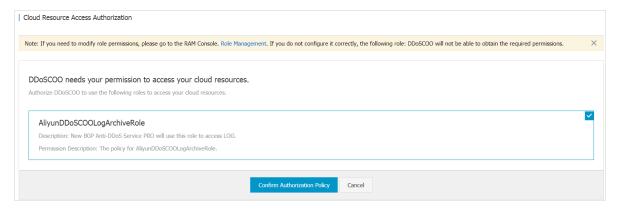

After the full log service is activated, you can go to the **Log Service** page and click **Details** to view the service specification.

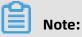

We recommend that you pay close attention to the remaining log storage space and validity period during use.

- When the utilization of the log storage capacity reaches 70%, expand the log storage capacity to make sure that new logs can be stored.
- If a large amount of storage space remains unused for a long time, reduce the storage capacity as needed.

### Activate full log for a website

- 1. Log on to the Anti-DDoS Pro console.
- 2. In the left-side navigation pane, choose Statistics > Full Log.
- **3.** On the **Log Service** page, select the target website domain, and turn on the Status switch to enable full log.

After you enable full log, you can query and analyze the collected logs in real time, view and edit dashboards, and set monitoring alerts on the **Log Service** page.

For more information about the analysis and reporting features, see **#unique\_99** and **#unique\_100**.

### Use full log

The full log service is integrated with Alibaba Cloud Log Service. After you enable this service, you can analyze access logs, attack logs, and defense logs collected by Log Service . You can also display data on dashboards, and set monitoring alerts by using thresholds.

| Feature                  | Description                                                                                                    | Reference             |
|--------------------------|----------------------------------------------------------------------------------------------------|-----------------------|
| Query and<br>analysis    | You can query and analyze collected log data in real<br>time. A query consists of Search statements and Analytics<br>statements. Separate Search and Analytics statements with<br>vertical bars ()).                          | Query and<br>analysis |
|                          | For example, the following Search statement is used to                                                                                                    |                       |
|                          | query the number of visits to a website.                                                                                                    |                       |
|                          | *   SELECT COUNT(*) as times, host GROUP by host ORDER by times desc limit 100                                                                                                    |                       |
|                          | For more sample statements, see the following section                                                                                                    |                       |
|                          | describing commonly used Search statements.                                                                                                    |                       |
| Graphs                   | Search statements contain analytics syntax. After Search<br>statements are executed, analysis results are displayed in<br>charts by default. You can choose a line chart, bar chart,<br>pie chart, and other types of charts. | Graphs                |
| Dashboards               | Analysis results are displayed on dashboards in real time.<br>You can execute Search statements to display data in<br>charts. Charts can be saved to dashboards.                                                              | Dashboards            |
|                          | Full log provides two default dashboards: access center and operations center.                                                                                                    |                       |
|                          | You can also subscribe to dashboards, or sent dashboards                                                                                                    |                       |
|                          | to specific recipients through emails or DingTalk messages.                                                                                                    |                       |
| Monitoring<br>and alerts | You can configure alerts based on the charts on a dashboard to monitor the service status in real time.                                                                                                    | Alerts                |

### Scenarios

The full log service is suitable for the following scenarios.

• Troubleshoot website access problems

After full log is enabled for your website, you can query and analyze the logs collected from your website in real time. You can use SQL statements to analyze the access log of your website. This allows you to quickly troubleshoot and analyze access problems, and view information about read/write latency and the distribution of ISPs.

For example, the following statement can be used to view access logs on your website:

\_\_topic\_\_: DDoS\_access\_log

• Track HTTP flood attack sources

Access logs record information about the sources and distribution of HTTP flood attacks. You can query and analyze access logs in real time to identify the origins of attacks, and use this information to select the most effective protection strategy.

- For example, the following statement can be used to analyze the geographical distribution of HTTP flood attacks:

\_\_topic\_\_: DDoS\_access\_log and cc\_blocks > 0| SELECT ip\_to\_country(if(real\_client\_ip ='-', remote\_addr, real\_client\_ip)) as country, count(1) as "number of attacks" group by country

- For example, the following statement can be used to view PVs:

\_\_topic\_\_: DDoS\_access\_log | select count(1) as PV

Analyze website operations

Access logs record information about website traffic in real time. You can use SQL queries to analyze log data and better understand your users. For example, you can identify the most visited web pages, the source IP addresses of the clients, the browsers that initiated the requests, and the distribution of client devices, which can help you analyze website operations.

For example, the following statement can be used to view the distribution of traffic by ISP:

\_\_topic\_\_: DDoS\_access\_log | select ip\_to\_provider(if(real\_client\_ip='-', remote\_addr, real\_client\_ip)) as provider, round(sum(request\_length)/1024.0/1024.0, 3) as mb\_in group by provider having ip\_to\_provider(if(real\_client\_ip='-', remote\_addr, real\_client\_ip )) <> '' order by mb\_in desc limit 10

#### **Commonly used Search statements**

• Query types of blocked requests

\* | select cc\_action,cc\_phase,count(\*) as t group by cc\_action,cc\_phase order by t desc limit 10

• Query the number of queries per second

\* | select time\_series(\_\_time\_\_,'15m','%H:%i','0') as time,count(\*)/900 as QPS group by time order by time

Query attacked domains

\* and cc\_blocks:1 | select cc\_action,cc\_phase,count(\*) as t group by cc\_action, cc\_phase order by t desc limit 10

Query attacked URLs

\* and cc\_blocks:1 | select count(\*) as times,host,request\_path group by host, request\_path order by times

• Query request details

\* | select date\_format(date\_trunc('second',\_\_time\_\_),'%H:%i:%s') as time,host, request\_uri,request\_method,status,upstream\_status,querystring limit 10

Query 5XX HTTP status codes

\* and status>499 | select host, status, upstream\_status, count(\*) as t group by host, status , upstream\_status order by t desc

• Query the distribution of request latency

\* | SELECT count\_if(upstream\_response\_time<20) as "<20", count\_if(upstream\_response\_time<50 and upstream\_response\_time>20) as "<50", count\_if(upstream\_response\_time<100 and upstream\_response\_time>50) as "<100", count\_if(upstream\_response\_time<500 and upstream\_response\_time>100) as "<500", count\_if(upstream\_response\_time<1000 and upstream\_response\_time>500) as "<1000"

count\_if(upstream\_response\_time>1000) as ">1000"

#### **Related topics**

- Fields supported by full log
- Search syntax
- SQL query syntax

## 10.2 Fields supported by full log

Anti-DDoS Pro provides the full log feature that supports a wide array of fields.

You can query and analyze collected logs in real time on the **Full Log** page. The following table describes the fields supported by full log.

| Field                | Description                                                                                                    | Example                                                                       |
|----------------------|----------------------------------------------------------------------------------------------------|-------------------------------------------------------------------------------|
| topic                | The topic of the log entry.<br>The value of this field is fixed<br>to ddos_access_log.                                                                                 | -                                                                             |
| body_bytes_sent      | The size of the body in the<br>access request. The body is<br>measured in bytes.                                                                                       | 2                                                                             |
| content_type         | The type of the content.                                                                                                    | application/x-www-form-<br>urlencoded                                         |
| host                 | The source website.                                                                                                    |                                                                               |
| http_cookie          | _cookie The request cookie.                                                                                                    |                                                                               |
| http_referer         | The request referer. If no<br>referer exists, a hyphen (-) is<br>displayed.                                                                                            | http://xyz.com                                                                |
| http_user_agent      | The User-Agent of the request.                                                                                                    | Dalvik/2.1.0 (Linux; U;<br>Android 7.0; EDI-AL10 Build/<br>HUAWEIEDISON-AL10) |
| http_x_forwarded_for | The IP address of the<br>upstream user redirected by<br>a proxy.                                                                                                    | -                                                                             |
| https                | <ul> <li>Indicates whether the request is an HTTPS request.</li> <li>true: The request is an HTTPS request.</li> <li>false: The request is an HTTP request.</li> </ul> | true                                                                          |
| matched_host         | The matching origin site,<br>which may be a wildcard<br>domain name. If no match<br>is found, a hyphen (-) is<br>displayed.                                            | *.zhihu.com                                                                   |

| Field             | Description                                                                                                    | Example                       |
|-------------------|----------------------------------------------------------------------------------------------------|-------------------------------|
| real_client_ip    | The real IP address of the<br>visitor. If the real IP address<br>cannot be obtained, a<br>hyphen (-) is returned.               | 1.2.3.4                       |
| isp_line          | The information about the<br>ISP line, such as BGP, China<br>Telecom, and China Unicom.                                         | China Telecom                 |
| remote_addr       | The IP address of the client<br>that initiates the connection<br>request.                                                       | 1.2.3.4                       |
| remote_port       | The port number of the client<br>that initiates the connection<br>request.                                                      | 23713                         |
| request_length    | The size of the request, which is measured in bytes.                                                                            | 123                           |
| request_method    | The HTTP method of the request.                                                                                                 | GET                           |
| request_time_msec | The processing time of the request. The time is measured in milliseconds.                                                       | 44                            |
| request_uri       | The request URI.                                                                                                    | /answers/377971214/<br>banner |
| server_name       | The name of the matching<br>host. If no match is found,<br>the value is default.                                                | api.abc.com                   |
| status            | The HTTP status code.                                                                                                    | 200                           |
| time              | The time when the log entry is generated.                                                                                       | 2018-05-02T16:03:59+08:00     |
| cc_action         | The anti-HTTP flood<br>protection action. Valid<br>values include none,<br>challenge, pass, close,<br>captcha, wait, and login. | close                         |

| Field       | Description                                                                                                    | Example             |
|-------------|----------------------------------------------------------------------------------------------------|---------------------|
| cc_blocks   | Indicates whether the<br>request is blocked by anti-<br>HTTP flood protection.                                                                                                    | 1                   |
|             | <ul><li>1: The request is blocked.</li><li>Other values: The request is allowed.</li></ul>                                                                                                    |                     |
|             | <b>Note:</b><br>In some cases, log entries<br>may not contain this field.<br>The last_result field is used<br>instead to record whether a<br>request is blocked by anti-<br>HTTP flood protection.                                   |                     |
| last_result | Indicates whether a request<br>is blocked by anti-HTTP flood<br>protection.                                                                                                    | failed              |
|             | <ul> <li>ok: The request is allowed .</li> <li>failed: The request is blocked, or the verificati on fails.</li> </ul>                                                                                                    |                     |
|             | <b>Note:</b><br>In some cases, log entries<br>may not contain this field.<br>The cc_blocks field is used<br>instead to record whether a<br>request is blocked by anti-<br>HTTP flood protection.                                     |                     |
| cc_phase    | The anti-HTTP flood<br>protection policy. Valid<br>values include seccookie<br>, server_ip_blacklist,<br>static_whitelist, server_hea<br>der_blacklist, server_coo<br>kie_blacklist, server_arg<br>s_blacklist, and qps_overma<br>x. | server_ip_blacklist |

| Field              | Description                                                                                                    | Example           |
|--------------------|----------------------------------------------------------------------------------------------------|-------------------|
| ua_browser         | The browser.<br>Note:<br>In some cases, log entries<br>may not contain this field.                                               | ie9               |
| ua_browser_family  | The browser series.  Note: In some cases, log entries may not contain this field.                                                | internet explorer |
| ua_browser_type    | The browser type.           Image: Note:           In some cases, log entries           may not contain this field.              | web_browser       |
| ua_browser_version | The browser version.           Image: Note:           In some cases, log entries           may not contain this field.           | 9.0               |
| ua_device_type     | The type of the client device.           Image: Note:           In some cases, log entries           may not contain this field. | computer          |
| ua_os              | The operating system of the client.  Note: In some cases, log entries may not contain this field.                                | windows_7         |
| ua_os_family       | The operating system series<br>of the client.<br><b>Note:</b><br>In some cases, log entries<br>may not contain this field.       | windows           |

| Field                  | Description                                                                                                    | Example            |
|------------------------|----------------------------------------------------------------------------------------------------|--------------------|
| upstream_addr          | The list of origin addresses<br>that are separated with<br>commas (,). Each address<br>follows the IP:Port format. | 1.2.3.4:443        |
| upstream_ip            | The real origin IP address.                                                                                        | 1.2.3.4            |
| upstream_response_time | The response time of the<br>back-to-origin process. The<br>time is measured in seconds.                            | 0.044              |
| upstream_status        | The HTTP status code of the back-to-origin request.                                                                | 200                |
| user_id                | The ID of the Alibaba Cloud<br>account.                                                                            | 12345678           |
| querystring            | The request string.                                                                                                | token=bbcd&abc=123 |

## 10.3 Operation logs

You can view records of operations in the last 30 days on the Operation Logs page in the Anti-DDoS Pro console.

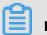

## Note:

Operation logs only record important operations in the last 30 days.

| Recorded operation                              | Supported |
|-------------------------------------------------|-----------|
| Changes of ECS instance IP addresses            | Yes       |
| Deactivation of black holes                     | Yes       |
| Blocking or unblocking traffic                  | Yes       |
| Changes of scrubbing mode of Layer-4<br>traffic | Yes       |
| Changes of HTTP flood protection modes          | Yes       |
| Changes of the burstable protection bandwidth   | Yes       |

## **11 Best Practices**

## 11.1 Create an Anti-DDoS Pro alert rule

This topic describes how to create Anti-DDoS Pro alert rules and add contact groups in the CloudMonitor console. Anti-DDoS Pro alert notifications provide you with up-to-date information about traffic and connection exceptions. You can troubleshoot errors and restore workloads as soon as possible.

### Context

CloudMonitor is a service that monitors applications and Alibaba Cloud resources. It sends you notifications when alerts are triggered. You can customize alert rules to specify how the alert system checks the monitoring data and when it sends alert notifications. After you set alert rules for important metrics, you are notified when exceptions are detected in these metrics. This enables you to manage exceptions quickly.

The alert feature provided by CloudMonitor is compatible with Anti-DDoS Pro. You can create and customize alert rules in the CloudMonitor console. CloudMonitor supports the following Anti-DDoS Pro metrics.

## Note:

Anti-DDoS Pro back-to-origin traffic refers to the workload traffic that is scrubbed by Anti-DDoS Pro before it is forwarded to the origin server.

| Metric                                   | Dimension               | Unit  |
|------------------------------------------|-------------------------|-------|
| Anti-DDoS Pro outbound<br>traffic        | Instance and IP address | bit/s |
| Anti-DDoS Pro inbound<br>traffic         | Instance and IP address | bit/s |
| Anti-DDoS Pro back-to-<br>origin traffic | Instance and IP address | bit/s |
| Active connections                       | Instance and IP address | Count |
| Inactive connections                     | Instance and IP address | Count |
| New connections                          | Instance and IP address | Count |

#### Table 11-1: Anti-DDoS Pro metrics

### Procedure

- **1.** Log on to the CloudMonitor console.
- **2.** Optional: Add an alert recipient. If you have already specified a recipient, you can skip this step.
  - a) In the left-side navigation pane, choose **Alarms > Alarm Contacts**.
  - b) On the Alarm Contacts tab, click Create Alarm Contact in the upper-right corner.

| Aları | n Contact Ma | nagement             |                                       |               |              |                |             |                      |
|-------|--------------|----------------------|---------------------------------------|---------------|--------------|----------------|-------------|----------------------|
| Alar  | m Contacts   | Alarm Contact Group  |                                       |               |              |                |             |                      |
| All   | ٣            | Enter the name, phor | e number, email or Ali Wangwang of th | e cont Search |              |                | Refresh     | Create Alarm Contact |
|       | Name         | Phone                | Email                                 |               | Ali WangWang | DingTalk Robot | Alarm Group | Actions              |
|       |              |                      |                                       |               |              |                | doctest     | Edit   Delete        |

c) In the **Set Alarm Contact** dialog box that appears, enter the required contact information. Verify the **Phone** or **Email ID**, and then click **Save**.

| Set Alarm Contact | t                                                                                                    | ×           |
|-------------------|----------------------------------------------------------------------------------------------------|-------------|
| Name:             | doctest-mail                                                                                                    |             |
|                   | The name must be 2-40 characters, can include English letters,<br>numbers, . , and underscores, and should start with a Chinese or<br>English character. |             |
| Phone:            |                                                                                                    |             |
| Email ID:         |                                                                                                    |             |
| Ali WangWang:     |                                                                                                    |             |
| DingTalk Robot:   |                                                                                                    |             |
|                   | How to get the DingTalk robot address                                                                                                    |             |
|                   | $\gg$ -lease hold down the slider and drag it to the far right                                                                                           |             |
|                   |                                                                                                    |             |
|                   |                                                                                                    | Save Cancel |

The alert recipient is saved.

**3.** Optional: Create an alert contact group. If you have already created an alert contact group, you can skip this step.

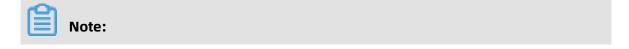

The recipients of alert notifications must be contact groups. You can add one or more recipients to a contact group.

- a) In the left-side navigation pane, choose **Alarms > Alarm Contacts**.
- b) On the **Alarm Contact Group** tab, click **Create Alarm Contact Group** in the upper-right corner.

| Alarm Contacts  | Alarm Contact Group |       |       |              |                |                                  |
|-----------------|---------------------|-------|-------|--------------|----------------|----------------------------------|
|                 |                     |       |       |              |                | Refresh Create Alarm Contact Gro |
|                 |                     |       |       |              |                | Subscribe Weekly Report: 🕖 🖌 🗙   |
| doctest         |                     |       |       |              |                | Subscribe Weekly Report.         |
| doctest<br>lame |                     | Phone | Email | Ali WangWang | DingTalk Robot | Ad                               |

c) In the Create Alarm Contact Group dialog box that appears, enter a group name in the Group Name field. Select recipients from the left-side Existing Contacts list and add them to the right-side Selected Contacts list. Click OK.

| Create Alarm Cont | act Group                            |              |                   | >         |
|-------------------|--------------------------------------|--------------|-------------------|-----------|
| Group Name:       | doctest_mail                         |              |                   |           |
| Description:      |                                      |              |                   |           |
| Select contacts:  | Existing Contacts (Create Alarm      | Contact) All | Selected Contacts | All       |
|                   | Enter the contact name               | α<br>→       |                   |           |
|                   | You have selected <b>1</b> contacts. | •            |                   |           |
|                   |                                      |              |                   |           |
|                   |                                      |              |                   | OK Cancel |

The contact group is created.

### 4. Create an alert rule

- a) In the left-side navigation pane, choose **Alarms > Alarm Rules**.
- b) On the Threshold Value Alarm tab, click Create Alarm Rule.

| Ala | Alarm Rules      |                  |         |                   |                    |  |  |  |
|-----|------------------|------------------|---------|-------------------|--------------------|--|--|--|
| Т   | Threshold Value  | Alarm Event A    | larm    |                   |                    |  |  |  |
| C   | reate Alarm Rule | Enter to search. |         |                   | Search             |  |  |  |
|     | Rule Name        | Status (All) 👻   | Enable  | Metrics (All) 👻   | Dimensions (All) 👻 |  |  |  |
|     | test1            | ⊘ок              | Enabled | Active_connection | resource:_ALL      |  |  |  |
|     | test2            | ОК               | Enabled | In_Traffic        | resource:_ALL      |  |  |  |

c) On the **Create Alarm Rule** page, set the parameters and click **Confirm**. The following table lists the parameters and descriptions.

| Category        | Parameter         | Description                                                                                                    |
|-----------------|-------------------|----------------------------------------------------------------------------------------------------|
| Related         | Product           | Select NewBGPDDoS.                                                                                                    |
| Resource        | Resource<br>Range | The resources to which the alert rule is applied.<br>You can select <b>All Resources</b> or <b>Instances</b> .                                                                                     |
|                 |                   | <ul> <li>All Resources: The alert rule is applied to all<br/>Anti-DDoS Pro instances. An alert is triggered<br/>when any of the Anti-DDoS Pro instances<br/>matches the specified rule.</li> </ul> |
|                 |                   | <ul> <li>Instances: The alert rule is applied to selected<br/>Anti-DDoS Pro instances. An alert is triggered<br/>when one of the selected instances matches<br/>the specified rule.</li> </ul>     |
| Set Alert Rules | Alarm Rule        | Specify a name for the alert rule.                                                                                                    |

| Category | Parameter           | Description                                                                                                    |
|----------|---------------------|----------------------------------------------------------------------------------------------------|
|          | Rule<br>Description | Set the conditions that are used to control how the alert rule is triggered.                                                                                                    |
|          |                     | <b>Note:</b><br>We recommend that you set the threshold<br>of metrics based on your actual business<br>requirements. For more information, see Table<br>11-1: Anti-DDoS Pro metrics. A low threshold<br>may frequently trigger alerts and negatively<br>impact user experience. A high threshold<br>may leave insufficient time for you to manage<br>attacks.                                                                                                    |
|          |                     | Default condition: An Anti-DDoS Pro metric<br>generates a data point every 60 seconds. In the<br>following examples, the Anti-DDoS Pro metrics<br>generate five data points every five-minute<br>detection period.                                                                                                    |
|          |                     | <ul> <li>Sample rule description: New connection, 5<br/>minute cycle, 3 periods, once, and &gt; 200. In thi<br/>rule, the detection period is set to five minutes<br/>. CloudMonitor checks the data points (numbe<br/>of new connections) generated within three<br/>detection periods in a row, which are 15 data<br/>points in total. If any data point shows that the<br/>number of new connections has exceeded 200<br/>, an alert is triggered.</li> </ul> |
|          |                     | <ul> <li>Sample rule description: Out traffic, 5 minute cycle, 3 periods, and ≥ 50 Mbit/s. In this rule, the detection period is set to five minutes</li> <li>CloudMonitor checks the data points ( outbound data transfer rate) generated within three detection periods in a row, which are 15 data points in total. If any data point shows that the outbound data transfer rate has</li> </ul>                                                               |
|          |                     | exceeded 50 Mbit/s, an alert is triggered.<br>You can click <b>Add Alarm Rule</b> to add more alert                                                                                                    |
|          |                     | rules. Specify a <b>name</b> and <b>rule description</b> <sup>262005</sup><br>each alert rule.                                                                                                    |

| Category               | Parameter               | Description                                                                                                    |
|------------------------|-------------------------|----------------------------------------------------------------------------------------------------|
|                        | Mute for                | Set a mute period. If the alert is not cleared within<br>the mute period, a new alert notification is sent<br>when the mute period ends. The minimum value<br>is 5 minutes and the maximum value is 24 hours.                                                                                                    |
|                        | Effective<br>Period     | The time period during which the alert rule<br>remains effective. The system only sends alerts<br>within the effective period. The system records<br>alerts if they occur during a non-effective period.                                                                                                    |
| Notification<br>Method | Notification<br>Contact | The contact group that receives alerts.                                                                                                    |
|                        | Notification<br>Methods | <ul> <li>Alert levels include critical, warning, and info.</li> <li>Different levels of alerts are sent by using different methods.</li> <li>Phone + Text Message + Email + DingTalk (Critical)</li> <li>Note:<br/>You can select this notification method only after you purchase a notification plan that supports phone calls.</li> <li>Test Message + Email + DingTalk (Warning)</li> <li>Email + DingTalk (Info)</li> </ul> |
|                        | Auto Scaling            | After you specify a scaling rule, the specified scaling rule is triggered when an alert occurs. In this example, do not set this parameter.                                                                                                    |
|                        | Email Remark            | Optional. You can add remarks to email notificati<br>ons. Remarks is included in email notifications.                                                                                                    |

| Category | Parameter     | Description                                                                                                    |
|----------|---------------|----------------------------------------------------------------------------------------------------|
|          | HTTP Callback | CloudMonitor uses a POST request to push<br>an alert to the specified public URL address.<br>Currently, only HTTP requests are supported. |

| Related Resourc                                                                                                 | )e                                                                                                    |                                                                                                    |                                                                              |                          |                          |      |      |
|----------------------------------------------------------------------------------------------------|----------------------------------------------------------------------------------------------------|----------------------------------------------------------------------------------------------------|------------------------------------------------------------------------------|--------------------------|--------------------------|------|------|
| Product:                                                                                                    | NewBGPDDoS                                                                                                    |                                                                                                    | -                                                                            |                          |                          |      |      |
| Resource Range:                                                                                                 | instance                                                                                                    |                                                                                                    | - ©                                                                          |                          |                          |      |      |
| instance:                                                                                                    | ddoscoo-cn- 001                                                                                                    |                                                                                                    | •                                                                            |                          |                          |      |      |
| motoricer                                                                                                    |                                                                                                    |                                                                                                    |                                                                              |                          |                          |      |      |
| Set Alarm Rules                                                                                                 |                                                                                                    |                                                                                                    |                                                                              |                          |                          |      |      |
| Alarm Rule:                                                                                                    | Example-1                                                                                                    |                                                                                                    |                                                                              |                          |                          |      |      |
| Rule<br>Description:                                                                                            | New_connection                                                                                                    | •                                                                                                    | 5Minute cycle 👻                                                              | Continue for 3           | ▼ Once                   | ▼ >= | ▼ 20 |
| Alarm Rule:                                                                                                    | Example-2                                                                                                    |                                                                                                    |                                                                              |                          |                          |      |      |
| Rule                                                                                                    |                                                                                                    |                                                                                                    |                                                                              |                          |                          |      |      |
| Description:                                                                                                    | Out_Traffic                                                                                                    | •                                                                                                    | 5Minute cycle 🔻                                                              | Continue for 3           | <ul> <li>Once</li> </ul> | ▼ >= | ▼ 50 |
| +Add Alarm R                                                                                                    | ule                                                                                                    |                                                                                                    |                                                                              |                          |                          |      |      |
| Mute for:                                                                                                    | 24 h                                                                                                    | - 0                                                                                                    |                                                                              |                          |                          |      |      |
| Effective Period:                                                                                               | 00:00 - To: 23:5                                                                                                    | 59 👻                                                                                                    |                                                                              |                          |                          |      |      |
|                                                                                                    |                                                                                                    |                                                                                                    |                                                                              |                          |                          |      |      |
| 50.00M                                                                                                    |                                                                                                    |                                                                                                    |                                                                              | _                        |                          |      |      |
| 38.15M                                                                                                    |                                                                                                    |                                                                                                    |                                                                              |                          |                          |      |      |
| 28.61M                                                                                                    |                                                                                                    |                                                                                                    |                                                                              |                          |                          |      |      |
|                                                                                                    |                                                                                                    |                                                                                                    |                                                                              |                          |                          |      |      |
| 19.07M                                                                                                    |                                                                                                    |                                                                                                    |                                                                              |                          |                          |      |      |
| 19.07M<br>9.54M<br>11.00<br>08:53:00                                                                            |                                                                                                    |                                                                                                    |                                                                              | 14:30:00                 |                          |      |      |
| 9.54M                                                                                                    | <ul> <li>Out_Traffic—Maxim</li> <li>Warning Line (Value</li> </ul>                                                                                                    | um—ddoscoo-cn-4                                                                                                    |                                                                              | 14:30:00                 |                          |      |      |
| 9.54M<br>11.00<br>08:53:00<br>Notification Met                                                                  | Out_Traffic—Maxim     Warning Line (Value hod                                                                                                    | um—ddoscoo-cn-4<br>2: 52428800)                                                                                    | 591euwia001                                                                  |                          |                          | All  |      |
| 9.54M<br>11.00<br>08:53:00                                                                                      | <ul> <li>Out_Traffic—Maxim</li> <li>Warning Line (Value</li> </ul>                                                                                                    | um—ddoscoo-cn-4                                                                                                    | 591euwia001                                                                  | ed Groups 1 count        |                          | All  |      |
| 9.54M<br>11.00<br>08:53:00<br>Notification Met                                                                  | Out_Traffic—Maxim     Warning Line (Value hod Contact Group                                                                                                    | um—ddoscoo-cn-4<br>1: 52428800)<br>All                                                                             | 591euwia001<br>Selecte<br>doctr                                              | ed Groups 1 count        |                          | All  |      |
| 9.54M<br>11.00<br>08:53:00<br>Notification Met                                                                  | Out_Traffic—Maxim     Warning Line (Value hod Contact Group                                                                                                    | um—ddoscoo-cn-4<br>1: 52428800)<br>All                                                                             | 591euwia001<br>Selecte<br>docte                                              | ed Groups 1 count        |                          | All  |      |
| 9.54M<br>11.00<br>08:53:00<br>Notification Met                                                                  | Out_Traffic—Maxim     Warning Line (Value hod Contact Group                                                                                                    | um—ddoscoo-cn-4<br>1: 52428800)<br>All                                                                             | 591euwia001<br>Selecte<br>doctr                                              | ed Groups 1 count        |                          | All  |      |
| 9.54M<br>11.00<br>08:53:00<br>Notification Met                                                                  | Out_Traffic—Maxim     Warning Line (Value hod Contact Group                                                                                                    | um—ddoscoo-cn-4<br>1: 52428800)<br>All                                                                             | 591euwia001<br>Selecte<br>docte                                              | ed Groups 1 count        |                          | All  |      |
| 9.54M<br>11.00<br>08:53:00<br>Notification Met                                                                  | Out_Traffic—Maxim     Warning Line (Value hod Contact Group                                                                                                    | um—ddoscoo-cn-4<br>:: 52428800)<br>All<br>Q                                                                        | 591euwia001<br>Selecte<br>docte                                              | ed Groups 1 count        |                          | All  |      |
| 9.54M<br>11.00<br>08:53:00<br>Notification Met                                                                  | Out_Traffic—Maxim     Warning Line (Value  hod Contact Group Search Quickly create a con                                                                                                    | um—ddoscoo-cn-4<br>:: 52428800)<br>All<br>Q<br>tact group                                                          | 591euwia001                                                                  | ed Groups 1 count        |                          | All  |      |
| 9.54M<br>11.00<br>08:53:00<br>Notification Met<br>Notification<br>Contact:<br>Notification                      | Out_Traffic—Maxim     Out_arning Line (Value  Mod Contact Group Search                                                                                                    | um—ddoscoo-cn-4<br>:: 52428800)<br>All<br>Q<br>tact group<br>: Email + DingTalk                                    | 591euwia001                                                                  | ed Groups 1 count        |                          | All  |      |
| 9.54M<br>11.00<br>08:53:00<br>Notification Mete<br>Notification<br>Contact:                                     | Out_Traffic—Maxim     Warning Line (Value  hod  Contact Group Search  Quickly create a con  Phone + Text Message +                                                                                                    | um—ddoscoo-cn-4<br>:: 52428800)<br>All<br>Q<br>tact group<br>: Email + DingTalk                                    | 591euwia001                                                                  | ed Groups 1 count        |                          | All  |      |
| 9.54M<br>11.00<br>08:53:00<br>Notification Mete<br>Notification<br>Contact:<br>Notification<br>Methods:         | Out_Traffic—Maxim     Warning Line (Value  hod  Contact Group Search  Quickly create a con  Phone + Text Message + Text Message + Email +                                                                                                    | um—ddoscoo-cn-4<br>:: 52428800)<br>All<br>Q<br>tact group<br>Email + DingTalk<br>(Warning                          | 591euwia001                                                                  | ed Groups 1 count<br>est |                          | Al   |      |
| 9.54M                                                                                                    | Out_Traffic—Maxim     Warning Line (Value     Warning Line (Value     Outact Group     Search     Quickly create a con     Quickly create a con     Phone + Text Message +     Text Message + Email +     Email + DingTalk (Info)     (the corresponding scaling rule | um-ddoscoo-cn-4<br>:: 52428800)<br>All<br>Q<br>tact group<br>: Email + DingTalk<br>(Warning<br>will be triggered v | 591euwia001<br>Selectr<br>doctr<br>(Critical) @<br>))<br>when the alarm occu | ed Groups 1 count<br>est |                          | All  |      |
| 9.54M<br>11.00<br>08:53:00<br>Notification Mete<br>Notification<br>Contact:<br>Auto Scaling (<br>Email Subject: | Out_Traffic—Maxim     Warning Line (Value     Warning Line (Value     Search     Search     Quickly create a con     Phone + Text Message +     Text Message + Email +     Email + DingTalk (Info) the corresponding scaling rule The default format of email         | um-ddoscoo-cn-4<br>:: 52428800)<br>All<br>Q<br>tact group<br>: Email + DingTalk<br>(Warning<br>will be triggered v | 591euwia001<br>Selectr<br>doctr<br>(Critical) @<br>))<br>when the alarm occu | ed Groups 1 count<br>est |                          |      |      |
| 9.54M                                                                                                    | Out_Traffic—Maxim     Warning Line (Value     Warning Line (Value     Outact Group     Search     Quickly create a con     Quickly create a con     Phone + Text Message +     Text Message + Email +     Email + DingTalk (Info)     (the corresponding scaling rule | um-ddoscoo-cn-4<br>:: 52428800)<br>All<br>Q<br>tact group<br>: Email + DingTalk<br>(Warning<br>will be triggered v | 591euwia001<br>Selectr<br>doctr<br>(Critical) @<br>))<br>when the alarm occu | ed Groups 1 count<br>est |                          |      |      |
| 9.54M                                                                                                    | Out_Traffic—Maxim     Warning Line (Value     Warning Line (Value     Search     Search     Quickly create a con     Phone + Text Message +     Text Message + Email +     Email + DingTalk (Info) the corresponding scaling rule The default format of email         | um-ddoscoo-cn-4<br>:: 52428800)<br>All<br>Q<br>tact group<br>: Email + DingTalk<br>(Warning<br>will be triggered v | 591euwia001<br>Selectr<br>doctr<br>(Critical) @<br>))<br>when the alarm occu | ed Groups 1 count<br>est |                          |      |      |
| 9.54M                                                                                                    | Out_Traffic—Maxim     Warning Line (Value     Warning Line (Value     Search     Search     Quickly create a con     Phone + Text Message +     Text Message + Email +     Email + DingTalk (Info) the corresponding scaling rule The default format of email         | um-ddoscoo-cn-4<br>:: 52428800)<br>All<br>Q<br>tact group<br>: Email + DingTalk<br>(Warning<br>will be triggered v | 591euwia001<br>Selectr<br>doctr<br>(Critical) @<br>))<br>when the alarm occu | ed Groups 1 count<br>est |                          |      |      |

Confirm

Cancel

The Anti-DDoS Pro alert rule is created. When the Anti-DDoS Pro metric fits the alert rule description, an alert is sent to the specified contact group.

# 11.2 Monitor black hole events and traffic scrubbing events on Anti-DDoS Pro

This topic describes how to create rules to alert on black hole events and scrubbing events on Anti-DDoS Pro in the CloudMonitor console. The alerts can keep you informed of the latest black hole events and scrubbing events and allow you to troubleshoot errors and restore workloads as early as possible.

### Context

CloudMonitor is a service to monitor applications and Alibaba Cloud resources. The event monitoring feature of CloudMonitor provides you with a centralized platform to query and summarize the system events on cloud services. This allows you to track the use of cloud resources.

You can query the black hole events and scrubbing events on Anti-DDoS Pro and create alert rules based on the event level. You can receive notifications or configure alert callbacks through text messages, emails, or DingTalk. CloudMonitor notifies you of critical events at the earliest opportunity. This allows you to handle the events in time. For more information, see An overview of event monitoring.

### Procedure

**1.** Log on to the CloudMonitor console.

- **2.** Optional: Add an alert recipient. If you have already specified a recipient, you can skip this step.
  - a) In the left-side navigation pane, choose **Alarms > Alarm Contacts**.
  - b) On the Alarm Contacts tab, click Create Alarm Contact in the upper-right corner.

| Alarm Contacts | Alarm Contact Group   |                                        |             |              |                |             |                      |
|----------------|-----------------------|----------------------------------------|-------------|--------------|----------------|-------------|----------------------|
| All 🔻          | Enter the name, phone | e number, email or Ali Wangwang of the | cont Search |              |                | Refres      | h Create Alarm Conta |
| Name           | Phone                 | Email                                  |             | Ali WangWang | DingTalk Robot | Alarm Group | Acti                 |

c) In the **Set Alarm Contact** dialog box that appears, enter the required contact

information. Verify the **Phone** or **Email ID**, and then click **Save**.

| Set Alarm Contact | t                                                                                                    | ×           |
|-------------------|----------------------------------------------------------------------------------------------------|-------------|
| Name:             | doctest-mail                                                                                                    | ]           |
|                   | The name must be 2-40 characters, can include English letters, numbers, . , and underscores, and should start with a Chinese or English character. |             |
| Phone:            |                                                                                                    | ]           |
| Email ID:         |                                                                                                    | ]           |
| Ali WangWang:     |                                                                                                    | ]           |
| DingTalk Robot:   |                                                                                                    | ]           |
|                   | How to get the DingTalk robot address                                                                                                    |             |
|                   | $\gg$ $% \left( \left( \left( \left( \left( \left( \left( \left( \left( \left( \left( \left( \left( $                                              |             |
|                   |                                                                                                    |             |
|                   |                                                                                                    | Save Cancel |

The alert recipient is saved.

**3.** Optional: Create an alert contact group. If you have already created an alert contact group, you can skip this step.

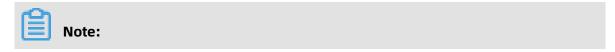

The recipients of alert notifications must be contact groups. You can add one or more recipients to a contact group.

- a) In the left-side navigation pane, choose **Alarms > Alarm Contacts**.
- b) On the **Alarm Contact Group** tab, click **Create Alarm Contact Group** in the upper-right corner.

| Alarm Contacts  | Alarm Contact Group |       |       |              |                |                                  |
|-----------------|---------------------|-------|-------|--------------|----------------|----------------------------------|
|                 |                     |       |       |              |                | Refresh Create Alarm Contact Gro |
|                 |                     |       |       |              |                | Subscribe Weekly Report: 🕖 🖌 🗙   |
| doctest         |                     |       |       |              |                | Subscribe Weekly Report.         |
| doctest<br>lame |                     | Phone | Email | Ali WangWang | DingTalk Robot | Ad                               |

c) In the Create Alarm Contact Group dialog box that appears, enter a group name in the Group Name field. Select recipients from the left-side Existing Contacts list and add them to the right-side Selected Contacts list. Click OK.

| Create Alarm Cont | act Group                       |              |                   | ×         |
|-------------------|---------------------------------|--------------|-------------------|-----------|
| Group Name:       | doctest_mail                    |              |                   |           |
| Description:      |                                 |              |                   |           |
| Select contacts:  | Existing Contacts (Create Alarm | Contact) All | Selected Contacts | All       |
|                   | Enter the contact name          | Q +          |                   |           |
|                   | You have selected 1contacts.    |              |                   |           |
|                   |                                 |              |                   | OK Cancel |

The contact group is created.

- **4.** Create an event alert rule for a cloud service.
  - a) In the left-side navigation pane, click **Event Monitoring**.
  - b) On the Alarm Rules tab, select System Event, and click Create Event Alert.

| Event Monitoring          |               |                  |                |        | 🔗 Quick Start | 𝔗 How to Report Data | 🔗 Best Practi         |
|---------------------------|---------------|------------------|----------------|--------|---------------|----------------------|-----------------------|
| Query Event Alarm         | Rules         |                  |                |        |               |                      | ${\mathbb C}$ Refresh |
| System Event Custo        | m Event       |                  |                |        |               |                      |                       |
| Enter the name of alarm r | ule to search | Search           |                |        |               | Crea                 | te Event Alert        |
| Rule Name                 | Enable        | Rule Description | Resource Range | Target |               |                      | Action                |

c) In the **Create/Modify Event Alert** pane, configure the alert rule, and click **OK**. The parameters are described as follows.

| Module               | Parameter          | Description                                                                                                    |
|----------------------|--------------------|----------------------------------------------------------------------------------------------------|
| Basic<br>Information | Alarm Rule<br>Name | Enter the name of the alert rule.                                                                                                    |
| Event alert          | Event Type         | Select <b>System Event</b> .                                                                                                    |
|                      | Product Type       | Select NewBGPDDoS.                                                                                                    |
|                      | Event Type         | Select the type of the events to alert on. Valid<br>values include <b>Black hole</b> and <b>Traffic scrubbing</b> .<br>You can select multiple event types.                                                                                                    |
|                      | Event Level        | Select the level of events to alert on. Valid values include <b>CRITICAL</b> , <b>WARN</b> , and <b>INFO</b> . You can select multiple levels and must select <b>CRITICAL</b> .                                                                                                    |
|                      | Event Name         | <ul> <li>Select one or more events to alert on.</li> <li>Black hole events include In black hole and<br/>Black hole ended. All black hole events are<br/>critical.</li> <li>Traffic scrubbing events include Scrubbing and<br/>Scrubbing ended. All scrubbing events are<br/>critical.</li> </ul> |
|                      | Resource<br>Range  | Select <b>All Resources</b> .                                                                                                    |

| Module     | Parameter             | Description                                                                                                    |
|------------|-----------------------|----------------------------------------------------------------------------------------------------|
| Alarm Type | Alert<br>Notification | Select <b>Alert Notification</b> . Select a <b>Contact Group</b> and a <b>Notification Method</b> .                                                                                                    |
|            |                       | <ul> <li>Contact Group: Select an existing contact group.</li> <li>Notification Method: Select Warning (Message +Email ID+DingTalk Robot) or Info (Email ID +DingTalk Robot).</li> <li>You can click Add to add more contact groups and notification methods.</li> </ul> |
|            | MNS queue             | This option is not required.                                                                                                    |
|            | Function<br>service   | This option is not required.                                                                                                    |
|            | URL callback          | This option is not required.                                                                                                    |

| Module | Parameter   | Description                  |
|--------|-------------|------------------------------|
|        | Log Service | This option is not required. |

| Create / Modify Event Alert                |        |        |
|--------------------------------------------|--------|--------|
| Basic Infomation                           |        |        |
|                                            |        |        |
| Alarm Rule Name                            |        |        |
| anti_ddos_event                            |        |        |
|                                            |        |        |
| Event alert                                |        |        |
| Event Type                                 |        |        |
| System Event     Custom Event              |        |        |
| Product Type                               |        |        |
| NewBGPDDoS -                               |        |        |
| Event Type                                 |        |        |
| All types 🗙 👻                              |        |        |
| Event Level                                |        |        |
| CRITICAL X WARN X INFO X Y                 |        |        |
| Event Name                                 |        |        |
| ddoscoo_event_blackhole_add 🗙              | •      |        |
| Resource Range                             |        |        |
| All Resources     Application Groups       |        |        |
|                                            |        |        |
| Alarm Type                                 |        |        |
|                                            |        |        |
| C Alarm Notification                       |        |        |
| Contact Group                              | Delete |        |
| doctest                                    | •      |        |
| Notification Method                        |        |        |
| Warning (Message+Email ID+DingTalk Robot ) | •      |        |
| +Add                                       |        |        |
|                                            |        |        |
| MNS queue                                  |        |        |
| Function service (Best Practices)          |        |        |
| URL callback                               |        |        |
|                                            |        |        |
|                                            | ОК     | Cancel |

The alert rule is created. When a black hole event or traffic scrubbing event occurs on Anti-DDoS Pro, the specified contact group receives an alert.

- **5.** Optional: Query events. You can query the recent black hole events and scrubbing events on Anti-DDoS Pro in the CloudMonitor console.
  - a) On the **Event Monitoring** page, click the **Query Event** tab.
  - b) Select **System Event** and **NewBGPDDoS**, and specify the event type and time period.

| Query Event | Alarm Rules                   |                  |                  |            |      |         |         |          |              |               |                     |                  | C Re     | efre |
|-------------|-------------------------------|------------------|------------------|------------|------|---------|---------|----------|--------------|---------------|---------------------|------------------|----------|------|
| ystem Event | <ul> <li>NewBGPDDo</li> </ul> | s v              | All types        | All Events |      | *       | Enter   | key word | ls to search | event         |                     | Search           |          |      |
|             |                               |                  |                  |            | 1 h  | 3 h     | 6 h     | 12 h     | 1days        | 3days         | 2019-12-02 11:43    | :58 - 2019-12-05 | 11:43:58 |      |
|             |                               |                  |                  |            |      |         |         |          |              |               |                     |                  |          |      |
| 2           |                               |                  |                  |            |      |         |         |          |              |               |                     |                  |          |      |
| 1           |                               |                  |                  |            |      |         |         |          |              |               |                     |                  |          |      |
| 0           |                               |                  |                  |            |      |         |         |          |              |               |                     |                  |          |      |
| 12:13       | 17:46                         | 23:20 (          | 14:53 10         | ):26 16:0  | 10 2 | 1:33    | 03:0    | 16       | 08:40        | 14:13         | 19:46               | 01:20            | 06:53    |      |
| roduct Name | Ev                            | ent Name         |                  |            |      | Event Q | uantity |          | Op           | eration       |                     |                  |          |      |
| ewBGPDDoS   | do                            | loscoo_event_bla | ckhole_add       |            |      | 2       |         |          | Mi           | w the Detail  | Create Alarm Rule   |                  |          |      |
| ewBGPDDoS   | (d                            | doscoo_event_b   | ackhole_add)     |            |      | 2       |         |          | vit          | av the Detail | Foreace Aldrin Kule |                  |          |      |
| ewBGPDDoS   | do                            | loscoo_event_bla | ckhole_end       |            |      |         |         |          |              |               |                     |                  |          |      |
| ewBGPDDoS   | (4                            | doscoo event b   | a aluba la sand) |            |      | 2       |         |          | Vie          | ew the Detail | Create Alarm Rule   |                  |          |      |

c) In the event list, click **View Details** to view the details of an event.

| Time                     | Product Name | Event Name                                                   | Event<br>Level | Status          | Region                        | Resource                                                                     | Contents                                                                                                    | Close Detail                                         |
|--------------------------|--------------|--------------------------------------------------------------|----------------|-----------------|-------------------------------|------------------------------------------------------------------------------|----------------------------------------------------------------------------------------------------|------------------------------------------------------|
| 19-12-<br>04<br>18:30:26 | NewBGPDDoS   | ddoscoo_event_blackhole_add<br>(ddoscoo_event_blackhole_add) | CRITICAL       | blackhole_begin | China East<br>1<br>(Hangzhou) | acs:yundun-ddoscoo:cn-<br>hangzhou:1289654106023090:instance/ddoscoo-<br>cn- | <pre>{"event_time":"20 8:30:24","event_t khole","instanceI o-cn-0ppleiive006 3104","st ckhole_begin","us 89654106023090"}</pre> | ype":"blac<br>d":"ddosco<br>","ip":"20<br>atus":"bla |
| 19-12-<br>04<br>15:54:25 | NewBGPDDoS   | ddoscoo_event_blackhole_add<br>(ddoscoo_event_blackhole_add) | CRITICAL       | blackhole_begin | China East<br>1<br>(Hangzhou) | acs:yundun-ddoscoo:cn-<br>hangzhou:1289654106023090:instance/ddoscoo-<br>cn- | <pre>{"event_time":"20 5:54:22","event_t khole","instancel o-cn-0ppleiive006 3104","st ckhole_begin","us 89654106023090"}</pre> | ype":"blac<br>d":"ddosco<br>","ip":"20<br>atus":"bla |

## 11.3 Create an Anti-DDoS Pro dashboard

This topic describes how to create a custom Anti-DDoS Pro dashboard and add charts to the dashboard in the CloudMonitor console. Custom Anti-DDoS Pro dashboards and charts help you monitor your workloads.

### Context

CloudMonitor is a service that monitors applications and Alibaba Cloud resources. CloudMonitor supports custom dashboards that display monitoring data. On a dashboard , you can view the monitoring data of multiple services and instances. This allows you to monitor the states of different instances that run the same workloads.

The dashboard feature provided by CloudMonitor is compatible with Anti-DDoS Pro. You can create and customize Anti-DDoS Pro dashboards in the CloudMonitor console. CloudMonitor supports the following Anti-DDoS Pro monitor metrics.

## Note:

Anti-DDoS Pro back-to-origin traffic refers to the workload traffic that is scrubbed by Anti-DDoS Pro before it is forwarded to the origin server.

### Table 11-2: Anti-DDoS Pro metrics

| Metric                                   | Dimension               | Unit  |
|------------------------------------------|-------------------------|-------|
| Anti-DDoS Pro outbound<br>traffic        | Instance and IP address | bit/s |
| Anti-DDoS Pro inbound<br>traffic         | Instance and IP address | bit/s |
| Anti-DDoS Pro back-to-<br>origin traffic | Instance and IP address | bit/s |
| Active connections                       | Instance and IP address | Count |
| Inactive connections                     | Instance and IP address | Count |
| New connections                          | Instance and IP address | Count |

### Procedure

- **1.** Log on to the CloudMonitor console.
- 2. Choose Dashboard > Custom Dashboard, and then click Create Dashboard.

| Dashboards:         | •                                       | Create Dashboard Delete Dashboard |
|---------------------|-----------------------------------------|-----------------------------------|
| 1 h 3 h 6 h 12 h 10 | days 3days 7days 14days 🗮 Auto Refresh: | Chart Relevance:                  |
|                     |                                         |                                   |

## **3.** In the **Create Dashboard** dialog box that appears, specify a name for the dashboard, and then click **Create**.

| Create Dashboard | ×            |
|------------------|--------------|
| doctest          |              |
|                  | Create Close |

After the dashboard is created, you are redirected to the Dashboards page. You can select a dashboard from the **Dashboards** drop-down list to view or manage the selected dashboard.

- **4.** Open the dashboard, click **Add View**, and set the required parameters in the **Add View** page that appears on the right side to create a custom chart.
  - a) **Select a chart type**. Supported chart types include line, area, and pie charts, TopN tables, and heat maps.
    - Line chart: Displays monitoring data on a basis of time series. Multiple metrics can be added.

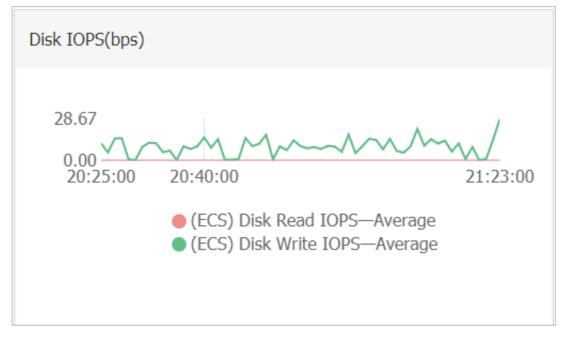

• Area chart: Displays monitoring data on a basis of time series. Multiple metrics can be added.

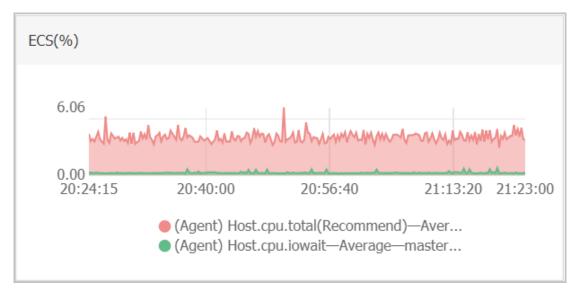

• Table: Displays real-time metric data in descending order. Each table displays up to 1,000 data records, which are either the first 1,000 records or the last 1,000 records. Only one metric can be added.

| ECS(%)              |                                                        |               |
|---------------------|--------------------------------------------------------|---------------|
| Time                | Dimensions                                             | Maximum Value |
| 2018-12-06 21:25:00 | ESS-asg-yinna_test                                     | 100           |
| 2018-12-06 21:20:00 | node-0003-k8s-for-cs-c9ebd45a41dd645a498a5c06af2b88c53 | 55.56         |
| 2018-12-06 21:25:00 | master-02-k8s-for-cs-c9ebd45a41dd645a498a5c06af2b88c53 | 38.89         |
| 2018-12-06 21:25:00 | master-03-k8s-for-cs-c9ebd45a41dd645a498a5c06af2b88c53 | 38.1          |
| 2018-12-06 21:00:00 | master-01-k8s-for-cs-c9ebd45a41dd645a498a5c06af2b88c53 | 37.5          |
| 2018-12-06 21:00:00 | node-0001-k8s-for-cs-c9ebd45a41dd645a498a5c06af2b88c53 | 35.29         |
| 2018-12-06 21:20:00 | node-0002-k8s-for-cs-c9ebd45a41dd645a498a5c06af2b88c53 | 29.41         |

 Heat map: Displays real-time metric data. Heat maps show the distribution and comparison of real-time data of a specific metric for multiple instances. Only one metric can be added.

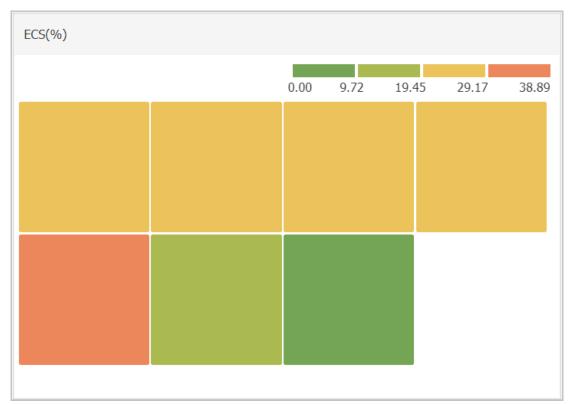

• Pie chart: Displays real-time metric data and can be used for data comparisons. Only one metric can be added.

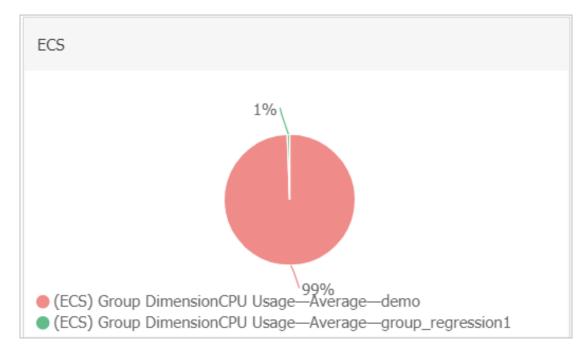

- b) **Select metrics**. Click the **Dashboards** tab and select **NewBGPDDoS**. Select metrics and resources from the **Metrics** and **Resource** drop-down lists, respectively.
  - Metrics: Select the Anti-DDoS Pro metrics that you want to monitor. For more information, see Anti-DDoS Pro metric.
  - Resource: Select the Anti-DDoS Pro instances and IP addresses that you want to monitor.

|     | Instance Of Group | No Data | Resource   |             |
|-----|-------------------|---------|------------|-------------|
|     | All(InstanceId)   |         | All(ip)    |             |
| 1   | ddoscoo-cn-       | 01      | ▲ 203. 104 |             |
| -0  | ddoscoo-cn-       | 1001    |            |             |
|     | ✔ ddoscoo-cn-     | 6       |            |             |
| -1  | ddoscoo-cn-       | 02      |            | 14:30:      |
|     | ddoscoo-cn-       | 01      |            | -ddoscoo-ci |
|     | ddoscoo-cn-       | 1x      |            |             |
| -   | ddoscoo-cn-       | )3      |            |             |
|     | ddoscoo-cn-       | 03      |            |             |
| etr | ddoscoo-cn-       | . 0x    | •          |             |
| Re  |                   |         | Close      |             |

You can click **Add Metrics** to add multiple metrics to the chart.

c) Click **Save** to create the chart.

| Add View                        |                   |                  |                       |                   |                 | ×       |
|---------------------------------|-------------------|------------------|-----------------------|-------------------|-----------------|---------|
| 1 Chart Type                    |                   |                  |                       |                   |                 |         |
|                                 | eat Map Pie Char  | rt               |                       |                   |                 |         |
| 2 Select Metrics                |                   |                  |                       |                   |                 |         |
| Dashboards Log Monitoring Custo | m                 |                  |                       |                   |                 |         |
| NewBGPDDoS                      | NewBGPDDoS        |                  | Heat Map G            | Gradient Range: 0 | auto            |         |
| 1.00                            |                   |                  |                       |                   |                 |         |
| 0.50                            |                   |                  |                       |                   |                 |         |
| 0.00                            |                   |                  |                       | • • • • • •       | • • • • • • • • | ••      |
| -0.50                           |                   |                  |                       |                   |                 |         |
| -1.00<br>13:57:00 14:05:00      | 14:13:20          | 14:21:40         | 14:30:00              | 14:38:20          | 14:46:40        | 14:55:0 |
|                                 | Active_connection | n—Maximum Value— | ddoscoo-cn-0pp1eiive0 | 06_203.107.47.104 |                 |         |
| Metrics: Active_connection      | ▲ Maxi            | mum Value        | •                     |                   |                 |         |
| Resource:<br>ddoscoo-cn /203 1  | 04                |                  | •                     |                   |                 |         |
| +AddMetrics                     |                   |                  |                       |                   |                 |         |
| Save                            | Cancel            |                  |                       |                   |                 |         |

You have created a chart that displays monitoring data of Anti-DDoS Pro.

|                |       |       |       |       |                        | 1 h 3 h 6 h       | 12 h 1days 3days | 7days 14days | 5    |
|----------------|-------|-------|-------|-------|------------------------|-------------------|------------------|--------------|------|
|                |       |       |       |       |                        |                   |                  |              |      |
| 1.00           |       |       |       |       |                        |                   |                  |              |      |
| 0.80           |       |       |       |       |                        |                   |                  |              |      |
| 0.60           |       |       |       |       |                        |                   |                  |              |      |
| 0.40           |       |       |       |       |                        |                   |                  |              |      |
| 0.20           |       |       |       |       |                        |                   |                  |              |      |
| 0.00           |       |       |       |       |                        |                   |                  |              |      |
| -0.20          |       |       |       |       |                        |                   |                  |              |      |
|                |       |       |       |       |                        |                   |                  |              |      |
| -0.40          |       |       |       | Activ | e_connection—Maximum \ | /alue—ddoscoo-cn- | 6_203104 0.0     | .0           |      |
| -0.60          |       |       |       |       |                        |                   |                  |              |      |
| -0.80          |       |       |       |       |                        |                   |                  |              |      |
| -1.00<br>03:00 |       |       |       |       |                        |                   |                  |              |      |
| 03:00          | 04:30 | 05:53 | 07:16 | 08:40 | 10:03                  | 11:26             | 12:50            | 14:13        | 14:5 |

 To add more charts to the dashboard, repeat step 4. For more information, see #unique\_113 and #unique\_114.

## **12 API Reference**

## 12.1 List of operations by function

The following tables list API operations available for use in Anti-DDoS Pro or Anti-DDoS Premium.

For more information, see API Explorer.

### Instance management

| Operation                    | Description                                                                                                    |
|------------------------------|----------------------------------------------------------------------------------------------------|
| DescribeInstanceIds          | Queries the IDs of all Anti-DDoS Pro or Anti-<br>DDoS Premium instances.                                                                                                    |
| DescribeInstances            | Queries the versions and status informatio<br>n of one or more Anti-DDoS Pro or Anti-<br>DDoS Premium instances, such as traffic<br>forwarding status, expiration status, and<br>overdue payment status. |
| DescribeInstanceDetails      | Queries the IP addresses and Internet<br>service provider (ISP) lines of one or more<br>Anti-DDoS Pro or Anti-DDoS Premium<br>instances.                                                                 |
| DescribeInstanceSpecs        | Queries the specifications of one or more<br>Anti-DDoS Pro or Anti-DDoS Premium<br>instances.                                                                                                    |
| DescribeInstanceStatistics   | Queries the statistics on one or more Anti-<br>DDoS Pro or Anti-DDoS Premium instances<br>, such as the numbers of protected domain<br>names and ports.                                                  |
| ModifyInstanceRemark         | Modifies the description of an Anti-DDoS Pro<br>or Anti-DDoS Premium instance.                                                                                                    |
| DescribeElasticBandwidthSpec | Queries the available burstable protection bandwidth of an Anti-DDoS Pro instance.                                                                                                    |
| ModifyElasticBandWidth       | Modifies the burstable protection<br>bandwidth of an Anti-DDoS Pro instance.                                                                                                    |

| Operation                      | Description                                                                                                    |
|--------------------------------|----------------------------------------------------------------------------------------------------|
| DescribeDefenseCountStatistics | Queries the information of mitigation<br>sessions of an Anti-DDoS Premium instance<br>, such as the numbers of available and used<br>advanced mitigation sessions. |

### Access management

### Table 12-1: Domain name-based access

| Operation                    | Description                                                                                                    |
|------------------------------|----------------------------------------------------------------------------------------------------|
| DescribeDomains              | Queries domain names for which the forwarding rules are created.                                                 |
| DescribeWebRules             | Queries the forwarding rules of a website.                                                                       |
| CreateWebRule                | Creates a forwarding rule for a website.                                                                         |
| ModifyWebRule                | Modifies the forwarding rule of a website.                                                                       |
| DeleteWebRule                | Deletes the forwarding rule of a website.                                                                        |
| DescribeWebInstanceRelations | Queries the information of Anti-DDoS Pro<br>or Anti-DDoS Premium instances that are<br>associated with websites. |
| AssociateWebCert             | Associates an SSL certificate with the forwarding rule of a website.                                             |
| ModifyTlsConfig              | Modifies the Transport Layer Security (TLS) policy configuration for the forwarding rule of a website.           |
| DescribeWebCustomPorts       | Queries the supported custom ports of a website.                                                                 |
| DescribeWebAccessMode        | Queries the access mode settings of a website.                                                                   |
| ModifyWebAccessMode          | Modifies the access mode settings of a website.                                                                  |
| DescribeCerts                | Queries the certificate information of a website.                                                                |
| DescribeCnameReuses          | Queries the CNAME reuse information of websites.                                                                 |
| ModifyCnameReuse             | Enables or disables CNAME reuse for a website.                                                                   |

| Operation         | Description                                                      |
|-------------------|------------------------------------------------------------------|
| ModifyHttp2Enable | Enables or disables HTTP/2 for the forwarding rule of a website. |

### Table 12-2: Port-based access

| Operation                 | Description                                                                           |
|---------------------------|---------------------------------------------------------------------------------------|
| DescribeNetworkRules      | Queries port forwarding rules.                                                        |
| CreateNetworkRules        | Creates a port forwarding rule.                                                       |
| ConfigNetworkRules        | Modifies a port forwarding rule, namely, the IP addresses of the origin server.       |
| DeleteNetworkRule         | Deletes a port forwarding rule.                                                       |
| DescribeHealthCheckList   | Queries the Layer 4 or Layer 7 health check configuration of a port forwarding rule.  |
| ModifyHealthCheckConfig   | Modifies the Layer 4 or Layer 7 health check configuration of a port forwarding rule. |
| DescribeHealthCheckStatus | Queries the health status of an origin server.                                        |

### Table 12-3: Sec-Traffic Manager

| Operation              | Description                                                            |
|------------------------|------------------------------------------------------------------------|
| DescribeSchedulerRules | Queries the scheduling rules that are created for Sec-Traffic Manager. |
| CreateSchedulerRule    | Creates a scheduling rule for Sec-Traffic<br>Manager.                  |
| ModifySchedulerRule    | Modifies the scheduling rule of Sec-Traffic<br>Manager.                |
| DeleteSchedulerRule    | Deletes the scheduling rule of Sec-Traffic<br>Manager.                 |

### **Protection settings**

### Table 12-4: Protection policies for infrastructure

| Operation               | Description                                                                                                    |
|-------------------------|----------------------------------------------------------------------------------------------------|
| DescribeAutoCcListCount | Queries the numbers of IP addresses in the<br>whitelist and blacklist of an Anti-DDoS Pro<br>or Anti-DDoS Premium instance. |

| Operation                  | Description                                                                                                |
|----------------------------|----------------------------------------------------------------------------------------------------|
| DescribeAutoCcBlacklist    | Queries IP addresses in the blacklist of<br>an Anti-DDoS Pro or Anti-DDoS Premium<br>instance.             |
| AddAutoCcBlacklist         | Adds IP addresses to the blacklist of an Anti-<br>DDoS Pro or Anti-DDoS Premium instance.                  |
| DeleteAutoCcBlacklist      | Removes IP addresses from the blacklist of<br>an Anti-DDoS Pro or Anti-DDoS Premium<br>instance.           |
| EmptyAutoCcBlacklist       | Clears IP addresses from the blacklist of<br>an Anti-DDoS Pro or Anti-DDoS Premium<br>instance.            |
| DescribeAutoCcWhitelist    | Queries IP addresses in the whitelist of<br>an Anti-DDoS Pro or Anti-DDoS Premium<br>instance.             |
| AddAutoCcWhitelist         | Adds IP addresses to the whitelist of an Anti<br>-DDoS Pro or Anti-DDoS Premium instance.                  |
| DeleteAutoCcWhitelist      | Removes IP addresses from the whitelist of<br>an Anti-DDoS Pro or Anti-DDoS Premium<br>instance.           |
| EmptyAutoCcWhitelist       | Clears IP addresses from the whitelist of<br>an Anti-DDoS Pro or Anti-DDoS Premium<br>instance.            |
| DescribeUnBlackholeCount   | Queries the total and remaining quotas that you can deactivate the black hole.                             |
| DescribeBlackholeStatus    | Queries the black hole status of one or<br>more Anti-DDoS Pro or Anti-DDoS Premium<br>instances.           |
| ModifyBlackholeStatus      | Deactivates the black hole.                                                                                |
| DescribeNetworkRegionBlock | Queries the blocked regions that are<br>configured for an Anti-DDoS Pro or Anti-<br>DDoS Premium instance. |
| ConfigNetworkRegionBlock   | Configures blocked regions for an Anti-<br>DDoS Pro or Anti-DDoS Premium instance.                         |
| DescribeBlockStatus        | Queries the Diversion from Origin Server<br>configurations of one or more Anti-DDoS<br>Pro instances.      |

| Operation            | Description                                                                              |
|----------------------|------------------------------------------------------------------------------------------|
| ModifyBlockStatus    | Modifies the Diversion from Origin Server configuration of an Anti-DDoS Pro instance.    |
| DescribeUnBlockCount | Queries the remaining quota that you can<br>use the Diversion from Origin Server policy. |

### Table 12-5: Protection policies for website services

| Operation                  | Description                                                                                    |
|----------------------------|------------------------------------------------------------------------------------------------|
| DescribeWebCcProtectSwitch | Queries the status of each protection policy for websites.                                     |
| ModifyWebAIProtectSwitch   | Enables or disables the Intelligent<br>Protection policy for a website.                        |
| ModifyWebAIProtectMode     | Modifies the mode settings of the Intelligent<br>Protection policy for a website.              |
| ModifyWebIpSetSwitch       | Enables or disables the Black Lists and<br>White Lists (Domain Names) policy for a<br>website. |
| ConfigWebIpSet             | Configures the IP address whitelist and blacklist for a website.                               |
| EnableWebCC                | Enables the Frequency Control policy for a website.                                            |
| DisableWebCC               | Disables the Frequency Control policy for a website.                                           |
| ConfigWebCCTemplate        | Configures the mode of the Frequency<br>Control policy for a website.                          |
| EnableWebCCRule            | Turns on the Custom Rule switch of the Frequency Control policy for a website.                 |
| DisableWebCCRule           | Turns off the Custom Rule switch of the Frequency Control policy for a website.                |
| DescribeWebCCRules         | Queries the custom frequency control rules that are created for a website.                     |
| CreateWebCCRule            | Creates a custom frequency control rule for a website.                                         |
| ModifyWebCCRule            | Modifies the custom frequency control rule of a website.                                       |

| Operation                    | Description                                                                                                    |
|------------------------------|----------------------------------------------------------------------------------------------------|
| DeleteWebCCRule              | Deletes the custom frequency control rule of a website.                                                            |
| ModifyWebPreciseAccessSwitch | Enables or disables the Accurate Access<br>Control policy for a website.                                           |
| DescribeWebPreciseAccessRule | Queries the accurate access control rules that are created for websites.                                           |
| ModifyWebPreciseAccessRule   | Modifies the accurate access control rule of a website.                                                            |
| DeleteWebPreciseAccessRule   | Deletes one or more accurate access control rules that are created for a website.                                  |
| ModifyWebAreaBlockSwitch     | Enables or disables the Blocked Regions (<br>Domain Names) policy for a website.                                   |
| DescribeWebAreaBlockConfigs  | Queries the Blocked Regions (Domain<br>Names) configurations for websites.                                         |
| ModifyWebAreaBlock           | Modifies the blocked regions that are<br>configured in the Blocked Regions (Domain<br>Names) policy for a website. |

### Table 12-6: Protection policies for non-website services

| Operation                     | Description                                                                                                    |
|-------------------------------|----------------------------------------------------------------------------------------------------|
| DescribePortAutoCcStatus      | Queries the Intelligent Protection configurat ions of non-website services.                                                                                           |
| ModifyPortAutoCcStatus        | Modifies the Intelligent Protection configurat ion of a non-website service.                                                                                          |
| DescribeNetworkRuleAttributes | Queries the mitigation settings of the port<br>forwarding rule for a non-website service,<br>which include session persistence and anti-<br>DDoS protection policies. |
| ModifyNetworkRuleAttribute    | Modifies the session persistence settings of a port forwarding rule.                                                                                                  |

### Table 12-7: Custom policies for specific scenarios

| Operation                    | Description                                              |
|------------------------------|----------------------------------------------------------|
| DescribeSceneDefensePolicies | Queries details about a scenario-specific custom policy. |

| Operation                   | Description                                                             |
|-----------------------------|-------------------------------------------------------------------------|
| CreateSceneDefensePolicy    | Creates a scenario-specific custom policy.                              |
| ModifySceneDefensePolicy    | Modifies a scenario-specific custom policy.                             |
| DeleteSceneDefensePolicy    | Deletes a scenario-specific custom policy.                              |
| DescribeSceneDefenseObjects | Queries the protection target of a scenario-<br>specific custom policy. |
| AttachSceneDefenseObject    | Attaches a protection target to a scenario-<br>specific custom policy.  |
| DetachSceneDefenseObject    | Deletes the protection target of a scenario-<br>specific custom policy. |
| EnableSceneDefensePolicy    | Enables a scenario-specific custom policy.                              |
| DisableSceneDefensePolicy   | Disables a scenario-specific custom policy.                             |

### Monitoring reports

| Operation                 | Description                                                                                                    |
|---------------------------|----------------------------------------------------------------------------------------------------|
| DescribeDDoSEvents        | Queries attack events launched against<br>one or more Anti-DDoS Pro or Anti-DDoS<br>Premium instances.                                                                                   |
| DescribePortFlowList      | Queries the traffic data of one or more Anti-<br>DDoS Pro or Anti-DDoS Premium instances.                                                                                                |
| DescribePortConnsList     | Queries the connections established over<br>the ports of one or more Anti-DDoS Pro or<br>Anti-DDoS Premium instances.                                                                    |
| DescribePortConnsCount    | Queries the statistics on the connections<br>established over the ports of one or more<br>Anti-DDoS Pro or Anti-DDoS Premium<br>instances.                                               |
| DescribePortMaxConns      | Queries the maximum number of<br>connections that can be established over<br>the ports of one or more Anti-DDoS Pro or<br>Anti-DDoS Premium instances.                                   |
| DescribePortAttackMaxFlow | Queries the peak attack traffic bandwidth<br>and peak attack traffic packet rates of<br>one or more Anti-DDoS Pro or Anti-DDoS<br>Premium instances within a specific period<br>of time. |

| Operation                         | Description                                                                                                    |
|-----------------------------------|----------------------------------------------------------------------------------------------------|
| DescribePortViewSourceCountries   | Queries the countries from which requests<br>are sent to one or more Anti-DDoS Pro or<br>Anti-DDoS Premium instances within a<br>specific period of time.            |
| DescribePortViewSourceProvinces   | Queries the regions inside China from which<br>requests are sent to one or more Anti-DDoS<br>Pro or Anti-DDoS Premium instances within<br>a specific period of time. |
| DescribePortViewSourceIsps        | Queries the ISPs from which requests are<br>sent to one or more Anti-DDoS Pro or Anti-<br>DDoS Premium instances within a specific<br>period of time.                |
| DescribeDomainAttackEvents        | Queries attack events launched against a website.                                                                                                    |
| DescribeDomainQPSList             | Queries the statistics on the queries per second (QPS) of a website.                                                                                                 |
| DescribeDomainQpsWithCache        | Queries the QPS information of a website<br>, such as the total QPS, QPS blocked by<br>different protection policies, and cache hit<br>ratio.                        |
| DescribeDomainOverview            | Queries the attack overview of a website<br>, such as the peak HTTP attack traffic and<br>peak HTTPS attack traffic.                                                 |
| DescribeDomainStatusCodeList      | Queries the statistics on different response status codes of a website.                                                                                              |
| DescribeDomainStatusCodeCount     | Queries the statistics on different response<br>status codes of a website within a specific<br>period of time.                                                       |
| DescribeDomainTopAttackList       | Queries the peak QPS information of a<br>website, such as the attack QPS and total<br>QPS, within a specific period of time.                                         |
| DescribeDomainViewSourceCountries | Queries the countries from which requests<br>are sent to a website within a specific<br>period of time.                                                              |
| DescribeDomainViewSourceProvinces | Queries the regions inside China from which<br>requests are sent to a website within a<br>specific period of time.                                                   |

| Operation                     | Description                                                                                                    |
|-------------------------------|----------------------------------------------------------------------------------------------------|
| DescribeDomainViewTopCostTime | Queries the top N URLs that require the<br>longest time to respond to requests within a<br>specific period of time. |
| DescribeDomainViewTopUrl      | Queries the top N URLs that receive the most requests within a specific period of time.                             |

### Log analysis

| Operation                          | Description                                                                                                    |
|------------------------------------|----------------------------------------------------------------------------------------------------|
| DescribeSlsOpenStatus              | Checks whether Alibaba Cloud Log Service is activated.                                                                                                  |
| DescribeSlsAuthStatus              | Checks whether Anti-DDoS Pro or Anti-<br>DDoS Premium is authorized to access Log<br>Service.                                                           |
| DescribeLogStoreExistStatus        | Checks whether a Logstore is created for<br>Anti-DDoS Pro or Anti-DDoS Premium.                                                                         |
| DescribeSlsLogstoreInfo            | Queries the Logstore information of Anti-<br>DDoS Pro or Anti-DDoS Premium, such as<br>log storage capacity and duration.                               |
| ModifyFullLogTtl                   | Modifies the full log storage duration for<br>Anti-DDoS Pro or Anti-DDoS Premium.                                                                       |
| DescribeWebAccessLogDispatchStatus | Checks whether the Log Analysis feature is enabled for all domain names.                                                                                |
| DescribeWebAccessLogStatus         | Queries the Log Analysis configuration of a<br>single website, such as the feature status<br>and the Log Service project and Logstore<br>that are used. |
| EnableWebAccessLogConfig           | Enables the Log Analysis feature for a website.                                                                                                    |
| DisableWebAccessLogConfig          | Disables the Log Analysis feature for a website.                                                                                                    |
| DescribeWebAccessLogEmptyCount     | Queries the remaining quota that you can clear the Logstore.                                                                                            |
| EmptySlsLogstore                   | Clears the Logstore of Anti-DDoS Pro or Anti<br>-DDoS Premium.                                                                                          |

### Tag management

| Operation            | Description                          |  |
|----------------------|--------------------------------------|--|
| DescribeTagKeys      | Queries all tag keys.                |  |
| DescribeTagResources | Queries the tags bound to resources. |  |
| CreateTagResources   | Binds tags to resources.             |  |
| DeleteTagResources   | Unbinds tags from resources.         |  |

### Static page caching

| Operation                | Description                                                                          |
|--------------------------|--------------------------------------------------------------------------------------|
| DescribeWebCacheConfigs  | Queries the Static Page Caching configurat ions of websites.                         |
| ModifyWebCacheSwitch     | Enables or disables the Static Page Caching policy for a website.                    |
| ModifyWebCacheMode       | Modifies the cache mode settings of the<br>Static Page Caching policy for a website. |
| ModifyWebCacheCustomRule | Modifies the custom rule of the Static Page<br>Caching policy for a website.         |
| DeleteWebCacheCustomRule | Deletes custom rules of the Static Page<br>Caching policy for a website.             |

### System configurations and logs

| Operation              | Description                                                                                                    |
|------------------------|----------------------------------------------------------------------------------------------------|
| DescribeStsGrantStatus | Checks whether Anti-DDoS Pro or Anti-DDoS<br>Premium is authorized to access other<br>cloud services.                                                 |
| DescribeBackSourceCidr | Queries the back-to-origin CIDR blocks of<br>Anti-DDoS Pro or Anti-DDoS Premium.                                                                      |
| DescribeOpEntities     | Queries the operations logs of Anti-DDoS<br>Pro.                                                                                                    |
| DescribeDefenseRecords | Queries the advanced mitigation logs of<br>Anti-DDoS Premium.                                                                                         |
| DescribeAsyncTasks     | Queries details about asynchronous export<br>tasks, such as the task IDs, start time, end<br>time, task status, task parameters, and task<br>results. |

| Operation       | Description                                                                                                    |
|-----------------|----------------------------------------------------------------------------------------------------|
| CreateAsyncTask | Creates an asynchronous export task to<br>export forwarding rules for websites, port<br>forwarding rules, session persistence and<br>health check settings, anti-DDoS protection<br>policies, IP address blacklist, or IP address<br>whitelist. |
| DeleteAsyncTask | Deletes an asynchronous export task.                                                                                                    |

## 12.2 Make API requests

Anti-DDoS Pro or Anti-DDoS Premium allows you to call its API operations by using HTTP and OpenAPI Explorer. To send an Anti-DDoS Pro or Anti-DDoS Premium API request, you must send an HTTP GET request to the Anti-DDoS Pro or Anti-DDoS Premium endpoint. You must add the request parameters that correspond to the API operation being called. After you call the API operation, the system returns a response. The request and response are encoded in UTF-8.

### Call API operations by using HTTP

Anti-DDoS Pro or Anti-DDoS Premium API operations use the RPC protocol. You can call Anti -DDoS Pro or Anti-DDoS Premium API operations by sending HTTP GET requests.

The request syntax is as follows:

```
http://Endpoint/?Action=xx&Parameters
```

where:

- **Endpoint**: the endpoint of the Anti-DDoS Pro or Anti-DDoS Premium API. Valid values:
  - ddoscoo.cn-hangzhou.aliyuncs.com: the endpoint of the Anti-DDoS Pro API
  - ddoscoo.ap-southeast-1.aliyuncs.com: the endpoint of the Anti-DDoS Premium API
- Action: the name of the operation being performed. For example, to query the IDs of the created Anti-DDoS Pro or Anti-DDoS Premium instances, you must set the Action parameter to DescribeInstanceIds.
- Version: the version number of the API. Set the value to 2020-01-01.

• **Parameters**: the request parameters for the operation. Separate multiple parameters with ampersands (&).

Request parameters include both common parameters and operation-specific parameters. Common parameters include the API version and authentication information. For more information, see #unique\_251.

The following example demonstrates how to call the **DescribeInstanceIds** operation in Anti-DDoS Pro or Anti-DDoS Premium.

| 100 | - | -   |   |
|-----|---|-----|---|
| 1.1 | _ |     |   |
|     |   |     |   |
|     | _ |     |   |
|     |   |     |   |
|     |   | - 1 |   |
|     |   |     | ļ |

## Note:

The following code has been formatted for ease reading.

```
https://ddoscoo.cn-hangzhou.aliyuncs.com/?Action=DescribeInstanceIds
&Format=xml
&Version=2020-01-01
&Signature=xxxx%xxxx%3D
&SignatureMethod=HMAC-SHA1
&SignatureNonce=15215528852396
&SignatureVersion=1.0
&AccessKeyId=key-test
&TimeStamp=2020-01-01T12:00:00Z
...
```

#### Call API operations by using OpenAPI Explorer

OpenAPI Explorer a visual tool for calling APIs. OpenAPI Explorer allows you to call APIs of Alibaba Cloud services and APIs provided in Alibaba Cloud Marketplace. You can call these APIs on a webpage or command-line interface (CLI). In addition, OpenAPI Explorer allows you to view the request and response of each API call and dynamically generates SDK sample code.

You can visit https://api.aliyun.com/ or click the link in the Debugging section of the topic for each API operation to access OpenAPI Explorer.

## 12.3 Request signatures

You must sign all API requests to ensure security. Alibaba Cloud uses the request signature to verify the identity of the API caller. When you call an API operation by using HTTP or HTTPS, the request must include the signature information.

#### Overview

You must add the signature to the Anti-DDoS Pro or Anti-DDoS Premium API request in the following format:

https://Endpoint/?SignatureVersion=1.0&SignatureMethod=HMAC-SHA1&Signature=CT9X0VtwR86fNWSnsc6v8YGOjuE%3D&SignatureNonce =3ee8c1b8-83d3-44af-a94f-4e0ad82fd6cf

where:

- **SignatureMethod**: the encryption method of the signature string. Set the value to HMAC-SHA1.
- **SignatureVersion**: the version of the signature encryption algorithm. Set the value to **1.0**
- **SignatureNonce**: a unique, random number used to prevent replay attacks. You must use different random numbers for different requests. We recommend that you use universally unique identifiers (UUIDs).
- **Signature**: the signature generated after the request has been symmetrically encrypted by using the AccessKey secret.

The signature algorithm complies with RFC 2104 HMAC-SHA1 specifications. The AccessKey secret is used to calculate the hash-based message authentication code (HMAC) value of the encoded and sorted query string, and the HMAC value is used as the signature string. Request signatures include operation-specific parameters. Therefore, the signature of a request varies depending on the request parameters. To calculate the signature string, you can follow the steps in this topic.

Signature = Base64( HMAC-SHA1( AccessSecret, UTF-8-Encoding-Of(

### StringToSign)) )

### Step 1: Compose and encode a string-to-sign

- **1.** Create a canonicalized query string by arranging the request parameters.
  - **a.** Arrange the request parameters (including all common and operation-specific parameters except Signature) in alphabetical order.

# Note:

If you use the GET method to submit the request, these parameters are the part located after the question mark (?) and connected by the ampersands (&) in the request uniform resource identifier (URI).

**b.** Encode the canonicalized query string in UTF-8. The following table describes the encoding rules.

| Character                                                                                                    | Encoding rule                                                                                                    |
|----------------------------------------------------------------------------------------------------|----------------------------------------------------------------------------------------------------|
| Uppercase letters,<br>lowercase letters, digits<br>, and some special<br>characters such as<br>hyphens (-), underscores<br>(_), periods (.), and tildes<br>(~) | These characters do not need to be encoded.                                                                                                    |
| Other characters                                                                                                    | Other characters must be percent encoded in %XY<br>format. XY represents the ASCII code of the characters<br>in hexadecimal notation. For example, double<br>quotation marks (") are encoded as %22. |
| Extended UTF-8 characters                                                                                                    | These characters are encoded in %XY%ZA format.                                                                                                    |

| Character | Encoding rule                                                                                                    |
|-----------|----------------------------------------------------------------------------------------------------|
| Spaces    | Spaces must be encoded as <u>%20</u> . Do not encode spaces as plus signs (+).                                                                                                    |
|           | This encoding rule is different from the application/                                                                                                    |
|           | x-www-form-urlencoded MIME encoding algorithm,                                                                                                    |
|           | such as the java.net.URLEncoder class provided by the                                                                                                    |
|           | Java standard library. You can encode spaces according                                                                                                    |
|           | to the encoding rule for the standard library. Then,                                                                                                    |
|           | replace the plus sign (+) with %20, the asterisk (*) with                                                                                                    |
|           | %2A, and %7E with the tilde (~) in the encoded string                                                                                                    |
|           | to obtain an encoded string that complies with the                                                                                                    |
|           | preceding encoding rules. You can use the following                                                                                                    |
|           | percentEncode method to implement this algorithm.                                                                                                    |
|           | <pre>private static final String ENCODING = "UTF-8";<br/>private static String percentEncode(String value)<br/>throws UnsupportedEncodingException<br/>{<br/>return value ! = null ? URLEncoder.encode(value,<br/>ENCODING).replace("+", "%20").replace("*", "%2A").<br/>replace("%7E", "~") : null;<br/>}</pre> |

- **c.** Connect the encoded parameter names and their values by using equal signs (=).
- d. Sort the connected parameter name and value pairs in the order specified in step 1.
   i and connect the pairs by using ampersands (&) to obtain the canonicalized query string.
- **2.** Create a string-to-sign from the encoded canonicalized query string.

```
StringToSign=
HTTPMethod + "&" +
percentEncode("/") + "&" +
percentEncode(CanonicalizedQueryString)
```

where:

- HTTPMethod indicates the HTTP method used to send the request, such as GET.
- percentEncode("/") is the encoded value ("%2F") of a forward slash (/) based on the URL encoding rules described in step 1.i.
- **percentEncode(CanonicalizedQueryString)** is the string constructed by using the canonicalized query string based on the URL encoding rules described in step 1.ii.

#### Step 2: Calculate the signature string

1. Calculate the RFC 2104-compliant HMAC value of the string-to-sign.

# Note:

Use the SHA1 algorithm to calculate the HMAC value of the string-to-sign. Append an ampersand (&) (ASCII code: 38) to your AccessKey secret to obtain the key for the HMAC calculation.

- **2.** Encode the HMAC value in Base64 to obtain the signature string.
- 3. Add the signature string to the request as the Signature parameter.

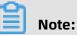

After the signature string is submitted as the last request parameter value, you must encode the URL according to RFC 3986 in the same way you encode the URL after other parameters are added.

#### Example

Use the **DescribeInstanceIds** operation as an example. Assume that AccessKey Id is testid

and AccessKey Secret is testsecret. The request URL to be signed is as follows:

http://ddoscoo.cn-hangzhou.aliyuncs.com/?Timestamp=2020-01-01T12%3A00%3A00Z& Format=XML&AccessKeyId=testid&Action=DescribeInstanceIds&SignatureMethod=HMAC-SHA1&SignatureNonce=3ee8c1b8-83d3-44af-a94f-4e0ad82fd6cf&Version=2020-01-01& SignatureVersion=1.0

The signature string calculated by using testsecret& is as follows:

OLeaidS1JvxuMvnyHOwuJ+uX5qY=

Add the **Signature** parameter to the request and set the value to the calculated signature

string. The URL of the signed request is as follows:

http://ddoscoo.cn-hangzhou.aliyuncs.com/?SignatureVersion=1.0&Action=DescribeIn stanceIds&Format=XML&SignatureNonce=3ee8c1b8-83d3-44af-a94f-4e0ad82fd6cf&

Version=2020-01-01&AccessKeyId=testid&Signature=OLeaidS1JvxuMvnyHOwuJ+uX5qY=& SignatureMethod=HMAC-SHA1&Timestamp=2020-01-01T12%3A00%3A00Z

## **12.4 Common parameters**

This topic describes the request and response parameters that each operation uses.

#### **Common request parameters**

| Parameter            | Туре   | Require | Description                                                                                                    |  |
|----------------------|--------|---------|----------------------------------------------------------------------------------------------------|--|
| RegionId             | String | Yes     | <ul> <li>The region ID of the instance. Valid values:</li> <li>cn-hangzhou: mainland China, which indicates an Anti-DDoS Pro instance</li> <li>ap-southeast-1: outside mainland China, which indicates an Anti-DDoS Premium instance</li> </ul> |  |
| Format               | String | No      | <ul><li>The format in which to return the response. Valid values:</li><li>JSON (default value)</li><li>XML</li></ul>                                                                                                    |  |
| Version              | String | Yes     | The version number of the API, in the format of YYYY-<br>MM-DD.<br>Set the value to 2020-01-01.                                                                                                    |  |
| AccessKeyId          | String | Yes     | The AccessKey ID provided to you by Alibaba Cloud.                                                                                                    |  |
| Signature            | String | Yes     | The signature string of the current request.                                                                                                    |  |
| SignatureM<br>ethod  | String | Yes     | The encryption method of the signature string.<br>Set the value to HMAC-SHA1.                                                                                                    |  |
| Timestamp            | String | Yes     | The timestamp of the request. Specify the time in the ISO<br>8601 standard in the yyyy-MM-ddTHH:mm:ssZ format.<br>The time must be in UTC.<br>For example, 20:00:00 on January 1, 2020 (UTC+8) is<br>written as 2020-01-01T20:00:00Z.           |  |
| SignatureV<br>ersion | String | Yes     | The version of the signature encryption algorithm.<br>Set the value to 1.0.                                                                                                    |  |
| SignatureN<br>once   | String | Yes     | A unique, random number used to prevent replay<br>attacks.<br>You must use different numbers for different requests.                                                                                                    |  |

| Parameter                | Туре   | Require | Description                                                                                               |
|--------------------------|--------|---------|----------------------------------------------------------------------------------------------------|
| ResourceOw<br>nerAccount | String | No      | The owner account (the logon username) of the resource that you want to access by using this API request. |

Sample requests

http://ddoscoo.cn-hangzhou.aliyuncs.com/?Action=DescribeInstanceIds &RegionId=cn-hangzhou &TimeStamp=2020-01-01T20%3A00%3A00Z &Format=xml &AccessKeyId=testid &SignatureMethod=Hmac-SHA1 &SignatureNonce=NwDAxvLU6tFE0DVb &Version=2020-01-01 &SignatureVersion=1.0 &Signature=Signature

#### **Common response parameters**

API responses use the HTTP response format. Responses can be returned in either the JSON or XML format. You can specify the response format in the request. The default response format is JSON. Every response returns a unique **RequestID** regardless of whether the call is successful.

- A 2xx status code indicates a successful call.
- A 4xx or 5xx status code indicates a failed call.

Sample responses

• XML format

```
<? xml version="1.0" encoding="utf-8"? >
<!—Result Root Node-->
<Interface Name+Response>
<!—Return Request Tag-->
<RequestId>4C467B38-3910-447D-87BC-AC049166F216</RequestId>
<!—Return Result Data-->
</Interface Name+Response>
```

JSON format

```
{
"RequestId":"4C467B38-3910-447D-87BC-AC049166F216",
/*Return Result Data*/
```

}

## 12.5 Obtain an AccessKey pair

This topic describes how to create an AccessKey pair for your Alibaba Cloud account or RAM user. When you call the Anti-DDoS Pro or Anti-DDoS Premium API, you must use the AccessKey pair to complete identity verification.

### Context

An AccessKey pair consists of an AccessKey ID and an AccessKey secret.

- The AccessKey ID is used to verify the identity of the user.
- The AccessKey secret is used to encrypt and verify the signature string. You must keep your AccessKey secret strictly confidential.

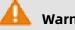

### Warning:

If the AccessKey pair of your Alibaba Cloud account is disclosed, the security of your resources will be threatened. We recommend that you use a RAM user to call API operations. This minimizes the possibility of disclosing the AccessKey pair of your Alibaba Cloud account.

#### Procedure

- 1. Log on to Alibaba Cloud console by using your Alibaba Cloud account.
- **2.** Move the pointer over your account avatar in the upper-right corner and click AccessKey.
- **3.** In the **Security Tips** message, click Continue to manage AccessKey or Get Started with Sub Users's AccessKey as required.

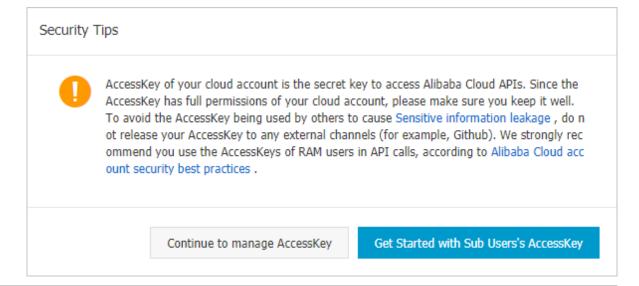

- **4.** Obtain the AccessKey pair of an account.
  - Obtain the AccessKey pair of the Alibaba Cloud account
    - a. Click Continue to manage AccessKey.
    - **b.** On the **Security Management** page, click **Create AccessKey**.
    - **c.** In the **Phone Verification** dialog box, obtain the verification code, complete the verification process, and then click **OK**.
    - **d.** In the **Create User AccessKey** dialog box, show **AccessKey Details** to view the AccessKey ID and AccessKey secret. You can click **Save AccessKey Information** to download the AccessKey pair.

| Create User AccessKey                                                                                   | $\times$ |
|----------------------------------------------------------------------------------------------------|----------|
| CAUTION: The user AccessKey must be downloaded immediately. It will not be available after the session. | his      |
| AccessKey created.                                                                                      |          |
| AccessKey Details                                                                                       | ^        |
| AccessKeyID: AccessKeySecret:                                                                           |          |
| Save AccessKey Informa                                                                                  | ition    |

- Obtain the AccessKey pair of a RAM user
  - a. Click Get Started with Sub Users's AccessKey.
  - **b.** Go to the RAM console and create a RAM user on the **Create User** page. Skip this step if you want to obtain the AccessKey pair of an existing RAM user.
  - **c.** In the left-side navigation pane of the RAM console, choose **Identities** > **Users**.
  - d. Find the target RAM user and click the user logon name. You are navigated to the
     Authentication tab. In the User AccessKeys section, click Create AccessKey.
  - **e.** In the **Phone Verification** dialog box, obtain the verification code, complete the verification process, and then click **OK**.

f. In the Create AccessKey dialog box, view the AccessKey ID and AccessKey secret.You can click Download CSV File or Copy to download or copy the AccessKey pair.

| Create AccessKey                                                                                                    |                                                                                                    | × |
|----------------------------------------------------------------------------------------------------|----------------------------------------------------------------------------------------------------|---|
| Output: It is the only time of the only time of the output of the output of the out | me that the AccessKey can be viewed or downloaded. You cannot recover them later. However, you can create new AccessKeys at any time. |   |
|                                                                                                    | The AccessKey has been created.                                                                                                    |   |
| AccessKeyID:                                                                                                    | Manager and Contractor                                                                                                    |   |
| AccessKeySecret:                                                                                                    |                                                                                                    |   |
| 🛓 Download CSV File 🛛 🗍                                                                                                    | Сору                                                                                                    |   |
|                                                                                                    | o                                                                                                    | к |

## 12.6 Instances

## 12.6.1 DescribeInstanceIds

Queries the IDs of all Anti-DDoS Pro and Anti-DDoS Premium instances.

### Debugging

OpenAPI Explorer automatically calculates the signature value. For your convenience, we recommend that you call this operation in OpenAPI Explorer. OpenAPI Explorer dynamically generates the sample code of the operation for different SDKs.

| Parameter | Туре   | Required | Example                 | Description                                                                                                    |
|-----------|--------|----------|-------------------------|----------------------------------------------------------------------------------------------------|
| Action    | String | Yes      | Describeln<br>stancelds | The operation that you want to perform. Set the value to <b>DescribeInstanceIds</b> .                                                                                                    |
| RegionId  | String | No       | cn-hangzhou             | <ul> <li>The region ID of the instance.</li> <li>Valid values:</li> <li>cn-hangzhou: mainland<br/>China, which indicates an<br/>Anti-DDoS Pro instance</li> <li>ap-southeast-1: outside<br/>mainland China, which<br/>indicates an Anti-DDoS<br/>Premium instance</li> </ul> |

| Parameter           | Туре      | Required | Example                     | Description                                                                                                    |
|---------------------|-----------|----------|-----------------------------|----------------------------------------------------------------------------------------------------|
| ResourceGr<br>oupId | String    | No       | default                     | The ID of the resource group to<br>which the instance belongs in<br>Resource Management. This<br>parameter is empty by default,<br>which indicates that the instance<br>belongs to the default resource<br>group.                                                                 |
| Edition             | Integer   | No       | 9                           | <ul> <li>The mitigation plan of the instance that you want to query.</li> <li>Valid values:</li> <li>0: Anti-DDoS Premium Insurance Plan</li> <li>1: Anti-DDoS Premium Unlimited Plan</li> <li>2: Anti-DDoS Premium MCA Plan</li> <li>9: Anti-DDoS Pro Profession Plan</li> </ul> |
| InstanceIds.N       | RepeatLis | tNo      | ddoscoo-cn-<br>mp91j1ao**** | The ID of instance N.                                                                                                    |

| Parameter   | Туре    | Example | Description                                                                                                    |
|-------------|---------|---------|----------------------------------------------------------------------------------------------------|
| InstanceIds | Array   |         | The ID of an instance.                                                                                                    |
| Edition     | Integer | 9       | <ul> <li>The mitigation plan of the instance.</li> <li>Valid values:</li> <li>0: Anti-DDoS Premium Insurance<br/>Plan</li> <li>1: Anti-DDoS Premium Unlimited<br/>Plan</li> <li>2: Anti-DDoS Premium MCA Plan</li> <li>9: Anti-DDoS Pro Profession Plan</li> </ul> |

| Parameter  | Туре   | Example                                      | Description                      |
|------------|--------|----------------------------------------------|----------------------------------|
| Instanceld | String | ddoscoo-cn-<br>v0h12g3z****                  | The ID of the instance.          |
| Remark     | String | test                                         | The description of the instance. |
| RequestId  | String | 0bcf28g5-d57c<br>-11e7-9bs0-<br>d89d6717dxbc | The ID of the request.           |

#### Examples

#### Sample requests

http(s)://[Endpoint]/?Action=DescribeInstanceIds &<Common request parameters>

Sample success responses

#### XML format

```
<DescribeInstanceIdsResponse>
<InstanceIds>
<InstanceId>ddoscoo-cn-v0h12g3z****</InstanceId>
<Edition>9</Edition>
<Remark>test</Remark>
</InstanceIds>
<RequestId>0bcf28g5-d57c-11e7-9bs0-d89d6717dxbc</RequestId>
</DescribeInstanceIdsResponse>
```

#### JSON format

```
{
    "InstanceIds": [{
        "InstanceId": "ddoscoo-cn-v0h12g3z****",
        "Edition":9,
        "Remark": "test"
    }],
    "RequestId": "0bcf28g5-d57c-11e7-9bs0-d89d6717dxbc"
}
```

#### **Error codes**

For a list of error codes, visit the API Error Center.

## 12.6.2 DescribeInstances

Queries the versions and status information of one or more Anti-DDoS Pro or Anti-DDoS Premium instances, such as traffic forwarding status, expiration status, and overdue payment status.

### Debugging

OpenAPI Explorer automatically calculates the signature value. For your convenience, we recommend that you call this operation in OpenAPI Explorer. OpenAPI Explorer dynamically generates the sample code of the operation for different SDKs.

| Parameter  | Туре   | Required | Example               | Description                                                                                                    |
|------------|--------|----------|-----------------------|----------------------------------------------------------------------------------------------------|
| Action     | String | Yes      | Describeln<br>stances | The operation that you want to perform. Set the value to <b>DescribeInstances</b> .                                                                                                    |
| PageNumber | String | Yes      | 1                     | The number of the page to<br>return. For example, to query the<br>returned results on the first page,<br>set the value to <b>1</b> .                                                                                                    |
| PageSize   | String | Yes      | 10                    | The number of entries to return<br>on each page. Maximum value:<br><b>50</b> .                                                                                                    |
| RegionId   | String | No       | cn-hangzhou           | <ul> <li>The region ID of the instance.</li> <li>Valid values:</li> <li>cn-hangzhou: mainland<br/>China, which indicates an<br/>Anti-DDoS Pro instance</li> <li>ap-southeast-1: outside<br/>mainland China, which<br/>indicates an Anti-DDoS<br/>Premium instance</li> </ul> |

| Parameter           | Туре      | Required | Example                     | Description                                                                                                    |
|---------------------|-----------|----------|-----------------------------|----------------------------------------------------------------------------------------------------|
| ResourceGr<br>oupId | String    | No       | default                     | The ID of the resource group to<br>which the instance belongs in<br>Resource Management. This<br>parameter is empty by default,<br>which indicates that the instance<br>belongs to the default resource<br>group.                                                                 |
| InstanceIds.N       | RepeatLis | tNo      | ddoscoo-cn-<br>mp91j1ao**** | The ID of instance N.          Note:         You can call the DescribeIn         stanceIds operation to query the         IDs of all instances.                                                                                                    |
| lp                  | String    | No       | 203.***. ***.117            | The IP address of the instance<br>that you want to query. Exact<br>match is supported.                                                                                                    |
| Remark              | String    | No       | test                        | The description of the instance<br>that you want to query. Fuzzy<br>match is supported.                                                                                                    |
| Edition             | Integer   | No       | 9                           | <ul> <li>The mitigation plan of the instance that you want to query.</li> <li>Valid values:</li> <li>O: Anti-DDoS Premium Insurance Plan</li> <li>1: Anti-DDoS Premium Unlimited Plan</li> <li>2: Anti-DDoS Premium MCA Plan</li> <li>9: Anti-DDoS Pro Prefession Plan</li> </ul> |

| Parameter           | Туре      | Required | Example       | Description                                                                                                    |
|---------------------|-----------|----------|---------------|----------------------------------------------------------------------------------------------------|
| Enabled             | Integer   | No       | 1             | <ul> <li>The traffic forwarding status of<br/>the instance that you want to<br/>query. Valid values:</li> <li>0: The instance stops traffic<br/>forwarding.</li> <li>1: The instance forwards traffic<br/>properly.</li> </ul>    |
| ExpireStar<br>tTime | Long      | No       | 1584460800000 | The beginning of the expiration<br>time range that you want to<br>query. This value is a UNIX<br>timestamp representing the<br>number of milliseconds that have<br>elapsed since the epoch time<br>January 1, 1970, 00:00:00 UTC. |
| ExpireEndTime       | Long      | No       | 1584560800000 | The end of the expiration time<br>range that you want to query.<br>This value is a UNIX timestamp<br>representing the number of<br>milliseconds that have elapsed<br>since the epoch time January 1,<br>1970, 00:00:00 UTC.       |
| Status.N            | RepeatLis | tNo      | 1             | <ul> <li>The expiration status N of the instance that you want to query.</li> <li>Valid values:</li> <li>1: The instance works properly.</li> <li>2: The instance expires.</li> </ul>                                             |

| Parameter   | Туре   | Required | Example | Description                                                                                                    |
|-------------|--------|----------|---------|----------------------------------------------------------------------------------------------------|
| Tag.N.Key   | String | No       | testkey | The key of tag N of the instance<br>that you want to query.<br>Note:<br>The tag key (Tag.N.Key) must<br>match the tag value (Tag.N.<br>Value).                            |
| Tag.N.Value | String | No       | a       | The value of tag N of the instance<br>that you want to query.<br>Note:<br>The tag key ( <b>Tag.N.Key</b> ) must<br>match the tag value ( <b>Tag.N.</b><br><b>Value</b> ). |

\_\_\_\_\_

| Parameter  | Туре    | Example       | Description                                                                                                    |
|------------|---------|---------------|----------------------------------------------------------------------------------------------------|
| Instances  | Array   |               | The version and status information of an instance.                                                                                                    |
| CreateTime | Long    | 1581946582000 | The time when the instance was<br>created. This value is a UNIX<br>timestamp representing the number<br>of milliseconds that have elapsed<br>since the epoch time January 1, 1970,<br>00:00:00 UTC.                        |
| DebtStatus | Integer | 0             | The status of overdue payments<br>under the instance. The value is<br><b>0</b> . Instances do not have overdue<br>payments because Anti-DDoS Pro and<br>Anti-DDoS Premium only support the<br>subscription billing method. |

| Parameter  | Туре    | Example                                      | Description                                                                                                    |
|------------|---------|----------------------------------------------|----------------------------------------------------------------------------------------------------|
| Edition    | Integer | 9                                            | <ul> <li>The mitigation plan of the instance.</li> <li>Valid values:</li> <li>O: Anti-DDoS Premium Insurance<br/>Plan</li> <li>1: Anti-DDoS Premium Unlimited<br/>Plan</li> <li>2: Anti-DDoS Premium MCA Plan</li> <li>9: Anti-DDoS Pro Profession Plan</li> </ul> |
| Enabled    | Integer | 1                                            | <ul> <li>The traffic forwarding status of the instance. Valid values:</li> <li>0: The instance stops traffic forwarding.</li> <li>1: The instance forwards traffic properly.</li> </ul>                                                                            |
| ExpireTime | Long    | 1584460800000                                | The expiration time of the instance<br>. This value is a UNIX timestamp<br>representing the number of millisecon<br>ds that have elapsed since the epoch<br>time January 1, 1970, 00:00:00 UTC.                                                                    |
| InstanceId | String  | ddoscoo-cn-<br>mp91j1ao****                  | The ID of the instance.                                                                                                    |
| Remark     | String  | test                                         | The description of the instance.                                                                                                    |
| Status     | Integer | 1                                            | <ul> <li>The expiration status of the instance.</li> <li>Valid values:</li> <li>1: The instance works properly.</li> <li>2: The instance expires.</li> </ul>                                                                                                    |
| RequestId  | String  | A09C1F98-4CC1<br>-4A31-B8F3-<br>9E4B7437189F | The ID of the request.                                                                                                    |
| TotalCount | Long    | 1                                            | The total number of returned instances.                                                                                                    |

#### **Examples**

Sample requests

```
http(s)://[Endpoint]/?Action=DescribeInstances
&PageNumber=1
&PageSize=10
&<Common request parameters>
```

Sample success responses

```
XML format
```

```
<DescribeInstancesResponse>
<Instances>
<Instances>
<InstanceId>ddoscoo-cn-mp91j1ao****</InstanceId>
<CreateTime>1581946582000</CreateTime>
<Enabled>1</Enabled>
<ExpireTime>1584460800000</ExpireTime>
<Edition>9</Edition>
<Remark>test</Remark>
<DebtStatus>0</DebtStatus>
</Instances>
<TotalCount>1</TotalCount>
<RequestId>A09C1F98-4CC1-4A31-B8F3-9E4B7437189F</RequestId>
</DescribeInstancesResponse>
```

#### JSON format

#### **Error codes**

For a list of error codes, visit the API Error Center.

# 12.6.3 DescribeInstanceDetails

Queries the IP addresses and Internet service provider (ISP) lines of instances.

### Debugging

OpenAPI Explorer automatically calculates the signature value. For your convenience, we recommend that you call this operation in OpenAPI Explorer. OpenAPI Explorer dynamically generates the sample code of the operation for different SDKs.

### **Request parameters**

| Parameter     | Туре      | Required | Example                     | Description                                                                                                    |
|---------------|-----------|----------|-----------------------------|----------------------------------------------------------------------------------------------------|
| Action        | String    | Yes      | Describeln<br>stanceDetails | The operation that you want<br>to perform. Set the value to<br><b>DescribeInstanceDetails</b> .                                                                                                    |
| InstanceIds.N | RepeatLis | tYes     | ddoscoo-cn-<br>mp91j1ao**** | The ID of instance N.          Note:         You can call the Describein         stanceIds operation to query the         IDs of all instances.                                                                                                    |
| RegionId      | String    | No       | cn-hangzhou                 | <ul> <li>The ID of the region where your service is deployed. Valid values:</li> <li>cn-hangzhou: mainland China, which indicates an Anti-DDoS Pro instance</li> <li>ap-southeast-1: outside mainland China, which indicates an Anti-DDoS Premium instance</li> </ul> |

#### **Response parameters**

| Parameter           | Туре  | Example | Description                                                  |
|---------------------|-------|---------|--------------------------------------------------------------|
| InstanceDe<br>tails | Array |         | The IP address and ISP line informatio<br>n of the instance. |

| Parameter  | Туре   | Example                                      | Description                                                                                                    |
|------------|--------|----------------------------------------------|----------------------------------------------------------------------------------------------------|
| EipInfos   | Array  |                                              | Details about the IP address of the instance.                                                                                                    |
| Eip        | String | 203.***. **.117                              | The IP address of the instance.                                                                                                    |
| Status     | String | normal                                       | <ul> <li>The status of the IP address. Valid values:</li> <li>normal: The IP address is normal.</li> <li>cleaning: The traffic to the IP address is being scrubbed.</li> <li>blackhole: The traffic to the IP address is routed to a black hole.</li> </ul> |
| Instanceld | String | ddoscoo-cn-<br>mp91j1ao****                  | The ID of the instance.                                                                                                    |
| Line       | String | coop-line-001                                | The ISP line of the instance.                                                                                                    |
| RequestId  | String | 3C814429-21A5<br>-4673-827E-<br>FDD19DC75681 | The ID of the request.                                                                                                    |

#### **Examples**

Sample requests

```
http(s)://[Endpoint]/?Action=DescribeInstanceDetails
&InstanceIds.1=ddoscoo-cn-mp91j1ao****
&<Common request parameters>
```

Sample success responses

XML format

```
<DescribeInstanceDetailsResponse>
<InstanceDetails>
<Line>coop-line-001</Line>
<InstanceId>ddoscoo-cn-mp91j1ao****</InstanceId>
<EipInfos>
<Status>normal</Status>
<Eip>203. ***. **.117</Eip>
</EipInfos>
</InstanceDetails>
<RequestId>3C814429-21A5-4673-827E-FDD19DC75681</RequestId>
```

#### </DescribeInstanceDetailsResponse>

#### JSON format

#### **Error codes**

For a list of error codes, visit the API Error Center.

## 12.6.4 DescribeInstanceSpecs

Queries the specifications of one or more Anti-DDoS Pro or Anti-DDoS Premium instances.

#### Debugging

OpenAPI Explorer automatically calculates the signature value. For your convenience, we recommend that you call this operation in OpenAPI Explorer. OpenAPI Explorer dynamically generates the sample code of the operation for different SDKs.

| Parameter     | Туре      | Required | Example                     | Description                                                                                                    |
|---------------|-----------|----------|-----------------------------|----------------------------------------------------------------------------------------------------|
| Action        | String    | Yes      | Describeln<br>stanceSpecs   | The operation that you want to perform. Set the value to <b>DescribeInstanceSpecs</b> .                                                         |
| InstanceIds.N | RepeatLis | tYes     | ddoscoo-cn-<br>mp91j1ao**** | The ID of instance N.          Note:         You can call the DescribeIn         stanceIds operation to query the         IDs of all instances. |

| Parameter | Туре   | Required | Example     | Description                                                                                                    |
|-----------|--------|----------|-------------|----------------------------------------------------------------------------------------------------|
| RegionId  | String | No       | cn-hangzhou | <ul> <li>The region ID of the instance.</li> <li>Valid values:</li> <li>cn-hangzhou: mainland<br/>China, which indicates an<br/>Anti-DDoS Pro instance</li> <li>ap-southeast-1: outside<br/>mainland China, which<br/>indicates an Anti-DDoS<br/>Premium instance</li> </ul> |

| Parameter         | Туре    | Example | Description                                                                                                    |
|-------------------|---------|---------|----------------------------------------------------------------------------------------------------|
| InstanceSpecs     | Array   |         | The specifications of the instance.                                                                                                    |
| BandwidthM<br>bps | Integer | 100     | The clean bandwidth of the instance.<br>Unit: Mbit/s.                                                                                                    |
| BaseBandwi<br>dth | Integer | 30      | The basic protection bandwidth of the instance. Unit: Gbit/s.                                                                                                    |
| DefenseCount      | Integer | 1       | The number of available advanced<br>mitigation sessions for this month<br><b>1</b> indicates there is no limit on the<br>number of available advanced<br>mitigation sessions. That is, the<br>instance uses the Unlimited mitigation<br>plan.<br><b>Note:</b><br>This parameter is returned only if<br>Anti-DDoS Premium instances are<br>queried. |
| DomainLimit       | Integer | 50      | The number of domain names that the instance can protect.                                                                                                    |

| Parameter            | Туре    | Example                                      | Description                                                                                                    |
|----------------------|---------|----------------------------------------------|----------------------------------------------------------------------------------------------------|
| ElasticBan<br>dwidth | Integer | 30                                           | The brustable protection bandwidth of the instance. Unit: Gbit/s.                                                                                               |
| FunctionVe<br>rsion  | String  | default                                      | <ul> <li>The function plan of the instance.</li> <li>Valid values:</li> <li>default: standard function plan</li> <li>enhance: enhanced function plan</li> </ul> |
| InstanceId           | String  | ddoscoo-cn-<br>mp91j1ao****                  | The ID of the instance.                                                                                                    |
| PortLimit            | Integer | 50                                           | The number of ports that the instance can protect.                                                                                                    |
| QpsLimit             | Integer | 3000                                         | The queries per second (QPS) of services.                                                                                                    |
| SiteLimit            | Integer | 5                                            | The number of websites that the instance can protect.                                                                                                    |
| RequestId            | String  | 23B0245A-0CCC<br>-4637-A8C6-<br>7CA0479395B2 | The ID of the request.                                                                                                    |

#### Examples

#### Sample requests

http(s)://[Endpoint]/? Action=DescribeInstanceSpecs &InstanceIds.1=ddoscoo-cn-mp91j1ao\*\*\*\* &<Common request parameters>

Sample success responses

XML format

```
<DescribeInstanceSpecsResponse>

<RequestId>23B0245A-0CCC-4637-A8C6-7CA0479395B2</RequestId>

<InstanceSpecs>

<QpsLimit>3000</QpsLimit>

<BaseBandwidth>30</BaseBandwidth>

<PortLimit>50</PortLimit>

<InstanceId>ddoscoo-cn-mp91j1ao****</InstanceId>

<DomainLimit>50</DomainLimit>

<FunctionVersion>default</FunctionVersion>

<ElasticBandwidth>30</ElasticBandwidth>
```

```
<SiteLimit>5</SiteLimit>
<BandwidthMbps>100</BandwidthMbps>
</InstanceSpecs>
</DescribeInstanceSpecsResponse>
```

#### JSON format

```
{
    "RequestId": "23B0245A-0CCC-4637-A8C6-7CA0479395B2",
    "InstanceSpecs": [
        {
            "OpsLimit": 3000,
            "BaseBandwidth": 30,
            "PortLimit": 50,
            "InstanceId": "ddoscoo-cn-mp91j1ao****",
            "DomainLimit": 50,
            "FunctionVersion": "default",
            "ElasticBandwidth": 30,
            "SiteLimit": 5,
            "BandwidthMbps": 100
        }
    ]
}
```

#### **Error codes**

For a list of error codes, visit the API Error Center.

## 12.6.5 DescribeInstanceStatistics

Queries the statistics on one or more Anti-DDoS Pro or Anti-DDoS Premium instances, such as the numbers of protected domain names and ports.

#### Debugging

OpenAPI Explorer automatically calculates the signature value. For your convenience, we recommend that you call this operation in OpenAPI Explorer. OpenAPI Explorer dynamically generates the sample code of the operation for different SDKs.

| Parameter | Туре   | Required | Example                        | Description                                                                                  |
|-----------|--------|----------|--------------------------------|----------------------------------------------------------------------------------------------|
| Action    | String | Yes      | Describeln<br>stanceStatistics | The operation that you want to perform. Set the value to <b>DescribeInstanceStatistics</b> . |

| Parameter     | Туре      | Required | Example                     | Description                                                                                                    |
|---------------|-----------|----------|-----------------------------|----------------------------------------------------------------------------------------------------|
| InstanceIds.N | RepeatLis | tYes     | ddoscoo-cn-<br>mp91j1ao**** | The ID of instance N.                                                                                                    |
|               |           |          |                             | <b>Note:</b><br>You can call the DescribeIn<br>stanceIds operation to query the<br>IDs of all instances.                                                                                                    |
| RegionId      | String    | No       | cn-hangzhou                 | <ul> <li>The region ID of the instance.</li> <li>Valid values:</li> <li>cn-hangzhou: mainland<br/>China, which indicates an<br/>Anti-DDoS Pro instance</li> <li>ap-southeast-1: outside<br/>mainland China, which<br/>indicates an Anti-DDoS<br/>Premium instance</li> </ul> |

| Parameter              | Туре    | Example                     | Description                                                                                       |
|------------------------|---------|-----------------------------|---------------------------------------------------------------------------------------------------|
| InstanceSt<br>atistics | Array   |                             | The statistical information of the instance.                                                      |
| DefenseCou<br>ntUsage  | Integer | 1                           | The number of advanced mitigation sessions used in this month.                                    |
|                        |         |                             | <b>Note:</b><br>This parameter is returned only if<br>Anti-DDoS Premium instances are<br>queried. |
| DomainUsage            | Integer | 1                           | The number of domain names protected by the instance.                                             |
| Instanceld             | String  | ddoscoo-cn-<br>mp91j1ao**** | The ID of the instance.                                                                           |
| PortUsage              | Integer | 2                           | The number of ports protected by the instance.                                                    |

| Parameter | Туре    | Example                                      | Description                                       |
|-----------|---------|----------------------------------------------|---------------------------------------------------|
| SiteUsage | Integer | 1                                            | The number of websites protected by the instance. |
| RequestId | String  | 642319A9-D1F2<br>-4459-A447-<br>E57CFC599FDE | The ID of the request.                            |

#### Examples

#### Sample requests

```
http(s)://[Endpoint]/?Action=DescribeInstanceStatistics
&InstanceIds.1=ddoscoo-cn-mp91j1ao****
&<Common request parameters>
```

Sample success responses

#### XML format

```
<DescribeInstanceStatisticsResponse>
<InstanceStatistics>
<PortUsage>2</PortUsage>
<SiteUsage>1</SiteUsage>
<InstanceId>ddoscoo-cn-mp91j1ao****</InstanceId>
<DomainUsage>1</DomainUsage>
</InstanceStatistics>
<RequestId>642319A9-D1F2-4459-A447-E57CFC599FDE</RequestId>
</DescribeInstanceStatisticsResponse>
```

JSON format

```
{
  "InstanceStatistics": [
    {
        "PortUsage": 2,
        "SiteUsage": 1,
        "InstanceId": "ddoscoo-cn-mp91j1ao****",
        "DomainUsage": 1
     }
    ],
    "RequestId": "642319A9-D1F2-4459-A447-E57CFC599FDE"
}
```

#### **Error codes**

For a list of error codes, visit the API Error Center.

## 12.6.6 ModifyInstanceRemark

Modifies the description of an Anti-DDoS Pro or Anti-DDoS Premium instance.

### Debugging

OpenAPI Explorer automatically calculates the signature value. For your convenience, we recommend that you call this operation in OpenAPI Explorer. OpenAPI Explorer dynamically generates the sample code of the operation for different SDKs.

| Parameter  | Туре   | Required | Example                     | Description                                                                                                    |
|------------|--------|----------|-----------------------------|----------------------------------------------------------------------------------------------------|
| Action     | String | Yes      | ModifyInst<br>anceRemark    | The operation that you want to perform. Set the value to <b>ModifyInstanceRemark</b> .                                                                                                    |
| RegionId   | String | No       | cn-hangzhou                 | <ul> <li>The region ID of the instance.</li> <li>Valid values:</li> <li>cn-hangzhou: mainland<br/>China, which indicates an<br/>Anti-DDoS Pro instance</li> <li>ap-southeast-1: outside<br/>mainland China, which<br/>indicates an Anti-DDoS<br/>Premium instance</li> </ul> |
| InstanceId | String | No       | ddoscoo-cn-<br>mp91j1ao**** | The ID of the instance.  Note: You can call the DescribeIn stanceIds operation to query the IDs of all instances.                                                                                                    |
| Remark     | String | No       | new-remark                  | The description that you want to use for the instance.                                                                                                    |

| Parameter | Туре   | Example                                      | Description            |
|-----------|--------|----------------------------------------------|------------------------|
| RequestId | String | 7EFA2BA6-9C0A<br>-4410-B735-<br>FC337EB634A1 | The ID of the request. |

#### Examples

Sample requests

```
http(s)://[Endpoint]/?Action=ModifyInstanceRemark
&InstanceId=ddoscoo-cn-mp91j1ao****
&Remark=new-remark
&<Common request parameters>
```

Sample success responses

XML format

```
<ModifyInstanceRemarkResponse>
<RequestId>7EFA2BA6-9C0A-4410-B735-FC337EB634A1</RequestId>
</ModifyInstanceRemarkResponse>
```

JSON format

```
{
"RequestId": "7EFA2BA6-9C0A-4410-B735-FC337EB634A1"
}
```

#### **Error codes**

For a list of error codes, visit the API Error Center.

### 12.6.7 DescribeElasticBandwidthSpec

Queries the available burstable protection bandwidth of an Anti-DDoS Pro instance.

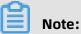

This API operation is suitable only for Anti-DDoS Pro.

#### Debugging

OpenAPI Explorer automatically calculates the signature value. For your convenience, we recommend that you call this operation in OpenAPI Explorer. OpenAPI Explorer dynamically generates the sample code of the operation for different SDKs.

#### **Request parameters**

| Parameter  | Туре   | Required | Example                              | Description                                                                                                    |
|------------|--------|----------|--------------------------------------|----------------------------------------------------------------------------------------------------|
| Action     | String | Yes      | DescribeEl<br>asticBandw<br>idthSpec | The operation that you want<br>to perform. Set the value to<br><b>DescribeElasticBandwidthSpec</b> .                     |
| Instanceld | String | Yes      | ddoscoo-cn-<br>mp91j1ao****          | The ID of the instance.  Note: You can call the DescribeIn stanceIds operation to query the IDs of all instances.        |
| RegionId   | String | No       | cn-hangzhou                          | The region ID of the instance.<br>Set the value to <b>cn-hangzhou</b> ,<br>which indicates an Anti-DDoS Pro<br>instance. |

#### **Response parameters**

| Parameter                | Туре   | Example                                      | Description                                                 |
|--------------------------|--------|----------------------------------------------|-------------------------------------------------------------|
| ElasticBan<br>dwidthSpec | List   | [5,10,20,30]                                 | The available burstable protection bandwidth. Unit: Gbit/s. |
| RequestId                | String | 0bcf28g5-d57c<br>-11e7-9bs0-<br>d89d6717dxbc | The ID of the request.                                      |

#### Examples

Sample requests

```
http(s)://[Endpoint]/? Action=DescribeElasticBandwidthSpec
&InstanceId=ddoscoo-cn-mp91j1ao****
&<Common request parameters>
```

Sample success responses

XML format

```
<DescribeElasticBandwidthSpecResponse>
<ElasticBandwidthSpec>5</ElasticBandwidthSpec>
<ElasticBandwidthSpec>10</ElasticBandwidthSpec>
```

```
<ElasticBandwidthSpec>20</ElasticBandwidthSpec>
<ElasticBandwidthSpec>30</ElasticBandwidthSpec>
<RequestId>0bcf28g5-d57c-11e7-9bs0-d89d6717dxbc</RequestId>
</DescribeElasticBandwidthSpecResponse>
```

#### JSON format

#### **Error codes**

For a list of error codes, visit the API Error Center.

## 12.6.8 ModifyElasticBandWidth

Modifies the burstable protection bandwidth of an Anti-DDoS Pro instance.

### Note:

This API operation is suitable only for Anti-DDoS Pro.

#### Debugging

OpenAPI Explorer automatically calculates the signature value. For your convenience, we recommend that you call this operation in OpenAPI Explorer. OpenAPI Explorer dynamically generates the sample code of the operation for different SDKs.

| Parameter | Туре   | Required | Example                    | Description                                                                                    |
|-----------|--------|----------|----------------------------|------------------------------------------------------------------------------------------------|
| Action    | String | Yes      | ModifyElas<br>ticBandWidth | The operation that you want<br>to perform. Set the value to<br><b>ModifyElasticBandWidth</b> . |

| Parameter            | Туре   | Required                                                                        | Example                     | Description                                                                                                    |
|----------------------|--------|---------------------------------------------------------------------------------|-----------------------------|----------------------------------------------------------------------------------------------------|
| ElasticBan<br>dwidth |        | The burstable protection<br>bandwidth that you want to<br>modify. Unit: Gbit/s. |                             |                                                                                                    |
|                      |        |                                                                                 |                             | <b>Note:</b><br>You can call the DescribeEl<br>asticBandwidthSpecoperation<br>to query the available burstable<br>protection bandwidth of the<br>Anti-DDoS Pro instance. |
| Instanceld String    | String | Yes                                                                             | ddoscoo-cn-<br>mp91j1ao**** | The ID of the instance.                                                                                                    |
|                      |        |                                                                                 |                             | <b>Note:</b><br>The instance must be in the<br>normal status. You can call the<br>DescribeInstanceIds operation<br>to query the IDs of all instances.                    |
| RegionId             | String | No                                                                              | cn-hangzhou                 | The region ID of the instance.<br>Set the value to <b>cn-hangzhou</b> ,<br>which indicates an Anti-DDoS Pro<br>instance.                                                 |

| Pai | rameter | Туре   | Example                                      | Description            |
|-----|---------|--------|----------------------------------------------|------------------------|
| Red | questld | String | 0bcf28g5-d57c<br>-11e7-9bs0-<br>d89d6717dxbc | The ID of the request. |

#### Examples

Sample requests

http(s)://[Endpoint]/? Action=ModifyElasticBandWidth &ElasticBandwidth=50 &InstanceId=ddoscoo-cn-mp91j1ao\*\*\*\* &<Common request parameters>

#### Sample success responses

#### XML format

```
<ModifyElasticBandWidthResponse>
<RequestId>0bcf28g5-d57c-11e7-9bs0-d89d6717dxbc</RequestId>
</ModifyElasticBandWidthResponse>
```

#### JSON format

```
{
    "RequestId": "0bcf28g5-d57c-11e7-9bs0-d89d6717dxbc"
}
```

#### **Error codes**

For a list of error codes, visit the API Error Center.

## 12.6.9 DescribeDefenseCountStatistics

Queries the information of mitigation sessions of an Anti-DDoS Premium instance, such as the numbers of available and used advanced mitigation sessions.

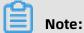

This API operation is suitable only for Anti-DDoS Premium.

#### Debugging

OpenAPI Explorer automatically calculates the signature value. For your convenience, we recommend that you call this operation in OpenAPI Explorer. OpenAPI Explorer dynamically generates the sample code of the operation for different SDKs.

| Parameter | Туре   | Required | Example                                | Description                                                                                                    |
|-----------|--------|----------|----------------------------------------|----------------------------------------------------------------------------------------------------|
| Action    | String | Yes      | DescribeDe<br>fenseCount<br>Statistics | The operation that you want<br>to perform. Set the value to<br><b>DescribeDefenseCountStatistics</b> .                          |
| RegionId  | String | No       | ap-southeast-1                         | The region ID of the instance.<br>Set the value to <b>ap-southeast-1</b><br>, which indicates an Anti-DDoS<br>Premium instance. |

| Parameter           | Туре   | Required | Example | Description                                                                                                    |
|---------------------|--------|----------|---------|----------------------------------------------------------------------------------------------------|
| ResourceGr<br>oupld | String | No       | default | The ID of the resource group to<br>which the instance belongs in<br>Resource Management. This<br>parameter is empty by default,<br>which indicates that the instance<br>belongs to the default resource<br>group. |

| Parameter                                        | Туре    | Example                                      | Description                                                                                                    |
|--------------------------------------------------|---------|----------------------------------------------|----------------------------------------------------------------------------------------------------|
| DefenseCou<br>ntStatistics                       | Struct  |                                              | Details about mitigation sessions.                                                                                                    |
| DefenseCou<br>ntTotalUsa<br>geOfCurren<br>tMonth | Integer | 1                                            | The number of advanced mitigation sessions used in this month.                                                                                                    |
| FlowPackCo<br>untRemain                          | Integer | 1                                            | The number of available mitigation<br>sessions to protect against a DDoS<br>attack.<br>Note:<br>These mitigation sessions are<br>provided for free if you activate Anti-<br>DDoS Premium for the first time,<br>which can protect against a DDoS<br>attack for once. |
| MaxUsableD<br>efenseCoun<br>tCurrentMonth        | Integer | 2                                            | The number of available advanced mitigation sessions for this month.                                                                                                    |
| RequestId                                        | String  | 0bcf28g5-d57c<br>-11e7-9bs0-<br>d89d6717dxbc | The ID of the request.                                                                                                    |

#### Examples

Sample requests

```
http(s)://[Endpoint]/?Action=DescribeDefenseCountStatistics
&<Common request parameters>
```

Sample success responses

XML format

```
<DescribeDefenseCountStatisticsResponse>

<DefenseCountStatistics>

<DefenseCountTotalUsageOfCurrentMonth>1</DefenseCountTotalUsageOfCurrentMonth>

<RlowPackCountRemain>1</FlowPackCountRemain>

<MaxUsableDefenseCountCurrentMonth>2</MaxUsableDefenseCountCurrentMonth>

</DefenseCountStatistics>

<RequestId>0bcf28g5-d57c-11e7-9bs0-d89d6717dxbc</RequestId>

</DescribeDefenseCountStatisticsResponse>
```

#### JSON format

```
{
    "DefenseCountStatistics": {
        "DefenseCountTotalUsageOfCurrentMonth": 1,
        "FlowPackCountRemain": 1,
        "MaxUsableDefenseCountCurrentMonth": 2
    },
    "RequestId": "0bcf28g5-d57c-11e7-9bs0-d89d6717dxbc"
}
```

#### **Error codes**

For a list of error codes, visit the API Error Center.

## 12.7 Website configuration

## 12.7.1 DescribeDomains

Queries domain names for which forwarding rules are created.

#### Debugging

OpenAPI Explorer automatically calculates the signature value. For your convenience, we recommend that you call this operation in OpenAPI Explorer. OpenAPI Explorer dynamically generates the sample code of the operation for different SDKs.

# **Request parameters**

| Parameter           | Туре      | Required | Example                     | Description                                                                                                    |
|---------------------|-----------|----------|-----------------------------|----------------------------------------------------------------------------------------------------|
| Action              | String    | Yes      | DescribeDo<br>mains         | The operation that you want to perform. Set the value to <b>DescribeDomains</b> .                                                                                                    |
| RegionId            | String    | No       | cn-hangzhou                 | <ul> <li>The region ID of the instance.</li> <li>Valid values:</li> <li>cn-hangzhou: mainland<br/>China, which indicates an<br/>Anti-DDoS Pro instance</li> <li>ap-southeast-1: outside<br/>mainland China, which<br/>indicates an Anti-DDoS<br/>Premium instance</li> </ul> |
| ResourceGr<br>oupId | String    | No       | default                     | The ID of the resource group to<br>which the instance belongs in<br>Resource Management. This<br>parameter is empty by default,<br>which indicates that the instance<br>belongs to the default resource<br>group.                                                            |
| InstanceIds.N       | RepeatLis | tNo      | ddoscoo-cn-<br>mp91j1ao**** | The ID of instance N.          Note:         You can call the DescribeIn         stanceIds operation to query the         IDs of all instances.                                                                                                    |

# **Response parameters**

| Parameter | Туре | Example                | Description       |
|-----------|------|------------------------|-------------------|
| Domains   | List | ["www.aliyun.com<br>"] | The domain names. |

| Parameter | Туре   | Example                                      | Description            |
|-----------|--------|----------------------------------------------|------------------------|
| RequestId | String | F908E959-ADA8<br>-4D7B-8A05-<br>FF2F67F50964 | The ID of the request. |

## Examples

Sample requests

http(s)://[Endpoint]/? Action=DescribeDomains &<Common request parameters>

Sample success responses

XML format

```
<DescribeDomainsResponse>
<Domains>www.aliyun.com</Domains>
<RequestId>F908E959-ADA8-4D7B-8A05-FF2F67F50964</RequestId>
</DescribeDomainsResponse>
```

JSON format

```
{
    "Domains": [
        "www.aliyun.com"
    ],
    "RequestId": "F908E959-ADA8-4D7B-8A05-FF2F67F50964"
}
```

## **Error codes**

For a list of error codes, visit the API Error Center.

# 12.7.2 DescribeWebRules

Queries the forwarding rules of a website.

## Debugging

OpenAPI Explorer automatically calculates the signature value. For your convenience, we recommend that you call this operation in OpenAPI Explorer. OpenAPI Explorer dynamically generates the sample code of the operation for different SDKs.

| Parameter           | Туре    | Required | Example              | Description                                                                                                    |
|---------------------|---------|----------|----------------------|----------------------------------------------------------------------------------------------------|
| Action              | String  | Yes      | DescribeWe<br>bRules | The operation that you want to perform. Set the value to <b>DescribeWebRules</b> .                                                                                                    |
| PageSize            | Integer | Yes      | 10                   | The number of entries to return<br>on each page. Maximum value:<br><b>10</b> .                                                                                                    |
| RegionId            | String  | No       | cn-hangzhou          | <ul> <li>The region ID of the instance.</li> <li>Valid values:</li> <li>cn-hangzhou: mainland<br/>China, which indicates an<br/>Anti-DDoS Pro instance</li> <li>ap-southeast-1: outside<br/>mainland China, which<br/>indicates an Anti-DDoS<br/>Premium instance</li> </ul> |
| ResourceGr<br>oupld | String  | No       | default              | The ID of the resource group to<br>which the instance belongs in<br>Resource Management. This<br>parameter is empty by default,<br>which indicates that the instance<br>belongs to the default resource<br>group.                                                            |
| Domain              | String  | No       | www.aliyun.<br>com   | The domain name of the website.          Note:         A forwarding rule must be         configured for the domain         name. You can call the         DescribeDomains operation to         query all domain names.                                                       |

| Parameter              | Туре      | Required | Example                     | Description                                                                                                    |
|------------------------|-----------|----------|-----------------------------|----------------------------------------------------------------------------------------------------|
| QueryDomai<br>nPattern | String    | No       | fuzzy                       | <ul> <li>The matching mode. Valid values</li> <li>fuzzy: fuzzy match, which is selected by default</li> <li>exact: exact match</li> </ul>       |
| PageNumber             | Integer   | No       | 1                           | The number of the page to<br>return. For example, to query the<br>returned results on the first page,<br>set the value to <b>1</b> .            |
| InstanceIds.N          | RepeatLis | tNo      | ddoscoo-cn-<br>mp91j1ao**** | The ID of instance N.          Note:         You can call the DescribeIn         stanceIds operation to query the         IDs of all instances. |

| Parameter  | Туре    | Example                                      | Description                                                                                          |
|------------|---------|----------------------------------------------|----------------------------------------------------------------------------------------------------|
| RequestId  | String  | 89E69DD6-C5DD<br>-4636-9AD6-<br>CCF6BEAB59AC | The ID of the request.                                                                               |
| TotalCount | Long    | 1                                            | The total number of returned forwarding rules.                                                       |
| WebRules   | Array   |                                              | Details about a forwarding rule.                                                                     |
| BlackList  | List    | [1. ***. ***.1]                              | The IP addresses in the blacklist for a domain name.                                                 |
| CcEnabled  | Boolean | true                                         | Indicates whether the Frequency<br>Control policy is enabled. Valid values<br>:<br>• true<br>• false |

| Parameter         | Туре    | Example                                     | Description                                                                                                    |
|-------------------|---------|---------------------------------------------|----------------------------------------------------------------------------------------------------|
| CcRuleEnab<br>led | Boolean | false                                       | Indicates whether the Custom Rule<br>switch of the Frequency Control policy<br>is turned on. Valid values:<br>• true<br>• false                                              |
| CcTemplate        | String  | default                                     | The mode of the Frequency Control<br>policy. Valid values:<br>• default: Normal<br>• gf_under_attack: Emergency<br>• gf_sos_verify: Strict<br>• gf_sos_enhance: Super Strict |
| CertName          | String  | testcert                                    | The name of the SSL certificate.                                                                                                    |
| Cname             | String  | 64687s1jf898****.<br>aliyunddos0001.<br>com | The CNAME record of the forwarding rule.                                                                                                    |
| Domain            | String  | www.aliyun.com                              | The domain name of the website.                                                                                                    |
| Http2Enable       | Boolean | true                                        | Indicates whether HTTP/2 is enabled.<br>Valid values:<br>• true<br>• false                                                                                                   |
| ProxyTypes        | Array   |                                             | Details about the protocol.                                                                                                    |
| ProxyPorts        | List    | 80                                          | The port of the origin server.                                                                                                    |
| ProxyType         | String  | http                                        | The type of the protocol. Valid values: <ul> <li>http</li> <li>https</li> <li>websocket</li> <li>websockets</li> </ul>                                                       |
| RealServers       | Array   |                                             | Details about the address of the origin server.                                                                                                    |

| Parameter    | Туре    | Example         | Description                                                                                                    |
|--------------|---------|-----------------|----------------------------------------------------------------------------------------------------|
| RealServer   | String  | 1.***. ***.1    | The address of the origin server.                                                                                                    |
| RsType       | Integer | 0               | <ul> <li>The address type of the origin server.</li> <li>Valid values:</li> <li>0: IP address</li> <li>1: domain name</li> </ul>                                                                                                    |
| SslCiphers   | String  | default         | <ul> <li>The type of the cipher suite. Valid values:</li> <li>default: default cipher suites, which only include strong cipher suites</li> <li>all: all cipher suites, which include strong and weak cipher suites</li> <li>strong: strong cipher suites</li> </ul> |
| SslProtocols | String  | tls1.0          | The version of the TLS protocol. Valid<br>values:<br>• tls1.0: TLS 1.0 or later<br>• tls1.1: TLS 1.1 or later<br>• tls1.2: TLS 1.2 or later                                                                                                    |
| WhiteList    | List    | [1. ***. ***.1] | The IP addresses in the whitelist for a domain name.                                                                                                    |

# Examples

Sample requests

http(s)://[Endpoint]/? Action=DescribeWebRules &PageSize=10 &<Common request parameters>

Sample success responses

```
<DescribeWebRulesResponse>
<TotalCount>1</TotalCount>
<WebRules>
<CcEnabled>true</CcEnabled>
<SslProtocols>tls1.0</SslProtocols>
<ProxyTypes>
```

<ProxyPorts>443</ProxyPorts> <ProxyType>https</ProxyType> </ProxyTypes> <ProxyTypes> <ProxyPorts>80</ProxyPorts> <ProxyType>http</ProxyType> </ProxyTypes> <RealServers> <RealServer>1. \*\*\*. \*\*\*.1</RealServer> <RsType>0</RsType> </RealServers> <CcRuleEnabled>false</CcRuleEnabled> <SslCiphers>default</SslCiphers> <CertName></CertName> <Domain>www.aliyun.com</Domain> <Http2Enable>false</Http2Enable> <Cname>64687s1jf898\*\*\*\*.aliyunddos0001.com</Cname> <CcTemplate>default</CcTemplate> </WebRules> <RequestId>89E69DD6-C5DD-4636-9AD6-CCF6BEAB59AC</RequestId> </DescribeWebRulesResponse>

### JSON format

```
ł
  "TotalCount": 1,
  "WebRules": [
       "CcEnabled": true,
"SslProtocols": "tls1.0",
       "ProxyTypes": [
         ł
           "ProxyPorts": [
              443
           "ProxyType": "https"
         },
{
            "ProxyPorts": [
              80
            "ProxyType": "http"
         }
       ],
"RealServers": [
         ł
           "RealServer": "1. ***. ***.1",
           "RsType": 0
         }
       "CcRuleEnabled": false,
       "SslCiphers": "default",
       "CertName": "",
       "Domain": "www.aliyun.com",
       "Http2Enable": false,
       "Cname": "64687s1jf898****.aliyunddos0001.com",
       "CcTemplate": "default"
    }
  ],
"Requestld": "89E69DD6-C5DD-4636-9AD6-CCF6BEAB59AC"
```

}

# **Error codes**

For a list of error codes, visit the API Error Center.

# 12.7.3 CreateWebRule

Creates a forwarding rule for a website.

# Debugging

OpenAPI Explorer automatically calculates the signature value. For your convenience, we recommend that you call this operation in OpenAPI Explorer. OpenAPI Explorer dynamically generates the sample code of the operation for different SDKs.

| Parameter | Туре    | Required | Example            | Description                                                                                                    |
|-----------|---------|----------|--------------------|----------------------------------------------------------------------------------------------------|
| Action    | String  | Yes      | CreateWebRule      | The operation that you want<br>to perform. Set the value to<br><b>CreateWebRule</b> .                                   |
| Domain    | String  | Yes      | www.aliyun.<br>com | The domain name of the website.                                                                                         |
| RsType    | Integer | Yes      | 0                  | <ul> <li>The address type of the origin server. Valid values:</li> <li>0: IP address</li> <li>1: domain name</li> </ul> |

| Parameter | Туре   | Required | Example                                                                                                    | Description                                                                                                    |
|-----------|--------|----------|----------------------------------------------------------------------------------------------------|----------------------------------------------------------------------------------------------------|
| Rules     | String | Yes      | [{"ProxyRules":<br>[{"ProxyPort":<br>80,"RealServer<br>s":["1.1.1.1<br>"]}],"ProxyType<br>":"http"},{"<br>ProxyRules":[{"<br>ProxyPort":443<br>,"RealServers<br>":["1.1.1.1"]}],"<br>ProxyType":"<br>https"}] | <ul> <li>Details about the forwarding<br/>rule. This parameter is a JSON<br/>string. The fields in the value are<br/>described as follows:</li> <li>ProxyRules: the protocol<br/>information. This field is<br/>required and must be of the<br/>ARRAY type.</li> <li>ProxyPort: the port<br/>number. It is required and<br/>must be of the INTEGER<br/>type.</li> <li>RealServers: the address<br/>of the origin server. It is<br/>required and must be of the<br/>ARRAY type.</li> <li>ProxyType: the protocol type.<br/>It is required and must be of<br/>the STRING type. Valid values:</li> <li>http</li> <li>https</li> <li>websocket</li> <li>websockets</li> </ul> |
| RegionId  | String | No       | cn-hangzhou                                                                                                    | <ul> <li>The region ID of the instance.</li> <li>Valid values:</li> <li>cn-hangzhou: mainland<br/>China, which indicates an<br/>Anti-DDoS Pro instance</li> <li>ap-southeast-1: outside<br/>mainland China, which<br/>indicates an Anti-DDoS<br/>Premium instance</li> </ul>                                                                                                    |

| Parameter           | Туре      | Required | Example                     | Description                                                                                                    |
|---------------------|-----------|----------|-----------------------------|----------------------------------------------------------------------------------------------------|
| ResourceGr<br>oupld | String    | No       | default                     | The ID of the resource group to<br>which the instance belongs in<br>Resource Management. This<br>parameter is empty by default,<br>which indicates that the instance<br>belongs to the default resource<br>group.                                      |
| InstanceIds.N       | RepeatLis | tNo      | ddoscoo-cn-<br>mp91j1ao**** | The ID of instance N. If this<br>parameter is not specified, only<br>a domain name is added but no<br>instance is associated with the<br>website.<br>Note:<br>You can call the DescribeIn<br>stanceIds operation to query the<br>IDs of all instances. |

| Parameter | Туре   | Example                                      | Description            |
|-----------|--------|----------------------------------------------|------------------------|
| RequestId | String | 0bcf28g5-d57c<br>-11e7-9bs0-<br>d89d6717dxbc | The ID of the request. |

## Examples

Sample requests

```
http(s)://[Endpoint]/? Action=CreateWebRule
&Domain=www.aliyun.com
&RsType=0
&Rules=[{"ProxyRules":[{"ProxyPort":80,"RealServers":["1.1.1.1"]}],"ProxyType":"http"},{"
ProxyRules":[{"ProxyPort":443,"RealServers":["1.1.1.1"]}],"ProxyType":"https"}]
&<Common request parameters>
```

Sample success responses

#### XML format

<CreateWebRuleResponse>

```
<RequestId>0bcf28g5-d57c-11e7-9bs0-d89d6717dxbc</RequestId>
</CreateWebRuleResponse>
```

# JSON format

```
{
"RequestId": "0bcf28g5-d57c-11e7-9bs0-d89d6717dxbc"
}
```

# **Error codes**

For a list of error codes, visit the API Error Center.

# 12.7.4 ModifyWebRule

Modifies the forwarding rule of a website.

## Debugging

OpenAPI Explorer automatically calculates the signature value. For your convenience, we recommend that you call this operation in OpenAPI Explorer. OpenAPI Explorer dynamically generates the sample code of the operation for different SDKs.

| Parameter     | Туре      | Required | Example            | Description                                                                                                    |
|---------------|-----------|----------|--------------------|----------------------------------------------------------------------------------------------------|
| Action        | String    | Yes      | ModifyWebRule      | The operation that you want to perform. Set the value to <b>ModifyWebRule</b> .                                                                                        |
| Domain        | String    | Yes      | www.aliyun.<br>com | The domain name of the website.  Note: A forwarding rule must be configured for the domain name. You can call the DescribeDomains operation to query all domain names. |
| RealServers.N | RepeatLis | tYes     | 1.1.1.1            | The address of origin server N.                                                                                                    |
| RsType        | Integer   | Yes      | 0                  | <ul> <li>The address type of the origin server. Valid values:</li> <li>0: IP address</li> <li>1: domain name</li> </ul>                                                |

| Parameter           | Туре   | Required | Example                                                                                                   | Description                                                                                                    |
|---------------------|--------|----------|----------------------------------------------------------------------------------------------------|----------------------------------------------------------------------------------------------------|
| RegionId            | String | No       | cn-hangzhou                                                                                               | <ul> <li>The region ID of the instance.</li> <li>Valid values:</li> <li>cn-hangzhou: mainland<br/>China, which indicates an<br/>Anti-DDoS Pro instance</li> <li>ap-southeast-1: outside<br/>mainland China, which<br/>indicates an Anti-DDoS<br/>Premium instance</li> </ul>                                                                                                    |
| ResourceGr<br>oupId | String | No       | default                                                                                                   | The ID of the resource group to<br>which the instance belongs in<br>Resource Management. This<br>parameter is empty by default,<br>which indicates that the instance<br>belongs to the default resource<br>group.                                                                                                    |
| ProxyTypes          | String | No       | [{"ProxyType<br>":"http","<br>ProxyPorts":[80<br>]},{"ProxyType<br>":"https","<br>ProxyPorts":[<br>443]}] | <ul> <li>The protocol of the forwarding<br/>rule that you want to modify. This<br/>parameter is a JSON string. The<br/>fields in the value are described<br/>as follows:</li> <li><b>ProxyType</b>: the protocol type.<br/>This field is required and must<br/>be of the STRING type. Valid<br/>values: <ul> <li>http</li> <li>https</li> <li>websocket</li> <li>websockets</li> </ul> </li> <li><b>ProxyPort</b>: the port number.<br/>This field is required and must<br/>be of the INTEGER type.</li> </ul> |

| Parameter     | Туре      | Required | Example                     | Description                                                                                                    |
|---------------|-----------|----------|-----------------------------|----------------------------------------------------------------------------------------------------|
| InstanceIds.N | RepeatLis | tNo      | ddoscoo-cn-<br>mp91j1ao**** | The ID of instance N that you<br>want to associate the domain<br>name with. If this parameter is<br>not specified, a domain name is<br>only added but not associated<br>with an instance.<br>Note:<br>You can call the DescribeIn<br>stanceIds operation to query the<br>IDs of all instances. |

| Parameter | Туре   | Example                                      | Description            |
|-----------|--------|----------------------------------------------|------------------------|
| RequestId | String | 0bcf28g5-d57c<br>-11e7-9bs0-<br>d89d6717dxbc | The ID of the request. |

# Examples

Sample requests

```
http(s)://[Endpoint]/? Action=ModifyWebRule
&Domain=www.aliyun.com
&RealServers.1=1.1.1.1
&RsType=0
&<Common request parameters>
```

Sample success responses

XML format

```
<ModifyWebRuleResponse>
<RequestId>0bcf28g5-d57c-11e7-9bs0-d89d6717dxbc</RequestId>
</ModifyWebRuleResponse>
```

JSON format

{ "RequestId": "0bcf28g5-d57c-11e7-9bs0-d89d6717dxbc" }

# **Error codes**

For a list of error codes, visit the API Error Center.

# 12.7.5 DeleteWebRule

Deletes the forwarding rule of a website.

# Debugging

OpenAPI Explorer automatically calculates the signature value. For your convenience, we recommend that you call this operation in OpenAPI Explorer. OpenAPI Explorer dynamically generates the sample code of the operation for different SDKs.

| Parameter | Туре   | Required | Example            | Description                                                                                                    |
|-----------|--------|----------|--------------------|----------------------------------------------------------------------------------------------------|
| Action    | String | Yes      | DeleteWebRule      | The operation that you want to perform. Set the value to <b>DeleteWebRule</b> .                                                                                                    |
| Domain    | String | Yes      | www.aliyun.<br>com | The domain name of the website.  Note: A forwarding rule must be configured for the domain name. You can call the DescribeDomains operation to query all domain names.                                                                                                    |
| RegionId  | String | No       | cn-hangzhou        | <ul> <li>The region ID of the instance.</li> <li>Valid values:</li> <li>cn-hangzhou: mainland<br/>China, which indicates an<br/>Anti-DDoS Pro instance</li> <li>ap-southeast-1: outside<br/>mainland China, which<br/>indicates an Anti-DDoS<br/>Premium instance</li> </ul> |

| Parameter           | Туре   | Required | Example | Description                                                                                                    |
|---------------------|--------|----------|---------|----------------------------------------------------------------------------------------------------|
| ResourceGr<br>oupId | String | No       | default | The ID of the resource group to<br>which the instance belongs in<br>Resource Management. This<br>parameter is empty by default,<br>which indicates that the instance<br>belongs to the default resource<br>group. |

| Parameter | Туре   | Example                                      | Description            |
|-----------|--------|----------------------------------------------|------------------------|
| RequestId | String | 0bcf28g5-d57c<br>-11e7-9bs0-<br>d89d6717dxbc | The ID of the request. |

### Examples

### Sample requests

```
http(s)://[Endpoint]/? Action=DeleteWebRule
&Domain=www.aliyun.com
&<Common request parameters>
```

Sample success responses

XML format

```
<DeleteWebRuleResponse>
<RequestId>0bcf28g5-d57c-11e7-9bs0-d89d6717dxbc</RequestId>
</DeleteWebRuleResponse>
```

JSON format

```
{
"RequestId": "0bcf28g5-d57c-11e7-9bs0-d89d6717dxbc"
}
```

## **Error codes**

For a list of error codes, visit the API Error Center.

# 12.7.6 DescribeWebInstanceRelations

Queries the information of the Anti-DDoS Pro or Anti-DDoS Premium instances that are associated with websites.

# Debugging

OpenAPI Explorer automatically calculates the signature value. For your convenience, we recommend that you call this operation in OpenAPI Explorer. OpenAPI Explorer dynamically generates the sample code of the operation for different SDKs.

| Parameter | Туре      | Required | Example                              | Description                                                                                                    |
|-----------|-----------|----------|--------------------------------------|----------------------------------------------------------------------------------------------------|
| Action    | String    | Yes      | DescribeWe<br>bInstanceR<br>elations | The operation that you want<br>to perform. Set the value to<br><b>DescribeWebInstanceRelations</b> .                                                                                                    |
| Domains.N | RepeatLis | tYes     | www.aliyun.<br>com                   | The domain name of website N.          Note:         A forwarding rule must be         configured for the domain         name. You can call the         DescribeDomains operation to         query all domain names.                                                         |
| RegionId  | String    | No       | cn-hangzhou                          | <ul> <li>The region ID of the instance.</li> <li>Valid values:</li> <li>cn-hangzhou: mainland<br/>China, which indicates an<br/>Anti-DDoS Pro instance</li> <li>ap-southeast-1: outside<br/>mainland China, which<br/>indicates an Anti-DDoS<br/>Premium instance</li> </ul> |

| Parameter           | Туре   | Required | Example | Description                                                                                                    |
|---------------------|--------|----------|---------|----------------------------------------------------------------------------------------------------|
| ResourceGr<br>oupId | String | No       | default | The ID of the resource group to<br>which the instance belongs in<br>Resource Management. This<br>parameter is empty by default,<br>which indicates that the instance<br>belongs to the default resource<br>group. |

| Parameter                | Туре   | Example                                      | Description                                                                                                    |
|--------------------------|--------|----------------------------------------------|----------------------------------------------------------------------------------------------------|
| RequestId                | String | 0222382B-5FE5<br>-4FF7-BC9B-<br>97EE31D58818 | The ID of the request.                                                                                                    |
| WebInstanc<br>eRelations | Array  |                                              | Details about the instances that are associated with the website.                                                                                               |
| Domain                   | String | www.aliyun.com                               | The domain name of the website.                                                                                                    |
| InstanceDe<br>tails      | Array  |                                              | Details about an instance that is associated with the website.                                                                                                  |
| EipList                  | List   | 203.***. ***.158                             | The IP addresses of the instance.                                                                                                    |
| FunctionVe<br>rsion      | String | enhance                                      | <ul> <li>The function plan of the instance.</li> <li>Valid values:</li> <li>default: standard function plan</li> <li>enhance: enhanced function plan</li> </ul> |
| Instanceld               | String | ddoscoo-cn-<br>0pp163pd****                  | The ID of the instance.                                                                                                    |

# Examples

# Sample requests

http(s)://[Endpoint]/? Action=DescribeWebInstanceRelations &Domains.1=www.aliyun.com

#### &<Common request parameters>

#### Sample success responses

#### XML format

```
<DescribeWebInstanceRelationsResponse>
   <RequestId>0222382B-5FE5-4FF7-BC9B-97EE31D58818</RequestId>
  <WebInstanceRelations>
     <InstanceDetails>
         <EipList>203. ***. ***.158</EipList>
         stanceId>ddoscoo-cn-0pp163pd****</listanceId>
         <FunctionVersion>enhance</FunctionVersion>
     </InstanceDetails>
     <InstanceDetails>
         <EipList>203. ***. ***.38</EipList>
         <InstanceId>ddoscoo-cn-45917cd3****</InstanceId>
         <FunctionVersion>enhance</FunctionVersion>
     </InstanceDetails>
     <Domain>www.alivun.com</Domain>
  </WebInstanceRelations>
</DescribeWebInstanceRelationsResponse>
```

JSON format

```
"RequestId": "0222382B-5FE5-4FF7-BC9B-97EE31D58818",
  "WebInstanceRelations": [
    {
       "InstanceDetails": [
         ł
           "EipList": [
"203. ***. ***.158"
           ],
"InstanceId": "ddoscoo-cn-0pp163pd****",
           "FunctionVersion": "enhance"
         },
{
           "EipList": [
"203. ***. ***.38"
           "InstanceId": "ddoscoo-cn-45917cd3****",
           "FunctionVersion": "enhance"
         }
       "Domain": "www.aliyun.com"
    }
  ]
}
```

## **Error codes**

For a list of error codes, visit the API Error Center.

# **12.7.7 DescribeCerts**

Queries the certificate information of a website.

# Debugging

OpenAPI Explorer automatically calculates the signature value. For your convenience, we recommend that you call this operation in OpenAPI Explorer. OpenAPI Explorer dynamically generates the sample code of the operation for different SDKs.

| Parameter           | Туре   | Required | Example       | Description                                                                                                    |
|---------------------|--------|----------|---------------|----------------------------------------------------------------------------------------------------|
| Action              | String | Yes      | DescribeCerts | The operation that you want to perform. Set the value to <b>DescribeCerts</b> .                                                                                                    |
| RegionId            | String | No       | cn-hangzhou   | <ul> <li>The region ID of the instance.</li> <li>Valid values:</li> <li>cn-hangzhou: mainland<br/>China, which indicates an<br/>Anti-DDoS Pro instance</li> <li>ap-southeast-1: outside<br/>mainland China, which<br/>indicates an Anti-DDoS<br/>Premium instance</li> </ul> |
| ResourceGr<br>oupId | String | No       | default       | The ID of the resource group to<br>which the instance belongs in<br>Resource Management. This<br>parameter is empty by default,<br>which indicates that the instance<br>belongs to the default resource<br>group.                                                            |

| Parameter | Туре   | Required | Example            | Description                                                                                                    |
|-----------|--------|----------|--------------------|----------------------------------------------------------------------------------------------------|
| Domain    | String | No       | www.aliyun.<br>com | The domain name of the website.                                                                                                    |
|           |        |          |                    | <b>Note:</b><br>A forwarding rule must be<br>configured for the domain<br>name. You can call the<br><b>DescribeDomains</b> operation to<br>query all domain names. |

| Parameter         | Туре    | Example        | Description                                                                                                    |
|-------------------|---------|----------------|----------------------------------------------------------------------------------------------------|
| Certs             | Array   |                | The certificate information of the website.                                                                    |
| Common            | String  | www.aliyun.com | The domain name associated with the certificate.                                                               |
| DomainRela<br>ted | Boolean | true           | Indicates whether the certificate is<br>associated with the domain name.<br>Valid values:<br>• true<br>• false |
| EndDate           | String  | 2021-09-12     | The expiration date of the certificate.<br>This value is of the STRING type.                                   |
| Id                | Integer | 81             | The ID of the certificate.                                                                                     |
| lssuer            | String  | Symantec       | The authority that issues the certificat e.                                                                    |
| Name              | String  | testcert       | The name of the certificate.                                                                                   |
| StartDate         | String  | 2019-09-12     | The issuance date of the certificate.<br>This value is of the STRING type.                                     |

| Parameter | Туре   | Example                                      | Description            |
|-----------|--------|----------------------------------------------|------------------------|
| RequestId | String | 0bcf28g5-d57c<br>-11e7-9bs0-<br>d89d6717dxbc | The ID of the request. |

#### Examples

Sample requests

http(s)://[Endpoint]/? Action=DescribeCerts &<Common request parameters>

Sample success responses

XML format

```
<DescribeCertsResponse>
<RequestId>0bcf28g5-d57c-11e7-9bs0-d89d6717dxbc</RequestId>
<Certs>
<Id>81</Id>
<Name>testcert</Name>
<Common>www.aliyun.com</Common>
<DomainRelated>true</DomainRelated>
<Issuer>Symantec</Issuer>
<StartDate>2019-09-12</StartDate>
<EndDate>2021-09-12</EndDate>
</Certs>
</DescribeCertsResponse>
```

JSON format

```
{
    "RequestId": "0bcf28g5-d57c-11e7-9bs0-d89d6717dxbc",
    "Certs": [
        {
            "Id": 81,
            "Name": "testcert",
            "Common": "www.aliyun.com",
            "DomainRelated": true,
            "Issuer": "Symantec",
            "StartDate": "2019-09-12",
            "EndDate": "2021-09-12"
        }
    ]
}
```

#### **Error codes**

For a list of error codes, visit the API Error Center.

# 12.7.8 AssociateWebCert

Associates an SSL certificate with the forwarding rule of a website.

# Debugging

OpenAPI Explorer automatically calculates the signature value. For your convenience, we recommend that you call this operation in OpenAPI Explorer. OpenAPI Explorer dynamically generates the sample code of the operation for different SDKs.

| Parameter | Туре   | Required | Example              | Description                                                                                                    |
|-----------|--------|----------|----------------------|----------------------------------------------------------------------------------------------------|
| Action    | String | Yes      | AssociateW<br>ebCert | The operation that you want to perform. Set the value to <b>AssociateWebCert</b> .                                                                                                    |
| Domain    | String | Yes      | www.aliyun.<br>com   | The domain name of the website.  Note: A forwarding rule must be configured for the domain name. You can call the DescribeDomains operation to query all domain names.                                                                                                    |
| RegionId  | String | No       | cn-hangzhou          | <ul> <li>The region ID of the instance.</li> <li>Valid values:</li> <li>cn-hangzhou: mainland<br/>China, which indicates an<br/>Anti-DDoS Pro instance</li> <li>ap-southeast-1: outside<br/>mainland China, which<br/>indicates an Anti-DDoS<br/>Premium instance</li> </ul> |

| Parameter           | Туре    | Required | Example      | Description                                                                                                    |
|---------------------|---------|----------|--------------|----------------------------------------------------------------------------------------------------|
| ResourceGr<br>oupId | String  | No       | default      | The ID of the resource group to<br>which the instance belongs in<br>Resource Management. This<br>parameter is empty by default,<br>which indicates that the instance<br>belongs to the default resource<br>group.                                                                                                    |
| Certld              | Integer | No       | 2404693      | The ID of the SSL certificate that<br>you want to associate. If the<br>SSL certificate that you want to<br>associate has been issued in SSL<br>Certificate Service, you can enter<br>the certificate ID to associate the<br>certificate.<br><b>Note:</b><br>If you enter the certificate ID,<br>you do not need to specify<br><b>CertName, Cert</b> , and <b>Key</b> . |
| CertName            | String  | No       | example-cert | The name of the certificate that<br>you want to associate. If you<br>set this parameter, you must<br>also specify the <b>Cert</b> and <b>Key</b><br>parameters.<br>Note:<br>If you specify <b>CertName</b> , <b>Cert</b><br>, and <b>Key</b> , you do not need to<br>specify <b>CertId</b> .                                                                           |

| Parameter | Туре   | Required | Example                                                                                                    | Description                                                                                                    |
|-----------|--------|----------|----------------------------------------------------------------------------------------------------|----------------------------------------------------------------------------------------------------|
| Cert      | String | No       | BEGIN<br>CERTIFICAT<br>E<br>62EcYPWd2O<br>y1vs6MTXcJ<br>SfN9Z7rZ9f<br>mxWr2BFN2X<br>bahgnsSXM4<br>8ixZJ4krc+1M<br>+j2kcubVpsE<br>2cgHdj4v8H<br>6jUz9Ji4mr<br>7vMNS6dXv8<br>PUkl/<br>qoDeNGCNdy<br>TS5NIL5ir+<br>g92cL8IGOk<br>jgvhlqt9vc<br>65Cgb4mL+n5<br>+DV9uOyTZTW<br>/MojmlgfUek<br>C2xiXa54nx<br>Jf17Y1TADG<br>SbyJbsC0Q9<br>nIrHsPl8YK<br>kvRWvIAqYx<br>XZ7wRwWWmv<br>4TMxFhWRiN<br>Y7yZIo2ZUh<br>l02SIDNggIEeg<br>==END<br>CERTIFICATE | The public key of the certificate<br>that you want to associate. If you<br>set this parameter, you must also<br>specify the <b>CertName</b> and <b>Key</b><br>parameters.<br>Note:<br>If you specify <b>CertName, Cert</b><br>, and <b>Key</b> , you do not need to<br>specify <b>CertId</b> . |

| KeyStringNoBEGIN<br>RSA PRIVATE<br>KEY<br>DADTP200Hd<br>9WtZ3UKHJT<br>RgNQmioPQn<br>2bqdKHop+B/<br>dn/4VZL7Jt825<br>DGM9sTMTL<br>yvsmLQKBQQ<br>Cr+ujntC1KN6p<br>GBj2Fw2l/EA<br>/W3rYEce2ty<br>hjgmG7rZ+A<br>/jVE9fld5sQ<br>ra6ZdwBcQJ<br>aiygolYoaM<br>F2EjRwc0qw<br>Haluq0C15f<br>6ujSOHh2e+<br>D5zdmKTg/<br>3NKKJqNv6x<br>A2gYpinVDz<br>FdZ9Zujxvu<br>h904Vqf0YF<br>8bv5UK5G04<br>RtKadOw==<br>END RSA<br>PRIVATE KEYThe private key of the certificate<br>that you want to associate. If you<br>set this parameter, you must also<br>specify the CertName and Cert<br>parameters.With the composition of the certificate<br>specify CertName, Cert<br>and Key, you do not need to<br>specify CertId.If you specify CertName, Cert<br>and Key, you do not need to<br>specify CertId. |
|----------------------------------------------------------------------------------------------------|
|                                                                                                    |

| Parameter | Туре   | Example                                      | Description            |
|-----------|--------|----------------------------------------------|------------------------|
| RequestId | String | 40F11005-A75C<br>-4644-95F2-<br>52A4E7D43E91 | The ID of the request. |

# Examples

## Sample requests

```
http(s)://[Endpoint]/?Action=AssociateWebCert
&Domain=www.aliyun.com
```

&CertId=2404693 &<Common request parameters>

Sample success responses

XML format

```
<AssociateWebCertResponse>
<RequestId>40F11005-A75C-4644-95F2-52A4E7D43E91</RequestId>
</AssociateWebCertResponse>
```

### JSON format

```
{
    "RequestId": "40F11005-A75C-4644-95F2-52A4E7D43E91"
}
```

# **Error codes**

For a list of error codes, visit the API Error Center.

# 12.7.9 DescribeWebCustomPorts

Queries the supported custom ports of a website.

## Debugging

OpenAPI Explorer automatically calculates the signature value. For your convenience, we recommend that you call this operation in OpenAPI Explorer. OpenAPI Explorer dynamically generates the sample code of the operation for different SDKs.

| Parameter | Туре   | Required | Example                    | Description                                                                                                    |
|-----------|--------|----------|----------------------------|----------------------------------------------------------------------------------------------------|
| Action    | String | Yes      | DescribeWe<br>bCustomPorts | The operation that you want to perform. Set the value to <b>DescribeWebCustomPorts</b> .                                                                                                    |
| RegionId  | String | No       | cn-hangzhou                | <ul> <li>The region ID of the instance.</li> <li>Valid values:</li> <li>cn-hangzhou: mainland<br/>China, which indicates an<br/>Anti-DDoS Pro instance</li> <li>ap-southeast-1: outside<br/>mainland China, which<br/>indicates an Anti-DDoS<br/>Premium instance</li> </ul> |

| Parameter           | Туре   | Required | Example | Description                                                                                                    |
|---------------------|--------|----------|---------|----------------------------------------------------------------------------------------------------|
| ResourceGr<br>oupld | String | No       | default | The ID of the resource group to<br>which the instance belongs in<br>Resource Management. This<br>parameter is empty by default,<br>which indicates that the instance<br>belongs to the default resource<br>group. |

| Parameter          | Туре   | Example                                      | Description                                                                                     |
|--------------------|--------|----------------------------------------------|-------------------------------------------------------------------------------------------------|
| RequestId          | String | 0bcf28g5-d57c<br>-11e7-9bs0-<br>d89d6717dxbc | The ID of the request.                                                                          |
| WebCustomP<br>orts | Array  |                                              | Details about supported custom ports of a website.                                              |
| ProxyPorts         | List   | [80,8080]                                    | The supported custom ports.                                                                     |
| ProxyType          | String | http                                         | <ul> <li>The protocol of supported ports. Valid values:</li> <li>http</li> <li>https</li> </ul> |

## Examples

Sample requests

http(s)://[Endpoint]/? Action=DescribeWebCustomPorts &<Common request parameters>

Sample success responses

```
<DescribeWebCustomPortsResponse>

<RequestId>0bcf28g5-d57c-11e7-9bs0-d89d6717dxbc</RequestId>

<WebCustomPorts>

<ProxyType>https</ProxyType>

<ProxyPorts>443</ProxyPorts>

<ProxyPorts>8443</ProxyPorts>
```

```
</WebCustomPorts>
<WebCustomPorts>
<ProxyType>http</ProxyType>
<ProxyPorts>80</ProxyPorts>
<ProxyPorts>8080</ProxyPorts>
</WebCustomPorts>
</DescribeWebCustomPortsResponse>
```

JSON format

```
ł
  "RequestId": "0bcf28g5-d57c-11e7-9bs0-d89d6717dxbc",
  "WebCustomPorts": [
    ł
      "ProxyType": "https",
      "ProxyPorts": [
        443,
        8443
      1
    },
      "ProxyType": "http",
      "ProxyPorts": [
        80,
        8080
    }
 ]
}
```

## **Error codes**

For a list of error codes, visit the API Error Center.

# 12.7.10 ModifyTlsConfig

Modifies the Transport Layer Security (TLS) policy configuration for the forwarding rule of a website.

## Debugging

OpenAPI Explorer automatically calculates the signature value. For your convenience, we recommend that you call this operation in OpenAPI Explorer. OpenAPI Explorer dynamically generates the sample code of the operation for different SDKs.

| Parameter | Туре   | Required | Example         | Description                                              |
|-----------|--------|----------|-----------------|----------------------------------------------------------|
| Action    | String | Yes      | ModifyTlsConfig | The operation that you want to perform. Set the value to |
|           |        |          |                 | ModifyTlsConfig.                                         |

| Parameter | Туре   | Required | Example                                                    | Description                                                                                                    |
|-----------|--------|----------|------------------------------------------------------------|----------------------------------------------------------------------------------------------------|
| Config    | String | Yes      | {"ssl_protoc<br>ols":"tls1.0","<br>ssl_ciphers":"all<br>"} | <ul> <li>Details about the TLS policy. This parameter is a JSON string. The fields in the value are described as follows:</li> <li>ssl_protocols: the version of TLS. This field is required and must be of the STRING type. Valid values: <ul> <li>tls1.0: TLS 1.0 and later</li> <li>tls1.1: TLS 1.1 and later</li> <li>tls1.2 TLS 1.2 and later</li> </ul> </li> <li>ssl_ciphers: the type of the cipher suite. This field is required and must be of the STRING type. Valid values: <ul> <li>all: all cipher suites, which contain strong and weak cipher suites</li> <li>strong: strong cipher suites</li> <li>default: default cipher suites, which contains only strong cipher suites</li> </ul> </li> </ul> |
| Domain    | String | Yes      | www.aliyun.<br>com                                         | The domain name of the website.  Note: A forwarding rule must be configured for the domain name. You can call the DescribeDomains operation to query all domain names.                                                                                                    |

| Parameter           | Туре   | Required | Example     | Description                                                                                                    |
|---------------------|--------|----------|-------------|----------------------------------------------------------------------------------------------------|
| RegionId            | String | No       | cn-hangzhou | <ul> <li>The region ID of the instance.</li> <li>Valid values:</li> <li>cn-hangzhou: mainland<br/>China, which indicates an<br/>Anti-DDoS Pro instance</li> <li>ap-southeast-1: outside<br/>mainland China, which<br/>indicates an Anti-DDoS<br/>Premium instance</li> </ul> |
| ResourceGr<br>oupId | String | No       | default     | The ID of the resource group to<br>which the instance belongs in<br>Resource Management. This<br>parameter is empty by default,<br>which indicates that the instance<br>belongs to the default resource<br>group.                                                            |

| Parameter | Туре   | Example                                      | Description            |
|-----------|--------|----------------------------------------------|------------------------|
| RequestId | String | C33EB3D5-AF96<br>-43CA-9C7E-<br>37A81BC06A1E | The ID of the request. |

## Examples

Sample requests

http(s)://[Endpoint]/?Action=ModifyTlsConfig &Config={"ssl\_protocols":"tls1.0","ssl\_ciphers":"all"} &Domain=www.aliyun.com &<Common request parameters>

Sample success responses

```
<ModifyTlsConfigResponse>
<RequestId>C33EB3D5-AF96-43CA-9C7E-37A81BC06A1E</RequestId>
```

### </ModifyTlsConfigResponse>

# JSON format

```
{
    "RequestId": "C33EB3D5-AF96-43CA-9C7E-37A81BC06A1E"
}
```

## **Error codes**

For a list of error codes, visit the API Error Center.

# 12.7.11 ModifyHttp2Enable

Enables or disables HTTP/2 for the forwarding rule of a website.

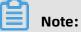

This API operation is suitable only for Anti-DDoS Pro.

# Debugging

OpenAPI Explorer automatically calculates the signature value. For your convenience, we recommend that you call this operation in OpenAPI Explorer. OpenAPI Explorer dynamically generates the sample code of the operation for different SDKs.

| Parameter | Туре   | Required | Example               | Description                                                                                                    |
|-----------|--------|----------|-----------------------|----------------------------------------------------------------------------------------------------|
| Action    | String | Yes      | ModifyHttp<br>2Enable | The operation that you want to perform. Set the value to <b>ModifyHttp2Enable</b> .                                                                                                    |
| Domain    | String | Yes      | www.aliyun.<br>com    | The domain name of the website.           Note:           A forwarding rule must be configured for the domain name, and the domain name must be protected by an Anti-DDoS Pro instance that uses the enhanced function plan. You can call the DescribeDomains operation to query all domain names. |

| Parameter           | Туре    | Required | Example     | Description                                                                                                    |
|---------------------|---------|----------|-------------|----------------------------------------------------------------------------------------------------|
| Enable              | Integer | Yes      | 1           | <ul> <li>Specifies whether to enable HTTP</li> <li>/2. Valid values:</li> <li>0: disables HTTP/2.</li> <li>1: enables HTTP/2.</li> </ul>                                                                          |
| RegionId            | String  | No       | cn-hangzhou | The region ID of the instance.<br>Set the value to <b>cn-hangzhou</b> ,<br>which indicates an Anti-DDoS Pro<br>instance.                                                                                          |
| ResourceGr<br>oupId | String  | No       | default     | The ID of the resource group to<br>which the instance belongs in<br>Resource Management. This<br>parameter is empty by default,<br>which indicates that the instance<br>belongs to the default resource<br>group. |

| P | Parameter | Туре   | Example                                      | Description            |
|---|-----------|--------|----------------------------------------------|------------------------|
| R | RequestId | String | C33EB3D5-AF96<br>-43CA-9C7E-<br>37A81BC06A1E | The ID of the request. |

## Examples

Sample requests

http(s)://[Endpoint]/?Action=ModifyHttp2Enable &Domain=www.aliyun.com &Enable=1 &<Common request parameters>

Sample success responses

```
<ModifyHttp2EnableResponse>
<RequestId>C33EB3D5-AF96-43CA-9C7E-37A81BC06A1E</RequestId>
```

### </ModifyHttp2EnableResponse>

## JSON format

```
{
    "RequestId": "C33EB3D5-AF96-43CA-9C7E-37A81BC06A1E"
}
```

## **Error codes**

For a list of error codes, visit the API Error Center.

# 12.7.12 DescribeWebAccessMode

Queries the access mode settings of a website.

## Debugging

OpenAPI Explorer automatically calculates the signature value. For your convenience, we recommend that you call this operation in OpenAPI Explorer. OpenAPI Explorer dynamically generates the sample code of the operation for different SDKs.

| Parameter | Туре      | Required | Example                   | Description                                                                                                    |
|-----------|-----------|----------|---------------------------|----------------------------------------------------------------------------------------------------|
| Action    | String    | Yes      | DescribeWe<br>bAccessMode | The operation that you want to perform. Set the value to <b>DescribeWebAccessMode</b> .                                                                                                    |
| Domains.N | RepeatLis | tYes     | www.aliyun.<br>com        | The domain name of website N.          Note:         A forwarding rule must be         configured for the domain         name. You can call the         DescribeDomains         operation to         query all domain names. |

| Parameter | Туре   | Required | Example     | Description                                                                                                    |
|-----------|--------|----------|-------------|----------------------------------------------------------------------------------------------------|
| RegionId  | String | No       | cn-hangzhou | <ul> <li>The region ID of the instance.</li> <li>Valid values:</li> <li>cn-hangzhou: mainland<br/>China, which indicates an<br/>Anti-DDoS Pro instance</li> <li>ap-southeast-1: outside<br/>mainland China, which<br/>indicates an Anti-DDoS<br/>Premium instance</li> </ul> |

| Parameter   | Туре    | Example                                      | Description                                                                                                    |
|-------------|---------|----------------------------------------------|----------------------------------------------------------------------------------------------------|
| DomainModes | Array   |                                              | Details about the access mode used by the website.                                                                                                   |
| AccessMode  | Integer | 0                                            | <ul> <li>The access mode used by the website</li> <li>Valid values:</li> <li>0: A record</li> <li>1: Anti-DDoS</li> <li>2: Back-to-Source</li> </ul> |
| Domain      | String  | www.aliyun.com                               | The domain name of the website.                                                                                                    |
| RequestId   | String  | 0bcf28g5-d57c<br>-11e7-9bs0-<br>d89d6717dxbc | The ID of the request.                                                                                                    |

### Examples

Sample requests

http(s)://[Endpoint]/? Action=DescribeWebAccessMode &Domains.1=www.aliyun.com &<Common request parameters>

Sample success responses

```
<DescribeWebAccessModeResponse>
<RequestId>0bcf28g5-d57c-11e7-9bs0-d89d6717dxbc</RequestId>
```

```
<DomainModes>
<Domain>www.aliyun.com</Domain>
<AccessMode>0</AccessMode>
</DomainModes>
</DescribeWebAccessModeResponse>
```

# JSON format

```
{
    "RequestId": "0bcf28g5-d57c-11e7-9bs0-d89d6717dxbc",
    "DomainModes": [
        {
            "Domain": "www.aliyun.com",
            "AccessMode": 0
        }
    ]
}
```

## **Error codes**

For a list of error codes, visit the API Error Center.

# 12.7.13 ModifyWebAccessMode

Modifies the access mode settings of a website.

# Debugging

OpenAPI Explorer automatically calculates the signature value. For your convenience, we recommend that you call this operation in OpenAPI Explorer. OpenAPI Explorer dynamically generates the sample code of the operation for different SDKs.

| Parameter  | Туре    | Required | Example                 | Description                                                                                                    |
|------------|---------|----------|-------------------------|----------------------------------------------------------------------------------------------------|
| Action     | String  | Yes      | ModifyWebA<br>ccessMode | The operation that you want to perform. Set the value to <b>ModifyWebAccessMode</b> .                                                                         |
| AccessMode | Integer | Yes      | 2                       | <ul> <li>The access mode that you want to set for the website. Valid values:</li> <li>0: A record</li> <li>1: Anti-DDoS</li> <li>2: Back-to-Source</li> </ul> |

| Parameter | Туре   | Required | Example            | Description                                                                                                    |
|-----------|--------|----------|--------------------|----------------------------------------------------------------------------------------------------|
| Domain    | String | Yes      | www.aliyun.<br>com | The domain name of the website.                                                                                                    |
|           |        |          |                    | <b>Note:</b><br>A forwarding rule must be<br>configured for the domain<br>name. You can call the<br><b>DescribeDomains</b> operation to<br>query all domain names.                                            |
| RegionId  | String | No       | cn-hangzhou        | The region ID of the instance.<br>Valid values:                                                                                                    |
|           |        |          |                    | <ul> <li>cn-hangzhou: mainland<br/>China, which indicates an<br/>Anti-DDoS Pro instance</li> <li>ap-southeast-1: outside<br/>mainland China, which<br/>indicates an Anti-DDoS<br/>Premium instance</li> </ul> |

| Parameter | Туре   | Example                                      | Description            |
|-----------|--------|----------------------------------------------|------------------------|
| RequestId | String | 0bcf28g5-d57c<br>-11e7-9bs0-<br>d89d6717dxbc | The ID of the request. |

### Examples

Sample requests

http(s)://[Endpoint]/?Action=ModifyWebAccessMode &AccessMode=2 &Domain=www.aliyun.com &<Common request parameters>

Sample success responses

```
<ModifyWebAccessModeResponse>
<RequestId>0bcf28g5-d57c-11e7-9bs0-d89d6717dxbc</RequestId>
```

## </ModifyWebAccessModeResponse>

## JSON format

```
{
    "RequestId": "0bcf28g5-d57c-11e7-9bs0-d89d6717dxbc"
}
```

## **Error codes**

For a list of error codes, visit the API Error Center.

## 12.7.14 DescribeCnameReuses

Queries the CNAME reuse information of websites.

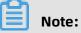

This API operation is suitable only for Anti-DDoS Premium.

## Debugging

OpenAPI Explorer automatically calculates the signature value. For your convenience, we recommend that you call this operation in OpenAPI Explorer. OpenAPI Explorer dynamically generates the sample code of the operation for different SDKs.

| Parameter | Туре      | Required | Example                 | Description                                                                                                    |
|-----------|-----------|----------|-------------------------|----------------------------------------------------------------------------------------------------|
| Action    | String    | Yes      | DescribeCn<br>ameReuses | The operation that you want to perform. Set the value to <b>DescribeCnameReuses</b> .                                                                                                    |
| Domains.N | RepeatLis | tYes     | www.aliyun.<br>com      | The domain name of website N.          Note:         A forwarding rule must be         configured for the domain         name. You can call the         DescribeDomains operation to         query all domain names. |

| Parameter           | Туре   | Required | Example        | Description                                                                                                    |
|---------------------|--------|----------|----------------|----------------------------------------------------------------------------------------------------|
| RegionId            | String | No       | ap-southeast-1 | The region ID of the instance.<br>Set the value to <b>ap-southeast-1</b><br>, which indicates an Anti-DDoS<br>Premium instance.                                                                                   |
| ResourceGr<br>oupId | String | No       | default        | The ID of the resource group to<br>which the instance belongs in<br>Resource Management. This<br>parameter is empty by default,<br>which indicates that the instance<br>belongs to the default resource<br>group. |

| Parameter   | Туре    | Example                                      | Description                                                                                                    |
|-------------|---------|----------------------------------------------|----------------------------------------------------------------------------------------------------|
| CnameReuses | Array   |                                              | Details about CNAME reuse.                                                                                                    |
| Cname       | String  | 4o6ep6q217k9<br>****.aliyunddos<br>0004.com  | The CNAME record reused by the website.                                                                                       |
| Domain      | String  | www.aliyun.com                               | The domain name of the website.                                                                                               |
| Enable      | Integer | 1                                            | <ul> <li>Indicates whether CNAME reuse is</li> <li>enabled. Valid values:</li> <li>0: disabled</li> <li>1: enabled</li> </ul> |
| RequestId   | String  | 0bcf28g5-d57c<br>-11e7-9bs0-<br>d89d6717dxbc | The ID of the request.                                                                                                    |

## Examples

## Sample requests

http(s)://[Endpoint]/?Action=DescribeCnameReuses &Domains.1=www.aliyun.com

#### &<Common request parameters>

Sample success responses

#### XML format

```
<DescribeCnameReusesResponse>

<RequestId>0bcf28g5-d57c-11e7-9bs0-d89d6717dxbc</RequestId>

<CnameReuses>

<Domain>www.aliyun.com</Domain>

<Cname>406ep6q217k9****.aliyunddos0004.com</Cname>

<Enable>1</Enable>

</CnameReuses>

</DescribeCnameReusesResponse>
```

## JSON format

```
{
    "RequestId":"0bcf28g5-d57c-11e7-9bs0-d89d6717dxbc",
    "CnameReuses":[{
        "Domain": "www.aliyun.com",
        "Cname":"4o6ep6q217k9****.aliyunddos0004.com",
        "Enable": 1
     }
  ]
}
```

#### **Error codes**

For a list of error codes, visit the API Error Center.

## 12.7.15 ModifyCnameReuse

Enables or disables CNAME reuse for a website.

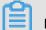

#### Note:

This API operation is suitable only for Anti-DDoS Premium.

#### Debugging

OpenAPI Explorer automatically calculates the signature value. For your convenience, we recommend that you call this operation in OpenAPI Explorer. OpenAPI Explorer dynamically generates the sample code of the operation for different SDKs.

| Param  | neter | Туре   | Required | Example              | Description                                                                        |
|--------|-------|--------|----------|----------------------|------------------------------------------------------------------------------------|
| Actior | 1     | String | Yes      | ModifyCnam<br>eReuse | The operation that you want to perform. Set the value to <b>ModifyCnameReuse</b> . |

| Parameter           | Туре    | Required | Example                                     | Description                                                                                                    |
|---------------------|---------|----------|---------------------------------------------|----------------------------------------------------------------------------------------------------|
| Domain              | String  | Yes      | www.aliyun.<br>com                          | The domain name of the website.                                                                                                    |
|                     |         |          | com                                         | <b>Note:</b><br>A forwarding rule must be<br>configured for the domain<br>name. You can call the<br><b>DescribeDomains</b> operation to<br>query all domain names.                                                |
| Enable              | Integer | Yes      | 1                                           | <ul> <li>Specifies whether to enable</li> <li>CNAME reuse. Valid values:</li> <li>1: enables CNAME reuse.</li> <li>2: disables CNAME reuse.</li> </ul>                                                            |
| RegionId            | String  | No       | ap-southeast-1                              | The region ID of the instance.<br>Set the value to <b>ap-southeast-1</b><br>, which indicates an Anti-DDoS<br>Premium instance.                                                                                   |
| ResourceGr<br>oupId | String  | No       | default                                     | The ID of the resource group to<br>which the instance belongs in<br>Resource Management. This<br>parameter is empty by default,<br>which indicates that the instance<br>belongs to the default resource<br>group. |
| Cname               | String  | No       | 406ep6q217k9<br>****.aliyunddos<br>0004.com | The CNAME record that you want to reuse for the website.                                                                                                    |

| Parameter | Туре   | Example                                      | Description            |
|-----------|--------|----------------------------------------------|------------------------|
| RequestId | String | 0bcf28g5-d57c<br>-11e7-9bs0-<br>d89d6717dxbc | The ID of the request. |

## Examples

Sample requests

```
http(s)://[Endpoint]/?Action=ModifyCnameReuse
&Domain=www.aliyun.com
&Enable=1
&<Common request parameters>
```

Sample success responses

XML format

```
<ModifyCnameReuseResponse>
<RequestId>0bcf28g5-d57c-11e7-9bs0-d89d6717dxbc</RequestId>
</ModifyCnameReuseResponse>
```

JSON format

"RequestId":"0bcf28g5-d57c-11e7-9bs0-d89d6717dxbc"
}

## **Error codes**

For a list of error codes, visit the API Error Center.

# 12.8 Port configuration

## 12.8.1 DescribeNetworkRules

Queries port forwarding rules.

#### Debugging

OpenAPI Explorer automatically calculates the signature value. For your convenience, we recommend that you call this operation in OpenAPI Explorer. OpenAPI Explorer dynamically generates the sample code of the operation for different SDKs.

| Parameter | Туре   | Required | Example                  | Description                                                                            |
|-----------|--------|----------|--------------------------|----------------------------------------------------------------------------------------|
| Action    | String | Yes      | DescribeNe<br>tworkRules | The operation that you want to perform. Set the value to <b>DescribeNetworkRules</b> . |

| Parameter           | Туре    | Required | Example                     | Description                                                                                                    |
|---------------------|---------|----------|-----------------------------|----------------------------------------------------------------------------------------------------|
| InstanceId          | String  | Yes      | ddoscoo-cn-<br>mp91j1ao**** | The ID of the instance.  Note: You can call the DescribeIn stanceIds operation to query the                                                                                                    |
| PageNumber          | Integer | Yes      | 1                           | IDs of all instances.<br>The number of the page to<br>return. For example, to query the<br>returned results on the first page,<br>set the value to <b>1</b> .                                                                                                    |
| PageSize            | Integer | Yes      | 10                          | The number of entries to return on each page.                                                                                                    |
| RegionId            | String  | No       | cn-hangzhou                 | <ul> <li>The region ID of the instance.</li> <li>Valid values:</li> <li>cn-hangzhou: mainland<br/>China, which indicates an<br/>Anti-DDoS Pro instance</li> <li>ap-southeast-1: outside<br/>mainland China, which<br/>indicates an Anti-DDoS<br/>Premium instance</li> </ul> |
| ForwardPro<br>tocol | String  | No       | tcp                         | The forwarding protocol. Valid<br>values:<br>• tcp<br>• udp                                                                                                    |
| FrontendPort        | Integer | No       | 80                          | The forwarding port.                                                                                                    |

| Parameter    | Туре  | Example | Description                           |
|--------------|-------|---------|---------------------------------------|
| NetworkRules | Array |         | Details about a port forwarding rule. |

| Parameter    | Туре    | Example                                      | Description                                                                                                    |
|--------------|---------|----------------------------------------------|----------------------------------------------------------------------------------------------------|
| BackendPort  | Integer | 80                                           | The port of the origin server.                                                                                                    |
| FrontendPort | Integer | 80                                           | The forwarding port.                                                                                                    |
| InstanceId   | String  | ddoscoo-cn-<br>mp91j1ao****                  | The ID of the instance.                                                                                                    |
| IsAutoCreate | Boolean | true                                         | <ul> <li>Indicates whether the port forwarding rule is automatically created. Valid values:</li> <li>true</li> <li>false</li> </ul> |
| Protocol     | String  | tcp                                          | The forwarding protocol. Valid values:<br>• tcp<br>• udp                                                                            |
| RealServers  | List    | ["112. ***. ***.139<br>"]                    | The IP addresses of the origin server.                                                                                              |
| RequestId    | String  | 8597F235-FA5E<br>-4FC7-BAD9-<br>E4C0B01BC771 | The ID of the request.                                                                                                    |
| TotalCount   | Long    | 2                                            | The total number of returned port forwarding rules.                                                                                 |

## Examples

Sample requests

http(s)://[Endpoint]/? Action=DescribeNetworkRules &InstanceId=ddoscoo-cn-mp91j1ao\*\*\*\* &PageNumber=1 &PageSize=10 &<Common request parameters>

Sample success responses

XML format

<DescribeNetworkRulesResponse> <TotalCount>2</TotalCount> <NetworkRules> <IsAutoCreate>true</IsAutoCreate> <InstanceId>ddoscoo-cn-mp91j1ao\*\*\*\*</InstanceId>

```
<BackendPort>80</BackendPort>
     <RealServers>112. ***. ***.139</RealServers>
     <FrontendPort>80</FrontendPort>
     <Protocol>tcp</Protocol>
  </NetworkRules>
  <NetworkRules>
     <IsAutoCreate>false</IsAutoCreate>
     <InstanceId>ddoscoo-cn-mp91j1ao****</InstanceId>
     <BackendPort>8080</BackendPort>
     <RealServers>1.1.1.1</RealServers>
     <RealServers>2.2.2.2</RealServers>
     <RealServers>3.3.3.3</RealServers>
     <FrontendPort>8080</FrontendPort>
     <Protocol>tcp</Protocol>
  </NetworkRules>
  <RequestId>8597F235-FA5E-4FC7-BAD9-E4C0B01BC771</RequestId>
</DescribeNetworkRulesResponse>
```

```
JSON format
```

```
{
   "TotalCount": 2,
   "NetworkRules": [
     {
        "IsAutoCreate": true,
"Instanceld": "ddoscoo-cn-mp91j1ao****",
        "BackendPort": 80,
        "RealServers": [
"112. ***. ***.139"
        J,
"FrontendPort": 80,
        "Protocol": "tcp"
     },
     ł
        "IsAutoCreate": false,
"InstanceId": "ddoscoo-cn-mp91j1ao****",
"BackendPort": 8080,
        "RealServers": [
           "1.1.1.1",
"2.2.2.2",
           "3.3.3.3"
        ],
"FrontendPort": 8080,
        "Protocol": "tcp"
     }
   "RequestId": "8597F235-FA5E-4FC7-BAD9-E4C0B01BC771"
}
```

## **Error codes**

## 12.8.2 CreateNetworkRules

Creates a port forwarding rule.

## Debugging

OpenAPI Explorer automatically calculates the signature value. For your convenience, we recommend that you call this operation in OpenAPI Explorer. OpenAPI Explorer dynamically generates the sample code of the operation for different SDKs.

| Parameter                           | Туре                     | Required                      | Example                                                                                                    | Description                                                                                                    |
|-------------------------------------|--------------------------|-------------------------------|----------------------------------------------------------------------------------------------------|----------------------------------------------------------------------------------------------------|
| Parameter<br>Action<br>NetworkRules | Type<br>String<br>String | <b>Required</b><br>Yes<br>Yes | CreateNetw<br>orkRules<br>[{"InstanceId":"<br>ddoscoo-cn-<br>mp91j1ao****","<br>Protocol":"tcp<br>","FrontendPo<br>rt":8080,"<br>BackendPor<br>t":8080,"<br>RealServers":["<br>1.1.1.1","2.2.2.2 | DescriptionThe operation that you wantto perform. Set the value toCreateNetworkRules.Details about the port forwardingrule. This parameter is a JSONstring. The fields in the value aredescribed as follows:• InstanceId: the ID of theinstance. This field is requiredand must be of the STRINGtype.• Protocol: the forwarding                                                                                                    |
|                                     |                          |                               | [{["                                                                                                    | <ul> <li>Protocol: the forwarding<br/>protocol. This field is required<br/>and must be of the STRING<br/>type. Valid values: tcp and<br/>udp.</li> <li>FrontendPort: the forwarding<br/>port. This field is required and<br/>must be of the INTEGER type.</li> <li>BackendPort: the port of<br/>the origin server. This field is<br/>required and must be of the<br/>INTEGER type.</li> <li>RealServers: the IP addresses<br/>of the origin server. This field<br/>is required and must be a JSON<br/>array. It can contain up to 20 IP<br/>addresses.</li> </ul> |

| Parameter | Туре   | Required | Example     | Description                                                                                                    |
|-----------|--------|----------|-------------|----------------------------------------------------------------------------------------------------|
| RegionId  | String | No       | cn-hangzhou | <ul> <li>The region ID of the instance.</li> <li>Valid values:</li> <li>cn-hangzhou: mainland<br/>China, which indicates an<br/>Anti-DDoS Pro instance</li> <li>ap-southeast-1: outside<br/>mainland China, which<br/>indicates an Anti-DDoS<br/>Premium instance</li> </ul> |

| Parameter | Туре   | Example                                      | Description            |
|-----------|--------|----------------------------------------------|------------------------|
| RequestId | String | ADCA45A5-D15C<br>-4B7D-9F81-<br>138B0B36D0BD | The ID of the request. |

#### Examples

Sample requests

```
http(s)://[Endpoint]/?Action=CreateNetworkRules
&NetworkRules=[{"InstanceId":"ddoscoo-cn-mp91j1ao****","Protocol":"tcp","FrontendPort
":8080,"BackendPort":8080,"RealServers":["1.1.1.1","2.2.2.2"]}]
&<Common request parameters>
```

Sample success responses

XML format

```
<CreateNetworkRulesResponse>
<RequestId>ADCA45A5-D15C-4B7D-9F81-138B0B36D0BD</RequestId>
</CreateNetworkRulesResponse>
```

JSON format

```
{
    "RequestId": "ADCA45A5-D15C-4B7D-9F81-138B0B36D0BD"
}
```

#### **Error codes**

# 12.8.3 ConfigNetworkRules

Modifies a port forwarding rule, namely, the IP addresses of the origin server.

## Debugging

OpenAPI Explorer automatically calculates the signature value. For your convenience, we recommend that you call this operation in OpenAPI Explorer. OpenAPI Explorer dynamically generates the sample code of the operation for different SDKs.

| Parameter | Туре   | Required | Example                | Description                                                                          |
|-----------|--------|----------|------------------------|--------------------------------------------------------------------------------------|
| Action    | String | Yes      | ConfigNetw<br>orkRules | The operation that you want to perform. Set the value to <b>ConfigNetworkRules</b> . |

| Parameter    | Туре   | Required | Example                                                                                                    | Description                                                                                                    |
|--------------|--------|----------|----------------------------------------------------------------------------------------------------|----------------------------------------------------------------------------------------------------|
| NetworkRules | String | Yes      | [{"Instanceld":"<br>ddoscoo-cn-<br>mp91j1ao****","<br>Protocol":"tcp<br>","FrontendPo<br>rt":8080,"<br>BackendPor<br>t":8080,"<br>RealServers":["<br>1.1.1.1","2.2.2.2<br>","3.3.3.3"]}] | <ul> <li>Details about the port forwarding rule. This parameter is a JSON string. The fields in the value are described as follows:</li> <li>InstanceId: the ID of the instance. This field is required and must be of the STRING type.</li> <li>Protocol: the forwarding protocol. This field is required and must be of the STRING type. Valid values: tcp and udp.</li> <li>FrontendPort: the forwarding port. This field is required and must be of the INTEGER type.</li> <li>BackendPort: the port of the origin server. This field is required and must be of the INTEGER type.</li> <li>RealServers: the IP addresses of the origin server. This field is required and must be a JSON array. It can contain up to 20 IP addresses.</li> <li>You can only modify the value of RealServers when you modify a port forwarding rule.</li> </ul> |

| Parameter | Туре   | Required | Example     | Description                                                                                                    |
|-----------|--------|----------|-------------|----------------------------------------------------------------------------------------------------|
| RegionId  | String | No       | cn-hangzhou | <ul> <li>The region ID of the instance.</li> <li>Valid values:</li> <li>cn-hangzhou: mainland<br/>China, which indicates an<br/>Anti-DDoS Pro instance</li> <li>ap-southeast-1: outside<br/>mainland China, which<br/>indicates an Anti-DDoS<br/>Premium instance</li> </ul> |

| Parameter | Туре   | Example                                      | Description            |
|-----------|--------|----------------------------------------------|------------------------|
| RequestId | String | CC042262-15A3<br>-4A49-ADF0-<br>130968EA47BC | The ID of the request. |

#### Examples

Sample requests

```
http(s)://[Endpoint]/?Action=ConfigNetworkRules
&NetworkRules=[{"InstanceId":"ddoscoo-cn-mp91j1ao****","Protocol":"tcp","FrontendPort
":8080,"BackendPort":8080,"RealServers":["1.1.1.1","2.2.2.2","3.3.3.3"]}]
&<Common request parameters>
```

Sample success responses

XML format

```
<ConfigNetworkRulesResponse>
<RequestId>CC042262-15A3-4A49-ADF0-130968EA47BC</RequestId>
</ConfigNetworkRulesResponse>
```

JSON format

```
{
    "RequestId": "CC042262-15A3-4A49-ADF0-130968EA47BC"
}
```

#### **Error codes**

# 12.8.4 DeleteNetworkRule

Deletes a port forwarding rule. You can only delete one port forwarding rule at a time.

## Debugging

OpenAPI Explorer automatically calculates the signature value. For your convenience, we recommend that you call this operation in OpenAPI Explorer. OpenAPI Explorer dynamically generates the sample code of the operation for different SDKs.

| Parameter   | Туре   | Required | Example                                                                                             | Description                                                                                                    |
|-------------|--------|----------|----------------------------------------------------------------------------------------------------|----------------------------------------------------------------------------------------------------|
| Action      | String | Yes      | DeleteNetw<br>orkRule                                                                               | The operation that you want<br>to perform. Set the value to<br><b>DeleteNetworkRule</b> .                                                                                                    |
| NetworkRule | String | Yes      | [{"InstanceId":"<br>ddoscoo-cn-<br>mp91j1ao****","<br>Protocol":"tcp","<br>FrontendPort":<br>8080}] | <ul> <li>Details about the port forwarding<br/>rule. This parameter is a JSON</li> <li>string. The fields in the value are<br/>described as follows:</li> <li>InstanceId: the ID of the<br/>instance. This field is required<br/>and must be of the STRING<br/>type.</li> <li>Protocol: the forwarding<br/>protocol. This field is required<br/>and must be of the STRING<br/>type. Valid values: tcp and<br/>udp.</li> <li>FrontendPort: the forwarding<br/>port. This field is required and<br/>must be of the INTEGER type.</li> </ul> |

| Parameter | Туре   | Required | Example     | Description                                                                                                    |
|-----------|--------|----------|-------------|----------------------------------------------------------------------------------------------------|
| RegionId  | String | No       | cn-hangzhou | <ul> <li>The region ID of the instance.</li> <li>Valid values:</li> <li>cn-hangzhou: mainland<br/>China, which indicates an<br/>Anti-DDoS Pro instance</li> <li>ap-southeast-1: outside<br/>mainland China, which<br/>indicates an Anti-DDoS<br/>Premium instance</li> </ul> |

| Parameter | Туре   | Example                                      | Description            |
|-----------|--------|----------------------------------------------|------------------------|
| RequestId | String | 49AD2F34-694A<br>-4024-9B0E-<br>DDCFC59CCC13 | The ID of the request. |

### Examples

Sample requests

```
http(s)://[Endpoint]/? Action=DeleteNetworkRule
&NetworkRule=[{"InstanceId":"ddoscoo-cn-mp91j1ao****","Protocol":"tcp","FrontendPort
":8080}]
&<Common request parameters>
```

Sample success responses

XML format

```
<DeleteNetworkRuleResponse>
<RequestId>49AD2F34-694A-4024-9B0E-DDCFC59CCC13</RequestId>
</DeleteNetworkRuleResponse>
```

JSON format

```
{
"RequestId": "49AD2F34-694A-4024-9B0E-DDCFC59CCC13"
}
```

#### **Error codes**

# 12.8.5 DescribeHealthCheckList

Queries the Layer 4 or Layer 7 health check configuration of a port forwarding rule.

## Debugging

OpenAPI Explorer automatically calculates the signature value. For your convenience, we recommend that you call this operation in OpenAPI Explorer. OpenAPI Explorer dynamically generates the sample code of the operation for different SDKs.

| Parameter    | Туре   | Required | Example                                                                                             | Description                                                                                                    |
|--------------|--------|----------|----------------------------------------------------------------------------------------------------|----------------------------------------------------------------------------------------------------|
| Action       | String | Yes      | DescribeHe<br>althCheckList                                                                         | The operation that you want<br>to perform. Set the value to<br><b>DescribeHealthCheckList</b> .                                                                                                    |
| NetworkRules | String | Yes      | [{"InstanceId":"<br>ddoscoo-cn-<br>mp91j1ao****","<br>Protocol":"tcp","<br>FrontendPort":<br>8080}] | <ul> <li>Details about the port forwarding<br/>rule. This parameter is a JSON<br/>string. The fields in the value are<br/>described as follows:</li> <li>InstanceId: the ID of the<br/>instance. This field is required<br/>and must be of the STRING<br/>type.</li> <li>Protocol: the forwarding<br/>protocol. This field is required<br/>and must be of the STRING<br/>type. Valid values: tcp and<br/>udp.</li> <li>FrontendPort: the forwarding<br/>port. This field is required and<br/>must be of the INTEGER type.</li> </ul> |

| Parameter | Туре   | Required | Example     | Description                                                                                                    |
|-----------|--------|----------|-------------|----------------------------------------------------------------------------------------------------|
| RegionId  | String | No       | cn-hangzhou | <ul> <li>The region ID of the instance.</li> <li>Valid values:</li> <li>cn-hangzhou: mainland<br/>China, which indicates an<br/>Anti-DDoS Pro instance</li> <li>ap-southeast-1: outside<br/>mainland China, which<br/>indicates an Anti-DDoS<br/>Premium instance</li> </ul> |

| Parameter           | Туре    | Example        | Description                                                                                                    |
|---------------------|---------|----------------|----------------------------------------------------------------------------------------------------|
| HealthChec<br>kList | Array   |                | Details about the health check configuration.                                                                                                    |
| FrontendPort        | Integer | 8080           | The forwarding port.                                                                                                    |
| HealthCheck         | Struct  |                | The health check configuration.                                                                                                    |
| Domain              | String  | www.aliyun.com | The domain name that corresponds to the port forwarding rule.                                                                                    |
|                     |         |                | <b>Note:</b><br>This parameter is returned only<br>when the Layer 7 health check<br>configuration is queried.                                    |
| Down                | Integer | 3              | The number of consecutive failed<br>health checks that must occur before<br>declaring a port unhealthy. Valid<br>values: <b>1</b> to <b>10</b> . |
| Interval            | Integer | 15             | The health check intervals. Valid<br>values: <b>1</b> to <b>30</b> . Unit: seconds.                                                              |
| Port                | Integer | 8080           | The port that was checked.                                                                                                    |

| Parameter  | Туре    | Example                                      | Description                                                                                                    |
|------------|---------|----------------------------------------------|----------------------------------------------------------------------------------------------------|
| Timeout    | Integer | 5                                            | The response timeout period. Valid values: <b>1</b> to <b>30</b> . Unit: seconds.                                                                                                    |
| Туре       | String  | tcp                                          | <ul> <li>The protocol type. Valid values:</li> <li>tcp: The Layer 4 health check configuration was queried.</li> <li>http: The Layer 7 health check configuration was queried.</li> </ul> |
| Up         | Integer | 3                                            | The number of consecutive successful<br>health checks that must occur before<br>declaring a port healthy. Valid values:<br><b>1</b> to <b>10</b> .                                        |
| Uri        | String  | /abc                                         | The check path.          Image: This parameter is returned only when the Layer 7 health check configuration is queried.                                                                   |
| Instanceld | String  | ddoscoo-cn-<br>mp91j1ao****                  | The ID of the instance.                                                                                                    |
| Protocol   | String  | tcp                                          | The forwarding protocol. Valid values:<br>• tcp<br>• udp                                                                                                    |
| RequestId  | String  | 83B4AF42-E8EE<br>-4DC9-BD73-<br>87B7733A36F9 | The ID of the request.                                                                                                    |
| TotalCount | String  | 1                                            | The total number of returned health check configurations.                                                                                                    |

## Examples

## Sample requests

```
http(s)://[Endpoint]/?Action=DescribeHealthCheckList
&NetworkRules=[{"InstanceId":"ddoscoo-cn-mp91j1ao****","Protocol":"tcp","FrontendPort
":8080}]
```

#### &<Common request parameters>

#### Sample success responses

#### XML format

```
<DescribeHealthCheckListResponse>
   <RequestId>83B4AF42-E8EE-4DC9-BD73-87B7733A36F9</RequestId>
  <HealthCheckList>
     <InstanceId>ddoscoo-cn-mp91j1ao****</InstanceId>
     <FrontendPort>8080</FrontendPort>
     <HealthCheck>
        <Type>tcp</Type>
         <Down>3</Down>
        <Timeout>5</Timeout>
        <Port>8080</Port>
        <Up>3</Up>
        <Interval>15</Interval>
     </HealthCheck>
     <Protocol>tcp</Protocol>
  </HealthCheckList>
  <TotalCount>1</TotalCount>
</DescribeHealthCheckListResponse>
```

JSON format

```
{
    "RequestId": "83B4AF42-E8EE-4DC9-BD73-87B7733A36F9",
    "HealthCheckList": [
    {
        "InstanceId": "ddoscoo-cn-mp91j1ao****",
        "FrontendPort": 8080,
        "HealthCheck": {
            "Type": "tcp",
            "Down": 3,
            "Timeout": 5,
            "Port": 8080,
            "Up": 3,
            "Interval": 15
        },
        "Protocol": "tcp"
        }
    ],
    "TotalCount": 1
}
```

#### **Error codes**

# 12.8.6 ModifyHealthCheckConfig

Modifies the Layer 4 or Layer 7 health check configuration of a port forwarding rule.

## Debugging

OpenAPI Explorer automatically calculates the signature value. For your convenience, we recommend that you call this operation in OpenAPI Explorer. OpenAPI Explorer dynamically generates the sample code of the operation for different SDKs.

| Parameter           | Туре    | Required | Example                     | Description                                                                                 |
|---------------------|---------|----------|-----------------------------|---------------------------------------------------------------------------------------------|
| Action              | String  | Yes      | ModifyHeal<br>thCheckConfig | The operation that you want to perform. Set the value to <b>ModifyHealthCheckConfig</b> .   |
| ForwardPro<br>tocol | String  | Yes      | tcp                         | The forwarding protocol of the<br>port forwarding rule. Valid values<br>:<br>• tcp<br>• udp |
| FrontendPort        | Integer | Yes      | 8080                        | The forwarding port of the port forwarding rule.                                            |

| Parameter   | Туре   | Required | Example                                                                                 | Description                                                                                                    |
|-------------|--------|----------|-----------------------------------------------------------------------------------------|----------------------------------------------------------------------------------------------------|
| HealthCheck | String | Yes      | {"Type":"tcp","<br>Timeout":10<br>,"Port":8080,"<br>Interval":10,"Up<br>":10,"Down":40} | <ul> <li>Details about the health check configuration. This parameter is a JSON string. The fields in the value are described as follows:</li> <li><b>Type</b>: the protocol type. This field is required and must be of the STRING type. Valid values: <b>tcp</b> (Layer 4) and <b>http</b> (Layer 7).</li> <li><b>Domain</b>: the domain name. This field is entioned and must</li> </ul> |
|             |        |          |                                                                                         | <ul> <li>This field is optional and must be of the STRING type.</li> <li>Note:<br/>This field must be specified only when you want to modify Layer 7 health check configurations.</li> <li>Uri: the check path. This field is optional and must be of the STRING type.</li> </ul>                                                                                                    |
|             |        |          |                                                                                         | <ul> <li>Note:</li> <li>This field must be specified<br/>only when you want to<br/>modify Layer 7 health check<br/>configurations.</li> <li>Timeout: the response timeou<br/>period. This field is optional<br/>and must be of the INTEGER</li> </ul>                                                                                                    |
|             |        |          |                                                                                         | <ul> <li>type. Valid values: 1 to 30.</li> <li>Unit: seconds.</li> <li>Port: the port on which you want to perform the health check. This field is optional and must be of the INTEGER type.</li> </ul>                                                                                                    |
| 20200529    |        |          |                                                                                         | • Interval: the health check 3<br>intervals. This field is optiona<br>and must be of the INTEGER                                                                                                    |

| Parameter  | Туре   | Required | Example                     | Description                                                                                                    |
|------------|--------|----------|-----------------------------|----------------------------------------------------------------------------------------------------|
| InstanceId | String | Yes      | ddoscoo-cn-<br>mp91j1ao**** | The ID of the instance.                                                                                                    |
|            |        |          |                             | <b>Note:</b><br>You can call the DescribeIn<br>stanceIds operation to query the<br>IDs of all instances.                                                                                                    |
| RegionId   | String | No       | cn-hangzhou                 | <ul> <li>The region ID of the instance.</li> <li>Valid values:</li> <li>cn-hangzhou: mainland<br/>China, which indicates an<br/>Anti-DDoS Pro instance</li> <li>ap-southeast-1: outside<br/>mainland China, which<br/>indicates an Anti-DDoS<br/>Premium instance</li> </ul> |

| Parameter | Туре   | Example                                      | Description            |
|-----------|--------|----------------------------------------------|------------------------|
| RequestId | String | 0bcf28g5-d57c<br>-11e7-9bs0-<br>d89d6717dxbc | The ID of the request. |

## Examples

Sample requests

http(s)://[Endpoint]/?Action=ModifyHealthCheckConfig &ForwardProtocol=tcp &FrontendPort=8080 &HealthCheck={"Type":"tcp","Timeout":10,"Port":8080,"Interval":10,"Up":10,"Down":40} &InstanceId=ddoscoo-cn-mp91j1ao\*\*\*\* &<Common request parameters>

Sample success responses

XML format

```
<ModifyHealthCheckConfigResponse>
<RequestId>0bcf28g5-d57c-11e7-9bs0-d89d6717dxbc</RequestId>
```

## </ModifyHealthCheckConfigResponse>

## JSON format

```
{
"RequestId": "0bcf28g5-d57c-11e7-9bs0-d89d6717dxbc"
}
```

## **Error codes**

For a list of error codes, visit the API Error Center.

## 12.8.7 DescribeHealthCheckStatus

Queries the health status of an origin server.

## Debugging

OpenAPI Explorer automatically calculates the signature value. For your convenience, we recommend that you call this operation in OpenAPI Explorer. OpenAPI Explorer dynamically generates the sample code of the operation for different SDKs.

| Parameter | Туре   | Required | Example         | Description                                                                                       |
|-----------|--------|----------|-----------------|---------------------------------------------------------------------------------------------------|
| Action    | String | Yes      | althCheckStatus | The operation that you want<br>to perform. Set the value to<br><b>DescribeHealthCheckStatus</b> . |

| Parameter    | Туре   | Required | Example                                                                                             | Description                                                                                                    |
|--------------|--------|----------|----------------------------------------------------------------------------------------------------|----------------------------------------------------------------------------------------------------|
| NetworkRules | String | Yes      | [{"InstanceId":"<br>ddoscoo-cn-<br>mp91j1ao****","<br>Protocol":"tcp","<br>FrontendPort":<br>8080}] | <ul> <li>Details about the port forwarding rule. This parameter is a JSON string. The fields in the value are described as follows:</li> <li>InstanceId: the ID of the instance. This field is required and must be of the STRING type.</li> <li>Protocol: the forwarding protocol. This field is required and must be of the STRING type. Valid values: tcp and udp.</li> <li>FrontendPort: the forwarding port. This field is required and must be of the INTEGER type.</li> </ul> |
| RegionId     | String | No       | cn-hangzhou                                                                                         | <ul> <li>The region ID of the instance.</li> <li>Valid values:</li> <li>cn-hangzhou: mainland<br/>China, which indicates an<br/>Anti-DDoS Pro instance</li> <li>ap-southeast-1: outside<br/>mainland China, which<br/>indicates an Anti-DDoS<br/>Premium instance</li> </ul>                                                                                                    |

| Parameter             | Туре    | Example                     | Description                                           |
|-----------------------|---------|-----------------------------|-------------------------------------------------------|
| HealthChec<br>kStatus | Array   |                             | Details about the health status of the origin server. |
| FrontendPort          | Integer | 8080                        | The forwarding port.                                  |
| Instanceld            | String  | ddoscoo-cn-<br>mp91j1ao**** | The ID of the instance.                               |

| Parameter                | Туре   | Example                                      | Description                                                                                                    |
|--------------------------|--------|----------------------------------------------|----------------------------------------------------------------------------------------------------|
| Protocol                 | String | tcp                                          | The forwarding protocol. Valid values:<br>• tcp<br>• udp                                                                                 |
| RealServer<br>StatusList | Array  |                                              | The health status of the IP addresses of the origin server.                                                                              |
| Address                  | String | 1.1.1.1                                      | The IP address of the origin server.                                                                                                    |
| Status                   | String | abnormal                                     | The health state of the IP address.<br>Valid values:<br>• normal: healthy<br>• abnormal: unhealthy                                       |
| Status                   | String | normal                                       | <ul> <li>The health status of the origin server.</li> <li>Valid values:</li> <li>normal: healthy</li> <li>abnormal: unhealthy</li> </ul> |
| RequestId                | String | DE9FF9E1-569C<br>-4B6C-AB6A-<br>0F6D927BB27C | The ID of the request.                                                                                                    |

## Examples

## Sample requests

```
http(s)://[Endpoint]/?Action=DescribeHealthCheckStatus
&NetworkRules=[{"InstanceId":"ddoscoo-cn-mp91j1ao****","Protocol":"tcp","FrontendPort
":8080}]
&<Common request parameters>
```

Sample success responses

XML format

```
<DescribeHealthCheckStatusResponse>
<RequestId>DE9FF9E1-569C-4B6C-AB6A-0F6D927BB27C</RequestId>
<HealthCheckStatus>
<Status>abnormal</Status>
<InstanceId>ddoscoo-cn-mp91j1ao****</InstanceId>
<FrontendPort>8080</FrontendPort>
<RealServerStatusList>
<Status>abnormal</Status>
<Address>1.1.1.1</Address>
```

</RealServerStatusList> <RealServerStatusList> <Status>abnormal</Status> <Address>2.2.2.2</Address> </RealServerStatusList> <RealServerStatusList> <Status>abnormal</Status> <Address>3.3.3</Address> </RealServerStatusList> <Protocol>tcp</Protocol> </HealthCheckStatus> </DescribeHealthCheckStatusResponse>

## JSON format

```
"RequestId": "DE9FF9E1-569C-4B6C-AB6A-0F6D927BB27C",
  "HealthCheckStatus": [
       "Status": "abnormal",
       "Instanceld": "ddoscoo-cn-mp91j1ao****",
"FrontendPort": 8080,
       "RealServerStatusList": [
         ł
            "Status": "abnormal",
            "Address": "1.1.1.1"
         },
         ł
            "Status": "abnormal",
            "Address": "2.2.2.2"
         },
            "Status": "abnormal",
            "Address": "3.3.3.3"
         }
       "Protocol": "tcp"
    }
  ]
}
```

#### **Error codes**

For a list of error codes, visit the API Error Center.

## 12.9 Sec-Traffic manager

## 12.9.1 DescribeSchedulerRules

Queries the scheduling rules that are created for Sec-Traffic Manager.

## Debugging

OpenAPI Explorer automatically calculates the signature value. For your convenience, we recommend that you call this operation in OpenAPI Explorer. OpenAPI Explorer dynamically generates the sample code of the operation for different SDKs.

| Parameter           | Туре    | Required | Example                    | Description                                                                                                    |
|---------------------|---------|----------|----------------------------|----------------------------------------------------------------------------------------------------|
| Action              | String  | Yes      | DescribeSc<br>hedulerRules | The operation that you want to perform. Set the value to <b>DescribeSchedulerRules</b> .                                                                                                    |
| PageSize            | Integer | Yes      | 10                         | The number of entries to return on each page.                                                                                                    |
| RegionId            | String  | No       | cn-hangzhou                | <ul> <li>The region ID of the instance.</li> <li>Valid values:</li> <li>cn-hangzhou: mainland<br/>China, which indicates an<br/>Anti-DDoS Pro instance</li> <li>ap-southeast-1: outside<br/>mainland China, which<br/>indicates an Anti-DDoS<br/>Premium instance</li> </ul> |
| ResourceGr<br>oupId | String  | No       | default                    | The ID of the resource group to<br>which the instance belongs in<br>Resource Management. This<br>parameter is empty by default,<br>which indicates that the instance<br>belongs to the default resource<br>group.                                                            |
| RuleName            | String  | No       | testrule                   | The name of the scheduling rule.                                                                                                    |
| PageNumber          | Integer | No       | 1                          | The number of the page to<br>return. For example, to query the<br>returned results on the first page,<br>set the value to <b>1</b> .                                                                                                    |

| Parameter          | Туре    | Example                                      | Description                                                                                                    |
|--------------------|---------|----------------------------------------------|----------------------------------------------------------------------------------------------------|
| RequestId          | String  | 11C55595-1757<br>-4B17-9ACE-<br>4ACB68C2D989 | The ID of the request.                                                                                                    |
| SchedulerR<br>ules | Array   |                                              | Details about scheduling rules.                                                                                                    |
| Cname              | String  | 4eru5229a843<br>****.aliyunddos<br>0001.com  | The CNAME record assigned by Sec<br>-Traffic Manager for the scheduling<br>rule.                                                                                                    |
| RuleName           | String  | doctest                                      | The name of the scheduling rule.                                                                                                    |
| RuleType           | String  | 6                                            | <ul> <li>The type of the scheduling rule. Valid values:</li> <li>2: tiered protection</li> <li>3: network acceleration</li> <li>5: CDN interaction</li> <li>6: cloud service interaction</li> </ul> |
| Rules              | Array   |                                              | Details about the scheduling rule.                                                                                                    |
| Priority           | Integer | 100                                          | The priority of the rule.                                                                                                    |
| RegionId           | Integer | 1                                            | The region where the interaction<br>resource that is used in the scheduling<br>rule is deployed.<br>Note:<br>This parameter is returned only if<br><b>RuleType</b> is set to <b>2</b> .             |
| Status             | Integer | 0                                            | The status of the scheduling rule.<br>Valid values:<br>• 0: disabled<br>• 1: enabled                                                                                                    |

| Parameter  | Туре    | Example         | Description                                                                                                    |
|------------|---------|-----------------|----------------------------------------------------------------------------------------------------|
| Туре       | String  | A               | <ul> <li>The address type of the interaction</li> <li>resource. Valid values:</li> <li>IP: IP address</li> <li>CNAME: CNAME record</li> </ul>                                                                                                    |
| Value      | String  | 203.***. ***.39 | The address of the interaction resource.                                                                                                    |
| ValueType  | Integer | 1               | <ul> <li>The address type of the interaction<br/>resource. Valid values:</li> <li>1: the IP address of Anti-DDoS Pro<br/>or Anti-DDoS Premium</li> <li>2: the IP address of the interaction<br/>resource (in the tiered protection<br/>scenario)</li> <li>3: the IP address used to accelerate<br/>access (in the network acceleration<br/>scenario)</li> <li>5: the domain name configured<br/>in CDN (in the CDN interaction<br/>scenario)</li> <li>6 the IP address of the interaction<br/>resource (in the cloud service<br/>interaction scenario)</li> </ul> |
| TotalCount | String  | 1               | The total number of returned scheduling rules.                                                                                                    |

## Examples

Sample requests

http(s)://[Endpoint]/?Action=DescribeSchedulerRules &PageSize=10 &<Common request parameters>

Sample success responses

#### XML format

<DescribeSchedulerRulesResponse> <TotalCount>1</TotalCount>

```
<RequestId>11C55595-1757-4B17-9ACE-4ACB68C2D989</RequestId>
   <SchedulerRules>
      <RuleType>6</RuleType>
      <Cname>4eru5229a843****.aliyunddos0001.com</Cname>
      <Rules>
         <Status>0</Status>
         <Type>A</Type>
         <ValueType>1</ValueType>
         <Priority>100</Priority>
         <Value>203. ***. ***.39</Value>
         <RegionId></RegionId>
      </Rules>
      <Rules>
         <Status>1</Status>
         <Type>A</Type>
         <ValueType>6</ValueType>
         <Priority>50</Priority>
<Value>47. ***. ***.47</Value>
         <RegionId>cn-hangzhou</RegionId>
      </Rules>
      <RuleName>doctest</RuleName>
   </SchedulerRules>
</DescribeSchedulerRulesResponse>
```

JSON format

```
ł
   "TotalCount": 1,
"RequestId": "11C55595-1757-4B17-9ACE-4ACB68C2D989",
   "SchedulerRules": [
         "RuleType": 6,
         "Cname": "4eru5229a843****.aliyunddos0001.com",
         "Rules": [
            ł
               "Status": 0,
"Type": "A",
"ValueType": 1,
               "Priority": 100,
"Value": "203. ***. ***.39",
               "RegionId": ""
            },
            ĺ
               "Status": 1,
"Type": "A",
               "ValueType": 6,
               "Priority": 50,
"Value": "47. ***. ***.47",
"RegionId": "cn-hangzhou"
            }
         "RuleName": "doctest"
     }
  ]
}
```

## **Error codes**

## 12.9.2 CreateSchedulerRule

Creates a scheduling rule for Sec-Traffic Manager.

## Debugging

OpenAPI Explorer automatically calculates the signature value. For your convenience, we recommend that you call this operation in OpenAPI Explorer. OpenAPI Explorer dynamically generates the sample code of the operation for different SDKs.

| Parameter | Туре   | Required | Example                 | Description                                                                           |
|-----------|--------|----------|-------------------------|---------------------------------------------------------------------------------------|
| Action    | String | Yes      | CreateSche<br>dulerRule | The operation that you want to perform. Set the value to <b>CreateSchedulerRule</b> . |
| RuleName  | String | Yes      | testrule                | The name of the scheduling rule.                                                      |

| Parameter | Туре   | Required | Example                                                                                                    | Description                                                                                                    |
|-----------|--------|----------|----------------------------------------------------------------------------------------------------|----------------------------------------------------------------------------------------------------|
| Rules     | String | Yes      | [{"Type":"A", "<br>Value":"1.1.1.1<br>", "Priority":80<br>,"ValueType":2<br>, "RegionId":"<br>cn-hangzhou<br>" }, {"Type":"A<br>", "Value":"203<br>. ***. ***.199",<br>"Priority":80,"<br>ValueType":1}] | <ul> <li>Details about the scheduling<br/>rule. This parameter is a JSON<br/>string. The fields in the value are<br/>described as follows:</li> <li><b>Type</b>: the address type of the<br/>interaction resource that you<br/>want to use in the scheduling<br/>rule. This field is required and<br/>must be of the STRING type.<br/>Valid values: <ul> <li><b>A</b>: IP address</li> <li><b>CNAME</b>: domain name</li> </ul> </li> <li><b>Value</b>: the address of the<br/>interaction resource that you<br/>want to use in the scheduling<br/>rule. This field is required and<br/>must be of the STRING type.</li> <li><b>Priority</b>: the priority of the<br/>scheduling rule. This field<br/>is required and must be<br/>of the INTEGER type. Valid<br/>values: <b>0</b> to <b>100</b>. A larger valu<br/>indicates a higher priority.</li> <li><b>ValueType</b>: The type of the<br/>interaction resource that you<br/>want to use in the scheduling<br/>rule. This field is required and<br/>must be of the INTEGER type.<br/>Valid values:</li> <li><b>1</b>: the IP address of Anti-<br/>DDoS Pro or Anti-DDoS<br/>Premium</li> <li><b>2</b>: the IP address of the<br/>interaction resource (in the<br/>tiered protection scenario)</li> <li><b>3</b>: the IP address used<br/>to accelerate access (in<br/>the network acceleration<br/>scenario)</li> <li><b>5</b>: the domain name</li> </ul> |
|           |        |          |                                                                                                    | <ul> <li>- 5: the domain name</li> <li>configured in CDN (in the<br/>CDN interaction scenario)</li> <li>- 6: the IP address of the</li> </ul>                                                                                                    |

| Parameter           | Туре    | Required | Example     | Description                                                                                                    |
|---------------------|---------|----------|-------------|----------------------------------------------------------------------------------------------------|
| RuleType            | Integer | Yes      | 2           | <ul> <li>The type of the scheduling rule.</li> <li>Valid values:</li> <li>2: tiered protection</li> <li>3: network acceleration</li> <li>5: CDN interaction</li> <li>6: cloud service interaction</li> </ul>                                                                 |
| RegionId            | String  | No       | cn-hangzhou | <ul> <li>The region ID of the instance.</li> <li>Valid values:</li> <li>cn-hangzhou: mainland<br/>China, which indicates an<br/>Anti-DDoS Pro instance</li> <li>ap-southeast-1: outside<br/>mainland China, which<br/>indicates an Anti-DDoS<br/>Premium instance</li> </ul> |
| ResourceGr<br>oupId | String  | No       | default     | The ID of the resource group to<br>which the instance belongs in<br>Resource Management. This<br>parameter is empty by default,<br>which indicates that the instance<br>belongs to the default resource<br>group.                                                            |

| Parameter | Туре   | Required | Example                                                                                                    | Description                                                                                                    |
|-----------|--------|----------|----------------------------------------------------------------------------------------------------|----------------------------------------------------------------------------------------------------|
| Param     | String | Νο       | <pre>{"ParamType ":"cdn"," ParamData": ("Domain":" cdn.test.com ","Cname":" cdncname. test.com"," AccessQps":100 ,"UpstreamQps ":100}}</pre> | <ul> <li>Details about the CDN interactio <ul> <li>n rule. This parameter is a JSON</li> </ul> </li> <li>string. The fields in the value are <ul> <li>described as follows:</li> </ul> </li> <li>ParamType: the type of the <ul> <li>scheduling rule that you want</li> <li>to create. This field is required <ul> <li>and must be of the STRING</li> <li>type. Set the value to cdn. This <ul> <li>indicates that you want to</li> <li>create a CDN interaction rule.</li> </ul> </li> <li>ParamData: the parameters <ul> <li>that you want to configure for</li> <li>the CDN interaction rule. The </li> <li>field is required and must be <ul> <li>of the MAP type.</li> </ul> </li> <li>Domain: the domain name <ul> <li>configured in CDN. It is</li> <li>required and must be of the</li> <li>STRING type.</li> </ul> </li> <li>Cname: the CNAME record <ul> <li>of the domain name</li> <li>configured in CDN. It is</li> <li>required and must be of the</li> <li>STRING type.</li> </ul> </li> <li>AccessQps: the queries <ul> <li>per second (QPS) threshold</li> <li>used to switch service</li> <li>traffic to Anti-DDoS Pro or</li> <li>Anti-DDoS Premium. It is</li> <li>required and must be of the</li> <li>INTEGER type.</li> </ul> </li> <li>UpstreamQps: the QPS <ul> <li>threshold used to switch</li> <li>service traffic to CDN. It</li> <li>must be of the INTEGER</li> <li>type.</li> </ul> </li> </ul></li></ul></li></ul></li></ul> |

| Parameter | Туре   | Example                                      | Description                                                                                                 |
|-----------|--------|----------------------------------------------|----------------------------------------------------------------------------------------------------|
| Cname     | String | 48k7b372gpl4****.<br>aliyunddos0001.<br>com  | The CNAME record assigned by Sec-<br>Traffic Manager for the rule.                                          |
|           |        |                                              | <b>Note:</b><br>To enable the rule, you must map<br>the domain name of your service to<br>the CNAME record. |
| RequestId | String | 0bcf28g5-d57c<br>-11e7-9bs0-<br>d89d6717dxbc | The ID of the request.                                                                                      |
| RuleName  | String | testrule                                     | The name of the rule.                                                                                       |

#### Examples

Sample requests

```
http(s)://[Endpoint]/?Action=CreateSchedulerRule
&RuleName=testrule
&Rules=[{"Type":"A", "Value":"1.1.1.1", "Priority":80,"ValueType":2, "RegionId":"cn-
hangzhou" },{"Type":"A", "Value":"203. ***. ***.199", "Priority":80,"ValueType":1}]
&RuleType=2
&<Common request parameters>
```

Sample success responses

XML format

```
<CreateSchedulerRuleResponse>
<RequestId>0bcf28g5-d57c-11e7-9bs0-d89d6717dxbc</RequestId>
<Cname>48k7b372gpl4****.aliyunddos0001.com</Cname>
<RuleName>testrule</RuleName>
</CreateSchedulerRuleResponse>
```

```
JSON format
```

```
{
    "RequestId": "0bcf28g5-d57c-11e7-9bs0-d89d6717dxbc",
    "Cname": "48k7b372gpl4****.aliyunddos0001.com",
    "RuleName": "testrule"
}
```

#### **Error codes**

# 12.9.3 ModifySchedulerRule

Modifies the scheduling rule of Sec-Traffic Manager.

## Debugging

OpenAPI Explorer automatically calculates the signature value. For your convenience, we recommend that you call this operation in OpenAPI Explorer. OpenAPI Explorer dynamically generates the sample code of the operation for different SDKs.

| Parameter | Туре   | Required | Example                 | Description                                                                           |
|-----------|--------|----------|-------------------------|---------------------------------------------------------------------------------------|
| Action    | String | Yes      | ModifySche<br>dulerRule | The operation that you want to perform. Set the value to <b>ModifySchedulerRule</b> . |
| RuleName  | String | Yes      | testrule                | The name of the scheduling rule that you want to modify.                              |

| Parameter           | Туре    | Required | Example     | Description                                                                                                    |
|---------------------|---------|----------|-------------|----------------------------------------------------------------------------------------------------|
| RuleType            | Integer | Yes      | 2           | <ul> <li>The type of the scheduling rule.</li> <li>Valid values:</li> <li>2: tiered protection</li> <li>3: network acceleration</li> <li>5: CDN interaction</li> <li>6: cloud service interaction</li> </ul>                                                                 |
| RegionId            | String  | No       | cn-hangzhou | <ul> <li>The region ID of the instance.</li> <li>Valid values:</li> <li>cn-hangzhou: mainland<br/>China, which indicates an<br/>Anti-DDoS Pro instance</li> <li>ap-southeast-1: outside<br/>mainland China, which<br/>indicates an Anti-DDoS<br/>Premium instance</li> </ul> |
| ResourceGr<br>oupId | String  | No       | default     | The ID of the resource group to<br>which the instance belongs in<br>Resource Management. This<br>parameter is empty by default,<br>which indicates that the instance<br>belongs to the default resource<br>group.                                                            |

| Parameter | Туре   | Required | Example                                                                                                    | Description                                                                                                    |
|-----------|--------|----------|----------------------------------------------------------------------------------------------------|----------------------------------------------------------------------------------------------------|
| Param     | String | No       | {"ParamType<br>":"cdn","<br>ParamData":<br>{"Domain":"<br>cdn.test.com<br>","Cname":"<br>cdncname.<br>test.com","<br>AccessQps":100<br>,"UpstreamQps<br>":100}} | <ul> <li>Details about the CDN interactio <ul> <li>n rule. This parameter is a JSON</li> </ul> </li> <li>string. The fields in the value are <ul> <li>described as follows:</li> </ul> </li> <li>ParamType: the type of the <ul> <li>scheduling rule. This field is <ul> <li>required and must be of the</li> <li>STRING type. Set the value <ul> <li>to cdn. This indicates that</li> <li>you want to modify a CDN</li> <li>interaction rule.</li> </ul> </li> <li>ParamData: the values of <ul> <li>parameters that you want to</li> <li>modify for the CDN interaction</li> <li>rule. This field is required and <ul> <li>must be of the MAP type.</li> </ul> </li> <li>Domain: the domain name <ul> <li>configured in CDN. It is</li> <li>required and must be of the</li> <li>STRING type.</li> </ul> </li> <li>Cname: the CNAME record <ul> <li>of the domain name</li> <li>configured in CDN. It is</li> <li>required and must be of the</li> <li>STRING type.</li> </ul> </li> <li>AccessQps: the queries <ul> <li>per second (QPS) threshold</li> <li>used to switch service</li> <li>traffic to Anti-DDoS Pro or</li> <li>Anti-DDoS Premium. It is</li> <li>required and must be of the</li> <li>INTEGER type.</li> </ul> </li> <li>UpstreamQps: the QPS <ul> <li>threshold used to switch</li> <li>service traffic to CDN. It</li> <li>must be of the INTEGER</li> <li>type.</li> </ul> </li> </ul></li></ul></li></ul></li></ul> |

| Parameter | Туре   | Example                                      | Description                                                                                                |
|-----------|--------|----------------------------------------------|----------------------------------------------------------------------------------------------------|
| Cname     | String | 48k7b372gpl4****.<br>aliyunddos0001.<br>com  | The CNAME record assigned by Sec<br>-Traffic Manager for the scheduling<br>rule.                           |
|           |        |                                              | <b>Note:</b><br>To enable the rule, you must map<br>the domain name of the service to<br>the CNAME record. |
| RequestId | String | 0bcf28g5-d57c<br>-11e7-9bs0-<br>d89d6717dxbc | The ID of the request.                                                                                     |
| RuleName  | String | testrule                                     | The name of the rule.                                                                                      |

#### Examples

Sample requests

```
http(s)://[Endpoint]/?Action=ModifySchedulerRule
&RuleName=testrule
&Rules=[{"Type":"A", "Value":"1.1.1.1", "Priority":80,"ValueType":2, "RegionId":"cn-
hangzhou" },{"Type":"A", "Value":"203. ***. ***.199", "Priority":80,"ValueType":1}]
&RuleType=2
&<Common request parameters>
```

Sample success responses

XML format

```
<ModifySchedulerRuleResponse>
<RequestId>0bcf28g5-d57c-11e7-9bs0-d89d6717dxbc</RequestId>
<Cname>48k7b372gpl4****.aliyunddos0001.com</Cname>
<RuleName>testrule</RuleName>
</ModifySchedulerRuleResponse>
```

#### JSON format

```
{
    "RequestId": "0bcf28g5-d57c-11e7-9bs0-d89d6717dxbc",
    "Cname": "48k7b372gpl4****.aliyunddos0001.com",
    "RuleName": "testrule"
}
```

#### **Error codes**

# 12.9.4 DeleteSchedulerRule

Deletes a scheduling rule of Sec-Traffic Manager.

## Debugging

OpenAPI Explorer automatically calculates the signature value. For your convenience, we recommend that you call this operation in OpenAPI Explorer. OpenAPI Explorer dynamically generates the sample code of the operation for different SDKs.

| Parameter           | Туре   | Required | Example                 | Description                                                                                                    |
|---------------------|--------|----------|-------------------------|----------------------------------------------------------------------------------------------------|
| Action              | String | Yes      | DeleteSche<br>dulerRule | The operation that you want<br>to perform. Set the value to<br><b>DeleteSchedulerRule</b> .                                                                                                    |
| RuleName            | String | Yes      | testrule                | The name of the scheduling rule<br>that you want to delete.                                                                                                    |
| RegionId            | String | No       | cn-hangzhou             | <ul> <li>The region ID of the instance.</li> <li>Valid values:</li> <li>cn-hangzhou: mainland<br/>China, which indicates an<br/>Anti-DDoS Pro instance</li> <li>ap-southeast-1: outside<br/>mainland China, which<br/>indicates an Anti-DDoS<br/>Premium instance</li> </ul> |
| ResourceGr<br>oupId | String | Νο       | default                 | The ID of the resource group to<br>which the instance belongs in<br>Resource Management. This<br>parameter is empty by default,<br>which indicates that the instance<br>belongs to the default resource<br>group.                                                            |

| Parameter | Туре   | Example                                      | Description            |
|-----------|--------|----------------------------------------------|------------------------|
| RequestId | String | 0bcf28g5-d57c<br>-11e7-9bs0-<br>d89d6717dxbc | The ID of the request. |

#### Examples

Sample requests

http(s)://[Endpoint]/?Action=DeleteSchedulerRule &RuleName=testrule &<Common request parameters>

Sample success responses

XML format

```
<DeleteSchedulerRuleResponse>
<RequestId>0bcf28g5-d57c-11e7-9bs0-d89d6717dxbc</RequestId>
</DeleteSchedulerRuleResponse>
```

JSON format

```
{
    "RequestId": "0bcf28g5-d57c-11e7-9bs0-d89d6717dxbc"
}
```

#### **Error codes**

For a list of error codes, visit the API Error Center.

# **12.10 Protection for infrastructure**

## 12.10.1 DescribeAutoCcListCount

Queries the numbers of IP addresses in the whitelist and blacklist of an Anti-DDoS Pro or Anti-DDoS Premium instance.

#### Debugging

OpenAPI Explorer automatically calculates the signature value. For your convenience, we recommend that you call this operation in OpenAPI Explorer. OpenAPI Explorer dynamically generates the sample code of the operation for different SDKs.

## **Request parameters**

| Parameter  | Туре   | Required | Example                     | Description                                                                                                    |
|------------|--------|----------|-----------------------------|----------------------------------------------------------------------------------------------------|
| Action     | String | Yes      | DescribeAu<br>toCcListCount | The operation that you want to perform. Set the value to <b>DescribeAutoCcListCount</b> .                                                                                                    |
| InstanceId | String | Yes      | ddoscoo-cn-<br>mp91j1ao**** | The ID of the instance.  Note: You can call the DescribeIn stanceIds operation to query the IDs of all instances.                                                                                                    |
| RegionId   | String | No       | cn-hangzhou                 | <ul> <li>The region ID of the instance.</li> <li>Valid values:</li> <li>cn-hangzhou: mainland<br/>China, which indicates an<br/>Anti-DDoS Pro instance</li> <li>ap-southeast-1: outside<br/>mainland China, which<br/>indicates an Anti-DDoS<br/>Premium instance</li> </ul> |
| QueryType  | String | No       | manual                      | <ul> <li>The mode of how an IP address is added to the whitelist or blacklist</li> <li>Valid values:</li> <li>manual: manually added</li> <li>auto: automatically added</li> </ul>                                                                                           |

| Parameter  | Туре    | Example                                      | Description                                        |
|------------|---------|----------------------------------------------|----------------------------------------------------|
| BlackCount | Integer | 0                                            | The total number of IP addresses in the blacklist. |
| RequestId  | String  | 5AC3785F-C789<br>-4622-87A4-<br>F58BE7F6B184 | The ID of the request.                             |

| Parameter  | Туре    | Example | Description                                        |
|------------|---------|---------|----------------------------------------------------|
| WhiteCount | Integer | 2       | The total number of IP addresses in the whitelist. |

Sample requests

```
http(s)://[Endpoint]/?Action=DescribeAutoCcListCount
&InstanceId=ddoscoo-cn-mp91j1ao****
&<Common request parameters>
```

Sample success responses

XML format

```
<DescribeAutoCcListCountResponse>
<BlackCount>0</BlackCount>
<RequestId>5AC3785F-C789-4622-87A4-F58BE7F6B184</RequestId>
<WhiteCount>2</WhiteCount>
</DescribeAutoCcListCountResponse>
```

JSON format

```
{
    "BlackCount": 0,
    "RequestId": "5AC3785F-C789-4622-87A4-F58BE7F6B184",
    "WhiteCount": 2
}
```

#### **Error codes**

For a list of error codes, visit the API Error Center.

## 12.10.2 DescribeAutoCcBlacklist

Queries IP addresses in the blacklist of an Anti-DDoS Pro or Anti-DDoS Premium instance.

#### Debugging

OpenAPI Explorer automatically calculates the signature value. For your convenience, we recommend that you call this operation in OpenAPI Explorer. OpenAPI Explorer dynamically generates the sample code of the operation for different SDKs.

| Parameter  | Туре    | Required | Example                     | Description                                                                                                    |
|------------|---------|----------|-----------------------------|----------------------------------------------------------------------------------------------------|
| Action     | String  | Yes      | DescribeAu<br>toCcBlacklist | The operation that you want to perform. Set the value to <b>DescribeAutoCcBlacklist</b> .                                                                                                    |
| InstanceId | String  | Yes      | ddoscoo-cn-<br>mp91j1ao**** | The ID of the instance.  Note: You can call the DescribeIn stanceIds operation to query the IDs of all instances.                                                                                                    |
| PageNumber | Integer | Yes      | 1                           | The number of the page to<br>return. For example, to query the<br>returned results on the first page,<br>set the value to <b>1</b> .                                                                                                    |
| PageSize   | Integer | Yes      | 10                          | The number of entries to return on each page.                                                                                                    |
| RegionId   | String  | Νο       | cn-hangzhou                 | <ul> <li>The region ID of the instance.</li> <li>Valid values:</li> <li>cn-hangzhou: mainland<br/>China, which indicates an<br/>Anti-DDoS Pro instance</li> <li>ap-southeast-1: outside<br/>mainland China, which<br/>indicates an Anti-DDoS<br/>Premium instance</li> </ul> |

| Parameter | Туре   | Required | Example | Description                                                                                                    |
|-----------|--------|----------|---------|----------------------------------------------------------------------------------------------------|
| KeyWord   | String | No       | 138     | The keyword for the query. This<br>keyword is used to specify the<br>prefix of the source IP address<br>that you want to query. |
|           |        |          |         | <b>Note:</b><br>It must be greater than three<br>characters in length.                                                          |

| Parameter           | Туре   | Example                                      | Description                                                                                                    |
|---------------------|--------|----------------------------------------------|----------------------------------------------------------------------------------------------------|
| AutoCcBlac<br>klist | Array  |                                              | Details about the IP address in the blacklist of the instance.                                                                                                    |
| Destlp              | String | 203.***. ***.132                             | The IP address of the instance.                                                                                                    |
| EndTime             | Long   | 1584093569                                   | The validity period of the IP address<br>in the blacklist. This value is a UNIX<br>timestamp representing the number<br>of seconds that have elapsed since<br>the epoch time January 1, 1970, 00:00<br>:00 UTC. |
| Sourcelp            | String | 1.1.1.1                                      | The IP address in the blacklist.                                                                                                    |
| Туре                | String | manual                                       | <ul> <li>The mode of how an IP address is</li> <li>added to the blacklist. Valid values:</li> <li>manual: manually added</li> <li>auto: automatically added</li> </ul>                                          |
| RequestId           | String | E78C8472-0B15<br>-42D5-AF22-<br>A32A78818AB2 | The ID of the request.                                                                                                    |
| TotalCount          | Long   | 2                                            | The total number of returned IP addresses in the blacklist.                                                                                                    |

Sample requests

```
http(s)://[Endpoint]/?Action=DescribeAutoCcBlacklist
&InstanceId=ddoscoo-cn-mp91j1ao****
&PageNumber=1
&PageSize=10
&<Common request parameters>
```

Sample success responses

XML format

```
<DescribeAutoCcBlacklistResponse>
  <TotalCount>2</TotalCount>
  <RequestId>E78C8472-0B15-42D5-AF22-A32A78818AB2</RequestId>
  <AutoCcBlacklist>
     <Type>manual</Type>
     <Sourcelp>1.1.1.1</Sourcelp>
     <EndTime>1584093569</EndTime>
     <DestIp>203. ***. ***.132</DestIp>
  </AutoCcBlacklist>
  <AutoCcBlacklist>
     <Type>manual</Type>
     <Sourcelp>2.2.2.2</Sourcelp>
     <EndTime>1584093569</EndTime>
     <DestIp>203. ***. ***.132</DestIp>
  </AutoCcBlacklist>
</DescribeAutoCcBlacklistResponse>
```

JSON format

```
{
    "TotalCount": 2,
    "RequestId": "E78C8472-0B15-42D5-AF22-A32A78818AB2",
    "AutoCcBlacklist": [
    {
        "Type": "manual",
        "Sourcelp": "1.1.1.1",
        "EndTime": "1584093569",
        "DestIp": "203. ***. ***.132"
    },
    {
        "Type": "manual",
        "Sourcelp": "2.2.2.2",
        "EndTime": "1584093569",
        "DestIp": "203. ***. ***.132"
    }
]
```

#### **Error codes**

# 12.10.3 AddAutoCcBlacklist

Adds IP addresses to the blacklist of an Anti-DDoS Pro or Anti-DDoS Premium instance.

## Debugging

OpenAPI Explorer automatically calculates the signature value. For your convenience, we recommend that you call this operation in OpenAPI Explorer. OpenAPI Explorer dynamically generates the sample code of the operation for different SDKs.

| Parameter  | Туре    | Required | Example                                       | Description                                                                                                    |
|------------|---------|----------|-----------------------------------------------|----------------------------------------------------------------------------------------------------|
| Action     | String  | Yes      | AddAutoCcB<br>lacklist                        | The operation that you want to perform. Set the value to <b>AddAutoCcBlacklist</b> .                                                                                                    |
| Blacklist  | String  | Yes      | [{"src":"1.1.1.1<br>"},{"src":"2.2.2.2<br>"}] | <ul> <li>The IP addresses that you want to manage. This parameter is a JSON string. The field in the value is described as follows:</li> <li>src: the IP address. This field is required and must be of the STRING type.</li> </ul> |
| ExpireTime | Integer | Yes      | 300                                           | The validity period of the IP<br>address in the blacklist. Valid<br>values: <b>300</b> to <b>7200</b> . Unit:<br>seconds.                                                                                                    |
| InstanceId | String  | Yes      | ddoscoo-cn-<br>mp91j1ao****                   | The ID of the instance.  Note: You can call the DescribeIn stanceIds operation to query the IDs of all instances.                                                                                                    |

| Parameter | Туре   | Required | Example     | Description                                                                                                    |
|-----------|--------|----------|-------------|----------------------------------------------------------------------------------------------------|
| RegionId  | String | No       | cn-hangzhou | <ul> <li>The region ID of the instance.</li> <li>Valid values:</li> <li>cn-hangzhou: mainland<br/>China, which indicates an<br/>Anti-DDoS Pro instance</li> <li>ap-southeast-1: outside<br/>mainland China, which<br/>indicates an Anti-DDoS<br/>Premium instance</li> </ul> |

| Parameter | Туре   | Example                                      | Description            |
|-----------|--------|----------------------------------------------|------------------------|
| RequestId | String | C33EB3D5-AF96<br>-43CA-9C7E-<br>37A81BC06A1E | The ID of the request. |

#### Examples

Sample requests

```
http(s)://[Endpoint]/?Action=AddAutoCcBlacklist
&Blacklist=[{"src":"1.1.1.1"},{"src":"2.2.2.2"}]
&ExpireTime=300
&InstanceId=ddoscoo-cn-mp91j1ao****
&<Common request parameters>
```

Sample success responses

XML format

```
<AddAutoCcBlacklistResponse>
<RequestId>C33EB3D5-AF96-43CA-9C7E-37A81BC06A1E</RequestId>
</AddAutoCcBlacklistResponse>
```

JSON format

```
{
"RequestId": "C33EB3D5-AF96-43CA-9C7E-37A81BC06A1E"
}
```

#### **Error codes**

# 12.10.4 DeleteAutoCcBlacklist

Removes IP addresses from the blacklist of an Anti-DDoS Pro or Anti-DDoS Premium instance.

### Debugging

OpenAPI Explorer automatically calculates the signature value. For your convenience, we recommend that you call this operation in OpenAPI Explorer. OpenAPI Explorer dynamically generates the sample code of the operation for different SDKs.

| Parameter  | Туре   | Required | Example                                       | Description                                                                                                    |
|------------|--------|----------|-----------------------------------------------|----------------------------------------------------------------------------------------------------|
| Action     | String | Yes      | DeleteAuto<br>CcBlacklist                     | The operation that you want<br>to perform. Set the value to<br><b>DeleteAutoCcBlacklist</b> .                                                                                                    |
| Blacklist  | String | Yes      | [{"src":"1.1.1.1<br>"},{"src":"2.2.2.2<br>"}] | <ul> <li>The IP addresses that you want to manage. This parameter is a JSON string. The field in the value is described as follows:</li> <li>src: the IP address. This field is required and must be of the STRING type.</li> </ul> |
| InstanceId | String | Yes      | ddoscoo-cn-<br>mp91j1ao****                   | The ID of the instance.  Note: You can call the DescribeIn stanceIds operation to query the IDs of all instances.                                                                                                    |

| Parameter | Туре   | Required | Example     | Description                                                                                                    |
|-----------|--------|----------|-------------|----------------------------------------------------------------------------------------------------|
| RegionId  | String | No       | cn-hangzhou | <ul> <li>The region ID of the instance.</li> <li>Valid values:</li> <li>cn-hangzhou: mainland<br/>China, which indicates an<br/>Anti-DDoS Pro instance</li> <li>ap-southeast-1: outside<br/>mainland China, which<br/>indicates an Anti-DDoS<br/>Premium instance</li> </ul> |

| Parameter | Туре   | Example                                      | Description            |
|-----------|--------|----------------------------------------------|------------------------|
| RequestId | String | C33EB3D5-AF96<br>-43CA-9C7E-<br>37A81BC06A1E | The ID of the request. |

#### Examples

Sample requests

```
http(s)://[Endpoint]/?Action=DeleteAutoCcBlacklist
&Blacklist=[{"src":"1.1.1.1"},{"src":"2.2.2.2"}]
&InstanceId=ddoscoo-cn-mp91j1ao****
&<Common request parameters>
```

Sample success responses

XML format

```
<DeleteAutoCcBlacklistResponse>
<RequestId>C33EB3D5-AF96-43CA-9C7E-37A81BC06A1E</RequestId>
</DeleteAutoCcBlacklistResponse>
```

JSON format

```
{
"RequestId": "C33EB3D5-AF96-43CA-9C7E-37A81BC06A1E"
}
```

#### **Error codes**

# 12.10.5 EmptyAutoCcBlacklist

Clears IP addresses from the blacklist of an Anti-DDoS Pro or Anti-DDoS Premium instance.

## Debugging

OpenAPI Explorer automatically calculates the signature value. For your convenience, we recommend that you call this operation in OpenAPI Explorer. OpenAPI Explorer dynamically generates the sample code of the operation for different SDKs.

### **Request parameters**

| Parameter  | Туре   | Required | Example                     | Description                                                                                                    |
|------------|--------|----------|-----------------------------|----------------------------------------------------------------------------------------------------|
| Action     | String | Yes      | EmptyAutoC<br>cBlacklist    | The operation that you want to perform. Set the value to <b>EmptyAutoCcBlacklist</b> .                                                                                                    |
| InstanceId | String | Yes      | ddoscoo-cn-<br>mp91j1ao**** | The ID of the instance.  Note: You can call the DescribeIn stanceIds operation to query the IDs of all instances.                                                                                                    |
| RegionId   | String | No       | cn-hangzhou                 | <ul> <li>The region ID of the instance.</li> <li>Valid values:</li> <li>cn-hangzhou: mainland<br/>China, which indicates an<br/>Anti-DDoS Pro instance</li> <li>ap-southeast-1: outside<br/>mainland China, which<br/>indicates an Anti-DDoS<br/>Premium instance</li> </ul> |

| Parameter | Туре   | Example                                      | Description            |
|-----------|--------|----------------------------------------------|------------------------|
| RequestId | String | C33EB3D5-AF96<br>-43CA-9C7E-<br>37A81BC06A1E | The ID of the request. |

Sample requests

```
http(s)://[Endpoint]/?Action=EmptyAutoCcBlacklist
&InstanceId=ddoscoo-cn-mp91j1ao****
&<Common request parameters>
```

Sample success responses

XML format

```
<EmptyAutoCcBlacklistResponse>
<RequestId>C33EB3D5-AF96-43CA-9C7E-37A81BC06A1E</RequestId>
</EmptyAutoCcBlacklistResponse>
```

JSON format

```
<sup>\</sup>"RequestId": "C33EB3D5-AF96-43CA-9C7E-37A81BC06A1E"
}
```

#### **Error codes**

For a list of error codes, visit the API Error Center.

# 12.10.6 DescribeAutoCcWhitelist

Queries IP addresses in the whitelist of an Anti-DDoS Pro or Anti-DDoS Premium instance.

#### Debugging

OpenAPI Explorer automatically calculates the signature value. For your convenience, we recommend that you call this operation in OpenAPI Explorer. OpenAPI Explorer dynamically generates the sample code of the operation for different SDKs.

| Parameter | Туре   | Required | Example                     | Description                                                                               |
|-----------|--------|----------|-----------------------------|-------------------------------------------------------------------------------------------|
| Action    | String | Yes      | DescribeAu<br>toCcWhitelist | The operation that you want to perform. Set the value to <b>DescribeAutoCcWhitelist</b> . |

| Parameter  | Туре    | Required | Example                     | Description                                                                                                    |
|------------|---------|----------|-----------------------------|----------------------------------------------------------------------------------------------------|
| Instanceld | String  | Yes      | ddoscoo-cn-<br>mp91j1ao**** | The ID of the instance.           Note:           You can call the DescribeIn           stanceIds operation to query the           IDs of all instances.                                                                                                    |
| PageNumber | Integer | Yes      | 1                           | The number of the page to<br>return. For example, to query the<br>returned results on the first page,<br>set the value to <b>1</b> .                                                                                                    |
| PageSize   | Integer | Yes      | 10                          | The number of entries to return on each page.                                                                                                    |
| RegionId   | String  | No       | cn-hangzhou                 | <ul> <li>The region ID of the instance.</li> <li>Valid values:</li> <li>cn-hangzhou: mainland<br/>China, which indicates an<br/>Anti-DDoS Pro instance</li> <li>ap-southeast-1: outside<br/>mainland China, which<br/>indicates an Anti-DDoS<br/>Premium instance</li> </ul> |
| KeyWord    | String  | No       | 138                         | The keyword for the query. This<br>keyword is used to specify the<br>prefix of the source IP address<br>that you want to query.<br>Note:<br>It must be greater than three<br>characters in length.                                                                           |

| Parameter           | Туре   | Example                                      | Description                                                                                                    |
|---------------------|--------|----------------------------------------------|----------------------------------------------------------------------------------------------------|
| AutoCcWhit<br>elist | Array  |                                              | Details about the IP address in the whitelist of the instance.                                                                                                    |
| Destlp              | String | 203.***. ***.117                             | The IP address of the instance.                                                                                                    |
| EndTime             | Long   | 0                                            | The validity period of the IP address<br>in the whitelist. Unit: seconds. <b>0</b><br>indicates that the whitelist takes effect<br>all the time.                       |
| Sourcelp            | String | 2.2.2.2                                      | The IP address in the whitelist.                                                                                                    |
| Туре                | String | manual                                       | <ul> <li>The mode of how an IP address is</li> <li>added to the whitelist. Valid values:</li> <li>manual: manually added</li> <li>auto: automatically added</li> </ul> |
| RequestId           | String | F09D085E-5E0F<br>-4FF2-B32E-<br>F4A644049162 | The ID of the request.                                                                                                    |
| TotalCount          | Long   | 2                                            | The total number of returned IP addresses in the whitelist.                                                                                                    |

#### Examples

Sample requests

http(s)://[Endpoint]/?Action=DescribeAutoCcWhitelist &InstanceId=ddoscoo-cn-mp91j1ao\*\*\*\* &PageNumber=1 &PageSize=10 &<Common request parameters>

Sample success responses

XML format

<DescribeAutoCcWhitelistResponse> <AutoCcWhitelist> <Type>manual</Type> <SourceIp>4.4.4.4</SourceIp>

```
<EndTime>0</EndTime>
<DestIp>203. ***. ***.117</DestIp>
</AutoCcWhitelist>
<AutoCcWhitelist>
<Type>manual</Type>
<SourceIp>2.2.2.2</SourceIp>
<EndTime>0</EndTime>
<DestIp>203. ***. ***.117</DestIp>
</AutoCcWhitelist>
<TotalCount>2</TotalCount>
<RequestId>F09D085E-5E0F-4FF2-B32E-F4A644049162</RequestId>
</DescribeAutoCcWhitelistResponse>
```

JSON format

```
{
    "AutoCcWhitelist": [
    {
        "Type": "manual",
        "Sourcelp": "4.4.4.4",
        "EndTime": "0",
        "Destlp": "203. ***. ***.117"
    },
    {
        "Type": "manual",
        "Sourcelp": "2.2.2.2",
        "EndTime": "0",
        "Destlp": "203. ***. ***.117"
    }
    ],
    "TotalCount": 2,
    "RequestId": "F09D085E-5E0F-4FF2-B32E-F4A644049162"
}
```

#### **Error codes**

For a list of error codes, visit the API Error Center.

## 12.10.7 AddAutoCcWhitelist

Adds IP addresses to the whitelist of an Anti-DDoS Pro or Anti-DDoS Premium instance.

## Debugging

OpenAPI Explorer automatically calculates the signature value. For your convenience, we recommend that you call this operation in OpenAPI Explorer. OpenAPI Explorer dynamically generates the sample code of the operation for different SDKs.

| Parameter | Туре   | Required | Example                | Description                                                                          |
|-----------|--------|----------|------------------------|--------------------------------------------------------------------------------------|
| Action    | String | Yes      | AddAutoCcW<br>hitelist | The operation that you want to perform. Set the value to <b>AddAutoCcWhitelist</b> . |

| Parameter  | Туре    | Required | Example                                       | Description                                                                                                    |
|------------|---------|----------|-----------------------------------------------|----------------------------------------------------------------------------------------------------|
| InstanceId | String  | Yes      | ddoscoo-cn-<br>mp91j1ao****                   | The ID of the instance.                                                                                                    |
|            |         |          |                                               | <b>Note:</b><br>You can call the DescribeIn<br>stanceIds operation to query the<br>IDs of all instances.                                                                                                    |
| Whitelist  | String  | Yes      | [{"src":"1.1.1.1<br>"},{"src":"2.2.2.2<br>"}] | <ul> <li>The IP addresses that you want to manage. This parameter is a JSON string. The field in the value is described as follows:</li> <li>src: the IP address. This field is required and must be of the STRING type.</li> </ul>                                          |
| RegionId   | String  | No       | cn-hangzhou                                   | <ul> <li>The region ID of the instance.</li> <li>Valid values:</li> <li>cn-hangzhou: mainland<br/>China, which indicates an<br/>Anti-DDoS Pro instance</li> <li>ap-southeast-1: outside<br/>mainland China, which<br/>indicates an Anti-DDoS<br/>Premium instance</li> </ul> |
| ExpireTime | Integer | No       | 3600                                          | The validity period of the IP<br>address in the whitelist. Unit:<br>seconds. <b>0</b> indicates that the<br>whitelist takes effect all the time.                                                                                                    |

| Parameter | Туре   | Example                                      | Description            |
|-----------|--------|----------------------------------------------|------------------------|
| RequestId | String | C33EB3D5-AF96<br>-43CA-9C7E-<br>37A81BC06A1E | The ID of the request. |

Sample requests

```
http(s)://[Endpoint]/?Action=AddAutoCcWhitelist
&InstanceId=ddoscoo-cn-mp91j1ao****
&Whitelist=[{"src":"1.1.1.1"},{"src":"2.2.2.2"}]
&<Common request parameters>
```

Sample success responses

XML format

```
<AddAutoCcWhitelistResponse>
<RequestId>C33EB3D5-AF96-43CA-9C7E-37A81BC06A1E</RequestId>
</AddAutoCcWhitelistResponse>
```

#### JSON format

"RequestId": "C33EB3D5-AF96-43CA-9C7E-37A81BC06A1E"
}

#### **Error codes**

For a list of error codes, visit the API Error Center.

## 12.10.8 DeleteAutoCcWhitelist

Removes IP addresses from the whitelist of an Anti-DDoS Pro or Anti-DDoS Premium instance.

#### Debugging

OpenAPI Explorer automatically calculates the signature value. For your convenience, we recommend that you call this operation in OpenAPI Explorer. OpenAPI Explorer dynamically generates the sample code of the operation for different SDKs.

| Parameter | Туре   | Required | Example                   | Description                                                                             |
|-----------|--------|----------|---------------------------|-----------------------------------------------------------------------------------------|
| Action    | String | Yes      | DeleteAuto<br>CcWhitelist | The operation that you want to perform. Set the value to <b>DeleteAutoCcWhitelist</b> . |

| Parameter  | Туре   | Required | Example                                       | Description                                                                                                    |
|------------|--------|----------|-----------------------------------------------|----------------------------------------------------------------------------------------------------|
| InstanceId | String | Yes      | ddoscoo-cn-<br>mp91j1ao****                   | The ID of the instance.                                                                                                    |
|            |        |          |                                               | <b>Note:</b><br>You can call the DescribeIn<br>stanceIds operation to query the<br>IDs of all instances.                                                                                                    |
| Whitelist  | String | Yes      | [{"src":"1.1.1.1<br>"},{"src":"2.2.2.2<br>"}] | <ul> <li>The IP addresses that you want to manage. This parameter is a JSON string. The field in the value is described as follows:</li> <li>src: the IP address. This field is required and must be of the STRING type.</li> </ul>                                          |
| RegionId   | String | No       | cn-hangzhou                                   | <ul> <li>The region ID of the instance.</li> <li>Valid values:</li> <li>cn-hangzhou: mainland<br/>China, which indicates an<br/>Anti-DDoS Pro instance</li> <li>ap-southeast-1: outside<br/>mainland China, which<br/>indicates an Anti-DDoS<br/>Premium instance</li> </ul> |

| Parameter | Туре   | Example                                      | Description            |
|-----------|--------|----------------------------------------------|------------------------|
| RequestId | String | C33EB3D5-AF96<br>-43CA-9C7E-<br>37A81BC06A1E | The ID of the request. |

#### Examples

#### Sample requests

http(s)://[Endpoint]/?Action=DeleteAutoCcWhitelist &InstanceId=ddoscoo-cn-mp91j1ao\*\*\*\* &Whitelist=[{"src":"1.1.1.1"},{"src":"2.2.2.2"}]

#### &<Common request parameters>

Sample success responses

XML format

```
<DeleteAutoCcWhitelistResponse>
<RequestId>C33EB3D5-AF96-43CA-9C7E-37A81BC06A1E</RequestId>
</DeleteAutoCcWhitelistResponse>
```

#### JSON format

```
{
    "RequestId": "C33EB3D5-AF96-43CA-9C7E-37A81BC06A1E"
}
```

#### **Error codes**

For a list of error codes, visit the API Error Center.

## 12.10.9 EmptyAutoCcWhitelist

Clears IP addresses from the whitelist of an Anti-DDoS Pro or Anti-DDoS Premium instance.

#### Debugging

OpenAPI Explorer automatically calculates the signature value. For your convenience, we recommend that you call this operation in OpenAPI Explorer. OpenAPI Explorer dynamically generates the sample code of the operation for different SDKs.

| Parameter  | Туре   | Required | Example                     | Description                                                                                                    |
|------------|--------|----------|-----------------------------|----------------------------------------------------------------------------------------------------|
| Action     | String | Yes      | EmptyAutoC<br>cWhitelist    | The operation that you want to perform. Set the value to <b>EmptyAutoCcWhitelist</b> .                            |
| InstanceId | String | Yes      | ddoscoo-cn-<br>mp91j1ao**** | The ID of the instance.  Note: You can call the DescribeIn stanceIds operation to query the IDs of all instances. |

| Parameter | Туре   | Required | Example     | Description                                                                                                    |
|-----------|--------|----------|-------------|----------------------------------------------------------------------------------------------------|
| RegionId  | String | No       | cn-hangzhou | <ul> <li>The region ID of the instance.</li> <li>Valid values:</li> <li>cn-hangzhou: mainland<br/>China, which indicates an<br/>Anti-DDoS Pro instance</li> <li>ap-southeast-1: outside<br/>mainland China, which<br/>indicates an Anti-DDoS<br/>Premium instance</li> </ul> |

| Parameter | Туре   | Example                                      | Description            |
|-----------|--------|----------------------------------------------|------------------------|
| RequestId | String | C33EB3D5-AF96<br>-43CA-9C7E-<br>37A81BC06A1E | The ID of the request. |

#### Examples

Sample requests

```
http(s)://[Endpoint]/?Action=EmptyAutoCcWhitelist
&InstanceId=ddoscoo-cn-mp91j1ao****
&<Common request parameters>
```

Sample success responses

XML format

```
<EmptyAutoCcWhitelistResponse>
<RequestId>C33EB3D5-AF96-43CA-9C7E-37A81BC06A1E</RequestId>
</EmptyAutoCcWhitelistResponse>
```

#### JSON format

```
{
    "RequestId": "C33EB3D5-AF96-43CA-9C7E-37A81BC06A1E"
}
```

### **Error codes**

# 12.10.10 DescribeUnBlackholeCount

Queries the total and remaining quotas that you can deactivate the black hole.

## Debugging

OpenAPI Explorer automatically calculates the signature value. For your convenience, we recommend that you call this operation in OpenAPI Explorer. OpenAPI Explorer dynamically generates the sample code of the operation for different SDKs.

## **Request parameters**

| Parameter           | Туре   | Required | Example                      | Description                                                                                                    |
|---------------------|--------|----------|------------------------------|----------------------------------------------------------------------------------------------------|
| Action              | String | Yes      | DescribeUn<br>BlackholeCount | The operation that you want<br>to perform. Set the value to<br><b>DescribeUnBlackholeCount</b> .                                                                                                    |
| RegionId            | String | No       | cn-hangzhou                  | <ul> <li>The region ID of the instance.</li> <li>Valid values:</li> <li>cn-hangzhou: mainland<br/>China, which indicates an<br/>Anti-DDoS Pro instance</li> <li>ap-southeast-1: outside<br/>mainland China, which<br/>indicates an Anti-DDoS<br/>Premium instance</li> </ul> |
| ResourceGr<br>oupId | String | No       | default                      | The ID of the resource group to<br>which the instance belongs in<br>Resource Management. This<br>parameter is empty by default,<br>which indicates that the instance<br>belongs to the default resource<br>group.                                                            |

| Parameter   | Туре    | Example | Description                                                 |
|-------------|---------|---------|-------------------------------------------------------------|
| RemainCount | Integer |         | The remaining quota that you can deactivate the black hole. |

| Parameter  | Туре    | Example                                      | Description                                             |
|------------|---------|----------------------------------------------|---------------------------------------------------------|
| RequestId  | String  | 232929FA-40B6<br>-4C53-9476-<br>EE335ABA44CD | The ID of the request.                                  |
| TotalCount | Integer | 5                                            | The total quota that you can deactivate the black hole. |

#### Sample requests

http(s)://[Endpoint]/?Action=DescribeUnBlackholeCount &<Common request parameters>

Sample success responses

XML format

```
<DescribeUnBlackholeCountResponse>
<TotalCount>5</TotalCount>
<RequestId>232929FA-40B6-4C53-9476-EE335ABA44CD</RequestId>
<RemainCount>5</RemainCount>
</DescribeUnBlackholeCountResponse>
```

JSON format

```
{

"TotalCount": 5,

"RequestId": "232929FA-40B6-4C53-9476-EE335ABA44CD",

"RemainCount": 5

}
```

#### **Error codes**

For a list of error codes, visit the API Error Center.

## 12.10.11 DescribeBlackholeStatus

Queries the black hole status of one or more Anti-DDoS Pro or Anti-DDoS Premium instances.

#### Debugging

OpenAPI Explorer automatically calculates the signature value. For your convenience, we recommend that you call this operation in OpenAPI Explorer. OpenAPI Explorer dynamically generates the sample code of the operation for different SDKs.

## **Request parameters**

| Parameter     | Туре      | Required | Example                     | Description                                                                                                    |
|---------------|-----------|----------|-----------------------------|----------------------------------------------------------------------------------------------------|
| Action        | String    | Yes      | DescribeBl<br>ackholeStatus | The operation that you want to perform. Set the value to <b>DescribeBlackholeStatus</b> .                                                                                                    |
| InstanceIds.N | RepeatLis | tYes     | ddoscoo-cn-<br>mp91j1ao**** | The ID of instance N.          Note:         You can call the DescribeIn         stanceIds operation to query the         IDs of all instances.                                                                                                    |
| RegionId      | String    | No       | cn-hangzhou                 | <ul> <li>The region ID of the instance.</li> <li>Valid values:</li> <li>cn-hangzhou: mainland<br/>China, which indicates an<br/>Anti-DDoS Pro instance</li> <li>ap-southeast-1: outside<br/>mainland China, which<br/>indicates an Anti-DDoS<br/>Premium instance</li> </ul> |

| Parameter           | Туре   | Example   | Description                                                                                                    |
|---------------------|--------|-----------|----------------------------------------------------------------------------------------------------|
| BlackholeS<br>tatus | Array  |           | Details about the black hole status of the instance.                                                                                                    |
| BlackStatus         | String | blackhole | <ul> <li>Indicates whether the instance is in the Blackhole state. Valid values:</li> <li>blackhole: The instance is in the Blackhole state.</li> <li>normal: The instance is in the Normal state.</li> </ul> |

| Parameter | Туре   | Example                                      | Description                                                                                                    |
|-----------|--------|----------------------------------------------|----------------------------------------------------------------------------------------------------|
| EndTime   | Long   | 1540196323                                   | The end time of the black hole. This<br>value is a UNIX timestamp representi<br>ng the number of seconds that have<br>elapsed since the epoch time January<br>1, 1970, 00:00:00 UTC.   |
| lp        | String | 203.***. ***.132                             | The IP address of the instance.                                                                                                    |
| StartTime | Long   | 1540195323                                   | The start time of the black hole. This<br>value is a UNIX timestamp representi<br>ng the number of seconds that have<br>elapsed since the epoch time January<br>1, 1970, 00:00:00 UTC. |
| RequestId | String | C33EB3D5-AF96<br>-43CA-9C7E-<br>37A81BC06A1E | The ID of the request.                                                                                                    |

Sample requests

```
http(s)://[Endpoint]/?Action=DescribeBlackholeStatus
&InstanceIds.1=ddoscoo-cn-mp91j1ao****
&<Common request parameters>
```

Sample success responses

XML format

```
<DescribeBlackholeStatusResponse>

<RequestId>C33EB3D5-AF96-43CA-9C7E-37A81BC06A1E</RequestId>

<BlackholeStatus>

<Ip>203. ***. ***.132</Ip>

<BlackStatus>blackhole</BlackStatus>

<StartTime>1540195323</StartTime>

<EndTime>1540196323</EndTime>

</BlackholeStatus>

</DescribeBlackholeStatusResponse>
```

JSON format

```
{
"RequestId": "C33EB3D5-AF96-43CA-9C7E-37A81BC06A1E",
"BlackholeStatus": [{
"Ip": "203. ***. ***.132",
"BlackStatus": "blackhole",
```

```
"StartTime": 1540195323,
"EndTime": 1540196323
}]
}
```

#### **Error codes**

For a list of error codes, visit the API Error Center.

# 12.10.12 ModifyBlackholeStatus

Deactivates the black hole.

#### Debugging

OpenAPI Explorer automatically calculates the signature value. For your convenience, we recommend that you call this operation in OpenAPI Explorer. OpenAPI Explorer dynamically generates the sample code of the operation for different SDKs.

| Parameter           | Туре   | Required | Example                     | Description                                                                                                    |
|---------------------|--------|----------|-----------------------------|----------------------------------------------------------------------------------------------------|
| Action              | String | Yes      | ModifyBlac<br>kholeStatus   | The operation that you want to perform. Set the value to <b>ModifyBlackholeStatus</b> .                                                                       |
| BlackholeS<br>tatus | String | Yes      | undo                        | The action that you want to<br>perform on the black hole.<br>Set the value to <b>undo</b> , which<br>indicates that you want to<br>deactivate the black hole. |
| InstanceId          | String | Yes      | ddoscoo-cn-<br>mp91j1ao**** | The ID of the instance.  Note: You can call the DescribeIn stanceIds operation to query the IDs of all instances.                                             |

| Parameter | Туре   | Required | Example     | Description                                                                                                    |
|-----------|--------|----------|-------------|----------------------------------------------------------------------------------------------------|
| RegionId  | String | No       | cn-hangzhou | <ul> <li>The region ID of the instance.</li> <li>Valid values:</li> <li>cn-hangzhou: mainland<br/>China, which indicates an<br/>Anti-DDoS Pro instance</li> <li>ap-southeast-1: outside<br/>mainland China, which<br/>indicates an Anti-DDoS<br/>Premium instance</li> </ul> |

| Parameter | Туре   | Example                                      | Description            |
|-----------|--------|----------------------------------------------|------------------------|
| RequestId | String | C33EB3D5-AF96<br>-43CA-9C7E-<br>37A81BC06A1E | The ID of the request. |

#### Examples

Sample requests

```
http(s)://[Endpoint]/?Action=ModifyBlackholeStatus
&BlackholeStatus=undo
&InstanceId=ddoscoo-cn-mp91j1ao****
&<Common request parameters>
```

Sample success responses

XML format

```
<ModifyPortAutoCcStatusResponse>
<RequestId>C33EB3D5-AF96-43CA-9C7E-37A81BC06A1E</RequestId>
</ModifyPortAutoCcStatusResponse>
```

JSON format

```
{
"RequestId": "C33EB3D5-AF96-43CA-9C7E-37A81BC06A1E"
}
```

#### **Error codes**

# 12.10.13 DescribeNetworkRegionBlock

Queries the blocked regions that are configured for an Anti-DDoS Pro or Anti-DDoS Premium instance.

### Debugging

OpenAPI Explorer automatically calculates the signature value. For your convenience, we recommend that you call this operation in OpenAPI Explorer. OpenAPI Explorer dynamically generates the sample code of the operation for different SDKs.

#### **Request parameters**

| Parameter  | Туре   | Required | Example                            | Description                                                                                                    |
|------------|--------|----------|------------------------------------|----------------------------------------------------------------------------------------------------|
| Action     | String | Yes      | DescribeNe<br>tworkRegio<br>nBlock | The operation that you want<br>to perform. Set the value to<br><b>DescribeNetworkRegionBlock</b> .                                                                                                    |
| Instanceld | String | Yes      | ddoscoo-cn-<br>mp91j1ao****        | The ID of the instance.          Note:         You can call the DescribeIn         stanceIds operation to query the         IDs of all instances.                                                                                                    |
| RegionId   | String | Νο       | cn-hangzhou                        | <ul> <li>The region ID of the instance.</li> <li>Valid values:</li> <li>cn-hangzhou: mainland<br/>China, which indicates an<br/>Anti-DDoS Pro instance</li> <li>ap-southeast-1: outside<br/>mainland China, which<br/>indicates an Anti-DDoS<br/>Premium instance</li> </ul> |

| Parameter | Туре   | Example | Description                           |
|-----------|--------|---------|---------------------------------------|
| Config    | Struct |         | The configuration of blocked regions. |

| Parameter             | Туре   | Example                                      | Description                                                                                                    |
|-----------------------|--------|----------------------------------------------|----------------------------------------------------------------------------------------------------|
| Countries             | List   | [1,2]                                        | The codes of blocked regions outside<br>China.                                                                                       |
|                       |        |                                              | <b>Note:</b><br>For more information about country codes, see the Codes of regions outside China table in this topic.                |
| Provinces             | List   | [11,12]                                      | The codes of blocked regions inside<br>China.                                                                                        |
|                       |        |                                              | <b>Note:</b><br>For more information about codes of regions inside China, see the Codes of regions inside China table in this topic. |
| RegionBloc<br>kSwitch | String | on                                           | The status of the Blocked Regions policy. Valid values:                                                                              |
|                       |        |                                              | • on<br>• off                                                                                                    |
| RequestId             | String | C33EB3D5-AF96<br>-43CA-9C7E-<br>37A81BC06A1E | The ID of the request.                                                                                                    |

## Codes of regions inside China

| Code | Region     |
|------|------------|
| 11   | Beijing    |
| 12   | Tianjin    |
| 13   | Hebei      |
| 14   | Shanxi     |
| 15   | Nei Mongol |

| Code | Region       |
|------|--------------|
| 21   | Liaoning     |
| 22   | Jilin        |
| 23   | Heilongjiang |
| 31   | Shanghai     |
| 32   | Jiangsu      |
| 33   | Zhejiang     |
| 34   | Anhui        |
| 35   | Fujian       |
| 36   | Jiangxi      |
| 37   | Shandong     |
| 41   | Henan        |
| 42   | Hubei        |
| 43   | Hunan        |
| 44   | Guangdong    |
| 45   | Guangxi      |
| 46   | Hainan       |
| 50   | Chongqing    |
| 51   | Sichuan      |
| 52   | Guizhou      |
| 53   | Yunnan       |

| Code | Region          |
|------|-----------------|
| 54   | Xizang          |
| 61   | Shaanxi         |
| 62   | Gansu           |
| 63   | Qinghai         |
| 64   | Ningxia         |
| 65   | Xinjiang        |
| 81   | Hong Kong S.A.R |
| 71   | Taiwan          |
| 82   | Macao S.A.R     |

## Codes of regions outside China

| Code | Country       | Abbreviation |
|------|---------------|--------------|
| 1    | China         | CN           |
| 2    | Australia     | AU           |
| 3    | Japan         | JP           |
| 4    | Thailand      | ТН           |
| 5    | India         | IN           |
| 7    | United States | US           |
| 8    | Germany       | DE           |
| 9    | Netherlands   | NL           |
| 10   | Malaysia      | MY           |

| Code | Country        | Abbreviation |
|------|----------------|--------------|
| 11   | Angola         | AO           |
| 12   | South Korea    | KR           |
| 13   | Singapore      | SG           |
| 14   | Kampuchea      | КН           |
| 16   | Philippines    | РН           |
| 17   | Vietnam        | VN           |
| 18   | France         | FR           |
| 19   | Poland         | PL           |
| 20   | Spain          | ES           |
| 21   | Russia         | RU           |
| 22   | Switzerland    | СН           |
| 23   | United Kingdom | GB           |
| 24   | Italy          | IT           |
| 25   | Czech Republic | CZ           |
| 26   | Ireland        | IE           |
| 27   | Denmark        | DK           |
| 28   | Portugal       | PT           |
| 29   | Sweden         | SE           |
| 30   | Ghana          | GH           |
| 31   | Turkey         | TR           |

| Code | Country              | Abbreviation |
|------|----------------------|--------------|
| 32   | Cameroon             | СМ           |
| 33   | South Africa         | ZA           |
| 34   | Finland              | FI           |
| 35   | Hungary              | ни           |
| 36   | United Arab Emirates | AE           |
| 37   | Greece               | GR           |
| 38   | Brazil               | BR           |
| 39   | Austria              | AT           |
| 40   | Jordan               | JO           |
| 41   | Belgium              | BE           |
| 42   | Romania              | RO           |
| 43   | Luxembourg           | LU           |
| 44   | Argentina            | AR           |
| 45   | Uganda               | UG           |
| 46   | Armenia              | АМ           |
| 47   | Tanzania             | TZ           |
| 48   | Burundi              | ВІ           |
| 49   | Uruguay              | UY           |
| 50   | Bulgaria             | BG           |
| 51   | Ukraine              | UA           |

| Code | Country        | Abbreviation |
|------|----------------|--------------|
| 52   | Israel         | IL           |
| 53   | Qatar          | QA           |
| 54   | Iraq           | IQ           |
| 55   | Lithuania      | LT           |
| 56   | Moldova        | MD           |
| 57   | Uzbekistan     | UZ           |
| 58   | Slovakia       | SK           |
| 59   | Kazakhstan     | ΚZ           |
| 60   | Croatia        | HR           |
| 61   | Georgia        | GE           |
| 62   | Estonia        | EE           |
| 63   | Gibraltar      | GI           |
| 64   | Latvia         | LV           |
| 65   | Norway         | NO           |
| 66   | Palestine      | PS           |
| 67   | Cyprus         | CY           |
| 68   | Saudi Arabia   | SA           |
| 69   | Iran           | IR           |
| 70   | Canada         | CA           |
| 71   | American Samoa | AS           |

| Code | Country                             | Abbreviation |
|------|-------------------------------------|--------------|
| 72   | Syria                               | SY           |
| 73   | Kuwait                              | КW           |
| 74   | Bahrain                             | ВН           |
| 75   | Lebanon                             | LB           |
| 76   | Oman                                | ОМ           |
| 77   | Azerbaijan                          | AZ           |
| 78   | Zambia                              | ZM           |
| 79   | Zimbabwe                            | ZW           |
| 80   | Democratic Republic of the<br>Congo | CD           |
| 81   | Serbia                              | RS           |
| 82   | Iceland                             | IS           |
| 83   | Slovenia                            | SI           |
| 84   | Macedonia                           | мк           |
| 85   | Liechtenstein                       | LI           |
| 86   | Jersey                              | JE           |
| 87   | Bosnia and Herzegovina              | ВА           |
| 88   | Chile                               | CL           |
| 89   | Peru                                | PE           |
| 90   | Kyrgyzstan KG                       |              |

| Code | Country                  | Abbreviation |
|------|--------------------------|--------------|
| 91   | Reunion                  | RE           |
| 92   | Tajikistan               | TJ           |
| 93   | Isle of Man              | IM           |
| 94   | Guernsey                 | GG           |
| 95   | Malta                    | МТ           |
| 96   | Libya                    | LY           |
| 97   | Yemen                    | YE           |
| 98   | Belarus                  | ВҮ           |
| 99   | Mayotte                  | YT           |
| 100  | Guadeloupe               | GP           |
| 101  | Saint Martin             | MF           |
| 102  | Martinique               | MQ           |
| 103  | Guyana                   | GY           |
| 104  | Kosovo                   | ХК           |
| 105  | Indonesia                | ID           |
| 106  | Northern Mariana Islands | МР           |
| 107  | Dominican Republic       | DO           |
| 108  | Mexico                   | мх           |
| 109  | Guam                     | GU           |
| 110  | Nigeria                  | NG           |

| Code | Country                | Abbreviation |
|------|------------------------|--------------|
| 111  | Venezuela              | VE           |
| 112  | Puerto Rico            | PR           |
| 113  | Mongolia               | MN           |
| 114  | New Zealand            | NZ           |
| 115  | Bangladesh             | BD           |
| 116  | Pakistan               | РК           |
| 117  | Papua New Guinea       | PG           |
| 118  | Trinidad and Tobago    | TT           |
| 119  | Lesotho                | LS           |
| 120  | Colombia               | СО           |
| 121  | Costa Rica             | CR           |
| 123  | Ecuador                | EC           |
| 124  | Sri Lanka              | LK           |
| 125  | Egypt                  | EG           |
| 126  | British Virgin Islands | VG           |
| 127  | Jamaica                | JM           |
| 128  | Saint Lucia            | LC           |
| 129  | Cayman Islands         | КҮ           |
| 130  | Grenada                | GD           |
| 131  | Curacao                | CW           |

| Code | Country                   | Abbreviation |
|------|---------------------------|--------------|
| 132  | Panama                    | PA           |
| 133  | Barbados                  | BB           |
| 134  | The Bahamas               | BS           |
| 135  | Nepal                     | NP           |
| 136  | Tokelau                   | тк           |
| 137  | Maldives                  | MV           |
| 138  | Afghanistan               | AF           |
| 139  | New Caledonia             | NC           |
| 140  | Fiji                      | FJ           |
| 141  | Wallis and Futuna Islands | WF           |
| 142  | Albania                   | AL           |
| 143  | San Marino                | SM           |
| 144  | Montenegro                | ME           |
| 145  | East Timor                | TL           |
| 146  | Monaco                    | МС           |
| 147  | Guinea                    | GN           |
| 148  | Myanmar                   | ММ           |
| 149  | Greenland                 | GL           |
| 150  | Bermuda                   | ВМ           |

| Code | Country                             | Abbreviation |
|------|-------------------------------------|--------------|
| 151  | Saint Vincent and the<br>Grenadines | VC           |
| 152  | United States Virgin Islands        | VI           |
| 153  | Suriname                            | SR           |
| 154  | Saint Barthelemy                    | BL           |
| 155  | Haiti                               | НТ           |
| 156  | Antigua and Barbuda                 | AG           |
| 157  | Liberia                             | LR           |
| 158  | Kenya                               | KE           |
| 159  | Botswana                            | BW           |
| 160  | Mozambique                          | MZ           |
| 161  | Senegal                             | SN           |
| 162  | Madagascar                          | MG           |
| 163  | Namibia                             | NA           |
| 164  | Côte d'Ivoire                       | СІ           |
| 165  | Sudan                               | SD           |
| 166  | Malawi                              | MW           |
| 167  | Gabon                               | GA           |
| 168  | Mali ML                             |              |
| 169  | Benin BJ                            |              |

| Code | Country                  | Abbreviation |
|------|--------------------------|--------------|
| 170  | Chad                     | TD           |
| 171  | Cabo Verde               | CV           |
| 172  | Rwanda                   | RW           |
| 173  | Republic of the Congo    | CG           |
| 174  | The Gambia               | GM           |
| 175  | Mauritius                | MU           |
| 176  | Algeria                  | DZ           |
| 177  | Eswatini                 | SZ           |
| 178  | Burkina Faso             | BF           |
| 179  | Sierra Leone             | SL           |
| 180  | Somalia                  | SO           |
| 181  | Niger                    | NE           |
| 182  | Central African Republic | CF           |
| 183  | Тодо                     | TG           |
| 184  | South Sudan              | SS           |
| 185  | Equatorial Guinea        | GQ           |
| 186  | Seychelles               | SC           |
| 187  | Djibouti                 | DJ           |
| 188  | Morocco                  | МА           |
| 189  | Mauritania               | MR           |

| Code | Country                           | Abbreviation |
|------|-----------------------------------|--------------|
| 190  | Comoros                           | КМ           |
| 191  | British Indian Ocean Territory    | 10           |
| 192  | Tunisia                           | TN           |
| 193  | Laos                              | LA           |
| 194  | Brunei                            | BN           |
| 195  | Bhutan                            | ВТ           |
| 196  | Nauru                             | NR           |
| 197  | Vanuatu                           | VU           |
| 198  | Federated States of<br>Micronesia | FM           |
| 199  | French Polynesia                  | PF           |
| 200  | Tonga                             | то           |
| 201  | Honduras HN                       |              |
| 202  | Bolivia                           | во           |
| 203  | El Salvador                       | SV           |
| 204  | Guatemala GT                      |              |
| 205  | Nicaragua                         | NI           |
| 206  | Belize                            | BZ           |
| 207  | Paraguay PY                       |              |
| 208  | French Guiana GF                  |              |

| Code | Country               | Abbreviation |
|------|-----------------------|--------------|
| 209  | Andorra               | AD           |
| 210  | Faroe Islands         | FO           |
| 211  | Niue                  | NU           |
| 212  | Kiribati              | кі           |
| 213  | Marshall Islands      | МН           |
| 214  | Palau                 | PW           |
| 215  | Samoa                 | WS           |
| 216  | Solomon Islands       | SB           |
| 217  | Tuvalu                | TV           |
| 218  | North Korea           | КР           |
| 219  | Vatican City          | VA           |
| 220  | Eritrea               | ER           |
| 221  | Ethiopia              | ET           |
| 222  | Guinea-Bissau         | GW           |
| 223  | Sao Tome and Principe | ST           |
| 224  | Turkmenistan          | ТМ           |
| 225  | Cuba                  | CU           |
| 226  | Dominica              | DM           |
| 227  | Saint Kitts and Nevis | KN           |
| 228  | Aruba                 | AW           |

| Code | Country                      | Abbreviation |
|------|------------------------------|--------------|
| 229  | Falkland Islands             | FK           |
| 230  | Turks and Caicos Islands     | тс           |
| 231  | Caribbean Netherlands        | BQ           |
| 232  | Sint Maarten                 | SX           |
| 233  | Montserrat                   | MS           |
| 234  | Anguilla                     | AI           |
| 235  | Saint Pierre and Miquelon    | РМ           |
| 236  | Åland Islands AX             |              |
| 237  | Norfolk Island NF            |              |
| 238  | Antarctica AQ                |              |
| 239  | Cook Islands CK              |              |
| 240  | Christmas Island CX          |              |
| 241  | Other countries in Europe EU |              |

#### Examples

Sample requests

http(s)://[Endpoint]/?Action=DescribeNetworkRegionBlock &InstanceId=ddoscoo-cn-mp91j1ao\*\*\*\* &<Common request parameters>

Sample success responses

XML format

```
<DescribeNetworkRegionBlockResponse>
<RequestId>C33EB3D5-AF96-43CA-9C7E-37A81BC06A1E</RequestId>
<Config>
<RegionBlockSwitch>off</RegionBlockSwitch>
<Countries>1</Countries>
<Countries>2</Countries>
```

```
<Provinces>11</Provinces>
    <Provinces>12</Provinces>
    </Config>
</DescribeNetworkRegionBlockResponse>
```

## JSON format

### **Error codes**

For a list of error codes, visit the API Error Center.

# 12.10.14 ConfigNetworkRegionBlock

Configures blocked regions for an Anti-DDoS Pro or Anti-DDoS Premium instance.

## Debugging

OpenAPI Explorer automatically calculates the signature value. For your convenience, we recommend that you call this operation in OpenAPI Explorer. OpenAPI Explorer dynamically generates the sample code of the operation for different SDKs.

### **Request parameters**

| Parameter | Туре   | Required | Example                      | Description                                                                                |
|-----------|--------|----------|------------------------------|--------------------------------------------------------------------------------------------|
| Action    | String | Yes      | ConfigNetw<br>orkRegionBlock | The operation that you want to perform. Set the value to <b>ConfigNetworkRegionBlock</b> . |

| Parameter  | Туре   | Required | Example                                                                                                    | Description                                                                                                    |
|------------|--------|----------|----------------------------------------------------------------------------------------------------|----------------------------------------------------------------------------------------------------|
| Config     | String | Yes      | {"RegionBloc<br>kSwitch":"off","<br>Countries":[],"<br>Provinces":[11,<br>12,13,14,15,21,<br>22,23,31,32,33,<br>34,35,36,37,41,<br>42,43,44,45,46,<br>50,51,52,53,54,<br>61,62,63,64,65,<br>71,81,82]} | <ul> <li>Details about the configurat <ul> <li>ions of blocked regions. This</li> <li>parameter is a JSON string. The</li> <li>fields in the value are described</li> <li>as follows:</li> </ul> </li> <li>RegionBlockSwitch: the status of the Blocked Regions policy. This field is required and must be of the STRING type. Valid values: <ul> <li>on</li> <li>off</li> </ul> </li> <li>Countries: the codes of the regions outside China from which you want to block requests, which must be of the ARRAY type.</li> <li>Provinces: the codes of the regions inside China from which you want to block requests, which must be of the ARRAY type.</li> </ul> <li>Provinces: the codes of the regions inside China from which you want to block requests, which must be of the China, see the Codes of regions inside China table in</li> |
| Instanceld | String | Yes      | ddoscoo-cn-<br>mp91j1ao****                                                                                                    | this topic. The ID of the instance. Note: You can call the DescribeIn stanceIds operation to query the IDs of all instances.                                                                                                    |

| Parameter | Туре   | Required | Example     | Description                                                                                                    |
|-----------|--------|----------|-------------|----------------------------------------------------------------------------------------------------|
| RegionId  | String | No       | cn-hangzhou | <ul> <li>The region ID of the instance.</li> <li>Valid values:</li> <li>cn-hangzhou: mainland<br/>China, which indicates an<br/>Anti-DDoS Pro instance</li> <li>ap-southeast-1: outside<br/>mainland China, which<br/>indicates an Anti-DDoS<br/>Premium instance</li> </ul> |

# Codes of regions inside China

| Code | Region       |
|------|--------------|
| 11   | Beijing      |
| 12   | Tianjin      |
| 13   | Hebei        |
| 14   | Shanxi       |
| 15   | Nei Mongol   |
| 21   | Liaoning     |
| 22   | Jilin        |
| 23   | Heilongjiang |
| 31   | Shanghai     |
| 32   | Jiangsu      |
| 33   | Zhejiang     |
| 34   | Anhui        |
| 35   | Fujian       |

| Code | Region          |
|------|-----------------|
| 36   | Jiangxi         |
| 37   | Shandong        |
| 41   | Henan           |
| 42   | Hubei           |
| 43   | Hunan           |
| 44   | Guangdong       |
| 45   | Guangxi         |
| 46   | Hainan          |
| 50   | Chongqing       |
| 51   | Sichuan         |
| 52   | Guizhou         |
| 53   | Yunnan          |
| 54   | Xizang          |
| 61   | Shaanxi         |
| 62   | Gansu           |
| 63   | Qinghai         |
| 64   | Ningxia         |
| 65   | Xinjiang        |
| 81   | Hong Kong S.A.R |
| 71   | Taiwan          |

| Code | Region      |
|------|-------------|
| 82   | Macao S.A.R |

# Codes of regions outside China

| Code | Region        | Abbreviation |
|------|---------------|--------------|
| 1    | China         | CN           |
| 2    | Australia     | AU           |
| 3    | Japan         | JÞ           |
| 4    | Thailand      | ТН           |
| 5    | India         | IN           |
| 7    | United States | US           |
| 8    | Germany       | DE           |
| 9    | Netherlands   | NL           |
| 10   | Malaysia      | МҮ           |
| 11   | Angola        | AO           |
| 12   | South Korea   | KR           |
| 13   | Singapore     | SG           |
| 14   | Kampuchea     | КН           |
| 16   | Philippines   | РН           |
| 17   | Vietnam       | VN           |
| 18   | France        | FR           |
| 19   | Poland        | PL           |

| Code | Region               | Abbreviation |
|------|----------------------|--------------|
| 20   | Spain                | ES           |
| 21   | Russia               | RU           |
| 22   | Switzerland          | СН           |
| 23   | United Kingdom       | GB           |
| 24   | Italy                | ІТ           |
| 25   | Czech Republic       | CZ           |
| 26   | Ireland              | IE           |
| 27   | Denmark              | DK           |
| 28   | Portugal             | PT           |
| 29   | Sweden               | SE           |
| 30   | Ghana                | GH           |
| 31   | Turkey               | TR           |
| 32   | Cameroon             | СМ           |
| 33   | South Africa         | ZA           |
| 34   | Finland              | FI           |
| 35   | Hungary              | ни           |
| 36   | United Arab Emirates | AE           |
| 37   | Greece               | GR           |
| 38   | Brazil               | BR           |
| 39   | Austria              | AT           |

| Code | Region     | Abbreviation |
|------|------------|--------------|
| 40   | Jordan     | JO           |
| 41   | Belgium    | BE           |
| 42   | Romania    | RO           |
| 43   | Luxembourg | LU           |
| 44   | Argentina  | AR           |
| 45   | Uganda     | UG           |
| 46   | Armenia    | АМ           |
| 47   | Tanzania   | TZ           |
| 48   | Burundi    | ВІ           |
| 49   | Uruguay    | UY           |
| 50   | Bulgaria   | BG           |
| 51   | Ukraine    | UA           |
| 52   | Israel     | IL           |
| 53   | Qatar      | QA           |
| 54   | Iraq       | IQ           |
| 55   | Lithuania  | LT           |
| 56   | Moldova    | MD           |
| 57   | Uzbekistan | UZ           |
| 58   | Slovakia   | SK           |
| 59   | Kazakhstan | кz           |

| Code | Region         | Abbreviation |
|------|----------------|--------------|
| 60   | Croatia        | HR           |
| 61   | Georgia        | GE           |
| 62   | Estonia        | EE           |
| 63   | Gibraltar      | GI           |
| 64   | Latvia         | LV           |
| 65   | Norway         | NO           |
| 66   | Palestine      | PS           |
| 67   | Cyprus         | CY           |
| 68   | Saudi Arabia   | SA           |
| 69   | Iran           | IR           |
| 70   | Canada         | CA           |
| 71   | American Samoa | AS           |
| 72   | Syria          | SY           |
| 73   | Kuwait         | KW           |
| 74   | Bahrain        | вн           |
| 75   | Lebanon        | LB           |
| 76   | Oman           | ОМ           |
| 77   | Azerbaijan     | AZ           |
| 78   | Zambia         | ZM           |
| 79   | Zimbabwe       | ZW           |

| Code | Region                              | Abbreviation |
|------|-------------------------------------|--------------|
| 80   | Democratic Republic of the<br>Congo | CD           |
| 81   | Serbia                              | RS           |
| 82   | Iceland                             | IS           |
| 83   | Slovenia                            | SI           |
| 84   | Macedonia                           | мк           |
| 85   | Liechtenstein                       | LI           |
| 86   | Jersey                              | JE           |
| 87   | Bosnia and Herzegovina              | ВА           |
| 88   | Chile                               | CL           |
| 89   | Peru                                | PE           |
| 90   | Kyrgyzstan                          | KG           |
| 91   | Reunion                             | RE           |
| 92   | Tajikistan                          | ТЈ           |
| 93   | Isle of Man                         | IM           |
| 94   | Guernsey                            | GG           |
| 95   | Malta                               | МТ           |
| 96   | Libya                               | LY           |
| 97   | Yemen                               | YE           |
| 98   | Belarus                             | ВҮ           |

| Code | Region                   | Abbreviation |
|------|--------------------------|--------------|
| 99   | Mayotte                  | YT           |
| 100  | Guadeloupe               | GP           |
| 101  | Saint Martin             | MF           |
| 102  | Martinique               | MQ           |
| 103  | Guyana                   | GY           |
| 104  | Козоvо                   | ХК           |
| 105  | Indonesia                | ID           |
| 106  | Northern Mariana Islands | MP           |
| 107  | Dominican Republic       | DO           |
| 108  | Mexico                   | мх           |
| 109  | Guam                     | GU           |
| 110  | Nigeria                  | NG           |
| 111  | Venezuela                | VE           |
| 112  | Puerto Rico              | PR           |
| 113  | Mongolia                 | MN           |
| 114  | New Zealand              | NZ           |
| 115  | Bangladesh               | BD           |
| 116  | Pakistan                 | РК           |
| 117  | Papua New Guinea         | PG           |
| 118  | Trinidad and Tobago      | тт           |

| Code | Region                 | Abbreviation |
|------|------------------------|--------------|
| 119  | Lesotho                | LS           |
| 120  | Colombia               | со           |
| 121  | Costa Rica             | CR           |
| 123  | Ecuador                | EC           |
| 124  | Sri Lanka              | LK           |
| 125  | Egypt                  | EG           |
| 126  | British Virgin Islands | VG           |
| 127  | Jamaica                | JM           |
| 128  | Saint Lucia            | LC           |
| 129  | Cayman Islands         | КҮ           |
| 130  | Grenada                | GD           |
| 131  | Curacao                | CW           |
| 132  | Panama                 | PA           |
| 133  | Barbados               | ВВ           |
| 134  | The Bahamas            | BS           |
| 135  | Nepal                  | NP           |
| 136  | Tokelau                | тк           |
| 137  | Maldives               | MV           |
| 138  | Afghanistan            | AF           |
| 139  | New Caledonia          | NC           |

| Code | Region                              | Abbreviation |
|------|-------------------------------------|--------------|
| 140  | Fiji                                | FJ           |
| 141  | Wallis and Futuna Islands           | WF           |
| 142  | Albania                             | AL           |
| 143  | San Marino                          | SM           |
| 144  | Montenegro                          | ME           |
| 145  | East Timor                          | TL           |
| 146  | Monaco                              | МС           |
| 147  | Guinea                              | GN           |
| 148  | Myanmar                             | ММ           |
| 149  | Greenland                           | GL           |
| 150  | Bermuda                             | ВМ           |
| 151  | Saint Vincent and the<br>Grenadines | VC           |
| 152  | United States Virgin Islands        | VI           |
| 153  | Suriname                            | SR           |
| 154  | Saint Barthelemy                    | BL           |
| 155  | Haiti                               | НТ           |
| 156  | Antigua and Barbuda                 | AG           |
| 157  | Liberia                             | LR           |
| 158  | Kenya                               | KE           |

| Code | Region                | Abbreviation |
|------|-----------------------|--------------|
| 159  | Botswana              | BW           |
| 160  | Mozambique            | MZ           |
| 161  | Senegal               | SN           |
| 162  | Madagascar            | MG           |
| 163  | Namibia               | NA           |
| 164  | Côte d'Ivoire         | СІ           |
| 165  | Sudan                 | SD           |
| 166  | Malawi                | MW           |
| 167  | Gabon                 | GA           |
| 168  | Mali                  | ML           |
| 169  | Benin                 | ВЈ           |
| 170  | Chad                  | TD           |
| 171  | Cabo Verde            | CV           |
| 172  | Rwanda                | RW           |
| 173  | Republic of the Congo | CG           |
| 174  | The Gambia            | GM           |
| 175  | Mauritius             | MU           |
| 176  | Algeria               | DZ           |
| 177  | Eswatini              | SZ           |
| 178  | Burkina Faso          | BF           |

| Code | Region                         | Abbreviation |
|------|--------------------------------|--------------|
| 179  | Sierra Leone                   | SL           |
| 180  | Somalia                        | SO           |
| 181  | Niger                          | NE           |
| 182  | Central African Republic       | CF           |
| 183  | Тодо                           | TG           |
| 184  | South Sudan                    | SS           |
| 185  | Equatorial Guinea              | GQ           |
| 186  | Seychelles                     | SC           |
| 187  | Djibouti                       | DJ           |
| 188  | Morocco                        | МА           |
| 189  | Mauritania                     | MR           |
| 190  | Comoros                        | КМ           |
| 191  | British Indian Ocean Territory | 10           |
| 192  | Tunisia                        | TN           |
| 193  | Laos                           | LA           |
| 194  | Brunei                         | BN           |
| 195  | Bhutan                         | ВТ           |
| 196  | Nauru                          | NR           |
| 197  | Vanuatu                        | VU           |

| Code | Region                               | Abbreviation |
|------|--------------------------------------|--------------|
| 198  | Federated States of FM<br>Micronesia |              |
| 199  | French Polynesia                     | PF           |
| 200  | Tonga                                | то           |
| 201  | Honduras                             | HN           |
| 202  | Bolivia                              | во           |
| 203  | El Salvador                          | SV           |
| 204  | Guatemala                            | GT           |
| 205  | Nicaragua                            | NI           |
| 206  | Belize                               | BZ           |
| 207  | Paraguay                             | РҮ           |
| 208  | French Guiana                        | GF           |
| 209  | Andorra                              | AD           |
| 210  | Faroe Islands                        | FO           |
| 211  | Niue                                 | NU           |
| 212  | Kiribati                             | кі           |
| 213  | Marshall Islands                     | МН           |
| 214  | Palau                                | PW           |
| 215  | Samoa                                | WS           |
| 216  | Solomon Islands                      | SB           |

| Code | Region                    | Abbreviation |
|------|---------------------------|--------------|
| 217  | Tuvalu                    | TV           |
| 218  | North Korea               | КР           |
| 219  | Vatican City              | VA           |
| 220  | Eritrea                   | ER           |
| 221  | Ethiopia                  | ET           |
| 222  | Guinea-Bissau             | GW           |
| 223  | Sao Tome and Principe     | ST           |
| 224  | Turkmenistan              | ТМ           |
| 225  | Cuba                      | CU           |
| 226  | Dominica                  | DM           |
| 227  | Saint Kitts and Nevis     | KN           |
| 228  | Aruba                     | AW           |
| 229  | Falkland Islands          | FK           |
| 230  | Turks and Caicos Islands  | тс           |
| 231  | Caribbean Netherlands     | BQ           |
| 232  | Sint Maarten              | SX           |
| 233  | Montserrat                | MS           |
| 234  | Anguilla                  | AI           |
| 235  | Saint Pierre and Miquelon | РМ           |
| 236  | Åland Islands             | AX           |

| Code | Region                  | Abbreviation |
|------|-------------------------|--------------|
| 237  | Norfolk Island          | NF           |
| 238  | Antarctica              | AQ           |
| 239  | Cook Islands            | СК           |
| 240  | Christmas Island        | СХ           |
| 241  | Other regions in Europe | EU           |

#### **Response parameters**

| Parameter | Туре   | Example                                      | Description            |
|-----------|--------|----------------------------------------------|------------------------|
| RequestId | String | C33EB3D5-AF96<br>-43CA-9C7E-<br>37A81BC06A1E | The ID of the request. |

#### Examples

Sample requests

```
http(s)://[Endpoint]/?Action=ConfigNetworkRegionBlock
&Config={"RegionBlockSwitch":"off","Countries":[],"Provinces":[11,12,13,14,15,21,22,23,31
,32,33,34,35,36,37,41,42,43,44,45,46,50,51,52,53,54,61,62,63,64,65,71,81,82]}
&InstanceId=ddoscoo-cn-mp91j1ao****
&<Common request parameter>
```

Sample success responses

XML format

```
<ConfigNetworkRegionBlockResponse>
<RequestId>C33EB3D5-AF96-43CA-9C7E-37A81BC06A1E</RequestId>
</ConfigNetworkRegionBlockResponse>
```

JSON format

```
{
    "RequestId": "C33EB3D5-AF96-43CA-9C7E-37A81BC06A1E"
}
```

### **Error codes**

For a list of error codes, visit the API Error Center.

# 12.10.15 DescribeBlockStatus

Queries the Diversion from Origin Server configurations of one or more Anti-DDoS Pro instances.

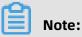

This operation is suitable only for Anti-DDoS Pro.

### Debugging

OpenAPI Explorer automatically calculates the signature value. For your convenience, we recommend that you call this operation in OpenAPI Explorer. OpenAPI Explorer dynamically generates the sample code of the operation for different SDKs.

### **Request parameters**

| Parameter           | Туре      | Required | Example                     | Description                                                                                                    |
|---------------------|-----------|----------|-----------------------------|----------------------------------------------------------------------------------------------------|
| Action              | String    | Yes      | DescribeBl<br>ockStatus     | The operation that you want<br>to perform. Set the value to<br><b>DescribeBlockStatus</b> .                                                                                                    |
| InstanceIds.N       | RepeatLis | Yes      | ddoscoo-cn-<br>mp91j1ao**** | The ID of instance N.          Note:         You can call the DescribeIn         stanceIds operation to query the         IDs of all instances.                                                                   |
| ResourceGr<br>oupId | String    | No       | default                     | The ID of the resource group to<br>which the instance belongs in<br>Resource Management. This<br>parameter is empty by default,<br>which indicates that the instance<br>belongs to the default resource<br>group. |
| RegionId            | String    | No       | cn-hangzhou                 | The region ID of the instance.<br>Set the value to <b>cn-hangzhou</b> ,<br>which indicates an Anti-DDoS Pro<br>instance.                                                                                          |

## **Response parameters**

| Parameter           | Туре   | Example                                      | Description                                                                                                    |
|---------------------|--------|----------------------------------------------|----------------------------------------------------------------------------------------------------|
| RequestId           | String | C33EB3D5-AF96<br>-43CA-9C7E-<br>37A81BC06A1E | The ID of the request.                                                                                                    |
| StatusList          | Array  |                                              | Details about the Diversion from<br>Origin Server configurations of the<br>instance.                                                                                                    |
| BlockStatu<br>sList | Array  |                                              | Details about the Diversion from<br>Origin Server configuration.                                                                                                    |
| BlockStatus         | String | areablock                                    | <ul> <li>The status of the network traffic from<br/>a specific region. Valid values:</li> <li>areablock: The network traffic is<br/>blocked.</li> <li>normal: The network traffic is not<br/>blocked.</li> </ul> |
| EndTime             | Long   | 1540196323                                   | The end time of the blocking. This<br>value is a UNIX timestamp representi<br>ng the number of seconds that have<br>elapsed since the epoch time January<br>1, 1970, 00:00:00 UTC.                               |
| Line                | String | cut                                          | <ul> <li>The blocked line. Valid values:</li> <li>ct: China Telecom (International)</li> <li>cut: China Unicom (International)</li> </ul>                                                                        |
| StartTime           | Long   | 1540195323                                   | The start time of the blocking. This<br>value is a UNIX timestamp representi<br>ng the number of seconds that have<br>elapsed since the epoch time January<br>1, 1970, 00:00:00 UTC.                             |
| lp                  | String | 203.***. ***.88                              | The IP address of the instance.                                                                                                    |

### Examples

Sample requests

```
http(s)://[Endpoint]/?Action=DescribeBlockStatus
&InstanceIds.1=ddoscoo-cn-mp91j1ao****
&<Common request parameters>
```

Sample success responses

XML format

```
<DescribeBlockStatusResponse>

<RequestId>C33EB3D5-AF96-43CA-9C7E-37A81BC06A1E</RequestId>

<StatusList>

<Ip>203. ***. ***.88</Ip>

<BlockStatusList>

<BlockStatus>areablock</BlockStatus>

<Line>cut</Line>

<StartTime>1540195323</StartTime>

<EndTime>1540196323</EndTime>

</BlockStatusList>

</DescribeBlockStatusResponse>
```

JSON format

### **Error codes**

For a list of error codes, visit the API Error Center.

# 12.10.16 ModifyBlockStatus

Modifies the Diversion from Origin Server configuration of an Anti-DDoS Pro instance.

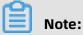

This operation is suitable only for Anti-DDoS Pro.

# Debugging

OpenAPI Explorer automatically calculates the signature value. For your convenience, we recommend that you call this operation in OpenAPI Explorer. OpenAPI Explorer dynamically generates the sample code of the operation for different SDKs.

## **Request parameters**

| Parameter  | Туре    | Required | Example                     | Description                                                                                                    |
|------------|---------|----------|-----------------------------|----------------------------------------------------------------------------------------------------|
| Action     | String  | Yes      | ModifyBloc<br>kStatus       | The operation that you want to perform. Set the value to <b>ModifyBlockStatus</b> .                                                                                               |
| InstanceId | String  | Yes      | ddoscoo-cn-<br>mp91j1ao**** | The ID of the instance.<br>Note:<br>You can call the DescribeIn<br>stanceIds operation to query the<br>IDs of all instances.                                                      |
| Status     | String  | Yes      | do                          | <ul> <li>The status of the Diversion from</li> <li>Origin Server policy. Valid values:</li> <li>do: enables the policy.</li> <li>undo: disables the policy.</li> </ul>            |
| RegionId   | String  | No       | cn-hangzhou                 | The region ID of the instance.<br>Set the value to <b>cn-hangzhou</b> ,<br>which indicates an Anti-DDoS Pro<br>instance.                                                          |
| Duration   | Integer | No       | 10                          | The blocking time. Valid values: <b>5</b><br>to <b>43200</b> . Unit: minutes.<br><b>Note:</b><br>If you set <b>Status</b> to <b>do</b> , you must<br>also specify this parameter. |

| Parameter | Туре      | Required | Example | Description                                                                                                    |
|-----------|-----------|----------|---------|----------------------------------------------------------------------------------------------------|
| Lines.N   | RepeatLis | tNo      | ct      | <ul> <li>Line N to block. Valid values:</li> <li>ct: China Telecom<br/>(International)</li> <li>cut: China Unicom<br/>(International)</li> </ul> |

#### **Response parameters**

| Parameter | Туре   | Example                                      | Description            |
|-----------|--------|----------------------------------------------|------------------------|
| RequestId | String | C33EB3D5-AF96<br>-43CA-9C7E-<br>37A81BC06A1E | The ID of the request. |

### Examples

Sample requests

```
http(s)://[Endpoint]/?Action=ModifyBlockStatus
&InstanceId=ddoscoo-cn-mp91j1ao****
&Status=do
&Duration=10
&<Common request parameters>
```

Sample success responses

XML format

```
<ModifyBlockStatusResponse>
<RequestId>C33EB3D5-AF96-43CA-9C7E-37A81BC06A1E</RequestId>
</ModifyBlockStatusResponse>
```

JSON format

```
{
"RequestId": "C33EB3D5-AF96-43CA-9C7E-37A81BC06A1E"
}
```

### **Error codes**

For a list of error codes, visit the API Error Center.

# 12.10.17 DescribeUnBlockCount

Queries the remaining quota that you can use the Diversion from Origin Server policy.

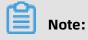

This operation is suitable only for Anti-DDoS Pro.

## Debugging

OpenAPI Explorer automatically calculates the signature value. For your convenience, we recommend that you call this operation in OpenAPI Explorer. OpenAPI Explorer dynamically generates the sample code of the operation for different SDKs.

### **Request parameters**

| Parameter           | Туре   | Required | Example                  | Description                                                                                                    |
|---------------------|--------|----------|--------------------------|----------------------------------------------------------------------------------------------------|
| Action              | String | Yes      | DescribeUn<br>BlockCount | The operation that you want<br>to perform. Set the value to<br><b>DescribeUnBlockCount</b> .                                                                                                    |
| RegionId            | String | No       | cn-hangzhou              | The region ID of the instance.<br>Set the value to <b>cn-hangzhou</b> ,<br>which indicates an Anti-DDoS Pro<br>instance.                                                                                          |
| ResourceGr<br>oupId | String | No       | default                  | The ID of the resource group to<br>which the instance belongs in<br>Resource Management. This<br>parameter is empty by default,<br>which indicates that the instance<br>belongs to the default resource<br>group. |

### **Response parameters**

| Parameter   | Туре    | Example                                      | Description                                                                         |
|-------------|---------|----------------------------------------------|-------------------------------------------------------------------------------------|
| RemainCount | Integer | 7                                            | The remaining quota that you can<br>use the Diversion from Origin Server<br>policy. |
| RequestId   | String  | C33EB3D5-AF96<br>-43CA-9C7E-<br>37A81BC06A1E | The ID of the request.                                                              |

| Parameter  | Туре    | Example | Description                                                                  |
|------------|---------|---------|------------------------------------------------------------------------------|
| TotalCount | Integer | 10      | The total quota that you can use the<br>Diversion from Origin Server policy. |

### Examples

Sample requests

```
http(s)://[Endpoint]/?Action=DescribeUnBlockCount
&<Common request parameters>
```

Sample success responses

XML format

```
<DescribeUnBlockCountResponse>
<RequestId>C33EB3D5-AF96-43CA-9C7E-37A81BC06A1E</RequestId>
<TotalCount>10</TotalCount>
<RemainCount>7</RemainCount>
</DescribeUnBlockCountResponse>
```

JSON format

```
{
	"RequestId": "C33EB3D5-AF96-43CA-9C7E-37A81BC06A1E",
	"TotalCount": 10,
	"RemainCount": 7
}
```

## **Error codes**

For a list of error codes, visit the API Error Center.

# **12.11 Protection for website services**

# 12.11.1 DescribeWebCcProtectSwitch

Queries the status of each protection policy for websites.

### Debugging

OpenAPI Explorer automatically calculates the signature value. For your convenience, we recommend that you call this operation in OpenAPI Explorer. OpenAPI Explorer dynamically generates the sample code of the operation for different SDKs.

# **Request parameters**

| Parameter           | Туре      | Required | Example                            | Description                                                                                                    |
|---------------------|-----------|----------|------------------------------------|----------------------------------------------------------------------------------------------------|
| Action              | String    | Yes      | DescribeWe<br>bCcProtect<br>Switch | The operation that you want to perform. Set the value to <b>DescribeWebCcProtectSwitch</b> .                                                                                                    |
| Domains.N           | RepeatLis | tYes     | www.aliyun.<br>com                 | The domain name of website N.          Image: Note:         A forwarding rule must be configured for the domain name. You can call the DescribeDomains operation to query all domain names.                                                                                  |
| RegionId            | String    | No       | cn-hangzhou                        | <ul> <li>The region ID of the instance.</li> <li>Valid values:</li> <li>cn-hangzhou: mainland<br/>China, which indicates an<br/>Anti-DDoS Pro instance</li> <li>ap-southeast-1: outside<br/>mainland China, which<br/>indicates an Anti-DDoS<br/>Premium instance</li> </ul> |
| ResourceGr<br>oupId | String    | No       | default                            | The ID of the resource group to<br>which the instance belongs in<br>Resource Management. This<br>parameter is empty by default,<br>which indicates that the instance<br>belongs to the default resource<br>group.                                                            |

# **Response parameters**

| Parameter             | Туре  | Example | Description                                         |
|-----------------------|-------|---------|-----------------------------------------------------|
| ProtectSwi<br>tchList | Array |         | The status of each protection policy for a website. |

| Parameter                | Туре    | Example | Description                                                                                                    |
|--------------------------|---------|---------|----------------------------------------------------------------------------------------------------|
| AiMode                   | String  | defense | <ul> <li>The mode of the Intelligent Protection policy. Valid values:</li> <li>watch: the Warning mode</li> <li>defense: the Defense mode</li> </ul>                                    |
| AiRuleEnable             | Integer | 1       | <ul> <li>The status of the Intelligent Protection policy. Valid values:</li> <li>0: The policy is disabled.</li> <li>1: The policy is enabled.</li> </ul>                               |
| AiTemplate               | String  | level60 | <ul> <li>The level of the Intelligent Protection policy. Valid values:</li> <li>level30: the Low level</li> <li>level60: the Normal level</li> <li>level90: the Strict level</li> </ul> |
| BlackWhite<br>ListEnable | Integer | 1       | <ul> <li>The status of the Black Lists and White Lists (Domain Names) policy. Valid values:</li> <li>0: The policy is disabled.</li> <li>1: The policy is enabled.</li> </ul>           |
| CcCustomRu<br>leEnable   | Integer | 0       | <ul> <li>The status of the Custom Rule switch for the Frequency Control policy. Valid values:</li> <li>0: The switch is turned off.</li> <li>1: The switch is turned on.</li> </ul>     |
| CcEnable                 | Integer | 1       | <ul> <li>The status of the Frequency Control policy. Valid values:</li> <li>0: The policy is disabled.</li> <li>1: The policy is enabled.</li> </ul>                                    |

| Parameter             | Туре    | Example                                      | Description                                                                                                    |
|-----------------------|---------|----------------------------------------------|----------------------------------------------------------------------------------------------------|
| CcTemplate            | String  | default                                      | <ul> <li>The mode of the Frequency Control policy. Valid values:</li> <li>default: the Normal mode</li> <li>gf_under_attack: the Emergency mode</li> <li>gf_sos_verify: the Strict mode</li> <li>gf_sos_enhance: the Super Strict mode</li> </ul> |
| Domain                | String  | www.aliyun.com                               | The domain name of the website.                                                                                                    |
| PreciseRul<br>eEnable | Integer | 0                                            | <ul> <li>The status of the Accurate Access</li> <li>Control policy. Valid values:</li> <li>0: The policy is disabled.</li> <li>1: The policy is enabled.</li> </ul>                                                                               |
| RegionBloc<br>kEnable | Integer | 0                                            | <ul> <li>The status of the Blocked Regions (</li> <li>Domain Names) policy. Valid values:</li> <li>0: The policy is disabled.</li> <li>1: The policy is enabled.</li> </ul>                                                                       |
| RequestId             | String  | 3ADD9EED-CA4B<br>-488C-BC82-<br>01B0B899363D | The ID of the request.                                                                                                    |

#### Examples

Sample requests

http(s)://[Endpoint]/?Action=DescribeWebCcProtectSwitch &Domains.1=www.aliyun.com &<Common request parameters>

Sample success responses

XML format

<DescribeWebCcProtectSwitchResponse> <RequestId>3ADD9EED-CA4B-488C-BC82-01B0B899363D</RequestId> <ProtectSwitchList> <CcEnable>1</CcEnable> <BlackWhiteListEnable>1</BlackWhiteListEnable> <AiRuleEnable>1</AiRuleEnable> <CcCustomRuleEnable>0</CcCustomRuleEnable> <PreciseRuleEnable>0</PreciseRuleEnable> <Domain>www.aliyun.com</Domain> <AiMode>defense</AiMode> <RegionBlockEnable>0</RegionBlockEnable> <CcTemplate>default</CcTemplate> <AiTemplate>level60</AiTemplate> </ProtectSwitchList> </DescribeWebCcProtectSwitchResponse>

JSON format

| { | "Requestld": "3ADD9EED-CA4B-488C-BC82-01B0B899363D",<br>"ProtectSwitchList": [ |
|---|--------------------------------------------------------------------------------|
|   | {                                                                              |
|   | "BlackWhiteListEnable": 1,                                                     |
|   | "AiRuleEnable": 1,<br>"CcCustomRuleEnable": 0,                                 |
|   | "PreciseRuleEnable": 0,                                                        |
|   | "Domain": "www.aliyun.com",<br>"AiMode": "defense",                            |
|   | "RegionBlockEnable <sup>"</sup> : 0,                                           |
|   | "CcTemplate": "default",<br>"AiTemplate": "level60"                            |
|   | }                                                                              |
| , | ]                                                                              |
| } |                                                                                |

## **Error codes**

For a list of error codes, visit the API Error Center.

# 12.11.2 ModifyWebAIProtectSwitch

Enables or disables the Intelligent Protection policy for a website.

## Debugging

OpenAPI Explorer automatically calculates the signature value. For your convenience, we recommend that you call this operation in OpenAPI Explorer. OpenAPI Explorer dynamically generates the sample code of the operation for different SDKs.

| Parameter | Туре   | Required | Example                      | Description                                                                                |
|-----------|--------|----------|------------------------------|--------------------------------------------------------------------------------------------|
| Action    | String | Yes      | ModifyWebA<br>IProtectSwitch | The operation that you want to perform. Set the value to <b>ModifyWebAIProtectSwitch</b> . |

| Parameter | Туре   | Required | Example                 | Description                                                                                                    |
|-----------|--------|----------|-------------------------|----------------------------------------------------------------------------------------------------|
| Config    | String | Yes      | {"AiRuleEnable<br>": 1} | <ul> <li>Details about the Intelligent</li> <li>Protection policy. This parameter</li> <li>is a JSON string. The field in the</li> <li>value is described as follows:</li> <li>AiRuleEnable: the status of the Intelligent Protection policy. This field is required and must be of the INTEGER type. Valid values: <ul> <li>0: disables the policy.</li> <li>1: enables the policy.</li> </ul> </li> </ul> |
| Domain    | String | Yes      | www.aliyun.<br>com      | The domain name of the website.  Note: A forwarding rule must be configured for the domain name. You can call the DescribeDomains operation to query all domain names.                                                                                                    |
| RegionId  | String | No       | cn-hangzhou             | <ul> <li>The region ID of the instance.</li> <li>Valid values:</li> <li>cn-hangzhou: mainland<br/>China, which indicates an<br/>Anti-DDoS Pro instance</li> <li>ap-southeast-1: outside<br/>mainland China, which<br/>indicates an Anti-DDoS<br/>Premium instance</li> </ul>                                                                                                    |

| Parameter           | Туре   | Required | Example | Description                                                                                                    |
|---------------------|--------|----------|---------|----------------------------------------------------------------------------------------------------|
| ResourceGr<br>oupId | String | No       | default | The ID of the resource group to<br>which the instance belongs in<br>Resource Management. This<br>parameter is empty by default,<br>which indicates that the instance<br>belongs to the default resource<br>group. |

| Parameter | Туре   | Example                                      | Description            |
|-----------|--------|----------------------------------------------|------------------------|
| RequestId | String | 0bcf28g5-d57c<br>-11e7-9bs0-<br>d89d6717dxbc | The ID of the request. |

#### Examples

#### Sample requests

http(s)://[Endpoint]/?Action=ModifyWebAIProtectSwitch &Config={"AiRuleEnable": 1}, &Domain=www.aliyun.com &<Common request parameters>

Sample success responses

XML format

```
<ModifyWebAlProtectSwitchResponse>
<RequestId>0bcf28g5-d57c-11e7-9bs0-d89d6717dxbc</RequestId>
</ModifyWebAlProtectSwitchResponse>
```

#### JSON format

```
{
"RequestId":"0bcf28g5-d57c-11e7-9bs0-d89d6717dxbc"
}
```

## **Error codes**

For a list of error codes, visit the API Error Center.

# 12.11.3 ModifyWebAIProtectMode

Modifies the mode settings of the Intelligent Protection policy for a website.

## Debugging

OpenAPI Explorer automatically calculates the signature value. For your convenience, we recommend that you call this operation in OpenAPI Explorer. OpenAPI Explorer dynamically generates the sample code of the operation for different SDKs.

| Parameter | Туре   | Required | Example                                                 | Description                                                                                                    |
|-----------|--------|----------|---------------------------------------------------------|----------------------------------------------------------------------------------------------------|
| Action    | String | Yes      | ModifyWebA<br>IProtectMode                              | The operation that you want to perform. Set the value to <b>ModifyWebAIProtectMode</b> .                                                                                                    |
| Config    | String | Yes      | {"AiTemplate<br>":"level60","<br>AiMode":"<br>defense"} | <ul> <li>Details about the Intelligent</li> <li>Protection policy. This parameter</li> <li>is a JSON string. The fields in the</li> <li>value are described as follows:</li> <li>AiTemplate: the level of the<br/>Intelligent Protection policy.<br/>This field is required and must<br/>be of the STRING type. Valid<br/>values: <ul> <li>level30: the Low level</li> <li>level60: the Normal level</li> <li>level90: the Strict level</li> </ul> </li> <li>AiMode: the mode of the<br/>Intelligent Protection policy.<br/>This field is required and must<br/>be of the STRING type. Valid<br/>values: <ul> <li>watch: the Warning mode</li> <li>defense: the Defense mode</li> </ul> </li> </ul> |

| Parameter           | Туре   | Required | Example            | Description                                                                                                    |
|---------------------|--------|----------|--------------------|----------------------------------------------------------------------------------------------------|
| Domain              | String | Yes      | www.aliyun.<br>com | The domain name of the website.                                                                                                    |
|                     |        |          |                    | <b>Note:</b><br>A forwarding rule must be<br>configured for the domain<br>name. You can call the<br><b>DescribeDomains</b> operation to<br>query all domain names.                                                |
| RegionId            | String | No       | cn-hangzhou        | The region ID of the instance.<br>Valid values:                                                                                                    |
|                     |        |          |                    | <ul> <li>cn-hangzhou: mainland<br/>China, which indicates an<br/>Anti-DDoS Pro instance</li> <li>ap-southeast-1: outside<br/>mainland China, which<br/>indicates an Anti-DDoS<br/>Premium instance</li> </ul>     |
| ResourceGr<br>oupId | String | No       | default            | The ID of the resource group to<br>which the instance belongs in<br>Resource Management. This<br>parameter is empty by default,<br>which indicates that the instance<br>belongs to the default resource<br>group. |

| Parameter | Туре   | Example                                      | Description            |
|-----------|--------|----------------------------------------------|------------------------|
| RequestId | String | 0bcf28g5-d57c<br>-11e7-9bs0-<br>d89d6717dxbc | The ID of the request. |

## Examples

### Sample requests

http(s)://[Endpoint]/?Action=ModifyWebAlProtectMode &Config={"AiTemplate":"level60","AiMode":"defense"} &Domain=www.aliyun.com &<Common request parameters>

Sample success responses

XML format

```
<ModifyWebAlProtectModeResponse>
<RequestId>0bcf28g5-d57c-11e7-9bs0-d89d6717dxbc</RequestId>
</ModifyWebAlProtectModeResponse>
```

### JSON format

```
{
    "RequestId":"0bcf28g5-d57c-11e7-9bs0-d89d6717dxbc"
}
```

## **Error codes**

For a list of error codes, visit the API Error Center.

# 12.11.4 ModifyWebIpSetSwitch

Enables or disables the Black Lists and White Lists (Domain Names) policy for a website.

### Debugging

OpenAPI Explorer automatically calculates the signature value. For your convenience, we recommend that you call this operation in OpenAPI Explorer. OpenAPI Explorer dynamically generates the sample code of the operation for different SDKs.

| Parameter | Туре   | Required | Example                  | Description                                                                            |
|-----------|--------|----------|--------------------------|----------------------------------------------------------------------------------------|
| Action    | String | Yes      | ModifyWebI<br>pSetSwitch | The operation that you want to perform. Set the value to <b>ModifyWebIpSetSwitch</b> . |

| Parameter | Туре   | Required | Example                | Description                                                                                                    |
|-----------|--------|----------|------------------------|----------------------------------------------------------------------------------------------------|
| Config    | String | Yes      | {"BwlistEnable":<br>1} | <ul> <li>Details about the Black Lists and<br/>White Lists (Domain Names)<br/>policy. This parameter is a JSON<br/>string. The field in the value is<br/>described as follows:</li> <li><b>Bwlist_Enable</b>: the status of<br/>the Black Lists and White Lists<br/>(Domain Names) policy. This<br/>field is required and must be<br/>of the INTEGER type. Valid<br/>values: <ul> <li>0: disables the policy.</li> <li>1: enables the policy.</li> </ul> </li> </ul> |
| Domain    | String | Yes      | www.aliyun.<br>com     | The domain name of the website.  Note: A forwarding rule must be configured for the domain name. You can call the DescribeDomains operation to query all domain names.                                                                                                    |
| RegionId  | String | No       | cn-hangzhou            | <ul> <li>The region ID of the instance.</li> <li>Valid values:</li> <li>cn-hangzhou: mainland<br/>China, which indicates an<br/>Anti-DDoS Pro instance</li> <li>ap-southeast-1: outside<br/>mainland China, which<br/>indicates an Anti-DDoS<br/>Premium instance</li> </ul>                                                                                                    |

| Parameter           | Туре   | Required | Example | Description                                                                                                    |
|---------------------|--------|----------|---------|----------------------------------------------------------------------------------------------------|
| ResourceGr<br>oupId | String | No       | default | The ID of the resource group to<br>which the instance belongs in<br>Resource Management. This<br>parameter is empty by default,<br>which indicates that the instance<br>belongs to the default resource<br>group. |

| Parameter | Туре   | Example                                      | Description            |
|-----------|--------|----------------------------------------------|------------------------|
| RequestId | String | 0bcf28g5-d57c<br>-11e7-9bs0-<br>d89d6717dxbc | The ID of the request. |

#### Examples

### Sample requests

http(s)://[Endpoint]/?Action=ModifyWebIpSetSwitch &Config={"BwlistEnable":1} &Domain=www.aliyun.com &<Common request parameters>

Sample success responses

XML format

```
<ModifyWebIpSetSwitchResponse>
<RequestId>0bcf28g5-d57c-11e7-9bs0-d89d6717dxbc</RequestId>
</ModifyWebIpSetSwitchResponse>
```

#### JSON format

```
{
"RequestId":"0bcf28g5-d57c-11e7-9bs0-d89d6717dxbc"
}
```

## **Error codes**

For a list of error codes, visit the API Error Center.

# 12.11.5 ConfigWebIpSet

Configures the IP address whitelist and blacklist for a website.

## Debugging

OpenAPI Explorer automatically calculates the signature value. For your convenience, we recommend that you call this operation in OpenAPI Explorer. OpenAPI Explorer dynamically generates the sample code of the operation for different SDKs.

| Parameter | Туре   | Required | Example            | Description                                                                                                    |
|-----------|--------|----------|--------------------|----------------------------------------------------------------------------------------------------|
| Action    | String | Yes      | ConfigWeblpSet     | The operation that you want to perform. Set the value to <b>ConfigWebIpSet</b> .                                                                                                    |
| Domain    | String | Yes      | www.aliyun.<br>com | The domain name of the website.  Note: A forwarding rule must be configured for the domain name. You can call the DescribeDomains operation to query all domain names.                                                                                                    |
| RegionId  | String | No       | cn-hangzhou        | <ul> <li>The region ID of the instance.</li> <li>Valid values:</li> <li>cn-hangzhou: mainland<br/>China, which indicates an<br/>Anti-DDoS Pro instance</li> <li>ap-southeast-1: outside<br/>mainland China, which<br/>indicates an Anti-DDoS<br/>Premium instance</li> </ul> |

| Parameter           | Туре      | Required | Example    | Description                                                                                                    |
|---------------------|-----------|----------|------------|----------------------------------------------------------------------------------------------------|
| ResourceGr<br>oupId | String    | No       | default    | The ID of the resource group to<br>which the instance belongs in<br>Resource Management. This<br>parameter is empty by default,<br>which indicates that the instance<br>belongs to the default resource<br>group. |
| BlackList.N         | RepeatLis | tNo      | 1.1.1.1    | IP address N or CIDR block N that<br>you want to add to the blacklist.<br>The maximum value of N is 200.<br>You can add a maximum of 200<br>IP addresses or CIDR blocks to the<br>blacklist.                      |
| WhiteList.N         | RepeatLis | tNo      | 2.2.2.2/24 | IP address N or CIDR block N that<br>you want to add to the whitelist.<br>The maximum value of N is 200.<br>You can add a maximum of 200<br>IP addresses or CIDR blocks to the<br>whitelist.                      |

| Parameter | Туре   | Example                                      | Description            |
|-----------|--------|----------------------------------------------|------------------------|
| RequestId | String | 0bcf28g5-d57c<br>-11e7-9bs0-<br>d89d6717dxbc | The ID of the request. |

## Examples

Sample requests

```
http(s)://[Endpoint]/?Action=ConfigWebIpSet
&Domain=www.aliyun.com
&BlackList.1=1.1.1.1
&WhiteList.1=2.2.2.2/24
```

#### &<Common request parameters>

Sample success responses

XML format

```
<ConfigWebIpSetResponse>
<RequestId>0bcf28g5-d57c-11e7-9bs0-d89d6717dxbc</RequestId>
</ConfigWebIpSetResponse>
```

## JSON format

```
{
"RequestId": "0bcf28g5-d57c-11e7-9bs0-d89d6717dxbc"
}
```

#### **Error codes**

For a list of error codes, visit the API Error Center.

# 12.11.6 EnableWebCC

Enables the Frequency Control policy for a website.

## Debugging

OpenAPI Explorer automatically calculates the signature value. For your convenience, we recommend that you call this operation in OpenAPI Explorer. OpenAPI Explorer dynamically generates the sample code of the operation for different SDKs.

| Parameter | Туре   | Required | Example            | Description                                                                                                    |
|-----------|--------|----------|--------------------|----------------------------------------------------------------------------------------------------|
| Action    | String | Yes      | EnableWebCC        | The operation that you want to perform. Set the value to <b>EnableWebCC</b> .                                                                                          |
| Domain    | String | Yes      | www.aliyun.<br>com | The domain name of the website.  Note: A forwarding rule must be configured for the domain name. You can call the DescribeDomains operation to query all domain names. |

| Parameter           | Туре   | Required | Example     | Description                                                                                                    |
|---------------------|--------|----------|-------------|----------------------------------------------------------------------------------------------------|
| RegionId            | String | No       | cn-hangzhou | <ul> <li>The region ID of the instance.</li> <li>Valid values:</li> <li>cn-hangzhou: mainland<br/>China, which indicates an<br/>Anti-DDoS Pro instance</li> <li>ap-southeast-1: outside<br/>mainland China, which<br/>indicates an Anti-DDoS<br/>Premium instance</li> </ul> |
| ResourceGr<br>oupld | String | No       | default     | The ID of the resource group to<br>which the instance belongs in<br>Resource Management. This<br>parameter is empty by default,<br>which indicates that the instance<br>belongs to the default resource<br>group.                                                            |

| Parameter | Туре   | Example                                      | Description            |
|-----------|--------|----------------------------------------------|------------------------|
| RequestId | String | 0bcf28g5-d57c<br>-11e7-9bs0-<br>d89d6717dxbc | The ID of the request. |

## Examples

Sample requests

http(s)://[Endpoint]/?Action=EnableWebCC &Domain=www.aliyun.com &<Common request parameters>

Sample success responses

XML format

```
<EnableWebCCResponse>
<RequestId>0bcf28g5-d57c-11e7-9bs0-d89d6717dxbc</RequestId>
```

</EnableWebCCResponse>

## JSON format

```
{
"RequestId": "0bcf28g5-d57c-11e7-9bs0-d89d6717dxbc"
}
```

## **Error codes**

For a list of error codes, visit the API Error Center.

# 12.11.7 DisableWebCC

Disables the Frequency Control policy for a website.

## Debugging

OpenAPI Explorer automatically calculates the signature value. For your convenience, we recommend that you call this operation in OpenAPI Explorer. OpenAPI Explorer dynamically generates the sample code of the operation for different SDKs.

| Parameter | Туре   | Required | Example            | Description                                                                                                    |
|-----------|--------|----------|--------------------|----------------------------------------------------------------------------------------------------|
| Action    | String | Yes      | DisableWebCC       | The operation that you want to perform. Set the value to <b>DisableWebCC</b> .                                                                                         |
| Domain    | String | Yes      | www.aliyun.<br>com | The domain name of the website.  Note: A forwarding rule must be configured for the domain name. You can call the DescribeDomains operation to query all domain names. |

| Parameter           | Туре   | Required | Example     | Description                                                                                                    |
|---------------------|--------|----------|-------------|----------------------------------------------------------------------------------------------------|
| RegionId            | String | No       | cn-hangzhou | <ul> <li>The region ID of the instance.</li> <li>Valid values:</li> <li>cn-hangzhou: mainland<br/>China, which indicates an<br/>Anti-DDoS Pro instance</li> <li>ap-southeast-1: outside<br/>mainland China, which<br/>indicates an Anti-DDoS<br/>Premium instance</li> </ul> |
| ResourceGr<br>oupld | String | No       | default     | The ID of the resource group to<br>which the instance belongs in<br>Resource Management. This<br>parameter is empty by default,<br>which indicates that the instance<br>belongs to the default resource<br>group.                                                            |

| Parameter | Туре   | Example                                      | Description            |
|-----------|--------|----------------------------------------------|------------------------|
| RequestId | String | 0bcf28g5-d57c<br>-11e7-9bs0-<br>d89d6717dxbc | The ID of the request. |

### Examples

Sample requests

http(s)://[Endpoint]/?Action=DisableWebCC &Domain=www.aliyun.com &<Common request parameters>

Sample success responses

XML format

```
<DisableWebCCResponse>
<RequestId>0bcf28g5-d57c-11e7-9bs0-d89d6717dxbc</RequestId>
```

</DisableWebCCResponse>

## JSON format

```
{
"RequestId": "0bcf28g5-d57c-11e7-9bs0-d89d6717dxbc"
}
```

## **Error codes**

For a list of error codes, visit the API Error Center.

# 12.11.8 ConfigWebCCTemplate

Configures the mode of the Frequency Control policy for a website.

## Debugging

OpenAPI Explorer automatically calculates the signature value. For your convenience, we recommend that you call this operation in OpenAPI Explorer. OpenAPI Explorer dynamically generates the sample code of the operation for different SDKs.

| Parameter | Туре   | Required | Example                 | Description                                                                                                    |
|-----------|--------|----------|-------------------------|----------------------------------------------------------------------------------------------------|
| Action    | String | Yes      | ConfigWebC<br>CTemplate | The operation that you want to perform. Set the value to <b>ConfigWebCCTemplate</b> .                                                                                  |
| Domain    | String | Yes      | www.aliyun.<br>com      | The domain name of the website.  Note: A forwarding rule must be configured for the domain name. You can call the DescribeDomains operation to query all domain names. |

| Parameter           | Туре   | Required | Example     | Description                                                                                                    |
|---------------------|--------|----------|-------------|----------------------------------------------------------------------------------------------------|
| Template            | String | Yes      | default     | <ul> <li>The mode of the Frequency</li> <li>Control policy. Valid values:</li> <li>default: the Normal mode</li> <li>gf_under_attack: the <pre>Emergency mode</pre> </li> <li>gf_sos_verify: the Strict mode</li> <li>gf_sos_enhance: the Super <pre>Strict mode</pre> </li> </ul> |
| RegionId            | String | No       | cn-hangzhou | <ul> <li>The region ID of the instance.</li> <li>Valid values:</li> <li>cn-hangzhou: mainland<br/>China, which indicates an<br/>Anti-DDoS Pro instance</li> <li>ap-southeast-1: outside<br/>mainland China, which<br/>indicates an Anti-DDoS<br/>Premium instance</li> </ul>       |
| ResourceGr<br>oupId | String | No       | default     | The ID of the resource group to<br>which the instance belongs in<br>Resource Management. This<br>parameter is empty by default,<br>which indicates that the instance<br>belongs to the default resource<br>group.                                                                  |

| I | Parameter | Туре   | Example                                      | Description            |
|---|-----------|--------|----------------------------------------------|------------------------|
| F | RequestId | String | 0bcf28g5-d57c<br>-11e7-9bs0-<br>d89d6717dxbc | The ID of the request. |

## Examples

## Sample requests

http(s)://[Endpoint]/?Action=ConfigWebCCTemplate

&Domain=www.aliyun.com &Template=default &<Common request parameters>

Sample success responses

XML format

```
<ConfigWebCCTemplateResponse>
<RequestId>0bcf28g5-d57c-11e7-9bs0-d89d6717dxbc</RequestId>
</ConfigWebCCTemplateResponse>
```

### JSON format

```
{
    RequestId": "0bcf28g5-d57c-11e7-9bs0-d89d6717dxbc"
}
```

## **Error codes**

For a list of error codes, visit the API Error Center.

# 12.11.9 EnableWebCCRule

Turns on the Custom Rule switch of the Frequency Control policy for a website.

### Debugging

OpenAPI Explorer automatically calculates the signature value. For your convenience, we recommend that you call this operation in OpenAPI Explorer. OpenAPI Explorer dynamically generates the sample code of the operation for different SDKs.

| Parameter | Туре   | Required | Example             | Description                                                                                                    |
|-----------|--------|----------|---------------------|----------------------------------------------------------------------------------------------------|
| Action    | String | Yes      | EnableWebC<br>CRule | The operation that you want to perform. Set the value to <b>EnableWebCCRule</b> .                                                                                      |
| Domain    | String | Yes      | www.aliyun.<br>com  | The domain name of the website.  Note: A forwarding rule must be configured for the domain name. You can call the DescribeDomains operation to query all domain names. |

| Parameter           | Туре   | Required | Example     | Description                                                                                                    |
|---------------------|--------|----------|-------------|----------------------------------------------------------------------------------------------------|
| RegionId            | String | No       | cn-hangzhou | <ul> <li>The region ID of the instance.</li> <li>Valid values:</li> <li>cn-hangzhou: mainland<br/>China, which indicates an<br/>Anti-DDoS Pro instance</li> <li>ap-southeast-1: outside<br/>mainland China, which<br/>indicates an Anti-DDoS<br/>Premium instance</li> </ul> |
| ResourceGr<br>oupld | String | No       | default     | The ID of the resource group to<br>which the instance belongs in<br>Resource Management. This<br>parameter is empty by default,<br>which indicates that the instance<br>belongs to the default resource<br>group.                                                            |

| Parameter | Туре   | Example                                      | Description            |
|-----------|--------|----------------------------------------------|------------------------|
| RequestId | String | 0bcf28g5-d57c<br>-11e7-9bs0-<br>d89d6717dxbc | The ID of the request. |

### Examples

Sample requests

http(s)://[Endpoint]/?Action=EnableWebCCRule &Domain=www.aliyun.com &<Common request parameters>

Sample success responses

XML format

```
<EnableWebCCRuleResponse>
<RequestId>0bcf28g5-d57c-11e7-9bs0-d89d6717dxbc</RequestId>
```

### </EnableWebCCRuleResponse>

## JSON format

```
{
"RequestId": "0bcf28g5-d57c-11e7-9bs0-d89d6717dxbc"
}
```

## **Error codes**

For a list of error codes, visit the API Error Center.

# 12.11.10 DisableWebCCRule

Turns off the Custom Rule switch of the Frequency Control policy for a website.

## Debugging

OpenAPI Explorer automatically calculates the signature value. For your convenience, we recommend that you call this operation in OpenAPI Explorer. OpenAPI Explorer dynamically generates the sample code of the operation for different SDKs.

| Name   | Туре   | Required | Example              | Description                                                                                                    |
|--------|--------|----------|----------------------|----------------------------------------------------------------------------------------------------|
| Action | String | Yes      | DisableWeb<br>CCRule | The operation that you want<br>to perform. Set the value to<br><b>DisableWebCCRule</b> .                                                                               |
| Domain | String | Yes      | www.aliyun.<br>com   | The domain name of the website.  Note: A forwarding rule must be configured for the domain name. You can call the DescribeDomains operation to query all domain names. |

| Name                | Туре   | Required | Example     | Description                                                                                                    |
|---------------------|--------|----------|-------------|----------------------------------------------------------------------------------------------------|
| RegionId            | String | No       | cn-hangzhou | <ul> <li>The region ID of the instance.</li> <li>Valid values:</li> <li>cn-hangzhou: mainland<br/>China, which indicates an<br/>Anti-DDoS Pro instance</li> <li>ap-southeast-1: outside<br/>mainland China, which<br/>indicates an Anti-DDoS<br/>Premium instance</li> </ul> |
| ResourceGr<br>oupId | String | No       | default     | The ID of the resource group to<br>which the instance belongs in<br>Resource Management. This<br>parameter is empty by default,<br>which indicates that the instance<br>belongs to the default resource<br>group.                                                            |

| Ра | arameter | Туре   | Example                                      | Description            |
|----|----------|--------|----------------------------------------------|------------------------|
| Re | equestId | String | 0bcf28g5-d57c<br>-11e7-9bs0-<br>d89d6717dxbc | The ID of the request. |

## Examples

Sample requests

http(s)://[Endpoint]/?Action=DisableWebCCRule &Domain=www.aliyun.com &<Common request parameters>

Sample success responses

XML format

```
<DisableWebCCRuleResponse>
<RequestId>0bcf28g5-d57c-11e7-9bs0-d89d6717dxbc</RequestId>
```

### </DisableWebCCRuleResponse>

## JSON format

```
{
"RequestId": "0bcf28g5-d57c-11e7-9bs0-d89d6717dxbc"
}
```

## **Error codes**

For a list of error codes, visit the API Error Center.

# 12.11.11 DescribeWebCCRules

Queries the custom frequency control rules that are created for a website.

## Debugging

OpenAPI Explorer automatically calculates the signature value. For your convenience, we recommend that you call this operation in OpenAPI Explorer. OpenAPI Explorer dynamically generates the sample code of the operation for different SDKs.

| Parameter | Туре   | Required | Example                | Description                                                                                                    |
|-----------|--------|----------|------------------------|----------------------------------------------------------------------------------------------------|
| Action    | String | Yes      | DescribeWe<br>bCCRules | The operation that you want to perform. Set the value to <b>DescribeWebCCRules</b> .                                                                                   |
| Domain    | String | Yes      | www.aliyun.<br>com     | The domain name of the website.  Note: A forwarding rule must be configured for the domain name. You can call the DescribeDomains operation to query all domain names. |
| PageSize  | String | Yes      | 10                     | The number of entries to return on each page.                                                                                                    |

| Parameter           | Туре    | Required | Example     | Description                                                                                                    |
|---------------------|---------|----------|-------------|----------------------------------------------------------------------------------------------------|
| RegionId            | String  | No       | cn-hangzhou | <ul> <li>The region ID of the instance.</li> <li>Valid values:</li> <li>cn-hangzhou: mainland<br/>China, which indicates an<br/>Anti-DDoS Pro instance</li> <li>ap-southeast-1: outside<br/>mainland China, which<br/>indicates an Anti-DDoS<br/>Premium instance</li> </ul> |
| ResourceGr<br>oupId | String  | No       | default     | The ID of the resource group to<br>which the instance belongs in<br>Resource Management. This<br>parameter is empty by default,<br>which indicates that the instance<br>belongs to the default resource<br>group.                                                            |
| PageNumber          | Integer | No       | 1           | The number of the page to<br>return. For example, to query the<br>returned results on the first page,<br>set the value to <b>1</b> .                                                                                                    |

| Parameter  | Туре   | Example                                      | Description                                                  |
|------------|--------|----------------------------------------------|--------------------------------------------------------------|
| RequestId  | String | EAED912D-909E<br>-45F0-AF74-<br>AC0CCDCAE314 | The ID of the request.                                       |
| TotalCount | Long   | 1                                            | The total number of returned custom frequency control rules. |
| WebCCRules | Array  |                                              | Details about the custom frequency control rule.             |

| Parameter | Туре    | Example | Description                                                                                                    |
|-----------|---------|---------|----------------------------------------------------------------------------------------------------|
| Act       | String  | close   | <ul> <li>The blocking type. Valid values:</li> <li>close: Block</li> <li>captcha: Captcha Verification</li> </ul>   |
| Count     | Integer | 3       | The number of requests that is<br>allowed from an individual IP<br>address. Valid values: <b>2</b> to <b>2000</b> . |
| Interval  | Integer | 5       | The check intervals. Valid values: <b>5</b> to <b>10800</b> . Unit: seconds.                                        |
| Mode      | String  | prefix  | <ul> <li>The matching mode. Valid values:</li> <li>prefix: Prefix Match</li> <li>match: Exact Match</li> </ul>      |
| Name      | String  | wq      | The name of the custom frequency control rule.                                                                      |
| Ttl       | Integer | 60      | The blocking duration. Valid values: <b>1</b><br>to <b>1440</b> . Unit: minutes.                                    |
| Uri       | String  | /hello  | The check path.                                                                                                    |

#### Examples

#### Sample requests

http(s)://[Endpoint]/?Action=DescribeWebCCRules &Domain=www.aliyun.com &PageSize=10 &<Common request parameters>

Sample success responses

XML format

```
<DescribeWebCCRulesResponse>

<TotalCount>1</TotalCount>

<RequestId>EAED912D-909E-45F0-AF74-AC0CCDCAE314</RequestId>

<WebCCRules>

<Act>close</Act>

<Mode>prefix</Mode>

<Count>3</Count>

<Ttl>60</Ttl>
```

## **Error codes**

} ] }

For a list of error codes, visit the API Error Center.

## 12.11.12 CreateWebCCRule

Creates a custom frequency control rule for a website.

#### Debugging

OpenAPI Explorer automatically calculates the signature value. For your convenience, we recommend that you call this operation in OpenAPI Explorer. OpenAPI Explorer dynamically generates the sample code of the operation for different SDKs.

| Parameter | Туре   | Required | Example             | Description                                                                                                    |
|-----------|--------|----------|---------------------|----------------------------------------------------------------------------------------------------|
| Action    | String | Yes      | CreateWebC<br>CRule | The operation that you want to perform. Set the value to <b>CreateWebCCRule</b> .                                 |
| Act       | String | Yes      | close               | <ul> <li>The blocking type. Valid values:</li> <li>close: Block</li> <li>captcha: Captcha Verification</li> </ul> |

| Parameter | Туре    | Required | Example            | Description                                                                                                    |
|-----------|---------|----------|--------------------|----------------------------------------------------------------------------------------------------|
| Count     | Integer | Yes      | 60                 | The number of requests that is allowed from an individual IP address. Valid values: <b>2</b> to <b>2000</b> .                                                                                                    |
| Domain    | String  | Yes      | www.aliyun.<br>com | The domain name of the website.  Note: A forwarding rule must be configured for the domain name. You can call the DescribeDomains operation to query all domain names.                                                          |
| Interval  | Integer | Yes      | 20                 | The check intervals. Valid values:<br><b>5</b> to <b>10800</b> . Unit: seconds.                                                                                                    |
| Mode      | String  | Yes      | prefix             | <ul> <li>The matching mode. Valid values</li> <li>prefix: Prefix Match</li> <li>match: Exact Match</li> <li>Note:</li> <li>If the Uri of the check path contains parameters, you must set the value to Prefix Match.</li> </ul> |
| Name      | String  | Yes      | testrule           | The name of the custom<br>frequency control rule. The name<br>can be up to 128 characters in<br>length and contain letters, digits,<br>and underscores (_).                                                                     |
| Ttl       | Integer | Yes      | 10                 | The blocking duration. Valid<br>values: <b>1</b> to <b>1440</b> . Unit: minutes.                                                                                                    |
| Uri       | String  | Yes      | /abc/a.php         | The check path.                                                                                                    |

| Parameter           | Туре   | Required | Example     | Description                                                                                                    |
|---------------------|--------|----------|-------------|----------------------------------------------------------------------------------------------------|
| RegionId            | String | No       | cn-hangzhou | <ul> <li>The region ID of the instance.</li> <li>Valid values:</li> <li>cn-hangzhou: mainland<br/>China, which indicates an<br/>Anti-DDoS Pro instance</li> <li>ap-southeast-1: outside<br/>mainland China, which<br/>indicates an Anti-DDoS<br/>Premium instance</li> </ul> |
| ResourceGr<br>oupId | String | No       | default     | The ID of the resource group to<br>which the instance belongs in<br>Resource Management. This<br>parameter is empty by default,<br>which indicates that the instance<br>belongs to the default resource<br>group.                                                            |

| Parameter | Туре   | Example                                      | Description            |
|-----------|--------|----------------------------------------------|------------------------|
| RequestId | String | 0bcf28g5-d57c<br>-11e7-9bs0-<br>d89d6717dxbc | The ID of the request. |

## Examples

Sample requests

http(s)://[Endpoint]/?Action=CreateWebCCRule &Act=close &Count=60 &Domain=www.aliyun.com &Interval=20 &Mode=prefix &Name=testrule &Ttl=10 &Uri=/abc/a.php &<Common request parameters>

Sample success responses

### XML format

```
<CreateWebCCRuleResponse>
<RequestId>0bcf28g5-d57c-11e7-9bs0-d89d6717dxbc</RequestId>
</CreateWebCCRuleResponse>
```

#### JSON format

```
{
     RequestId": "0bcf28g5-d57c-11e7-9bs0-d89d6717dxbc"
}
```

## **Error codes**

For a list of error codes, visit the API Error Center.

# 12.11.13 ModifyWebCCRule

Modifies the custom frequency control rule of a website.

## Debugging

OpenAPI Explorer automatically calculates the signature value. For your convenience, we recommend that you call this operation in OpenAPI Explorer. OpenAPI Explorer dynamically generates the sample code of the operation for different SDKs.

| Parameter | Туре    | Required | Example             | Description                                                                                                    |
|-----------|---------|----------|---------------------|----------------------------------------------------------------------------------------------------|
| Action    | String  | Yes      | ModifyWebC<br>CRule | The operation that you want to perform. Set the value to <b>ModifyWebCCRule</b> .                                   |
| Act       | String  | Yes      | close               | <ul> <li>The blocking type. Valid values:</li> <li>close: Block</li> <li>captcha: Captcha Verification</li> </ul>   |
| Count     | Integer | Yes      | 3                   | The number of requests that is<br>allowed from an individual IP<br>address. Valid values: <b>2</b> to <b>2000</b> . |

| Parameter | Туре    | Required | Example            | Description                                                                                                    |
|-----------|---------|----------|--------------------|----------------------------------------------------------------------------------------------------|
| Domain    | String  | Yes      | www.aliyun.<br>com | The domain name of the website.  Note: A forwarding rule must be configured for the domain name. You can call the DescribeDomains operation to query all domain names.                                                                                                    |
| Interval  | Integer | Yes      | 30                 | The check intervals. Valid values:<br><b>5</b> to <b>10800</b> . Unit: seconds.                                                                                                    |
| Mode      | String  | Yes      | prefix             | The matching mode. Valid values<br>:<br>• prefix: Prefix Match<br>• match: Exact Match                                                                                                    |
| Name      | String  | Yes      | testrule           | The name of the custom frequency control rule.                                                                                                    |
| Ttl       | Integer | Yes      | 10                 | The blocking duration. Valid values: <b>1</b> to <b>1440</b> . Unit: minutes.                                                                                                    |
| Uri       | String  | Yes      | /abc               | The check path.                                                                                                    |
| RegionId  | String  | No       | cn-hangzhou        | <ul> <li>The region ID of the instance.</li> <li>Valid values:</li> <li>cn-hangzhou: mainland<br/>China, which indicates an<br/>Anti-DDoS Pro instance</li> <li>ap-southeast-1: outside<br/>mainland China, which<br/>indicates an Anti-DDoS<br/>Premium instance</li> </ul> |

| Parameter           | Туре   | Required | Example | Description                                                                                                    |
|---------------------|--------|----------|---------|----------------------------------------------------------------------------------------------------|
| ResourceGr<br>oupId | String | No       | default | The ID of the resource group to<br>which the instance belongs in<br>Resource Management. This<br>parameter is empty by default,<br>which indicates that the instance<br>belongs to the default resource<br>group. |

| Parameter | Туре   | Example                                      | Description            |
|-----------|--------|----------------------------------------------|------------------------|
| RequestId | String | 0bcf28g5-d57c<br>-11e7-9bs0-<br>d89d6717dxbc | The ID of the request. |

### Examples

#### Sample requests

http(s)://[Endpoint]/?Action=ModifyWebCCRule &Act=close &Count=3 &Domain=www.aliyun.com &Interval=30 &Mode=prefix &Name=testrule &Ttl=10 &Uri=/abc &<Common request parameters>

Sample success responses

XML format

```
<ModifyWebCCRuleResponse>
<RequestId>0bcf28g5-d57c-11e7-9bs0-d89d6717dxbc</RequestId>
</ModifyWebCCRuleResponse>
```

JSON format

<sup>1</sup> "RequestId": "0bcf28g5-d57c-11e7-9bs0-d89d6717dxbc" }

## **Error codes**

For a list of error codes, visit the API Error Center.

# 12.11.14 DeleteWebCCRule

Deletes the custom frequency control rule of a website.

## Debugging

OpenAPI Explorer automatically calculates the signature value. For your convenience, we recommend that you call this operation in OpenAPI Explorer. OpenAPI Explorer dynamically generates the sample code of the operation for different SDKs.

| Parameter | Туре   | Required | Example             | Description                                                                                                    |
|-----------|--------|----------|---------------------|----------------------------------------------------------------------------------------------------|
| Action    | String | Yes      | DeleteWebC<br>CRule | The operation that you want<br>to perform. Set the value to<br><b>DeleteWebCCRule</b> .                                                                                |
| Domain    | String | Yes      | www.aliyun.<br>com  | The domain name of the website.  Note: A forwarding rule must be configured for the domain name. You can call the DescribeDomains operation to query all domain names. |
| Name      | String | Yes      | wq                  | The name of the custom<br>frequency control rule that you<br>want to delete.                                                                                           |

| Parameter           | Туре   | Required | Example     | Description                                                                                                    |
|---------------------|--------|----------|-------------|----------------------------------------------------------------------------------------------------|
| RegionId            | String | No       | cn-hangzhou | <ul> <li>The region ID of the instance.</li> <li>Valid values:</li> <li>cn-hangzhou: mainland<br/>China, which indicates an<br/>Anti-DDoS Pro instance</li> <li>ap-southeast-1: outside<br/>mainland China, which<br/>indicates an Anti-DDoS<br/>Premium instance</li> </ul> |
| ResourceGr<br>oupId | String | No       | default     | The ID of the resource group to<br>which the instance belongs in<br>Resource Management. This<br>parameter is empty by default,<br>which indicates that the instance<br>belongs to the default resource<br>group.                                                            |

| Parameter | Туре   | Example                                      | Description            |
|-----------|--------|----------------------------------------------|------------------------|
| RequestId | String | 0bcf28g5-d57c<br>-11e7-9bs0-<br>d89d6717dxbc | The ID of the request. |

## Examples

Sample requests

http(s)://[Endpoint]/?Action=DeleteWebCCRule &Domain=www.aliyun.com &Name=wq &<Common request parameters>

Sample success responses

## XML format

```
<DeleteWebCCRuleResponse>
<RequestId>0bcf28g5-d57c-11e7-9bs0-d89d6717dxbc</RequestId>
```

### </DeleteWebCCRuleResponse>

## JSON format

```
{
"RequestId": "0bcf28g5-d57c-11e7-9bs0-d89d6717dxbc"
}
```

## **Error codes**

For a list of error codes, visit the API Error Center.

# 12.11.15 ModifyWebPreciseAccessSwitch

Enables or disables the Accurate Access Control policy for a website.

## Debugging

OpenAPI Explorer automatically calculates the signature value. For your convenience, we recommend that you call this operation in OpenAPI Explorer. OpenAPI Explorer dynamically generates the sample code of the operation for different SDKs.

| Parameter | Туре   | Required | Example                              | Description                                                                                                    |
|-----------|--------|----------|--------------------------------------|----------------------------------------------------------------------------------------------------|
| Action    | String | Yes      | ModifyWebP<br>reciseAcce<br>ssSwitch | The operation that you want<br>to perform. Set the value to<br><b>ModifyWebPreciseAccessSwitch</b> .                                                                                                    |
| Config    | String | Yes      | {"PreciseRul<br>eEnable":0}          | <ul> <li>The configuration of the Accurate<br/>Access Control policy. This<br/>parameter is a JSON string. The<br/>field in the value is described as<br/>follows:</li> <li>PreciseRuleEnable: the status<br/>of the Accurate Access Control<br/>policy. This field is required<br/>and must be of the INTEGER<br/>type. Valid values: <ul> <li>0: disables the policy.</li> <li>1: enables the policy.</li> </ul> </li> </ul> |

| Parameter           | Туре   | Required | Example            | Description                                                                                                    |
|---------------------|--------|----------|--------------------|----------------------------------------------------------------------------------------------------|
| Domain              | String | Yes      | www.aliyun.<br>com | The domain name of the website.                                                                                                    |
|                     |        |          |                    | <b>Note:</b><br>A forwarding rule must be<br>configured for the domain<br>name. You can call the<br><b>DescribeDomains</b> operation to<br>query all domain names.                                                |
| RegionId            | String | No       | cn-hangzhou        | The region ID of the instance.<br>Valid values:                                                                                                    |
|                     |        |          |                    | <ul> <li>cn-hangzhou: mainland<br/>China, which indicates an<br/>Anti-DDoS Pro instance</li> <li>ap-southeast-1: outside<br/>mainland China, which<br/>indicates an Anti-DDoS<br/>Premium instance</li> </ul>     |
| ResourceGr<br>oupId | String | No       | default            | The ID of the resource group to<br>which the instance belongs in<br>Resource Management. This<br>parameter is empty by default,<br>which indicates that the instance<br>belongs to the default resource<br>group. |

| Parameter | Туре   | Example                                      | Description            |  |
|-----------|--------|----------------------------------------------|------------------------|--|
| RequestId | String | 0bcf28g5-d57c<br>-11e7-9bs0-<br>d89d6717dxbc | The ID of the request. |  |

## Examples

### Sample requests

http(s)://[Endpoint]/?Action=ModifyWebPreciseAccessSwitch &Config={"PreciseRuleEnable":0} &Domain=www.aliyun.com &<Common request parameters>

Sample success responses

XML format

```
<ModifyWebPreciseAccessSwitchResponse>
<RequestId>0bcf28g5-d57c-11e7-9bs0-d89d6717dxbc</RequestId>
</ModifyWebPreciseAccessSwitchResponse>
```

### JSON format

```
{
    "RequestId":"0bcf28g5-d57c-11e7-9bs0-d89d6717dxbc"
}
```

## **Error codes**

For a list of error codes, visit the API Error Center.

# 12.11.16 DescribeWebPreciseAccessRule

Queries the accurate access control rules that are created for websites.

## Debugging

OpenAPI Explorer automatically calculates the signature value. For your convenience, we recommend that you call this operation in OpenAPI Explorer. OpenAPI Explorer dynamically generates the sample code of the operation for different SDKs.

| Parameter | Туре      | Required | Example                              | Description                                                                                                    |
|-----------|-----------|----------|--------------------------------------|----------------------------------------------------------------------------------------------------|
| Action    | String    | Yes      | DescribeWe<br>bPreciseAc<br>cessRule | The operation that you want to perform. Set the value to <b>DescribeWebPreciseAccessRule</b> .                 |
| Domains.N | RepeatLis | tYes     | www.aliyun.<br>com                   | The domain name of website N.           Image: Note:           A forwarding rule must be                       |
|           |           |          |                                      | configured for the domain<br>name. You can call the<br>DescribeDomains operation to<br>query all domain names. |

| Parameter           | Туре   | Required | Example     | Description                                                                                                    |
|---------------------|--------|----------|-------------|----------------------------------------------------------------------------------------------------|
| RegionId            | String | No       | cn-hangzhou | <ul> <li>The region ID of the instance.</li> <li>Valid values:</li> <li>cn-hangzhou: mainland<br/>China, which indicates an<br/>Anti-DDoS Pro instance</li> <li>ap-southeast-1: outside<br/>mainland China, which<br/>indicates an Anti-DDoS<br/>Premium instance</li> </ul> |
| ResourceGr<br>oupld | String | No       | default     | The ID of the resource group to<br>which the instance belongs in<br>Resource Management. This<br>parameter is empty by default,<br>which indicates that the instance<br>belongs to the default resource<br>group.                                                            |

| Parameter                   | Туре   | Example        | Description                                                                                                    |
|-----------------------------|--------|----------------|----------------------------------------------------------------------------------------------------|
| PreciseAcc<br>essConfigList | Array  |                | The configuration of the accurate<br>access control rule that is created for<br>the website.                                              |
| Domain                      | String | www.aliyun.com | The domain name of the website.                                                                                                    |
| RuleList                    | Array  |                | Details about the accurate access control rule.                                                                                           |
| Action                      | String | accept         | <ul> <li>The action performed if the rule is</li> <li>matched. Valid values:</li> <li>accept</li> <li>block</li> <li>challenge</li> </ul> |

| Parameter     | Туре   | Example                                      | Description                                                                                                    |
|---------------|--------|----------------------------------------------|----------------------------------------------------------------------------------------------------|
| ConditionList | Array  |                                              | The match conditions.                                                                                                    |
| Content       | String | 1.1.1.1                                      | The match content.                                                                                                    |
| Field         | String | ip                                           | The match field.                                                                                                    |
| HeaderName    | String | null                                         | The custom HTTP header.                                                                                                    |
|               |        |                                              | <b>Note:</b><br>This parameter is returned only<br>when the <b>Field</b> parameter is <b>header</b> .                                                                                                    |
| MatchMethod   | String | belong                                       | The logical relation.                                                                                                    |
| Expires       | Long   | 0                                            | The validity period of the rule. Unit:<br>seconds. This parameter only takes<br>effect when the <b>Action</b> parameter of<br>a rule is <b>block</b> . Access requests that<br>hit the rule are blocked within the<br>specified validity period of the rule. <b>0</b><br>indicates that the rule takes effect all<br>the time. |
| Name          | String | testrule                                     | The name of the rule.                                                                                                    |
| Owner         | String | manual                                       | <ul> <li>The mode of how the rule was created</li> <li>Valid values:</li> <li>manual: manually created</li> <li>auto: automatically generated</li> </ul>                                                                                                    |
| RequestId     | String | 209EEFBF-B0C7<br>-441E-8C28-<br>D0945A57A638 | The ID of the request.                                                                                                    |

# Examples

# Sample requests

http(s)://[Endpoint]/?Action=DescribeWebPreciseAccessRule &Domains.1=www.aliyun.com

#### &<Common request parameters>

#### Sample success responses

#### XML format

```
<DescribeWebPreciseAccessRuleResponse>
  <PreciseAccessConfigList>
     <RuleList>
        <Owner>manual</Owner>
         <Action>accept</Action>
         <ConditionList>
           <MatchMethod>belong</MatchMethod>
           <Field>ip</Field>
           <HeaderName></HeaderName>
           <Content>1. ***. ***.2</Content>
        </ConditionList>
        <Expires>0</Expires>
         <Name>testrule</Name>
     </RuleList>
     <Domain>www.aliyun.com</Domain>
  </PreciseAccessConfigList>
  <RequestId>209EEFBF-B0C7-441E-8C28-D0945A57A638</RequestId>
</DescribeWebPreciseAccessRuleResponse>
```

JSON format

```
ł
  "PreciseAccessConfigList": [
    ł
      "RuleList": [
         ł
           "Owner": "manual",
           "Action": "accept",
           "ConditionList": [
               "MatchMethod": "belong",
               "Field": "ip",
               "HeaderName": ""
               "Content": "1. ***. ***.2"
             }
           "Expires": 0,
           "Name": "testrule"
        }
       Ďomain": "www.aliyun.com"
    }
   RequestId": "209EEFBF-B0C7-441E-8C28-D0945A57A638"
}
```

## **Error codes**

For a list of error codes, visit the API Error Center.

# 12.11.17 ModifyWebPreciseAccessRule

Modifies the accurate access control rule of a website.

## Debugging

OpenAPI Explorer automatically calculates the signature value. For your convenience, we recommend that you call this operation in OpenAPI Explorer. OpenAPI Explorer dynamically generates the sample code of the operation for different SDKs.

| Parameter | Туре   | Required | Example                            | Description                                                                                                    |
|-----------|--------|----------|------------------------------------|----------------------------------------------------------------------------------------------------|
| Action    | String | Yes      | ModifyWebP<br>reciseAcce<br>ssRule | The operation that you want<br>to perform. Set the value to<br><b>ModifyWebPreciseAccessRule</b> .                                                                     |
| Domain    | String | Yes      | www.aliyun.<br>com                 | The domain name of the website.  Note: A forwarding rule must be configured for the domain name. You can call the DescribeDomains operation to query all domain names. |

| Parameter           | Туре    | Required | Example     | Description                                                                                                    |
|---------------------|---------|----------|-------------|----------------------------------------------------------------------------------------------------|
| RegionId            | String  | No       | cn-hangzhou | <ul> <li>The region ID of the instance.</li> <li>Valid values:</li> <li>cn-hangzhou: mainland<br/>China, which indicates an<br/>Anti-DDoS Pro instance</li> <li>ap-southeast-1: outside<br/>mainland China, which<br/>indicates an Anti-DDoS<br/>Premium instance</li> </ul>                                             |
| ResourceGr<br>oupId | String  | No       | default     | The ID of the resource group to<br>which the instance belongs in<br>Resource Management. This<br>parameter is empty by default,<br>which indicates that the instance<br>belongs to the default resource<br>group.                                                                                                    |
| Expires             | Integer | No       | 600         | The validity period of the rule.<br>Unit: seconds. This parameter<br>only takes effect when <b>action</b> is<br><b>block</b> . Access requests that hit<br>the rule are blocked within the<br>specified validity period of the<br>rule. If you do not specify this<br>parameter, this rule takes effect<br>all the time. |

# Mappings between the field and match\_method parameters

| field | Description                           | match_method                                 |
|-------|---------------------------------------|----------------------------------------------|
| ір    | The source IP address of the request. | <b>belong</b> : the Is Part Of relation      |
|       |                                       | <b>nbelong</b> : the Is Not Part Of relation |

| field | Description             | match_method                                       |
|-------|-------------------------|----------------------------------------------------|
| uri   | The URI of the request. | <b>contain</b> : the Contains<br>relation          |
|       |                         | <b>ncontain</b> : the Does Not<br>Contain relation |
|       |                         | equal: the Equals relation                         |
|       |                         | <b>nequal</b> : the Does Not Equal relation        |
|       |                         | <b>lless</b> : the Is Shorter Than relation        |
|       |                         | <b>lequal</b> : the Has a Length Of relation       |
|       |                         | <b>lgreat</b> : the Is Longer Than relation        |
|       |                         | regular: The match content                         |
|       |                         | is the regular expression of the URI.              |

| field   | Description                                                                                            | match_method                                                                                                    |
|---------|----------------------------------------------------------------------------------------------------|----------------------------------------------------------------------------------------------------|
| referer | The source URI of the request<br>, namely, the page from<br>which the access request is<br>redirected. | <pre>contain: the Contains relation ncontain: the Does Not Contain relation equal: the Equals relation nequal: the Does Not Equal relation lless: the Is Shorter Than relation lequal: the Has a Length Of relation lgreat: the Is Longer Than relation nexist: the Does Not Exist relation regular: The match content is the regular expression of the URI.</pre> |

| field      | Description                                                                                                    | match_method                                                                                                    |
|------------|----------------------------------------------------------------------------------------------------|----------------------------------------------------------------------------------------------------|
| user-agent | The browser ID, rendering<br>engine ID, version informatio<br>n, and other browser-related<br>information of the client<br>that initiates the request. | <pre>contain: the Contains relation ncontain: the Does Not Contain relation equal: the Equals relation nequal: the Does Not Equal relation lless: the Is Shorter Than relation lequal: the Has a Length Of relation lgreat: the Is Longer Than relation regular: The match content is the regular expression of the information.</pre> |

| field  | Description                                                                                                    | match_method                                                                                                    |
|--------|----------------------------------------------------------------------------------------------------|----------------------------------------------------------------------------------------------------|
| params | The parameter part in the<br>request URL, usually the part<br>that follows the question<br>mark (?) in the URL. For<br>example,<br>in www.abc.com/index.html<br>? action=login, action=login<br>is the parameter part. | <pre>contain: the Contains relation ncontain: the Does Not Contain relation equal: the Equals relation nequal: the Does Not Equal relation lless: the Is Shorter Than relation lequal: the Has a Length Of relation lgreat: the Is Longer Than relation</pre>                                     |
| cookie | The cookie information in<br>the request.                                                                                                    | <pre>contain: the Contains relation ncontain: the Does Not Contain relation equal: the Equals relation nequal: the Does Not Equal relation lless: the Is Shorter Than relation lequal: the Has a Length Of relation lgreat: the Is Longer Than relation nexist: the Does Not Exist relation</pre> |

| field        | Description                                                                                             | match_method                                                                                                    |
|--------------|----------------------------------------------------------------------------------------------------|----------------------------------------------------------------------------------------------------|
| content-type | The HTTP content type of the<br>response specified by the<br>request, namely, MIME type<br>information. | <pre>contain: the Contains relation ncontain: the Does Not Contain relation equal: the Equals relation nequal: the Does Not Equal relation lless: the Is Shorter Than relation lequal: the Has a Length Of relation lgreat: the Is Longer Than relation</pre> |

| field           | Description                                                                                                    | match_method                                                                                                    |
|-----------------|----------------------------------------------------------------------------------------------------|----------------------------------------------------------------------------------------------------|
| x-forwarded-for | The actual IP address of<br>the client that initiates an<br>access request. X-Forwarded<br>-For (XFF) is used to identify<br>the HTTP request header<br>field of the initial IP address<br>of the client that initiates<br>the access request that is<br>forwarded through an HTTP<br>proxy server or a Server Load<br>Balancer (SLB) instance.<br>XFF is only included in the<br>access requests that are<br>forwarded by the HTTP proxy<br>or SLB instances. | <pre>contain: the Contains relation ncontain: the Does Not Contain relation equal: the Equals relation nequal: the Does Not Equal relation lless: the Is Shorter Than relation lequal: the Has a Length Of relation lgreat: the Is Longer Than relation Regular: The match content is the regular expression of the IP address.</pre> |
| content-length  | The amount of bytes in the<br>HTTP body of the request.                                                                                                    | <b>vless</b> : the Is Smaller Than<br>relation<br><b>vequal</b> : the Has a Value Of<br>relation<br><b>vgreat</b> : the Is Larger Than<br>relation                                                                                                    |

| field       | Description                                           | match_method                                                                                   |
|-------------|-------------------------------------------------------|------------------------------------------------------------------------------------------------|
| post-body   | The content of the request.                           | <b>contain</b> : the Contains<br>relation                                                      |
|             |                                                       | <b>ncontain</b> : the Does Not<br>Contain relation                                             |
|             |                                                       | <b>equal</b> : the Equals relation                                                             |
|             |                                                       | <b>nequal</b> : the Does Not Equal<br>relation                                                 |
|             |                                                       | <b>regular</b> : The match content<br>is the regular expression of<br>the HTTP request header. |
| http-method | The request method, such as GET and POST.             | <b>equal</b> : the Equals relation<br><b>nequal</b> : the Does Not Equal<br>relation           |
| header      | The header of the request, which is used to customize | <b>contain</b> : the Contains<br>relation                                                      |
|             | the HTTP header.                                      | <b>ncontain</b> : the Does Not<br>Contain relation                                             |
|             |                                                       | <b>equal</b> : the Equals relation                                                             |
|             |                                                       | <b>nequal</b> : the Does Not Equal<br>relation                                                 |
|             |                                                       | <b>lless</b> : the Is Shorter Than relation                                                    |
|             |                                                       | <b>lequal</b> : the Has a Length Of<br>relation                                                |
|             |                                                       | <b>lgreat</b> : the Is Longer Than<br>relation                                                 |
|             |                                                       | <b>nexist</b> : the Does Not Exist relation                                                    |

| Parameter | Туре   | Example                                      | Description            |
|-----------|--------|----------------------------------------------|------------------------|
| RequestId | String | 0bcf28g5-d57c<br>-11e7-9bs0-<br>d89d6717dxbc | The ID of the request. |

### Examples

Sample requests

```
http(s)://[Endpoint]/? Action=ModifyWebPreciseAccessRule
&Domain=www.aliyun.com
&Rules=[{"action":"block","name":"testrule","condition":[{"field":"uri","match_method":"
contain","content":"/test/123"}]]]
&<Common request parameters>
```

Sample success responses

XML format

```
<ModifyWebPreciseAccessRuleResponse>
<RequestId>0bcf28g5-d57c-11e7-9bs0-d89d6717dxbc</RequestId>
</ModifyWebPreciseAccessRuleResponse>
```

JSON format

```
{
    "RequestId":"0bcf28g5-d57c-11e7-9bs0-d89d6717dxbc"
}
```

## **Error codes**

For a list of error codes, visit the API Error Center.

# 12.11.18 DeleteWebPreciseAccessRule

Deletes one or more accurate access control rules that are created for a website.

## Debugging

OpenAPI Explorer automatically calculates the signature value. For your convenience, we recommend that you call this operation in OpenAPI Explorer. OpenAPI Explorer dynamically generates the sample code of the operation for different SDKs.

| Parameter           | Туре      | Required | Example                            | Description                                                                                                    |
|---------------------|-----------|----------|------------------------------------|----------------------------------------------------------------------------------------------------|
| Action              | String    | Yes      | DeleteWebP<br>reciseAcce<br>ssRule | The operation that you want to perform. Set the value to <b>DeleteWebPreciseAccessRule</b> .                                                                                                    |
| Domain              | String    | Yes      | www.aliyun.<br>com                 | The domain name of the website.  Note: A forwarding rule must be configured for the domain name. You can call the DescribeDomains operation to query all domain names.                                                                                                    |
| RuleNames.N         | RepeatLis | tYes     | testrule                           | The name of rule N that you want to delete.                                                                                                    |
| RegionId            | String    | No       | cn-hangzhou                        | <ul> <li>The region ID of the instance.</li> <li>Valid values:</li> <li>cn-hangzhou: mainland<br/>China, which indicates an<br/>Anti-DDoS Pro instance</li> <li>ap-southeast-1: outside<br/>mainland China, which<br/>indicates an Anti-DDoS<br/>Premium instance</li> </ul> |
| ResourceGr<br>oupId | String    | No       | default                            | The ID of the resource group to<br>which the instance belongs in<br>Resource Management. This<br>parameter is empty by default,<br>which indicates that the instance<br>belongs to the default resource<br>group.                                                            |

| Parameter | Туре   | Example                                      | Description            |
|-----------|--------|----------------------------------------------|------------------------|
| RequestId | String | 0bcf28g5-d57c<br>-11e7-9bs0-<br>d89d6717dxbc | The ID of the request. |

### Examples

Sample requests

```
http(s)://[Endpoint]/?Action=DeleteWebPreciseAccessRule
&Domain=www.aliyun.com
&RuleNames.1=testrule
&<Common request parameters>
```

Sample success responses

XML format

```
<DeleteWebPreciseAccessRule>
<RequestId>0bcf28g5-d57c-11e7-9bs0-d89d6717dxbc</RequestId>
</DeleteWebPreciseAccessRule>
```

JSON format

```
{
    "RequestId":"0bcf28g5-d57c-11e7-9bs0-d89d6717dxbc"
}
```

#### **Error codes**

For a list of error codes, visit the API Error Center.

# 12.11.19 ModifyWebAreaBlockSwitch

Enables or disables the Blocked Regions (Domain Names) policy for a website.

## Debugging

OpenAPI Explorer automatically calculates the signature value. For your convenience, we recommend that you call this operation in OpenAPI Explorer. OpenAPI Explorer dynamically generates the sample code of the operation for different SDKs.

| Parameter | Туре   | Required | Example                      | Description                                                                                                    |
|-----------|--------|----------|------------------------------|----------------------------------------------------------------------------------------------------|
| Action    | String | Yes      | ModifyWebA<br>reaBlockSwitch | The operation that you want to perform. Set the value to <b>ModifyWebAreaBlockSwitch</b> .                                                                                                    |
| Config    | String | Yes      | {"Regionbloc<br>kEnable": 1} | The status of the Blocked Regions<br>(Domain Names) policy. This<br>parameter is a JSON string. The<br>field in the value is described as<br>follows:                                                                                                    |
|           |        |          |                              | <ul> <li>RegionblockEnable: the status of the Blocked Regions (Domain Names) policy. This field is required and must be of the INTEGER type. Valid values:</li> <li>1: enables the policy.</li> </ul>                                                                        |
|           |        |          |                              | - <b>0</b> : disables the policy.                                                                                                    |
| Domain    | String | Yes      | www.aliyun.<br>com           | The domain name of the website.          Image: Note:         A forwarding rule must be configured for the domain name. You can call the DescribeDomains operation to query all domain names.                                                                                |
| RegionId  | String | No       | cn-hangzhou                  | <ul> <li>The region ID of the instance.</li> <li>Valid values:</li> <li>cn-hangzhou: mainland<br/>China, which indicates an<br/>Anti-DDoS Pro instance</li> <li>ap-southeast-1: outside<br/>mainland China, which<br/>indicates an Anti-DDoS<br/>Premium instance</li> </ul> |

| Parameter           | Туре   | Required | Example | Description                                                                                                    |
|---------------------|--------|----------|---------|----------------------------------------------------------------------------------------------------|
| ResourceGr<br>oupId | String | No       | default | The ID of the resource group to<br>which the instance belongs in<br>Resource Management. This<br>parameter is empty by default,<br>which indicates that the instance<br>belongs to the default resource<br>group. |

| Parameter | Туре   | Example                                      | Description            |
|-----------|--------|----------------------------------------------|------------------------|
| RequestId | String | 0bcf28g5-d57c<br>-11e7-9bs0-<br>d89d6717dxbc | The ID of the request. |

#### Examples

#### Sample requests

```
http(s)://[Endpoint]/?Action=ModifyWebAreaBlockSwitch
&Config={"RegionblockEnable": 1}
&Domain=www.aliyun.com
&<Common request parameters>
```

Sample success responses

XML format

```
<ModifyWebAreaBlockSwitchResponse>
<RequestId>0bcf28g5-d57c-11e7-9bs0-d89d6717dxbc</RequestId>
</ModifyWebAreaBlockSwitchResponse>
```

#### JSON format

```
{
"RequestId": "0bcf28g5-d57c-11e7-9bs0-d89d6717dxbc"
}
```

## **Error codes**

For a list of error codes, visit the API Error Center.

# 12.11.20 DescribeWebAreaBlockConfigs

Queries the Blocked Regions (Domain Names) configurations for websites.

## Debugging

OpenAPI Explorer automatically calculates the signature value. For your convenience, we recommend that you call this operation in OpenAPI Explorer. OpenAPI Explorer dynamically generates the sample code of the operation for different SDKs.

| Parameter | Туре      | Required | Example                             | Description                                                                                                    |
|-----------|-----------|----------|-------------------------------------|----------------------------------------------------------------------------------------------------|
| Action    | String    | Yes      | DescribeWe<br>bAreaBlock<br>Configs | The operation that you want<br>to perform. Set the value to<br><b>DescribeWebAreaBlockConfigs</b> .                                                                                                    |
| Domains.N | RepeatLis | tYes     | www.aliyun.<br>com                  | The domain name of website N.          Note:         A forwarding rule must be         configured for the domain         name. You can call the         DescribeDomains operation to         query all domain names.                                                         |
| RegionId  | String    | No       | cn-hangzhou                         | <ul> <li>The region ID of the instance.</li> <li>Valid values:</li> <li>cn-hangzhou: mainland<br/>China, which indicates an<br/>Anti-DDoS Pro instance</li> <li>ap-southeast-1: outside<br/>mainland China, which<br/>indicates an Anti-DDoS<br/>Premium instance</li> </ul> |

| Parameter           | Туре   | Required | Example | Description                                                                                                    |
|---------------------|--------|----------|---------|----------------------------------------------------------------------------------------------------|
| ResourceGr<br>oupld | String | No       | default | The ID of the resource group to<br>which the instance belongs in<br>Resource Management. This<br>parameter is empty by default,<br>which indicates that the instance<br>belongs to the default resource<br>group. |

| Parameter            | Туре    | Example                                      | Description                                                                                                    |
|----------------------|---------|----------------------------------------------|----------------------------------------------------------------------------------------------------|
| AreaBlockC<br>onfigs | Array   |                                              | The configuration of the Blocked<br>Regions (Domain Names) policy.                                                                                            |
| Domain               | String  | www.aliyun.com                               | The domain name of the website.                                                                                                    |
| RegionList           | Array   |                                              | The configuration of the blocked region.                                                                                                    |
| Block                | Integer | 0                                            | <ul> <li>Indicates whether the region is</li> <li>blocked. Valid values:</li> <li>0: The region is not blocked.</li> <li>1: The region is blocked.</li> </ul> |
| Region               | String  | CN-SHANGHAI                                  | The region.                                                                                                    |
| RequestId            | String  | 0bcf28g5-d57c<br>-11e7-9bs0-<br>d89d6717dxbc | The ID of the request.                                                                                                    |

# Examples

Sample requests

http(s)://[Endpoint]/?Action=DescribeWebAreaBlockConfigs &Domains.1=www.aliyun.com &<Common request parameters>

Sample success responses

.

## XML format

| <describewebareablockconfigsresponse><br/><areablockconfigs></areablockconfigs></describewebareablockconfigsresponse> |
|----------------------------------------------------------------------------------------------------|
| <regionlist></regionlist>                                                                                             |
| <block>1</block>                                                                                                    |
| <region>CN-YUNNAN</region>                                                                                            |
|                                                                                                    |
| <regionlist></regionlist>                                                                                             |
| <block>0</block>                                                                                                    |
| <region>CN-HEILONGJIANG</region>                                                                                      |
|                                                                                                    |
| <regionlist></regionlist>                                                                                             |
| <block>0</block>                                                                                                    |
| <region>OVERSEAS-ANTARCTICA</region>                                                                                  |
|                                                                                                    |
| <regionlist></regionlist>                                                                                             |
| <block>1</block>                                                                                                    |
| <region>OVERSEAS-EUROPE</region>                                                                                      |
|                                                                                                    |
| <regionlist></regionlist>                                                                                             |
| <block>0</block>                                                                                                    |
| <region>CN-BEIJING</region>                                                                                           |
|                                                                                                    |
| <regionlist></regionlist>                                                                                             |
| <block>0</block>                                                                                                    |
| <region>CN-HENAN</region>                                                                                             |
|                                                                                                    |
| <regionlist></regionlist>                                                                                             |
| <block>0</block>                                                                                                    |
| <region>CN-HUNAN</region>                                                                                             |
|                                                                                                    |
| <regionlist><br/><block>0</block></regionlist>                                                                        |
| <region>CN-FUJIAN</region>                                                                                            |
|                                                                                                    |
| <br><regionlist></regionlist>                                                                                         |
| <block>0</block>                                                                                                    |
| <region>CN-JIANGSU</region>                                                                                           |
|                                                                                                    |
| <regionlist></regionlist>                                                                                             |
| <block>0</block>                                                                                                    |
| <region>CN-ZHEJIANG</region>                                                                                          |
|                                                                                                    |
| <regionlist></regionlist>                                                                                             |
| <block>0</block>                                                                                                    |
| <region>CN-HAINAN</region>                                                                                            |
|                                                                                                    |
| <regionlist></regionlist>                                                                                             |
| <block>0</block>                                                                                                    |
| <region>CN-TIBET</region>                                                                                             |
|                                                                                                    |
| <regionlist></regionlist>                                                                                             |
| <block>0</block>                                                                                                    |
| <region>CN-INNERMONGOLIA</region>                                                                                     |
|                                                                                                    |
| <regionlist></regionlist>                                                                                             |
| <block>0</block>                                                                                                    |
| <region>CN-NINGXIA</region>                                                                                           |
|                                                                                                    |
| <regionlist></regionlist>                                                                                             |
| <block>0</block>                                                                                                    |
| <region>CN-SHAANXI</region>                                                                                           |
|                                                                                                    |

</RegionList> <RegionList> <Block>0</Block> <Region>CN-GUANGDONG</Region> </RegionList> <RegionList> <Block>0</Block> <Region>CN-QINGHAI</Region> </RegionList> <RegionList> <Block>0</Block> <Region>OVERSEAS-NAMERICA</Region> </RegionList> <RegionList> <Block>0</Block> <Region>OVERSEAS-SAMERICA</Region> </RegionList> <RegionList> <Block>0</Block> <Region>CN-SHANGHAI</Region> </RegionList> <RegionList> <Block>1</Block> <Region>CN-GUANGXI</Region> </RegionList> <RegionList> <Block>0</Block> <Region>OVERSEAS-ASIA</Region> </RegionList> <RegionList> <Block>0</Block> <Region>OVERSEAS-OCEANIA</Region> </RegionList> <RegionList> <Block>0</Block> <Region>CN-MACAU</Region> </RegionList> <RegionList> <Block>0</Block> <Region>CN-GUIZHOU</Region> </RegionList> <RegionList> <Block>0</Block> <Region>CN-JILIN</Region> </RegionList> <ReaionList> <Block>0</Block> <Region>CN-ANHUI</Region> </RegionList> <RegionList> <Block>0</Block> <Region>CN-JIANGXI</Region> </RegionList> <RegionList> <Block>0</Block> <Region>CN-HEBEI</Region> </RegionList> <RegionList> <Block>0</Block> <Region>CN-CHONGQING</Region> </RegionList> <RegionList> <Block>0</Block> <Region>OVERSEAS-AFRICA</Region>

</RegionList> <RegionList> <Block>0</Block> <Region>CN-SICHUAN</Region> </RegionList> <RegionList> <Block>0</Block> <Region>CN-TIANJIN</Region> </RegionList> <RegionList> <Block>0</Block> <Region>CN-XINJIANG</Region> </RegionList> <RegionList> <Block>0</Block> <Region>CN-LIAONING</Region> </RegionList> <RegionList> <Block>0</Block> <Region>CN-GANSU</Region> </RegionList> <RegionList> <Block>0</Block> <Region>CN-HONGKONG</Region> </RegionList> <RegionList> <Block>1</Block> <Region>CN-TAIWAN</Region> </RegionList> <RegionList> <Block>0</Block> <Region>CN-SHANDONG</Region> </RegionList> <RegionList> <Block>0</Block> <Region>CN-SHANXI</Region> </RegionList> <RegionList> <Block>0</Block> <Region>CN-HUBEI</Region> </RegionList> <Domain>www.aliyun.com</Domain> </AreaBlockConfigs> <RequestId>044D33A9-80B9-4F07-BA63-9207CAD53263</RequestId> </DescribeWebAreaBlockConfigsResponse>

```
JSON format
```

}, { "Block": 1, "Region": "OVERSEAS-EUROPE" }, { "Block": 0, "Region": "CN-BEIJING" }*,* ł "Block": 0, "Region": "CN-HENAN" }, { "Block": 0, "Region": "CN-HUNAN" }*,* { "Block": 0, "Region": "CN-FUJIAN" }, { "Block": 0, "Region": "CN-JIANGSU" }, { "Block": 0, "Region": "CN-ZHEJIANG" }, { "Block": 0, "Region": "CN-HAINAN" }, { "Block": 0, "Region": "CN-TIBET" }, { "Block": 0, "Region": "CN-INNERMONGOLIA" }, { "Block": 0, "Region": "CN-NINGXIA" }, ĺ "Block": 0, "Region": "CN-SHAANXI" }, { "Block": 0, "Region": "CN-GUANGDONG" }, { "Block": 0, "Region": "CN-QINGHAI" }, { "Block": 0, "Region": "OVERSEAS-NAMERICA" }, { "Block": 0, "Region": "OVERSEAS-SAMERICA"

}, { "Block": 0, "Region": "CN-SHANGHAI" }, { "Block": 1, "Region": "CN-GUANGXI" }, ĺ "Block": 0, "Region": "OVERSEAS-ASIA" }, ĺ "Block": 0, "Region": "OVERSEAS-OCEANIA" **}**, { "Block": 0, "Region": "CN-MACAU" }, { "Block": 0, "Region": "CN-GUIZHOU" }, { "Block": 0, "Region": "CN-JILIN" }, { "Block": 0, "Region": "CN-ANHUI" }, { "Block": 0, "Region": "CN-JIANGXI" }, { "Block": 0, "Region": "CN-HEBEI" }, { "Block": 0, "Region": "CN-CHONGQING" }, ĺ "Block": 0, "Region": "OVERSEAS-AFRICA" }, { "Block": 0, "Region": "CN-SICHUAN" }, { "Block": 0, "Region": "CN-TIANJIN" }, { "Block": 0, "Region": "CN-XINJIANG" }, { "Block": 0, "Region": "CN-LIAONING"

Ł

```
ł
            "Block": 0,
            "Region": "CN-GANSU"
            "Block": 0,
            "Region": "CN-HONGKONG"
          },
          ł
            "Block": 1,
"Region": "CN-TAIWAN"
          },
            "Block": 0,
"Region": "CN-SHANDONG"
          },
            "Block": 0,
"Region": "CN-SHANXI"
            "Block": 0,
"Region": "CN-HUBEI"
       ],
"Domain": "www.aliyun.com"
     }
  ],
"RequestId": "044D33A9-80B9-4F07-BA63-9207CAD53263"
}
```

## **Error codes**

For a list of error codes, visit the API Error Center.

# 12.11.21 ModifyWebAreaBlock

Modifies the blocked regions that are configured in the Blocked Regions (Domain Names) policy for a website.

## Debugging

OpenAPI Explorer automatically calculates the signature value. For your convenience, we recommend that you call this operation in OpenAPI Explorer. OpenAPI Explorer dynamically generates the sample code of the operation for different SDKs.

| Parameter | Туре   | Required | Example                | Description                                                                          |
|-----------|--------|----------|------------------------|--------------------------------------------------------------------------------------|
| Action    | String | Yes      | ModifyWebA<br>reaBlock | The operation that you want to perform. Set the value to <b>ModifyWebAreaBlock</b> . |

| Parameter           | Туре   | Required | Example            | Description                                                                                                    |
|---------------------|--------|----------|--------------------|----------------------------------------------------------------------------------------------------|
| Domain              | String | Yes      | www.aliyun.<br>com | The domain name of the website.                                                                                                    |
|                     |        |          |                    | <b>Note:</b><br>A forwarding rule must be<br>configured for the domain<br>name. You can call the<br><b>DescribeDomains</b> operation to<br>query all domain names.                                                |
| RegionId            | String | No       | cn-hangzhou        | The region ID of the instance.<br>Valid values:                                                                                                    |
|                     |        |          |                    | <ul> <li>cn-hangzhou: mainland<br/>China, which indicates an<br/>Anti-DDoS Pro instance</li> <li>ap-southeast-1: outside<br/>mainland China, which<br/>indicates an Anti-DDoS<br/>Premium instance</li> </ul>     |
| ResourceGr<br>oupId | String | No       | default            | The ID of the resource group to<br>which the instance belongs in<br>Resource Management. This<br>parameter is empty by default,<br>which indicates that the instance<br>belongs to the default resource<br>group. |

| Parameter | Туре   | Example                                         | Description            |
|-----------|--------|-------------------------------------------------|------------------------|
| RequestId | String | 0bcf28g5-d57c<br>-11e7-9bs0-<br>d89d6717dxbc" } | The ID of the request. |

#### Examples

Sample requests

```
http(s)://[Endpoint]/?Action=ModifyWebAreaBlock
&Domain=www.aliyun.com
&Regions.1=CN-SHANGHAI
&<Common request parameters>
```

Sample success responses

XML format

```
<ModifyWebAreaBlockResponse>
<RequestId>0bcf28g5-d57c-11e7-9bs0-d89d6717dxbc</RequestId>
</ModifyWebAreaBlockResponse>
```

JSON format

```
{
    "RequestId": "0bcf28g5-d57c-11e7-9bs0-d89d6717dxbc"
}
```

#### **Error codes**

For a list of error codes, visit the API Error Center.

# 12.12 Protection for non-website services

# 12.12.1 DescribePortAutoCcStatus

Queries the Intelligent Protection configurations of non-website services.

### Debugging

OpenAPI Explorer automatically calculates the signature value. For your convenience, we recommend that you call this operation in OpenAPI Explorer. OpenAPI Explorer dynamically generates the sample code of the operation for different SDKs.

# **Request parameters**

| Parameter     | Туре      | Required | Example                      | Description                                                                                                    |
|---------------|-----------|----------|------------------------------|----------------------------------------------------------------------------------------------------|
| Action        | String    | Yes      | DescribePo<br>rtAutoCcStatus | The operation that you want to perform. Set the value to <b>DescribePortAutoCcStatus</b> .                                                                                                    |
| InstanceIds.N | RepeatLis | tYes     | ddoscoo-cn-<br>mp91j1ao****  | The ID of instance N.          Note:         You can call the Describein         stanceIds operation to query the         IDs of all instances.                                                                                                    |
| RegionId      | String    | No       | cn-hangzhou                  | <ul> <li>The region ID of the instance.</li> <li>Valid values:</li> <li>cn-hangzhou: mainland<br/>China, which indicates an<br/>Anti-DDoS Pro instance</li> <li>ap-southeast-1: outside<br/>mainland China, which<br/>indicates an Anti-DDoS<br/>Premium instance</li> </ul> |

# **Response parameters**

| Parameter            | Туре   | Example | Description                                                                                        |
|----------------------|--------|---------|----------------------------------------------------------------------------------------------------|
| PortAutoCc<br>Status | Array  |         | The configuration of the Intelligent<br>Protection policy.                                         |
| Mode                 | String | normal  | The mode of the Intelligent Protection<br>policy. Valid values:<br>• normal<br>• loose<br>• strict |

| Parameter | Туре   | Example                                      | Description                                                                                                 |
|-----------|--------|----------------------------------------------|----------------------------------------------------------------------------------------------------|
| Switch    | String | on                                           | <ul> <li>The status of the Intelligent Protection policy. Valid values:</li> <li>on</li> <li>off</li> </ul> |
| WebMode   | String | normal                                       | The protection mode for ports 80 and<br>443. Valid values:<br>• normal<br>• loose<br>• strict               |
| WebSwitch | String | off                                          | The status of the Intelligent Protection<br>policy for ports 80 and 443. Valid<br>values:<br>• on<br>• off  |
| RequestId | String | BC3C6403-F248<br>-4125-B2C9-<br>8733ED94EA85 | The ID of the request.                                                                                      |

## Examples

Sample requests

http(s)://[Endpoint]/?Action=DescribePortAutoCcStatus &InstanceIds.1=ddoscoo-cn-mp91j1ao\*\*\*\* &<Common request parameters>

Sample success responses

XML format

```
<DescribePortAutoCcStatusResponse>
<RequestId>BC3C6403-F248-4125-B2C9-8733ED94EA85</RequestId>
<PortAutoCcStatus>
<WebSwitch>off</WebSwitch>
<Switch>on</Switch>
<WebMode>normal</WebMode>
<Mode>normal</Mode>
</PortAutoCcStatus>
```

### </DescribePortAutoCcStatusResponse>

## JSON format

## **Error codes**

For a list of error codes, visit the API Error Center.

# 12.12.2 ModifyPortAutoCcStatus

Modifies the Intelligent Protection configuration of a non-website service.

## Debugging

OpenAPI Explorer automatically calculates the signature value. For your convenience, we recommend that you call this operation in OpenAPI Explorer. OpenAPI Explorer dynamically generates the sample code of the operation for different SDKs.

| Parameter  | Туре   | Required | Example                     | Description                                                                                                    |
|------------|--------|----------|-----------------------------|----------------------------------------------------------------------------------------------------|
| Action     | String | Yes      | ModifyPort<br>AutoCcStatus  | The operation that you want to perform. Set the value to <b>ModifyPortAutoCcStatus</b> .                          |
| InstanceId | String | Yes      | ddoscoo-cn-<br>mp91j1ao**** | The ID of the instance.  Note: You can call the DescribeIn stanceIds operation to query the IDs of all instances. |

| Parameter | Туре   | Required | Example     | Description                                                                                                    |
|-----------|--------|----------|-------------|----------------------------------------------------------------------------------------------------|
| Mode      | String | Yes      | normal      | The mode of the Intelligent<br>Protection policy. Valid values:<br>• normal<br>• loose<br>• strict                                                                                                    |
| Switch    | String | Yes      | on          | The status of the Intelligent<br>Protection policy. Valid values:<br>• on<br>• off                                                                                                    |
| RegionId  | String | No       | cn-hangzhou | <ul> <li>The region ID of the instance.</li> <li>Valid values:</li> <li>cn-hangzhou: mainland<br/>China, which indicates an<br/>Anti-DDoS Pro instance</li> <li>ap-southeast-1: outside<br/>mainland China, which<br/>indicates an Anti-DDoS<br/>Premium instance</li> </ul> |

| Parameter | Туре   | Example                                      | Description            |
|-----------|--------|----------------------------------------------|------------------------|
| RequestId | String | 0bcf28g5-d57c<br>-11e7-9bs0-<br>d89d6717dxbc | The ID of the request. |

## Examples

Sample requests

http(s)://[Endpoint]/?Action=ModifyPortAutoCcStatus &InstanceId=ddoscoo-cn-mp91j1ao\*\*\*\* &Switch=on &<Common request parameters>

Sample success responses

#### XML format

<ModifyPortAutoCcStatusResponse>

```
<RequestId>0bcf28g5-d57c-11e7-9bs0-d89d6717dxbc</RequestId>
</ModifyPortAutoCcStatusResponse>
```

### JSON format

```
{
    RequestId": "0bcf28g5-d57c-11e7-9bs0-d89d6717dxbc"
}
```

## **Error codes**

For a list of error codes, visit the API Error Center.

# 12.12.3 DescribeNetworkRuleAttributes

Queries the mitigation settings of the port forwarding rule for a non-website service, which include session persistence and anti-DDoS protection policies.

### Debugging

OpenAPI Explorer automatically calculates the signature value. For your convenience, we recommend that you call this operation in OpenAPI Explorer. OpenAPI Explorer dynamically generates the sample code of the operation for different SDKs.

| Parameter | Туре   | Required | Example                               | Description                                                                                     |
|-----------|--------|----------|---------------------------------------|-------------------------------------------------------------------------------------------------|
| Action    | String | Yes      | DescribeNe<br>tworkRuleA<br>ttributes | The operation that you want to perform. Set the value to <b>DescribeNetworkRuleAttributes</b> . |

| Parameter    | Туре   | Required | Example                                                                                             | Description                                                                                                    |
|--------------|--------|----------|----------------------------------------------------------------------------------------------------|----------------------------------------------------------------------------------------------------|
| NetworkRules | String | Yes      | [{"InstanceId":"<br>ddoscoo-cn-<br>mp91j1ao****","<br>Protocol":"tcp","<br>FrontendPort":<br>8080}] | <ul> <li>Details about the port forwarding rule. This parameter is a JSON string. The fields in the value are described as follows:</li> <li>InstanceId: the ID of the instance. This field is required and must be of the STRING type.</li> <li>Protocol: the forwarding protocol. This field is required and must be of the STRING type. Valid values: tcp and udp.</li> <li>FrontendPort: the forwarding port. This field is required and must be of the INTEGER type.</li> </ul> |
| RegionId     | String | No       | cn-hangzhou                                                                                         | <ul> <li>The region ID of the instance.</li> <li>Valid values:</li> <li>cn-hangzhou: mainland<br/>China, which indicates an<br/>Anti-DDoS Pro instance</li> <li>ap-southeast-1: outside<br/>mainland China, which<br/>indicates an Anti-DDoS<br/>Premium instance</li> </ul>                                                                                                    |

| Parameter                 | Туре   | Example | Description                                                                                                    |
|---------------------------|--------|---------|----------------------------------------------------------------------------------------------------|
| NetworkRul<br>eAttributes | Array  |         | Details about the mitigation settings<br>of the port forwarding rule, which<br>include session persistence and anti-<br>DDoS protection policies. |
| Config                    | Struct |         | The mitigation settings of the port forwarding rule.                                                                                              |

| Parameter | Туре    | Example | Description                                                                                                    |
|-----------|---------|---------|----------------------------------------------------------------------------------------------------|
| Cc        | Struct  |         | The protection policy applied when<br>the number of connections initiated<br>from a source IP address frequently<br>exceeds the limit.                                                                                                    |
| Sblack    | Array   |         | The protection policy that a source IP<br>address is added to the blacklist when<br>the number of connections initiated<br>from the IP address frequently<br>exceeds the limit.                                                                                                    |
| Cnt       | Integer | 5       | The threshold that the number of<br>connections initiated from a source<br>IP address can exceed the limit.<br>Set the value to <b>5</b> . If the number of<br>connections initiated from a source<br>IP address exceeds the limit five<br>times during the check, the source IP<br>address is added to the blacklist. |
| During    | Integer | 60      | The check intervals. Set the value to <b>60</b> . Unit: seconds.                                                                                                    |
| Expires   | Integer | 600     | The validity period of the IP address<br>in the blacklist. Valid values: <b>60</b> to<br><b>604800</b> . Unit: seconds.                                                                                                    |
| Туре      | Integer | 1       | <ul> <li>The type of the limit that causes a source IP address to be added to the blacklist. Valid values:</li> <li>1: Source New Connection Rate Limit</li> <li>2: Source Concurrent Connection Rate Limit</li> <li>3: PPS Limit for Source</li> <li>4: Bandwidth Limit for Source</li> </ul>                         |

| Parameter              | Туре    | Example | Description                                                                                                    |
|------------------------|---------|---------|----------------------------------------------------------------------------------------------------|
| NodataConn             | String  | off     | The status of the Empty Connection<br>switch. Valid values:<br>• on<br>• off                                                                                                    |
| PayloadLen             | Struct  |         | The settings of the Packet Length Limit policy.                                                                                                    |
| Max                    | Integer | 6000    | The maximum length of a packet.<br>Valid values: <b>0</b> to <b>6000</b> . Unit: bytes.                                                                                                    |
| Min                    | Integer | 0       | The minimum length of a packet.<br>Valid values: <b>0</b> to <b>6000</b> . Unit: bytes.                                                                                                    |
| Persistenc<br>eTimeout | Integer | 0       | The timeout period of session<br>persistence. Valid values: <b>30</b> to <b>3600</b> .<br>Unit: seconds. Default value: <b>0</b> , which<br>indicates that session persistence is<br>disabled. |
| Sla                    | Struct  |         | The settings of the Speed Limit for Destination policy.                                                                                                    |
| Cps                    | Integer | 100000  | The maximum number of new<br>connections per second that can<br>be established over the port of the<br>destination instance. Valid values:<br><b>100</b> to <b>100000</b> .                    |
| CpsEnable              | Integer | 1       | <ul> <li>The status of the Destination New</li> <li>Connection Rate Limit switch. Valid</li> <li>values:</li> <li>0: The switch is turned off.</li> <li>1: The switch is turned on.</li> </ul> |

| Parameter         | Туре    | Example | Description                                                                                                    |
|-------------------|---------|---------|----------------------------------------------------------------------------------------------------|
| Maxconn           | Integer | 100000  | The maximum number of concurrent<br>connections that can be established<br>over the port of the destination<br>instance. Valid values: <b>1000</b> to<br><b>1000000</b> .                                                     |
| MaxconnEna<br>ble | Integer | 0       | <ul> <li>The status of the Destination</li> <li>Concurrent Connection Rate Limit</li> <li>switch. Valid values:</li> <li>0: The switch is turned off.</li> <li>1: The switch is turned on.</li> </ul>                         |
| Slimit            | Struct  |         | The settings of the Speed Limit for Source policy.                                                                                                    |
| Bps               | Long    | 0       | The bandwidth limit for a source<br>IP address. Valid values: <b>1024</b> to<br><b>268435456</b> . Unit: bytes/s. Default<br>value: <b>0</b> , which indicates that the<br>bandwidth for a source IP address is<br>unlimited. |
| Cps               | Integer | 0       | The maximum number of new<br>connections per second that can be<br>initiated from a source IP address.<br>Valid values: <b>1</b> to <b>500000</b> .                                                                           |
| CpsEnable         | Integer | 0       | <ul> <li>The status of the Source New</li> <li>Connection Rate Limit switch. Valid</li> <li>values:</li> <li>0: The switch is turned off.</li> <li>1: The switch is turned on.</li> </ul>                                     |

| Parameter         | Туре    | Example                     | Description                                                                                                    |
|-------------------|---------|-----------------------------|----------------------------------------------------------------------------------------------------|
| CpsMode           | Integer | 1                           | <ul> <li>The mode of the Source New</li> <li>Connection Rate Limit switch. Valid</li> <li>values:</li> <li>1: the Manual mode</li> <li>2: the Automatic mode</li> </ul>                                                         |
| Maxconn           | Integer | 0                           | The maximum number of concurrent<br>connections initiated from a source IP<br>address. Valid values: <b>1</b> to <b>500000</b> .                                                                                                |
| MaxconnEna<br>ble | Integer | 0                           | <ul> <li>The status of the Source Concurrent</li> <li>Connection Rate Limit switch. Valid</li> <li>values:</li> <li>0: The switch is turned off.</li> <li>1: The switch is turned on.</li> </ul>                                |
| Pps               | Long    | 0                           | The packets per second (pps) limit for<br>a source IP address. Valid values: <b>1</b><br>to <b>100000</b> . Unit: packets/s. Default<br>value: <b>0</b> , which indicates that the pps<br>for a source IP address is unlimited. |
| Synproxy          | String  | off                         | The status of the False Source switch.<br>Valid values:<br>• on<br>• off                                                                                                    |
| FrontendPort      | Integer | 8080                        | The forwarding port.                                                                                                    |
| Instanceld        | String  | ddoscoo-cn-<br>mp91j1ao**** | The ID of the instance.                                                                                                    |
| Protocol          | String  | tcp                         | The forwarding protocol. Valid values:  • tcp • udp                                                                                                    |

| Parameter | Туре   | Example                                      | Description            |
|-----------|--------|----------------------------------------------|------------------------|
| RequestId | String | F9F2F77D-307C<br>-4F15-8D02-<br>AB5957EEBF97 | The ID of the request. |

Sample requests

```
http(s)://[Endpoint]/? Action=DescribeNetworkRuleAttributes
&NetworkRules=[{"InstanceId":"ddoscoo-cn-mp91j1ao****","Protocol":"tcp","FrontendPort
":8080}]
&<Common request parameters>
```

Sample success responses

XML format

```
<DescribeNetworkRuleAttributesResponse>
 <NetworkRuleAttributes>
  <InstanceId>ddoscoo-cn-mp91j1ao****</InstanceId>
  <Config>
    <NodataConn>off</NodataConn>
    <Cc></Cc>
    <PersistenceTimeout>0</PersistenceTimeout>
    <PayloadLen>
     <Min>0</Min>
     <Max>6000</Max>
    </PayloadLen>
    <Sla>
     <Cps>100000</Cps>
     <CpsEnable>1</CpsEnable>
     <MaxconnEnable>0</MaxconnEnable>
     <Maxconn>1000000</Maxconn>
    </Sla>
    <Slimit>
     <CpsMode>1</CpsMode>
     <Pps>0</Pps>
     <Bps>0</Bps>
     <Cps>0</Cps>
     <CpsEnable>0</CpsEnable>
     <MaxconnEnable>0</MaxconnEnable>
     <Maxconn>0</Maxconn>
    </Slimit>
    <Synproxy>on</Synproxy>
  </Config>
  <FrontendPort>8080</FrontendPort>
  <Protocol>tcp</Protocol>
 </NetworkRuleAttributes>
 <RequestId>F9F2F77D-307C-4F15-8D02-AB5957EEBF97</RequestId>
</DescribeNetworkRuleAttributesResponse>
```

JSON format

"NetworkRuleAttributes": [

```
"InstanceId": "ddoscoo-cn-mp91j1ao****",
  "Config": {
  "NodataConn": "off",
  "Cc": {
   "Sblack": []
  },
  "PersistenceTimeout": 0,
  "PayloadLen": {
   "Min": 0,
"Max": 6000
 },
"Sla": {
"Cps": 100000,
----Enable": 1
   "CpsEnable": 1,
   "MaxconnEnable": 0,
"Maxconn": 1000000
  },
"Slimit": {
   "CpsMode": 1,
   "Pps": 0,
"Bps": 0,
"Cps": 0,
"CpsEnable": 0,
   "MaxconnEnable": 0,
   "Maxconn": 0
  },
"Synproxy": "on"
 },
"FrontendPort": 8080,
  "Protocol": "tcp"
"RequestId": "F9F2F77D-307C-4F15-8D02-AB5957EEBF97"
}
```

## **Error codes**

For a list of error codes, visit the API Error Center.

## 12.12.4 ModifyNetworkRuleAttribute

Modifies the session persistence settings of a port forwarding rule.

## Debugging

OpenAPI Explorer automatically calculates the signature value. For your convenience, we recommend that you call this operation in OpenAPI Explorer. OpenAPI Explorer dynamically generates the sample code of the operation for different SDKs.

| F | Parameter | Туре   | Required | Example                            | Description                                                                                  |
|---|-----------|--------|----------|------------------------------------|----------------------------------------------------------------------------------------------|
| ŀ | Action    | String | Yes      | ModifyNetw<br>orkRuleAtt<br>ribute | The operation that you want to perform. Set the value to <b>ModifyNetworkRuleAttribute</b> . |

| Parameter           | Туре    | Required | Example                        | Description                                                                                                    |
|---------------------|---------|----------|--------------------------------|----------------------------------------------------------------------------------------------------|
| Config              | String  | Yes      | {"Persistenc<br>eTimeout":900} | <ul> <li>The session persistence settings<br/>of the port forwarding rule. This<br/>parameter is a JSON string. The<br/>field in the value is described as<br/>follows:</li> <li>PersistenceTimeout: The<br/>timeout period of session<br/>persistence. This field is<br/>required and must be of the<br/>INTEGER type. Valid values: 30<br/>to 3600. Unit: seconds. Default<br/>value: 0, which indicates<br/>that session persistence is<br/>disabled.</li> </ul> |
| ForwardPro<br>tocol | String  | Yes      | tcp                            | The forwarding protocol. Valid<br>values:<br>• tcp<br>• udp                                                                                                    |
| FrontendPort        | Integer | Yes      | 8080                           | The forwarding port.                                                                                                    |
| InstanceId          | String  | Yes      | ddoscoo-cn-<br>mp91j1ao****    | The ID of the instance.  Note: You can call the DescribeIn stanceIds operation to query the IDs of all instances.                                                                                                    |
| RegionId            | String  | No       | cn-hangzhou                    | <ul> <li>The region ID of the instance.</li> <li>Valid values:</li> <li>cn-hangzhou: mainland<br/>China, which indicates an<br/>Anti-DDoS Pro instance</li> <li>ap-southeast-1: outside<br/>mainland China, which<br/>indicates an Anti-DDoS<br/>Premium instance</li> </ul>                                                                                                    |

| Parameter | Туре   | Example                                      | Description            |
|-----------|--------|----------------------------------------------|------------------------|
| RequestId | String | 0bcf28g5-d57c<br>-11e7-9bs0-<br>d89d6717dxbc | The ID of the request. |

## Examples

Sample requests

```
http(s)://[Endpoint]/?Action=ModifyNetworkRuleAttribute
&Config={"PersistenceTimeout":900}
&ForwardProtocol=tcp
&FrontendPort=8080
&InstanceId=ddoscoo-cn-mp91j1ao****
&<Common request parameters>
```

Sample success responses

XML format

```
<ModifyNetworkRuleAttributeResponse>
<RequestId>0bcf28g5-d57c-11e7-9bs0-d89d6717dxbc</RequestId>
</ModifyNetworkRuleAttributeResponse>
```

## JSON format

```
{
    RequestId": "0bcf28g5-d57c-11e7-9bs0-d89d6717dxbc"
}
```

## **Error codes**

For a list of error codes, visit the API Error Center.

## 12.13 Custom scenario policy

## 12.13.1 DescribeSceneDefensePolicies

Queries details about a scenario-specific custom policy.

## Debugging

OpenAPI Explorer automatically calculates the signature value. For your convenience, we recommend that you call this operation in OpenAPI Explorer. OpenAPI Explorer dynamically generates the sample code of the operation for different SDKs.

| Parameter           | Туре   | Required | Example                              | Description                                                                                                    |
|---------------------|--------|----------|--------------------------------------|----------------------------------------------------------------------------------------------------|
| Action              | String | Yes      | DescribeSc<br>eneDefense<br>Policies | The operation that you want to perform. Set the value to <b>DescribeSceneDefensePolicies</b> .                                                                                                    |
| Template            | String | No       | promotion                            | <ul> <li>The template of the policy. Valid values:</li> <li>promotion: important activity</li> <li>bypass: all traffic forwarded</li> </ul>                                                                                                    |
| Status              | String | No       | 1                                    | <ul> <li>The status of the policy. Valid values:</li> <li>0: the Disabled state</li> <li>1: the Pending Enabled state</li> <li>2: the Running state</li> <li>3: the Expired state</li> </ul>                                                                                 |
| RegionId            | String | No       | cn-hangzhou                          | <ul> <li>The region ID of the instance.</li> <li>Valid values:</li> <li>cn-hangzhou: mainland<br/>China, which indicates an<br/>Anti-DDoS Pro instance</li> <li>ap-southeast-1: outside<br/>mainland China, which<br/>indicates an Anti-DDoS<br/>Premium instance</li> </ul> |
| ResourceGr<br>oupId | String | No       | default                              | The ID of the resource group to<br>which the instance belongs in<br>Resource Management. This<br>parameter is empty by default,<br>which indicates that the instance<br>belongs to the default resource<br>group.                                                            |

| Parameter           | Туре    | Example                       | Description                                                                                                    |
|---------------------|---------|-------------------------------|----------------------------------------------------------------------------------------------------|
| Policies            | Array   |                               | Details about the policy.                                                                                                    |
| Done                | Integer | 1                             | <ul> <li>The execution status of the policy.</li> <li>Valid values:</li> <li>1: not executed or execution completed</li> <li>0: being executed</li> <li>-1: failed</li> </ul>                                                                                                    |
| EndTime             | Long    | 1586016000000                 | The end time of the policy. This value<br>is a UNIX timestamp representing the<br>number of milliseconds that have<br>elapsed since the epoch time January<br>1, 1970, 00:00:00 UTC.                                                                                                    |
| Name                | String  | testpolicy                    | The name of the policy.                                                                                                    |
| ObjectCount         | Integer | 1                             | The number of protected targets.                                                                                                    |
| PolicyId            | String  | 321a-fd31-df51-<br>****       | The ID of the policy.                                                                                                    |
| RuntimePol<br>icies | Array   |                               | The running rules of the policy.                                                                                                    |
| NewValue            | String  | {"cc_rule_enable<br>": false} | The protection rule applied when the policy takes effect.                                                                                                    |
|                     |         |                               | The value is <b>{"cc_rule_enable": false }</b> when <b>PolicyType</b> is set to <b>1</b> . This indicates that the Frequency Control policy is disabled. The value is <b>{"ai_rule_enable": 0</b> } when <b>PolicyType</b> is set to <b>2</b> . This indicates that the Intelligent Protection policy is disabled. |

| Parameter  | Туре    | Example                      | Description                                                                                                    |
|------------|---------|------------------------------|----------------------------------------------------------------------------------------------------|
| PolicyType | Integer | 1                            | <ul> <li>The protection policy whose status is changed when the policy takes effect.</li> <li>Valid values:</li> <li>1: the Frequency Control policy</li> <li>2: the Intelligent Protection policy</li> </ul>                                                                                                    |
| Status     | Integer | 3                            | <ul> <li>The running status of the policy. Valid values:</li> <li>0: The policy has not been issued or is restored.</li> <li>1: The policy is pending.</li> <li>2: The policy is being restored.</li> <li>3: The policy takes effect.</li> <li>4: The policy fails to take effect.</li> <li>5: The policy fails to be restored.</li> <li>6: The protection target specified in the policy does not exist, which may have been deleted.</li> </ul> |
| oldValue   | String  | {"cc_rule_enable<br>": true} | The protection rule applied before the<br>policy takes effect.<br>The value is <b>{"cc_rule_enable": true</b><br><b>}</b> when <b>PolicyType</b> is set to <b>1</b> . This<br>indicates that the Frequency Control<br>policy is enabled.<br>The value is <b>{"ai_rule_enable":</b><br><b>1</b> } when <b>PolicyType</b> is set to <b>2</b> .<br>This indicates that the Intelligent<br>Protection policy is enabled.                              |
| StartTime  | Long    | 1585670400000                | The start time of the policy. This value<br>is a UNIX timestamp representing the<br>number of milliseconds that have<br>elapsed since the epoch time January<br>1, 1970, 00:00:00 UTC.                                                                                                    |

| Parameter | Туре    | Example                                      | Description                                                                                                    |
|-----------|---------|----------------------------------------------|----------------------------------------------------------------------------------------------------|
| Status    | Integer | 1                                            | <ul> <li>The status of the policy. Valid values:</li> <li>0: the Disabled state</li> <li>1: the Pending Enabled state</li> <li>2: the Running state</li> <li>3: the Expired state</li> </ul> |
| Template  | String  | promotion                                    | <ul> <li>The template of the policy. Valid</li> <li>values:</li> <li>promotion: important activity</li> <li>bypass: all traffic forwarded</li> </ul>                                         |
| RequestId | String  | F65DF043-E0EB<br>-4796-9467-<br>23DDCDF92C1D | The ID of the request.                                                                                                    |
| Success   | Boolean | true                                         | <ul> <li>Indicates whether the request is</li> <li>successful. Valid values:</li> <li>true: The request is successful.</li> <li>false: The request failed.</li> </ul>                        |

Sample requests

http(s)://[Endpoint]/?Action=DescribeSceneDefensePolicies &<Common request parameters>

Sample success responses

XML format

```
<DescribeSceneDefensePoliciesResponse>
  <Policies>
     <PolicyId>321a-fd31-df51-****</PolicyId>
     <Name>testpolicy</Name>
     <Template>promotion</Template>
     <StartTime>1585670400000</StartTime>
     <EndTime>1586016000000</EndTime>
     <Status>1</Status>
     <ObjectCount>1</ObjectCount>
     <Done>1</Done>
     <RuntimePolicies>
         <Status>4</Status>
        <PolicyType>1</PolicyType>
        <NewValue>
           <cc_rule_enable>false</cc_rule_enable>
        </NewValue>
```

```
<oldValue>
            <cc_rule_enable>true</cc_rule_enable>
         </oldValue>
      </RuntimePolicies>
      <RuntimePolicies>
         <Status>3</Status>
         <PolicyType>2</PolicyType>
        <NewValue>
            <ai_rule_enable>0</ai_rule_enable>
         </NewValue>
         <oldValue>
            <ai_rule_enable>1</ai_rule_enable>
         </oldValue>
      </RuntimePolicies>
  </Policies>
  <Success>true</Success>
  <RequestId>F65DF043-E0EB-4796-9467-23DDCDF92C1D</RequestId>
</DescribeSceneDefensePoliciesResponse>
```

```
JSON format
```

```
{
  "Policies": [
     ł
       "PolicyId": "321a-fd31-df51-****",
       "Name": "testpolicy",
       "Template": "promotion",
"StartTime": 1585670400000,
"EndTime": 1586016000000,
       "Status": 1,
       "ObjectCount": 1,
       "Done": 1,
       "RuntimePolicies": [
          {
            "Status": 4,
            "PolicyType": 1,
             "NewValue": {
               "cc rule enable": false
            },
"oldValue": {
               "cc_rule_enable": true
            }
          },
            "Status": 3,
            "PolicyType": 2,
             "NewValue": {
               "ai_rule_enable": 0
            "oldValue": {
               "ai rule enable": 1
            ł
         }
       ]
    }
  ],
"Success": true,
  "RequestId": "F65DF043-E0EB-4796-9467-23DDCDF92C1D"
```

}

## **Error codes**

For a list of error codes, visit the API Error Center.

# 12.13.2 CreateSceneDefensePolicy

Creates a scenario-specific custom policy.

## Debugging

OpenAPI Explorer automatically calculates the signature value. For your convenience, we recommend that you call this operation in OpenAPI Explorer. OpenAPI Explorer dynamically generates the sample code of the operation for different SDKs.

| Parameter | Туре   | Required | Example                      | Description                                                                                                    |
|-----------|--------|----------|------------------------------|----------------------------------------------------------------------------------------------------|
| Action    | String | Yes      | CreateScen<br>eDefensePolicy | The operation that you want to perform. Set the value to <b>CreateSceneDefensePolicy</b> .                                                                                                    |
| EndTime   | Long   | Yes      | 1586016000000                | The time when the policy expires<br>. This value is a UNIX timestamp<br>representing the number of<br>milliseconds that have elapsed<br>since the epoch time January 1,<br>1970, 00:00:00 UTC.              |
| Name      | String | Yes      | testpolicy                   | The name of the policy.                                                                                                    |
| StartTime | Long   | Yes      | 1585670400000                | The time when the policy starts<br>to take effect. This value is a<br>UNIX timestamp representing the<br>number of milliseconds that have<br>elapsed since the epoch time<br>January 1, 1970, 00:00:00 UTC. |

| Parameter | Туре   | Required | Example     | Description                                                                                                    |
|-----------|--------|----------|-------------|----------------------------------------------------------------------------------------------------|
| Template  | String | Yes      | promotion   | <ul> <li>The template of the policy. Valid values:</li> <li>promotion: important activity</li> <li>bypass: all traffic forwarded</li> </ul>                                                                                                    |
| RegionId  | String | No       | cn-hangzhou | <ul> <li>The region ID of the instance.</li> <li>Valid values:</li> <li>cn-hangzhou: mainland<br/>China, which indicates an<br/>Anti-DDoS Pro instance</li> <li>ap-southeast-1: outside<br/>mainland China, which<br/>indicates an Anti-DDoS<br/>Premium instance</li> </ul> |

| Parameter | Туре    | Example                                      | Description                                                                                                    |
|-----------|---------|----------------------------------------------|----------------------------------------------------------------------------------------------------|
| RequestId | String  | F65DF043-E0EB<br>-4796-9467-<br>23DDCDF92C1D | The ID of the request.                                                                                                    |
| Success   | Boolean | true                                         | <ul> <li>Indicates whether the request is</li> <li>successful. Valid values:</li> <li>true: The request is successful.</li> <li>false: The request failed.</li> </ul> |

## Examples

Sample requests

http(s)://[Endpoint]/?Action=CreateSceneDefensePolicy &EndTime=158601600000 &Name=testpolicy &StartTime=1585670400000 &Template=promotion &<Common request parameters>

Sample success responses

## XML format

```
<CreateSceneDefensePolicyResponse>
<RequestId>F65DF043-E0EB-4796-9467-23DDCDF92C1D</RequestId>
<Success>true</Success>
</CreateSceneDefensePolicyResponse>
```

## JSON format

```
{
    "RequestId": "F65DF043-E0EB-4796-9467-23DDCDF92C1D",
    "Success": true
}
```

## **Error codes**

For a list of error codes, visit the API Error Center.

## 12.13.3 ModifySceneDefensePolicy

Modifies a scenario-specific custom policy.

## Debugging

OpenAPI Explorer automatically calculates the signature value. For your convenience, we recommend that you call this operation in OpenAPI Explorer. OpenAPI Explorer dynamically generates the sample code of the operation for different SDKs.

| Parameter | Туре   | Required | Example                      | Description                                                                                                    |
|-----------|--------|----------|------------------------------|----------------------------------------------------------------------------------------------------|
| Action    | String | Yes      | ModifyScen<br>eDefensePolicy | The operation that you want to perform. Set the value to <b>ModifySceneDefensePolicy</b> .                                                                                                    |
| EndTime   | Long   | Yes      | 1586016000000                | The time when the policy expires<br>. This value is a UNIX timestamp<br>representing the number of<br>milliseconds that have elapsed<br>since the epoch time January 1,<br>1970, 00:00:00 UTC. |
| Name      | String | Yes      | testpolicy                   | The name of the policy.                                                                                                    |

| Parameter | Туре   | Required | Example                 | Description                                                                                                    |
|-----------|--------|----------|-------------------------|----------------------------------------------------------------------------------------------------|
| PolicyId  | String | Yes      | 321a-fd31-df51<br>-**** | The ID of the policy that you want to modify.                                                                                                    |
|           |        |          |                         | You can call the DescribeSc<br>eneDefensePolicies operation<br>query the IDs of all policies.                                                                                                    |
| StartTime | Long   | Yes      | 1585670400000           | The time when the policy starts<br>to take effect. This value is a<br>UNIX timestamp representing the<br>number of milliseconds that have<br>elapsed since the epoch time<br>January 1, 1970, 00:00:00 UTC.                                                                  |
| Template  | String | Yes      | promotion               | <ul> <li>The template of the policy. Valid values:</li> <li>promotion: important activity</li> <li>bypass: all traffic forwarded</li> </ul>                                                                                                    |
| RegionId  | String | No       | cn-hangzhou             | <ul> <li>The region ID of the instance.</li> <li>Valid values:</li> <li>cn-hangzhou: mainland<br/>China, which indicates an<br/>Anti-DDoS Pro instance</li> <li>ap-southeast-1: outside<br/>mainland China, which<br/>indicates an Anti-DDoS<br/>Premium instance</li> </ul> |

| Parameter | Туре   | Example                                      | Description            |
|-----------|--------|----------------------------------------------|------------------------|
| RequestId | String | F65DF043-E0EB<br>-4796-9467-<br>23DDCDF92C1D | The ID of the request. |

| Parameter | Туре    | Example | Description                                                                                                    |
|-----------|---------|---------|----------------------------------------------------------------------------------------------------|
| Success   | Boolean | True    | <ul> <li>Indicates whether the request is</li> <li>successful. Valid values:</li> <li>true: The request is successful.</li> <li>false: The request failed.</li> </ul> |

Sample requests

```
http(s)://[Endpoint]/?Action=ModifySceneDefensePolicy
&EndTime=1586016000000
&Name=testpolicy
&PolicyId=321a-fd31-df51-****
&StartTime=1585670400000
&Template=promotion
&<Common request parameters>
```

Sample success responses

XML format

```
<ModifySceneDefensePolicyResponse>
<RequestId>F65DF043-E0EB-4796-9467-23DDCDF92C1D</RequestId>
<Success>true</Success>
</ModifySceneDefensePolicyResponse>
```

JSON format

```
{
"RequestId": "F65DF043-E0EB-4796-9467-23DDCDF92C1D",
"Success":true
}
```

## **Error codes**

For a list of error codes, visit the API Error Center.

## 12.13.4 DeleteSceneDefensePolicy

Deletes a scenario-specific custom policy.

### Debugging

OpenAPI Explorer automatically calculates the signature value. For your convenience, we recommend that you call this operation in OpenAPI Explorer. OpenAPI Explorer dynamically generates the sample code of the operation for different SDKs.

## **Request parameters**

| Parameter | Туре   | Required | Example                      | Description                                                                                                    |
|-----------|--------|----------|------------------------------|----------------------------------------------------------------------------------------------------|
| Action    | String | Yes      | DeleteScen<br>eDefensePolicy | The operation that you want to perform. Set the value to <b>DeleteSceneDefensePolicy</b> .                                                                                                    |
| PolicyId  | String | Yes      | 321a-fd31-df51<br>_****      | The ID of the policy that you want<br>to delete.<br>Note:<br>You can call the DescribeSc<br>eneDefensePolicies operation<br>query the IDs of all policies.                                                                                                    |
| RegionId  | String | No       | cn-hangzhou                  | <ul> <li>The region ID of the instance.</li> <li>Valid values:</li> <li>cn-hangzhou: mainland<br/>China, which indicates an<br/>Anti-DDoS Pro instance</li> <li>ap-southeast-1: outside<br/>mainland China, which<br/>indicates an Anti-DDoS<br/>Premium instance</li> </ul> |

## **Response parameters**

| Parameter | Туре    | Example                                      | Description                                                                                                    |
|-----------|---------|----------------------------------------------|----------------------------------------------------------------------------------------------------|
| RequestId | String  | F65DF043-E0EB<br>-4796-9467-<br>23DDCDF92C1D | The ID of the request.                                                                                                    |
| Success   | Boolean | true                                         | <ul> <li>Indicates whether the request is</li> <li>successful. Valid values:</li> <li>true: The request is successful.</li> <li>false: The request failed.</li> </ul> |

Sample requests

```
http(s)://[Endpoint]/?Action=DeleteSceneDefensePolicy
&PolicyId=321a-fd31-df51-****
&<Common request parameters>
```

Sample success responses

XML format

```
<DeleteSceneDefensePolicyResponse>
<RequestId>F65DF043-E0EB-4796-9467-23DDCDF92C1D</RequestId>
<Success>true</Success>
</DeleteSceneDefensePolicyResponse>
```

JSON format

```
{
"RequestId": "F65DF043-E0EB-4796-9467-23DDCDF92C1D",
"Success":true
}
```

## **Error codes**

For a list of error codes, visit the API Error Center.

# 12.13.5 DescribeSceneDefenseObjects

Queries the protection target of a scenario-specific custom policy.

### Debugging

OpenAPI Explorer automatically calculates the signature value. For your convenience, we recommend that you call this operation in OpenAPI Explorer. OpenAPI Explorer dynamically generates the sample code of the operation for different SDKs.

| Parameter | Туре   | Required | Example                             | Description                                                                                   |
|-----------|--------|----------|-------------------------------------|-----------------------------------------------------------------------------------------------|
| Action    | String | Yes      | DescribeSc<br>eneDefense<br>Objects | The operation that you want to perform. Set the value to <b>DescribeSceneDefenseObjects</b> . |

| Parameter           | Туре   | Required | Example                 | Description                                                                                                    |
|---------------------|--------|----------|-------------------------|----------------------------------------------------------------------------------------------------|
| PolicyId            | String | Yes      | 321a-fd31-df51<br>-**** | The ID of the policy that you want to query.                                                                                                    |
|                     |        |          |                         | Note:<br>You can call the DescribeSc<br>eneDefensePolicies operation<br>query the IDs of all policies.                                                                                                    |
| RegionId            | String | No       | cn-hangzhou             | <ul> <li>The region ID of the instance.</li> <li>Valid values:</li> <li>cn-hangzhou: mainland<br/>China, which indicates an<br/>Anti-DDoS Pro instance</li> <li>ap-southeast-1: outside<br/>mainland China, which<br/>indicates an Anti-DDoS<br/>Premium instance</li> </ul> |
| ResourceGr<br>oupId | String | No       | default                 | The ID of the resource group to<br>which the instance belongs in<br>Resource Management. This<br>parameter is empty by default,<br>which indicates that the instance<br>belongs to the default resource<br>group.                                                            |

| Parameter | Туре   | Example                                      | Description                          |
|-----------|--------|----------------------------------------------|--------------------------------------|
| Objects   | Array  |                                              | Details about the protection target. |
| Domain    | String | www.aliyun.com                               | The domain name.                     |
| PolicyId  | String | 321a-fd31-df51-<br>****                      | The ID of the policy.                |
| RequestId | String | F65DF043-E0EB<br>-4796-9467-<br>23DDCDF92C1D | The ID of the request.               |

| Parameter | Туре    | Example | Description                                                                                                    |
|-----------|---------|---------|----------------------------------------------------------------------------------------------------|
| Success   | Boolean | true    | <ul> <li>Indicates whether the request is</li> <li>successful. Valid values:</li> <li>true: The request is successful.</li> <li>false: The request failed.</li> </ul> |

Sample requests

```
http(s)://[Endpoint]/? Action=DescribeSceneDefenseObjects
&PolicyId=321a-fd31-df51-****
&<Common request parameters>
```

Sample success responses

XML format

```
<DescribeSceneDefenseObjectsResponse>
<Objects>
<PolicyId>321a-fd31-df51-****</PolicyId>
<Domain>www.aliyun.com</Domain>
</Objects>
<Success>true</Success>
<RequestId>F65DF043-E0EB-4796-9467-23DDCDF92C1D</RequestId>
</DescribeSceneDefenseObjectsResponse>
```

JSON format

```
{
    "Objects": [
        {
            "PolicyId": "321a-fd31-df51-****",
            "Domain": "www.aliyun.com"
        }
    ],
    "Success": true,
    "RequestId": "F65DF043-E0EB-4796-9467-23DDCDF92C1D"
}
```

### **Error codes**

For a list of error codes, visit the API Error Center.

# 12.13.6 AttachSceneDefenseObject

Attaches a protection target to a scenario-specific custom policy.

## Debugging

OpenAPI Explorer automatically calculates the signature value. For your convenience, we recommend that you call this operation in OpenAPI Explorer. OpenAPI Explorer dynamically generates the sample code of the operation for different SDKs.

| Parameter  | Туре   | Required | Example                      | Description                                                                                                    |
|------------|--------|----------|------------------------------|----------------------------------------------------------------------------------------------------|
| Action     | String | Yes      | AttachScen<br>eDefenseObject | The operation that you want to perform. Set the value to <b>AttachSceneDefenseObject</b> .                                                           |
| Objects    | String | Yes      | www.aliyun.<br>com           | The protection target that you<br>want to attach to a policy.<br>Separate multiple protection<br>targets with commas (,).                            |
| ObjectType | String | Yes      | Domain                       | The type of the protection target.<br>Set the value to <b>Domain</b> , which<br>indicates a domain name.                                             |
| PolicyId   | String | Yes      | 321a-fd31-df51<br>-****      | The ID of the policy.          Note:         You can call the DescribeSc         eneDefensePolicies operation         query the IDs of all policies. |

| Parameter | Туре   | Required | Example     | Description                                                                                                    |
|-----------|--------|----------|-------------|----------------------------------------------------------------------------------------------------|
| RegionId  | String | No       | cn-hangzhou | <ul> <li>The region ID of the instance.</li> <li>Valid values:</li> <li>cn-hangzhou: mainland<br/>China, which indicates an<br/>Anti-DDoS Pro instance</li> <li>ap-southeast-1: outside<br/>mainland China, which<br/>indicates an Anti-DDoS<br/>Premium instance</li> </ul> |

| Parameter | Туре    | Example                                      | Description                                                                                                    |
|-----------|---------|----------------------------------------------|----------------------------------------------------------------------------------------------------|
| RequestId | String  | F65DF043-E0EB<br>-4796-9467-<br>23DDCDF92C1D | The ID of the request.                                                                                                    |
| Success   | Boolean | true                                         | <ul> <li>Indicates whether the request is</li> <li>successful. Valid values:</li> <li>true: The request is successful.</li> <li>false: The request failed.</li> </ul> |

### Examples

Sample requests

http(s)://[Endpoint]/?Action=AttachSceneDefenseObject &Objects=www.aliyun.com &ObjectType=Domain &PolicyId=321a-fd31-df51-\*\*\*\* &<Common request parameters>

Sample success responses

XML format

```
<AttachSceneDefenseObjectResponse>
<RequestId>F65DF043-E0EB-4796-9467-23DDCDF92C1D</RequestId>
<Success>true</Success>
</AttachSceneDefenseObjectResponse>
```

## JSON format

"RequestId": "F65DF043-E0EB-4796-9467-23DDCDF92C1D",

"Success":true
}

## **Error codes**

For a list of error codes, visit the API Error Center.

# 12.13.7 DetachSceneDefenseObject

Deletes the protection target of a scenario-specific custom policy.

## Debugging

OpenAPI Explorer automatically calculates the signature value. For your convenience, we recommend that you call this operation in OpenAPI Explorer. OpenAPI Explorer dynamically generates the sample code of the operation for different SDKs.

| Parameter  | Туре   | Required | Example                      | Description                                                                                                    |
|------------|--------|----------|------------------------------|----------------------------------------------------------------------------------------------------|
| Action     | String | Yes      | DetachScen<br>eDefenseObject | The operation that you want to perform. Set the value to <b>DetachSceneDefenseObject</b> .                                                           |
| Objects    | String | Yes      | www.aliyun.<br>com           | The protection target that you<br>want to delete from a policy.<br>Separate multiple protection<br>targets with commas (,).                          |
| PolicyId   | String | Yes      | 321a-fd31-df51<br>-****      | The ID of the policy.          Note:         You can call the DescribeSc         eneDefensePolicies operation         query the IDs of all policies. |
| ObjectType | String | No       | Domain                       | The type of the protection target.<br>Set the value to <b>Domain</b> , which<br>indicates a domain name.                                             |

| Parameter | Туре   | Required | Example     | Description                                                                                                    |
|-----------|--------|----------|-------------|----------------------------------------------------------------------------------------------------|
| RegionId  | String | No       | cn-hangzhou | <ul> <li>The region ID of the instance.</li> <li>Valid values:</li> <li>cn-hangzhou: mainland<br/>China, which indicates an<br/>Anti-DDoS Pro instance</li> <li>ap-southeast-1: outside<br/>mainland China, which<br/>indicates an Anti-DDoS<br/>Premium instance</li> </ul> |

| Parameter | Туре    | Example                                      | Description                                                                                                    |
|-----------|---------|----------------------------------------------|----------------------------------------------------------------------------------------------------|
| RequestId | String  | F65DF043-E0EB<br>-4796-9467-<br>23DDCDF92C1D | The ID of the request.                                                                                                    |
| Success   | Boolean | true                                         | <ul> <li>Indicates whether the request is</li> <li>successful. Value</li> <li>true: The request is successful.</li> <li>false: The request failed.</li> </ul> |

### Examples

Sample requests

```
http(s)://[Endpoint]/?Action=DetachSceneDefenseObject
&Objects=www.aliyun.com
&PolicyId=321a-fd31-df51-****
&<Common request parameters>
```

Sample success responses

XML format

```
<DetachSceneDefenseObjectResponse>
<RequestId>F65DF043-E0EB-4796-9467-23DDCDF92C1D</RequestId>
<Success>true</Success>
</DetachSceneDefenseObjectResponse>
```

JSON format

```
"RequestId": "F65DF043-E0EB-4796-9467-23DDCDF92C1D",
"Success":true
```

}

## **Error codes**

For a list of error codes, visit the API Error Center.

# 12.13.8 EnableSceneDefensePolicy

Enables a scenario-specific custom policy.

## Debugging

OpenAPI Explorer automatically calculates the signature value. For your convenience, we recommend that you call this operation in OpenAPI Explorer. OpenAPI Explorer dynamically generates the sample code of the operation for different SDKs.

| Parameter | Туре   | Required | Example                      | Description                                                                                                    |
|-----------|--------|----------|------------------------------|----------------------------------------------------------------------------------------------------|
| Action    | String | Yes      | EnableScen<br>eDefensePolicy | The operation that you want to perform. Set the value to <b>EnableSceneDefensePolicy</b> .                                                                                                    |
| PolicyId  | String | Yes      | 321a-fd31-df51<br>-****      | The ID of the policy that you want to enable.                                                                                                    |
|           |        |          |                              | <b>Note:</b><br>You can call the DescribeSc<br>eneDefensePolicies operation<br>query the IDs of all policies.                                                                                                    |
| RegionId  | String | No       | cn-hangzhou                  | <ul> <li>The region ID of the instance.</li> <li>Valid values:</li> <li>cn-hangzhou: mainland<br/>China, which indicates an<br/>Anti-DDoS Pro instance</li> <li>ap-southeast-1: outside<br/>mainland China, which<br/>indicates an Anti-DDoS<br/>Premium instance</li> </ul> |

| Parameter | Туре    | Example                                      | Description                                                                                                    |
|-----------|---------|----------------------------------------------|----------------------------------------------------------------------------------------------------|
| RequestId | String  | F65DF043-E0EB<br>-4796-9467-<br>23DDCDF92C1D | The ID of the request.                                                                                                    |
| Success   | Boolean | true                                         | <ul> <li>Indicates whether the request is</li> <li>successful. Valid values:</li> <li>true: The request is successful.</li> <li>false: The request failed.</li> </ul> |

### Examples

Sample requests

http(s)://[Endpoint]/? Action=EnableSceneDefensePolicy &PolicyId=321a-fd31-df51-\*\*\*\* &<Common request parameters>

Sample success responses

XML format

```
<EnableSceneDefensePolicyResponse>
<RequestId>F65DF043-E0EB-4796-9467-23DDCDF92C1D</RequestId>
<Success>true</Success>
</EnableSceneDefensePolicyResponse>
```

### JSON format

```
    RequestId": "F65DF043-E0EB-4796-9467-23DDCDF92C1D",
    "Success":true
}
```

## **Error codes**

For a list of error codes, visit the API Error Center.

## 12.13.9 DisableSceneDefensePolicy

Disables a scenario-specific custom policy.

## Debugging

OpenAPI Explorer automatically calculates the signature value. For your convenience, we recommend that you call this operation in OpenAPI Explorer. OpenAPI Explorer dynamically generates the sample code of the operation for different SDKs.

## **Request parameters**

| Parameter | Туре   | Required | Example                           | Description                                                                                                    |
|-----------|--------|----------|-----------------------------------|----------------------------------------------------------------------------------------------------|
| Action    | String | Yes      | DisableSce<br>neDefenseP<br>olicy | The operation that you want<br>to perform. Set the value to<br><b>DisableSceneDefensePolicy</b> .                                                                                                    |
| PolicyId  | String | Yes      | 321a-fd31-df51<br>-****           | The ID of the policy that you want<br>to disable.<br>Note:<br>You can call the DescribeSc<br>eneDefensePolicies operation<br>query the IDs of all policies.                                                                                                    |
| RegionId  | String | No       | cn-hangzhou                       | <ul> <li>The region ID of the instance.</li> <li>Valid values:</li> <li>cn-hangzhou: mainland<br/>China, which indicates an<br/>Anti-DDoS Pro instance</li> <li>ap-southeast-1: outside<br/>mainland China, which<br/>indicates an Anti-DDoS<br/>Premium instance</li> </ul> |

## **Response parameters**

| Parameter | Туре    | Example                                      | Description                                                                                                    |
|-----------|---------|----------------------------------------------|----------------------------------------------------------------------------------------------------|
| RequestId | String  | F65DF043-E0EB<br>-4796-9467-<br>23DDCDF92C1D | The ID of the request.                                                                                                    |
| Success   | Boolean | true                                         | <ul> <li>Indicates whether the request is</li> <li>successful. Valid values:</li> <li>true: The request is successful.</li> <li>false: The request failed.</li> </ul> |

Sample requests

```
http(s)://[Endpoint]/?Action=DisableSceneDefensePolicy
&PolicyId=321a-fd31-df51-****
&<Common request parameters>
```

Sample success responses

XML format

```
<DisableSceneDefensePolicyResponse>
<RequestId>F65DF043-E0EB-4796-9467-23DDCDF92C1D</RequestId>
<Success>true</Success>
</DisableSceneDefensePolicyResponse>
```

#### JSON format

```
{
    "RequestId": "F65DF043-E0EB-4796-9467-23DDCDF92C1D",
    "Success":true
}
```

## **Error codes**

For a list of error codes, visit the API Error Center.

## 12.14 Static page caching

## 12.14.1 ModifyWebCacheSwitch

Enables or disables the Static Page Caching policy for a website.

## Debugging

OpenAPI Explorer automatically calculates the signature value. For your convenience, we recommend that you call this operation in OpenAPI Explorer. OpenAPI Explorer dynamically generates the sample code of the operation for different SDKs.

| Parameter | Туре   | Required | Example                  | Description                                                                            |
|-----------|--------|----------|--------------------------|----------------------------------------------------------------------------------------|
| Action    | String | Yes      | ModifyWebC<br>acheSwitch | The operation that you want to perform. Set the value to <b>ModifyWebCacheSwitch</b> . |

| Parameter           | Туре    | Required | Example            | Description                                                                                                    |
|---------------------|---------|----------|--------------------|----------------------------------------------------------------------------------------------------|
| Domain              | String  | Yes      | www.aliyun.<br>com | The domain name of the website.                                                                                                    |
|                     |         |          |                    | <b>Note:</b><br>A forwarding rule must be<br>configured for the domain<br>name, and the domain name<br>must be associated with an<br>instance that uses the enhanced<br>function plan. You can call the<br><b>DescribeDomains</b> operation to<br>query all domain names.    |
| Enable              | Integer | Yes      | 1                  | <ul><li>The status of the Static Page</li><li>Caching policy. Valid values:</li><li>1: enables the policy.</li></ul>                                                                                                    |
|                     |         |          |                    | • <b>0</b> : disables the policy.                                                                                                    |
| RegionId            | String  | No       | cn-hangzhou        | <ul> <li>The region ID of the instance.</li> <li>Valid values:</li> <li>cn-hangzhou: mainland<br/>China, which indicates an<br/>Anti-DDoS Pro instance</li> <li>ap-southeast-1: outside<br/>mainland China, which<br/>indicates an Anti-DDoS<br/>Premium instance</li> </ul> |
| ResourceGr<br>oupId | String  | No       | default            | The ID of the resource group to<br>which the instance belongs in<br>Resource Management. This<br>parameter is empty by default,<br>which indicates that the instance<br>belongs to the default resource<br>group.                                                            |

| Parameter | Туре   | Example                                      | Description            |
|-----------|--------|----------------------------------------------|------------------------|
| RequestId | String | 0bcf28g5-d57c<br>-11e7-9bs0-<br>d89d6717dxbc | The ID of the request. |

## Examples

Sample requests

```
http(s)://[Endpoint]/?Action=ModifyWebCacheSwitch
&Domain=www.aliyun.com
&Enable=1
&<Common request parameters>
```

Sample success responses

XML format

```
<ModifyWebCacheSwitchResponse>
<RequestId>0bcf28g5-d57c-11e7-9bs0-d89d6717dxbc</RequestId>
</ModifyWebCacheSwitchResponse>
```

JSON format

```
{
    "RequestId": "0bcf28g5-d57c-11e7-9bs0-d89d6717dxbc"
}
```

## **Error codes**

For a list of error codes, visit the API Error Center.

## 12.14.2 ModifyWebCacheMode

Modifies the cache mode settings of the Static Page Caching policy for a website.

## Debugging

OpenAPI Explorer automatically calculates the signature value. For your convenience, we recommend that you call this operation in OpenAPI Explorer. OpenAPI Explorer dynamically generates the sample code of the operation for different SDKs.

| Parameter | Туре   | Required | Example                | Description                                                                                                    |
|-----------|--------|----------|------------------------|----------------------------------------------------------------------------------------------------|
| Action    | String | Yes      | ModifyWebC<br>acheMode | The operation that you want to perform. Set the value to <b>ModifyWebCacheMode</b> .                                                                                                    |
| Domain    | String | Yes      | www.aliyun.<br>com     | The domain name of the website.<br>Note:<br>A forwarding rule must be<br>configured for the domain<br>name, and the domain name<br>must be associated with an<br>instance that uses the enhanced<br>function plan. You can call the<br>DescribeDomains operation to<br>query all domain names. |
| Mode      | String | Yes      | standard               | <ul> <li>The cache mode of the Static</li> <li>Page Caching policy. Valid values</li> <li>standard: the Standard mode</li> <li>aggressive: the Enhanced mode</li> <li>bypass: the No Cache mode</li> </ul>                                                                                     |
| RegionId  | String | No       | cn-hangzhou            | <ul> <li>The region ID of the instance.</li> <li>Valid values:</li> <li>cn-hangzhou: mainland<br/>China, which indicates an<br/>Anti-DDoS Pro instance</li> <li>ap-southeast-1: outside<br/>mainland China, which<br/>indicates an Anti-DDoS<br/>Premium instance</li> </ul>                   |

| Parameter           | Туре   | Required | Example | Description                                                                                                    |
|---------------------|--------|----------|---------|----------------------------------------------------------------------------------------------------|
| ResourceGr<br>oupId | String | No       | default | The ID of the resource group to<br>which the instance belongs in<br>Resource Management. This<br>parameter is empty by default,<br>which indicates that the instance<br>belongs to the default resource<br>group. |

| Parameter | Туре   | Example                                      | Description            |
|-----------|--------|----------------------------------------------|------------------------|
| RequestId | String | 0bcf28g5-d57c<br>-11e7-9bs0-<br>d89d6717dxbc | The ID of the request. |

## Examples

## Sample requests

http(s)://[Endpoint]/? Action=ModifyWebCacheMode &Domain=www.aliyun.com &Mode=standard &<Common request parameters>

Sample success responses

XML format

```
<ModifyWebCacheModeResponse>
<RequestId>0bcf28g5-d57c-11e7-9bs0-d89d6717dxbc</RequestId>
</ModifyWebCacheModeResponse>
```

### JSON format

```
{
"RequestId": "0bcf28g5-d57c-11e7-9bs0-d89d6717dxbc"
}
```

## **Error codes**

For a list of error codes, visit the API Error Center.

# 12.14.3 ModifyWebCacheCustomRule

Modifies the custom rule of the Static Page Caching policy for a website.

## Debugging

OpenAPI Explorer automatically calculates the signature value. For your convenience, we recommend that you call this operation in OpenAPI Explorer. OpenAPI Explorer dynamically generates the sample code of the operation for different SDKs.

| Parameter | Туре   | Required | Example                          | Description                                                                                                    |
|-----------|--------|----------|----------------------------------|----------------------------------------------------------------------------------------------------|
| Action    | String | Yes      | ModifyWebC<br>acheCustom<br>Rule | The operation that you want to perform. Set the value to <b>ModifyWebCacheCustomRule</b> .                                                                                                    |
| Domain    | String | Yes      | www.aliyun.<br>com               | The domain name of the website.<br>Note:<br>A forwarding rule must be<br>configured for the domain<br>name, and the domain name<br>must be associated with an<br>instance that uses the enhanced<br>function plan. You can call the<br>DescribeDomains operation to<br>query all domain names. |

| Parameter | Туре   | Required | Example                                                                                | Description                                                                                                    |
|-----------|--------|----------|----------------------------------------------------------------------------------------|----------------------------------------------------------------------------------------------------|
| Rules     | String | Yes      | [{"Name": "<br>test","Uri": "/<br>a","Mode": "<br>standard","<br>CacheTtl": 3600<br>}] | <ul> <li>Details about the custom rule.</li> <li>This parameter is a JSON string</li> <li>The fields in the value are</li> <li>described as follows:</li> <li>Name: the name of the rule.<br/>This field is required and must<br/>be of the STRING type.</li> <li>Uri: the path to the cached<br/>page. This field is required and<br/>must be of the STRING type.</li> <li>Mode: the cache mode. This<br/>field is required and must<br/>be of the STRING type. Valid<br/>values:</li> <li>standard: the Standard<br/>mode</li> <li>aggressive: the Enhanced<br/>mode</li> <li>bypass: the No Cache<br/>mode</li> <li>CacheTtl: the expiration time<br/>of the page cache. This field<br/>is required and must be of the<br/>INTEGER type. Unit: seconds.</li> </ul> |
| RegionId  | String | No       | cn-hangzhou                                                                            | <ul> <li>The region ID of the instance.</li> <li>Valid values:</li> <li>cn-hangzhou: mainland<br/>China, which indicates an<br/>Anti-DDoS Pro instance</li> <li>ap-southeast-1: outside<br/>mainland China, which<br/>indicates an Anti-DDoS<br/>Premium instance</li> </ul>                                                                                                    |

| Parameter           | Туре   | Required | Example | Description                                                                                                    |
|---------------------|--------|----------|---------|----------------------------------------------------------------------------------------------------|
| ResourceGr<br>oupId | String | No       | default | The ID of the resource group to<br>which the instance belongs in<br>Resource Management. This<br>parameter is empty by default,<br>which indicates that the instance<br>belongs to the default resource<br>group. |

| Parameter | Туре   | Example                                      | Description            |
|-----------|--------|----------------------------------------------|------------------------|
| RequestId | String | 0bcf28g5-d57c<br>-11e7-9bs0-<br>d89d6717dxbc | The ID of the request. |

#### Examples

#### Sample requests

```
http(s)://[Endpoint]/?Action=ModifyWebCacheCustomRule
&Domain=www.aliyun.com
&Rules=[{"Name": "test","Uri": "/a","Mode": "standard","CacheTtl": 3600}]
&<Common request parameters>
```

#### Sample success responses

XML format

```
<ModifyWebCacheCustomRuleResponse>
<RequestId>0bcf28g5-d57c-11e7-9bs0-d89d6717dxbc</RequestId>
</ModifyWebCacheCustomRuleResponse>
```

### JSON format

```
{
"RequestId": "0bcf28g5-d57c-11e7-9bs0-d89d6717dxbc"
}
```

## **Error codes**

For a list of error codes, visit the API Error Center.

## 12.14.4 DeleteWebCacheCustomRule

Deletes custom rules of the Static Page Caching policy for a website.

### Debugging

OpenAPI Explorer automatically calculates the signature value. For your convenience, we recommend that you call this operation in OpenAPI Explorer. OpenAPI Explorer dynamically generates the sample code of the operation for different SDKs.

| Parameter   | Туре      | Required | Example                          | Description                                                                                                    |
|-------------|-----------|----------|----------------------------------|----------------------------------------------------------------------------------------------------|
| Action      | String    | Yes      | DeleteWebC<br>acheCustom<br>Rule | The operation that you want<br>to perform. Set the value to<br><b>DeleteWebCacheCustomRule</b> .                                                                                                    |
| Domain      | String    | Yes      | www.aliyun.<br>com               | The domain name of the website.<br>Note:<br>A forwarding rule must be<br>configured for the domain<br>name, and the domain name<br>must be associated with an<br>instance that uses the enhanced<br>function plan. You can call the<br>DescribeDomains operation to<br>query all domain names. |
| RuleNames.N | RepeatLis | tYes     | test                             | The name of rule N.                                                                                                    |
| RegionId    | String    | No       | cn-hangzhou                      | <ul> <li>The region ID of the instance.</li> <li>Valid values:</li> <li>cn-hangzhou: mainland<br/>China, which indicates an<br/>Anti-DDoS Pro instance</li> <li>ap-southeast-1: outside<br/>mainland China, which<br/>indicates an Anti-DDoS<br/>Premium instance</li> </ul>                   |

| Parameter           | Туре   | Required | Example | Description                                                                                                    |
|---------------------|--------|----------|---------|----------------------------------------------------------------------------------------------------|
| ResourceGr<br>oupId | String | No       | default | The ID of the resource group to<br>which the instance belongs in<br>Resource Management. This<br>parameter is empty by default,<br>which indicates that the instance<br>belongs to the default resource<br>group. |

| Parameter | Туре   | Example                                      | Description            |
|-----------|--------|----------------------------------------------|------------------------|
| RequestId | String | 0bcf28g5-d57c<br>-11e7-9bs0-<br>d89d6717dxbc | The ID of the request. |

#### Examples

#### Sample requests

```
http(s)://[Endpoint]/?Action=DeleteWebCacheCustomRule
&Domain=www.aliyun.com
&RuleNames.1=test
&<Common request parameters>
```

Sample success responses

XML format

```
<DeleteWebCacheCustomRuleResponse>
<RequestId>0bcf28g5-d57c-11e7-9bs0-d89d6717dxbc</RequestId>
</DeleteWebCacheCustomRuleResponse>
```

#### JSON format

```
{
"RequestId": "0bcf28g5-d57c-11e7-9bs0-d89d6717dxbc"
}
```

#### **Error codes**

For a list of error codes, visit the API Error Center.

# 12.14.5 DescribeWebCacheConfigs

Queries the Static Page Caching configurations of websites.

### Debugging

OpenAPI Explorer automatically calculates the signature value. For your convenience, we recommend that you call this operation in OpenAPI Explorer. OpenAPI Explorer dynamically generates the sample code of the operation for different SDKs.

| Parameter | Туре      | Required | Example                     | Description                                                                                                    |
|-----------|-----------|----------|-----------------------------|----------------------------------------------------------------------------------------------------|
| Action    | String    | Yes      | DescribeWe<br>bCacheConfigs | The operation that you want<br>to perform. Set the value to<br><b>DescribeWebCacheConfigs</b> .                                                                                                    |
| Domains.N | RepeatLis | tYes     | www.aliyun.<br>com          | The domain name of website N.<br>Note:<br>A forwarding rule must be<br>configured for the domain<br>name, and the domain name<br>must be associated with an<br>instance that uses the enhanced<br>function plan. You can call the<br>DescribeDomains operation to<br>query all domain names. |
| RegionId  | String    | No       | cn-hangzhou                 | <ul> <li>The region ID of the instance.</li> <li>Valid values:</li> <li>cn-hangzhou: mainland<br/>China, which indicates an<br/>Anti-DDoS Pro instance</li> <li>ap-southeast-1: outside<br/>mainland China, which<br/>indicates an Anti-DDoS<br/>Premium instance</li> </ul>                 |

| Parameter           | Туре   | Required | Example | Description                                                                                                    |
|---------------------|--------|----------|---------|----------------------------------------------------------------------------------------------------|
| ResourceGr<br>oupld | String | No       | default | The ID of the resource group to<br>which the instance belongs in<br>Resource Management. This<br>parameter is empty by default,<br>which indicates that the instance<br>belongs to the default resource<br>group. |

| Parameter              | Туре    | Example        | Description                                                                                                    |
|------------------------|---------|----------------|----------------------------------------------------------------------------------------------------|
| DomainCach<br>eConfigs | Array   |                | The configuration of the Static Page<br>Caching policy.                                                                                                    |
| CustomRules            | Array   |                | Details about the custom static page caching rule.                                                                                                    |
| CacheTtl               | Long    | 86400          | The expiration time of the page cache<br>. Unit: seconds.                                                                                                    |
| Mode                   | String  | standard       | <ul> <li>The cache mode of the rule. Valid values:</li> <li>standard: the Standard mode</li> <li>aggressive: the Enhanced mode</li> <li>bypass: the No Cache mode</li> </ul> |
| Name                   | String  | c1             | The name of the rule.                                                                                                    |
| Uri                    | String  | /blog/         | The path to the cached page.                                                                                                    |
| Domain                 | String  | www.aliyun.com | The domain name of the website.                                                                                                    |
| Enable                 | Integer | 1              | <ul> <li>The status of the Static Page Caching policy. Valid values:</li> <li>1: The policy is enabled.</li> <li>0: The policy is disabled.</li> </ul>                       |

| Parameter | Туре   | Example                                      | Description                                                                                                    |
|-----------|--------|----------------------------------------------|----------------------------------------------------------------------------------------------------|
| Mode      | String | bypass                                       | <ul> <li>The cache mode of the Static Page</li> <li>Caching policy. Valid values:</li> <li>standard: the Standard mode</li> <li>Aggressive: the Enhanced mode</li> <li>bypass: the No Cache mode</li> </ul> |
| RequestId | String | 0bcf28g5-d57c<br>-11e7-9bs0-<br>d89d6717dxbc | The ID of the request.                                                                                                    |

Sample requests

http(s)://[Endpoint]/?Action=DescribeWebCacheConfigs &Domains.1=www.aliyun.com &<Common request parameters>

Sample success responses

#### XML format

```
<DescribeWebCacheConfigsResponse>
<RequestId>0bcf28g5-d57c-11e7-9bs0-d89d6717dxbc</RequestId>
<DomainCacheConfigs>
<Domain>www.aliyun.com</Domain>
<Enable>1</Enable>
<Mode>bypass</Mode>
<CustomRules>
<Name>c1</Name>
<Uri>/blog/</Uri>
<Mode>standard</Mode>
<CacheTtl>86400</CacheTtl>
</CustomRules>
</DomainCacheConfigs>
</DescribeWebCacheConfigsResponse>
```

#### JSON format

} ] }

### **Error codes**

For a list of error codes, visit the API Error Center.

# 12.15 Investigation

## 12.15.1 DescribeDDoSEvents

Queries attack events launched against one or more Anti-DDoS Pro or Anti-DDoS Premium instances.

## Debugging

OpenAPI Explorer automatically calculates the signature value. For your convenience, we recommend that you call this operation in OpenAPI Explorer. OpenAPI Explorer dynamically generates the sample code of the operation for different SDKs.

| Parameter     | Туре      | Required | Example                     | Description                                                                                                    |
|---------------|-----------|----------|-----------------------------|----------------------------------------------------------------------------------------------------|
| Action        | String    | Yes      | DescribeDD<br>oSEvents      | The operation that you want to perform. Set the value to <b>DescribeDdosEvents</b> .                                                            |
| Instancelds.N | RepeatLis | tYes     | ddoscoo-cn-<br>mp91j1ao**** | The ID of instance N.          Note:         You can call the DescribeIn         stanceIds operation to query the         IDs of all instances. |
| PageNumber    | Integer   | Yes      | 1                           | The number of the page to return. Pages start from page <b>1</b> .                                                                              |
| PageSize      | Integer   | Yes      | 10                          | The number of entries to return on each page.                                                                                                   |

| Parameter           | Туре   | Required | Example     | Description                                                                                                    |
|---------------------|--------|----------|-------------|----------------------------------------------------------------------------------------------------|
| StartTime           | Long   | Yes      | 1582992000  | The beginning of the time range<br>to query. This value is a UNIX<br>timestamp representing the<br>number of seconds that have<br>elapsed since the epoch time<br>January 1, 1970, 00:00:00 UTC.<br><b>Note:</b><br>This UNIX timestamp must<br>indicate a time that is accurate<br>to the minute. |
| RegionId            | String | No       | cn-hangzhou | <ul> <li>The region ID of the instance.</li> <li>Valid values:</li> <li>cn-hangzhou: mainland<br/>China, which indicates an<br/>Anti-DDoS Pro instance</li> <li>ap-southeast-1: outside<br/>mainland China, which<br/>indicates an Anti-DDoS<br/>Premium instance</li> </ul>                       |
| ResourceGr<br>oupId | String | No       | default     | The ID of the resource group to<br>which the instance belongs in<br>Resource Management. This<br>parameter is empty by default,<br>which indicates that the instance<br>belongs to the default resource<br>group.                                                                                  |

| Parameter | Туре | Required | Example    | Description                                                                                                    |
|-----------|------|----------|------------|----------------------------------------------------------------------------------------------------|
| EndTime   | Long | No       | 1583683200 | The end of the time range to<br>query. This value is a UNIX<br>timestamp representing the<br>number of seconds that have<br>elapsed since the epoch time<br>January 1, 1970, 00:00:00 UTC.<br>Note:<br>This UNIX timestamp must<br>indicate a time that is accurate<br>to the minute. |

| Parameter  | Туре   | Example          | Description                                                                                                    |
|------------|--------|------------------|----------------------------------------------------------------------------------------------------|
| DDoSEvents | Array  |                  | The DDoS attack events.                                                                                                    |
| Врѕ        | Long   | 0                | The bandwidth of attack traffic. Unit:<br>bit/s.                                                                                                    |
| EndTime    | Long   | 1583933330       | The time when the attack stopped<br>. This value is a UNIX timestamp<br>representing the number of seconds<br>that have elapsed since the epoch<br>time January 1, 1970, 00:00:00 UTC. |
| EventType  | String | blackhole        | The type of the attack event. Valid<br>values:<br>• defense: Mitigation<br>• blackhole: Blackhole                                                                                      |
| Ip         | String | 203.***. ***.132 | The source IP addresses of the attack event.                                                                                                    |
| Port       | String | 80               | The attacked port.                                                                                                    |

| Parameter | Туре   | Example                                      | Description                                                                                                    |
|-----------|--------|----------------------------------------------|----------------------------------------------------------------------------------------------------|
| Pps       | Long   | 0                                            | The packet forwarding rate of attack traffic. Unit: packets per second.                                                                                                    |
| Region    | String | cn                                           | The region from which the attack was<br>launched. Valid values:<br>• cn: mainland China<br>• alb-ap-northeast-1-gf-x: Japan<br>• alb-ap-southeast-gf-x: Singapore<br>• alb-cn-hongkong-gf-x: Hong<br>Kong (China)<br>• alb-eu-central-1-gf-x: Germany<br>• alb-us-west-1-gf-x: Western<br>United States<br>Note:<br>The values except cn are only<br>returned when RegionId is ap-<br>southeast-1. |
| StartTime | Long   | 1583933277                                   | The time when the attack event<br>started. This value is a UNIX<br>timestamp representing the number<br>of seconds that have elapsed since<br>the epoch time January 1, 1970, 00:00<br>:00 UTC.                                                                                                    |
| RequestId | String | 0CA72AF5-1795<br>-4350-8C77-<br>50A448A2F334 | The ID of the request.                                                                                                    |
| Total     | Long   | 1                                            | The total number of returned attack events.                                                                                                    |

Sample requests

```
http(s)://[Endpoint]/?Action=DescribeDDoSEvents
&InstanceIds.1=ddoscoo-cn-mp91j1ao****
&PageNumber=1
&PageSize=10
```

&StartTime=1582992000 &<Common request parameters>

#### Sample success responses

XML format

```
<DescribeDDoSEventsResponse>

<RequestId>0CA72AF5-1795-4350-8C77-50A448A2F334</RequestId>

<Total>1</Total>

<DDoSEvents>

<Pps>0</Pps>

<Bps>0</Bps>

<EndTime>1583933330</EndTime>

<EventType>blackhole</EventType>

<lp>203. ***. ***.132</lp>

<Port></Port>

<StartTime>1583933277</StartTime>

</DDoSEvents>

</DescribeDDoSEventsResponse>
```

JSON format

```
{
    "RequestId": "0CA72AF5-1795-4350-8C77-50A448A2F334",
    "Total": 1,
    "DDoSEvents": [
        {
            "Pps": 0,
            "Bps": 0,
            "EndTime": 1583933330,
            "EventType": "blackhole",
            "lp": "203. ***. ***.132",
            "Port": "",
            "StartTime": 1583933277
        }
    ]
}
```

#### **Error codes**

For a list of error codes, visit the API Error Center.

## 12.15.2 DescribePortFlowList

Queries the traffic data of one or more Anti-DDoS Pro or Anti-DDoS Premium instances.

#### Debugging

OpenAPI Explorer automatically calculates the signature value. For your convenience, we recommend that you call this operation in OpenAPI Explorer. OpenAPI Explorer dynamically generates the sample code of the operation for different SDKs.

| Parameter     | Туре      | Required | Example                     | Description                                                                                                    |
|---------------|-----------|----------|-----------------------------|----------------------------------------------------------------------------------------------------|
| Action        | String    | Yes      | DescribePo<br>rtFlowList    | The operation that you want<br>to perform. Set the value to<br><b>DescribePortFlowList</b> .                                                                                                    |
| EndTime       | Long      | Yes      | 1583683200                  | The end of the time range to<br>query. This value is a UNIX<br>timestamp representing the<br>number of seconds that have<br>elapsed since the epoch time<br>January 1, 1970, 00:00:00 UTC.<br>Note:<br>This UNIX timestamp must<br>indicate a time that is accurate<br>to the minute. |
| Instancelds.N | RepeatLis | tYes     | ddoscoo-cn-<br>mp91j1ao**** | The ID of instance N.          Note:         You can call the DescribeIn         stanceIds operation to query the         IDs of all instances.                                                                                                    |
| Interval      | Integer   | Yes      | 1000                        | The intervals for returning traffic data. Unit: seconds.                                                                                                    |

| Parameter           | Туре   | Required | Example                   | Description                                                                                                    |
|---------------------|--------|----------|---------------------------|----------------------------------------------------------------------------------------------------|
| StartTime           | Long   | Yes      | 1582992000<br>cn-hangzhou | The beginning of the time range<br>to query. This value is a UNIX<br>timestamp representing the<br>number of seconds that have<br>elapsed since the epoch time<br>January 1, 1970, 00:00:00 UTC.<br><b>Note:</b><br>This UNIX timestamp must<br>indicate a time that is accurate<br>to the minute.<br>The region ID of the instance.<br>Valid values:<br>• <b>cn-hangzhou</b> : mainland<br>China, which indicates an |
|                     |        |          |                           | <ul> <li>Anti-DDoS Pro instance</li> <li>ap-southeast-1: outside<br/>mainland China, which<br/>indicates an Anti-DDoS<br/>Premium instance</li> </ul>                                                                                                    |
| ResourceGr<br>oupld | String | No       | null                      | The ID of the resource group to<br>which the instance belongs in<br>Resource Management. This<br>parameter is empty by default,<br>which indicates that the instance<br>belongs to the default resource<br>group.                                                                                                    |

| Parameter    | Туре  | Example | Description       |
|--------------|-------|---------|-------------------|
| PortFlowList | Array |         | The traffic data. |

| Parameter | Туре   | Example | Description                                                                                                    |
|-----------|--------|---------|----------------------------------------------------------------------------------------------------|
| AttackBps | Long   | 0       | The bandwidth of attack traffic. Unit:<br>bit/s.                                                                                                    |
| AttackPps | Long   | 0       | The packet forwarding rate of attack traffic. Unit: packets per second.                                                                                                    |
| InBps     | Long   | 2176000 | The inbound bandwidth. Unit: bit/s.                                                                                                    |
| InPps     | Long   | 2934    | The packet forwarding rate of inbound traffic. Unit: packets per second.                                                                                                    |
| Index     | Long   | 0       | The index number of the returned data.                                                                                                    |
| OutBps    | Long   | 4389    | The outbound bandwidth. Unit: bit/s.                                                                                                    |
| OutPps    | Long   | 5       | The packet forwarding rate of outbound traffic. Unit: packets per second.                                                                                                    |
| Region    | String | cn      | <ul> <li>The region from which the traffic is from. Valid values:</li> <li>cn: mainland China</li> <li>alb-ap-northeast-1-gf-x: Japan</li> <li>alb-ap-southeast-gf-x: Singapore</li> <li>alb-cn-hongkong-gf-x: Hong Kong (China)</li> <li>alb-eu-central-1-gf-x: Germany</li> <li>alb-us-west-1-gf-x: Western United States</li> </ul> Note: The values except cn are only returned when RegionId is ap-southeast-1. |

| Parameter | Туре   | Example                                      | Description                                                                                                    |
|-----------|--------|----------------------------------------------|----------------------------------------------------------------------------------------------------|
| Time      | Long   | 1582992000                                   | The time when the data was recorded<br>. This value is a UNIX timestamp<br>representing the number of seconds<br>that have elapsed since the epoch<br>time January 1, 1970, 00:00:00 UTC. |
| RequestId | String | FFC77501-BDF8<br>-4BC8-9BF5-<br>B295FBC3189B | The ID of the request.                                                                                                    |

Sample requests

http(s)://[Endpoint]/? Action=DescribePortFlowList &EndTime=1583683200 &InstanceIds.1=ddoscoo-cn-mp91j1ao\*\*\*\* &Interval=1000 &StartTime=1582992000 &<Common request parameters>

Sample success responses

XML format

|  | DescribePortFlowListResponse><br><requestid>FFC77501-BDF8-4BC8-9BF5-B295FBC3189B</requestid><br><portflowlist><br/><outpps>5</outpps><br/><inbps>2176000</inbps><br/><inpps>2934</inpps><br/><region>cn</region><br/><index>0</index><br/><attackbps>0</attackbps><br/><attackpps>0</attackpps><br/><time>1582992000</time><br/></portflowlist><br><outpps>5</outpps><br><outbps>4155</outbps><br><inbps>4648000</inbps><br><inbps>6268<br/><region>cn</region><br/><index>1</index><br/><attackbps>0</attackbps><br/><attackbps>0</attackbps><br/><time>1582993000</time></inbps> |  |
|--|----------------------------------------------------------------------------------------------------|--|
|  |                                                                                                    |  |

#### </DescribePortFlowListResponse>

#### JSON format

```
"RequestId": "FFC77501-BDF8-4BC8-9BF5-B295FBC3189B",
   "PortFlowList": [
         "OutPps": 5,
         "OutBps": 4389,
         "InBps": 2176000,
"InPps": 2934,
         "Region": "cn",
         "Index": 0,
         "AttackBps": 0,
         "AttackPps": 0,
"Time": 1582992000
      },
         "OutPps": 5,
"OutBps": 4155,
         "OutBps": 4155,
"InBps": 4648000,
"InPps": 6268,
"Region": "cn",
"Index": 1,
"AttackBps": 0,
         "AttackPps": 0,
         "Time": 1582993000
      }
  ]
}
```

#### **Error codes**

For a list of error codes, visit the API Error Center.

## 12.15.3 DescribePortConnsList

Queries the connections established over the port of one or more Anti-DDoS Pro or Anti-DDoS Premium instances.

### Debugging

OpenAPI Explorer automatically calculates the signature value. For your convenience, we recommend that you call this operation in OpenAPI Explorer. OpenAPI Explorer dynamically generates the sample code of the operation for different SDKs.

| Parameter | Туре   | Required | Example                   | Description                                                                             |
|-----------|--------|----------|---------------------------|-----------------------------------------------------------------------------------------|
| Action    | String | Yes      | DescribePo<br>rtConnsList | The operation that you want to perform. Set the value to <b>DescribePortConnsList</b> . |

| Parameter     | Туре      | Required      | Example                     | Description                                                                                                    |
|---------------|-----------|---------------|-----------------------------|----------------------------------------------------------------------------------------------------|
| EndTime       | Long      | Yes           | 1583683200                  | The end of the time range to<br>query. This value is a UNIX<br>timestamp representing the<br>number of seconds that have<br>elapsed since the epoch time<br>January 1, 1970, 00:00:00 UTC.       |
|               |           |               |                             | <b>Note:</b><br>This UNIX timestamp must<br>indicate a time that is accurate<br>to the minute.                                                                                                   |
| InstanceIds.N | RepeatLis | RepeatListYes | ddoscoo-cn-<br>mp91j1ao**** | The ID of instance N.  Note: You can call the Describein                                                                                                    |
|               |           |               |                             | stancelds operation to query the IDs of all instances.                                                                                                    |
| Interval      | Integer   | Yes           | 1000                        | The intervals for returning statistics. Unit: seconds.                                                                                                    |
| StartTime     | Long      | Yes           | 1582992000                  | The beginning of the time range<br>to query. This value is a UNIX<br>timestamp representing the<br>number of seconds that have<br>elapsed since the epoch time<br>January 1, 1970, 00:00:00 UTC. |
|               |           |               |                             | <b>Note:</b><br>This UNIX timestamp must<br>indicate a time that is accurate<br>to the minute.                                                                                                   |

| Parameter           | Туре   | Required | Example     | Description                                                                                                    |
|---------------------|--------|----------|-------------|----------------------------------------------------------------------------------------------------|
| RegionId            | String | No       | cn-hangzhou | <ul> <li>The region ID of the instance.</li> <li>Valid values:</li> <li>cn-hangzhou: mainland<br/>China, which indicates an<br/>Anti-DDoS Pro instance</li> <li>ap-southeast-1: outside<br/>mainland China, which<br/>indicates an Anti-DDoS<br/>Premium instance</li> </ul> |
| ResourceGr<br>oupId | String | No       | default     | The ID of the resource group to<br>which the instance belongs in<br>Resource Management. This<br>parameter is empty by default,<br>which indicates that the instance<br>belongs to the default resource<br>group.                                                            |
| Port                | String | No       | null        | The port number that you want to<br>query. If you do not specify this<br>parameter, all ports are queried.                                                                                                    |

| Parameter  | Туре  | Example | Description                                              |
|------------|-------|---------|----------------------------------------------------------|
| ConnsList  | Array |         | Details about the connections established over the port. |
| ActConns   | Long  | 2       | The number of active connections.                        |
| Conns      | Long  | 20      | The number of concurrent connection s.                   |
| Cps        | Long  | 0       | The number of new connections.                           |
| InActConns | Long  | 4       | The number of inactive connections.                      |

| Parameter | Туре   | Example                                        | Description                                                                                                    |
|-----------|--------|------------------------------------------------|----------------------------------------------------------------------------------------------------|
| Index     | Long   | 0                                              | The index number of the returned data.                                                                                                    |
| Time      | Long   | 1582992000                                     | The time when the statistic was<br>recorded. This value is a UNIX<br>timestamp representing the number<br>of seconds that have elapsed since<br>the epoch time January 1, 1970, 00:00<br>:00 UTC. |
| RequestId | String | 7 E6BF16 F-27A9<br>-49BC-AD18-<br>F79B409DE753 | The ID of the request.                                                                                                    |

Sample requests

http(s)://[Endpoint]/?Action=DescribePortConnsList &EndTime=1583683200 &InstanceIds.1=ddoscoo-cn-mp91j1ao\*\*\*\* &Interval=1000 &StartTime=1582992000 &<Common request parameters>

Sample success responses

XML format

| <describeportconnslistresponse></describeportconnslistresponse> |
|-----------------------------------------------------------------|
| <connslist><br/><conns>20</conns></connslist>                   |
| <cps>0</cps>                                                    |
| <index>0</index>                                                |
| <actconns>2</actconns>                                          |
| <inactconns>4</inactconns>                                      |
| <time>1582992000</time>                                         |
|                                                                 |
| <connslist></connslist>                                         |
| <conns>24</conns>                                               |
| <cps>0</cps>                                                    |
| <index>1</index>                                                |
| <actconns>2</actconns>                                          |
| <inactconns>5</inactconns>                                      |
| <time>1582993000</time>                                         |
|                                                                 |
| <requestid>7E6BF16F-27A9-49BC-AD18-F79B409DE753</requestid>     |

#### </DescribePortConnsListResponse>

#### JSON format

```
ł
  "ConnsList": [
       "Conns": 20,
       "Cps": 0,
       "Index": 0,
       "ActConns": 2,
       "InActConns": 4,
       "Time": 1582992000
    },
       "Conns": 24,
       "Cps": 0,
       "Index": 1,
       "ActConns<sup>'</sup>": 2,
       "InActConns": 5
       "Time": 1582993000
    }
   RequestId": "7E6BF16F-27A9-49BC-AD18-F79B409DE753"
}
```

#### **Error codes**

For a list of error codes, visit the API Error Center.

## 12.15.4 DescribePortConnsCount

Queries the statistics on the connections established over the ports of one or more Anti-DDoS Pro or Anti-DDoS Premium instances.

#### Debugging

OpenAPI Explorer automatically calculates the signature value. For your convenience, we recommend that you call this operation in OpenAPI Explorer. OpenAPI Explorer dynamically generates the sample code of the operation for different SDKs.

| Parameter | Туре   | Required | Example                    | Description                                                                              |
|-----------|--------|----------|----------------------------|------------------------------------------------------------------------------------------|
| Action    | String | Yes      | DescribePo<br>rtConnsCount | The operation that you want to perform. Set the value to <b>DescribePortConnsCount</b> . |

| Parameter     | Туре      | Required | Example                     | Description                                                                                                    |
|---------------|-----------|----------|-----------------------------|----------------------------------------------------------------------------------------------------|
| EndTime       | Long      | Yes      | 1583683200                  | The end of the time range to<br>query. This value is a UNIX<br>timestamp representing the<br>number of seconds that have<br>elapsed since the epoch time<br>January 1, 1970, 00:00:00 UTC.       |
|               |           |          |                             | This UNIX timestamp must<br>indicate a time that is accurate<br>to the minute.                                                                                                    |
| InstanceIds.N | RepeatLis | tYes     | ddoscoo-cn-<br>mp91j1ao**** | The ID of instance N.          Note:         You can call the DescribeIn         stanceIds operation to query the         IDs of all instances.                                                  |
| StartTime     | Long      | Yes      | 1582992000                  | The beginning of the time range<br>to query. This value is a UNIX<br>timestamp representing the<br>number of seconds that have<br>elapsed since the epoch time<br>January 1, 1970, 00:00:00 UTC. |
|               |           |          |                             | <b>Note:</b><br>This UNIX timestamp must<br>indicate a time that is accurate<br>to the minute.                                                                                                   |

| Parameter           | Туре   | Required | Example     | Description                                                                                                    |
|---------------------|--------|----------|-------------|----------------------------------------------------------------------------------------------------|
| RegionId            | String | No       | cn-hangzhou | <ul> <li>The region ID of the instance.</li> <li>Valid values:</li> <li>cn-hangzhou: mainland<br/>China, which indicates an<br/>Anti-DDoS Pro instance</li> <li>ap-southeast-1: outside<br/>mainland China, which<br/>indicates an Anti-DDoS<br/>Premium instance</li> </ul> |
| ResourceGr<br>oupId | String | No       | default     | The ID of the resource group to<br>which the instance belongs in<br>Resource Management. This<br>parameter is empty by default,<br>which indicates that the instance<br>belongs to the default resource<br>group.                                                            |
| Port                | String | No       | 80          | The nubmber of port that you<br>want to query. If you do not<br>specify this parameter, all ports<br>are queried.                                                                                                    |

| Parameter  | Туре | Example | Description                            |
|------------|------|---------|----------------------------------------|
| ActConns   | Long | 159     | The number of active connections.      |
| Conns      | Long | 46340   | The number of concurrent connection s. |
| Cps        | Long | 0       | The number of new connections.         |
| InActConns | Long | 121     | The number of inactive connections.    |

| Parameter | Туре   | Example                                      | Description            |
|-----------|--------|----------------------------------------------|------------------------|
| RequestId | String | 48859E14-A9FB<br>-4100-99FF-<br>AAB75CA46776 | The ID of the request. |

Sample requests

http(s)://[Endpoint]/?Action=DescribePortConnsCount &EndTime=1583683200 &InstanceIds.1=ddoscoo-cn-mp91j1ao\*\*\*\* &StartTime=1582992000 &<Common request parameters>

Sample success responses

XML format

```
<DescribePortConnsCountResponse>
<Conns>46340</Conns>
<RequestId>48859E14-A9FB-4100-99FF-AAB75CA46776</RequestId>
<Cps>0</Cps>
<ActConns>159</ActConns>
<InActConns>121</InActConns>
</DescribePortConnsCountResponse>
```

JSON format

```
{
    "Conns": 46340,
    "RequestId": "48859E14-A9FB-4100-99FF-AAB75CA46776",
    "Cps": 0,
    "ActConns": 159,
    "InActConns": 121
}
```

#### **Error codes**

For a list of error codes, visit the API Error Center.

## 12.15.5 DescribePortMaxConns

Queries the maximum number of connections that can be established over the ports of one or more Anti-DDoS Pro or Anti-DDoS Premium instances.

#### Debugging

OpenAPI Explorer automatically calculates the signature value. For your convenience, we recommend that you call this operation in OpenAPI Explorer. OpenAPI Explorer dynamically generates the sample code of the operation for different SDKs.

| Parameter     | Туре      | Required | Example                     | Description                                                                                                    |
|---------------|-----------|----------|-----------------------------|----------------------------------------------------------------------------------------------------|
| Action        | String    | Yes      | DescribePo<br>rtMaxConns    | The operation that you want to perform. Set the value to <b>DescribePortMaxConns</b> .                                                                                                    |
| EndTime       | Long      | Yes      | 1583683200                  | The end of the time range to<br>query. This value is a UNIX<br>timestamp representing the<br>number of seconds that have<br>elapsed since the epoch time<br>January 1, 1970, 00:00:00 UTC.                                                                                                    |
|               |           |          |                             | This UNIX timestamp must<br>indicate a time that is accurate<br>to the minute.                                                                                                    |
| InstanceIds.N | RepeatLis | tYes     | ddoscoo-cn-<br>mp91j1ao**** | The ID of instance N.          Note:         You can call the DescribeIn         stanceIds operation to query the         IDs of all instances.                                                                                                    |
| StartTime     | Long      | Yes      | 1582992000                  | The beginning of the time range<br>to query. This value is a UNIX<br>timestamp representing the<br>number of seconds that have<br>elapsed since the epoch time<br>January 1, 1970, 00:00:00 UTC.<br><b>Note:</b><br>This UNIX timestamp must<br>indicate a time that is accurate<br>to the minute. |

| Parameter           | Туре   | Required | Example     | Description                                                                                                    |
|---------------------|--------|----------|-------------|----------------------------------------------------------------------------------------------------|
| RegionId            | String | No       | cn-hangzhou | <ul> <li>The region ID of the instance.</li> <li>Valid values:</li> <li>cn-hangzhou: mainland<br/>China, which indicates an<br/>Anti-DDoS Pro instance</li> <li>ap-southeast-1: outside<br/>mainland China, which<br/>indicates an Anti-DDoS<br/>Premium instance</li> </ul> |
| ResourceGr<br>oupld | String | No       | default     | The ID of the resource group to<br>which the instance belongs in<br>Resource Management. This<br>parameter is empty by default,<br>which indicates that the instance<br>belongs to the default resource<br>group.                                                            |

| Parameter    | Туре   | Example                                      | Description                                                                                             |
|--------------|--------|----------------------------------------------|----------------------------------------------------------------------------------------------------|
| PortMaxConns | Array  |                                              | Details about the maximum number<br>of connections that are established<br>over a port of the instance. |
| Cps          | Long   | 100                                          | The maximum number of connections per second (CPS).                                                     |
| lp           | String | 203.***. ***.117                             | The IP address of the instance.                                                                         |
| Port         | String | 80                                           | The port of the instance.                                                                               |
| RequestId    | String | 08F79110-2AF5<br>-4FA7-998E-<br>7C5E75EACF9C | The ID of the request.                                                                                  |

Sample requests

```
http(s)://[Endpoint]/?Action=DescribePortMaxConns
&EndTime=1583683200
&InstanceIds.1= ddoscoo-cn-mp91j1ao****
&StartTime=1582992000
&<Common request parameters>
```

Sample success responses

XML format

```
<? xml version="1.0" encoding="UTF-8" ?>
<DescribePortMaxConnsResponse>
<PortMaxConns>
<Port>80</Port>
<Ip>203. ***. ***.117</Ip>
<Cps>0</Cps>
</PortMaxConns>
<PortMaxConns>
<PortA43</Port>
<Ip>203. ***. ***.117</Ip>
<Cps>0</Cps>
</PortMaxConns>
<RequestId>08F79110-2AF5-4FA7-998E-7C5E75EACF9C</RequestId>
</DescribePortMaxConnse>
```

JSON format

```
{
    "PortMaxConns": [
        {
            "Port": "80",
            "Ip": "203. ***. ***.117",
            "Cps": 0
        },
        {
            "Port": "443",
            "Ip": "203. ***. ***.117",
            "Cps": 0
        }
        ],
        "RequestId": "08F79110-2AF5-4FA7-998E-7C5E75EACF9C"
}
```

#### **Error codes**

For a list of error codes, visit the API Error Center.

## 12.15.6 DescribePortAttackMaxFlow

Queries the peak attack traffic bandwidth and peak attack traffic packet rates of one or more Anti-DDoS Pro or Anti-DDoS Premium instances within a specific period of time.

### Debugging

OpenAPI Explorer automatically calculates the signature value. For your convenience, we recommend that you call this operation in OpenAPI Explorer. OpenAPI Explorer dynamically generates the sample code of the operation for different SDKs.

| Parameter     | Туре      | Required | Example                           | Description                                                                                                    |
|---------------|-----------|----------|-----------------------------------|----------------------------------------------------------------------------------------------------|
| Action        | String    | Yes      | DescribePo<br>rtAttackMa<br>xFlow | The operation that you want to perform. Set the value to <b>DescribePortAttackMaxFlow</b> .                                                                                                    |
| EndTime       | Long      | Yes      | 1583683200                        | The end of the time range to<br>query. This value is a UNIX<br>timestamp representing the<br>number of seconds that have<br>elapsed since the epoch time<br>January 1, 1970, 00:00:00 UTC.<br>Note:<br>This UNIX timestamp must<br>indicate a time that is accurate<br>to the minute. |
| InstanceIds.N | RepeatLis | tYes     | ddoscoo-cn-<br>mp91j1ao****       | The ID of instance N.           Note:           You can call the DescribeIn           stanceIds operation to query the           IDs of all instances.                                                                                                    |

| Parameter           | Туре           | Required | Example                   | Description                                                                                                    |
|---------------------|----------------|----------|---------------------------|----------------------------------------------------------------------------------------------------|
| StartTime           | Long<br>String | Yes      | 1582992000<br>cn-hangzhou | The beginning of the time range<br>to query. This value is a UNIX<br>timestamp representing the<br>number of seconds that have<br>elapsed since the epoch time<br>January 1, 1970, 00:00:00 UTC.<br><b>Note:</b><br>This UNIX timestamp must<br>indicate a time that is accurate<br>to the minute. |
| Kegionia            | Stilling       |          | Chenangznou               | <ul> <li>The region ID of the instance.</li> <li>Valid values:</li> <li>cn-hangzhou: mainland<br/>China, which indicates an<br/>Anti-DDoS Pro instance</li> <li>ap-southeast-1: outside<br/>mainland China, which<br/>indicates an Anti-DDoS<br/>Premium instance</li> </ul>                       |
| ResourceGr<br>oupId | String         | No       | default                   | The ID of the resource group to<br>which the instance belongs in<br>Resource Management. This<br>parameter is empty by default,<br>which indicates that the instance<br>belongs to the default resource<br>group.                                                                                  |

| Pa | arameter | Туре | Example | Description                                        |
|----|----------|------|---------|----------------------------------------------------|
| Bŗ | ps       | Long | 149559  | The peak attack traffic bandwidth.<br>Unit: bit/s. |

| Parameter | Туре   | Example                                      | Description                                                       |
|-----------|--------|----------------------------------------------|-------------------------------------------------------------------|
| Pps       | Long   | 23                                           | The peak attack traffic packet rate.<br>Unit: packets per second. |
| RequestId | String | C33EB3D5-AF96<br>-43CA-9C7E-<br>37A81BC06A1E | The ID of the request.                                            |

Sample requests

```
http(s)://[Endpoint]/?Action=DescribePortAttackMaxFlow
&EndTime=1583683200
&InstanceIds.1=ddoscoo-cn-mp91j1ao****
&StartTime=1582992000
&<Common request parameters>
```

Sample success responses

XML format

```
<DescribePortAttackMaxFlowResponse>
<RequestId>C33EB3D5-AF96-43CA-9C7E-37A81BC06A1E</RequestId>
<Bps>149559</Bps>
<Pps>23</Pps>
</DescribePortAttackMaxFlowResponse>
```

JSON format

```
{
    "RequestId": "C33EB3D5-AF96-43CA-9C7E-37A81BC06A1E",
    "Bps": 149559,
    "Pps": 23
}
```

#### **Error codes**

For a list of error codes, visit the API Error Center.

## 12.15.7 DescribePortViewSourceCountries

Queries the regions outside China from which requests are sent to one or more Anti-DDoS Pro or Anti-DDoS Premium instances within a specific period of time.

#### Debugging

OpenAPI Explorer automatically calculates the signature value. For your convenience, we recommend that you call this operation in OpenAPI Explorer. OpenAPI Explorer dynamically generates the sample code of the operation for different SDKs.

| Parameter     | Туре      | Required | Example                                 | Description                                                                                                    |
|---------------|-----------|----------|-----------------------------------------|----------------------------------------------------------------------------------------------------|
| Action        | String    | Yes      | DescribePo<br>rtViewSour<br>ceCountries | The operation that you want<br>to perform. Set the value<br>to <b>DescribePortViewSour</b><br><b>ceCountries</b> .                                                                                                    |
| EndTime       | Long      | Yes      | 1583683200                              | The end of the time range to<br>query. This value is a UNIX<br>timestamp representing the<br>number of seconds that have<br>elapsed since the epoch time<br>January 1, 1970, 00:00:00 UTC.<br>Note:<br>This UNIX timestamp must<br>indicate a time that is accurate<br>to the minute.       |
| InstanceIds.N | RepeatLis | tYes     | ddoscoo-cn-<br>mp91j1ao****             | The ID of instance N.          Note:         You can call the DescribeIn         stanceIds operation to query the         IDs of all instances.                                                                                                    |
| StartTime     | Long      | Yes      | 1582992000                              | The beginning of the time range<br>to query. This value is a UNIX<br>timestamp representing the<br>number of seconds that have<br>elapsed since the epoch time<br>January 1, 1970, 00:00:00 UTC.<br>Note:<br>This UNIX timestamp must<br>indicate a time that is accurate<br>to the minute. |

| Parameter           | Туре   | Required | Example     | Description                                                                                                    |
|---------------------|--------|----------|-------------|----------------------------------------------------------------------------------------------------|
| RegionId            | String | No       | cn-hangzhou | <ul> <li>The region ID of the instance.</li> <li>Valid values:</li> <li>cn-hangzhou: mainland<br/>China, which indicates an<br/>Anti-DDoS Pro instance</li> <li>ap-southeast-1: outside<br/>mainland China, which<br/>indicates an Anti-DDoS<br/>Premium instance</li> </ul> |
| ResourceGr<br>oupId | String | No       | default     | The ID of the resource group to<br>which the instance belongs in<br>Resource Management. This<br>parameter is empty by default,<br>which indicates that the instance<br>belongs to the default resource<br>group.                                                            |

| Parameter          | Туре   | Example                                      | Description                                                                                                    |
|--------------------|--------|----------------------------------------------|----------------------------------------------------------------------------------------------------|
| RequestId          | String | C33EB3D5-AF96<br>-43CA-9C7E-<br>37A81BC06A1E | The ID of the request.                                                                                                    |
| SourceCoun<br>trys | Array  |                                              | The regions outside China from which requests are sent.                                                                                          |
| Count              | Long   | 3390671                                      | The number of requests.                                                                                                    |
| Countryld          | String | cn                                           | The country ID. For more information<br>about codes of regions outside China<br>, see the Codes of regions outside<br>China table in this topic. |

## Codes of regions outside China

| Code | Region        | Abbreviation |
|------|---------------|--------------|
| 1    | China         | CN           |
| 2    | Australia     | AU           |
| 3    | Japan         | JÞ           |
| 4    | Thailand      | ТН           |
| 5    | India         | IN           |
| 7    | United States | US           |
| 8    | Germany       | DE           |
| 9    | Netherlands   | NL           |
| 10   | Malaysia      | MY           |
| 11   | Angola        | AO           |
| 12   | South Korea   | KR           |
| 13   | Singapore     | SG           |
| 14   | Kampuchea     | КН           |
| 16   | Philippines   | РН           |
| 17   | Vietnam       | VN           |
| 18   | France        | FR           |
| 19   | Poland        | PL           |
| 20   | Spain         | ES           |
| 21   | Russia        | RU           |
| 22   | Switzerland   | СН           |

| Code | Region               | Abbreviation |
|------|----------------------|--------------|
| 23   | United Kingdom       | GB           |
| 24   | Italy                | IT           |
| 25   | Czech Republic       | CZ           |
| 26   | Ireland              | IE           |
| 27   | Denmark              | DK           |
| 28   | Portugal             | РТ           |
| 29   | Sweden               | SE           |
| 30   | Ghana                | GH           |
| 31   | Turkey               | TR           |
| 32   | Cameroon             | СМ           |
| 33   | South Africa         | ZA           |
| 34   | Finland              | FI           |
| 35   | Hungary              | HU           |
| 36   | United Arab Emirates | AE           |
| 37   | Greece               | GR           |
| 38   | Brazil               | BR           |
| 39   | Austria              | AT           |
| 40   | Jordan               | JO           |
| 41   | Belgium              | BE           |
| 42   | Romania              | RO           |

| Code | Region     | Abbreviation |
|------|------------|--------------|
| 43   | Luxembourg | LU           |
| 44   | Argentina  | AR           |
| 45   | Uganda     | UG           |
| 46   | Armenia    | АМ           |
| 47   | Tanzania   | TZ           |
| 48   | Burundi    | ВІ           |
| 49   | Uruguay    | UY           |
| 50   | Bulgaria   | BG           |
| 51   | Ukraine    | UA           |
| 52   | Israel     | IL           |
| 53   | Qatar      | QA           |
| 54   | Iraq       | IQ           |
| 55   | Lithuania  | LT           |
| 56   | Moldova    | MD           |
| 57   | Uzbekistan | UZ           |
| 58   | Slovakia   | SK           |
| 59   | Kazakhstan | КZ           |
| 60   | Croatia    | HR           |
| 61   | Georgia    | GE           |
| 62   | Estonia    | EE           |

| Code | Region                              | Abbreviation |
|------|-------------------------------------|--------------|
| 63   | Gibraltar                           | GI           |
| 64   | Latvia                              | LV           |
| 65   | Norway                              | NO           |
| 66   | Palestine                           | PS           |
| 67   | Cyprus                              | CY           |
| 68   | Saudi Arabia                        | SA           |
| 69   | Iran                                | IR           |
| 70   | Canada                              | CA           |
| 71   | American Samoa                      | AS           |
| 72   | Syria                               | SY           |
| 73   | Kuwait                              | КW           |
| 74   | Bahrain                             | ВН           |
| 75   | Lebanon                             | LB           |
| 76   | Oman                                | ОМ           |
| 77   | Azerbaijan                          | AZ           |
| 78   | Zambia                              | ZM           |
| 79   | Zimbabwe                            | ZW           |
| 80   | Democratic Republic of the<br>Congo | CD           |
| 81   | Serbia                              | RS           |

| Code | Region                 | Abbreviation |
|------|------------------------|--------------|
| 82   | Iceland                | IS           |
| 83   | Slovenia               | SI           |
| 84   | Macedonia              | мк           |
| 85   | Liechtenstein          | LI           |
| 86   | Jersey                 | JE           |
| 87   | Bosnia and Herzegovina | ВА           |
| 88   | Chile                  | CL           |
| 89   | Peru                   | PE           |
| 90   | Kyrgyzstan             | KG           |
| 91   | Reunion                | RE           |
| 92   | Tajikistan             | ТЈ           |
| 93   | Isle of Man            | IM           |
| 94   | Guernsey               | GG           |
| 95   | Malta                  | МТ           |
| 96   | Libya                  | LY           |
| 97   | Yemen                  | YE           |
| 98   | Belarus                | ВҮ           |
| 99   | Mayotte                | YT           |
| 100  | Guadeloupe             | GP           |
| 101  | Saint Martin           | MF           |

| Code | Region                   | Abbreviation |
|------|--------------------------|--------------|
| 102  | Martinique               | MQ           |
| 103  | Guyana                   | GY           |
| 104  | Козоvо                   | ХК           |
| 105  | Indonesia                | ID           |
| 106  | Northern Mariana Islands | MP           |
| 107  | Dominican Republic       | DO           |
| 108  | Mexico                   | МХ           |
| 109  | Guam                     | GU           |
| 110  | Nigeria                  | NG           |
| 111  | Venezuela                | VE           |
| 112  | Puerto Rico              | PR           |
| 113  | Mongolia                 | MN           |
| 114  | New Zealand              | NZ           |
| 115  | Bangladesh               | BD           |
| 116  | Pakistan                 | РК           |
| 117  | Papua New Guinea         | PG           |
| 118  | Trinidad and Tobago      | тт           |
| 119  | Lesotho                  | LS           |
| 120  | Colombia                 | со           |
| 121  | Costa Rica               | CR           |

| Code | Region                    | Abbreviation |
|------|---------------------------|--------------|
| 123  | Ecuador                   | EC           |
| 124  | Sri Lanka                 | LK           |
| 125  | Egypt                     | EG           |
| 126  | British Virgin Islands    | VG           |
| 127  | Jamaica                   | JM           |
| 128  | Saint Lucia               | LC           |
| 129  | Cayman Islands            | КҮ           |
| 130  | Grenada                   | GD           |
| 131  | Curacao                   | CW           |
| 132  | Panama                    | PA           |
| 133  | Barbados                  | ВВ           |
| 134  | The Bahamas               | BS           |
| 135  | Nepal                     | NP           |
| 136  | Tokelau                   | тк           |
| 137  | Maldives                  | MV           |
| 138  | Afghanistan               | AF           |
| 139  | New Caledonia             | NC           |
| 140  | Fiji                      | FJ           |
| 141  | Wallis and Futuna Islands | WF           |
| 142  | Albania                   | AL           |

| Code | Region                              | Abbreviation |
|------|-------------------------------------|--------------|
| 143  | San Marino                          | SM           |
| 144  | Montenegro                          | ME           |
| 145  | East Timor                          | TL           |
| 146  | Monaco                              | МС           |
| 147  | Guinea                              | GN           |
| 148  | Myanmar                             | ММ           |
| 149  | Greenland                           | GL           |
| 150  | Bermuda                             | ВМ           |
| 151  | Saint Vincent and the<br>Grenadines | VC           |
| 152  | United States Virgin Islands        | VI           |
| 153  | Suriname                            | SR           |
| 154  | Saint Barthelamy                    | BL           |
| 155  | Haiti                               | НТ           |
| 156  | Antigua and Barbuda                 | AG           |
| 157  | Liberia                             | LR           |
| 158  | Kenya                               | KE           |
| 159  | Botswana                            | BW           |
| 160  | Mozambique                          | MZ           |
| 161  | Senegal                             | SN           |

| Code | Region                | Abbreviation |
|------|-----------------------|--------------|
| 162  | Madagascar            | MG           |
| 163  | Namibia               | NA           |
| 164  | Côte d'Ivoire         | CI           |
| 165  | Sudan                 | SD           |
| 166  | Malawi                | MW           |
| 167  | Gabon                 | GA           |
| 168  | Mali                  | ML           |
| 169  | Benin                 | BJ           |
| 170  | Chad                  | TD           |
| 171  | Cabo Verde            | CV           |
| 172  | Rwanda                | RW           |
| 173  | Republic of the Congo | CG           |
| 174  | The Gambia            | GM           |
| 175  | Mauritius             | MU           |
| 176  | Algeria               | DZ           |
| 177  | Eswatini              | SZ           |
| 178  | Burkina Faso          | BF           |
| 179  | Sierra Leone          | SL           |
| 180  | Somalia               | SO           |
| 181  | Niger                 | NE           |

| Code | Region                            | Abbreviation |
|------|-----------------------------------|--------------|
| 182  | Central African Republic          | CF           |
| 183  | Тодо                              | TG           |
| 184  | South Sudan                       | SS           |
| 185  | Equatorial Guinea                 | GQ           |
| 186  | Seychelles                        | sc           |
| 187  | Djibouti                          | DJ           |
| 188  | Morocco                           | МА           |
| 189  | Mauritania                        | MR           |
| 190  | Comoros                           | КМ           |
| 191  | British Indian Ocean Territory    | 10           |
| 192  | Tunisia                           | TN           |
| 193  | Laos                              | LA           |
| 194  | Brunei                            | BN           |
| 195  | Bhutan                            | ВТ           |
| 196  | Nauru                             | NR           |
| 197  | Vanuatu                           | VU           |
| 198  | Federated States of<br>Micronesia | FM           |
| 199  | French Polynesia                  | PF           |
| 200  | Tonga                             | то           |

| Code | Region           | Abbreviation |
|------|------------------|--------------|
| 201  | Honduras         | HN           |
| 202  | Bolivia          | во           |
| 203  | El Salvador      | SV           |
| 204  | Guatemala        | GT           |
| 205  | Nicaragua        | NI           |
| 206  | Belize           | BZ           |
| 207  | Paraguay         | РҮ           |
| 208  | French Guiana    | GF           |
| 209  | Andorra          | AD           |
| 210  | Faroe Islands    | FO           |
| 211  | Niue             | NU           |
| 212  | Kiribati         | кі           |
| 213  | Marshall Islands | МН           |
| 214  | Palau            | PW           |
| 215  | Samoa            | WS           |
| 216  | Solomon Islands  | SB           |
| 217  | Tuvalu           | TV           |
| 218  | North Korea      | КР           |
| 219  | Vatican City     | VA           |
| 220  | Eritrea          | ER           |

| Code | Region                    | Abbreviation |
|------|---------------------------|--------------|
| 221  | Ethiopia                  | ET           |
| 222  | Guinea-Bissau             | GW           |
| 223  | Sao Tome and Principe     | ST           |
| 224  | Turkmenistan              | ТМ           |
| 225  | Cuba                      | CU           |
| 226  | Dominica                  | DM           |
| 227  | Saint Kitts and Nevis     | KN           |
| 228  | Aruba                     | AW           |
| 229  | Falkland Islands          | FK           |
| 230  | Turks and Caicos Islands  | тс           |
| 231  | Caribbean Netherlands     | BQ           |
| 232  | Sint Maarten              | SX           |
| 233  | Montserrat                | MS           |
| 234  | Anguilla                  | AI           |
| 235  | Saint Pierre and Miquelon | РМ           |
| 236  | Åland Islands             | AX           |
| 237  | Norfolk Island            | NF           |
| 238  | Antarctica                | AQ           |
| 239  | Cook Islands              | СК           |
| 240  | Christmas Island          | сх           |

| Code | Region                  | Abbreviation |
|------|-------------------------|--------------|
| 241  | Other regions in Europe | EU           |

Sample requests

http(s)://[Endpoint]/?Action=DescribePortViewSourceCountries &EndTime=1583683200 &InstanceIds.1=ddoscoo-cn-mp91j1ao\*\*\*\* &StartTime=1582992000 &<Common request parameters>

Sample success responses

XML format

```
<DescribePortViewSourceCountriesResponse>

<RequestId>C33EB3D5-AF96-43CA-9C7E-37A81BC06A1E</RequestId>

<SourceCountries>

<Count>3390671</Count>

<CountryId>cn</CountryId>

</SourceCountries>

</DescribePortViewSourceCountriesResponse>
```

JSON format

#### **Error codes**

For a list of error codes, visit the API Error Center.

# 12.15.8 DescribePortViewSourceIsps

Queries the Internet service providers (ISPs) from which requests are sent to one or more Anti-DDoS Pro or Anti-DDoS Premium instances within a specific period of time.

#### Debugging

OpenAPI Explorer automatically calculates the signature value. For your convenience, we recommend that you call this operation in OpenAPI Explorer. OpenAPI Explorer dynamically generates the sample code of the operation for different SDKs.

| Parameter     | Туре      | Required | Example                            | Description                                                                                                    |
|---------------|-----------|----------|------------------------------------|----------------------------------------------------------------------------------------------------|
| Action        | String    | Yes      | DescribePo<br>rtViewSour<br>celsps | The operation that you want to perform. Set the value to <b>DescribePortViewSourceIsps</b> .                                                                                                    |
| EndTime       | Long      | Yes      | 1583683200                         | The end of the time range to<br>query. This value is a UNIX<br>timestamp representing the<br>number of seconds that have<br>elapsed since the epoch time<br>January 1, 1970, 00:00:00 UTC. If<br>you do not specify this parameter<br>, the current system time is used<br>as the end time.<br><b>Note:</b><br>This UNIX timestamp must<br>indicate a time that is accurate<br>to the minute. |
| InstanceIds.N | RepeatLis | tYes     | ddoscoo-cn-<br>mp91j1ao****        | The ID of instance N.          Note:         You can call the DescribeIn         stanceIds operation to query the         IDs of all instances.                                                                                                    |

| Parameter           | Туре           | Required | Example                   | Description                                                                                                    |
|---------------------|----------------|----------|---------------------------|----------------------------------------------------------------------------------------------------|
| StartTime           | Long<br>String | Yes      | 1582992000<br>cn-hangzhou | The beginning of the time range<br>to query. This value is a UNIX<br>timestamp representing the<br>number of seconds that have<br>elapsed since the epoch time<br>January 1, 1970, 00:00:00 UTC.<br><b>Note:</b><br>This UNIX timestamp must<br>indicate a time that is accurate<br>to the minute. |
| Kegionia            | Stilling       |          | Chenangznou               | <ul> <li>The region ID of the instance.</li> <li>Valid values:</li> <li>cn-hangzhou: mainland<br/>China, which indicates an<br/>Anti-DDoS Pro instance</li> <li>ap-southeast-1: outside<br/>mainland China, which<br/>indicates an Anti-DDoS<br/>Premium instance</li> </ul>                       |
| ResourceGr<br>oupId | String         | No       | default                   | The ID of the resource group to<br>which the instance belongs in<br>Resource Management. This<br>parameter is empty by default,<br>which indicates that the instance<br>belongs to the default resource<br>group.                                                                                  |

| Parameter | Туре  | Example | Description           |
|-----------|-------|---------|-----------------------|
| lsps      | Array |         | Detail about the ISP. |

| Parameter | Туре   | Example                                      | Description                                                         |
|-----------|--------|----------------------------------------------|---------------------------------------------------------------------|
| Count     | Long   | 3390671                                      | The total number of requests transmitted from the ISP.              |
| lspld     | String | 100017                                       | The code of the ISP. For more information, see the ISP codes table. |
| RequestId | String | C33EB3D5-AF96<br>-43CA-9C7E-<br>37A81BC06A1E | The ID of the request.                                              |

#### **ISP codes**

| Code    | ISP                                              |
|---------|--------------------------------------------------|
| 100017  | China Telecom                                    |
| 100026  | China Unicom                                     |
| 100025  | China Mobile                                     |
| 100027  | China Education and Research Network             |
| 100020  | China Mobile Tietong                             |
| 1000143 | Dr.Peng Telecom & Media Group                    |
| 100080  | Beijing Gehua CATV Network                       |
| 1000139 | National Radio and Television Administra<br>tion |
| 100023  | Oriental Cable Network                           |
| 100063  | Founder Broadband                                |
| 1000337 | China Internet Exchange                          |
| 100021  | 21Vianet                                         |
| 1000333 | Wasu Media Holding                               |

| Code    | ISP                         |
|---------|-----------------------------|
| 100093  | Wangsu Science & Technology |
| 1000401 | Tencent                     |
| 100099  | Baidu                       |
| 1000323 | Alibaba Cloud               |
| 100098  | Alibaba                     |

Sample requests

http(s)://[Endpoint]/?Action=DescribePortViewSourceIsps &EndTime=1583683200 &InstanceIds.1=ddoscoo-cn-mp91j1ao\*\*\*\* &StartTime=1582992000 &<Common request parameters>

Sample success responses

XML format

```
<DescribePortViewSourceIspsResponse>

<RequestId>C33EB3D5-AF96-43CA-9C7E-37A81BC06A1E</RequestId>

<Isps>

<Count>3390671</Count>

<IspId>100017</IspId>

</Isps>

</DescribePortViewSourceIspsResponse>
```

#### JSON format

#### **Error codes**

For a list of error codes, visit the API Error Center.

# 12.15.9 DescribePortViewSourceProvinces

Queries the regions inside China from which requests are sent to one or more Anti-DDoS Pro or Anti-DDoS Premium instances within a specific period of time.

### Debugging

OpenAPI Explorer automatically calculates the signature value. For your convenience, we recommend that you call this operation in OpenAPI Explorer. OpenAPI Explorer dynamically generates the sample code of the operation for different SDKs.

| Parameter     | Туре      | Required | Example                                 | Description                                                                                                    |
|---------------|-----------|----------|-----------------------------------------|----------------------------------------------------------------------------------------------------|
| Action        | String    | Yes      | DescribePo<br>rtViewSour<br>ceProvinces | The operation that you want<br>to perform. Set the value<br>to <b>DescribePortViewSour</b><br><b>ceProvinces</b> .                                                                                                    |
| InstanceIds.N | RepeatLis | tYes     | ddoscoo-cn-<br>mp91j1ao****             | The ID of instance N.          Note:         You can call the DescribeIn         stanceIds operation to query the         IDs of all instances.                                                                                                    |
| StartTime     | Long      | Yes      | 1582992000                              | The beginning of the time range<br>to query. This value is a UNIX<br>timestamp representing the<br>number of seconds that have<br>elapsed since the epoch time<br>January 1, 1970, 00:00:00 UTC.<br>Note:<br>This UNIX timestamp must<br>indicate a time that is accurate<br>to the minute. |

| Parameter           | Туре   | Required | Example     | Description                                                                                                    |
|---------------------|--------|----------|-------------|----------------------------------------------------------------------------------------------------|
| RegionId            | String | No       | cn-hangzhou | <ul> <li>The region ID of the instance.</li> <li>Valid values:</li> <li>cn-hangzhou: mainland<br/>China, which indicates an<br/>Anti-DDoS Pro instance</li> <li>ap-southeast-1: outside<br/>mainland China, which<br/>indicates an Anti-DDoS<br/>Premium instance</li> </ul>                                                                                                    |
| ResourceGr<br>oupId | String | No       | default     | The ID of the resource group to<br>which the instance belongs in<br>Resource Management. This<br>parameter is empty by default,<br>which indicates that the instance<br>belongs to the default resource<br>group.                                                                                                    |
| EndTime             | Long   | No       | 1583683200  | The end of the time range to<br>query. This value is a UNIX<br>timestamp representing the<br>number of seconds that have<br>elapsed since the epoch time<br>January 1, 1970, 00:00:00 UTC. If<br>you do not specify this parameter<br>, the current system time is used<br>as the end time.<br>Note:<br>This UNIX timestamp must<br>indicate a time that is accurate<br>to the minute. |

| Parameter           | Туре   | Example                                      | Description                                                                                                    |
|---------------------|--------|----------------------------------------------|----------------------------------------------------------------------------------------------------|
| RequestId           | String | C33EB3D5-AF96<br>-43CA-9C7E-<br>37A81BC06A1E | The ID of the request.                                                                                                    |
| SourceProv<br>inces | Array  |                                              | Details about the region inside China<br>from which the requests are sent.                                                                           |
| Count               | Long   | 3390671                                      | The total number of requests that are sent from the region.                                                                                          |
| ProvinceId          | String | 440000                                       | The code of the region inside China.<br>For more information about codes of<br>regions inside China, see the Codes of<br>regions inside China table. |

# Codes of regions inside China

| Code   | Region       |
|--------|--------------|
| 110000 | Beijing      |
| 120000 | Tianjin      |
| 130000 | Hebei        |
| 140000 | Shanxi       |
| 150000 | Nei Mongol   |
| 210000 | Liaoning     |
| 220000 | Jilin        |
| 230000 | Heilongjiang |
| 310000 | Shanghai     |
| 320000 | Jiangsu      |

| Code   | Region    |
|--------|-----------|
| 330000 | Zhejiang  |
| 340000 | Anhui     |
| 350000 | Fujian    |
| 360000 | Jiangxi   |
| 370000 | Shandong  |
| 410000 | Henan     |
| 420000 | Hubei     |
| 430000 | Hunan     |
| 440000 | Guangdong |
| 450000 | Guangxi   |
| 460000 | Hainan    |
| 500000 | Chongqing |
| 510000 | Sichuan   |
| 520000 | Guizhou   |
| 530000 | Yunnan    |
| 540000 | Xizang    |
| 610000 | Shaanxi   |
| 620000 | Gansu     |
| 630000 | Qinghai   |
| 640000 | Ningxia   |

| Code   | Region          |
|--------|-----------------|
| 650000 | Xinjiang        |
| 810000 | Hong Kong S.A.R |
| 710000 | Taiwan          |
| 820000 | Macao S.A.R     |

Sample requests

http(s)://[Endpoint]/?Action=DescribePortViewSourceProvinces &InstanceIds.1=ddoscoo-cn-mp91j1ao\*\*\*\* &StartTime=1582992000 &<Common request parameters>

Sample success responses

XML format

```
<DescribePortViewSourceProvincesResponse>

<RequestId>C33EB3D5-AF96-43CA-9C7E-37A81BC06A1E</RequestId>

<SourceProvinces>

<Count>3390671</Count>

<ProvinceId>440000</ProvinceId>

</SourceProvinces>

</DescribePortViewSourceProvincesResponse>
```

JSON format

#### **Error codes**

For a list of error codes, visit the API Error Center.

# 12.15.10 DescribeDomainAttackEvents

Queries attack events launched against a website.

### Debugging

OpenAPI Explorer automatically calculates the signature value. For your convenience, we recommend that you call this operation in OpenAPI Explorer. OpenAPI Explorer dynamically generates the sample code of the operation for different SDKs.

| Parameter  | Туре    | Required | Example                            | Description                                                                                                    |
|------------|---------|----------|------------------------------------|----------------------------------------------------------------------------------------------------|
| Action     | String  | Yes      | DescribeDo<br>mainAttack<br>Events | The operation that you want<br>to perform. Set the value to<br><b>DescribeDomainAttackEvents</b> .                                                                                                    |
| EndTime    | Long    | Yes      | 1583683200                         | The end of the time range to<br>query. This value is a UNIX<br>timestamp representing the<br>number of seconds that have<br>elapsed since the epoch time<br>January 1, 1970, 00:00:00 UTC.<br>Note:<br>This UNIX timestamp must<br>indicate a time that is accurate<br>to the minute. |
| PageNumber | Integer | Yes      | 1                                  | The number of the page to<br>return. For example, to query the<br>returned results on the first page,<br>set the value to <b>1</b> .                                                                                                    |
| PageSize   | Integer | Yes      | 10                                 | The number of entries to return on each page.                                                                                                    |

| Parameter           | Туре   | Required | Example            | Description                                                                                                    |
|---------------------|--------|----------|--------------------|----------------------------------------------------------------------------------------------------|
| StartTime           | Long   | Yes      | 1582992000         | The beginning of the time range<br>to query. This value is a UNIX<br>timestamp representing the<br>number of seconds that have<br>elapsed since the epoch time<br>January 1, 1970, 00:00:00 UTC.                                                                             |
| RegionId            | String | No       | cn-hangzhou        | <ul> <li>The region ID of the instance.</li> <li>Valid values:</li> <li>cn-hangzhou: mainland<br/>China, which indicates an<br/>Anti-DDoS Pro instance</li> <li>ap-southeast-1: outside<br/>mainland China, which<br/>indicates an Anti-DDoS<br/>Premium instance</li> </ul> |
| ResourceGr<br>oupId | String | No       | default            | The ID of the resource group to<br>which the instance belongs in<br>Resource Management. This<br>parameter is empty by default,<br>which indicates that the instance<br>belongs to the default resource<br>group.                                                            |
| Domain              | String | No       | www.aliyun.<br>com | The domain name of the website.  Note: A forwarding rule must be configured for the domain name. You can call the DescribeDomains operation to query all domain names.                                                                                                    |

| Parameter              | Туре   | Example                                      | Description                                                                                                    |
|------------------------|--------|----------------------------------------------|----------------------------------------------------------------------------------------------------|
| DomainAtta<br>ckEvents | Array  |                                              | Details about the DDoS attack event.                                                                                                    |
| Domain                 | String | www.aliyun.com                               | The attacked domain name.                                                                                                    |
| EndTime                | Long   | 1560320160                                   | The time when the DDoS attack<br>stopped. This value is a UNIX<br>timestamp representing the number<br>of seconds that have elapsed since<br>the epoch time January 1, 1970, 00:00<br>:00 UTC. |
| MaxQps                 | Long   | 1000                                         | The peak attack QPS.                                                                                                    |
| StartTime              | Long   | 1560312900                                   | The time when the DDoS attack<br>started. This value is a UNIX<br>timestamp representing the number<br>of seconds that have elapsed since<br>the epoch time January 1, 1970, 00:00<br>:00 UTC. |
| RequestId              | String | C33EB3D5-AF96<br>-43CA-9C7E-<br>37A81BC06A1E | The ID of the request.                                                                                                    |
| TotalCount             | Long   | 1                                            | The total number of returned DDoS attack events.                                                                                                    |

## Examples

Sample requests

http(s)://[Endpoint]/?Action=DescribeDomainAttackEvents &EndTime=1583683200 &PageNumber=1 &PageSize=10 &StartTime=1582992000 &<Common request parameters>

Sample success responses

### XML format

```
<DescribeDomainAttackEventsResponse>

<RequestId>C33EB3D5-AF96-43CA-9C7E-37A81BC06A1E</RequestId>

<TotalCount>1</TotalCount>

<DomainAttackEvents>

<Domain>www.aliyun.com</Domain>

<MaxQps>1000</MaxQps>

<StartTime>1560312900</StartTime>

<EndTime>1560320160</EndTime>

</DomainAttackEvents>

</DescribeDomainAttackEventsResponse>
```

#### JSON format

```
{
    "RequestId": "C33EB3D5-AF96-43CA-9C7E-37A81BC06A1E",
    "TotalCount": 1,
    "DomainAttackEvents": [{
        "Domain": "www.aliyun.com",
        "MaxQps": 1000,
        "StartTime": 1560312900,
        "EndTime": 1560320160
    }]
}
```

#### **Error codes**

For a list of error codes, visit the API Error Center.

# 12.15.11 DescribeDomainQPSList

Queries the statistics on the queries per second (QPS) of a website.

#### Debugging

OpenAPI Explorer automatically calculates the signature value. For your convenience, we recommend that you call this operation in OpenAPI Explorer. OpenAPI Explorer dynamically generates the sample code of the operation for different SDKs.

| Parameter | Туре   | Required | Example                   | Description                                                                             |
|-----------|--------|----------|---------------------------|-----------------------------------------------------------------------------------------|
| Action    | String | Yes      | DescribeDo<br>mainQPSList | The operation that you want to perform. Set the value to <b>DescribeDomainQPSList</b> . |

| Parameter           | Туре   | Required | Example    | Description                                                                                                    |
|---------------------|--------|----------|------------|----------------------------------------------------------------------------------------------------|
| EndTime             | Long   | Yes      | 1583683200 | The end of the time range to<br>query. This value is a UNIX<br>timestamp representing the<br>number of seconds that have<br>elapsed since the epoch time<br>January 1, 1970, 00:00:00 UTC.<br><b>Note:</b><br>This UNIX timestamp must<br>indicate a time that is accurate<br>to the minute. |
| Interval            | Long   | Yes      | 1000       | The intervals for returning statistcs. Unit: seconds.                                                                                                    |
| StartTime           | Long   | Yes      | 1582992000 | The beginning of the time range<br>to query. This value is a UNIX<br>timestamp representing the<br>number of seconds that have<br>elapsed since the epoch time<br>January 1, 1970, 00:00:00 UTC.                                                                                             |
|                     |        |          |            | <b>Note:</b><br>This UNIX timestamp must<br>indicate a time that is accurate<br>to the minute.                                                                                                    |
| ResourceGr<br>oupId | String | No       | default    | The ID of the resource group to<br>which the instance belongs in<br>Resource Management. This<br>parameter is empty by default,<br>which indicates that the instance<br>belongs to the default resource<br>group.                                                                            |

| Parameter | Туре   | Required | Example            | Description                                                                                                    |
|-----------|--------|----------|--------------------|----------------------------------------------------------------------------------------------------|
| RegionId  | String | No       | cn-hangzhou        | <ul> <li>The region ID of the instance.</li> <li>Valid values:</li> <li>cn-hangzhou: mainland<br/>China, which indicates an<br/>Anti-DDoS Pro instance</li> <li>ap-southeast-1: outside<br/>mainland China, which<br/>indicates an Anti-DDoS<br/>Premium instance</li> </ul>                          |
| Domain    | String | No       | www.aliyun.<br>com | The domain name of the website<br>. If you do not specify this<br>parameter, the statistics on the<br>QPS of all domain names are<br>queried.<br>Note:<br>A forwarding rule must be<br>configured for the domain<br>name. You can call the<br>DescribeDomains operation to<br>query all domain names. |

| Parameter         | Туре  | Example | Description                               |
|-------------------|-------|---------|-------------------------------------------|
| DomainQPSL<br>ist | Array |         | The statistics on the QPS of the website. |
| AttackQps         | Long  | 1       | The attack QPS.                           |
| CacheHits         | Long  | 0       | The number of cache hits.                 |
| Index             | Long  | 0       | The index number of the returned data.    |
| MaxAttackQps      | Long  | 37      | The peak attack QPS.                      |

| Parameter        | Туре   | Example                                      | Description                                                                                                    |
|------------------|--------|----------------------------------------------|----------------------------------------------------------------------------------------------------|
| MaxNormalQ<br>ps | Long   | 93                                           | The peak of normal QPS.                                                                                                    |
| MaxQps           | Long   | 130                                          | The peak of total QPS.                                                                                                    |
| Time             | Long   | 1582992000                                   | The time when the statistic was<br>recorded. This value is a UNIX<br>timestamp representing the number<br>of seconds that have elapsed since<br>the epoch time January 1, 1970, 00:00<br>:00 UTC. |
| TotalCount       | Long   | 20008                                        | The total number of queries.                                                                                                    |
| TotalQps         | Long   | 1                                            | The total number of QPS.                                                                                                    |
| RequestId        | String | 327F2ABB-104D<br>-437A-AAB5-<br>D633E29A8C51 | The ID of the request.                                                                                                    |

Sample requests

http(s)://[Endpoint]/?Action=DescribeDomainQPSList &Interval=1000 &<Common request parameters>

Sample success responses

XML format

```
<DescribeDomainQPSListResponse>

<DomainQPSList>

<MaxAttackQps>37</MaxAttackQps>

<TotalQps>1</TotalQps>

<TotalCount>20008</TotalCount>

<MaxQps>130</MaxQps>

<MaxNormalQps>93</MaxNormalQps>

<AttackQps>1</AttackQps>

<Index>0</Index>

<Time>1582992000</Time>

<CacheHits>0</CacheHits>

</DomainQPSList>

<RequestId>327F2ABB-104D-437A-AAB5-D633E29A8C51</RequestId>
```

#### </DescribeDomainQPSListResponse>

#### JSON format

```
{
    "DomainQPSList": [
        {
            "MaxAttackQps": 37,
            "TotalQps": 1,
            "TotalCount": 20008,
            "MaxQps": 130,
            "MaxNormalQps": 93,
            "AttackQps": 1,
            "Index": 0,
            "Time": 1582992000,
            "CacheHits": 0
            }
        ],
        "RequestId": "327F2ABB-104D-437A-AAB5-D633E29A8C51"
        }
```

#### **Error codes**

For a list of error codes, visit the API Error Center.

# 12.15.12 DescribeDomainStatusCodeList

Queries the statistics on different response status codes of a website.

#### Debugging

OpenAPI Explorer automatically calculates the signature value. For your convenience, we recommend that you call this operation in OpenAPI Explorer. OpenAPI Explorer dynamically generates the sample code of the operation for different SDKs.

| Parameter | Туре   | Required | Example                              | Description                                                                                          |
|-----------|--------|----------|--------------------------------------|----------------------------------------------------------------------------------------------------|
| Action    | String | Yes      | DescribeDo<br>mainStatus<br>CodeList | The operation that you want<br>to perform. Set the value to<br><b>DescribeDomainStatusCodeList</b> . |
| Interval  | Long   | Yes      | 1000                                 | The intervals for returning statistcs. Unit: seconds.                                                |

| Parameter           | Туре   | Required | Example     | Description                                                                                                    |
|---------------------|--------|----------|-------------|----------------------------------------------------------------------------------------------------|
| QueryType           | String | Yes      | gf          | <ul> <li>The source of the statistics. Valid values:</li> <li>gf: Anti-DDoS Pro or Anti-DDoS Premium</li> <li>upstrem: origin server</li> </ul>                                                                                                    |
| StartTime           | Long   | Yes      | 1582992000  | The beginning of the time range<br>to query. This value is a UNIX<br>timestamp representing the<br>number of seconds that have<br>elapsed since the epoch time<br>January 1, 1970, 00:00:00 UTC.<br><b>Note:</b><br>This UNIX timestamp must<br>indicate a time that is accurate<br>to the minute. |
| ResourceGr<br>oupId | String | No       | default     | The ID of the resource group to<br>which the instance belongs in<br>Resource Management. This<br>parameter is empty by default,<br>which indicates that the instance<br>belongs to the default resource<br>group.                                                                                  |
| RegionId            | String | No       | cn-hangzhou | <ul> <li>The region ID of the instance.</li> <li>Valid values:</li> <li>cn-hangzhou: mainland<br/>China, which indicates an<br/>Anti-DDoS Pro instance</li> <li>ap-southeast-1: outside<br/>mainland China, which<br/>indicates an Anti-DDoS<br/>Premium instance</li> </ul>                       |

| Parameter | Туре   | Required | Example            | Description                                                                                                    |
|-----------|--------|----------|--------------------|----------------------------------------------------------------------------------------------------|
| EndTime   | Long   | No       | 1583683200         | The end of the time range to<br>query. This value is a UNIX<br>timestamp representing the<br>number of seconds that have<br>elapsed since the epoch time<br>January 1, 1970, 00:00:00 UTC.                                                                                                    |
|           |        |          |                    | This UNIX timestamp must indicate a time that is accurate to the minute.                                                                                                    |
| Domain    | String | No       | www.aliyun.<br>com | The domain name of the website<br>. If you do not specify this<br>parameter, the statistics on<br>response status codes of all<br>domain names are queried.<br>Note:<br>A forwarding rule must be<br>configured for the domain<br>name. You can call the<br>DescribeDomains operation to<br>query all domain names. |

| Parameter          | Туре    | Example                                      | Description                              |
|--------------------|---------|----------------------------------------------|------------------------------------------|
| RequestId          | String  | 3B63C0DD-8AC5<br>-44B2-95D6-<br>064CA9296B9C | The ID of the request.                   |
| StatusCode<br>List | Array   |                                              | The statistics on response status codes. |
| Index              | Integer | 0                                            | The index number of the returned data.   |

| Parameter | Туре | Example | Description                              |
|-----------|------|---------|------------------------------------------|
| Status200 | Long | 15520   | The number of 200 response status codes. |
| Status2XX | Long | 15520   | The number of 2xx response status codes. |
| Status3XX | Long | 0       | The number of 3xx response status codes. |
| Status403 | Long | 0       | The number of 403 response status codes. |
| Status404 | Long | 0       | The number of 404 response status codes. |
| Status405 | Long | 0       | The number of 405 response status codes. |
| Status4XX | Long | 4486    | The number of 4xx response status codes. |
| Status501 | Long | 0       | The number of 501 response status codes. |
| Status502 | Long | 0       | The number of 502 response status codes. |
| Status503 | Long | 0       | The number of 503 response status codes. |
| Status504 | Long | 0       | The number of 504 response status codes. |
| Status5XX | Long | 0       | The number of 5xx response status codes. |

| Parameter | Туре | Example    | Description                                                                                                    |
|-----------|------|------------|----------------------------------------------------------------------------------------------------|
| Time      | Long | 1582992000 | The time when the statistic was<br>recorded. This value is a UNIX<br>timestamp representing the number<br>of seconds that have elapsed since<br>the epoch time January 1, 1970, 00:00<br>:00 UTC. |

Sample requests

http(s)://[Endpoint]/?Action=DescribeDomainStatusCodeList &QueryType=gf &<Common request parameters>

Sample success responses

XML format

```
<DescribeDomainStatusCodeListResponse>
  <RequestId>3B63C0DD-8AC5-44B2-95D6-064CA9296B9C</RequestId>
  <StatusCodeList>
     <Status501>0</Status501>
     <Status502>0</Status502>
     <Status403>0</Status403>
     <Index>0</Index>
     <Time>1582992000</Time>
     <Status503>0</Status503>
     <Status404>0</Status404>
     <Status504>0</Status504>
     <Status405>0</Status405>
     <Status2XX>15520</Status2XX>
     <Status200>15520</Status200>
     <Status3XX>0</Status3XX>
     <Status4XX>4486</Status4XX>
     <Status5XX>0</Status5XX>
  </StatusCodeList>
</DescribeDomainStatusCodeListResponse>
```

JSON format

```
"Status504": 0,
"Status405": 0,
"Status2XX": 15520,
"Status200": 15520,
"Status3XX": 0,
"Status4XX": 4486,
"Status5XX": 0
}
]
```

## **Error codes**

}

For a list of error codes, visit the API Error Center.

# 12.15.13 DescribeDomainOverview

Queries the attack overview of a website, such as the peak HTTP attack traffic and peak HTTPS attack traffic.

### Debugging

OpenAPI Explorer automatically calculates the signature value. For your convenience, we recommend that you call this operation in OpenAPI Explorer. OpenAPI Explorer dynamically generates the sample code of the operation for different SDKs.

| Parameter | Туре   | Required | Example                                                                                                    | Description                                                                                    |
|-----------|--------|----------|----------------------------------------------------------------------------------------------------|------------------------------------------------------------------------------------------------|
| Action    | String | Yes      | DescribeDo<br>mainOverview                                                                                                    | The operation that you want to perform. Set the value to <b>DescribeDomainOverview</b> .       |
| StartTime | Long   |          | The beginning of the time range<br>to query. This value is a UNIX<br>timestamp representing the<br>number of seconds that have<br>elapsed since the epoch time<br>January 1, 1970, 00:00:00 UTC. |                                                                                                |
|           |        |          |                                                                                                    | <b>Note:</b><br>This UNIX timestamp must<br>indicate a time that is accurate<br>to the minute. |

| Parameter           | Туре   | Required | Example     | Description                                                                                                    |
|---------------------|--------|----------|-------------|----------------------------------------------------------------------------------------------------|
| ResourceGr<br>oupId | String | No       | default     | The ID of the resource group to<br>which the instance belongs in<br>Resource Management. This<br>parameter is empty by default,<br>which indicates that the instance<br>belongs to the default resource<br>group.                                                                                                    |
| RegionId            | String | No       | cn-hangzhou | <ul> <li>The region ID of the instance.</li> <li>Valid values:</li> <li>cn-hangzhou: mainland<br/>China, which indicates an<br/>Anti-DDoS Pro instance</li> <li>ap-southeast-1: outside<br/>mainland China, which<br/>indicates an Anti-DDoS<br/>Premium instance</li> </ul>                                                                                                    |
| EndTime             | Long   | No       | 1583683200  | The end of the time range to<br>query. This value is a UNIX<br>timestamp representing the<br>number of seconds that have<br>elapsed since the epoch time<br>January 1, 1970, 00:00:00 UTC. If<br>you do not specify this parameter<br>, the current system time is used<br>as the end time.<br><b>Note:</b><br>This UNIX timestamp must<br>indicate a time that is accurate<br>to the minute. |

| Parameter | Туре   | Required | Example            | Description                                                                                                    |
|-----------|--------|----------|--------------------|----------------------------------------------------------------------------------------------------|
| Domain    | String | No       | www.aliyun.<br>com | The domain name of the website.                                                                                                    |
|           |        |          |                    | <b>Note:</b><br>A forwarding rule must be<br>configured for the domain<br>name. You can call the<br><b>DescribeDomains</b> operation to<br>query all domain names. |

| Parameter | Туре   | Example                                      | Description                                                 |
|-----------|--------|----------------------------------------------|-------------------------------------------------------------|
| MaxHttp   | Long   | 1000                                         | The peak HTTP attack traffic. Unit:<br>queries per second.  |
| MaxHttps  | Long   | 1000                                         | The peak HTTPS attack traffic. Unit:<br>queries per second. |
| RequestId | String | C33EB3D5-AF96<br>-43CA-9C7E-<br>37A81BC06A1E | The ID of the request.                                      |

#### Examples

Sample requests

```
http(s)://[Endpoint]/? Action=DescribeDomainOverview
&StartTime=1582992000
&<Common request parameters>
```

Sample success responses

XML format

```
<DescribeDomainOverviewResponse>
<RequestId>C33EB3D5-AF96-43CA-9C7E-37A81BC06A1E</RequestId>
<MaxHttps>1000</MaxHttps>
</MaxHttp>1000</MaxHttp>
</DescribeDomainOverviewResponse>
```

JSON format

```
{
"RequestId": "C33EB3D5-AF96-43CA-9C7E-37A81BC06A1E",
"MaxHttps": 1000,
"MaxHttp": 1000
```

}

#### **Error codes**

For a list of error codes, visit the API Error Center.

# 12.15.14 DescribeDomainStatusCodeCount

Queries the statistics on different response status codes of a website within a specific period of time.

### Debugging

OpenAPI Explorer automatically calculates the signature value. For your convenience, we recommend that you call this operation in OpenAPI Explorer. OpenAPI Explorer dynamically generates the sample code of the operation for different SDKs.

| Parameter | Туре   | Required | Example                               | Description                                                                                                    |
|-----------|--------|----------|---------------------------------------|----------------------------------------------------------------------------------------------------|
| Action    | String | Yes      | DescribeDo<br>mainStatus<br>CodeCount | The operation that you want<br>to perform. Set the value<br>to <b>DescribeDomainStatus</b><br><b>CodeCount</b> .                                                                                                    |
| EndTime   | Long   | Yes      | 1583683200                            | The end of the time range to<br>query. This value is a UNIX<br>timestamp representing the<br>number of seconds that have<br>elapsed since the epoch time<br>January 1, 1970, 00:00:00 UTC.<br>Note:<br>This UNIX timestamp must<br>indicate a time that is accurate<br>to the minute. |

| Parameter           | Туре   | Required | Example            | Description                                                                                                    |
|---------------------|--------|----------|--------------------|----------------------------------------------------------------------------------------------------|
| StartTime           | Long   | Yes      | 1582992000         | The beginning of the time range<br>to query. This value is a UNIX<br>timestamp representing the<br>number of seconds that have<br>elapsed since the epoch time<br>January 1, 1970, 00:00:00 UTC.<br><b>Note:</b><br>This UNIX timestamp must<br>indicate a time that is accurate<br>to the minute. |
| ResourceGr<br>oupId | String | No       | default            | The ID of the resource group to<br>which the instance belongs in<br>Resource Management. This<br>parameter is empty by default,<br>which indicates that the instance<br>belongs to the default resource<br>group.                                                                                  |
| RegionId            | String | No       | cn-hangzhou        | <ul> <li>The region ID of the instance.</li> <li>Valid values:</li> <li>cn-hangzhou: mainland<br/>China, which indicates an<br/>Anti-DDoS Pro instance</li> <li>ap-southeast-1: outside<br/>mainland China, which<br/>indicates an Anti-DDoS<br/>Premium instance</li> </ul>                       |
| Domain              | String | No       | www.aliyun.<br>com | The domain name of the website.  Note: A forwarding rule must be configured for the domain name. You can call the DescribeDomains operation to query all domain names.                                                                                                    |

| Parameter | Туре   | Example                                      | Description                                                           |
|-----------|--------|----------------------------------------------|-----------------------------------------------------------------------|
| RequestId | String | C33EB3D5-AF96<br>-43CA-9C7E-<br>37A81BC06A1E | The ID of the request.                                                |
| Status200 | Long   | 951159                                       | The number of 200 response status codes in a specific period of time. |
| Status2XX | Long   | 951472                                       | The number of 2xx response status codes in a specific period of time. |
| Status3XX | Long   | 133209                                       | The number of 3xx response status codes in a specific period of time. |
| Status403 | Long   | 0                                            | The number of 403 response status codes in a specific period of time. |
| Status404 | Long   | 897                                          | The number of 404 response status codes in a specific period of time. |
| Status405 | Long   | 0                                            | The number of 405 response status codes in a specific period of time. |
| Status4XX | Long   | 5653                                         | The number of 4xx response status codes in a specific period of time. |
| Status501 | Long   | 0                                            | The number of 501 response status codes in a specific period of time. |
| Status502 | Long   | 0                                            | The number of 502 response status codes in a specific period of time. |
| Status503 | Long   | 0                                            | The number of 503 response status codes in a specific period of time. |
| Status504 | Long   | 0                                            | The number of 504 response status codes in a specific period of time. |

| Parameter | Туре | Example | Description                                                           |
|-----------|------|---------|-----------------------------------------------------------------------|
| Status5XX | Long | 14      | The number of 5xx response status codes in a specific period of time. |

Sample requests

http(s)://[Endpoint]/? Action=DescribeDomainStatusCodeCount &EndTime=1583683200 &StartTime=1582992000 &<Common request parameters>

Sample success responses

XML format

```
<DescribeDomainStatusCodeCountResponse>

<RequestId>C33EB3D5-AF96-43CA-9C7E-37A81BC06A1E</RequestId>

<Status2XX>951472</Status2XX>

<Status200>951159</Status200>

<Status3XX>133209</Status3XX>

<Status4XX>5653</Status4XX>

<Status403>0</Status403>

<Status403>0</Status404>

<Status404>897</Status404>

<Status502>0</Status405>

<Status501>0</Status501>

<Status502>0</Status502>

<Status503>0</Status503>

<Status504>0</Status504>

</DescribeDomainStatusCodeCountResponse>
```

JSON format

```
{
    "RequestId": "C33EB3D5-AF96-43CA-9C7E-37A81BC06A1E",
    "Status2XX": 951472,
    "Status200": 951159,
    "Status3XX": 133209,
    "Status4XX": 5653,
    "Status403": 0,
    "Status404": 897,
    "Status404": 897,
    "Status5XX": 14,
    "Status501": 0,
    "Status502": 0,
    "Status503": 0,
    "Status504": 0
}
```

#### **Error codes**

For a list of error codes, visit the API Error Center.

# 12.15.15 DescribeDomainTopAttackList

Queries the peak queries per second (QPS) information of a website, such as the attack QPS and total QPS, within a specified period of time.

## Debugging

OpenAPI Explorer automatically calculates the signature value. For your convenience, we recommend that you call this operation in OpenAPI Explorer. OpenAPI Explorer dynamically generates the sample code of the operation for different SDKs.

| Parameter | Туре   | Required | Example                             | Description                                                                                                    |
|-----------|--------|----------|-------------------------------------|----------------------------------------------------------------------------------------------------|
| Action    | String | Yes      | DescribeDo<br>mainTopAtt<br>ackList | The operation that you want<br>to perform. Set the value to<br><b>DescribeDomainTopAttackList</b> .                                                                                                    |
| EndTime   | Long   | Yes      | 1583683200                          | The end of the time range to<br>query. This value is a UNIX<br>timestamp representing the<br>number of seconds that have<br>elapsed since the epoch time<br>January 1, 1970, 00:00:00 UTC.<br>Note:<br>This UNIX timestamp must<br>indicate a time that is accurate<br>to the minute.              |
| StartTime | Long   | Yes      | 1582992000                          | The beginning of the time range<br>to query. This value is a UNIX<br>timestamp representing the<br>number of seconds that have<br>elapsed since the epoch time<br>January 1, 1970, 00:00:00 UTC.<br><b>Note:</b><br>This UNIX timestamp must<br>indicate a time that is accurate<br>to the minute. |

| Parameter           | Туре   | Required | Example     | Description                                                                                                    |
|---------------------|--------|----------|-------------|----------------------------------------------------------------------------------------------------|
| ResourceGr<br>oupId | String | No       | default     | The ID of the resource group to<br>which the instance belongs in<br>Resource Management. This<br>parameter is empty by default,<br>which indicates that the instance<br>belongs to the default resource<br>group.                                                            |
| RegionId            | String | No       | cn-hangzhou | <ul> <li>The region ID of the instance.</li> <li>Valid values:</li> <li>cn-hangzhou: mainland<br/>China, which indicates an<br/>Anti-DDoS Pro instance</li> <li>ap-southeast-1: outside<br/>mainland China, which<br/>indicates an Anti-DDoS<br/>Premium instance</li> </ul> |

| Parameter  | Туре   | Example                                      | Description                                                                                 |
|------------|--------|----------------------------------------------|---------------------------------------------------------------------------------------------|
| AttackList | Array  |                                              | The peak QPS of the website.                                                                |
| Attack     | Long   | 0                                            | The attack QPS. Unit: queries per second.                                                   |
| Count      | Long   | 294                                          | The numbe of all QPS, which includes<br>normal and attack QPS. Unit: queries<br>per second. |
| Domain     | String | www.aliyun.com                               | The domain name of the website.                                                             |
| RequestId  | String | C33EB3D5-AF96<br>-43CA-9C7E-<br>37A81BC06A1E | The ID of the request.                                                                      |

Sample requests

```
http(s)://[Endpoint]/?Action=DescribeDomainTopAttackList
&EndTime=1583683200
&StartTime=1582992000
&<Common request parameters>
```

Sample success responses

XML format

```
<DescribeDomainTopAttackListResponse>

<RequestId>C33EB3D5-AF96-43CA-9C7E-37A81BC06A1E</RequestId>

<AttackList>

<Count>294</Count>

<Attack>0</Attack>

<Domain>www.aliyun.com</Domain>

</AttackList>

</DescribeDomainTopAttackListResponse>
```

JSON format

#### **Error codes**

For a list of error codes, visit the API Error Center.

## 12.15.16 DescribeDomainViewSourceCountries

Queries the regions outside China from which requests are sent to a website within a specific period of time.

#### Debugging

OpenAPI Explorer automatically calculates the signature value. For your convenience, we recommend that you call this operation in OpenAPI Explorer. OpenAPI Explorer dynamically generates the sample code of the operation for different SDKs.

| Parameter | Туре   | Required | Example                                   | Description                                                                                                    |
|-----------|--------|----------|-------------------------------------------|----------------------------------------------------------------------------------------------------|
| Action    | String | Yes      | DescribeDo<br>mainViewSo<br>urceCountries | The operation that you want<br>to perform. Set the value<br>to <b>DescribeDomainViewSo</b><br>urceCountries.                                                                                                    |
| EndTime   | Long   | Yes      | 1583683200                                | The end of the time range to<br>query. This value is a UNIX<br>timestamp representing the<br>number of seconds that have<br>elapsed since the epoch time<br>January 1, 1970, 00:00:00 UTC.<br>Note:<br>This UNIX timestamp must<br>indicate a time that is accurate<br>to the minute.       |
| StartTime | Long   | Yes      | 1582992000                                | The beginning of the time range<br>to query. This value is a UNIX<br>timestamp representing the<br>number of seconds that have<br>elapsed since the epoch time<br>January 1, 1970, 00:00:00 UTC.<br>Note:<br>This UNIX timestamp must<br>indicate a time that is accurate<br>to the minute. |

| Parameter           | Туре   | Required | Example            | Description                                                                                                    |
|---------------------|--------|----------|--------------------|----------------------------------------------------------------------------------------------------|
| ResourceGr<br>oupId | String | No       | default            | The ID of the resource group<br>to which the instance belongs<br>in Resource Management.<br>This parameter is left blank by<br>default, which indicates that the<br>instance belongs to the default<br>resource group.                                                       |
| RegionId            | String | No       | cn-hangzhou        | <ul> <li>The region ID of the instance.</li> <li>Valid values:</li> <li>cn-hangzhou: mainland<br/>China, which indicates an<br/>Anti-DDoS Pro instance</li> <li>ap-southeast-1: outside<br/>mainland China, which<br/>indicates an Anti-DDoS<br/>Premium instance</li> </ul> |
| Domain              | String | No       | www.aliyun.<br>com | The domain name of the website.  Note: A forwarding rule must be configured for the domain name. You can call the DescribeDomains operation to query all domain names.                                                                                                    |

| Parameter          | Туре   | Example                                      | Description                                                 |
|--------------------|--------|----------------------------------------------|-------------------------------------------------------------|
| RequestId          | String | C33EB3D5-AF96<br>-43CA-9C7E-<br>37A81BC06A1E | The ID of the request.                                      |
| SourceCoun<br>trys | Array  |                                              | The regions outside China from which the requests are sent. |
| Count              | Long   | 3390671                                      | The number of requests.                                     |

| Parameter | Туре   | Example | Description                                                                                                    |
|-----------|--------|---------|----------------------------------------------------------------------------------------------------|
| Countryld | String | cn      | The country code. For more informatio<br>n about codes of regions outside<br>China, see the Codes of regions<br>outside China table in this topic. |

## Codes of regions outside China

| Code | Region        | Abbreviation |
|------|---------------|--------------|
| 1    | China         | CN           |
| 2    | Australia     | AU           |
| 3    | Japan         | JP           |
| 4    | Thailand      | тн           |
| 5    | India         | IN           |
| 7    | United States | US           |
| 8    | Germany       | DE           |
| 9    | Netherlands   | NL           |
| 10   | Malaysia      | МҮ           |
| 11   | Angola        | AO           |
| 12   | South Korea   | KR           |
| 13   | Singapore     | SG           |
| 14   | Kampuchea     | КН           |
| 16   | Philippines   | РН           |
| 17   | Vietnam       | VN           |

| Code | Region               | Abbreviation |
|------|----------------------|--------------|
| 18   | France               | FR           |
| 19   | Poland               | PL           |
| 20   | Spain                | ES           |
| 21   | Russia               | RU           |
| 22   | Switzerland          | СН           |
| 23   | United Kingdom       | GB           |
| 24   | Italy                | ІТ           |
| 25   | Czech Republic       | CZ           |
| 26   | Ireland              | IE           |
| 27   | Denmark              | DK           |
| 28   | Portugal             | РТ           |
| 29   | Sweden               | SE           |
| 30   | Ghana                | GH           |
| 31   | Turkey               | TR           |
| 32   | Cameroon             | СМ           |
| 33   | South Africa         | ZA           |
| 34   | Finland              | FI           |
| 35   | Hungary              | HU           |
| 36   | United Arab Emirates | AE           |
| 37   | Greece               | GR           |

| Code | Region     | Abbreviation |
|------|------------|--------------|
| 38   | Brazil     | BR           |
| 39   | Austria    | AT           |
| 40   | Jordan     | JO           |
| 41   | Belgium    | BE           |
| 42   | Romania    | RO           |
| 43   | Luxembourg | LU           |
| 44   | Argentina  | AR           |
| 45   | Uganda     | UG           |
| 46   | Armenia    | АМ           |
| 47   | Tanzania   | TZ           |
| 48   | Burundi    | ВІ           |
| 49   | Uruguay    | UY           |
| 50   | Bulgaria   | BG           |
| 51   | Ukraine    | UA           |
| 52   | Israel     | IL           |
| 53   | Qatar      | QA           |
| 54   | Iraq       | IQ           |
| 55   | Lithuania  | LT           |
| 56   | Moldova    | MD           |
| 57   | Uzbekistan | UZ           |

| Code | Region         | Abbreviation |
|------|----------------|--------------|
| 58   | Slovakia       | SK           |
| 59   | Kazakhstan     | кz           |
| 60   | Croatia        | HR           |
| 61   | Georgia        | GE           |
| 62   | Estonia        | EE           |
| 63   | Gibraltar      | GI           |
| 64   | Latvia         | LV           |
| 65   | Norway         | NO           |
| 66   | Palestine      | PS           |
| 67   | Cyprus         | CY           |
| 68   | Saudi Arabia   | SA           |
| 69   | Iran           | IR           |
| 70   | Canada         | CA           |
| 71   | American Samoa | AS           |
| 72   | Syria          | SY           |
| 73   | Kuwait         | кw           |
| 74   | Bahrain        | ВН           |
| 75   | Lebanon        | LB           |
| 76   | Oman           | ОМ           |
| 77   | Azerbaijan     | AZ           |

| Code | Region                              | Abbreviation |
|------|-------------------------------------|--------------|
| 78   | Zambia                              | ZM           |
| 79   | Zimbabwe                            | ZW           |
| 80   | Democratic Republic of the<br>Congo | CD           |
| 81   | Serbia                              | RS           |
| 82   | Iceland                             | IS           |
| 83   | Slovenia                            | SI           |
| 84   | Macedonia                           | мк           |
| 85   | Liechtenstein                       | LI           |
| 86   | Jersey                              | JE           |
| 87   | Bosnia and Herzegovina              | ВА           |
| 88   | Chile                               | CL           |
| 89   | Peru                                | PE           |
| 90   | Kyrgyzstan                          | KG           |
| 91   | Reunion                             | RE           |
| 92   | Tajikistan                          | TJ           |
| 93   | Isle of Man                         | IM           |
| 94   | Guernsey                            | GG           |
| 95   | Malta                               | МТ           |
| 96   | Libya                               | LY           |

| Code | Region                   | Abbreviation |
|------|--------------------------|--------------|
| 97   | Yemen                    | YE           |
| 98   | Belarus                  | ВҮ           |
| 99   | Mayotte                  | YT           |
| 100  | Guadeloupe               | GP           |
| 101  | Saint Martin             | MF           |
| 102  | Martinique               | MQ           |
| 103  | Guyana                   | GY           |
| 104  | Козоvо                   | ХК           |
| 105  | Indonesia                | ID           |
| 106  | Northern Mariana Islands | МР           |
| 107  | Dominican Republic       | DO           |
| 108  | Mexico                   | МХ           |
| 109  | Guam                     | GU           |
| 110  | Nigeria                  | NG           |
| 111  | Venezuela                | VE           |
| 112  | Puerto Rico              | PR           |
| 113  | Mongolia                 | MN           |
| 114  | New Zealand              | NZ           |
| 115  | Bangladesh               | BD           |
| 116  | Pakistan                 | РК           |

| Code | Region                 | Abbreviation |
|------|------------------------|--------------|
| 117  | Papua New Guinea       | PG           |
| 118  | Trinidad and Tobago    | тт           |
| 119  | Lesotho                | LS           |
| 120  | Colombia               | со           |
| 121  | Costa Rica             | CR           |
| 123  | Ecuador                | EC           |
| 124  | Sri Lanka              | LK           |
| 125  | Egypt                  | EG           |
| 126  | British Virgin Islands | VG           |
| 127  | Jamaica                | JM           |
| 128  | Saint Lucia            | LC           |
| 129  | Cayman Islands         | КҮ           |
| 130  | Grenada                | GD           |
| 131  | Curacao                | CW           |
| 132  | Panama                 | PA           |
| 133  | Barbados               | ВВ           |
| 134  | The Bahamas            | BS           |
| 135  | Nepal                  | NP           |
| 136  | Tokelau                | тк           |
| 137  | Maldives               | MV           |

| Code | Region                              | Abbreviation |
|------|-------------------------------------|--------------|
| 138  | Afghanistan                         | AF           |
| 139  | New Caledonia                       | NC           |
| 140  | Fiji                                | FJ           |
| 141  | Wallis and Futuna Islands           | WF           |
| 142  | Albania                             | AL           |
| 143  | San Marino                          | SM           |
| 144  | Montenegro                          | ME           |
| 145  | East Timor                          | TL           |
| 146  | Monaco                              | МС           |
| 147  | Guinea                              | GN           |
| 148  | Myanmar                             | ММ           |
| 149  | Greenland                           | GL           |
| 150  | Bermuda                             | ВМ           |
| 151  | Saint Vincent and the<br>Grenadines | VC           |
| 152  | United States Virgin Islands        | VI           |
| 153  | Suriname                            | SR           |
| 154  | Saint Barthelemy                    | BL           |
| 155  | Haiti                               | НТ           |
| 156  | Antigua and Barbuda                 | AG           |

| Code | Region                | Abbreviation |
|------|-----------------------|--------------|
| 157  | Liberia               | LR           |
| 158  | Kenya                 | KE           |
| 159  | Botswana              | BW           |
| 160  | Mozambique            | MZ           |
| 161  | Senegal               | SN           |
| 162  | Madagascar            | MG           |
| 163  | Namibia               | NA           |
| 164  | Côte d'Ivoire         | CI           |
| 165  | Sudan                 | SD           |
| 166  | Malawi                | MW           |
| 167  | Gabon                 | GA           |
| 168  | Mali                  | ML           |
| 169  | Benin                 | ВЈ           |
| 170  | Chad                  | TD           |
| 171  | Cabo Verde            | CV           |
| 172  | Rwanda                | RW           |
| 173  | Republic of the Congo | CG           |
| 174  | The Gambia            | GM           |
| 175  | Mauritius             | MU           |
| 176  | Algeria               | DZ           |

| Code | Region                         | Abbreviation |
|------|--------------------------------|--------------|
| 177  | Eswatini                       | SZ           |
| 178  | Burkina Faso                   | BF           |
| 179  | Sierra Leone                   | SL           |
| 180  | Somalia                        | SO           |
| 181  | Niger                          | NE           |
| 182  | Central Africa Republic        | CF           |
| 183  | Тодо                           | TG           |
| 184  | South Sudan                    | SS           |
| 185  | Equatorial Guinea              | GQ           |
| 186  | Seychelles                     | SC           |
| 187  | Djibouti                       | DJ           |
| 188  | Morocco                        | МА           |
| 189  | Mauritania                     | MR           |
| 190  | Comoros                        | КМ           |
| 191  | British Indian Ocean Territory | ΙΟ           |
| 192  | Tunisia                        | TN           |
| 193  | Laos                           | LA           |
| 194  | Brunei                         | BN           |
| 195  | Bhutan                         | ВТ           |
| 196  | Nauru                          | NR           |

| Code | Region                            | Abbreviation |
|------|-----------------------------------|--------------|
| 197  | Vanuatu                           | VU           |
| 198  | Federated States of<br>Micronesia | FM           |
| 199  | French Polynesia                  | PF           |
| 200  | Tonga                             | то           |
| 201  | Honduras                          | HN           |
| 202  | Bolivia                           | во           |
| 203  | El Salvador                       | SV           |
| 204  | Guatemala                         | GT           |
| 205  | Nicaragua                         | NI           |
| 206  | Belize                            | BZ           |
| 207  | Paraguay                          | РҮ           |
| 208  | French Guiana                     | GF           |
| 209  | Andorra                           | AD           |
| 210  | Faroe Islands                     | FO           |
| 211  | Niue                              | NU           |
| 212  | Kiribati                          | кі           |
| 213  | Marshall Islands                  | МН           |
| 214  | Palau                             | PW           |
| 215  | Samoa                             | WS           |

| Code | Region                    | Abbreviation |
|------|---------------------------|--------------|
| 216  | Solomon Islands           | SB           |
| 217  | Tuvalu                    | TV           |
| 218  | North Korea               | КР           |
| 219  | Vatican City              | VA           |
| 220  | Eritrea                   | ER           |
| 221  | Ethiopia                  | ET           |
| 222  | Guinea-Bissau             | GW           |
| 223  | Sao Tome and Principe     | ST           |
| 224  | Turkmenistan              | ТМ           |
| 225  | Cuba                      | CU           |
| 226  | Dominica                  | DM           |
| 227  | Saint Kitts and Nevis     | KN           |
| 228  | Aruba                     | AW           |
| 229  | Falkland Islands          | FK           |
| 230  | Turks and Caicos Islands  | тс           |
| 231  | Caribbean Netherlands     | BQ           |
| 232  | Sint Maarten              | SX           |
| 233  | Montserrat                | MS           |
| 234  | Anguilla                  | AI           |
| 235  | Saint Pierre and Miquelon | РМ           |

| Code | Region                  | Abbreviation |
|------|-------------------------|--------------|
| 236  | Åland Islands           | AX           |
| 237  | Norfolk Island          | NF           |
| 238  | Antarctica              | AQ           |
| 239  | Cook Islands            | СК           |
| 240  | Christmas Island        | СХ           |
| 241  | Other regions in Europe | EU           |

Sample requests

```
http(s)://[Endpoint]/? Action=DescribeDomainViewSourceCountries
&EndTime=1583683200
&StartTime=1582992000
&<Common request parameters>
```

Sample success responses

XML format

```
<DescribeDomainViewSourceCountriesResponse>
<RequestId>C33EB3D5-AF96-43CA-9C7E-37A81BC06A1E</RequestId>
<SourceCountries>
<Count>3390671</Count>
<CountryId>cn</CountryId>
</SourceCountries>
</DescribeDomainViewSourceCountriesResponse>
```

JSON format

#### **Error codes**

For a list of error codes, visit the API Error Center.

# 12.15.17 DescribeDomainViewSourceProvinces

Queries the regions inside China from which requests are sent to a website within a specific period of time.

## Debugging

OpenAPI Explorer automatically calculates the signature value. For your convenience, we recommend that you call this operation in OpenAPI Explorer. OpenAPI Explorer dynamically generates the sample code of the operation for different SDKs.

| Parameter | Туре   | Required | Example                                   | Description                                                                                                    |
|-----------|--------|----------|-------------------------------------------|----------------------------------------------------------------------------------------------------|
| Action    | String | Yes      | DescribeDo<br>mainViewSo<br>urceProvinces | The operation that you want<br>to perform. Set the value<br>to <b>DescribeDomainViewSo</b><br>urceProvinces.                                                                                                    |
| EndTime   | Long   | Yes      | 1583683200                                | The end of the time range to<br>query. This value is a UNIX<br>timestamp representing the<br>number of seconds that have<br>elapsed since the epoch time<br>January 1, 1970, 00:00:00 UTC.<br>Note:<br>This UNIX timestamp must<br>indicate a time that is accurate<br>to the minute. |

| Parameter           | Туре   | Required | Example            | Description                                                                                                    |
|---------------------|--------|----------|--------------------|----------------------------------------------------------------------------------------------------|
| StartTime           | Long   | Yes      | 1582992000         | The beginning of the time range<br>to query. This value is a UNIX<br>timestamp representing the<br>number of seconds that have<br>elapsed since the epoch time<br>January 1, 1970, 00:00:00 UTC.<br><b>Note:</b><br>This UNIX timestamp must<br>indicate a time that is accurate<br>to the minute. |
| ResourceGr<br>oupId | String | No       | default            | The ID of the resource group to<br>which the instance belongs in<br>Resource Management. This<br>parameter is empty by default,<br>which indicates that the instance<br>belongs to the default resource<br>group.                                                                                  |
| RegionId            | String | No       | cn-hangzhou        | <ul> <li>The region ID of the instance.</li> <li>Valid values:</li> <li>cn-hangzhou: mainland<br/>China, which indicates an<br/>Anti-DDoS Pro instance</li> <li>ap-southeast-1: outside<br/>mainland China, which<br/>indicates an Anti-DDoS<br/>Premium instance</li> </ul>                       |
| Domain              | String | No       | www.aliyun.<br>com | The domain name of the website.  Note: A forwarding rule must be configured for the domain name. You can call the DescribeDomains operation to query all domain names.                                                                                                    |

| Parameter           | Туре   | Example                                      | Description                                                                                                    |
|---------------------|--------|----------------------------------------------|----------------------------------------------------------------------------------------------------|
| RequestId           | String | C33EB3D5-AF96<br>-43CA-9C7E-<br>37A81BC06A1E | The ID of the request.                                                                                                    |
| SourceProv<br>inces | Array  |                                              | The information of the region inside<br>China from which the requests are<br>sent.                                                                                  |
| Count               | Long   | 3390671                                      | The number of requests.                                                                                                    |
| ProvinceId          | String | 440000                                       | The ID of the region inside China. For<br>more information about codes of<br>regions inside China, see the Codes<br>of regions inside China table in this<br>topic. |

## Codes of regions inside China

| Code   | Region       |
|--------|--------------|
| 110000 | Beijing      |
| 120000 | Tianjin      |
| 130000 | Hebei        |
| 140000 | Shanxi       |
| 150000 | Nei Mongol   |
| 210000 | Liaoning     |
| 220000 | Jilin        |
| 230000 | Heilongjiang |
| 310000 | Shanghai     |

| Code   | Region    |
|--------|-----------|
| 320000 | Jiangsu   |
| 330000 | Zhejiang  |
| 340000 | Anhui     |
| 350000 | Fujian    |
| 360000 | Jiangxi   |
| 370000 | Shandong  |
| 410000 | Henan     |
| 420000 | Hubei     |
| 430000 | Hunan     |
| 440000 | Guangdong |
| 450000 | Guangxi   |
| 460000 | Hainan    |
| 500000 | Chongqing |
| 510000 | Sichuan   |
| 520000 | Guizhou   |
| 530000 | Yunnan    |
| 540000 | Xizang    |
| 610000 | Shaanxi   |
| 620000 | Gansu     |
| 630000 | Qinghai   |

| Code   | Region          |
|--------|-----------------|
| 640000 | Ningxia         |
| 650000 | Xinjiang        |
| 810000 | Hong Kong S.A.R |
| 710000 | Taiwan          |
| 820000 | Macao S.A.R     |

Sample requests

http(s)://[Endpoint]/?Action=DescribeDomainViewSourceProvinces &EndTime=1583683200 &StartTime=1582992000 &<Common request parameters>

Sample success responses

XML format

```
<DescribeDomainViewSourceProvincesResponse>
<RequestId>C33EB3D5-AF96-43CA-9C7E-37A81BC06A1E</RequestId>
<SourceProvinces>
<Count>3390671</Count>
<ProvinceId>440000</ProvinceId>
</SourceProvinces>
</DescribeDomainViewSourceProvincesResponse>
```

JSON format

```
    "RequestId": "C33EB3D5-AF96-43CA-9C7E-37A81BC06A1E",
    "SourceProvinces": [
        {
            "Count": 3390671,
            "ProvinceId": "440000"
        }
    ]
}
```

#### **Error codes**

For a list of error codes, visit the API Error Center.

# 12.15.18 DescribeDomainViewTopCostTime

Queries the top N URLs that require the longest time to respond to requests within a specific period of time.

## Debugging

OpenAPI Explorer automatically calculates the signature value. For your convenience, we recommend that you call this operation in OpenAPI Explorer. OpenAPI Explorer dynamically generates the sample code of the operation for different SDKs.

| Parameter | Туре   | Required | Example                               | Description                                                                                                    |
|-----------|--------|----------|---------------------------------------|----------------------------------------------------------------------------------------------------|
| Action    | String | Yes      | DescribeDo<br>mainViewTo<br>pCostTime | The operation that you want<br>to perform. Set the value<br>to <b>DescribeDomainViewTo</b><br><b>pCostTime</b> .                                                                                                    |
| EndTime   | Long   | Yes      | 1583683200                            | The end of the time range to<br>query. This value is a UNIX<br>timestamp representing the<br>number of seconds that have<br>elapsed since the epoch time<br>January 1, 1970, 00:00:00 UTC.<br><b>Note:</b><br>This UNIX timestamp must<br>indicate a time that is accurate<br>to the minute. |

| Parameter           | Туре    | Required | Example     | Description                                                                                                    |
|---------------------|---------|----------|-------------|----------------------------------------------------------------------------------------------------|
| StartTime           | Long    | Yes      | 1582992000  | The beginning of the time range<br>to query. This value is a UNIX<br>timestamp representing the<br>number of seconds that have<br>elapsed since the epoch time<br>January 1, 1970, 00:00:00 UTC.                                                                             |
|                     |         |          |             | <b>Note:</b><br>This UNIX timestamp must<br>indicate a time that is accurate<br>to the minute.                                                                                                    |
| Тор                 | Integer | Yes      | 5           | The number of URLs to query.<br>Valid values: <b>1</b> to <b>100</b> .                                                                                                    |
| ResourceGr<br>oupld | String  | No       | default     | The ID of the resource group to<br>which the instance belongs in<br>Resource Management. This<br>parameter is empty by default,<br>which indicates that the instance<br>belongs to the default resource<br>group.                                                            |
| RegionId            | String  | Νο       | cn-hangzhou | <ul> <li>The region ID of the instance.</li> <li>Valid values:</li> <li>cn-hangzhou: mainland<br/>China, which indicates an<br/>Anti-DDoS Pro instance</li> <li>ap-southeast-1: outside<br/>mainland China, which<br/>indicates an Anti-DDoS<br/>Premium instance</li> </ul> |

| Parameter | Туре   | Required | Example            | Description                                                                                                    |
|-----------|--------|----------|--------------------|----------------------------------------------------------------------------------------------------|
| Domain    | String | No       | www.aliyun.<br>com | The domain name of the website.                                                                                                    |
|           |        |          |                    | <b>Note:</b><br>A forwarding rule must be<br>configured for the domain<br>name. You can call the<br><b>DescribeDomains</b> operation to<br>query all domain names. |

| Parameter | Туре   | Example                                      | Description                                                   |
|-----------|--------|----------------------------------------------|---------------------------------------------------------------|
| RequestId | String | C33EB3D5-AF96<br>-43CA-9C7E-<br>37A81BC06A1E | The ID of the request.                                        |
| UrlList   | Array  |                                              | The URLs who require the longest time to respond to requests. |
| CostTime  | Float  | 3000                                         | The response duration. Unit:<br>milliseconds.                 |
| Domain    | String | www.aliyun.com                               | The domain name of the website.                               |
| Url       | String | Lw==                                         | The URL that is Base64-encoded.                               |

#### Examples

Sample requests

http(s)://[Endpoint]/?Action=DescribeDomainViewTopCostTime &EndTime=1583683200 &StartTime=1582992000 &Top=5 &<Common request parameters>

Sample success responses

XML format

```
<DescribeDomainViewTopCostTimeResponse>
<RequestId>C33EB3D5-AF96-43CA-9C7E-37A81BC06A1E</RequestId>
<UrlList>
<CostTime>3000</CostTime>
<Domain>www.aliyun.com</Domain>
```

```
<Url>Lw==</Url>
</UrlList>
</DescribeDomainViewTopCostTimeResponse>
```

## JSON format

## **Error codes**

For a list of error codes, visit the API Error Center.

## 12.15.19 DescribeDomainViewTopUrl

Queries the top N URLs that receive the most requests within a specific period of time.

## Debugging

OpenAPI Explorer automatically calculates the signature value. For your convenience, we recommend that you call this operation in OpenAPI Explorer. OpenAPI Explorer dynamically generates the sample code of the operation for different SDKs.

| Parameter | Туре   | Required | Example                          | Description                                                                                      |
|-----------|--------|----------|----------------------------------|--------------------------------------------------------------------------------------------------|
| Action    | String | Yes      | DescribeDo<br>mainViewTo<br>pUrl | The operation that you want<br>to perform. Set the value to<br><b>DescribeDomainViewTopUrl</b> . |

| Parameter           | Туре    | Required | Example    | Description                                                                                                    |
|---------------------|---------|----------|------------|----------------------------------------------------------------------------------------------------|
| EndTime             | Long    | Yes      | 1583683200 | The end of the time range to<br>query. This value is a UNIX<br>timestamp representing the<br>number of seconds that have<br>elapsed since the epoch time<br>January 1, 1970, 00:00:00 UTC.<br>Note:<br>This UNIX timestamp must<br>indicate a time that is accurate<br>to the minute.              |
| StartTime           | Long    | Yes      | 1582992000 | The beginning of the time range<br>to query. This value is a UNIX<br>timestamp representing the<br>number of seconds that have<br>elapsed since the epoch time<br>January 1, 1970, 00:00:00 UTC.<br><b>Note:</b><br>This UNIX timestamp must<br>indicate a time that is accurate<br>to the minute. |
| Тор                 | Integer | Yes      | 5          | The number of URLs to query.<br>Valid values: <b>1</b> to <b>100</b> .                                                                                                    |
| ResourceGr<br>oupId | String  | Νο       | default    | The ID of the resource group to<br>which the instance belongs in<br>Resource Management. This<br>parameter is empty by default,<br>which indicates that the instance<br>belongs to the default resource<br>group.                                                                                  |

| Parameter | Туре   | Required | Example            | Description                                                                                                    |
|-----------|--------|----------|--------------------|----------------------------------------------------------------------------------------------------|
| RegionId  | String | No       | cn-hangzhou        | <ul> <li>The region ID of the instance.</li> <li>Valid values:</li> <li>cn-hangzhou: mainland<br/>China, which indicates an<br/>Anti-DDoS Pro instance</li> <li>ap-southeast-1: outside<br/>mainland China, which<br/>indicates an Anti-DDoS<br/>Premium instance</li> </ul> |
| Domain    | String | No       | www.aliyun.<br>com | The domain name of the website.          Note:         A forwarding rule must be         configured for the domain         name. You can call the         DescribeDomains operation to         query all domain names.                                                       |

| Parameter | Туре   | Example                                      | Description                                 |
|-----------|--------|----------------------------------------------|---------------------------------------------|
| RequestId | String | C33EB3D5-AF96<br>-43CA-9C7E-<br>37A81BC06A1E | The ID of the request.                      |
| UrlList   | Array  |                                              | The URLs that receive the most requests.    |
| Count     | Long   | 3390671                                      | The total number of requests to the<br>URL. |
| Domain    | String | www.aliyun.com                               | The domain name of the website.             |
| Url       | String | Lw==                                         | The URL that is Base64-encoded.             |

## Examples

## Sample requests

http(s)://[Endpoint]/? Action=DescribeDomainViewTopUrl

```
&EndTime=1583683200
&StartTime=1582992000
&Top=5
&<Common request parameters>
```

Sample success responses

XML format

```
<DescribeDomainViewTopUrlResponse>
<RequestId>C33EB3D5-AF96-43CA-9C7E-37A81BC06A1E</RequestId>
<UrlList>
<Count>3390671</Count>
<Domain>www.aliyun.com</Domain>
<Url>Lw==</Url>
</UrlList>
</DescribeDomainViewTopUrlResponse>
```

JSON format

#### **Error codes**

For a list of error codes, visit the API Error Center.

## 12.15.20 DescribeDomainQpsWithCache

Queries the queries per second (QPS) information of a website, such as the total QPS, QPS blocked by different protection policies, and cache hit ratio.

## Debugging

OpenAPI Explorer automatically calculates the signature value. For your convenience, we recommend that you call this operation in OpenAPI Explorer. OpenAPI Explorer dynamically generates the sample code of the operation for different SDKs.

| Parameter | Туре   | Required | Example                            | Description                                                                                                    |
|-----------|--------|----------|------------------------------------|----------------------------------------------------------------------------------------------------|
| Action    | String | Yes      | DescribeDo<br>mainQpsWit<br>hCache | The operation that you want<br>to perform. Set the value to<br><b>DescribeDomainQpsWithCache</b> .                                                                                                    |
| EndTime   | Long   | Yes      | 1583683200                         | The end of the time range to<br>query. This value is a UNIX<br>timestamp representing the<br>number of seconds that have<br>elapsed since the epoch time<br>January 1, 1970, 00:00:00 UTC.<br><b>Note:</b><br>This UNIX timestamp must<br>indicate a time that is accurate<br>to the minute. |
| StartTime | Long   | Yes      | 1582992000                         | The beginning of the time range<br>to query. This value is a UNIX<br>timestamp representing the<br>number of seconds that have<br>elapsed since the epoch time<br>January 1, 1970, 00:00:00 UTC.<br>Note:<br>This UNIX timestamp must<br>indicate a time that is accurate<br>to the minute.  |

| Parameter           | Туре   | Required | Example            | Description                                                                                                    |
|---------------------|--------|----------|--------------------|----------------------------------------------------------------------------------------------------|
| RegionId            | String | No       | cn-hangzhou        | <ul> <li>The region ID of the instance.</li> <li>Valid values:</li> <li>cn-hangzhou: mainland<br/>China, which indicates an<br/>Anti-DDoS Pro instance</li> <li>ap-southeast-1: outside<br/>mainland China, which<br/>indicates an Anti-DDoS<br/>Premium instance</li> </ul> |
| ResourceGr<br>oupId | String | No       | default            | The ID of the resource group to<br>which the instance belongs in<br>Resource Management. This<br>parameter is empty by default,<br>which indicates that the instance<br>belongs to the default resource<br>group.                                                            |
| Domain              | String | No       | www.aliyun.<br>com | The domain name of the website.          Note:         A forwarding rule must be         configured for the domain         name. You can call the         DescribeDomains operation to         query all domain names.                                                       |

| Parameter | Туре | Example       | Description                                                                                                    |
|-----------|------|---------------|----------------------------------------------------------------------------------------------------|
| Blocks    | List | [20,30,20]    | The attack QPS.                                                                                                    |
| CacheHits | List | [0.3,0.4,0.5] | The cache hit ratios. This parameter is<br>decimals. For example, 0.5 indicates<br>that the cache hit ratio is 50%. |

| Parameter     | Туре    | Example                                      | Description                                                                                                    |
|---------------|---------|----------------------------------------------|----------------------------------------------------------------------------------------------------|
| CcBlockQps    | List    | [1,0,0]                                      | Details about the QPS blocked by the<br>Frequency Control policy.                                                                                                    |
| CcJsQps       | List    | [1,0,0]                                      | Details about the QPS for which the<br>Frequency Control policy triggers<br>Completely Automated Public Turing<br>test to tell Computers and Humans<br>Apart (CAPTCHA).          |
| Interval      | Integer | 20384                                        | The intervals between every two adjacent records. Unit: seconds.                                                                                                    |
| IpBlockQps    | List    | [1,0,0]                                      | Details about the QPS blocked by the blacklist for domain names.                                                                                                    |
| PreciseBlocks | List    | [1,0,0]                                      | Details about the QPS blocked by the Accurate Access Control policy.                                                                                                    |
| PreciseJsQps  | List    | [1,0,0]                                      | Details about the QPS for which<br>the Accurate Access Control policy<br>triggers the JavaScript challenge.                                                                      |
| RegionBlocks  | List    | [1,0,0]                                      | Details about the QPS blocked by the<br>Blocked Regions policy.                                                                                                    |
| RequestId     | String  | 0bcf28g5-d57c<br>-11e7-9bs0-<br>d89d6717dxbc | The ID of the request.                                                                                                    |
| StartTime     | Long    | 1582992000                                   | The start time of the query. This value<br>is a UNIX timestamp representing the<br>number of seconds that have elapsed<br>since the epoch time January 1, 1970,<br>00:00:00 UTC. |
| Totals        | List    | [100,400,200]                                | The total numbers of returned QPS.                                                                                                    |

#### Sample requests

http(s)://[Endpoint]/? Action=DescribeDomainQpsWithCache &EndTime=1583683200 &StartTime=1582992000 &<Common request parameters>

Sample success responses

XML format

| <describedomainqpswithcacheresponse><br/><interval>20384</interval><br/><starttime>1582992000</starttime><br/><totals>100</totals><br/><totals>400</totals><br/><totals>200</totals><br/><blocks>20</blocks><br/><blocks>20</blocks><br/><blocks>20</blocks><br/><cachehits>0.3</cachehits><br/><cachehits>0.3</cachehits><br/><cachehits>0.4</cachehits><br/><cachehits>0.4</cachehits><br/><cachehits>0.5</cachehits><br/><ccblockqps>1</ccblockqps><br/><ccblockqps>1</ccblockqps><br/><ccblockqps>0</ccblockqps><br/><cccjsqps>1<br/><ccjsqps>0</ccjsqps><br/><ccjsqps>0</ccjsqps><br/><ipblockqps>0</ipblockqps><br/><ipblockqps>0</ipblockqps><br/><preciseblocks>0</preciseblocks><br/><preciseblocks>0</preciseblocks><br/><precisejsqps>0</precisejsqps><br/><precisejsqps>0</precisejsqps><br/><precisejsqps>0</precisejsqps><br/><precisejsqps>0</precisejsqps><br/><regionblocks>0</regionblocks><br/><regionblocks>0</regionblocks></cccjsqps></describedomainqpswithcacheresponse> |
|----------------------------------------------------------------------------------------------------|
|                                                                                                    |
|                                                                                                    |

## JSON format

```
{
    "Interval": 20384,
    "StartTime": 1582992000,
    "Totals": [
        100,
        400,
        200
    ],
    "Blocks": [
        20,
        30,
        20
    ]
```

```
],
"CacheHits": [
    0.3,
    0.4,
    0.5
   CcBlockQps": [
    1,
    Ó,
    0
   CcJsQps": [
    1,
    0,
    0
   .
IpBlockQps": [
     1,
    0,
    0
  "PreciseBlocks": [
    1,
    0,
    0
  "PreciseJsQps": [
    1,
    Ó,
    0
  "RegionBlocks": [
    1,
    0,
    0
   RequestId": "0bcf28q5-d57c-11e7-9bs0-d89d6717dxbc"
}
```

## **Error codes**

For a list of error codes, visit the API Error Center.

# 12.16 Log analysis

## 12.16.1 DescribeSlsOpenStatus

Checks whether Log Service is activated.

## Debugging

OpenAPI Explorer automatically calculates the signature value. For your convenience, we recommend that you call this operation in OpenAPI Explorer. OpenAPI Explorer dynamically generates the sample code of the operation for different SDKs.

## **Request parameters**

| Parameter           | Туре   | Required | Example                   | Description                                                                                                    |
|---------------------|--------|----------|---------------------------|----------------------------------------------------------------------------------------------------|
| Action              | String | Yes      | DescribeSl<br>sOpenStatus | The operation that you want<br>to perform. Set the value to<br><b>DescribeSlsOpenStatus</b> .                                                                                                    |
| RegionId            | String | No       | cn-hangzhou               | <ul> <li>The region ID of the instance.</li> <li>Valid values:</li> <li>cn-hangzhou: mainland<br/>China, which indicates an<br/>Anti-DDoS Pro instance</li> <li>ap-southeast-1: outside<br/>mainland China, which<br/>indicates an Anti-DDoS<br/>Premium instance</li> </ul> |
| ResourceGr<br>oupId | String | Νο       | default                   | The ID of the resource group to<br>which the instance belongs in<br>Resource Management. This<br>parameter is empty by default,<br>which indicates that the instance<br>belongs to the default resource<br>group.                                                            |

| Parameter     | Туре    | Example                                      | Description                                                                       |
|---------------|---------|----------------------------------------------|-----------------------------------------------------------------------------------|
| RequestId     | String  | CF33B4C3-196E<br>-4015-AADD-<br>5CAD00057B80 | The ID of the request.                                                            |
| SlsOpenStatus | Boolean | true                                         | Indicates whether Log Service is<br>activated. Valid values:<br>• true<br>• false |

Sample requests

```
http(s)://[Endpoint]/? Action=DescribeSlsOpenStatus
&<Common request parameters>
```

Sample success responses

XML format

```
<DescribeSlsOpenStatusResponse>
<RequestId>CF33B4C3-196E-4015-AADD-5CAD00057B80</RequestId>
<SlsOpenStatus>true</SlsOpenStatus>
</DescribeSlsOpenStatusResponse>
```

#### JSON format

```
"RequestId": "CF33B4C3-196E-4015-AADD-5CAD00057B80",
"SlsOpenStatus": true
}
```

## **Error codes**

For a list of error codes, visit the API Error Center.

## 12.16.2 DescribeSlsAuthStatus

Checks whether Anti-DDoS Pro or Anti-DDoS Premium is authorized to access Log Service.

### Debugging

OpenAPI Explorer automatically calculates the signature value. For your convenience, we recommend that you call this operation in OpenAPI Explorer. OpenAPI Explorer dynamically generates the sample code of the operation for different SDKs.

| Parameter | Туре   | Required | Example                   | Description                                                                             |
|-----------|--------|----------|---------------------------|-----------------------------------------------------------------------------------------|
| Action    | String | Yes      | DescribeSl<br>sAuthStatus | The operation that you want to perform. Set the value to <b>DescribeSlsAuthStatus</b> . |

| Parameter           | Туре   | Required | Example     | Description                                                                                                    |
|---------------------|--------|----------|-------------|----------------------------------------------------------------------------------------------------|
| RegionId            | String | No       | cn-hangzhou | <ul> <li>The region ID of the instance.</li> <li>Valid values:</li> <li>cn-hangzhou: mainland<br/>China, which indicates an<br/>Anti-DDoS Pro instance</li> <li>ap-southeast-1: outside<br/>mainland China, which<br/>indicates an Anti-DDoS<br/>Premium instance</li> </ul> |
| ResourceGr<br>oupld | String | No       | default     | The ID of the resource group to<br>which the instance belongs in<br>Resource Management. This<br>parameter is empty by default,<br>which indicates that the instance<br>belongs to the default resource<br>group.                                                            |

| Parameter     | Туре    | Example                                      | Description                                                                                                    |
|---------------|---------|----------------------------------------------|----------------------------------------------------------------------------------------------------|
| RequestId     | String  | CF33B4C3-196E<br>-4015-AADD-<br>5CAD00057B80 | The ID of the request.                                                                                                    |
| SlsAuthStatus | Boolean | true                                         | Indicates whether Anti-DDoS Pro or<br>Anti-DDoS Premium is authorized to<br>access Log Service. Valid values:<br>• true<br>• false |

## Examples

Sample requests

http(s)://[Endpoint]/? Action=DescribeSlsAuthStatus &<Common request parameters>

## Sample success responses

## XML format

```
<DescribeSlsAuthStatusResponse>
<RequestId>CF33B4C3-196E-4015-AADD-5CAD00057B80</RequestId>
<SlsAuthStatus>true</SlsAuthStatus>
</DescribeSlsAuthStatusResponse>
```

### JSON format

```
{
    "RequestId": "CF33B4C3-196E-4015-AADD-5CAD00057B80",
    "SlsAuthStatus": true
}
```

## **Error codes**

For a list of error codes, visit the API Error Center.

# 12.16.3 DescribeLogStoreExistStatus

Checks whether a Logstore is created for Anti-DDoS Pro or Anti-DDoS Premium.

## Debugging

OpenAPI Explorer automatically calculates the signature value. For your convenience, we recommend that you call this operation in OpenAPI Explorer. OpenAPI Explorer dynamically generates the sample code of the operation for different SDKs.

| Parameter | Туре   | Required | Example                             | Description                                                                                                    |
|-----------|--------|----------|-------------------------------------|----------------------------------------------------------------------------------------------------|
| Action    | String | Yes      | DescribeLo<br>gStoreExis<br>tStatus | The operation that you want<br>to perform. Set the value to<br><b>DescribeLogStoreExistStatus</b> .                                                                                                    |
| RegionId  | String | Νο       | cn-hangzhou                         | <ul> <li>The region ID of the instance.</li> <li>Valid values:</li> <li>cn-hangzhou: mainland<br/>China, which indicates an<br/>Anti-DDoS Pro instance</li> <li>ap-southeast-1: outside<br/>mainland China, which<br/>indicates an Anti-DDoS<br/>Premium instance</li> </ul> |

| Parameter           | Туре   | Required | Example | Description                                                                                                    |
|---------------------|--------|----------|---------|----------------------------------------------------------------------------------------------------|
| ResourceGr<br>oupId | String | No       | default | The ID of the resource group to<br>which the instance belongs in<br>Resource Management. This<br>parameter is empty by default,<br>which indicates that the instance<br>belongs to the default resource<br>group. |

| Parameter   | Туре    | Example                                      | Description                                                                                                    |
|-------------|---------|----------------------------------------------|----------------------------------------------------------------------------------------------------|
| ExistStatus | Boolean | true                                         | Indicates whether a Logstore is<br>created for Anti-DDoS Pro or Anti-<br>DDoS Premium. Valid values:<br>• true<br>• false |
| RequestId   | String  | CF33B4C3-196E<br>-4015-AADD-<br>5CAD00057B80 | The ID of the request.                                                                                                    |

## Examples

#### Sample requests

http(s)://[Endpoint]/?Action=DescribeLogStoreExistStatus &<Common request parameters>

Sample success responses

## XML format

```
<? xml version="1.0" encoding="UTF-8" ? >
<DescribeLogStoreExistStatus?
<RequestId>CF33B4C3-196E-4015-AADD-5CAD00057B80</RequestId>
<ExistStatus>true</ExistStatus>
</DescribeLogStoreExistStatus?
```

#### JSON format

```
{
```

```
"RequestId": "CF33B4C3-196E-4015-AADD-5CAD00057B80",
"ExistStatus": true
```

}

## **Error codes**

For a list of error codes, visit the API Error Center.

# 12.16.4 DescribeSlsLogstoreInfo

Queries the Logstore information of Anti-DDoS Pro or Anti-DDoS Premium, such as log storage capacity and duration.

## Debugging

OpenAPI Explorer automatically calculates the signature value. For your convenience, we recommend that you call this operation in OpenAPI Explorer. OpenAPI Explorer dynamically generates the sample code of the operation for different SDKs.

| Parameter           | Туре   | Required | Example                     | Description                                                                                                    |
|---------------------|--------|----------|-----------------------------|----------------------------------------------------------------------------------------------------|
| Action              | String | Yes      | DescribeSl<br>sLogstoreInfo | The operation that you want to perform. Set the value to <b>DescribeSlsLogstoreInfo</b> .                                                                                                    |
| RegionId            | String | No       | cn-hangzhou                 | <ul> <li>The region ID of the instance.</li> <li>Valid values:</li> <li>cn-hangzhou: mainland<br/>China, which indicates an<br/>Anti-DDoS Pro instance</li> <li>ap-southeast-1: outside<br/>mainland China, which<br/>indicates an Anti-DDoS<br/>Premium instance</li> </ul> |
| ResourceGr<br>oupId | String | No       | default                     | The ID of the resource group to<br>which the instance belongs in<br>Resource Management. This<br>parameter is empty by default,<br>which indicates that the instance<br>belongs to the default resource<br>group.                                                            |

| Parameter | Туре    | Example                                              | Description                                                                       |
|-----------|---------|------------------------------------------------------|-----------------------------------------------------------------------------------|
| LogStore  | String  | ddoscoo-logstore                                     | The Logstore of the instance.                                                     |
| Project   | String  | ddoscoo-project<br>-181071506993<br>****-cn-hangzhou | The Log Service project of the instance                                           |
| Quota     | Long    | 3298534883328                                        | The available log storage capacity.<br>Unit: bytes.                               |
| RequestId | String  | CF33B4C3-196E<br>-4015-AADD-<br>5CAD00057B80         | The ID of the request.                                                            |
| Ttl       | Integer | 180                                                  | The log storage duration. Unit: days.                                             |
| Used      | Long    | 0                                                    | The used log storage capacity. Unit:<br>bytes.                                    |
|           |         |                                                      | <b>Note:</b><br>The statistics on Log Service are<br>delayed for about two hours. |

#### Examples

Sample requests

http(s)://[Endpoint]/? Action=DescribeSlsLogstoreInfo &<Common request parameters>

Sample success responses

XML format

```
<? xml version="1.0" encoding="UTF-8" ? >
<DescribeSlsLogstoreInfoResponse>
<RequestId>CF33B4C3-196E-4015-AADD-5CAD00057B80</requestId>
<LogStore>ddoscoo-logstore</LogStore>
<Project>ddoscoo-project-181071506993****-cn-hangzhou</Project>
<Quota>3298534883328</Quota>
<Ttl>180</Ttl>
<Used>0</Used>
```

## </DescribeSlsLogstoreInfoResponse>

## JSON format

```
    "RequestId": "CF33B4C3-196E-4015-AADD-5CAD00057B80",
    "LogStore": "ddoscoo-logstore",
    "Project": "ddoscoo-project-181071506993****-cn-hangzhou",
    "Quota": 3298534883328,
    "Ttl": 180,
    "Used": 0
}
```

## **Error codes**

For a list of error codes, visit the API Error Center.

# 12.16.5 ModifyFullLogTtl

Modifies the full log storage duration for Anti-DDoS Pro or Anti-DDoS Premium.

## Debugging

OpenAPI Explorer automatically calculates the signature value. For your convenience, we recommend that you call this operation in OpenAPI Explorer. OpenAPI Explorer dynamically generates the sample code of the operation for different SDKs.

| Parameter | Туре    | Required | Example              | Description                                                                                      |
|-----------|---------|----------|----------------------|--------------------------------------------------------------------------------------------------|
| Action    | String  | Yes      | ModifyFull<br>LogTtl | The operation that you want to perform. Set the value to <b>ModifyFullLogTtl</b> .               |
| Ttl       | Integer | Yes      | 30                   | The log storage duration of a<br>website. Valid values: <b>30</b> to <b>180</b> .<br>Unit: days. |

| Parameter           | Туре   | Required | Example     | Description                                                                                                    |
|---------------------|--------|----------|-------------|----------------------------------------------------------------------------------------------------|
| RegionId            | String | No       | cn-hangzhou | <ul> <li>The region ID of the instance.</li> <li>Valid values:</li> <li>cn-hangzhou: mainland<br/>China, which indicates an<br/>Anti-DDoS Pro instance</li> <li>ap-southeast-1: outside<br/>mainland China, which<br/>indicates an Anti-DDoS<br/>Premium instance</li> </ul> |
| ResourceGr<br>oupId | String | No       | default     | The ID of the resource group to<br>which the instance belongs in<br>Resource Management. This<br>parameter is empty by default,<br>which indicates that the instance<br>belongs to the default resource<br>group.                                                            |

| Parameter | Туре   | Example                                      | Description            |
|-----------|--------|----------------------------------------------|------------------------|
| RequestId | String | 0bcf28g5-d57c<br>-11e7-9bs0-<br>d89d6717dxbc | The ID of the request. |

## Examples

Sample requests

http(s)://[Endpoint]/? Action=ModifyFullLogTtl &Ttl=30 &<Common request parameters>

Sample success responses

XML format

```
<ModifyFullLogTtlResponse>
<RequestId>0bcf28g5-d57c-11e7-9bs0-d89d6717dxbc</RequestId>
```

### </ModifyFullLogTtlResponse>

## JSON format

```
{
    "RequestId": "0bcf28g5-d57c-11e7-9bs0-d89d6717dxbc"
}
```

### **Error codes**

For a list of error codes, visit the API Error Center.

# 12.16.6 DescribeWebAccessLogDispatchStatus

Checks whether the Log Analysis feature is enabled for all domain names.

## Debugging

OpenAPI Explorer automatically calculates the signature value. For your convenience, we recommend that you call this operation in OpenAPI Explorer. OpenAPI Explorer dynamically generates the sample code of the operation for different SDKs.

| Parameter | Туре   | Required | Example                                    | Description                                                                                                    |
|-----------|--------|----------|--------------------------------------------|----------------------------------------------------------------------------------------------------|
| Action    | String | Yes      | DescribeWe<br>bAccessLog<br>DispatchStatus | The operation that you want<br>to perform. Set the value<br>to <b>DescribeWebAccessLog</b><br><b>DispatchStatus</b> .                                                                                                    |
| RegionId  | String | No       | cn-hangzhou                                | <ul> <li>The region ID of the instance.</li> <li>Valid values:</li> <li>cn-hangzhou: mainland<br/>China, which indicates an<br/>Anti-DDoS Pro instance</li> <li>ap-southeast-1: outside<br/>mainland China, which<br/>indicates an Anti-DDoS<br/>Premium instance</li> </ul> |

| Parameter           | Туре    | Required | Example | Description                                                                                                    |
|---------------------|---------|----------|---------|----------------------------------------------------------------------------------------------------|
| ResourceGr<br>oupId | String  | No       | default | The ID of the resource group to<br>which the instance belongs in<br>Resource Management. This<br>parameter is empty by default,<br>which indicates that the instance<br>belongs to the default resource<br>group. |
| PageNumber          | Integer | No       | 1       | The number of the page to<br>return. For example, to query the<br>returned results on the first page,<br>set the value to <b>1</b> .                                                                              |
| PageSize            | Integer | No       | 10      | The number of entries to return on each page.                                                                                                    |

| Parameter           | Туре    | Example                                      | Description                                                                                  |
|---------------------|---------|----------------------------------------------|----------------------------------------------------------------------------------------------|
| RequestId           | String  | CF33B4C3-196E<br>-4015-AADD-<br>5CAD00057B80 | The ID of the request.                                                                       |
| SlsConfigS<br>tatus | Array   |                                              | The status of the Log Analysis feature of all domain names.                                  |
| Domain              | String  | www.aliyun.com                               | The domain name.                                                                             |
| Enable              | Boolean | true                                         | Indicates whether the Log Analysis<br>feature is enabled. Valid values:<br>• true<br>• false |
| TotalCount          | Integer | 1                                            | The total number of returned domain names.                                                   |

## Examples

#### Sample requests

```
http(s)://[Endpoint]/?Action=DescribeWebAccessLogDispatchStatus &<Common request parameters>
```

Sample success responses

XML format

```
<? xml version="1.0" encoding="UTF-8" ? >
<DescribeWebAccessLogDispatchStatus>
<RequestId>CF33B4C3-196E-4015-AADD-5CAD00057B80</requestId>
<TotalCount>1</TotalCount>
<SlsConfigStatus>
<Enable>true</Enable>
<Domain>www.aliyun.com</Domain>
</SlsConfigStatus>
</DescribeWebAccessLogDispatchStatus>
```

### JSON format

```
{
    "RequestId": "CF33B4C3-196E-4015-AADD-5CAD00057B80",
    "TotalCount": 1,
    "SlsConfigStatus": [
        {
            "Enable": true,
            "Domain": "www.aliyun.com"
        }
    ]
}
```

#### **Error codes**

For a list of error codes, visit the API Error Center.

## 12.16.7 DescribeWebAccessLogStatus

Queries the Log Analysis configuration of a single website, such as the feature status and the Log Service project and Logstore that are used.

#### Debugging

OpenAPI Explorer automatically calculates the signature value. For your convenience, we recommend that you call this operation in OpenAPI Explorer. OpenAPI Explorer dynamically generates the sample code of the operation for different SDKs.

## **Request parameters**

| Parameter           | Туре   | Required | Example                            | Description                                                                                                    |
|---------------------|--------|----------|------------------------------------|----------------------------------------------------------------------------------------------------|
| Action              | String | Yes      | DescribeWe<br>bAccessLog<br>Status | The operation that you want<br>to perform. Set the value to<br><b>DescribeWebAccessLogStatus</b> .                                                                                                    |
| Domain              | String | Yes      | www.aliyun.<br>com                 | The domain name of the website.  Note:  A forwarding rule must be configured for the domain name. You can call the DescribeDomains operation to query all domain names.                                                                                                    |
| RegionId            | String | No       | cn-hangzhou                        | <ul> <li>The region ID of the instance.</li> <li>Valid values:</li> <li>cn-hangzhou: mainland<br/>China, which indicates an<br/>Anti-DDoS Pro instance</li> <li>ap-southeast-1: outside<br/>mainland China, which<br/>indicates an Anti-DDoS<br/>Premium instance</li> </ul> |
| ResourceGr<br>oupId | String | No       | default                            | The ID of the resource group to<br>which the instance belongs in<br>Resource Management. This<br>parameter is empty by default,<br>which indicates that the instance<br>belongs to the default resource<br>group.                                                            |

## **Response parameters**

| Parameter | Туре   | Example                                      | Description            |
|-----------|--------|----------------------------------------------|------------------------|
| RequestId | String | CF33B4C3-196E<br>-4015-AADD-<br>5CAD00057B80 | The ID of the request. |

| Parameter   | Туре    | Example                                              | Description                                                                                                    |
|-------------|---------|------------------------------------------------------|----------------------------------------------------------------------------------------------------|
| SlsLogstore | String  | ddoscoo-logstore                                     | The Logstore of the instance.                                                                                   |
| SlsProject  | String  | ddoscoo-project<br>-128965410602<br>****-cn-hangzhou | The Log Service project of the instance                                                                         |
| SlsStatus   | Boolean | true                                                 | Indicates whether the Log Analysis<br>feature is enabled for the website.<br>Valid values:<br>• true<br>• false |

#### Examples

Sample requests

http(s)://[Endpoint]/? Action=DescribeWebAccessLogStatus &Domain=www.aliyun.com &<Common request parameters>

Sample success responses

XML format

```
<? xml version="1.0" encoding="UTF-8" ? >
<DescribeWebAccessLogStatusResponse>
<RequestId>CF33B4C3-196E-4015-AADD-5CAD00057B80</requestId>
<SlsStatus>true</SlsStatus>
<SlsProject>ddoscoo-project-128965410602****-cn-hangzhou</SlsProject>
<SlsLogstore>ddoscoo-logstore</SlsLogstore>
</DescribeWebAccessLogStatusResponse>
```

JSON format

```
    "RequestId": "CF33B4C3-196E-4015-AADD-5CAD00057B80",
    "SlsStatus": true,
    "SlsProject": "ddoscoo-project-128965410602****-cn-hangzhou",
    "SlsLogstore": "ddoscoo-logstore"
}
```

#### **Error codes**

For a list of error codes, visit the API Error Center.

# 12.16.8 EnableWebAccessLogConfig

Enables the Log Analysis feature for a website.

## Debugging

OpenAPI Explorer automatically calculates the signature value. For your convenience, we recommend that you call this operation in OpenAPI Explorer. OpenAPI Explorer dynamically generates the sample code of the operation for different SDKs.

| Parameter | Туре   | Required | Example                      | Description                                                                                                    |
|-----------|--------|----------|------------------------------|----------------------------------------------------------------------------------------------------|
| Action    | String | Yes      | EnableWebA<br>ccessLogConfig | The operation that you want<br>to perform. Set the value to<br><b>EnableWebAccessLogConfig</b> .                                                                                                    |
| Domain    | String | Yes      | www.aliyun.<br>com           | The domain name of the website.           Note:           A forwarding rule must be           configured for the domain           name. You can call the           DescribeDomains operation to           query all domain names.                                            |
| RegionId  | String | Νο       | cn-hangzhou                  | <ul> <li>The region ID of the instance.</li> <li>Valid values:</li> <li>cn-hangzhou: mainland<br/>China, which indicates an<br/>Anti-DDoS Pro instance</li> <li>ap-southeast-1: outside<br/>mainland China, which<br/>indicates an Anti-DDoS<br/>Premium instance</li> </ul> |

| Parameter           | Туре   | Required | Example | Description                                                                                                    |
|---------------------|--------|----------|---------|----------------------------------------------------------------------------------------------------|
| ResourceGr<br>oupId | String | No       | default | The ID of the resource group to<br>which the instance belongs in<br>Resource Management. This<br>parameter is empty by default,<br>which indicates that the instance<br>belongs to the default resource<br>group. |

| Parameter | Туре   | Example                                      | Description            |
|-----------|--------|----------------------------------------------|------------------------|
| RequestId | String | CF33B4C3-196E<br>-4015-AADD-<br>5CAD00057B80 | The ID of the request. |

### Examples

### Sample requests

```
http(s)://[Endpoint]/? Action=EnableWebAccessLogConfig
&Domain=www.aliyun.com
&<Common request parameters>
```

Sample success responses

XML format

```
<EnableWebAccessLogConfigResponse>
<RequestId>CF33B4C3-196E-4015-AADD-5CAD00057B80</RequestId>
</EnableWebAccessLogConfigResponse>
```

JSON format

```
{
"RequestId": "CF33B4C3-196E-4015-AADD-5CAD00057B80"
}
```

## **Error codes**

For a list of error codes, visit the API Error Center.

# 12.16.9 DisableWebAccessLogConfig

Disables the Log Analysis feature for a website.

## Debugging

OpenAPI Explorer automatically calculates the signature value. For your convenience, we recommend that you call this operation in OpenAPI Explorer. OpenAPI Explorer dynamically generates the sample code of the operation for different SDKs.

| Parameter | Туре   | Required | Example                           | Description                                                                                                    |
|-----------|--------|----------|-----------------------------------|----------------------------------------------------------------------------------------------------|
| Action    | String | Yes      | DisableWeb<br>AccessLogC<br>onfig | The operation that you want<br>to perform. Set the value to<br><b>DisableWebAccessLogConfig</b> .                                                                                                    |
| Domain    | String | Yes      | www.aliyun.<br>com                | The domain name of the website.  Note: A forwarding rule must be configured for the domain name. You can call the DescribeDomains operation to query all domain names.                                                                                                    |
| RegionId  | String | No       | cn-hangzhou                       | <ul> <li>The region ID of the instance.</li> <li>Valid values:</li> <li>cn-hangzhou: mainland<br/>China, which indicates an<br/>Anti-DDoS Pro instance</li> <li>ap-southeast-1: outside<br/>mainland China, which<br/>indicates an Anti-DDoS<br/>Premium instance</li> </ul> |

| Parameter           | Туре   | Required | Example | Description                                                                                                    |
|---------------------|--------|----------|---------|----------------------------------------------------------------------------------------------------|
| ResourceGr<br>oupId | String | No       | default | The ID of the resource group to<br>which the instance belongs in<br>Resource Management. This<br>parameter is empty by default,<br>which indicates that the instance<br>belongs to the default resource<br>group. |

| Parameter | Туре   | Example                                      | Description            |
|-----------|--------|----------------------------------------------|------------------------|
| RequestId | String | CF33B4C3-196E<br>-4015-AADD-<br>5CAD00057B80 | The ID of the request. |

### Examples

### Sample requests

```
http(s)://[Endpoint]/? Action=DisableWebAccessLogConfig
&Domain=www.aliyun.com
&<Common request parameters>
```

Sample success responses

XML format

```
<? xml version="1.0" encoding="UTF-8" ? >
<DisableWebAccessLogConfigResponse>
<RequestId>CF33B4C3-196E-4015-AADD-5CAD00057B80</requestId>
</DisableWebAccessLogConfigResponse>
```

#### JSON format

```
{
"RequestId": "CF33B4C3-196E-4015-AADD-5CAD00057B80"
}
```

## **Error codes**

For a list of error codes, visit the API Error Center.

# 12.16.10 DescribeWebAccessLogEmptyCount

Queries the remaining quota that you can clear the Logstore.

## Debugging

OpenAPI Explorer automatically calculates the signature value. For your convenience, we recommend that you call this operation in OpenAPI Explorer. OpenAPI Explorer dynamically generates the sample code of the operation for different SDKs.

| Parameter           | Туре   | Required | Example                                | Description                                                                                                    |
|---------------------|--------|----------|----------------------------------------|----------------------------------------------------------------------------------------------------|
| Action              | String | Yes      | DescribeWe<br>bAccessLog<br>EmptyCount | The operation that you want<br>to perform. Set the value<br>to <b>DescribeWebAccessLog</b><br><b>EmptyCount</b> .                                                                                                    |
| RegionId            | String | No       | cn-hangzhou                            | <ul> <li>The region ID of the instance.</li> <li>Valid values:</li> <li>cn-hangzhou: mainland<br/>China, which indicates an<br/>Anti-DDoS Pro instance</li> <li>ap-southeast-1: outside<br/>mainland China, which<br/>indicates an Anti-DDoS<br/>Premium instance</li> </ul> |
| ResourceGr<br>oupId | String | No       | default                                | The ID of the resource group to<br>which the instance belongs in<br>Resource Management. This<br>parameter is empty by default,<br>which indicates that the instance<br>belongs to the default resource<br>group.                                                            |

| Parameter          | Туре    | Example                                      | Description                                          |
|--------------------|---------|----------------------------------------------|------------------------------------------------------|
| AvailableC<br>ount | Integer | 10                                           | The remaining quota that you can clear the Logstore. |
| RequestId          | String  | CF33B4C3-196E<br>-4015-AADD-<br>5CAD00057B80 | The ID of the request.                               |

#### **Examples**

Sample requests

```
http(s)://[Endpoint]/? Action=DescribeWebAccessLogEmptyCount
&<Common request parameters>
```

Sample success responses

### XML format

```
<DescribeWebAccessLogEmptyCountResponse>
<RequestId>CF33B4C3-196E-4015-AADD-5CAD00057B80</RequestId>
<AvailableCount>10</AvailableCount>
</DescribeWebAccessLogEmptyCountResponse>
```

## JSON format

```
{
    "RequestId": "CF33B4C3-196E-4015-AADD-5CAD00057B80",
    "AvailableCount": 10
}
```

#### **Error codes**

For a list of error codes, visit the API Error Center.

## 12.16.11 EmptySlsLogstore

Clears the Logstore of Anti-DDoS Pro or Anti-DDoS Premium.

## Debugging

OpenAPI Explorer automatically calculates the signature value. For your convenience, we recommend that you call this operation in OpenAPI Explorer. OpenAPI Explorer dynamically generates the sample code of the operation for different SDKs.

## **Request parameters**

| Parameter           | Туре   | Required | Example              | Description                                                                                                    |
|---------------------|--------|----------|----------------------|----------------------------------------------------------------------------------------------------|
| Action              | String | Yes      | EmptySlsLo<br>gstore | The operation that you want to perform. Set the value to <b>EmptySlsLogstore</b> .                                                                                                    |
| RegionId            | String | No       | cn-hangzhou          | <ul> <li>The region ID of the instance.</li> <li>Valid values:</li> <li>cn-hangzhou: mainland<br/>China, which indicates an<br/>Anti-DDoS Pro instance</li> <li>ap-southeast-1: outside<br/>mainland China, which<br/>indicates an Anti-DDoS<br/>Premium instance</li> </ul> |
| ResourceGr<br>oupId | String | No       | default              | The ID of the resource group to<br>which the instance belongs in<br>Resource Management. This<br>parameter is empty by default,<br>which indicates that the instance<br>belongs to the default resource<br>group.                                                            |

## **Response parameters**

| Parameter | Туре   | Example                                      | Description            |
|-----------|--------|----------------------------------------------|------------------------|
| RequestId | String | CF33B4C3-196E<br>-4015-AADD-<br>5CAD00057B80 | The ID of the request. |

## Examples

Sample requests

http(s)://[Endpoint]/? Action=EmptySlsLogstore &<Common request parameters>

## Sample success responses

## XML format

```
<EmptySlsLogstoreResponse>
<RequestId>CF33B4C3-196E-4015-AADD-5CAD00057B80</RequestId>
</EmptySlsLogstoreResponse>
```

### JSON format

```
{
    "RequestId": "CF33B4C3-196E-4015-AADD-5CAD00057B80"
}
```

## **Error codes**

For a list of error codes, visit the API Error Center.

# 12.17 System configuration and logs

# 12.17.1 DescribeStsGrantStatus

Checks whether Anti-DDoS Pro or Anti-DDoS Premium is authorized to access other cloud services.

### Debugging

OpenAPI Explorer automatically calculates the signature value. For your convenience, we recommend that you call this operation in OpenAPI Explorer. OpenAPI Explorer dynamically generates the sample code of the operation for different SDKs.

| Parameter | Туре   | Required | Example                    | Description                                                                              |
|-----------|--------|----------|----------------------------|------------------------------------------------------------------------------------------|
| Action    | String | Yes      | DescribeSt<br>sGrantStatus | The operation that you want to perform. Set the value to <b>DescribeStsGrantStatus</b> . |

| Parameter           | Туре   | Required | Example                      | Description                                                                                                    |
|---------------------|--------|----------|------------------------------|----------------------------------------------------------------------------------------------------|
| Role                | String | Yes      | AliyunDDoS<br>COODefaultRole | The role that is used to check.<br>Set the value to <b>AliyunDDoS</b><br><b>COODefaultRole</b> , which indicates<br>the default role of Anti-DDoS Pro<br>or Anti-DDoS Premium.                                                                                               |
|                     |        |          |                              | <b>Note:</b><br>Anti-DDoS Pro or Anti-DDoS<br>Premium uses the default role to<br>access other cloud services.                                                                                                    |
| RegionId            | String | No       | cn-hangzhou                  | <ul> <li>The region ID of the instance.</li> <li>Valid values:</li> <li>cn-hangzhou: mainland<br/>China, which indicates an<br/>Anti-DDoS Pro instance</li> <li>ap-southeast-1: outside<br/>mainland China, which<br/>indicates an Anti-DDoS<br/>Premium instance</li> </ul> |
| ResourceGr<br>oupId | String | No       | default                      | The ID of the resource group to<br>which the instance belongs in<br>Resource Management. This<br>parameter is empty by default,<br>which indicates that the instance<br>belongs to the default resource<br>group.                                                            |

| Parameter | Туре   | Example                                      | Description            |
|-----------|--------|----------------------------------------------|------------------------|
| RequestId | String | 0bcf28g5-d57c<br>-11e7-9bs0-<br>d89d6717dxbc | The ID of the request. |

| Parameter | Туре    | Example | Description                                                                                                    |
|-----------|---------|---------|----------------------------------------------------------------------------------------------------|
| StsGrant  | STRUCT  |         | The authorization status of Anti-DDoS<br>Pro or Anti-DDoS Premium.                                                                                                    |
| Status    | Integer | 1       | <ul> <li>Indicates whether Anti-DDoS Pro or<br/>Anti-DDoS Premium is authorized<br/>to access other cloud services. Valid<br/>values:</li> <li>0: not authorized</li> <li>1: authorized</li> </ul> |

## Examples

Sample requests

http(s)://[Endpoint]/? Action=DescribeStsGrantStatus &Role=AliyunDDoSCOODefaultRole &<Common request parameters>

Sample success responses

XML format

```
<? xml version="1.0" encoding="UTF-8" ?>
<DescribeStsGrantStatus
<RequestId>0bcf28g5-d57c-11e7-9bs0-d89d6717dxbc</RequestId>
<StsGrant>
<Status>1</Status>
</StsGrant>
</DescribeStsGrantStatus
```

JSON format

```
    "RequestId": "0bcf28g5-d57c-11e7-9bs0-d89d6717dxbc",
    "StsGrant": {
        "Status": 1
     }
}
```

#### **Error codes**

For a list of error codes, visit the API Error Center.

# 12.17.2 DescribeBackSourceCidr

Queries the back-to-origin CIDR blocks of Anti-DDoS Pro or Anti-DDoS Premium.

## Debugging

OpenAPI Explorer automatically calculates the signature value. For your convenience, we recommend that you call this operation in OpenAPI Explorer. OpenAPI Explorer dynamically generates the sample code of the operation for different SDKs.

| Parameter           | Туре   | Required | Example                    | Description                                                                                                    |
|---------------------|--------|----------|----------------------------|----------------------------------------------------------------------------------------------------|
| Action              | String | Yes      | DescribeBa<br>ckSourceCidr | The operation that you want to perform. Set the value to <b>DescribeBackSourceCidr</b> .                                                                                                    |
| RegionId            | String | No       | cn-hangzhou                | <ul> <li>The region ID of the instance.</li> <li>Valid values:</li> <li>cn-hangzhou: mainland<br/>China, which indicates an<br/>Anti-DDoS Pro instance</li> <li>ap-southeast-1: outside<br/>mainland China, which<br/>indicates an Anti-DDoS<br/>Premium instance</li> </ul> |
| ResourceGr<br>oupId | String | No       | default                    | The ID of the resource group to<br>which the instance belongs in<br>Resource Management. This<br>parameter is empty by default,<br>which indicates that the instance<br>belongs to the default resource<br>group.                                                            |
| Line                | String | No       | coop-line-001              | The Internet service provider (ISP<br>) line that you want to query.                                                                                                    |

| Parameter | Туре   | Example                                               | Description                                                               |
|-----------|--------|-------------------------------------------------------|---------------------------------------------------------------------------|
| Cidrs     | List   | [ "47. ***. ***.0/25<br>","47. ***. ***.128/<br>25" ] | The back-to-origin CIDR blocks of Anti<br>-DDoS Pro or Anti-DDoS Premium. |
| RequestId | String | 0bcf28g5-d57c<br>-11e7-9bs0-<br>d89d6717dxbc          | The ID of the request.                                                    |

#### **Examples**

Sample requests

```
http(s)://[Endpoint]/? Action=DescribeBackSourceCidr
&<Common request parameters>
```

Sample success responses

XML format

```
<DescribeBackSourceCidrResponse>
<RequestId>0bcf28g5-d57c-11e7-9bs0-d89d6717dxbc</RequestId>
<Cidrs>47. ***. ***.0/25</Cidrs>
<Cidrs>47. ***. ***.128/25</Cidrs>
</DescribeBackSourceCidrResponse>
```

JSON format

```
{
    "RequestId": "0bcf28g5-d57c-11e7-9bs0-d89d6717dxbc",
    "Cidrs": [
        "47. ***. ***.0/25",
        "47. ***. ***.128/25"
    ]
}
```

### **Error codes**

For a list of error codes, visit the API Error Center.

# 12.17.3 DescribeOpEntities

Queries operations logs of Anti-DDoS Pro.

Note:

This operation is suitable only for Anti-DDoS Pro.

You can query operations performed on Anti-DDoS Pro, such as configuring burstable protection bandwidth, deactivating the black hole, configuring diversion from origin server , using mitigation sessions, changing the IP addresses of ECS origin servers, and clearing logs.

## Debugging

OpenAPI Explorer automatically calculates the signature value. For your convenience, we recommend that you call this operation in OpenAPI Explorer. OpenAPI Explorer dynamically generates the sample code of the operation for different SDKs.

| Parameter  | Туре    | Required | Example                | Description                                                                                                    |
|------------|---------|----------|------------------------|----------------------------------------------------------------------------------------------------|
| Action     | String  | Yes      | DescribeOp<br>Entities | The operation that you want to perform. Set the value to <b>DescribeOpEntities</b> .                                                                                                    |
| EndTime    | Long    | Yes      | 1583683200000          | The end of the time range to<br>query. This value is a UNIX<br>timestamp representing the<br>number of milliseconds that have<br>elapsed since the epoch time<br>January 1, 1970, 00:00:00 UTC.<br><b>Note:</b><br>The time must be in the latest 30<br>days. |
| PageNumber | Integer | Yes      | 1                      | The number of the page to<br>return. For example, to query the<br>returned results on the first page,<br>set the value to <b>1</b> .                                                                                                    |
| PageSize   | Integer | Yes      | 10                     | The number of entries to return<br>on each page. Maximum value:<br><b>50</b> .                                                                                                    |

| Parameter           | Туре    | Required | Example          | Description                                                                                                    |
|---------------------|---------|----------|------------------|----------------------------------------------------------------------------------------------------|
| StartTime           | Long    | Yes      | 1582992000000    | The beginning of the time range<br>to query. This value is a UNIX<br>timestamp representing the<br>number of milliseconds that have<br>elapsed since the epoch time<br>January 1, 1970, 00:00:00 UTC.<br>Note:<br>The time must be in the latest 30<br>days. |
| RegionId            | String  | No       | cn-hangzhou      | The region ID of the instance.<br>Set the value to <b>cn-hangzhou</b> ,<br>which indicates an Anti-DDoS Pro<br>instance.                                                                                                    |
| ResourceGr<br>oupId | String  | No       | default          | The ID of the resource group to<br>which the instance belongs in<br>Resource Management. This<br>parameter is empty by default,<br>which indicates that the instance<br>belongs to the default resource<br>group.                                            |
| EntityType          | Integer | No       | 1                | <ul> <li>The type of the operation object<br/>that you want to query. Valid<br/>values:</li> <li>1: IP addresses of Anti-DDoS<br/>Pro instances</li> <li>2: mitigation sessions</li> <li>3: ECS instances</li> <li>4: all logs</li> </ul>                    |
| EntityObject        | String  | No       | 203.***. ***.132 | The operation object that you want to query.                                                                                                    |

| Parameter    | Туре    | Example          | Description                                                                                                    |
|--------------|---------|------------------|----------------------------------------------------------------------------------------------------|
| OpEntities   | Array   |                  | Details about the operations log.                                                                                                    |
| EntityObject | String  | 203.***. ***.132 | The operation object.                                                                                                    |
| EntityType   | Integer | 1                | <ul> <li>The type of the operation object. Valid values:</li> <li>1: IP address of Anti-DDoS Pro instances</li> <li>2: mitigation sessions</li> <li>3: ECS instances</li> <li>4: all logs</li> </ul>   |
| GmtCreate    | Long    | 1584451769000    | The time when the operation was<br>performed. This value is a UNIX<br>timestamp representing the number<br>of milliseconds that have elapsed<br>since the epoch time January 1, 1970,<br>00:00:00 UTC. |
| OpAccount    | String  | 128965410602**** | The Alibaba Cloud account that is used to perform the operation.                                                                                                    |

| Parameter | Туре    | Example | Description                                                                                                    |
|-----------|---------|---------|----------------------------------------------------------------------------------------------------|
| OpAction  | Integer | 9       | <ul> <li>The type of the operation. Valid values</li> <li>1: configuring burstable protection bandwidth.</li> <li>5: using mitigation sessions.</li> <li>8: changing IP addresses of ECS origin servers.</li> <li>9: deactivating the black hole.</li> <li>10: configuring diversion from origin server.</li> <li>11: clearing all logs.</li> <li>12: downgrading the specifications of instances. This operation is performed to downgrade the burstable protection bandwidth if the instance expires or the account has overdue payments.</li> <li>13: restoring the specifications of instances. This operation is performed to restore the burstable protection bandwidth if the instance is renewed or you have paid the overdue payments under your account.</li> </ul> |

| Parameter                | Туре                | Example                                                  | Description                                                                                                    |
|--------------------------|---------------------|----------------------------------------------------------|----------------------------------------------------------------------------------------------------|
| Parameter         OpDesc | Type         String | Example<br>{"newEntity":{"<br>actionMethod":"<br>undo"}} | <ul> <li>Details about the operation. This parameter is a JSON string. The fields in the value are described as follows:</li> <li>newEntity: the values of the parameters after the operation. This field must be of the STRING type.</li> <li>oldEntity: the values of the parameters before the operation. This field must be of the STRING type.</li> <li>Both newEntity and oldEntity are JSON strings. The returned parameters vary with OpAtion.</li> <li>If OpAction is 1,12, or 13, the returned parameter is described as follows:</li> <li>elasticBandwidth: the burstable protection bandwidth. It is of the INTEGER type.</li> <li>For example: {"newEntity":{" elasticBandwidth": 300},"oldEntity": {" elasticBandwidth": 300}</li> <li>If OpAction is 5, the returned parameters are described as follows:</li> </ul> |
|                          |                     |                                                          | <ul> <li>parameter is described as follows:</li> <li>elasticBandwidth: the burstable protection bandwidth. It is of the INTEGER type.</li> <li>For example: {"newEntity":{" elasticBandwidth":300},"oldEntity": {"elasticBandwidth":300}}</li> <li>If OpAction is 5, the returned</li> </ul>                                                                                                    |
|                          |                     |                                                          | <ul> <li>bandwidth: the burstable protection bandwidth. It is of the INTEGER type. Unit: Gbit/s.</li> <li>count: the total number of mitigation sessions. It is of the INTEGER type.</li> <li>deductCount: the number of used mitigation sessions. It is of the INTEGER type.</li> <li>expireTime: the expiration time of the mitigation sessions. It is</li> </ul>                                                                                                    |
| 20200529                 |                     |                                                          | of the LONG type. This value is<br>a UNIX timestamp representing 69<br>the number of milliseconds that<br>have elapsed since the epoch time                                                                                                    |

| Parameter  | Туре   | Example                                      | Description                                     |
|------------|--------|----------------------------------------------|-------------------------------------------------|
| RequestId  | String | FB24D70C-71F5<br>-4000-8CD8-<br>22CDA0C53CD1 | The ID of the request.                          |
| TotalCount | Long   | 1                                            | The total number of returned operation records. |

#### Examples

Sample requests

```
http(s)://[Endpoint]/?Action=DescribeOpEntities
&EndTime=1583683200000
&PageNumber=1
&PageSize=10
&StartTime=1582992000000
&<Common request parameters>
```

Sample success responses

XML format

```
<DescribeOpEntitiesResponse>
  <TotalCount>1</TotalCount>
  <RequestId>FB24D70C-71F5-4000-8CD8-22CDA0C53CD1</RequestId>
  <OpEntities>
     <EntityType>1</EntityType>
     <GmtCreate>1584451769000</GmtCreate>
     <OpAccount>128965410602****</OpAccount>
     <OpDesc>
        <newEntity>
           <actionMethod>undo</actionMethod>
        </newEntity>
     </OpDesc>
     <OpAction>9</OpAction>
     <EntityObject>203. ***. ***.132</EntityObject>
  </OpEntities>
</DescribeOpEntitiesResponse>
```

## JSON format

```
"OpAction": 9,
"EntityObject": "203. ***. ***.132"
}
]
}
```

### **Error codes**

For a list of error codes, visit the API Error Center.

# 12.17.4 DescribeDefenseRecords

Queries the logs of advanced mitigation sessions of Anti-DDoS Premium.

# Note:

This operation is suitable only for Anti-DDoS Premium.

## Debugging

OpenAPI Explorer automatically calculates the signature value. For your convenience, we recommend that you call this operation in OpenAPI Explorer. OpenAPI Explorer dynamically generates the sample code of the operation for different SDKs.

| Parameter | Туре   | Required | Example                    | Description                                                                                                    |
|-----------|--------|----------|----------------------------|----------------------------------------------------------------------------------------------------|
| Action    | String | Yes      | DescribeDe<br>fenseRecords | The operation that you want to perform. Set the value to <b>DescribeDefenseRecords</b> .                                                                                                    |
| EndTime   | Long   | Yes      | 1583683200000              | The end of the time range to<br>query. This value is a UNIX<br>timestamp representing the<br>number of milliseconds that have<br>elapsed since the epoch time<br>January 1, 1970, 00:00:00 UTC.<br>Note:<br>The time must be in the latest 90<br>days. |

| Parameter           | Туре    | Required | Example        | Description                                                                                                    |
|---------------------|---------|----------|----------------|----------------------------------------------------------------------------------------------------|
| PageNumber          | Integer | Yes      | 1              | The number of the page to<br>return. For example, to query the<br>returned results on the first page,<br>set the value to <b>1</b> .                                                                                                    |
| PageSize            | Integer | Yes      | 10             | The number of entries to return<br>on each page. Maximum value:<br><b>50</b> .                                                                                                    |
| StartTime           | Long    | Yes      | 1582992000000  | The beginning of the time range<br>to query. This value is a UNIX<br>timestamp representing the<br>number of milliseconds that have<br>elapsed since the epoch time<br>January 1, 1970, 00:00:00 UTC.<br>Note:<br>The time must be in the latest 90<br>days. |
| RegionId            | String  | No       | ap-southeast-1 | The region ID of the instance.<br>Set the value to <b>ap-southeast-1</b><br>, which indicates an Anti-DDoS<br>Premium instance.                                                                                                    |
| ResourceGr<br>oupId | String  | No       | default        | The ID of the resource group to<br>which the instance belongs in<br>Resource Management. This<br>parameter is empty by default,<br>which indicates that the domain<br>belongs to the default resource<br>group.                                              |

| Parameter  | Туре   | Required | Example                     | Description                                                                                              |
|------------|--------|----------|-----------------------------|----------------------------------------------------------------------------------------------------|
| InstanceId | String | No       | ddoscoo-cn-<br>mp91j1ao**** | The ID of the instance.                                                                                  |
|            |        |          |                             | <b>Note:</b><br>You can call the DescribeIn<br>stanceIds operation to query the<br>IDs of all instances. |

| Parameter          | Туре    | Example                     | Description                                                                                                    |
|--------------------|---------|-----------------------------|----------------------------------------------------------------------------------------------------|
| DefenseRec<br>ords | Array   |                             | Details about the log of an advanced mitigation session.                                                                                                    |
| AttackPeak         | Long    | 6584186000                  | The peak attack traffic. Unit: bit/s.                                                                                                    |
| EndTime            | Long    | 1583683200000               | The end time of the advanced<br>mitigation session. This value is a<br>UNIX timestamp representing the<br>number of milliseconds that have<br>elapsed since the epoch time January<br>1, 1970, 00:00:00 UTC.   |
| EventCount         | Integer | 2                           | The number of attacks.                                                                                                    |
| Instanceld         | String  | ddoscoo-cn-<br>mp91j1ao**** | The ID of the instance.                                                                                                    |
| StartTime          | Long    | 1582992000000               | The start time of the advanced<br>mitigation session. This value is a<br>UNIX timestamp representing the<br>number of milliseconds that have<br>elapsed since the epoch time January<br>1, 1970, 00:00:00 UTC. |

| Parameter  | Туре    | Example                                      | Description                                                                                                    |
|------------|---------|----------------------------------------------|----------------------------------------------------------------------------------------------------|
| Status     | Integer | 0                                            | <ul> <li>The status of the advanced mitigation session. Valid values:</li> <li>0: The advanced mitigation session is being used.</li> <li>1: The advanced mitigation session has been used.</li> </ul> |
| RequestId  | String  | 0bcf28g5-d57c<br>-11e7-9bs0-<br>d89d6717dxbc | The ID of the request.                                                                                                    |
| TotalCount | Long    | 1                                            | The total number of advanced mitigation sessions.                                                                                                    |

### Examples

Sample requests

```
http(s)://[Endpoint]/? Action=DescribeDefenseRecords
&EndTime=1583683200000
&PageNumber=1
&PageSize=10
&StartTime=1582992000000
&<Common request parameters>
```

Sample success responses

XML format

```
<DescribeDefenseRecordsResponse>
<TotalCount>1</TotalCount>
<RequestId>0bcf28g5-d57c-11e7-9bs0-d89d6717dxbc</RequestId>
<DefenseRecords>
<StartTime>158299200000</StartTime>
<EndTime>158368320000</EndTime>
<InstanceId>ddoscoo-cn-mp91j1ao****</InstanceId>
<Status>0</Status>
<AttackPeak>10</AttackPeak>
<EventCount>1</EventCount>
</DefenseRecords>
</DescribeDefenseRecordsResponse>
```

```
JSON format
```

```
{

"TotalCount": 1,

"RequestId": "0bcf28g5-d57c-11e7-9bs0-d89d6717dxbc",

"DefenseRecords": [

{

StartTime": 1582992000000,
```

```
"EndTime": 1583683200000,
"Instanceld": "ddoscoo-cn-mp91j1ao****",
"Status": 0,
"AttackPeak": 10,
"EventCount": 1
}
]
```

## **Error codes**

For a list of error codes, visit the API Error Center.

# 12.17.5 DescribeAsyncTasks

Queries details about asynchronous export tasks, such as the task IDs, start time, end time, task status, task parameters, and task results.

## Debugging

OpenAPI Explorer automatically calculates the signature value. For your convenience, we recommend that you call this operation in OpenAPI Explorer. OpenAPI Explorer dynamically generates the sample code of the operation for different SDKs.

| Parameter  | Туре    | Required | Example                | Description                                                                                                    |
|------------|---------|----------|------------------------|----------------------------------------------------------------------------------------------------|
| Action     | String  | Yes      | DescribeAs<br>yncTasks | The operation that you want to perform. Set the value to <b>DescribeAsyncTasks</b> .                                                 |
| PageNumber | Integer | Yes      | 1                      | The number of the page to<br>return. For example, to query the<br>returned results on the first page,<br>set the value to <b>1</b> . |
| PageSize   | Integer | Yes      | 10                     | The number of entries to return<br>on each page. Maximum value:<br><b>20</b> .                                                       |

| Parameter           | Туре   | Required | Example     | Description                                                                                                    |
|---------------------|--------|----------|-------------|----------------------------------------------------------------------------------------------------|
| RegionId            | String | No       | cn-hangzhou | <ul> <li>The region ID of the instance.</li> <li>Valid values:</li> <li>cn-hangzhou: mainland<br/>China, which indicates an<br/>Anti-DDoS Pro instance</li> <li>ap-southeast-1: outside<br/>mainland China, which<br/>indicates an Anti-DDoS<br/>Premium instance</li> </ul> |
| ResourceGr<br>oupld | String | No       | default     | The ID of the resource group to<br>which the instance belongs in<br>Resource Management. This<br>parameter is empty by default,<br>which indicates that the instance<br>belongs to the default resource<br>group.                                                            |

| Parameter  | Туре  | Example      | Description                                                                                                    |
|------------|-------|--------------|----------------------------------------------------------------------------------------------------|
| AsyncTasks | Array |              | Details about the asynchronous export task.                                                                                                    |
| EndTime    | Long  | 157927362000 | The end time of the task. This value<br>is a UNIX timestamp representing the<br>number of milliseconds that have<br>elapsed since the epoch time January<br>1, 1970, 00:00:00 UTC.   |
| StartTime  | Long  | 156927362000 | The start time of the task. This value<br>is a UNIX timestamp representing the<br>number of milliseconds that have<br>elapsed since the epoch time January<br>1, 1970, 00:00:00 UTC. |

| Parameter  | Туре   | Example                                          | Description                                                                                                    |
|------------|--------|--------------------------------------------------|----------------------------------------------------------------------------------------------------|
| Taskld     | Long   | 1                                                | The ID of the task.                                                                                                    |
| TaskParams | String | {"instanceld":<br>"ddoscoo-cn-<br>mp91j1ao****"} | <ul> <li>Details about the asynchronous<br/>export task. The parameter is a JSON<br/>string. The returned field in the value<br/>varies with TaskType.</li> <li>If the value of TaskType is 1, 3, 4, 5, or<br/>6, the returned fields in the value are<br/>described as follows:</li> <li>instanceId: the ID of the instance.<br/>This field must be of the STRING<br/>type.</li> <li>If the value of TaskType is 2, the<br/>returned field in the value is described<br/>as follows:</li> <li>domain: the domain name of the<br/>website. This field must be of the<br/>STRING type.</li> </ul> |

| Parameter  | Туре    | Example                                                                                                    | Description                                                                                                    |
|------------|---------|----------------------------------------------------------------------------------------------------|----------------------------------------------------------------------------------------------------|
| TaskResult | String  | {"instanceId":<br>"ddoscoo-cn-<br>mp91j1ao****","<br>url": "https://****.<br>oss-cn-beijing<br>.aliyuncs.com/<br>heap.bin?Expires<br>=1584785140&<br>OSSAccessKeyId=<br>TMP.3KfzD82FyR<br>JevJdEkRX6<br>JEFHhbvRBB<br>b75PZJnyJm<br>ksA2QkMm47<br>xFAFDgMhEV<br>8Nm6Vxr8xE<br>xMfiy9LsUF<br>AcLcTBrN3r<br>Du3v&Signature<br>=Sj8BNcsxJL<br>E8I5qm4cjNlDt8gv<br>****"} | <ul> <li>The task result. This parameter is a<br/>JSON string. The returned fields vary<br/>with TaskType.</li> <li>If the value of TaskType is 1, 3, 4, 5, or<br/>6, the returned fields in the value are<br/>described as follows:</li> <li>instanceld: the ID of the instance.<br/>This field must be of the STRING<br/>type.</li> <li>url: the URL to download the<br/>exported file from OSS. This field<br/>must be of the STRING type.</li> <li>If the value of TaskType is 2, the<br/>returned fields in the value are<br/>described as follows:</li> <li>domain: the domain name of the<br/>website. This field must be of the<br/>STRING type.</li> <li>url: the URL to download the<br/>exported file from OSS. This field<br/>must be of the STRING type.</li> </ul> |
| TaskStatus | Integer | 2                                                                                                    | <ul> <li>The status of the task. Valid values:</li> <li>0: The task is initializing.</li> <li>1: The task is in progress.</li> <li>2: The task is succeeded.</li> <li>3: The task failed.</li> </ul>                                                                                                    |

| Parameter  | Туре    | Example                                      | Description                                                                                                    |
|------------|---------|----------------------------------------------|----------------------------------------------------------------------------------------------------|
| TaskType   | Integer | 5                                            | <ul> <li>The type of the task. Valid values:</li> <li>1: the task to export the port forwarding rules of an instance</li> <li>2: the task to export the website forwarding rules of an instance</li> <li>3: the task to export the session persistence and health check settings of an instance</li> <li>4: the task to export the anti-DDoS protection policies of an instance</li> <li>5: the task to download the blacklist for source IP addresses of an instance</li> <li>6: the task to download the whitelist for source IP addresses of an instance</li> </ul> |
| RequestId  | String  | 0bcf28g5-d57c<br>-11e7-9bs0-<br>d89d6717dxbc | The ID of the request.                                                                                                    |
| TotalCount | Integer | 1                                            | The total number of returned asynchronous export tasks.                                                                                                    |

### Examples

Sample requests

http(s)://[Endpoint]/?Action=DescribeAsyncTasks &PageNumber=1 &PageSize=10 &<Common request parameters>

Sample success responses

XML format

```
<DescribeAsyncTasksResponse>

<TotalCount>1</TotalCount>

<RequestId>0bcf28g5-d57c-11e7-9bs0-d89d6717dxbc</RequestId>

<AsyncTasks>

<TaskId>1</TaskId>

<TaskId>1</TaskId>

<TaskType>5</TaskType>

<TaskStatus>2</TaskStatus>

<StartTime>156927362</StartTime>

<EndTime>157927362</EndTime>

<TaskParams>
```

```
<instanceId>ddoscoo-cn-mp91j1ao****</instanceId>
</TaskParams>
<TaskResult>
<instanceId>ddoscoo-cn-mp91j1ao****</instanceId>
<url>https://****.oss-cn-beijing.aliyuncs.com/heap.bin?Expires=1584785140&
amp;OSSAccessKeyId=TMP.3KfzD82FyRJevJdEkRX6JEFHhbvRBBb75PZJnyJmksA2QkMm47
xFAFDgMhEV8Nm6Vxr8xExMfiy9LsUFAcLcTBrN3rDu3v&Signature=Sj8BNcsxJL
E8l5qm4cjNlDt8gv****</url>
</TaskResult>
</AsyncTasks>
</DescribeAsyncTasksResponse>
```

JSON format

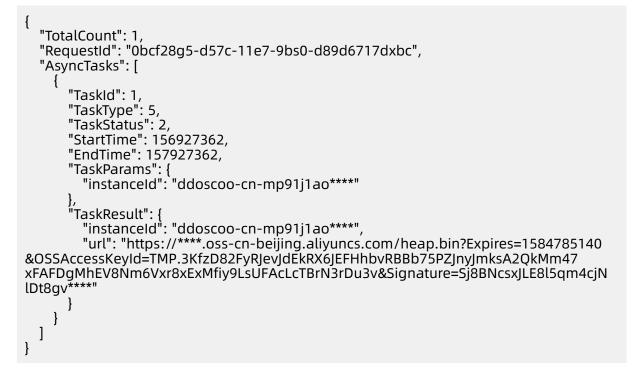

### **Error codes**

For a list of error codes, visit the API Error Center.

## 12.17.6 CreateAsyncTask

Creates an asynchronous export task to export forwarding rules for websites, port forwarding rules, session persistence and health check settings, anti-DDoS protection policies, IP address blacklist, or IP address whitelist.

### Debugging

OpenAPI Explorer automatically calculates the signature value. For your convenience, we recommend that you call this operation in OpenAPI Explorer. OpenAPI Explorer dynamically generates the sample code of the operation for different SDKs.

| Parameter  | Туре   | Required | Example                                          | Description                                                                                                    |
|------------|--------|----------|--------------------------------------------------|----------------------------------------------------------------------------------------------------|
| Action     | String | Yes      | CreateAsyn<br>cTask                              | The operation that you want<br>to perform. Set the value to<br><b>CreateAsyncTask</b> .                                                                                                    |
| TaskParams | String | Yes      | {"instanceld":<br>"ddoscoo-cn-<br>mp91j1ao****"} | <ul> <li>Details about the asynchronous export task. This parameter is a JSON string. The field in the value varies with TaskType.</li> <li>If you set TaskType to 1, 3, 4, 5, or 6, the field in the value is described as follows: <ul> <li>instanceId: the ID of the instance. This field is required and must be of the STRING type.</li> </ul> </li> <li>If you set TaskType to 2, the field in the value is described as follows: <ul> <li>domain: the domain name of the website, which must be of the STRING type. If you do not specify this field, the forwarding rules of all websites are exported.</li> </ul> </li> </ul> |

| Parameter | Туре    | Required | Example                | Description                                                                                                    |
|-----------|---------|----------|------------------------|----------------------------------------------------------------------------------------------------|
| TaskType  | Integer | Yes      | 5                      | <ul> <li>The type of the asynchronous<br/>export task. Valid values:</li> <li>1: the task to export the<br/>port forwarding rules of an<br/>instance</li> <li>2: the task to export the<br/>forwarding rules of a website<br/>protected by an instance</li> <li>3: the task to export the<br/>session persistence and health<br/>check settings of an instance</li> <li>4: the task to export the anti-<br/>DDoS protection policies of an<br/>instance</li> <li>5: the task to download<br/>the blacklist for source IP<br/>addresses of an instance</li> <li>6: the task to download<br/>the whitelist for source IP<br/>addresses of an instance</li> </ul> |
| RegionId  | String  | No       | cn-hangzhou<br>default | <ul> <li>The region ID of the instance.</li> <li>Valid values:</li> <li>cn-hangzhou: mainland<br/>China, which indicates an<br/>Anti-DDoS Pro instance</li> <li>ap-southeast-1: outside<br/>mainland China, which<br/>indicates an Anti-DDoS<br/>Premium instance</li> </ul>                                                                                                    |
| oupld     | Sung    |          | ueiauli                | The ID of the resource group to<br>which the instance belongs in<br>Resource Management. This<br>parameter is empty by default,<br>which indicates that the instance<br>belongs to the default resource<br>group.                                                                                                    |

| Parameter | Туре   | Example                                      | Description            |
|-----------|--------|----------------------------------------------|------------------------|
| RequestId | String | 0bcf28g5-d57c<br>-11e7-9bs0-<br>d89d6717dxbc | The ID of the request. |

### Examples

Sample requests

```
http(s)://[Endpoint]/? Action=CreateAsyncTask
&TaskParams={"instanceId": "ddoscoo-cn-mp91j1ao****"}
&TaskType=5
&<Common request parameters>
```

Sample success responses

XML format

```
<CreateAsyncTaskResponse>
<RequestId>0bcf28g5-d57c-11e7-9bs0-d89d6717dxbc</RequestId>
</CreateAsyncTaskResponse>
```

JSON format

```
{
    "RequestId": "0bcf28g5-d57c-11e7-9bs0-d89d6717dxbc"
}
```

### **Error codes**

For a list of error codes, visit the API Error Center.

## 12.17.7 DeleteAsyncTask

Deletes an asynchronous export task.

### Debugging

OpenAPI Explorer automatically calculates the signature value. For your convenience, we recommend that you call this operation in OpenAPI Explorer. OpenAPI Explorer dynamically generates the sample code of the operation for different SDKs.

| Parameter           | Туре    | Required | Example             | Description                                                                                                    |
|---------------------|---------|----------|---------------------|----------------------------------------------------------------------------------------------------|
| Action              | String  | Yes      | DeleteAsyn<br>cTask | The operation that you want to perform. Set the value to <b>DeleteAsyncTask</b> .                                                                                                    |
| Taskid              | Integer | Yes      | 1                   | The ID of the task that you want to delete.                                                                                                    |
|                     |         |          |                     | <b>Note:</b><br>You can call the DescribeAs<br>yncTasks operation to query the<br>IDs of all asynchronous export<br>tasks.                                                                                                    |
| RegionId            | String  | No       | cn-hangzhou         | <ul> <li>The region ID of the instance.</li> <li>Valid values:</li> <li>cn-hangzhou: mainland<br/>China, which indicates an<br/>Anti-DDoS Pro instance</li> <li>ap-southeast-1: outside<br/>mainland China, which<br/>indicates an Anti-DDoS<br/>Premium instance</li> </ul> |
| ResourceGr<br>oupId | String  | No       | default             | The ID of the resource group to<br>which the instance belongs in<br>Resource Management. This<br>parameter is empty by default,<br>which indicates that the instance<br>belongs to the default resource<br>group.                                                            |

| Parameter | Туре   | Example                                      | Description            |
|-----------|--------|----------------------------------------------|------------------------|
| RequestId | String | 0bcf28g5-d57c<br>-11e7-9bs0-<br>d89d6717dxbc | The ID of the request. |

### Examples

Sample requests

http(s)://[Endpoint]/? Action=DeleteAsyncTask &TaskId=1 &<Common request parameters>

Sample success responses

XML format

```
<DeleteAsyncTaskResponse>
<RequestId>0bcf28g5-d57c-11e7-9bs0-d89d6717dxbc</RequestId>
</DeleteAsyncTaskResponse>
```

JSON format

```
{
"RequestId": "0bcf28g5-d57c-11e7-9bs0-d89d6717dxbc"
}
```

### **Error codes**

For a list of error codes, visit the API Error Center.

# 12.18 Tag

# 12.18.1 DescribeTagKeys

Queries all tag keys.

```
Note:
```

The tag feature is suitable only for Anti-DDoS Pro.

### Debugging

OpenAPI Explorer automatically calculates the signature value. For your convenience, we recommend that you call this operation in OpenAPI Explorer. OpenAPI Explorer dynamically generates the sample code of the operation for different SDKs.

| Parameter           | Туре    | Required | Example             | Description                                                                                                    |
|---------------------|---------|----------|---------------------|----------------------------------------------------------------------------------------------------|
| Action              | String  | Yes      | DescribeTa<br>gKeys | The operation that you want<br>to perform. Set the value to<br><b>DescribeTagKeys</b> .                                                                                                    |
| RegionId            | String  | Yes      | cn-hangzhou         | The region ID of the instance.<br>Set the value to <b>cn-hangzhou</b> ,<br>which indicates an Anti-DDoS Pro<br>instance.                                                                                          |
| ResourceType        | String  | Yes      | INSTANCE            | The type of the resource. Set<br>the value to <b>INSTANCE</b> , which<br>indicates an Anti-DDoS Pro<br>instance.                                                                                                  |
| ResourceGr<br>oupId | String  | No       | default             | The ID of the resource group to<br>which the instance belongs in<br>Resource Management. This<br>parameter is empty by default,<br>which indicates that the instance<br>belongs to the default resource<br>group. |
| PageSize            | Integer | No       | 10                  | The number of entries to return on each page.                                                                                                    |
| PageNumber          | Integer | No       | 1                   | The number of the page to<br>return. For example, to query the<br>returned results on the first page,<br>set the value to <b>1</b> .                                                                              |

| Parameter  | Туре    | Example                                      | Description                                         |
|------------|---------|----------------------------------------------|-----------------------------------------------------|
| PageNumber | Integer | 1                                            | The page number of the returned page.               |
| PageSize   | Integer | 10                                           | The number of entries returned per page.            |
| RequestId  | String  | 1B0D6FCD-ED11<br>-46B7-9903-<br>D5A45509EC11 | The ID of the request.                              |
| TagKeys    | Array   |                                              | The information of the tag key.                     |
| TagCount   | Integer | 6                                            | The total number of resources bound to the tag key. |
| ТадКеу     | String  | aa1                                          | The tag key.                                        |
| TotalCount | Integer | 3                                            | The total number of returned tag keys.              |

### Examples

Sample requests

http(s)://[Endpoint]/? Action=DescribeTagKeys &RegionId=cn-hangzhou &ResourceType=INSTANCE &<Common request parameters>

Sample success responses

XML format

```
<DescribeTagKeysResponse>

<TotalCount>3</TotalCount>

<PageSize>10</PageSize>

<RequestId>1B0D6FCD-ED11-46B7-9903-D5A45509EC11</RequestId>

<PageNumber>1</PageNumber>

<TagKeys>

<TagCount>6</TagCount>

<TagKey>aa1</TagCount>

</TagKeys>

<TagKeys>

<TagKeys>

<TagCount>1</TagCount>

<TagKey>aa134</TagKey>

</TagKeys>

<TagKeys>

<TagKeys>
```

```
<TagCount>6</TagCount>
<TagKey>aa2</TagKey>
</TagKeys>
</DescribeTagKeysResponse>
```

#### JSON format

```
{
    "TotalCount":3,
    "PageSize":10,
    "RequestId":"1B0D6FCD-ED11-46B7-9903-D5A45509EC11",
    "PageNumber":1,
    "TagKeys":[
        {
            "TagCount":6,
            "TagCount":1,
            "TagKey":"aa134"
        },
        {
            "TagCount":6,
            "TagKey":"aa2"
        }
    ]
}
```

### **Error codes**

For a list of error codes, visit the API Error Center.

## 12.18.2 DescribeTagResources

Queries the tags bound to resources.

# Note:

The tag feature is suitable only for Anti-DDoS Pro.

### Debugging

OpenAPI Explorer automatically calculates the signature value. For your convenience, we recommend that you call this operation in OpenAPI Explorer. OpenAPI Explorer dynamically generates the sample code of the operation for different SDKs.

| Parameter | Туре   | Required | Example                  | Description                                                                            |
|-----------|--------|----------|--------------------------|----------------------------------------------------------------------------------------|
| Action    | String | Yes      | DescribeTa<br>gResources | The operation that you want to perform. Set the value to <b>DescribeTagResources</b> . |

| Parameter           | Туре      | Required | Example                     | Description                                                                                                    |
|---------------------|-----------|----------|-----------------------------|----------------------------------------------------------------------------------------------------|
| RegionId            | String    | Yes      | cn-hangzhou                 | The region ID of the instance.<br>Set the value to <b>cn-hangzhou</b> ,<br>which indicates an Anti-DDoS Pro<br>instance.                                                                                                    |
| ResourceType        | String    | Yes      | INSTANCE                    | The type of the resource. Set<br>the value to <b>INSTANCE</b> , which<br>indicates an Anti-DDoS Pro<br>instance.                                                                                                    |
| ResourceGr<br>oupId | String    | No       | default                     | The ID of the resource group to<br>which the instance belongs in<br>Resource Management. This<br>parameter is empty by default,<br>which indicates that the instance<br>belongs to the default resource<br>group.                                                                               |
| Resourcelds.N       | RepeatLis | tNo      | ddoscoo-cn-<br>mp91j1ao**** | The ID of resource N whose tags<br>you want to query. The resource<br>indicates the instance.<br>Note:<br>You must either specify<br>Resourcelds.N or specify both<br>Tags.N.Key and Tags.N.Value<br>. You can call the DescribeIn<br>stanceIds operation to query the<br>IDs of all instances. |

| Parameter    | Туре   | Required | Example                                                        | Description                                                                                                    |
|--------------|--------|----------|----------------------------------------------------------------|----------------------------------------------------------------------------------------------------|
| Tags.N.Key   | String | No       | testkey                                                        | The key of tag N that you want to<br>query.<br>Note:<br>You must either specify<br>Resourcelds.N or specify<br>both Tags.N.Key and Tags.N.<br>Value. If you specify the Tags<br>.N.Key parameter, you must<br>also specify the Tags.N.Value<br>parameter. |
| Tags.N.Value | String | No       | testvalue                                                      | The value of tag N that you want<br>to query.<br>Note:<br>You must either specify<br>Resourcelds.N or both Tags<br>.N.Key and Tags.N.Value. If<br>you specify the Tag.N.Key<br>parameter, you must also<br>specify the Tags.N.Value<br>parameter.         |
| NextToken    | String | No       | RGuYpqDdKh<br>zXb8C3.<br>D1BwQgc1tM<br>BsoxdGiEKH<br>HUUCf**** | The token used to query the next<br>page. If the next page does not<br>exist, leave this parameter empty.                                                                                                    |

| Parameter | Туре   | Example                                                        | Description                                                                                                    |
|-----------|--------|----------------------------------------------------------------|----------------------------------------------------------------------------------------------------|
| NextToken | String | RGuYpqDdKh<br>zXb8C3.<br>D1BwQgc1tM<br>BsoxdGiEKHHUUCf<br>**** | The token used to query the next<br>page. If the value of this parameter is<br>empty, the next page does not exist. |
| RequestId | String | 36E698F7-48A4<br>-48D0-9554-<br>0BB4BAAB99B3                   | The ID of the request.                                                                                              |

| Parameter    | Туре   | Example                     | Description                                                                                         |
|--------------|--------|-----------------------------|----------------------------------------------------------------------------------------------------|
| TagResources | Array  |                             | The tag bound to the resource.                                                                      |
| TagResource  |        |                             |                                                                                                    |
| Resourceld   | String | ddoscoo-cn-<br>mp91j1ao**** | The ID of the resource. The resource indicates the instance.                                        |
| ResourceType | String | INSTANCE                    | The type of the resource. The value is <b>INSTANCE</b> , which indicates an Anti-DDoS Pro instance. |
| ТадКеу       | String | aa1                         | The key of the tag bound to the resource.                                                           |
| TagValue     | String | aa1_1                       | The value of the tag bound to the resource.                                                         |

### **Examples**

Sample requests

http(s)://[Endpoint]/? Action=DescribeTagResources &RegionId=cn-hangzhou &ResourceType=INSTANCE &<Common request parameters>

Sample success responses

XML format

```
<DescribeTagResources>

<NextToken>RGuYpqDdKhzXb8C3.D1BwQgc1tMBsoxdGiEKHHUUCf****</NextToken>

<RequestId>36E698F7-48A4-48D0-9554-0BB4BAAB99B3</RequestId>

<TagResources>

<ResourceId>ddoscoo-cn-mp91j1ao****</ResourceId>

<TagKey>aa1</TagKey>

<ResourceType>INSTANCE</ResourceType>

<TagValue>aa1_1</TagValue>

</TagResources>

</DescribeTagResources>
```

JSON format

```
"NextToken":"RGuYpqDdKhzXb8C3.D1BwQgc1tMBsoxdGiEKHHUUCf****",
"RequestId":"36E698F7-48A4-48D0-9554-0BB4BAAB99B3",
"TagResources":[
{
```

```
"ResourceId":"ddoscoo-cn-mp91j1ao****",
    "TagKey":"aa1",
    "ResourceType":"INSTANCE",
    "TagValue":"aa1_1"
  }
]
```

### **Error codes**

}

For a list of error codes, visit the API Error Center.

# 12.18.3 CreateTagResources

Binds tags to resources.

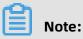

The tag feature is suitable only for Anti-DDoS Pro.

### Debugging

OpenAPI Explorer automatically calculates the signature value. For your convenience, we recommend that you call this operation in OpenAPI Explorer. OpenAPI Explorer dynamically generates the sample code of the operation for different SDKs.

| Parameter | Туре   | Required | Example                | Description                                                                                                    |
|-----------|--------|----------|------------------------|----------------------------------------------------------------------------------------------------|
| Action    | String | Yes      | CreateTagR<br>esources | The operation that you want to perform. Set the value to <b>CreateTagResources</b> .                                     |
| RegionId  | String | Yes      | cn-hangzhou            | The region ID of the instance.<br>Set the value to <b>cn-hangzhou</b> ,<br>which indicates an Anti-DDoS Pro<br>instance. |

| Parameter           | Туре      | Required | Example                     | Description                                                                                                    |
|---------------------|-----------|----------|-----------------------------|----------------------------------------------------------------------------------------------------|
| Resourcelds.N       | RepeatLis | tYes     | ddoscoo-cn-<br>mp91j1ao**** | The ID of resource N to which<br>you want to bind with a tag. The<br>resource indicates the instance.<br>Note:<br>You can call the DescribeIn<br>stanceIds operation to query the                                 |
|                     |           |          |                             | IDs of all instances.                                                                                                    |
| ResourceType        | String    | Yes      | INSTANCE                    | The type of the resource. Set<br>the value to <b>INSTANCE</b> , which<br>indicates an Anti-DDoS Pro<br>instance.                                                                                                  |
| ResourceGr<br>oupId | String    | No       | default                     | The ID of the resource group to<br>which the instance belongs in<br>Resource Management. This<br>parameter is empty by default,<br>which indicates that the instance<br>belongs to the default resource<br>group. |
| Tags.N.Key          | String    | No       | testkey                     | The key of tag N that you want to bind to the resource.                                                                                                    |
| Tags.N.Value        | String    | No       | testvalue                   | The value of tag N that you want to bind to the resource.                                                                                                    |

| Parameter | Туре   | Example                                      | Description            |
|-----------|--------|----------------------------------------------|------------------------|
| RequestId | String | C33EB3D5-AF96<br>-43CA-9C7E-<br>37A81BC06A1E | The ID of the request. |

### Examples

Sample requests

```
http(s)://[Endpoint]/? Action=CreateTagResources
&RegionId=cn-hangzhou
&ResourceIds.1=ddoscoo-cn-mp91j1ao****
&ResourceType=INSTANCE
&Tag.1.Key=testkey
&Tag.1.Value=testvalue
&<Common request parameters>
```

Sample success responses

XML format

```
<CreateTagResourcesResponse>
<RequestId>C33EB3D5-AF96-43CA-9C7E-37A81BC06A1E</RequestId>
</CreateTagResourcesResponse>
```

JSON format

```
{
    "RequestId": "C33EB3D5-AF96-43CA-9C7E-37A81BC06A1E"
}
```

### **Error codes**

For a list of error codes, visit the API Error Center.

## 12.18.4 DeleteTagResources

Unbinds tags from resources.

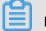

#### Note:

The tag feature is suitable only for Anti-DDoS Pro.

### Debugging

OpenAPI Explorer automatically calculates the signature value. For your convenience, we recommend that you call this operation in OpenAPI Explorer. OpenAPI Explorer dynamically generates the sample code of the operation for different SDKs.

| Parameter | Туре   | Required | Example                | Description                                                                          |
|-----------|--------|----------|------------------------|--------------------------------------------------------------------------------------|
| Action    | String | Yes      | DeleteTagR<br>esources | The operation that you want to perform. Set the value to <b>DeleteTagResources</b> . |

| Parameter           | Туре      | Required | Example                     | Description                                                                                                    |
|---------------------|-----------|----------|-----------------------------|----------------------------------------------------------------------------------------------------|
| RegionId            | String    | Yes      | cn-hangzhou                 | The region ID of the instance.<br>Set the value to <b>cn-hangzhou</b> ,<br>which indicates an Anti-DDoS Pro<br>instance.                                                                                          |
| ResourceIds.N       | RepeatLis | tYes     | ddoscoo-cn-<br>mp91j1ao**** | The ID of resource N from which<br>you want to unbind tags. The<br>resource indicates the instance.<br>Note:<br>You can call the DescribeIn<br>stanceIds operation to query the<br>IDs of all instances.          |
| ResourceType        | String    | Yes      | INSTANCE                    | The type of the resource. Set<br>the value to <b>INSTANCE</b> , which<br>indicates an Anti-DDoS Pro<br>instance.                                                                                                  |
| ResourceGr<br>oupId | String    | No       | default                     | The ID of the resource group to<br>which the instance belongs in<br>Resource Management. This<br>parameter is empty by default,<br>which indicates that the instance<br>belongs to the default resource<br>group. |
| TagKey.N            | RepeatLis | tNo      | testkey                     | The key of tag N that you want to unbind.                                                                                                    |
| All                 | Boolean   | No       | false                       | Specifies whether to unbind all<br>tags from the specified resource.<br>Valid values:<br>• true<br>• false                                                                                                    |

| Parameter | Туре   | Example                                      | Description            |
|-----------|--------|----------------------------------------------|------------------------|
| RequestId | String | C33EB3D5-AF96<br>-43CA-9C7E-<br>37A81BC06A1E | The ID of the request. |

### Examples

Sample requests

```
http(s)://[Endpoint]/?Action=DeleteTagResources
&RegionId=cn-hangzhou
&ResourceIds.1=ddoscoo-cn-mp91j1ao****
&ResourceType=INSTANCE
TagKey.1=testkey
&<Common request parameters>
```

Sample success responses

XML format

```
<DeleteTagResourcesResponse>
<RequestId>C33EB3D5-AF96-43CA-9C7E-37A81BC06A1E</RequestId>
</DeleteTagResourcesResponse>
```

JSON format

```
{
    RequestId": "C33EB3D5-AF96-43CA-9C7E-37A81BC06A1E"
}
```

### **Error codes**

For a list of error codes, visit the API Error Center.

# 12.19 Error codes

The following table lists the error codes that the Anti-DDoS Pro or Anti-DDoS Premium API operations can return.

| Error code     | Description                                                                           |
|----------------|---------------------------------------------------------------------------------------|
| DomainNotExist | The error message returned because the specified domain name does not exist.          |
| DomainExist    | The error message returned because the specified domain name belongs to another user. |

| Error code                 | Description                                                                                                 |
|----------------------------|----------------------------------------------------------------------------------------------------|
| WebRulePortDeny            | The error message returned because the port has been used in forwarding rules for website services.         |
| InvalidParameter.JSONError | The error message returned because the JSON format is incorrect.                                            |
| ExceedFuncSpec             | The error message returned because the function plan cannot meet your requiremen ts.                        |
| ExceedNoStardardPort       | The error message returned because the port is an invalid non-standard port.                                |
| InvalidWebRule             | The error message returned because the forwarding rule for a website is invalid.                            |
| NetworkRuleExist           | The error message returned because a forwarding rule has been configured for the port.                      |
| NetworkRuleConflict        | The error message returned because the port forwarding rules conflict.                                      |
| ExceedWebRuleLimit         | The error message returned because the maximum number of protected domain names has been reached.           |
| ExceedNetworkRuleLimit     | The error message returned because the maximum number of protected ports has been reached.                  |
| InvalidDomain              | The error message returned because the domain name is invalid.                                              |
| UnBlackholeLimit           | The error message returned because the quota that you can deactivate the black hole state has been reached. |
| InvalidIp                  | The error message returned because the specified IP address or CIDR block is invalid.                       |
| DomainOwnerError           | The error message returned because the specified domain name belongs to another user.                       |
| InvalidParams              | The error message returned because you are not authorized.                                                  |
| SchedulerNameConflict      | The error message returned because the traffic scheduling rules conflict.                                   |

| Error code       | Description                                                                                                    |
|------------------|----------------------------------------------------------------------------------------------------|
| CcRuleExist      | The error message returned because the frequency control rule already exists.                                                                     |
| CDNDomainExist   | The error message returned because the CDN domain name already exists.                                                                            |
| IpBlackholing    | The error message returned because the IP address is in the black hole.                                                                           |
| InvalidSwitch    | The error message returned because the status switch of the last scheduling rule on the default line is disallowed.                               |
| ParamsConflict   | The error message returned because a<br>conflict has occurred among parameters,<br>such as the record type, record value, line,<br>and region ID. |
| UnkownError      | The error message returned because an unknown error has occurred.                                                                                 |
| InstanceNotExist | The error message returned because the instance does not exist.                                                                                   |